#### **Oracle® Fusion Middleware**

Release Notes 11*g* Release 1 (11.1.1) for Microsoft Windows x64 **E14774-22** 

January 2011

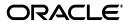

Oracle Fusion Middleware Release Notes, 11g Release 1 (11.1.1) for Microsoft Windows x64

E14774-22

Copyright © 2011, Oracle and/or its affiliates. All rights reserved.

This software and related documentation are provided under a license agreement containing restrictions on use and disclosure and are protected by intellectual property laws. Except as expressly permitted in your license agreement or allowed by law, you may not use, copy, reproduce, translate, broadcast, modify, license, transmit, distribute, exhibit, perform, publish, or display any part, in any form, or by any means. Reverse engineering, disassembly, or decompilation of this software, unless required by law for interoperability, is prohibited.

The information contained herein is subject to change without notice and is not warranted to be error-free. If you find any errors, please report them to us in writing.

If this software or related documentation is delivered to the U.S. Government or anyone licensing it on behalf of the U.S. Government, the following notice is applicable:

U.S. GOVERNMENT RIGHTS Programs, software, databases, and related documentation and technical data delivered to U.S. Government customers are "commercial computer software" or "commercial technical data" pursuant to the applicable Federal Acquisition Regulation and agency-specific supplemental regulations. As such, the use, duplication, disclosure, modification, and adaptation shall be subject to the restrictions and license terms set forth in the applicable Government contract, and, to the extent applicable by the terms of the Government contract, the additional rights set forth in FAR 52.227-19, Commercial Computer Software License (December 2007). Oracle USA, Inc., 500 Oracle Parkway, Redwood City, CA 94065

This software is developed for general use in a variety of information management applications. It is not developed or intended for use in any inherently dangerous applications, including applications which may create a risk of personal injury. If you use this software in dangerous applications, then you shall be responsible to take all appropriate fail-safe, backup, redundancy, and other measures to ensure the safe use of this software. Oracle Corporation and its affiliates disclaim any liability for any damages caused by use of this software in dangerous applications.

Oracle is a registered trademark of Oracle Corporation and/or its affiliates. Other names may be trademarks of their respective owners.

This software and documentation may provide access to or information on content, products, and services from third parties. Oracle Corporation and its affiliates are not responsible for and expressly disclaim all warranties of any kind with respect to third-party content, products, and services. Oracle Corporation and its affiliates will not be responsible for any loss, costs, or damages incurred due to your access to or use of third-party content, products, or services.

# Contents

| Pr | eface    |                                                                                             | . lii |
|----|----------|---------------------------------------------------------------------------------------------|-------|
|    | Audien   | ice                                                                                         | liii  |
|    | Docum    | entation Accessibility                                                                      | liii  |
|    | Related  | l Documents                                                                                 | liv   |
|    | Conver   | ntions                                                                                      | liν   |
| Pa | rt I Or  | acle Fusion Middleware                                                                      |       |
| 1  | Introd   | uction                                                                                      |       |
|    | 1.1      | Latest Release Information                                                                  | 1-1   |
|    | 1.2      | Purpose of this Document                                                                    | 1-1   |
|    | 1.3      | System Requirements and Specifications                                                      | 1-1   |
|    | 1.4      | Memory Requirements                                                                         | 1-2   |
|    | 1.5      | Certification Information                                                                   | 1-2   |
|    | 1.5.1    | Where to Find Oracle Fusion Middleware Certification Information                            | 1-2   |
|    | 1.5.2    | Certification Exceptions                                                                    | 1-2   |
|    | 1.5.2.1  | Certification Information for Oracle Fusion Middleware 11g R1 with Oracle Database 11.2.0.1 | 1-2   |
|    | 1.5.2.2  | Excel Export Issue on Windows Vista Client                                                  | 1-3   |
|    | 1.5.2.3  | Oracle Forms and Oracle Reports 11g Installer Issues In Windows Vista and                   |       |
|    |          | Windows XP                                                                                  | . 1-3 |
|    | 1.5.2.4  | Restrictions on Specific Browsers                                                           | 1-4   |
|    | 1.5.3    | JMSDELIVERYCOUNT Is Not Set Properly                                                        | 1-4   |
|    | 1.6      | Downloading and Applying Required Patches                                                   |       |
|    | 1.7      | Licensing Information                                                                       | 1-5   |
| 2  | Installa | ation, Patching, and Configuration                                                          |       |
|    | 2.1      | Installation Issues and Workarounds                                                         | 2-1   |
|    | 2.1.1    | Running the Installer From C:\Documents and Settings When C:\Documents Also Exists          |       |
|    | 2.1.2    | Installing Oracle SOA Suite Release 11.1.1.3.0 in a Turkish Environment                     | 2-3   |
|    | 2.1.3    | Installing Oracle Service Registry in the Same Domain as Oracle SOA Suite                   |       |
|    | 2.1.4    | Installing Oracle Portal, Forms, Reports and Discoverer on Windows with IPv6                |       |
|    | 2.1.5    | Prerequisite Warnings During Installation                                                   |       |

| 2.1.6    | "Null" Dialog Box Appears When Installing Oracle Identity Management to FAT32 System on Windows                                   |      |
|----------|----------------------------------------------------------------------------------------------------|------|
| 2.1.7    | Missing Shortcuts in the Oracle Portal, Forms, Reports and Discoverer Installation                                                |      |
| 2.1.8    | JRF Startup Class Exceptions May Appear in Oracle WebLogic Managed Server Lo<br>After Extending Oracle Identity Management Domain | ogs  |
| 2.1.9    | WebLogic Administration Server Must Be Running When Extending Oracle Identi Management Domains                                    | ity  |
| 2.1.10   | Problems Installing in Thai and Turkish Locales                                                                                   |      |
| 2.1.11   | Installing Oracle UCM in Stand-Alone Mode                                                                                         |      |
| 2.1.11.  | <u> </u>                                                                                                    |      |
| 2.1.11.2 | ~                                                                                                    |      |
| 2.1.12   | Installer Hangs When No Browser Location is Provided for the Oracle WebCenter Installation                                        |      |
| 2.1.13   | Oracle Web Tier Silent Install Requires Oracle Web Cache Component Name                                                           | 2-8  |
| 2.1.14   | Problems with the Oracle Home Directory Being Overwritten on Windows                                                              | 2-8  |
| 2.1.15   | Enterprise Manager Configuration Fails with Timezone Error Message                                                                | 2-8  |
| 2.1.16   | Setting the nls_length_semantics Parameter in your Database                                                                       | 2-9  |
| 2.1.17   | Proper Deinstallation for Reinstallation in the Event of a Failed Installation                                                    | 2-9  |
| 2.1.18   | Verify PATH Before Starting Classic Installation on Microsoft Windows x64                                                         | 2-9  |
| 2.1.19   | Installing the SOAINFRA Schema with DBA Permissions                                                                               | 2-9  |
| 2.1.20   | Deinstallation Does Not Remove WebLogic Domains                                                                                   | 2-10 |
| 2.1.21   | Failures in the Installation Log File                                                                                             | 2-10 |
| 2.1.22   | Response File is Missing the MIDDLEWARE_HOME Entry                                                                                | 2-10 |
| 2.1.23   | Database Connection Failure During Schema Creation When Installing Oracle Inte                                                    |      |
| 2.1.24   | Command to Drop Tablespaces and Data Files Does Not Drop Data Files from the System                                               |      |
| 2.1.25   | Benign Errors Logged When Patching Oracle Identity Management 11.1.1.2.0 Installation to 11.1.1.3.0                               | 2-11 |
| 2.1.26   | Unable to Extend an Existing Domain by Selecting Only Oracle Directory Integrational Platform Without Cluster                     |      |
| 2.1.27   | Starting Managed Servers on Remote Machines After Packing and Unpacking Dor                                                       |      |
| 2.1.28   | Errors Logged to Managed Server Log Files When Extending a 11.1.1.3.0 Oracle Identity Management Domain on a Remote Machine       | 2-12 |
| 2.1.29   | WebLogic Administration Server Fails to Start Due to Memory Issues                                                                | 2-12 |
| 2.1.30   | Installation Fails on 64-bit Operating Systems with 32-bit JDKs                                                                   | 2-12 |
| 2.1.31   | Do Not Install Patch 9824531 During the Setup of OIM and OAM Integration                                                          | 2-13 |
| 2.2      | Patching Issues and Workarounds                                                                                                   | 2-13 |
| 2.2.1    | MDS Schema Version Number is Incorrect                                                                                            | 2-14 |
| 2.2.2    | Warnings When Running upgradeOpss()                                                                                               | 2-14 |
| 2.2.3    | Deploying WebCenterWorklistDetailApp.ear for WebCenter Spaces Workflows                                                           | 2-15 |
| 2.2.4    | Running Oracle Business Process Management Suite with Microsoft SQL Server 20 Database                                            |      |
| 2.2.5    | Some WebCenter Applications Show Old Version Number                                                                               | 2-15 |
| 2.2.6    | ,                                                                                                    | 2-15 |
| 2.2.7    | Exception Seen When Extending Your Existing Oracle SOA Suite Domain with Or Business Process Management Suite                     |      |

| 2.2.8  | Exception Seen When Undeploying any SOA Composite with Range-Based Dimer Business Indicators        |        |
|--------|----------------------------------------------------------------------------------------------------|--------|
| 2.2.9  | Updating Oracle WebCenter Wiki and Blog Server Files                                                |        |
| 2.2.10 | Update to Oracle SOA Suite Release 11.1.1.3.0 Does Not Remove the b2b.r1ps1 Property                |        |
| 2.2.11 | Redeploy System Components to Ensure Proper Deinstallation                                          | 2-18   |
| 2.2.12 | Manual Steps for Migrating Oracle UMS and Oracle MDS                                                | 2-18   |
| 2.2.13 | Warning Message When Migrating Oracle Identity Federation from Release 11.1.1 to Release 11.1.1.2.0 | .2-18  |
| 2.2.14 | Manual Step for ODI-BAM Users After Installing 11.1.1.4.0 Patch Set                                 | 2-18   |
| 2.2.15 | Applications Generate javax.xml.bind.JAXBException Runtime Errors After Instal 11.1.1.4.0 Patch Set |        |
| 2.3    | Configuration Issues and Workarounds                                                                | 2-19   |
| 2.3.1  | Administrator Privilege Requirements for Windows 2008 and Windows Vista                             | 2-20   |
| 2.3.2  | Extend Domain and Expand Cluster Scenarios with Remote Machines                                     | 2-20   |
| 2.3.3  | Specify Security Updates Screen Does Not Appear in the Configuration Wizard .                       | 2-20   |
| 2.3.4  | FileNotFoundException When Cloning on Windows                                                       | 2-21   |
| 2.3.5  | Log Messages Appearing on Console During Oracle Identity Management Schem Creation                  |        |
| 2.3.6  | Configuring Oracle Identity Management When WebLogic Node Manager is Run                            | ning   |
| 2.3.7  | Configuring OID with Oracle Data Vault                                                              | 2-21   |
| 2.3.8  | OIDMON Does Not Start After Configuring Oracle Internet Directory on Window                         |        |
| 2.3.9  | Password Requirements for Oracle Internet Directory Administrator                                   | 2-22   |
| 2.3.10 | Setting the PATH Environment Variable for OCM                                                       |        |
| 2.3.11 | Specifying the Windows Short Name for the C:\Program Files in PATH                                  |        |
| 2.3.12 | Changing the Listen Address of a Managed Server                                                     |        |
| 2.3.13 | Expand Cluster Requires Changes to the emd.properties File                                          |        |
| 2.3.14 | Domain Extension Overwrites JDBC Data Source Name                                                   |        |
| 2.3.15 | Schemas Are Not Visible After Upgrade of Oracle Identity Management                                 |        |
| 2.3.16 | RCU Summary Screen Issues                                                                           |        |
| 2.3.17 | Error Message When Configuring Oracle Identity Federation                                           |        |
| 2.3.18 | Ensure There Are No Missing Products When Using unpack.sh or unpack.cmd                             |        |
| 2.3.19 | Running unpack.sh or unpack.cmd on a Different Host                                                 |        |
| 2.3.20 | Rerouting to Original URL After SSO Authentication in Firefox and Safari Browse                     |        |
| 2.3.21 | Deleting the Browser Cache in Browsers                                                              | 2-26   |
| 2.3.22 | Problem Using WebCenter Spaces Customizations with .jsp Pages After Installing 11.1.1.4.0 Patch Set |        |
| 2.4    | Known Issues                                                                                        | 2-26   |
| 2.4.1  | Forms and Reports Builder Not Supported                                                             | 2-26   |
| 2.5    | Documentation Errata                                                                                | 2-26   |
| 2.5.1  | Updating OIM Configuration to Use Oracle HTTP Server 10g WebGate                                    | 2-26   |
| 2.5.2  | Missing Logout Configuration Steps in the Oracle Identity Management Installation                   | on     |
|        | Guide                                                                                               | . 2-27 |

## 3 Upgrade

| 3.1     | General Issues and Workarounds                                                                                                    | 3-1 |
|---------|----------------------------------------------------------------------------------------------------|-----|
| 3.1.1   | Patches Required to Address Specific Upgrade and Compatibility Requirements                                                                  | 3-2 |
| 3.1.1.1 | Obtaining Patches and Support Documents From My Oracle Support (Formerly Oracle MetaLink)                                                    | 3-5 |
| 3.1.1.2 | Upgrading the Oracle BAM Schema on Oracle Database 11g on Microsoft Windows                                                                  | 3-5 |
| 3.1.2   | Unable to Read Composite Model Error During SOA Application Upgrade                                                                          | 3-5 |
| 3.1.3   | Oracle BAM Upgrade Issues                                                                                                    | 3-6 |
| 3.1.3.1 | Datapump Export for Oracle BAM Upgrade Plug-in Fails in Oracle Database 10 (10.2.0.3), 10g (10.1.2.0.4), and Oracle Database 11g (11.1.0.7)  |     |
| 3.1.3.2 | Dependent Alerts Do Not Upgrade Correctly                                                                                                    | 3-6 |
| 3.1.3.3 | Problem Upgrading a Report that Contains Calculated Fields                                                                                   | 3-7 |
| 3.1.3.4 | Calculated Fields Reference the Field ID Rather Than Field Names After Upgrad to Oracle BAM 11 <i>g</i>                                      |     |
| 3.1.3.5 | Using the Oracle BAM 11g Samples After Upgrade from Oracle BAM 10g                                                                           | 3-7 |
| 3.1.4   | Error When Upgrading Oracle Internet Directory Due to Invalid ODS Schema                                                                     | 3-8 |
| 3.1.5   | Restore From Backup Required If Upgrade Fails During a Colocated Oracle Internet Directory and Oracle Directory Integration Platform Upgrade |     |
| 3.1.6   | Cannot Verify Oracle Forms Services Upgrade When Oracle HTTP Server is Runnin On a Separate Host                                             |     |
| 3.1.7   | WebCenter Security Upgrade Release Notes                                                                                                    | 3-8 |
| 3.1.7.1 | RowSetPermission check fails with compatibility flag set                                                                                     | 3-9 |
| 3.1.7.2 | Grants not migrated properly if application contains grants without permission                                                               |     |
| 3.1.7.3 |                                                                                                    | 3-9 |
| 3.1.8   | Oracle B2B Upgrade Release Notes                                                                                                    | -10 |
| 3.1.8.1 | Service Name Is Required When Using ebMS with Oracle B2B                                                                                     | -10 |
| 3.1.8.2 |                                                                                                    | -10 |
| 3.1.8.3 | 10 0                                                                                                    | -10 |
| 3.1.9   | 0                                                                                                    | -10 |
| 3.1.10  |                                                                                                    | -11 |
| 3.1.11  | Additional Steps Required When Redeploying the SOA Order Booking Sample Application on Oracle Fusion Middleware 11g                          | -11 |
| 3.1.12  | Additional Steps Required When Upgrading Human Taskflow Projects                                                                             | -12 |
| 3.1.13  | Stopping Oracle Virtual Directory Processes During Upgrade                                                                                   | -13 |
| 3.1.14  | Providing Input to Upgrade Assistant Screens When Oracle Internet Directory Upgrade Fails                                                    | -13 |
| 3.1.15  | Upgrading Oracle Access Manager Middle Tier                                                                                                  | -13 |
| 3.2     | General Issues and Workarounds for Migrating from 11.1.1.1.0                                                                                 | -13 |
| 3.2.1   | Stopping the 11.1.1.2.0 Domain                                                                                                    | -13 |
| 3.2.2   | Editing the patchMaster.properties File                                                                                                    | -14 |
| 3.2.3   | Patching the Schema for Oracle Internet Directory                                                                                            | -14 |
| 3.2.4   | Changing the patchmaster.ValidationErrorContinue Property                                                                                    | -14 |
| 3.2.5   | Changing the Default Setting for Validation Tasks                                                                                            | -14 |
| 3.2.6   | Severe Error When Running the execute-sql-rcu Macro                                                                                          | -14 |
| 3.2.7   | Machine Names Do Not Appear in the Oracle WebLogic Server Administration  Console                                                            | -15 |

|   | 3.2.8   | Using the Oracle BAM 11g Prepackaged Samples After Migrating from 11.1.1.1.0                                                           | 3-15 |
|---|---------|----------------------------------------------------------------------------------------------------|------|
|   | 3.2.8.1 | Configuring the Oracle BAM 11g Samples After Migrating from 11.1.1.1.0 3                                                               | 3-15 |
|   | 3.2.8.2 | Using the Foreign Exchange Sample After Migrating from 11.1.1.1.0 3                                                                    | 3-15 |
|   | 3.3     | 10                                                                                                    | 3-16 |
|   | 3.3.1   | Documentation Errata for the Upgrade Guide for Oracle SOA Suite, WebCenter, an ADF                                                     |      |
|   | 3.3.1.1 | Errors in Additional Steps for Upgrading Technology Adapter Headers 3                                                                  | 3-16 |
|   | 3.3.2   | Documentation Errata for the Oracle Fusion Middleware Upgrade Guide for Oracle Identity Management                                     | 3-17 |
|   | 3.3.2.1 | Error in Procedure for Identifying Additional Oracle Internet Directory Instance                                                       |      |
|   | 3.3.2.2 | Error in Oracle Virtual Directory Releases Supported                                                                                   |      |
|   | 3.3.3   | Documentation Errata for Using Patch Assistant to Migrate from 11.1.1.1.0 to 11.1.1.                                                   | 3-18 |
|   | 3.3.3.1 | Update the Translation Table in Audit Schema                                                                                           |      |
|   | 3.3.3.2 | Migrating Oracle Internet Directory Policy and Credential Store and Reusing ar<br>Existing Oracle Internet Directory Server            | 3-18 |
|   | 3.3.3.3 | Migrating Configuration for User Messaging Service Worklist Driver 3                                                                   | 3-18 |
| 4 |         | Fusion Middleware Administration                                                                                                    |      |
|   | 4.1     | General Issues and Workarounds                                                                                                    |      |
|   | 4.1.1   | Fusion Middleware Control May Return Error in Mixed IPv6 and IPv4 Environmen                                                           | 4-1  |
|   | 4.1.2   | Deploying JSF Applications                                                                                                    |      |
|   | 4.1.3   | Limitations in Cloning                                                                                                    |      |
|   | 4.1.4   | Limitations in Moving Oracle Business Process Management from Test to Production Environment                                           |      |
|   | 4.1.5   | Message Returned with Incorrect Error Message Level                                                                                    |      |
|   | 4.2     | Configuration Issues and Workarounds                                                                                                   |      |
|   | 4.2.1   |                                                                                                    |      |
|   | 4.2.2   | Configuring Fusion Middleware Control for Windows Native Authentication                                                                |      |
|   | 4.2.3   | Fusion Middleware Control Does Not Keep Column Preferences in Log Viewer Pag                                                           |      |
|   | 4.2.4   | Topology Viewer Does Not Display Applications Deployed to a Cluster                                                                    |      |
|   | 4.2.5   | Changing Log File Format                                                                                                    |      |
|   | 4.2.6   | SSL Automation Tool Configuration Issues                                                                                               | 4-6  |
| 5 | Oracle  | Enterprise Manager Fusion Middleware Control                                                                                           |      |
|   | 5.1     | General Issues and Workarounds                                                                                                    |      |
|   | 5.1.1   | Product Behavior After a Session Timeout                                                                                               |      |
|   | 5.1.2   |                                                                                                    | 5-2  |
|   | 5.1.3   | Verifying the DISPLAY Variable to Correct Problems Displaying Graphics                                                                 | 5-2  |
|   | 5.1.4   | Incomplete Information Available on the MDS Configuration Page                                                                         | 5-2  |
|   | 5.1.5   | Exceptions When Starting Oracle Web Cache After Accessing Configuration Pages from Oracle Enterprise Manager Fusion Middleware Control | 5-3  |
|   | 5.1.6   | Table Display Problems When Using Some Language Variants                                                                               | 5-3  |
|   |         |                                                                                                    |      |

|   | 5.1.7          | Problems When Internet Explorer 7 is Configured to Open Pop-Up Windows in a New Tab                                     |
|---|----------------|----------------------------------------------------------------------------------------------------|
|   | 5.1.8          | Additional Fusion Middleware Control Release Notes 5-3                                                                  |
|   | 5.1.9          | Problem with Performance Charts After Moving a Chart Region 5-3                                                         |
|   | 5.1.10         | Memory Issue When Configuring SOA on Microsoft Windows x64                                                              |
|   | 5.1.11         | Display Problems When Running JDK 160_18 on Intel Systems that Support the SSE4.2 Instruction Set                       |
|   | 5.1.12         | Adobe Flash Plugin Required When Displaying Fusion Middleware Control in the Apple Safari Browser5-5                    |
|   | 5.1.13         | Unable to Access Fusion Middleware Control After Installing the Oracle Identity  Management 11.1.1.4.0 Patch Set        |
|   | 5.2            | Documentation Errata                                                                                                    |
|   | 5.2.1          | Search Unavailable for Some Embedded Administrator's Guides 5-5                                                         |
| 6 | Oracle         | Fusion Middleware High Availability and Enterprise Deployment                                                           |
|   | 6.1            | General Issues and Workarounds                                                                                          |
|   | 6.1.1          | Logout Does Not Function when Oracle Access Manager $11g$ is Integrated with Oracle Identity Federation $11g$           |
|   | 6.1.2          | Secure Resources in Application Tier                                                                                    |
|   | 6.1.3          | mod_wl Not Supported for OHS Routing to Managed Server Cluster                                                          |
|   | 6.1.4          | Only Documented Procedures Supported                                                                                    |
|   | 6.1.5          | SOA Composer Generates Error During Failover                                                                            |
|   | 6.1.6          | Accessing Web Services Policies Page in Cold Failover Environment                                                       |
|   | 6.1.7<br>6.1.8 | Considerations for Oracle Identity Federation HA in SSL Mode                                                            |
|   | 6.1.9          | ASCRS Cannot be Used to Create a Database Resource for the Oracle Database  Console Service on Windows                  |
|   | 6.1.10         | Changes to Rulesets May Not be Persisted During an Oracle RAC Instance Failover 6-5                                     |
|   | 6.1.11         | Manual Retries May be Necessary When Redeploying Tasks During an Oracle RAC Failover6-5                                 |
|   | 6.1.12         | Timeout Settings for SOA Request-Response Operations are Not Propagated in a Node Failure6-5                            |
|   | 6.1.13         | Scale Out and Scale Up Operations Fail                                                                                  |
|   | 6.1.14         | Harmless SQLIntegrityConstraintViolationException Can be Received in a SOA Cluster                                      |
|   | 6.1.15         | WebLogic Cluster WS-AT Recovery Can Put a Server into a 'Warning' State 6-6                                             |
|   | 6.1.16         | Very Intensive Uploads from I/PM to UCM May Require Use of IP-Based Filters in UCM Instead of Hostname-Based Filters6-6 |
|   | 6.1.17         | Worklist Application May Throw Exception if Action Dropdown Menu is Used During a Failover6-7                           |
|   | 6.1.18         | ClassCastExceptions in a SOA Cluster for the SOA Worklist Application                                                   |
|   | 6.1.19         | Use srvctl in 11.2 Oracle RAC Databases to Set Up AQ Notification and Server-side TAF6-8                                |
|   | 6.1.20         | Oracle I/PM Input Files May Not be Processed Correctly During an Oracle RAC Failover                                    |
|   | 6.1.21         | Failover Is Not Seamless When Creating Reports in Oracle BI Publisher                                                   |

| 6.1.22  | Failed to Load Error Appears in Layout View When Oracle BI Publisher Managed Server is Failed Over                                                   | 6-9  |
|---------|----------------------------------------------------------------------------------------------------|------|
| 6.1.23  | When Scheduling an Oracle BI Publisher Job, a Popup Window Appears After                                                                             | 6-9  |
| 6.1.24  | Cannot Save Agent When Oracle Business Intelligence Managed Server Fails Over                                                                        |      |
| 6.1.25  | Set an Extra Property After Configuring a Virtual IP and Whole Server Migration f<br>BI Cluster                                                      | or a |
| 6.1.26  | Patch 10094106 Required for SSO Configuration in an Enterprise Deployment                                                                            | 6-10 |
| 6.1.27  | Installing Additional Oracle Portal, Forms, Reports, and Discoverer Instances After Upgrading Oracle Single Sign-On 10g to Oracle Access Manager 11g |      |
| 6.2     | Configuration Issues and Workarounds                                                                                                    | 6-10 |
| 6.2.1   | jca.retry.count Doubled in a Clustered Environment                                                                                                   | 6-11 |
| 6.2.2   | Cluster Time Zones Must Be the Same                                                                                                    | 6-11 |
| 6.2.3   | Cookie Persistence Setting on Load Balancer May Result in Intermittent Timeouts i accessing Portal on Windows platforms                              |      |
| 6.2.4   | Fusion Middleware Control May Display Incorrect Status                                                                                               | 6-11 |
| 6.2.5   | Accumulated BPEL Instances Cause Performance Decrease                                                                                                | 6-12 |
| 6.2.6   | Extra Message Enqueue when One a Cluster Server is Brought Down and Back Up                                                                          |      |
| 6.2.7   | Duplicate Unrecoverable Human Workflow Instance Created with Oracle RAC Failover                                                                     | 6-12 |
| 6.2.8   | Configuration Files Missing after Planned Administration Server Node Shutdown Reboot                                                                 | or   |
| 6.2.9   | No High Availability Support for SOA B2B TCP/IP                                                                                                    |      |
| 6.2.10  |                                                                                                    | 6-13 |
| 6.2.11  | •                                                                                                    | 6-13 |
| 6.2.12  | Message Sequencing and MLLP Not Supported in Oracle B2B HA Environments                                                                              | 6-14 |
| 6.2.13  |                                                                                                    | 6-14 |
| 6.2.14  | Access Control Exception After Expanding Cluster Against an Extended Domain                                                                          |      |
| 6.2.15  |                                                                                                    | 6-16 |
| 6.2.16  | Use Fully-Qualified Hostnames when Configuring Front-end Hosts in High                                                                               | 6-16 |
| 6.2.17  |                                                                                                    | 6-16 |
| 6.3     |                                                                                                    | 6-17 |
| 6.4     | · · ·                                                                                                    | 6-21 |
| 6.4.1   |                                                                                                    | 6-21 |
| 6.4.1.1 |                                                                                                    | 6-21 |
| 6.4.2   | Documentation Errata for the Fusion Middleware Enterprise Deployment Guide for Oracle WebCenter                                                      | or   |
| 6.4.2.1 | Link to Section 8.1.3 is Missing                                                                                                    |      |
| 6.4.2.2 | Additional Information for Discussions Forum Mulitcast to Unicast Conversion                                                                         | n    |
| 6.4.2.3 | Additional Discussion Connection Properties Explained in Administration Gui                                                                          | ide  |
| 6.4.3   | Documentation Errata for the Fusion Middleware Enterprise Deployment Guide for Oracle SOA Suite                                                      | or   |
| 6.4.3.1 | Incorrect Directory Name Used for BAM Directory                                                                                                    |      |
|         |                                                                                                    |      |

|    | 6.4.4     | Documentation Errata for the Fusion Middleware Enterprise Deployment Guide for Oracle Identity Management          | 23 |
|----|-----------|----------------------------------------------------------------------------------------------------|----|
|    | 6.4.4.1   | Errors in Post-Installation Steps for Expanding the Oracle Directory Integration Platform and ODSM Cluster         |    |
|    | 6.4.5     | Documentation Errata for the Oracle Fusion Middleware Enterprise Deployment Guide for Oracle Business Intelligence | 23 |
|    | 6.4.5.1   | Additional Step Must be Performed After Setting the Location of the BI Publisher Configuration Folder              |    |
|    | 6.4.5.2   | Corrections to the Setting the Location of the Shared Oracle BI Presentation Catalog Section                       |    |
|    | 6.4.6     | Documentation Errata Affecting Multiple Enterprise Deployment Guides 6-2                                           |    |
|    | 6.4.6.1   | Sections on Configuring Oracle Coherence for SOA Composites Need Fixes. 6-2                                        | 25 |
|    | 6.4.6.2   | Updates are Needed to Steps for Testing Server Migration                                                           | 25 |
|    | 6.4.6.3   | Steps for Updating Data Sources for Server Migration Need Updates 6-2                                              | 26 |
|    | 6.4.6.4   | Clarification of the Procedure for Configuring the Analytics Collectors 6-2                                        | 26 |
| 7  | Oracle    | Fusion Middleware on IBM WebSphere                                                                                 |    |
|    | 7.1       | General Issues and Workarounds                                                                                     | -1 |
|    | 7.1.1     | One-and-Only-One Event Subscriptions Are Not Supported                                                             | -2 |
|    | 7.1.2     | Deployed Task Form Startup Failure in IBM WebSphere Administration Console . 7                                     | -2 |
|    | 7.1.3     | Oracle BPM Worklist Displays as Undefined in Administration Console                                                | -3 |
|    | 7.1.4     | Dashboard Tab May Display Completed SOA Composite Instance States as Running                                       |    |
|    | 7.1.5     | IBM WebSphere Application Server - ND Installation Requires a Server Restart 7                                     |    |
|    | 7.1.6     | Test Emulations of Asynchronous BPEL Processes Fail                                                                | -5 |
|    | 7.1.7     | SETMANAGEDCONNECTION() Fails with ILLEGALSTATEEXCEPTION for the AGAdapter                                          |    |
|    | 7.1.8     | Invalid PolicySet Error When Accessing a Deployed Oracle Fusion Middleware Application on IBM WebSphere            | -5 |
|    | 7.2       | Configuration Issues and Workarounds                                                                               | -6 |
|    | 7.2.1     | Configuring Coherence for a SOA Cluster on IBM WebSphere                                                           | -6 |
| Pa | art II Or | acle Development Tools                                                                                             |    |
| 8  | Oracle    | JDeveloper and Oracle Application Development Framework (ADF)                                                      |    |
| 9  | Oraala    | TopLink                                                                                                    |    |
| Э  |           | ·                                                                                                    |    |
|    | 9.1       | General Issues and Workarounds 9                                                                                   |    |
|    | 9.1.1     | TopLink Object-Relational Issues 9                                                                                 |    |
|    | 9.1.1.1   | Incorrect outer join SQL on SQLServer2005                                                                          |    |
|    | 9.1.1.2   | UnitOfWork.release() not Supported with External Transaction Control 9                                             |    |
|    | 9.1.1.3   | Returning Policy for UPDATE with Optimistic Locking                                                                |    |
|    | 9.1.1.4   | JDBC Drivers returning Timestamps as Strings                                                                       | -2 |
|    | 9.1.1.5   | Proxy Authentication with Oracle Containers for Java EE (OC4J) Managed Data                                        |    |
|    | 0.4.4.0   | Sources 9                                                                                                    |    |
|    | 9.1.1.6   | Unit of Work does not add Deleted Objects to Change Set                                                            |    |
|    | 9.1.2     | TopLink Workbench Issues                                                                                           |    |
|    | 9.1.2.1   | Accessibility9                                                                                                    | -4 |

| 9.1.2.2          | Running the TopLink Workbench on Windows OS                                                 | . 9-4       |
|------------------|---------------------------------------------------------------------------------------------|-------------|
| 9.1.3            | Oracle Database Extensions with TopLink                                                     | . 9-4       |
| 9.1.3.1          | Template JAR for Spatial and XDB Support in Oracle WebLogic Server                          | . 9-4       |
| 9.1.4            | Allowing Zero Value Primary Keys                                                            | . 9-        |
| 9.1.5            | Managed Servers on Sybase with JCA Oracle Database Service                                  | . 9-6       |
| 9.1.6            | Logging Configuration with EclipseLink Using Container Managed JPA                          |             |
| 9.1.7            | Grid Cache requires CacheLoader                                                             | . 9-        |
| Part III W       | eb Tier                                                                                     |             |
| 10 Oracle        | e HTTP Server                                                                               |             |
| 11 Oracle        | e Web Cache                                                                                 |             |
| 11.1             | Configuration Issues and Workarounds                                                        | 11-         |
| 11.1.1           | Reset the Random Password Generated When Installing Oracle Portal, Forms, Repand Discoverer |             |
| 11.1.2           | Running Oracle Web Cache Processes as a Different User Is Not Supported                     |             |
|                  | racle WebLogic Server  e WebLogic Server                                                    |             |
| 12.1             | General Issues and Workarounds                                                              | 12-         |
| 12.1.1           | Oracle WebLogic Server Version Number                                                       | 12-         |
| 12.1.1           | Oracle ojdbc14.jar File Has Been Changed to ojdbc6.jar                                      | 12-         |
| 12.1.3           | Strong Password Enforcement May Cause Issues With WLST Offline Scripts                      | 12-         |
| 12.1.4           | In Turkish Locale, MDS Initialization Fails                                                 | 12-         |
| 12.2             | Administration Console Issues and Workarounds                                               | 12-         |
| 12.2.1           | Cached JDBC Information is not Displayed                                                    | 12-         |
| 12.2.2           | Pressing Browser Back Button Discards Context                                               | 12-         |
| 12.2.3           | Unsupported Work Manager Configurations Can Be Created                                      | 12-         |
| 12.2.4           | Server Status Table Reflects Inconsistent Information                                       | 12-         |
| 12.2.5           | Exceptions When Defining a Security Policy for an EJB                                       | 12-         |
| 12.2.6           | Administration Console Does Not Always Reflect External Changes Made in a                   | 40          |
| 1007             | Deployment Plan                                                                             |             |
| 12.2.7<br>12.2.8 | Oracle OCI Driver Support                                                                   | 12-<br>12-  |
| 12.2.6           | Data Takes a Long Time to Display on the Metric Browser Tab                                 | 12-         |
| 12.2.10          | , , ,                                                                                       |             |
|                  |                                                                                             | . 12-       |
| 12.3             | Apache Beehive Support Issues and Workarounds                                               | 12-         |
| 12.4             | Clustering Issues and Workarounds                                                           | 12-         |
| 12.5             | Configuration Issues and Workarounds                                                        | 12-         |
| 12.5.1           | NullPointerException Is Logged When an IOException Occurs During Server Star                | tup.<br>12- |
| 12.5.2           | Use the -Dfile.encoding Property When Running WLST in a Non-English Locale                  | 12-         |
| 12.5.3           | Configuration Tools Can Fail If WebLogic Installation Path Contains Spaces                  | 12-         |
|                  |                                                                                             |             |

| 12.6    | Connector (Resource Adapter) Issues and Workarounds                                           | 12-8         |
|---------|-----------------------------------------------------------------------------------------------|--------------|
| 12.7    | Console Extensions Issues and Workarounds                                                     | 12-8         |
| 12.8    | Core Server and Core Work Manager Issues and Workarounds                                      | 12-8         |
| 12.8.1  | Threads Become Stuck While Waiting to Get a Connection                                        | 12-8         |
| 12.8.2  | Using IPv6-Formatted Addresses                                                                | 12-8         |
| 12.8.3  | Server Cannot Be Started After a Whole Server Migration                                       | 12-9         |
| 12.8.4  | Object State is not Retained After Renaming Field                                             | 12-9         |
| 12.8.5  | Forcing Unicast Messages To Be Processed in Order                                             | 12-9         |
| 12.8.6  | Servers Configured to Listen on a Hostname Are Listening on a Different Hostnam After Startup | ne<br>2-10   |
| 12.9    | Deployment Issues and Workarounds                                                             | 2-10         |
| 12.9.1  | security-permission Element is not Available in weblogic-application.xml 1                    | 2-10         |
| 12.9.2  | Extraneous String Values Interpreted as File Specification                                    | 2-11         |
| 12.9.3  | java.lang.NoClassDefFoundError is Displayed                                                   | 2-11         |
| 12.9.4  | The restore Method Does Not Update the DConfig Bean With Plan Overrides 1                     | 2-11         |
| 12.9.5  | config-root < directory > not found Warning Is Displayed When Applying a Plan 1               | 2-11         |
| 12.9.6  | Deployment Task Fails When a Large Application File Is Deployed                               | 2-12         |
| 12.10   |                                                                                               | 2-12         |
| 12.10.1 | Primary Key in Oracle Table is CHAR 1                                                         | 2-12         |
| 12.10.2 | No Available Annotation That Enables Creation of a Clusterable Timer                          | 2-13         |
| 12.10.3 | Kodo's MappingTool Cannot Generate Schemas 1                                                  | 2-13         |
| 12.10.4 | Extensions to the JPA Metadata Model Can Only Be Specified Via Annotations 1                  | 2-13         |
| 12.10.5 | Lookup Method Injection Not Supported by Spring                                               | 2-13         |
| 12.10.6 | Deserializing a JDO PersistenceManagerFactory in a Managed Environment May I                  |              |
| 12.10.7 |                                                                                               |              |
| 12.10.8 | 9                                                                                             | 2-13         |
| 12.10.9 |                                                                                               | 2-14         |
| 12.10.1 |                                                                                               | 2-14         |
| 12.10.1 | * *                                                                                           | 2-14         |
| 12.10.1 | 2 Non-Transactional Message-Driven Bean Container Can Fail to Provide Reproduc                | ible<br>2-14 |
| 12.11   | · ·                                                                                           | 2-15         |
| 12.11.1 | -                                                                                             | 2-15         |
| 12.11.2 | , 0                                                                                           | 2-15         |
| 12.11.3 | •                                                                                             | 2-15         |
| 12.12   |                                                                                               | 2-16         |
| 12.12.1 |                                                                                               | 2-16         |
| 12.12.2 |                                                                                               | 2-16         |
| 12.12.3 | ·                                                                                             | 2-16         |
| 12.13   |                                                                                               | 2-16         |
| 12.13.1 | Sybase JDBC Drivers Not Downloaded with Upgrade Installation                                  | 2-16         |
| 12.13.2 | 10                                                                                            |              |
| 12.13.3 | •                                                                                             | 2-17         |
| 12.13.4 |                                                                                               | 2-17         |
|         |                                                                                               | 2-18         |
| 12.14.1 | •                                                                                             | 2-18         |

| 12.14.2 FastSwap Does Not Support Redefinition of the Entity Bean and ejbClass                                       | ; 12-18       |
|----------------------------------------------------------------------------------------------------|---------------|
| 12.14.3 Classpath Order Is Not Guaranteed When There Are Multiple JARs in an                                         |               |
| 40.45 IDDG 1 1 1 1                                                                                                   |               |
| 12.15 JDBC Issues and Workarounds                                                                                    |               |
| 12.15.1 Queries Can Take Longer When Using Data Direct 4.0 MSSQL Driver                                              |               |
| 12.15.2 An Attempt to Access a Remote 10.3.2 or Later WLS Data Source Fails                                          |               |
| 12.15.3 BLOB Data Is Not Updating in the Database                                                                    |               |
| 12.16 JMS Issues and Workarounds                                                                                     |               |
| 12.16.1 Deployment Descriptor Validation Fails                                                                       |               |
| 12.16.2 Exception When Multiple Producers Use the Same Client SAF Instance                                           | 12-21         |
| 12.16.3 Multi-byte Characters are not Supported in Store File and Directory Nam                                      | nes 12-21     |
| 12.16.4 Generation of the Default UOO Name Has Changed                                                               | 12-21         |
| 12.16.5 Testing Abrupt Failures of WebLogic Server When Using File Stores on N                                       | NFS 12-21     |
| 12.16.6 JMS Message Consumers Will Not Always Reconnect After a Service Mig                                          | gration 12-21 |
| 12.16.7 Forcing Unicast Messages To Be Processed in Order                                                            | 12-21         |
| 12.17 JNDI Issues and Workarounds                                                                                    | 12-22         |
| 12.18 JSP and Servlet Issues and Workarounds                                                                         | 12-22         |
| 12.18.1 Deployment Plans Cannot Be Used To Override Two Descriptors                                                  | 12-22         |
| 12.18.2 Spring Dependency Injection Not Supported on JSP Tag Handlers                                                | 12-22         |
| 12.18.3 503 Error When Accessing an Application With a Valid sessionid                                               |               |
| 12.19 JTA Issues and Workarounds                                                                                     |               |
| 12.20 Java Virtual Machine (JVM) Issues and Workarounds                                                              |               |
| 12.20.1 1.4 Thin Client Applet Cannot Contact WebLogic Server                                                        |               |
| 12.20.2 JRockit JVM Appears to Freeze When Doing Long Array Copies                                                   |               |
| 12.21 Monitoring Issues and Workarounds                                                                              |               |
| 12.21.1 MBean Attributes Not Explicitly Marked as @unharvestable Appear as H                                         | Harvestable   |
| 12.21.2 The BEA Prefix in Message IDs Will Be Changed in a Future Release                                            |               |
| 12.21.3 Events Generated By the JVM Level Are Not Generated at Low Volume                                            |               |
| 12.21.4 WLDF Performance Issues Can Occur When JVM Events Are Enabled                                                |               |
| 12.22 Node Manager Issues and Workarounds                                                                            |               |
| 12.23 Operations, Administration, and Management Issues and Workarounds                                              |               |
| 12.24 Oracle Kodo Issues and Workarounds                                                                             |               |
| 12.24.1 Value Retrieved for an Empty Byte Array Field is NULL                                                        |               |
| 12.25 Plug-ins Issues and Workarounds                                                                                |               |
| 12.25.1 apr_socket_connection Exception Occurs When Using the IIS Plug-In                                            |               |
| 12.26 Protocols Issues and Workarounds                                                                               |               |
| 12.27 RMI-IIOP Issues and Workarounds                                                                                |               |
| 12.27.1 Ant 1.7 rmic Task Incompatibility                                                                            |               |
| * *                                                                                                    |               |
| ,                                                                                                    |               |
|                                                                                                    | 12-26         |
| 12.28.2 Boot Time Failure Occurs With SecurityServiceException                                                       |               |
| 12.28.3 Authentication Failure After Upgrading a Domain From WLS 6.1                                                 |               |
| 12.28.4 InvalidParameterException Message Generated and Displayed                                                    |               |
| 12.28.5 Enabling Both the Authentication and Passive Attributes In SML 2.0 Serv Services Is an Invalid Configuration |               |
| 12.28.6 Authentication May Fail When Group Membership Caching Is Enabled                                             | 12-27         |

| 12.28.7 | Running the WebLogic Full Client in a Non-Forked VM                                   | 12-28        |
|---------|---------------------------------------------------------------------------------------|--------------|
| 12.29   | SNMP Issues and Workarounds                                                           | 12-28        |
| 12.30   | Spring Framework on WebLogic Server Issues and Workarounds                            | 12-28        |
| 12.30.1 | OpenJPA ClassFileTranformer Does Not Work When Running on JRockit                     | 12-29        |
| 12.30.2 | petclinic.ear Does Not Deploy on WebLogic Server                                      | 12-29        |
| 12.31   | System Component Architecture (SCA) Issues and Workarounds                            | 12-29        |
| 12.32   | Upgrade Issues and Workarounds                                                        | 12-29        |
| 12.32.1 | Domains Created on WebLogic Server 10.3.1 Cannot Be Run on WebLogic Server            |              |
| 12.33   | Web Applications Issues and Workarounds                                               | 12-29        |
| 12.33.1 | Administration Console Fails to Implement session-timeout Changes                     | 12-29        |
| 12.33.2 | Connection Pool Connection Reserve Timeout Seconds Value is Overridden                | 12-30        |
| 12.33.3 | Database Connections Become Unstable When a PoolLimitSQLException Occurs              |              |
| 12.33.4 |                                                                                       | 12-30        |
| 12.33.5 |                                                                                       | 12-31        |
| 12.33.6 | Unable to View the Output of SVG files in Internet Explorer 7                         |              |
|         |                                                                                       | 12-31        |
| 12.34.1 | Property Names Containing '.' Characters Are Not Supported by loadProperties.         |              |
|         |                                                                                       |              |
| 12.34.2 | Invalid cachedir Created by Jython Causes WLST to Error Out                           | 12-32        |
| 12.35   | Web Server Plug-Ins Issues and Workarounds                                            | 12-32        |
| 12.35.1 | MOD_WLS_OHS Does Not Fail Over                                                        | 12-32        |
| 12.36   | Web Services and XML Issues and Workarounds                                           | 12-33        |
| 12.36.1 | Sparse Arrays and Partially Transmitted Arrays Are Not Supported                      | 12-34        |
| 12.36.2 | 1                                                                                     | 12-34        |
| 12.36.3 | Use of Custom Exception on a Callback                                                 | 12-34        |
| 12.36.4 | Cannot Use JMS Transport in an Environment That Also Uses a Proxy Server              | 12-34        |
| 12.36.5 | clientgen Fails When Processing a WSDL                                                | 12-34        |
| 12.36.6 | JAX RPC Handlers in Callback Web Services Are Not Supported                           | 12-34        |
| 12.36.7 | Message-level Security in Callback Web Services Is Not Supported                      | 12-34        |
| 12.36.8 | Handling of Java Method Arguments or Return Parameters That Are JAX-RPC-st JavaBeans  | yle<br>12-35 |
| 12.36.9 | IllegalArgumentException When Using a Two-Dimensional XML Object in a JWS             | 3            |
|         | Callback                                                                              |              |
| 12.36.1 | Using SoapElement[] Results in Empty Array                                            | 12-35        |
| 12.36.1 | 1 FileNotFound Exception When a Web Service Invokes Another Web Service               | 12-36        |
| 12.36.1 | Client Side Fails to Validate the Signature on the Server Response Message            | 12-36        |
| 12.36.1 | 3 xmlcatalog Element Entity Cannot Be a Remote File or a File in an Archive           | 12-38        |
| 12.36.1 | 4 Catalog File's public Element Is Not Supported When Using XML Catalogs              | 12-38        |
| 12.36.1 | 5 Local xmlcatalog Element Does Not Work Well                                         | 12-38        |
| 12.36.1 | 5 JAXRPC Client Does Not Encode the HTTP SOAPAction Header With Multi-byte Characters |              |
| 12.36.1 |                                                                                       | 12-38        |
| 12.36.1 |                                                                                       | 12-39        |
| 12.36.1 |                                                                                       | 12-40        |
| 12.36.2 |                                                                                       |              |
| 0 0     | Domain                                                                                |              |

|     | 12.36.21 | Exception Occurs During invocation of Clientside Policy Applied to a Service  | 12-41  |
|-----|----------|-------------------------------------------------------------------------------|--------|
|     | 12.36.22 | WS-AT Interoperation Issues With WebSphere and WebLogic Server                | 12-41  |
|     | 12.36.23 | First Response From an SCA Application Takes a Long Time                      | 12-41  |
|     | 12.36.24 | WsrmClient.getMostRecentMessageNumber() Always Returns Zero                   | 12-41  |
|     | 12.36.25 | WsrmClient.reset() Fails to Reset All Necessary States                        | 12-42  |
|     | 12.36.26 | Warning Occurs When Using webmethod in JWS                                    | 12-42  |
|     |          | ebLogic Tuxedo Connector Issues and Workarounds                               | 12-42  |
|     | 12.37.1  | View Classes are not Set on a Per Connection Basis                            | 12-42  |
|     |          | ocumentation Errata                                                           | 12-42  |
|     | 12.38.1  | Issues With Search Function in the Samples Viewer                             | 12-43  |
|     | 12.38.2  | Japanese Text Displays in Some Search Results Topics Avitek Medical Records.  | 12-43  |
|     | 12.38.3  | Some Interfaces to SAML2 Are Not Documented in the MBean Reference            | 12-43  |
|     | 12.38.4  |                                                                               | 12-43  |
|     | 12.38.5  | WS-AT Code Example Is Not Listed on the Examples Page                         | 12-43  |
|     |          | HTML Pages For Downloaded Libraries Do Not Display Properly                   |        |
|     | 12.38.6  | Oracle Database Requirement for One-Phase Commit Optimization                 | 12-44  |
|     | 12.38.7  | Clarification of Interoperability with Microsoft WCF/.NET for WS-ReliableMess | ~ ~    |
|     |          |                                                                               |        |
| Pai | t V Orac | cle WebCenter                                                                 |        |
|     |          |                                                                               |        |
| 13  | Oracle ' | WebCenter                                                                     |        |
|     | 13.1 Ge  | eneral Issues and Workarounds                                                 | . 13-1 |
|     | 13.1.1   | Using Oracle WebLogic Communications Server                                   |        |
|     | 13.1.2   | Using Jive Forums Documentation                                               |        |
|     | 13.1.3   | Switching to Multiple Forums in a Space                                       |        |
|     | 13.1.4   | Removing Blank Spaces from DOMAIN_HOME and JDEV_SYSTEM_DIRECTO                |        |
|     | 10.1.4   | Path Names                                                                    |        |
|     | 13.1.5   | Application Role Names Cannot Include Thai Characters                         |        |
|     | 13.1.6   | Pagelet Producer Failover Support                                             |        |
|     | 13.1.7   | JAWS Does Not Announce Submenu Items                                          |        |
|     | 13.1.8   | JAWS Cannot Read Some Menus, Fields, and Radio Buttons                        |        |
|     | 13.1.9   | Performing Security-Related Operations on Business Role Pages                 |        |
|     | 13.1.10  | File Upload Browse Button Not Selectable with Enter Key (Accessibility Issue) |        |
|     | 13.1.10  |                                                                               |        |
|     |          | Configuring a Client Security Policy for Oracle Content Server Connections    |        |
|     | 13.1.12  | Importing Space Templates with Public Access                                  |        |
|     | 13.1.13  | Task Flow Customizations Saved Automatically                                  |        |
|     | 13.1.14  | Option to Create a Portal Resource Displayed for Design-Time Task Flows       |        |
|     | 13.1.15  | Reading Items in the Resource Catalog (Accessibility Issue)                   |        |
|     | 13.1.16  | Unsupported Data Controls Listed in the Runtime Resource Registry             |        |
|     | 13.1.17  | Connections Network Task Flow on System Pages Not Supported                   |        |
|     | 13.1.18  | Editing Space Administration Permissions                                      |        |
|     | 13.1.19  | Cannot Log In to WebCenter Spaces if Oracle BPM is Down                       |        |
|     | 13.1.20  | Copy of Inherited Data Controls Returns Errors                                | . 13-5 |
|     | 13.1.21  | Query in a SQL Data Control Throws Exception                                  | . 13-6 |
|     | 13.1.22  | SQL Query with NCHAR Data Type Throws Exception                               | . 13-6 |
|     | 13.1.23  | Importing/Exporting a Space Containing Web Service Data Controls              | . 13-6 |
|     | 13.1.24  | Modifying Default Resource Strings for Language Support                       |        |
|     |          |                                                                               |        |

## Part VI Oracle SOA Suite and Business Process Management Suite

## 14 Oracle SOA Suite and Oracle BPM Suite Common Functionality

| 14.1    | General Issues and Workarounds                                                                                                    | 14-1   |
|---------|----------------------------------------------------------------------------------------------------|--------|
| 14.1.1  | Permissible Purge States                                                                                                    | 14-2   |
| 14.1.2  | Purge Scripts Do Not Delete Spring Component Rows in Nonproduction Environments                                                                                                    | . 14-3 |
| 14.1.3  | Recommendation to Configure Either All on No Managed Servers with SSL                                                                                                    | 14-3   |
| 14.1.4  | Changes to Shared Artifacts Require Redeployment of Existing Composites                                                                                                    | 14-3   |
| 14.1.5  | WSDL Interface and EJB Version 2 are Not Supported During Runtime                                                                                                    | 14-4   |
| 14.1.6  | MTOM Attachments with Spring Service Component Are Not Supported                                                                                                    | 14-4   |
| 14.1.7  | Composite Instance is Flagged as Faulted Even After Fault is Caught                                                                                                    | 14-4   |
| 14.1.8  | Releasing Locks to Resolve ADF Task Form EAR File Deployment Errors                                                                                                    | 14-4   |
| 14.1.9  | SOA Infrastructure State in Oracle WebLogic Server Administration Console                                                                                                    | 14-5   |
| 14.1.10 | <u> </u>                                                                                                    | 14-5   |
| 14.1.11 | 1 0                                                                                                    | 14-5   |
| 14.1.12 |                                                                                                    |        |
|         |                                                                                                    |        |
| 14.1.13 | Inconsistent States for SOA Composite Application Instances in Recovery                                                                                                    | 14-6   |
| 14.1.14 | Manual Recovery of Wait and OnAlarm Branch of Pick Activities Is Unsupported                                                                                                    |        |
|         |                                                                                                    | . 14-6 |
| 14.1.15 | Recovery Error Message Displayed in the Audit Trail                                                                                                    | 14-6   |
| 14.1.16 | SOAP 1.2 <stacktrace> Fault Element is Not Returned to the Caller</stacktrace>                                                                                                    | 14-7   |
| 14.1.17 | Faulted Instances Waiting for Manual Recovery are Shown as Running                                                                                                    | 14-7   |
| 14.1.18 | Composites Calling Other Composites with Concrete WSDL Files                                                                                                    | 14-7   |
| 14.1.19 | Transactional Adapter Status Displays as Complete Even If Rollback Occurs                                                                                                    | 14-7   |
| 14.1.20 | Accessing Components from SSO-Enabled Oracle Enterprise Manager                                                                                                    | 14-7   |
| 14.1.21 | Composite State Not Updated After BPEL Recovery Of Faulted Instance                                                                                                    | 14-7   |
| 14.1.22 | Removing Extra Set Text Dialog Characters                                                                                                    | 14-8   |
| 14.1.23 | Failure to Add and Update WSDL Binding After Migration                                                                                                    | 14-8   |
| 14.1.24 | Storing Artifacts in Source Control and Deploying Them with the ant Utility                                                                                                    | 14-9   |
| 14.1.25 | Understanding BPEL Global Transaction and Adapter Local Transaction Issues                                                                                                    | 14-10  |
| 14.1.26 | Descriptions for Data Source JNDI Fields are Interchanged                                                                                                    | 14-10  |
| 14.1.27 | O O                                                                                                    |        |
|         |                                                                                                    |        |
| 14.1.28 | 1 7 0                                                                                                    | 14-11  |
| 14.1.29 | o o                                                                                                    | 14-11  |
| 14.2    | O Company of the Company of the Comp | 14-11  |
| 14.2.1  | •                                                                                                    | 14-12  |
| 14.2.2  | Resolving Database Connection Pool Timeout Errors                                                                                                    | 14-12  |
| 14.2.3  | Stopping and Starting the Managed Server Instead of the SOA Infrastructure                                                                                                    | 14-13  |
| 14.2.4  | Querying the Status of Bulk Fault Recovery Jobs                                                                                                    | 14-13  |
| 14.2.5  | Message Schema in UTF-16 Encoding Can Cause a Runtime Exception                                                                                                    | 14-14  |
| 14.2.6  | Demo Certificate Reference Removal When Using Your Own SSL Certificates                                                                                                    | 14-14  |
| 14.2.7  | Resolving Thread-Blocking and Slow Performance in Composite Applications                                                                                                    | 14-14  |
| 14.2.8  | Increasing the XA Transaction Timeout Value                                                                                                    | 14-14  |
| 14.2.9  | PermGen Space Out-of-Memory Error when Using the Sun JDK                                                                                                    | 14-15  |

|    | 14.3               | Documentation Errata                                                                                         | 14-15  |
|----|--------------------|----------------------------------------------------------------------------------------------------|--------|
|    | 14.3.1             | updateType Argument of sca_exportComposite Command Is Missing a Value                                        | 14-15  |
| 15 | Oracl              | e Adapter for Oracle Applications (Oracle E-Business Suite Adapte                                            | er)    |
|    | 15.1               | General Issues and Workarounds                                                                               | . 15-1 |
|    | 15.1.1             | Populating Default Values for Record Types While Using PL/SQL APIs                                           | . 15-1 |
|    | 15.1.2             | Re-creating Wrapper Packages While Using Existing PL/SQL SOA Composites Against a Different Release Instance | 15-2   |
|    | 15.2               | Configuration Issues and Workarounds                                                                         |        |
|    | 15.3               | Documentation Errata                                                                                         | . 15-2 |
|    | 15.3.1             | Removing Interfaces Definitions Annotated at Design Time                                                     | . 15-2 |
|    | 15.3.2             | Removing "One-time Workaround for Concurrent Programs and E-Commerce Gateway Interfaces"                     | 15-2   |
|    | 15.3.3             | Correcting Schema Definition Selection for Business Event Payload                                            |        |
| 16 | Oracl              | e Application Adapters for Oracle WebLogic Server                                                            |        |
|    | 16.1               | Oracle Application Adapters: New Features                                                                    | . 16-1 |
|    | 16.1.1             | Oracle Application Adapter for SAP R/3                                                                       | . 16-2 |
|    | 16.2               | Oracle Application Adapters: General Issues and Workarounds                                                  | . 16-2 |
|    | 16.2.1             | Testing Outbound BPEL and Mediator Processes                                                                 | . 16-2 |
|    | 16.2.2             | Certified Repository                                                                                         | . 16-3 |
|    | 16.2.3             | HTTP Repository Connection                                                                                   |        |
|    | 16.2.4             | File Repository Usage                                                                                        |        |
|    | 16.2.5             | Using Business Services Engine for Inbound Processing                                                        |        |
|    | 16.2.6             | Synchronous Events                                                                                           |        |
|    | 16.2.7             | Ports Option for Inbound Processing                                                                          |        |
|    | 16.2.8             | Supported Custom Objects                                                                                     |        |
|    | 16.2.9             | Adapter Compatibility                                                                                        |        |
|    | 16.2.10            |                                                                                                    |        |
|    | 16.2.11            | 0 11                                                                                                    |        |
|    | 16.2.12            |                                                                                                    |        |
|    | 16.2.13            | 8                                                                                                    | . 16-4 |
|    | 16.2.14            | 8                                                                                                    |        |
|    | 16.2.15            | O ,                                                                                                    |        |
|    | 16.2.16            | 0 11 1                                                                                                    |        |
|    | 16.2.17            | 1 0 0                                                                                                    |        |
|    | 16.2.18<br>16.2.19 |                                                                                                    |        |
|    | 16.2.20            |                                                                                                    |        |
|    | 16.3               | Unsupported Adapter Functionality                                                                            |        |
|    | 16.3.1             | Unable to Connect to Remote Machines Using File or DB Repositories for J2CA                                  | . 10-0 |
|    | 10.5.1             | Configurations                                                                                               | 16-6   |
|    | 16.3.2             | Unsupported JMS Disposition                                                                                  | . 16-7 |
|    | 16.4               | Oracle Application Adapter for PeopleSoft: Issues and Workarounds                                            |        |
|    | 16.4.1             | PeopleSoft LDAP Authentication Incompatible                                                                  |        |
|    | 16.4.2             | Automatic Reconnect to PeopleSoft                                                                            |        |
|    | 16.4.3             | HTTPS Protocol                                                                                               | . 16-8 |

| 16.4.4  | PeopleSoft Messages                                                                                                    | . 16-8 |
|---------|----------------------------------------------------------------------------------------------------|--------|
| 16.4.5  | Limitation with Level 2 Scrolls                                                                                                    | . 16-8 |
| 16.4.6  | Limitation with Level 3 Scrolls                                                                                                    | . 16-8 |
| 16.4.7  | Limitation with Effective Dated Scrolls                                                                                                    | . 16-9 |
| 16.4.8  | Limitation When Inserting a Second Row for Level 1, 2, or 3 Scrolls                                                                                                    | . 16-9 |
| 16.4.9  | Limitation when Creating a Schema for Multilevel Component Interfaces                                                                                                    | . 16-9 |
| 16.4.10 | PeopleTools Date Format                                                                                                    | 16-10  |
| 16.4.11 | Generating Java APIs                                                                                                    | 16-10  |
| 16.4.12 | Differences Between Component Interface Functionality and Adapter Functional                                                                                                    |        |
| 16.4.13 | Missing Field Errors When Using a Component Interface                                                                                                    |        |
| 16.4.14 | Support for Related Display Fields                                                                                                    | 16-11  |
| 16.4.15 | Differences Between Component Interface Functionality and Adapter Functional                                                                                                    | ality  |
|         | 1 7 1                                                                                                    |        |
| 16.4.16 | Multiple Effective Dated Scrolls                                                                                                    | 16-11  |
| 16.4.17 | Debug Message                                                                                                    | 16-11  |
| 16.4.18 | LOCATION Component Interface                                                                                                    | 16-12  |
| 16.4.19 | Component Interface Names                                                                                                    | 16-12  |
| 16.4.20 | Component Interface Java API Compilation Errors (People Tools 8.46)                                                                                                    | 16-12  |
| 16.5 Or | acle Application Adapter for SAP R/3: Issues and Workarounds                                                                                                    | 16-12  |
| 16.5.1  | Considerations for SAP R/3 (Using SAP JCo 2.1.x) and SAP R/3 (Using SAPJCo                                                                                                    |        |
| 16.5.2  | Oracle JRockit JVM Not Supported                                                                                                    | 16-14  |
| 16.5.3  | Supported Versions and Platforms for SAP JCo 2.1.9                                                                                                    | 16-14  |
| 16.5.4  | Supported Versions and Platforms for for SAP JCo 3.0.5                                                                                                    | 16-14  |
| 16.5.5  | Native IDoc Format Support                                                                                                    | 16-15  |
| 16.5.6  | XML With CDATA                                                                                                    | 16-15  |
| 16.5.7  | SAP R/3 4.6C Support                                                                                                    | 16-15  |
| 16.5.8  | SAP Java Connector (SAP JCo) Version Support                                                                                                    | 16-15  |
| 16.5.9  | Date and Time Field Mapping                                                                                                    | 16-15  |
| 16.5.10 | Intermediate Documents (IDocs) During Inbound Processing                                                                                                    | 16-16  |
| 16.5.11 | SAP IDoc Data With DBCS (Japanese, Chinese, etc.) Characters Overflows and                                                                                                    |        |
|         | Truncates Characters                                                                                                    | 16-17  |
| 16.5.12 | No Values Set for Code and Details in Binding Fault                                                                                                    | 16-17  |
| 16.5.13 | SAP R/3 Adapter Exceptions                                                                                                    | 16-17  |
| 16.5.14 | Behavior With Multiple Channels                                                                                                    | 16-18  |
| 16.5.15 | Connections Not Listed in SAP Gateway Monitor                                                                                                    | 16-19  |
| 16.5.16 | Multithreading Functionality With the Outbound Listener                                                                                                    | 16-19  |
| 16.5.17 | Single Sign-On                                                                                                    | 16-19  |
| 16.5.18 | Metadata Support                                                                                                    | 16-19  |
| 16.6 Or | acle Application Adapter for Siebel: Issues and Workarounds                                                                                                    | 16-19  |
| 16.6.1  | Additional Configuration in the Siebel Environment                                                                                                    | 16-20  |
| 16.6.2  | Service and Integration Nodes                                                                                                    | 16-20  |
| 16.6.3  | Automatic Reconnect to Siebel                                                                                                    | 16-20  |
| 16.6.4  | Updating or Deleting Siebel Records Using Oracle Application Adapter for Sieb                                                                                                    |        |
| •       | opaning or zoioning order in contract to the contract to the c |        |
| 16.6.5  | Adapter Exception Error If Siebel Request Document Contains Japanese Charac                                                                                                    |        |
|         |                                                                                                    | 16-20  |

|    | 16.6.6  | HTTPS Protocol                                                                                                    | 16-21         |
|----|---------|----------------------------------------------------------------------------------------------------|---------------|
|    | 16.6.7  | Multi-Value Groups                                                                                                | 16-21         |
|    | 16.7    | Oracle Application Adapter for J.D. Edwards OneWorld: Issues and Workarounds.                                     | 16-21         |
|    | 16.7.1  | J.D. Edwards OneWorld Unit Of Work (UOW)                                                                          | 16-21         |
| 17 | Oracl   | le Application Server Legacy Adapters                                                                             |               |
|    | 17.1    | Notes and Limitations                                                                                             | . 17-1        |
| 18 | Oracl   | le Technology Adapters                                                                                            |               |
|    | 18.1    | General Issues and Workarounds                                                                                    | . 18-1        |
|    | 18.1.1  | Oracle JCA Adapters Issues and Workarounds                                                                        | . 18-1        |
|    | 18.1.1. | 1 ECID Propagation Is Not Supported by Oracle Technology Adapters                                                 | . 18-2        |
|    | 18.1.1. | Outbound Adapter Does Not Perform an Outbound Retry If the Outbound Adapter Throws an Exception with GLOBAL_RETRY | . 18-2        |
|    | 18.1.1. | .3 JCA Binding Component Error Messages During Forceful Shutdown                                                  | . 18-2        |
|    | 18.1.1. | 4 Manual Edits to WSDL Lost When Re-running the Adapter Configuration V                                           |               |
|    | 18.1.1. | 5 Setting the Payload Threshold in MBean for DB Adapter Outbound Operati                                          |               |
|    | 18.1.2  | Oracle JCA Adapter for Files/FTP Issues and Workarounds                                                           | . 18-3        |
|    | 18.1.2. | .1 Files Lost During an SOA Server Failover                                                                       | . 18-3        |
|    | 18.1.2. | 2 DOM Parsing Exception at Run Time                                                                               | . 18-3        |
|    | 18.1.2. | JCA Property Updates from Enterprise Manager Console Are Not Applied I Logical Directory Is Used                  |               |
|    | 18.1.2. | 4 Prerequisite for Oracle FTP Adapter Debatching Scenarios on FTPS                                                | . 18-4        |
|    | 18.1.2. | 5 Editable Append Property With Dynamic File Name                                                                 |               |
|    | 18.1.2. | Data Lost During Read Operation from an Input File with Errors                                                    | . 18-4        |
|    | 18.1.2. | J I                                                                                                    |               |
|    | 18.1.3  | Oracle JCA Adapter for AQ Issues and Workarounds                                                                  |               |
|    | 18.1.3. | Oracle JCA Adapter for AQ Does Not Dequeue Messages from Queues in O E-Business Suite Applications                |               |
|    | 18.1.3. | 2 Oracle AQ Adapter No More Data to Read- Apply Patches                                                           | . 18-5        |
|    | 18.1.4  | Oracle JCA Adapter for JMS Issues and Workarounds                                                                 |               |
|    | 18.1.4. |                                                                                                    |               |
|    | 18.1.4. | Oracle JMS Adapter Re-entrant Wizard Displays a Warning Message When Destination and JNDI Names Are Invalid       |               |
|    | 18.1.4. | 3 Distributed Topic in Clustered Environment Creates Extra Messages                                               | . 18-6        |
|    | 18.1.4. | 4 Consumer Not Found Exception                                                                                    | . 18-6        |
|    | 18.1.4. | 5 AQJMS Dequeue Failed Error When Redeployed By Adding Durable Subsci                                             |               |
|    | 18.1.5  | Oracle JCA Adapter for Database Issues and Workarounds                                                            | . 18-7        |
|    | 18.1.5. | .1 Distributed Polling Using MarkReservedValue Disabled by Default                                                | . 18-7        |
|    | 18.1.6  | Oracle JCA Adapter for MQ Series Issues and Workarounds                                                           | . 18-7        |
|    | 18.1.6. | Oracle MQ Series Adapter Does Not Support Asynchronous Request-Respo                                              |               |
|    | 18.1.6. | Oracle MQ Series Adapter Does Not Perform an Outbound Retry If the Outle                                          | bound<br>18-8 |

|    | 18.1.6.3 | Adding Additional Encoding Not Supported                                                   | . 18-8 |
|----|----------|--------------------------------------------------------------------------------------------|--------|
|    | 18.1.6.4 | Using MQ Series version 7.0.0.2 and XA Transactions                                        | . 18-8 |
|    | 18.1.7   | Oracle JCA Adapter for Socket Issues and Workarounds                                       | . 18-8 |
|    | 18.1.7.1 | Oracle Socket Adapter Not Supported On a Cluster-Based Environment                         | . 18-8 |
|    | 18.1.7.2 | Inbound Operation Hostname Should Be an IP Address for a Multiple-NIC                      |        |
|    | 18.1.8   | Native Format Builder Issues and Workarounds                                               | . 18-9 |
|    | 18.1.8.1 | Delimited by White Space Option Not Supported in NXSD                                      |        |
|    | 18.1.8.2 | Payload Validation Fails for Payloads Greater Than 10 MB in Size                           |        |
|    | 18.2 Co  | nfiguration Issues and Workarounds                                                         | . 18-9 |
| 19 | Oracle E | 32B                                                                                        |        |
|    | 19.1 Ge  | neral Issues and Workarounds                                                               | . 19-1 |
|    | 19.1.1   | Upgrading from Oracle Integration B2B 10g to Oracle B2B 11g                                | . 19-4 |
|    | 19.1.2   | Using Oracle B2B Online Help                                                               | . 19-4 |
|    | 19.1.3   | Oracle B2B Supports Third Party JMS Providers                                              | . 19-4 |
|    | 19.1.4   | IBM WebSphere Not Supported For Deployment                                                 | . 19-4 |
|    | 19.1.5   | Non-administrator Users Can Perform Certain Administrative Tasks                           | . 19-4 |
|    | 19.1.6   | replyToAppMessageId Incorrectly Set in Acknowledgement Notifications                       | . 19-4 |
|    | 19.1.7   | Incorrect User Information for Receipt Notification (AS2 MDN) to AQ                        | . 19-5 |
|    | 19.1.8   | Application Message Report Displays Incorrect Document Type                                | . 19-5 |
|    | 19.1.9   | Generated MDN Incorrectly Uses Name Identifier in Inbound Agreement                        | . 19-5 |
|    | 19.1.10  | Oracle B2B Signs MDN Using the Algorithm Set in the Agreement Delivery Cha                 |        |
|    | 19.1.11  | Sending an Unknown AS2 From-Header Is Not Recognized as an Error                           |        |
|    | 19.1.12  | Incorrect URL in the Wire Message for a Received Synchronous MDN                           | . 19-5 |
|    | 19.1.13  | Invalid EDI Interchange ID Qualifier or Function Group Identifier Is Not Recognas an Error |        |
|    | 19.1.14  | Oracle Enterprise Manager Shows Incorrect Error Count Following Successful Resubmit        | 19-6   |
|    | 19.1.15  | XEngine Is Not Installed on the Second Node in a Clustered Environment                     | . 19-6 |
|    | 19.1.16  | EDI Batching Results in Incorrect Average Message Size on Metrics Page                     | . 19-6 |
|    | 19.1.17  | Test Page for B2BMetadataWSPort Is Not Found                                               | . 19-6 |
|    | 19.1.18  | Use the Oracle B2B Interface Instead of Command-Line Utilities in a Clustered Environment  | 19-6   |
|    | 19.1.19  | ebMS Negative Acknowledgments for Decryption and Signature Failures                        | . 19-6 |
|    | 19.1.20  | Issues When Resubmitting Messages Using the AS2 Exchange                                   | . 19-6 |
|    | 19.1.21  | XSLTCallout Is Not Available                                                               | . 19-7 |
|    | 19.1.22  | JTA Settings Based on Loads                                                                | . 19-7 |
|    | 19.1.23  | Settings for Large Payloads When Using Enqueue Scripts                                     | . 19-7 |
|    | 19.1.24  | FTPS Connection Times Out with Implicit SSL Encryption                                     | . 19-7 |
|    | 19.1.25  | %ACTIONNAME% Filename Format Is Not Recognized                                             | . 19-7 |
|    | 19.1.26  | RosettaNet Message Encoded in UTF-16 Fails at the Receiver's End                           | . 19-7 |
|    | 19.1.27  | Save Autogenerated Agreements Before Deployment                                            |        |
|    | 19.1.28  | FTP Listening Channel Does Not Have Proxy Support                                          |        |
|    | 19.1.29  | b2bpurge Command-Line Utility May Not Terminate Listening Threads for Inac<br>Channels     |        |

| 19.1.30 | ebMS Delivery Channel Is Required for ebMS Inbound Agreements with Asynchronous Ack Mode  | 19-8  |
|---------|-------------------------------------------------------------------------------------------|-------|
| 19.1.31 | Even with the Log Level Set to Default, Details Are Written to the Log File               | 19-8  |
| 19.1.32 | Using Document Definition Names with Multibyte Characters in JDeveloper                   | 19-8  |
| 19.1.33 | Suppressing Validation Errors on Extra Elements in HL7 Messages                           | 19-8  |
| 19.1.34 | Oracle B2B in High Availability Environments                                              | 19-8  |
| 19.1.35 | Methods for Recovering Messages in High-Stress Environments                               | 19-9  |
| 19.1.36 | Inbound ebMS Messages Checked Irrespective of Duplicate Elimination Setting.              | 19-9  |
| 19.1.37 | SOA Infrastructure Schema Prevents the Use of Edition-Based Redefinition                  | 19-9  |
|         |                                                                                           | 19-10 |
| 19.1.38 | Transport Callouts Are Not Available for Listening Channels                               |       |
| 19.1.39 | B2B User/Role Provisioning                                                                | 19-10 |
| 19.1.40 | Fault Repair and Resubmission From Oracle Enterprise Manager Facility Is Not<br>Available | 19-10 |
| 19.1.41 | Create Separate Batch Criteria For Document Type With Varying Application References      | 19-10 |
| 19.1.42 | Multiple Sender ID Support Required Redeployment After Addition of New ID                 |       |
| 19.1.43 | FTP Listening Channel Does Not Support Proxy                                              | 19-10 |
| 19.1.44 | Clicking on Reports Displays Spurious Warnings in the Managed Server Console              |       |
|         |                                                                                           |       |
| 19.1.45 | NCPDP Telecom Document May Not Work on Microsoft Windows                                  | 19-11 |
| 19.1.46 | Duplicated GUID in EDI Batched Outbound Messages Causes All to Error                      | 19-11 |
| 19.1.47 | CPP/CPA Conversion to B2B Metadata With BPSS Document Has Limitations                     | 19-11 |
| 19.1.48 | B2B Metadata Service Allows Anonymous Access                                              | 19-11 |
| 19.1.49 | TPAConfigRequest Web Service Returns All TPAs Without DUNS Identifier                     | 19-11 |
| 19.1.50 | ebMS 1.0 Does Not Support Sync Ack Request                                                | 19-11 |
| 19.1.51 | ebMS Compression Not Supported                                                            | 19-11 |
| 19.1.52 | Custom Inbound Folder Support Not Available For Mail With Pop3                            | 19-11 |
| 19.1.53 | Document Retry Not Supported With Batching                                                | 19-11 |
| 19.1.54 | Incorrect Interchange Sender/Receiver ID for x12 Caused Failure to Generate FA            |       |
| 19.1.55 | Sequence Report Not Available                                                             | 19-12 |
| 19.1.56 | Sequence Stacked/Processed Messages Store Transport Details With Processed                | 10 12 |
| 10.1.00 | Message                                                                                   | 19-12 |
| 19.1.57 | Removing Xpath Identification Expression From Document Definition Requires                |       |
|         | Restart                                                                                   | 19-12 |
| 19.1.58 | Obfuscated Payloads Cannot Be Retrieved Using Java Instance Message API                   | 19-12 |
| 19.1.59 | Only Identifiers Used in the First Agreement Are Added Into the CPA Export                | 19-12 |
| 19.1.60 | Internal E-mail Listening Channel Not Supported                                           | 19-13 |
| 19.1.61 | JTA Timeout Must Be Set When Using b2b.maxtimeinaquiredstate                              | 19-13 |
| 19.1.62 | B2B Data Cannot Be Purged Using SOA Purge Script                                          | 19-13 |
| 19.1.63 | Conversation ID Not Working Separately With JMS                                           | 19-13 |
| 19.1.64 | CPA Export Does Not Clean Up Older Data Before Unzip                                      | 19-13 |
| 19.1.65 | cpa import does not bring in encryption settings                                          | 19-13 |
| 19.1.66 | Policy Store, Identity Store and CSF Must Be OID Based                                    | 19-14 |
| 19.1.67 | Error ORA-01461 in E-mail Attachment Use Case                                             | 19-14 |
| 19.1.68 | Login to Oracle B2B Console Throws "Redirecting Request" Error in Firefox                 | 19-14 |
| 19.1.69 | B2B Utility b2benqueue is not Supported                                                   | 19-14 |

| 19.2    | Configuration Issues and Workarounds                                                           | 19-14        |
|---------|------------------------------------------------------------------------------------------------|--------------|
| 19.2.1  | Functional Ack Internal Properties Setting Ignored for HL7                                     | 19-15        |
| 19.2.2  | Unable To Specify Separate Parameters for Remote Trading Partner Sender and Receiver           | 19-15        |
| 19.2.3  | Unable To Set Ack Requested Field for Interchange                                              | 19-15        |
| 19.2.4  | Overriding Defaults in a Host Document Not Carried to the Remote Trading Par                   |              |
| 19.2.5  | "Query Sent to an Unactivated UnitOfWork" Exception                                            |              |
| 19.2.6  | Limitation of b2b.addcorrelatedfainfoinexceptionxml Property                                   | 19-15        |
| 19.2.7  | Enable Auto Search Feature Does Not Function                                                   | 19-16        |
| 19.2.8  | Use the ACTION_NAME Parameter to Pass JMS Interop Parameters                                   | 19-16        |
| 19.2.9  | Saving Trading Partner With Large Number of Identifiers and Agreements Take Long Time          |              |
| 19.3    | Documentation Errata                                                                           | 19-16        |
| 19.3.1  | TRADACOMS Preview Feature For 11.1.1.4.0                                                       | 19-17        |
| 19.3.2  | Oracle Fusion Middleware User's Guide for Oracle B2B Has More Information T<br>Online Help     | han<br>19-17 |
| 19.3.3  | Default Value for the b2b.r1ps1 Property Is True                                               | 19-18        |
| 19.3.4  | B2B Configuration Wizard Tooltip in JDeveloper Incorrectly Refers to OC4J                      | 19-18        |
| 19.3.5  | Outbound File/FTP/SFTP Changes to Default File Name Format                                     | 19-18        |
| 19.3.6  | New Section: Monitoring Oracle B2B Faults and Rejected Messages                                | 19-18        |
| 19.3.7  | FA for Batched EDIEL Documents With Some Errors Indicates Accepted                             | 19-19        |
| 19.3.8  | New Property b2b.addCorrelatedFAInfoInExceptionXML                                             | 19-19        |
| 19.3.9  | Additional Fabric Application Interface Parameter Details                                      | 19-19        |
| 19.3.10 | Use b2b.hl7docidentification To Extract Document Information                                   | 19-20        |
| 19.3.11 | Additional Information About Translation Web Service Request Attribute @type                   |              |
| 19.3.11 | Additional information About Translation web service Request Attribute etype                   |              |
| 19.3.12 | Transport Protocol Parameter Timestamp Format Specification                                    |              |
| 19.3.13 | Name Identifier Removed at ebMS Run Time; Use b2b.ebmsname=true Property                       |              |
| 10011   |                                                                                                |              |
| 19.3.14 | CPP/CPA Import and Export Performance Optimization                                             |              |
| 19.3.15 | System Validates Saved Data                                                                    |              |
| 19.3.16 | Oracle B2B Samples Location on OTN                                                             | 19-22        |
| 19.3.17 | Oracle B2B Document Editor MapBuilder Component Not Supported                                  |              |
| 19.3.18 | Supported MIME Types                                                                           | 19-22        |
| 19.3.19 | Batch Messages and Batch Schedules                                                             | 19-22        |
| 19.3.20 | User Deleted Using Oracle WebLogic Console Continues to Appear in Oracle B2                    |              |
| 10.001  | Interface for Several Minutes                                                                  |              |
| 19.3.21 | Do Not Purge Instance Metadata When Messages Are Being Processed                               | 19-23        |
| 19.3.22 | Some Listening Channel Details Are Not Relevant for the Selected Protocol                      | 19-23        |
| 19.3.23 | Exporting Multiple Agreements That Include Agreement Names That Use a Mu<br>Character Language | _            |
| 19.3.24 | Enabling Multibyte Support for EDIFACT and HL7 Documents                                       | 19-24        |
| 19.3.25 | Tablespace Configuration Recommendation for Production Environments                            | 19-24        |
| 19.3.26 | Updates to Trading Partner Configuration Documentation                                         | 19-24        |
| 19.3.27 | Updates to Scheduling Trading Partner Downtime Documentation                                   | 19-24        |
| 19.3.28 | Updates to Document Sequencing Configuration Documentation                                     | 19-25        |
| 19.3.29 | Updates to Command-line Tools Documentation                                                    | 19-25        |
| 19.3.29 | 1 Prerequisites for Running the Command-line Tools                                             | 19-25        |

|    | 19.3.29.2 | B2B Command line parameter validation                                                                         | 19-25 |
|----|-----------|----------------------------------------------------------------------------------------------------|-------|
|    | 19.3.29.3 | Managing deployments                                                                                          | 19-26 |
|    | 19.3.29.4 | Finding Duplicate Agreement IDs                                                                               | 19-26 |
|    | 19.3.29.5 | · · ·                                                                                                    | 19-26 |
|    | 19.3.29.6 |                                                                                                    | 19-27 |
|    | 19.3.29.7 |                                                                                                    | 19-27 |
|    | 19.3.29.8 |                                                                                                    | 19-27 |
|    | 19.3.29.9 |                                                                                                    | 19-28 |
|    | 19.3.30   |                                                                                                    | 19-28 |
|    | 19.3.31   |                                                                                                    | 19-29 |
|    | 19.3.32   | Failure Delivery on Document Retry Attempt Does Not Initialize Pending Retries.                               |       |
|    |           |                                                                                                    |       |
| 20 | Oracle B  | BPEL Process Manager                                                                                          |       |
|    | 20.1 Ge   | neral Issues and Workarounds                                                                                  | 20-1  |
|    | 20.1.1    | Oracle BPEL Process Manager 2.0 Limitations                                                                   | 20-1  |
|    | 20.1.2    | Checkpoint Activity Wrongly Appears in Oracle BPEL Designer Context Menu                                      | 20-2  |
|    | 20.1.3    | Second XSD Created for API-Created, PL/SQL Partner Links with Complex Parameters                              | 20-2  |
|    | 20.1.4    | Audit Trail Details Display in Server Language Instead of Browser Language                                    | 20-2  |
|    | 20.1.5    | Do Not Specify the wsa and bpel Property Prefixes with the bpelx:property                                     | 20-2  |
|    | 20.1.6    | Selecting the Key for an Entity Variable in the Browse Entity Variable Dialog                                 | 20-2  |
|    | 20.1.7    | MIME Type for Voice Notification in BPEL Voice Activity Requires Modification                                 | 20-3  |
|    | 20.1.8    | Client Java API Is Not Backward Compatible                                                                    | 20-3  |
|    | _00       | 02210 Ja va 122 1 101 Zaczini aza                                                                             |       |
| 21 | Oracle B  | Business Activity Monitoring                                                                                  |       |
|    | 21.1 Ge   | neral Issues and Workarounds                                                                                  | 21-1  |
|    | 21.1.1    | Oracle BAM Client System Requirements                                                                         | 21-2  |
|    | 21.1.2    | Some Product Features Previews Only                                                                           | 21-3  |
|    | 21.1.3    | Accessibility Compliance Limitation                                                                           | 21-3  |
|    | 21.1.4    | Oracle BAM Upgrade-Related Issues                                                                             | 21-3  |
|    | 21.1.5    | Sun JDK Patch Required                                                                                        | 21-3  |
|    | 21.1.6    | Optional Upgrade Procedure for Oracle BAM Monitor Express Sample                                              | 21-4  |
|    | 21.1.7    | Database Must Be Started Before Oracle BAM                                                                    | 21-4  |
|    | 21.1.8    | Microsoft Internet Explorer Knowledge Base Update Causes Charts and KPIs to Display Incorrectly               | 21-4  |
|    | 21.1.9    | Negative Scale When Adding Number Field While Defining External Data Source                                   | ·     |
|    | 21.1.10   | Error in Chart Views When Using Continuous Streaming of Data                                                  | 21-4  |
|    | 21.1.11   | Exception Logged During Restart After BAM Data Control Application Deployme Remote Admin Server               |       |
|    | 21.1.12   | DB2 Does Not Allow Conversion From Datetime Field to Integer                                                  | 21-5  |
|    | 21.1.13   | Batched Messages Lost on BPEL Server Restart                                                                  | 21-5  |
|    | 21.1.14   | Limitations With Single EAR and Two Oracle BAM Targets in Oracle Enterprise Manager Fusion Middleware Control | 21-5  |
|    | 21.1.15   | Oracle Enterprise Manager Fusion Middleware Control MBean Browser Does Not Validate Values                    |       |

|    | 21.1.16            | Unable To Extend Tablespace                                                                                | -6 |
|----|--------------------|----------------------------------------------------------------------------------------------------|----|
|    | 21.1.17            | Unable to Create or View Report With User With No Permissions on System Folder                             |    |
|    | 21.1.18            | Opening Report on Two Systems Causes Language Mix                                                          | -6 |
|    | 21.1.19            | Oracle BAM Event Engine Cannot Call WS-Security-Enabled Web Services 21-                                   | -7 |
|    | 21.1.20            | Use Single Quotation Marks in ICommand Web Service Export Command 21-                                      | -7 |
|    | 21.1.21            | Alert Fires Multiple Times Using COUNTDISTINCT Aggregate                                                   | -7 |
|    | 21.1.22            | Select Higher Time Groupings in Crosstab Views                                                             | -7 |
|    | 21.1.23            | Invoking an Oracle Data Integrator Scenario With Date Input From Oracle BAM Alert Rule21-                  |    |
|    | 21.1.24            | Chart View Displays Text Instead of a Chart When the Window is Not Initially Maximized                     | -8 |
|    | 21.1.25            | SSL Connection to Oracle BAM Is Not Supported for Monitor Express                                          | -8 |
|    | 21.1.26            | Failure to Send Message to Oracle BAM is Not Reported on Oracle Fusion Middlewar Control Console           |    |
|    | 21.1.27            | Input of Numbers Is Not Localized As Per Browser Locale                                                    | -8 |
|    | 21.1.28            | Unique Constraint Error in Oracle Data Integrator After Moving a Data Object 21-                           | -8 |
|    | 21.1.29<br>21.2 Do | AssignTask Action Form Template Must Be Edited Before Using It                                             |    |
|    | 21.2.1             | Preview Feature: Enterprise Message Source Error Handling                                                  | 0  |
|    | 21.2.2             | Null Out Values Using DataObjectOperationsByID Web Service                                                 | 1  |
|    | 21.2.3             | Active Now Interval Must be Greater Than Active Data Interval                                              | 1  |
|    | 21.2.4             | Wildcard in Some Filters on DateTime not Supported on Calculated or Lookup Fields                          |    |
|    | 21.2.5             | Web Service Configuration Parameters                                                                       | 1  |
|    | 21.2.6             | JDBC Data Source Statement-Cache-Size Must Be Set to Zero For Oracle BAM 21-1                              | 2  |
|    | 21.2.7             | Floats Are Indeterminate For Comparisons                                                                   |    |
|    | 21.2.8             | Group By in Calculations Not Supported for Views That Already Have Grouping 21-1                           |    |
| 22 | Oracle B           | susiness Process Management                                                                                |    |
|    | 22.1 Ge            | neral Issues and Workarounds22-                                                                            | -1 |
|    |                    | Oracle BPM Studio Issues 22-                                                                               |    |
|    | 22.1.1.1           | Do Not Edit the BPMN Process WSDLs directly                                                                |    |
|    | 22.1.1.2           | Cannot Edit Link Between BPMN Process and Business Rules in composite.xml                                  |    |
|    | 22.1.1.2           | 22-                                                                                                    |    |
|    | 22.1.1.3           | Deleting Services or References from the SOA Composite Does Not Delete the Customized Service or Reference | -3 |
|    | 22.1.1.4           | The XPath Data Association Editor Does Not Validate Expressions                                            | -3 |
|    | 22.1.1.5           | Deleting a Reference from the SOA Composite Does Not Remove It from the Human Task Payload Configuration   | -3 |
|    | 22.1.1.6           | Data Associations for Elements of a Collection Are Not Available 22-                                       | -3 |
|    | 22.1.1.7           | Do Not Define Multiple Catch Events for the Same Error or Message 22-                                      | -3 |
|    | 22.1.1.8           | Changes to a Deployed Organizational Unit Not Supported                                                    | -3 |
|    | 22.1.1.9           | enableAutoClaim Property Is Set to True in Human Tasks Created Using Oracle BPM Suite                      | -3 |
|    | 22.1.1.10          | Configuring Data Associations for XML Schema Elements Based on Simple Data Types                           | -3 |
|    |                    |                                                                                                    |    |

|    | 22.1.1.11 | The Initiator Node List Shows the Names of the Possible Initiator Flow Object                                              | cts    |
|----|-----------|----------------------------------------------------------------------------------------------------|--------|
|    | 22.1.1.12 | The Pushback Task Operation Is Not Supported In an Aggregation Context.                                                    |        |
|    | 22.1.1.13 | Must Assign Application Roles from the OracleBPMProcessRolesApp Conte                                                      | xt     |
|    | 22.1.1.14 | Adding Counter Marks to Subprocesses is Not Available                                                                      |        |
|    | 22.1.1.15 | You Must Manually Remove Additional Slashes from the XSD file When Del<br>Human Tasks Assignments Based on Business Rules  | fining |
|    | 22.1.1.16 | The Number of Business Indicators Per Project is Limited                                                                   | 22-4   |
|    | 22.1.1.17 | Oracle BPM Studio Permits Users to Assign Invalid Application Roles to Swimlanes                                           | 22-4   |
|    | 22.1.1.18 | Cannot Import a BPEL Process to a BPA Server Multiple Times                                                                | 22-5   |
|    | 22.1.1.19 | Starting an Event Subprocess from the BPM Process That Contains It Is Not Supported                                        | 22-5   |
|    | 22.1.1.20 | Sorting the Process Instances in a Guided Business Process by Instance ID Do<br>Not Order Them in Numerical Order          | . 22-5 |
|    | 22.1.1.21 | Timer Start Events that Specify Dates Previous or Equal to the Deployment I Are Not Triggered                              | . 22-5 |
|    | 22.1.1.22 | Limitations When Calling a BPMN Process from a Spring Component                                                            |        |
|    | 22.1.1.23 | Patching an SOA Application with Shared Resource Bundles                                                                   |        |
|    | 22.1.2    | Oracle BPM Process Composer Issues                                                                                         |        |
|    | 22.1.2.1  | Deploy Option Not Available in Approval WorkFlow Browser                                                                   |        |
|    | 22.1.2.2  | Chinese, Korean, and Character Input Problems in Flow Object Labels                                                        |        |
|    | 22.1.2.3  | Initiator Pattern Not Permitted within a Subprocess                                                                        |        |
|    | 22.1.2.4  | Supported Version of Adobe Flash on Linux Systems                                                                          |        |
|    | 22.1.2.5  | Text Field Does Not Display Full Value for Participant Names                                                               |        |
|    | 22.1.2.6  | Calling a BPMN Process from a Spring Component Is Not Supported                                                            |        |
|    | 22.1.3    | Oracle BPM Workspace and Process Spaces Issues                                                                             |        |
|    | 22.1.3.1  | Process Workspace Login Error When Using External LDAP Directory                                                           |        |
|    | 22.1.3.2  | Taskflow Links for Undeployed Processes Are Visible in Process Workspace                                                   |        |
|    | 22.1.3.3  | Process Workspace Does not Open a New Window for Newly Created Task                                                        | 22-9   |
|    | 22.1.3.4  | Oracle WebCenter 11g Patchset 2 with Process Spaces Does Not Work with Process Workspace Patchset 3                        |        |
|    | 22.1.3.5  | When Documentation Server is Down, Launching a Group Space for an Insta<br>Causes Error "Instance 'null' is not available" | 22-10  |
|    | 22.1.3.6  | File Size Limit for Process Attachment Is 2 MB                                                                             | 22-10  |
|    | 22.1.3.7  | For Large Number of Users Set Timeout to 5 Minutes Maximum                                                                 | 22-10  |
|    | 22.1.4    | Oracle BPMN Administration                                                                                                 | 22-10  |
|    | 22.1.4.1  | ORA-00001: unique constraint (SH_SOAINFRA.BPM_AUDIT_QUERY_PK) violated when exceeding the Quota                            |        |
|    | 22.1.4.2  | Discrepancy Between Message Recovery Status and Composite Status                                                           | 22-11  |
|    |           | nfiguration Issues and Workarounds                                                                                         | 22-11  |
|    | 22.3 Do   | cumentation Errata                                                                                                    | 22-11  |
| 23 |           | usiness Rules                                                                                                    |        |
|    |           | neral Issues and Workarounds                                                                                               |        |
|    | 23.1.1    | Migration of Common Java Classes with Aliases Applied                                                                      |        |
|    | 23.1.2    | Alias and Visibility Settings Not Always Applied to Migrated Dictionary                                                    | 23-2   |

|    | 23.1.3  | Manual Updates Required for Release 10.1.3.x Migrated Dictionaries             | 23-2   |
|----|---------|--------------------------------------------------------------------------------|--------|
|    | 23.1.4  | Migrator Does not Migrate Certain Java Fact Type Properties                    | 23-3   |
|    | 23.1.5  | Migrator Throws a RUL-05003 Warning in Some Cases                              | 23-3   |
|    | 23.1.6  | Hiding Certain Properties When Using Classes with Misbehaving Methods          | 23-4   |
|    | 23.1.7  | Length of Rules Repository Path Should be Less Than 70 Characters              | 23-4   |
|    | 23.1.8  | Oracle Business Rules Expressions: New Options and Built-in Functions          | 23-4   |
|    | 23.1.9  | Audit Trail for Upgraded AS11 Rules Components Shows Only Basic Information    |        |
|    | 23.1.10 |                                                                                |        |
|    | 23.1.11 | · · · · · · · · · · · · · · · · · · ·                                          | 23-6   |
|    | 23.1.12 | Issue Using Boolean Attribute in Decision Tables Conditions                    | 23-6   |
|    | 23.1.13 | Oracle SOA Composer Provides Only a Subset of Rules Designer Functionality     | 23-6   |
|    | 23.1.14 | Number Formatting Does Not Work in Specific Cases in Oracle SOA Composer.      | 23-7   |
|    | 23.1.15 | Split and Merge Selected Cells Operations Do Not Work in Oracle SOA Compose    |        |
|    | 23.1.16 | Conflicting Display of Editor Buttons in Oracle SOA Composer Decision Table To | olbar  |
| 24 | Oracl   | e Complex Event Processing                                                     | 0 ,    |
|    | 24.1    | New Features in Oracle CEP 11g Release 1 Patch Set 3 (11.1.1.4.0)              | 24-1   |
|    | 24.1.1  | Annotation-Based Programming Model                                             | 24-1   |
|    | 24.1.2  | Oracle CEP IDE for Eclipse                                                     | 24-2   |
|    | 24.1.3  | Oracle Continuous Query Language (Oracle CQL)                                  | 24-2   |
|    | 24.1.4  | Tracing and Injecting Events in the Event Processing Network (EPN)             | 24-2   |
|    | 24.1.5  | OSGi Bundler Utility                                                           | 24-3   |
|    | 24.1.6  | Domain Directory Structure Changes                                             | 24-3   |
|    | 24.2    | General Issues and Workarounds                                                 | 24-3   |
|    | 24.2.1  | Use of ha-buffered and ha-buffered-adapter is Deprecated                       | 24-3   |
|    | 24.2.2  | HA Adapters Do Not Support Event Recording and Playback                        | 24-3   |
|    | 24.2.3  | Covariance Not Supported in Event Accessor Methods                             | 24-4   |
|    | 24.2.4  | Eclipse IDE Erroneously Displays Compilation Error for Some Java Method Calls  |        |
|    |         | Oracle CQL Code                                                                | . 24-4 |
|    | 24.3    | Configuration Issues and Workarounds                                           | 24-4   |
|    | 24.3.1  | Avoid Identifiers that Match Windows Reserved File Names                       | 24-4   |
|    | 24.3.2  | Some Visualizer Fields Might Not Be Recognized in Full Screen Mode             | 24-4   |
|    | 24.3.3  | Garbled Dialog Text on Non-English Versions of Windows                         | 24-5   |
|    | 24.4    | Documentation Errata                                                           | 24-5   |
|    | 24.4.1  | Use char[] Rather than [C to Specify a Character Array                         | 24-5   |
| 25 | Oracl   | e Enterprise Repository                                                        |        |
|    | 25.1    | What's New in Oracle Enterprise Repository 11g Release 1 (11.1.1)              | 25-1   |
|    | 25.2    | General Issues and Workarounds                                                 | 25-2   |
|    | 25.2.1  | Oracle Enterprise Repository                                                   | 25-2   |
|    | 25.2.1. | 1 Modifiying Projects with Multiple Users Assigned                             | 25-2   |
|    | 25.2.2  | Asset Editor                                                                   | 25-3   |
|    | 25.2.2. | 1 Navigator Displays Incorrect Details                                         | 25-3   |

|    | 25.2.2. | 2 Automatic Login in Navigator                                                        | 25-3 |
|----|---------|---------------------------------------------------------------------------------------|------|
|    | 25.2.3  | Harvester                                                                             | 25-3 |
|    | 25.2.3. | 1 Creating an Asset Type Without Harvester Solution Pack                              | 25-3 |
|    | 25.2.3. | 2 Invalid Characters in the Harvester Credentials                                     | 25-3 |
|    | 25.2.3. | Running Harvester and Exchange Utility on the Same Computer                           | 25-3 |
|    | 25.2.3. | 4 Connecting to Oracle Enterprise Repository Fails                                    | 25-4 |
|    | 25.2.3. | 5 Harvesting from Linux Shell Fails to Harvest                                        | 25-4 |
|    | 25.2.3. | 6 Consuming SAP Services in Oracle JDeveloper                                         | 25-4 |
|    | 25.2.3. | 7 Using of Harvester - Known Issue                                                    | 25-4 |
|    | 25.2.4  | Exchange Utility                                                                      | 25-5 |
|    | 25.2.4. | 1 Exchange Utility Truncates the Asset Name                                           | 25-5 |
|    | 25.3    | Enhancements in Oracle Enterprise Repository                                          | 25-5 |
|    | 25.4    | Deprecated Features                                                                   | 25-5 |
| 26 | Oracl   | e Human Workflow                                                                      |      |
|    | 26.1    | General Issues and Workarounds                                                        | 26-1 |
|    | 26.1.1  | Demo Certificate Entry Required for Oracle BPM Worklist Logins                        | 26-2 |
|    | 26.1.2  | Protecting Oracle BPM Worklist Using Oracle Virtual Directory                         | 26-2 |
|    | 26.1.3  | Committing Changes to Rules in Oracle SOA Composer and Oracle BPM Worklis             |      |
|    | 26.1.4  | Compilation Error When Selecting the Apply and OK Buttons on the Human Task<br>Dialog | k    |
|    | 26.1.5  | Schema Elements Not Displaying in Expression Builder for Old Projects                 | 26-3 |
|    | 26.1.6  | Task Attachments are Automatically Saved                                              | 26-3 |
|    | 26.1.7  | Push Back Action Not Supported If Including the Task History of Another Task.         | 26-4 |
|    | 26.1.8  | Specifying Date From and Date To Values on Notification Management Page               | 26-4 |
|    | 26.1.9  | Some Fields Do Not Appear After Updating and Saving a ToDo Task in a Portlet          | 26-5 |
|    | 26.1.10 |                                                                                       | 26-5 |
|    | 26.1.11 | 1 7                                                                                   | 26-5 |
| 27 | Oracl   | e Mediator                                                                            |      |
|    | 27.1    | General Issues and Workarounds                                                        | 27-1 |
|    | 27.1.1  | Multi-lingual Support Depends on Database Character Set                               | 27-2 |
|    | 27.1.2  | SOAP Web Service With Attachments is Not Supported                                    | 27-2 |
|    | 27.1.3  | Oracle Mediator - BPEL Process Manager Callback Processing                            | 27-2 |
|    | 27.1.4  | Mediator Components May Cause SOA Suite Server to Run Out of Memory                   | 27-2 |
|    | 27.1.5  | Mediator Advanced Functions Do Not Work in Design Time                                | 27-2 |
|    | 27.1.6  | endpointURI Property Is Not Displayed in the Assign Dialog                            | 27-3 |
|    | 27.1.7  | Recoverable Instances for the Resequencer Are Tracked Incorrectly                     | 27-3 |
|    | 27.1.8  | Errors Occur When Multiple Users Edit the Same Document                               | 27-3 |
|    | 27.1.9  | WSDL Generated From Schema Cannot Be Updated                                          | 27-3 |
|    | 27.1.10 |                                                                                       | 27-3 |
|    | 27.1.11 | 8                                                                                     | 27-3 |
|    | 27.2    | Configuration Issues and Workarounds                                                  | 27-4 |
|    | 27.2.1  | A Null Pointer Exception Occurs When There Are No Routing Rules                       | 27-4 |
|    | 27.3    | Documentation Errata                                                                  | 27-4 |

#### 28 Oracle Service Bus

|    | 28.1    | What's New in Oracle Service Bus 11.1.1.4.0                                                                                | 28-1 |
|----|---------|----------------------------------------------------------------------------------------------------|------|
|    | 28.1.1  | Security Enhancements                                                                                                    | 28-1 |
|    | 28.1.1. | 1 Oracle Web Services Manager Policy Advertisement                                                                         | 28-1 |
|    | 28.1.1. | Finding Compatible Oracle Web Services Manager Policies                                                                    | 28-1 |
|    | 28.1.1. | Change in the Default Value for the "Process WS-Security Header" Option                                                    | 28-2 |
|    | 28.1.1. | 4 Oracle Web Services Manager Authorization Policy Support                                                                 | 28-2 |
|    | 28.1.2  | JCA Adapter Support                                                                                                    | 28-2 |
|    | 28.1.3  | JMS Inbound High Availability                                                                                              | 28-2 |
|    | 28.1.4  | HTTP Transport Query String Handling                                                                                       | 28-2 |
|    | 28.1.5  | Result Caching with Out-of-Process Coherence Node                                                                          | 28-3 |
|    | 28.2    | General Issues and Workarounds                                                                                             | 28-3 |
|    | 28.2.1  | Starting Managed Server with IPv6 Host and Port Throws BEA-000000 Error                                                    | 28-3 |
|    | 28.2.2  | Session Activation Error Message in Firefox                                                                                | 28-3 |
|    | 28.2.3  | JAVA_HOME Incorrect in setDomainEnv After Domain Upgrade on 64-Bit Insta                                                   |      |
|    | 28.2.4  | Oracle Application Adapter Installation Failure on Windows                                                                 |      |
|    | 28.3    | Configuration Issues and Workarounds                                                                                       | 28-4 |
|    | 28.3.1  | Inbound Adapters Throw Error on Payload Size Limit                                                                         | 28-4 |
|    | 28.3.2  | Publishing Services to IPv6 Server Fails                                                                                   | 28-4 |
|    | 28.3.3  | Resources Disappear When Server Encoding Changes                                                                           | 28-5 |
|    | 28.4    | Documentation Errata                                                                                                    | 28-5 |
|    | 28.4.1  | Starting Oracle Service Bus as a Windows Service                                                                           | 28-5 |
|    | 28.4.2  | About Errors When Using Plug-in Security Providers                                                                         | 28-6 |
|    | 28.4.3  | Adding WSDLs                                                                                                    | 28-6 |
| 29 | Web     | Services Security and Administration                                                                                       |      |
|    | 29.1    | Using Multibyte User Credentials with wss_http_token_* Policy                                                              | 29-2 |
|    | 29.2    | Importing Custom Policies Before Attaching and Deploying to a Service Application                                          | 29-2 |
|    | 29.3    | Performing a Bulk Upload of Policies                                                                                       | 29-2 |
|    | 29.4    | Reviewing Policy Configuration Override Values After Detaching a Client Policy                                             | 29-2 |
|    | 29.5    | Removing Post-deployment Customizations                                                                                    | 29-3 |
|    | 29.6    | Reviewing Localization Limitations                                                                                         | 29-3 |
|    | 29.7    | When Using WLST to Import a Security Policy, the Same Policy May Be Repeatedly                                             | 00.0 |
|    | 00.0    | Imported                                                                                                    |      |
|    | 29.8    | Identity in WSDLs Is Not Used for Enforcement with ADF DC Applications                                                     |      |
|    | 29.9    | JVM limitation for Kerberos Token Policy with Message Protection Policy                                                    | 29-4 |
|    | 29.10   | Fusion Middleware Control Does Not List Policies When Two Servers Are SSL Enabl (Two-way SSL)                              |      |
|    | 29.11   | Web Service Test Page Cannot Test Input Arguments Bound to SOAP Headers                                                    | 29-4 |
|    | 29.12   | Possible Build Label Version and Date Discrepancy On the Policy Validation Page                                            | 29-4 |
|    | 29.13   | When Adding SAML Issuer From Fusion Middleware Control the jps-config.xml File Incorrectly Updated                         |      |
|    | 29.14   | Patching of Patch Set 1 WebLogic Server Web Services Attached to Custom Polices W<br>Patch Set 3 Oracle WSM Policy Manager |      |
|    | 29.15   | Custom Policy Fails When an Empty Subject Is Passed                                                                        | 29-5 |
|    | 29.16   | Best Practice For UDDI Publication                                                                                         |      |
|    |         |                                                                                                    |      |

|     | 29.17  | Possible Limitation When Using Custom Exactly-one Policies                                                      | 29-5        |
|-----|--------|----------------------------------------------------------------------------------------------------|-------------|
|     | 29.18  | Ignore "Services Compatibility" Error for Security Policies Used Between Oracle WSM WebLogic Server             | 29-6        |
|     | 29.19  | Compatible Policies Not Returned When Using JDeveloper Wizard to Attach Oracle W Policies to Web Service Client | /SM<br>29-6 |
|     | 29.20  | No Documentation for wss_saml_or_username_token_service_policy Policy                                           | 29-6        |
|     | 29.21  | Doc Errata in "Schema Reference for Predefined Assertions" Appendix                                             | 29-7        |
|     | 29.22  | SAML Bearer Token Policies Now Signed by Default                                                                | 29-7        |
| Par | t VII  | Communication Services                                                                                          |             |
| 30  | Oracl  | le User Messaging Service                                                                                       |             |
|     | 30.1   | General Issues and Workarounds                                                                                  | 30-1        |
|     | 30.1.1 | Permission Grants for Upgraded Domains                                                                          | 30-1        |
|     | 30.1.2 | 1 1                                                                                                    | 30-2        |
|     | 30.1.3 | Messages Metrics Rendered as Unavailable in the Performance Page for User  Messaging Server                     | 30-2        |
|     | 30.1.4 | User Messaging Service URLs Unavailable After Restart                                                           | 30-2        |
|     | 30.1.5 | User Preferences User Interface Renders Improperly                                                              | 30-2        |
|     | 30.2   | Configuration Issues and Workarounds                                                                            | 30-3        |
|     | 30.2.1 | Worklist Driver Configuration                                                                                   | 30-3        |
|     | 30.2.2 | · · · · · · · · · · · · · · · · · · ·                                                                           | 30-3        |
|     | 30.2.3 |                                                                                                    | 30-3        |
|     | 30.2.4 | Migrate Custom Business Terms After PS3 Patch                                                                   | 30-4        |
|     | 30.2.5 | Use Correct SSL Trust Store When Configuring Drivers                                                            | 30-4        |
|     | 30.2.6 | User Messaging Service Driver Configuration Changes Not Immediately Effective                                   | 30-4        |
|     | 30.2.7 | Email Notifications Sent Even if You Do Not Change Default Parameters in                                        | 30-5        |
| 31  | Oracl  | le WebLogic Communication Services                                                                              |             |
|     | 31.1   | General Issues and Workarounds                                                                                  | 31-1        |
|     | 31.1.1 | Active SIP Session and APP Session Count Show as -1 in Clustered Configuration                                  | <br>31-1    |
|     | 31.1.2 | Oracle WebLogic Server Pack/Unpack Tool Does Not Function in OWLCS                                              | 31-1        |
|     | 31.1.3 | Oracle WebLogic Server Cloning Tool Does Not Function in OWLCS                                                  | 31-1        |
|     | 31.1.4 | Messages Metrics Rendered as Unavailable in the Performance Page for User  Messaging Server                     | 31-2        |
|     | 31.2   | · ·                                                                                                    | 31-2        |
|     | 31.2.1 | Launch_sash Option Error                                                                                        | 31-2        |
|     | 31.2.2 | Same User Who Installed WLS/WLSS Product Must Perform Uninstall                                                 | 31-2        |
|     | 31.2.3 | Uppercase Usernames Cause Reregistration and Presence Subscription Failures.                                    | 31-2        |
|     | 31.2.4 | Running the uninstall.sh Script in Text Mode Does Not Uninstall the Product                                     | 31-3        |
|     | 31.2.5 | SIP Monitor in F5 Networks BigIP Does Not Work in UDP Mode                                                      | 31-3        |
|     | 31.2.6 | SIP Container Does Not Bind to IPV6 Interfaces for Listening on Windows                                         | 31-3        |
|     | 31.2.7 | JAWS Unable to Read Some Install Screens                                                                        | 31-3        |
|     | 31.2.8 | Configure VoiceXML Driver Receive URLs Correctly                                                                | 31-4        |

|     | 31.3    | Documentation Errata                                                                                           | 31-4               |
|-----|---------|----------------------------------------------------------------------------------------------------|--------------------|
|     | 31.3.1  | Create a Basic SIP Domain                                                                                      | 31-4               |
|     | 31.3.2  | Create a Custom AUID with OCP (Presence)                                                                       | 31-4               |
|     | 31.3.3  | Cannot Create a SIP Server Domain Using Default WebLogic Platform Componen                                     | its<br>. 31-5      |
|     | 31.3.4  | Broken Documentation Links in Some (SIP Server) Translated Files                                               | 31-5               |
|     | 31.3.5  | Missing (SIP Server) Online Help Regarding Security Providers                                                  | 31-5               |
| Par | t VIII  | Oracle Identity Management                                                                                     |                    |
| 32  | Oracl   | e Access Manager                                                                                               |                    |
|     | 32.1    | Patch Requirements                                                                                             | 32-1               |
|     | 32.1.1  | Plain Text Credentials Exposed in Diagnostic Logs when Creating an Identity Stor                               |                    |
|     | 00.1.0  | in land National English County of Malacta Nation                                                              | . 32-1             |
|     | 32.1.2  | java.lang.NullPointerException: Cannot Set Value to Null at javax.naming.ldap.Rdn. <init>(Rdn.java:178)</init> | 32-2               |
|     | 32.2    | General Issues and Workarounds                                                                                 | 32-2               |
|     | 32.2.1  | Replacing oamreg Scripts with Remote Registration Home                                                         | 32-3               |
|     | 32.2.2  | Incorrect SSO Agent Date/Time Shown to User                                                                    | 32-4               |
|     | 32.2.3  | The oamreg.sh File Missing Execute Permission After Configuring                                                | 32-4               |
|     | 32.2.4  | Initial Messages After WebGate Registration Are Not Shown in the User's Locale .                               |                    |
|     | 32.2.5  | Error While Browsing Resources Table in the ResourceType Tab                                                   | 32-4               |
|     | 32.2.6  | Single-Click to Open Child Node is Not Supported in the Navigation Tree                                        | 32-4               |
|     | 32.2.7  | User Credential for OAM Registration Tool Does Not Support Non-ASCII Characon Native Server Locale             | eters<br>32-4      |
|     | 32.2.8  | Turkish and Greek Character Issues on OAM Authentication Page                                                  | 32-4               |
|     | 32.2.9  | OAM Authentication Does Not Support Non-ASCII Passwords on Locales Other t<br>UTF8                             |                    |
|     | 32.2.10 | Error Message of Create Agent Shows as Server Locale                                                           | 32-5               |
|     | 32.2.11 | Referrals in LDAP Searches                                                                                     | 32-5               |
|     | 32.2.12 | Diagnostic Information Is Not Being Displayed on the Administration Console                                    | 32-5               |
|     | 32.2.13 | Non-ASCII Resources Require OHS To Restart To Make Protection Take Effect                                      | 32-5               |
|     | 32.2.14 | Non-ASCII Characters on Success/Failure URL Results in Garbled Redirect URL                                    | 32-5               |
|     | 32.2.15 | Resource with Non-ASCII Characters Cannot Be Protected by an OSSO Agent                                        | 32-6               |
|     | 32.2.16 | 0 0                                                                                                    | 32-6               |
|     | 32.2.17 | , 8 ,                                                                                                    | 32-6               |
|     | 32.2.18 | 1                                                                                                    | 32-6               |
|     | 32.2.19 | Respond to User Actions                                                                                        | ot<br><b>32-</b> 6 |
|     | 32.2.20 |                                                                                                    | 32-6               |
|     | 32.2.21 | EDITWEBGATEAGENT Command Does Not Give An Error If Invalid Value is Entered                                    | . 32-7             |
|     | 32.2.22 |                                                                                                    | 32-7               |
|     | 32.2.23 | ·                                                                                                    | 32-7               |
|     | 32.2.24 |                                                                                                    | 32-7               |
|     | 32.2.25 | User Must Click Continue to Advance in Authentication Flow                                                     | 32-8               |

| 32.2.26  | Login Page Throws Exception in the OAM-SERVER1 Log After Restarting the Se                                                                          |                 |
|----------|----------------------------------------------------------------------------------------------------|-----------------|
| 32.2.27  | After RREG User Required to Click Refresh Domain Twice for Changes to Be Vis                                                                        | sible           |
| 32.2.28  | OCSP-Related Fields are Not Mandatory                                                                                                    |                 |
| 32.2.29  | Database Node is Non-Functional in the System Console                                                                                               |                 |
| 32.2.30  | Online Help Provided Might Not Be Up To Date                                                                                                    |                 |
| 32.2.31  | Agent Key Password Should Be Mandatory for Both the Console and Remote                                                                              | 02 0            |
| 02.2.01  | Registration Tool in Cert Mode                                                                                                    | 32-9            |
| 32.2.32  | OAM Audit Report AUTHENTICATIONFROMIPBYUSER Throws a FROM Key Not Found Where Expected Error                                                        | word            |
| 32.2.33  | Custom Resource Types Should Not be Created                                                                                                    | 32-9            |
| 32.2.34  | Oracle Access Manager IDM Domain Agent Provides Single-Sign On                                                                                      | 32-10           |
| 32.2.35  | Use of a Non-ASCII Name for a WebGate Might Impact SSO Redirection Flows                                                                            | 32-11           |
| 32.2.36  | Authentication Module Lists Non-Primary Identity Stores                                                                                             | 32-11           |
| 32.2.37  | Unable to Stop and Start OAM Server Through Identity and Access Node in Fus. Middleware Control                                                     | ion<br>32-11    |
| 32.2.38  | ADF Applications Using ADF Security Fail to Work in OAM 11g                                                                                         | 32-11           |
| 32.3     | Configuration Issues and Workarounds                                                                                                    | 32-12           |
| 32.3.1   | For mod-osso Value for RedirectMethod Should be "POST"                                                                                              | 32-12           |
| 32.3.2   | User Wrongly Directed to the Self-User Login after Logging Out of the Oracle Id Manager Administration Console                                      | entity<br>32-13 |
| 32.3.3   | 11g WebGate Fails to Install with Compact Configuration                                                                                             | 32-13           |
| 32.3.4   | Auditing Does Not Capture the Information Related to Authentication Failures i Resource is Protected Using Basic Authentication Scheme              |                 |
| 32.3.5   | WNA Authentication Does Not Function on Windows 2008                                                                                                | 32-15           |
| 32.3.6   | Incompatible Msvcirt.dll Files                                                                                                    | 32-16           |
| 32.3.7   | IPv6 Support                                                                                                    |                 |
| 32.3.8   | What to Avoid or Note in OAM Configuration                                                                                                    | 32-16           |
| 32.3.8.1 |                                                                                                    | 32-16           |
| 32.3.8.2 |                                                                                                    | 32-16           |
| 32.3.9   | OAM_REMOTE_USER Set to Value of USERPRINCIPALNAME and Not Value                                                                                     |                 |
| 32.3.10  | Install Guides Do Not Include Centralized Logout Configuration Steps                                                                                | 32-19           |
| 32.3.11  | Case Issue Between Host Identifier and Agent URL Prevents Recreation of WebC Definition                                                             | Gate            |
| 32.3.12  | NULL Pointer Exception Shown in Administration Server Console During Upgra                                                                          |                 |
| 32.3.13  | Using Access SDK Version 10.1.4.3.0 with OAM 11.1.1.3.0 Servers                                                                                     | 32-20           |
| 32.4     | Documentation Errata                                                                                                    |                 |
| 32.4.1   | Correction for proxySSLHeaderVar Section of Administration Guide                                                                                    | 32-21           |
| 32.4.2   | Steps for Configuring Logout for WebLogic Administration Console and Fusion Middleware Control (using an OAM 10g WebGate against an OAM 11g Server) |                 |
|          |                                                                                                    |                 |
| 32.4.3   | Updated OAMCfgTool Requirements for Oracle Access Manager 10g (10.1.4.3)                                                                            | 32-22           |
| 32.4.4   | Missing Requirement: Converting Oracle Access Manager Certificates to Java Ke Format While Configuring SSO Solutions for Fusion Middleware          |                 |
| 32.4.4.1 | Converting Oracle Access Manager Certificates to Java Keystore Format                                                                               | 32-23           |

|    | 32.4.5         | Missing: Oracle Access Manager 10g Authorization Rule Required for Authentica When Configuring SSO Solution                                  |                |
|----|----------------|----------------------------------------------------------------------------------------------------|----------------|
| 33 | Oracle A       | Adaptive Access Manager                                                                                                    |                |
|    | <b>33.1</b> Pa | atch Requirements                                                                                                    | 33-1           |
|    | 33.1.1         | Obtaining Patches from My Oracle Support                                                                                                    | 33-1           |
|    | 33.1.2         | Critical Patches to Install After the Oracle Identity and Access Management Installation (11.1.1.3.0)                                        | . 33-1         |
|    | 33.2 Ge        | eneral Issues and Workarounds                                                                                                    | 33-2           |
|    | 33.2.1         | General User Interface                                                                                                    | 33-2           |
|    | 33.2.1.1       | Browser Back Button May Clear Tabs                                                                                                    | 33-2           |
|    | 33.2.1.2       | Add Condition Menus Do Not Render Properly                                                                                                   | 33-2           |
|    | 33.2.2         | Policy Management                                                                                                    | 33-2           |
|    | 33.2.2.1       | Error Message Not Displayed Creating Group with Existing Group Name                                                                          | 33-2           |
|    | 33.2.2.2       | Add Button in the Group Add Members Dialog is Disabled for Specific Scena                                                                    | rios<br>. 33-2 |
|    | 33.2.2.3       | Pattern Attribute Cannot Be Used if Set to Deleted                                                                                           | 33-3           |
|    | 33.2.2.4       | Instructions are Incorrect in the Add User Name to Group Dialog Box                                                                          | 33-3           |
|    | 33.2.3         | Knowledge-Base Authentication                                                                                                    | 33-3           |
|    | 33.2.3.1       | Duplicate Name for KBA Categories Can Be Given When Editing the Categor                                                                      |                |
|    | 33.2.4         | Transactions                                                                                                    | 33-4           |
|    | 33.2.4.1       | Cannot Delete Transaction Data in Certain Scenarios                                                                                          | 33-4           |
|    | 33.2.5         | Import, Export, and Snapshot                                                                                                    | 33-4           |
|    | 33.2.5.1       | Import Dialog Box is Unusable if Incorrect Path Entered                                                                                      | 33-4           |
|    | 33.2.5.2       | Validation Check Occurs in Snapshot Restore Even If User Does Not Want to Current Snapshot                                                   |                |
|    | 33.2.5.3       | Import of Existing Property in Java Format Fails                                                                                             | 33-4           |
|    | 33.2.6         | Audit, Logs, and Performance                                                                                                    | 33-4           |
|    | 33.2.6.1       | Execution and Processing Terms Used in Oracle Enterprise Manager are Different the Ones Used in the Oracle Adaptive Access Manager Dashboard | erent<br>33-4  |
|    | 33.2.6.2       | Audit Record Uses the Term Override and Not Trigger Combination                                                                              | 33-5           |
|    | 33.2.6.3       | Performance Issues Exist When Performing Bulk Actions                                                                                        | 33-5           |
|    | 33.2.6.4       | Extra Audit Events are Generated for All Subcomponents When Another Subcomponent is Changed                                                  | 33-5           |
|    | 33.2.6.5       | Error and Warning Messages When No Issues                                                                                                    | 33-5           |
|    | 33.2.7         | Globalization                                                                                                    | 33-6           |
|    | 33.2.7.1       | Timestamp Criteria Input Field Has a Fixed Format                                                                                            | 33-6           |
|    | 33.2.7.2       | Command-Line Interface Tools Are Not Globalized                                                                                              | 33-6           |
|    | 33.3 Co        | onfiguration Issues and Workarounds                                                                                                    | 33-6           |
|    | 33.3.1         | Unused Rule.Action.Enum Actions are Disabled Out of the Box                                                                                  | 33-7           |
|    | 33.3.2         | Oracle Adaptive Access Manager Servers Can Run on IPv6 Enabled Dual Stack Machines                                                           | 33-7           |
|    | 33.3.3         | Non-ASCII Username/Password Fails to go through Authentication                                                                               | 33-7           |
|    | 33.3.4         | InstantiationException May Appear When Create Case Failover Occurs                                                                           | 33-8           |
|    |                | ocumentation Errata                                                                                                    | 33-8           |
|    | 33.4.1         | Documentation to Customize Abbreviation and Equivalences is Incorrect                                                                        | 33-8           |
|    | 33.4.2         | *                                                                                                    | 33-10          |

|    | 33.4.3 | Name and Location of Purging Scripts Package Not Provided in Documentation                                                          |      |
|----|--------|----------------------------------------------------------------------------------------------------|------|
|    | 33.4.4 | Corrections and Additions to Appendix F, Globalization Support                                                                      |      |
| 34 | Orac   | le Authentication Services for Operating Systems                                                                                    |      |
|    | 34.1   | What is New with Oracle Authentication Services for Operating Systems 11.1.1.3?                                                     | 34-1 |
|    | 34.2   | General Issues and Workarounds                                                                                                    | 34-1 |
| 35 | Orac   | le Directory Integration Platform                                                                                                   |      |
|    | 35.1   | General Issues and Workarounds                                                                                                    | 35-1 |
|    | 35.1.1 | LDIF Files That Contain Non-ASCII Characters Will Cause the testProfile Command Option to Fail if the LDIF File has Native Encoding | 35-1 |
|    | 35.1.2 | Some Changes May Not Get Synchronized Due to Race Condition in Heavily-Lo Source Directory                                          |      |
|    | 35.1.3 | Synchronization Continues After Stopping Oracle Directory Integration Platform                                                      |      |
|    | 35.1.4 | File Path Separator Must Be Escaped on Windows                                                                                      |      |
|    | 35.2   | Configuration Issues and Workarounds                                                                                                |      |
|    | 35.2.1 | Do Not Use localhost as Oracle Internet Directory Hostname When Configuring Oracle Directory Integration Platform                   | 35-3 |
|    | 35.3   | Documentation Errata                                                                                                    | 35-3 |
| 36 | Orac   | ele Identity Federation                                                                                                    |      |
|    | 36.1   | General Issues and Workarounds                                                                                                    | 36-1 |
|    | 36.1.1 | Database Table for Authentication Engine must be in Base64 Format                                                                   | 36-1 |
|    | 36.1.2 | Considerations for Oracle Identity Federation HA in SSL mode                                                                        | 36-1 |
|    | 36.1.3 | Incorrect Managed Server Metrics Displayed                                                                                          | 36-2 |
|    | 36.2   | Configuration Issues and Workarounds                                                                                                | 36-2 |
|    | 36.2.1 | WLST Environment Setup when SOA and OIF are in Same Domain                                                                          | 36-2 |
|    | 36.2.2 | Oracle Virtual Directory Requires LSA Adapter                                                                                       | 36-3 |
|    | 36.2.3 | Settings for Remote WS-Fed SP Must be Changed Dynamically                                                                           | 36-3 |
|    | 36.2.4 | Required Property when Creating a WS-Fed Trusted Service Provider                                                                   | 36-3 |
|    | 36.2.5 | Federated Identities Table not Refreshed After Record Deletion                                                                      | 36-4 |
|    | 36.2.6 | Default Authentication Scheme is not Saved                                                                                          |      |
|    | 36.2.7 | Configuring 10g to Work with 11g Oracle Identity Federation using Artifact Prof                                                     |      |
|    |        |                                                                                                    | 36-4 |
|    | 36.3   | Documentation Errata                                                                                                    | 36-5 |
|    | 36.3.1 | Different Passwords for Keystore and Private Key not Supported                                                                      |      |
|    | 36.3.2 | Documentation Erratum for Deploying Oracle Identity Federation                                                                      | 36-5 |
|    | 36.3.3 | Documentation Erratum for Configuring Security and Trust                                                                            |      |
|    | 36.3.4 | Additional Steps for SSL Configuration                                                                                              |      |
|    | 36.3.5 | ParseException Message in Diagnostic Log                                                                                            | 36-7 |
| 37 | Orac   | le Identity Manager                                                                                                    |      |
|    | 37.1   | Patch Requirements                                                                                                    | 37-1 |
|    | 37.1.1 | Obtaining Patches From My Oracle Support (Formerly OracleMetaLink)                                                                  | 37-1 |

| 37.1.2  | Patch Requirements for Oracle Database 11g (11.1.0.7)                                                                                                    | 37-1   |
|---------|----------------------------------------------------------------------------------------------------|--------|
| 37.1.3  | Patch Requirements for Segregation of Duties (SoD)                                                                                                    | 37-2   |
| 37.1.4  | Patch Upgrade Requirement                                                                                                    | 37-2   |
| 37.2    | General Issues and Workarounds                                                                                                    | 37-2   |
| 37.2.1  | Do Not Use Platform Archival Utility                                                                                                    | 37-4   |
| 37.2.2  | SPML-DSML Service is Unsupported                                                                                                    | 37-5   |
| 37.2.3  | Resource Object Names Longer than 100 Characters Cause Import Failure                                                                                       | 37-5   |
| 37.2.4  | Limitations for Child Table Restrictions in Request Templates                                                                                               | 37-5   |
| 37.2.5  | Status of Users Created Through the Create and Modify User APIs                                                                                             | 37-5   |
| 37.2.6  | Status of Locked Users in Oracle Access Manager Integrations                                                                                                | 37-5   |
| 37.2.7  | Generating an Audit Snapshot after Bulk-Loading Users or Accounts                                                                                           | 37-5   |
| 37.2.8  | GenerateSnapshot and GenerateGPASnapshot Utilities Fail on SSL-enabled Syste                                                                                |        |
| 37.2.9  | Browser Timezone Not Displayed                                                                                                    | 37-6   |
| 37.2.10 | * *                                                                                                    | 37-6   |
| 37.2.11 |                                                                                                    | 37-6   |
| 37.2.12 | Date Type Attributes are Not Supported for the Default Scheduler Job, "Job Histo Archival"                                                                  |        |
| 37.2.13 |                                                                                                    | 37-7   |
| 37.2.14 |                                                                                                    | 37-7   |
| 37.2.15 | · · · · · · · · · · · · · · · · · · ·                                                                                                    | 37-7   |
| 37.2.16 |                                                                                                    |        |
| 37.2.17 |                                                                                                    | 37-8   |
| 37.2.18 |                                                                                                    | 37-8   |
| 37.2.19 |                                                                                                    | 37-8   |
| 37.2.20 |                                                                                                    | 37-9   |
| 37.2.21 | The maxloginattempts System Property Causes Autologin to Fail When User Trie Unlock                                                                         |        |
| 37.2.22 | " <user found="" not="">" Error Message Appears in AdminServer Console While Setting-Up an Oracle Identity Manager-Oracle Access Manager Integration</user> | . 37-9 |
| 37.2.23 | Do Not Use Single Quote Character in Reconciliation Matching Rule                                                                                           | 37-9   |
| 37.2.24 | Do Not Use Special Characters When Reconciling Roles from LDAP                                                                                              | 37-9   |
| 37.2.25 |                                                                                                    |        |
| 37.2.26 |                                                                                                    |        |
| 37.2.27 | Error May Appear During Provisioning when Generic Technology Connector Framework Uses SPML                                                                  | 37-10  |
| 37.2.28 |                                                                                                    | 37-11  |
| 37.2.29 |                                                                                                    | 37-11  |
| 37.2.30 | **                                                                                                    | 37-11  |
| 37.2.31 |                                                                                                    | _      |
| 37.2.32 |                                                                                                    |        |
| 37.2.33 | •                                                                                                    |        |
| 37.2.34 |                                                                                                    |        |

| 37.2.35 | End-User Administrator Changes to End-User if Request Involving the Same Use Created                                                               | er is<br><mark>37-12</mark> |
|---------|----------------------------------------------------------------------------------------------------|-----------------------------|
| 37.2.36 | User Without Access Policy Administrators Role Cannot View Data in Access Po<br>Reports                                                            | licy<br>37-13               |
| 37.2.37 | •                                                                                                    |                             |
| 37.2.38 |                                                                                                    |                             |
| 37.2.39 | O                                                                                                    |                             |
| 37.2.40 |                                                                                                    |                             |
| 37.2.41 |                                                                                                    |                             |
| 37.2.42 |                                                                                                    |                             |
| 37.2.43 | ~ · ·                                                                                                    | 37-14                       |
| 37.2.44 |                                                                                                    | 37-14                       |
| 37.2.45 | ŭ                                                                                                    | 37-14                       |
| 37.2.46 |                                                                                                    | ng<br>37-14                 |
| 37.2.47 |                                                                                                    |                             |
| 37.2.48 | 1.                                                                                                    |                             |
| 37.2.49 | •                                                                                                    |                             |
| 37.2.50 |                                                                                                    |                             |
| 37.2.51 | Create User API Allows Any Value for the "Users.Password Never Expires", "Users.Password Cannot Change", and "Users.Password Must Change" Fields 3 |                             |
| 37.2.52 |                                                                                                    | 37-15                       |
| 37.2.53 | Incorrect Label in JGraph Screen for the GTC                                                                                                    | 37-16                       |
| 37.2.54 |                                                                                                    | 37-16                       |
| 37.2.55 | Native Performance Pack is Not Enabled On Solaris 64-bit JVM Install                                                                               | 37-16                       |
| 37.2.56 | Error in the Create Generic Technology Connector Wizard                                                                                            | 37-16                       |
| 37.2.57 | DSML Profile for the SPML Web Service is Not Deployed With Oracle Identity  Manager                                                                | 37-16                       |
| 37.2.58 |                                                                                                    |                             |
| 37.2.59 | * *                                                                                                    | 37-17                       |
| 37.2.60 |                                                                                                    | 37-17                       |
| 37.3    | Configuration Issues and Workarounds                                                                                                    | 37-17                       |
| 37.3.1  | Configuring UDFs to be Serachable for Microsoft Active Directory Connectors.                                                                       | 37-17                       |
| 37.3.2  | Creating or Modifying Role Names When LDAP Synchronization is Enabled                                                                              | 37-18                       |
| 37.3.3  | ADF Issue Causes Oracle Identity Manager to Fail on the Sun JDK                                                                                    | 37-18                       |
| 37.3.4  | Nexaweb Applet Does Not Load In an Oracle Identity Manager and Oracle Acce.  Manager Integrated Environment                                        |                             |
| 37.3.5  | Packing a Domain With managed=false Option                                                                                                    | 37-20                       |
| 37.3.6  | Option Not Available to Specify if Design Console is SSL-Enabled                                                                                   | 37-20                       |
| 37.3.7  |                                                                                                    | 37-20                       |
| 37.4    | Multi-Language Support Issues and Limitations                                                                                                    | 37-21                       |
| 37.4.1  | Multi-language Valued Attributes in SPML and Oracle Identity Manager Do Not                                                                        | 37-21                       |
| 37.4.2  | Login Names with Some Special Characters May Fail to Register                                                                                      |                             |

|    | 37.4.3  | The Create Role, Modify Role, and Delete Role Request Templates are Not Availa              |       |
|----|---------|---------------------------------------------------------------------------------------------|-------|
|    | 37.4.4  | for Selection in the Request Templates List                                                 |       |
|    | 37.4.4  | ·                                                                                           |       |
|    |         | Bidirectional Issues for Legacy User Interface                                              |       |
|    | 37.4.6  | Localization of Role Names, Role Categories, and Role Descriptions Not Supporte             |       |
|    | 37.4.7  | Localization of Task Names in Provisioning Task Table Not Supported                         |       |
|    | 37.4.8  | Localization of Search Results of Scheduled Tasks Not Supported                             | 37-23 |
|    | 37.4.9  | Searching for User Login Names Containing Certain Turkish Characters Causes a               |       |
|    | 37.4.10 | Localization of Notification Template List Values for Available Data Not Support            | ed    |
|    | 37.4.11 | Searching for Entity Names Containing German "ß" (Beta) Character Fails in Some<br>Features | e     |
|    | 37.4.12 | Special Asterisk (*) Character Not Supported                                                |       |
|    | 37.4.13 | Translated Error Messages Are Not Displayed in UI                                           |       |
|    | 37.4.14 | Reconciliation Table Data Strings are Hard-coded on Reconciliation Event Detail I           | Page. |
|    | 37.4.15 | Translated Password Policy Strings May Exceed the Limit in the Background Pan               | e     |
|    | 37.4.16 | Date Format Validation Error in Bi-Directional Languages                                    |       |
|    | 37.4.17 | Mistranslation on the Create Job page                                                       |       |
|    |         | Documentation Errata                                                                        |       |
|    |         |                                                                                             |       |
| 38 | Oracle  | Identity Navigator                                                                          |       |
|    | 38.1 (  | General Issues and Workarounds                                                              | 38-1  |
|    | 38.1.1  | Avoid Selecting Reset Page in Dashboard Edit Mode                                           | 38-1  |
|    | 38.1.2  | How to Navigate Product Registration Using the Keyboard                                     | 38-1  |
|    | 38.1.3  | How to Navigate Product Discovery When Using the Keyboard                                   | 38-2  |
|    | 38.1.4  | Color Contrast is Inadequate for Some Labels in Edit Mode                                   | 38-2  |
|    | 38.1.5  | No Help Topic in Dashboard Edit Mode                                                        | 38-2  |
|    | 38.1.6  | Customization Problem in Internet Explorer 7                                                | 38-2  |
|    | 38.1.7  | Discovery Problem in Internet Explorer 7                                                    | 38-2  |
|    | 38.1.8  | How to Navigate BI Publisher Configuration When Using the Keyboard                          | 38-2  |
|    |         | Configuration Issues and Workarounds                                                        | 38-2  |
|    | 38.2.1  | No Oracle Icon is Visible in HTML Reports                                                   | 38-3  |
|    | 38.2.2  | Problems with Administration Screen When Using JAWS Screen Reader                           | 38-3  |
|    | 38.2.3  | SSO-Protected Consoles Must Be Configured by Name and Domain                                | 38-3  |
|    |         | Documentation Errata                                                                        | 38-3  |
|    | 38.3.1  | IPv4/IPv6 Translation Issues                                                                | 38-3  |
|    | 00.0    | 11 + 17 11 + 0 1141151441611 1554465                                                        | 00 0  |
| 39 | Oracle  | Internet Directory                                                                          |       |
|    | 39.1    | General Issues and Workarounds                                                              | 39-1  |
|    | 39.1.1  | ODSM Browser Window Becomes Unusable                                                        | 39-1  |
|    | 39.1.2  | Bulkmodify Might Generate Errors                                                            | 39-2  |
|    | 39.1.3  | Turkish Dotted I Character is Not Handled Correctly                                         | 39-2  |
|    | 39.1.4  | OIDCMPREC Might Modify Operational Attributes                                               | 39-2  |
|    | 39.1.5  | OIDREALM Does Not Support Realm Removal                                                     | 39-2  |
|    |         | — — — — — — — — — — — — — — — — — — —                                                       |       |

|    | 39.1.6  | Apply Patch to Oracle Database 11.2.0.1.0 to Fix Purge Job Problem                                                                      | 39-2        |
|----|---------|----------------------------------------------------------------------------------------------------|-------------|
|    | 39.1.7  | SQL of OPSS Idapsearch Might Take High %CPU                                                                                             | 39-2        |
|    | 39.1.8  | If you Start the Replication Server by Using the Command Line, Stop it Using the Command Line                                           | . 39-3      |
|    | 39.2    | Configuration Issues and Workarounds                                                                                                    | 39-3        |
|    | 39.2.1  | Re-Create Wallet After Moving Oracle Internet Directory from Test to Production                                                         |             |
|    |         |                                                                                                    |             |
|    | 39.3    | Documentation Errata                                                                                                    | 39-3        |
|    | 39.3.1  | Bulkdelete Deletes Entries, not Attributes                                                                                              | 39-3        |
|    | 39.3.2  | ODSM Section Should Refer to Oracle Internet Directory                                                                                  | 39-3        |
|    | 39.3.3  | Incorrect Bug Numbers in Prerequisites for Rolling Upgrade                                                                              | 39-3        |
| 40 | Oracl   | e Platform Security Services                                                                                                    |             |
|    | 40.1    | Configuration Issues and Workarounds                                                                                                    | 40-1        |
|    | 40.1.1  | Oracle Fusion Middleware Audit Framework                                                                                                | 40-1        |
|    | 40.1.1. | 1 Configuring Auditing for Oracle Access Manager                                                                                        | 40-1        |
|    | 40.1.1. | 2 Audit Reports do not Display Translated Text in Certain Locales                                                                       | 40-2        |
|    | 40.1.1. | Audit Reports Always Display in English                                                                                                 | 40-2        |
|    | 40.1.1. | 4 Creating a New Audit Schema                                                                                                    | 40-2        |
|    | 40.1.1. | 5 Upgrading the Audit Schema                                                                                                    | 40-3        |
|    | 40.1.2  | Trailing '\n' Character in Bootstrap Key                                                                                                | 40-4        |
|    | 40.1.3  | Users with Same Name in Multiple Identity Stores                                                                                        | 40-4        |
|    | 40.2    | Authorization Policy Manager Issues                                                                                                    | 40-4        |
|    | 40.2.1  | Error Message While Searching Application Roles                                                                                         | 40-4        |
|    | 40.2.2  | Some Errors/Warnings in Authorization Policy Manager Display Server Locale.                                                             | 40-5        |
|    | 40.2.3  | Support for Internet Protocols                                                                                                    | 40-5        |
|    | 40.2.4  | Authorization Policy Manager Patch Installation Fails on 64-bit Operating System                                                        | s<br>. 40-5 |
|    | 40.3    | Documentation Errata                                                                                                    | 40-5        |
|    | 40.3.1  | Parameters for the Identity Store Service                                                                                               | 40-6        |
| 41 | SSL (   | Configuration in Oracle Fusion Middleware                                                                                               |             |
|    | 41.1    | General Issues and Workarounds                                                                                                    | 41-1        |
|    | 41.1.1  | Replacement User Certificates for Oracle Wallets                                                                                        | 41-1        |
|    | 41.1.2  | Incorrect Message or Error when Importing a Wallet                                                                                      | 41-1        |
|    | 41.2    | Configuration Issues and Workarounds                                                                                                    | 41-2        |
|    | 41.2.1  | Tools for Importing DER-encoded Certificates                                                                                            | 41-2        |
|    | 41.2.2  | Using a Keystore Not Created with WLST or Fusion Middleware Control                                                                     | 41-2        |
|    | 41.2.3  | Components May Enable All Supported Ciphers                                                                                             | 41-3        |
| 42 | Oracl   | e Virtual Directory                                                                                                    |             |
|    | 42.1    | General Issues and Workarounds                                                                                                    | 42-1        |
|    | 42.1.1  | Oracle Directory Services Manager Browser Window is Not Usable                                                                          | 42-1        |
|    | 42.1.2  | Exceptions May Occur in Oracle Directory Services Manager When Managing Multiple Oracle Virtual Directory Components and One is Stopped | 42-1        |
|    |         | manple oracle virtual Directory Components and One is stopped                                                                           | 76- I       |

|    | 42.1.5            | Services Manager                                                                                                    | 42-2                |
|----|-------------------|----------------------------------------------------------------------------------------------------|---------------------|
|    | 42.1.4            | Issues With Oracle Virtual Directory Metrics in Fusion Middleware Control                                                                            |                     |
|    | 42.1.4.1          | Oracle Virtual Directory Metrics May Not Appear in Fusion Middleware Contr<br>After Using Extend Existing Domain Installation Option on Windows      | rol                 |
|    | 42.1.4.2          | Configuring Operation-Specific Plug-Ins to Allow Performance Metric Reportion in Fusion Middleware Control After Upgrading to 11g Release 1 (11.1.1) | ng                  |
|    | 42.1.5            | Using a Wildcard when Performing an LDAPSEARCH on a TimesTen Database                                                                                | 42-5                |
|    | 42.1.6            | ODSM Version 11.1.1.4.0 Does Not Support OVD Versions 11.1.1.2.0 or 11.1.1.3.0                                                                       |                     |
|    | 42.2 Do           |                                                                                                    | 42-5                |
|    | 42.2.1            | Additional Step for Editing the Oracle Virtual Directory Administrative Listener Settings Using Fusion Middleware Control                            | 42-5                |
|    |                   | cle Portal, Forms, Reports and Discoverer                                                                                                    |                     |
| 43 |                   | Business Intelligence Discoverer                                                                                                    | 40 4                |
|    | 43.1 Ge<br>43.1.1 |                                                                                                    | 43-1<br>43-2        |
|    | 43.1.1            | 1 ,                                                                                                    | 43-2<br>43-2        |
|    | 43.1.2            |                                                                                                    | 43-2<br>43-3        |
|    | 43.1.4            |                                                                                                    | 43-3                |
|    | 43.1.5            | Word Wrapping Behavior with Oracle BI Discoverer Plus and Oracle BI Discoverer Viewer                                                                | •                   |
|    | 43.1.6            | Applet Appears Behind Browser Window                                                                                                    | 43-4                |
|    | 43.1.7            |                                                                                                    | 43-4                |
|    | 43.1.8            | Issues with Turkish Regional Settings                                                                                                    | 43-5                |
|    | 43.1.9            | Multibyte Characters Rendered as Square Boxes in Exported PDF and Other Forma                                                                        |                     |
|    | 43.1.10           |                                                                                                    | 43-5                |
|    | 43.1.11           | 0                                                                                                    | 43-5                |
|    | 43.1.12           | Error While Launching Discoverer Plus Applet on an IPv6 Environment                                                                                  | 43-6                |
|    | 43.1.13           | Error While Updating the Discoverer Web Services Configuration Parameter                                                                             |                     |
|    | 43.1.14           | Exception Logged for Discoverer Web-Based Applications in an Extended Domain                                                                         |                     |
|    | 43.1.15           | Issue with Discoverer Application URL in Fusion Middleware Control after a Back Recovery                                                             | ир<br>4 <b>3</b> -7 |
|    | 43.1.16           | Incorrect Version Number for Discoverer in Fusion Middleware Control 11g                                                                             | 43-7                |
|    | 43.1.17           | Oracle BI Discoverer Startup Fails after Shutdown                                                                                                    | 43-8                |
|    | 43.1.18           | The Database Export and Import Utility does not Work with Applications Mode EU                                                                       | JL<br>4 <b>3-</b> 8 |
|    | 43.1.19           |                                                                                                    | 43-6<br>43-8        |
|    | 43.2 Iss          |                                                                                                    | 43-8                |
|    | 43.2.1            | Text Appearing Truncated or Clipped                                                                                                    | 43-9                |
|    | 43.2.2            | Non-ASCII Characters Not Saved Correctly in Title or Text Area                                                                                       | 43-9                |
|    | 43.2.3            | Canceling Query Causes Discoverer to Hang                                                                                                    | 43-9                |
|    | 43.2.4            | Nonaggregable Values Not Displayed for Scheduled Workbooks                                                                                           | 43-9                |

|    |         | Desktop                                                                                                    | 43-9          |
|----|---------|----------------------------------------------------------------------------------------------------|---------------|
|    | 43.3    | Issues Specific to Oracle BI Discoverer Plus OLAP                                                           | 43-10         |
|    | 43.3.1  | Issues with Applet Download                                                                                 | 43-10         |
|    | 43.3.2  | Disabled Netscape and Mozilla Browsers                                                                      | 43-10         |
|    | 43.3.3  | Tabbing Fails to Synchronize Menus                                                                          | 43-10         |
|    | 43.3.4  | Esc Key Fails to Close Certain Dialogs                                                                      | 43-10         |
|    | 43.3.5  | Link Tool Works Incorrectly in Some Locales                                                                 | 43-11         |
|    | 43.3.6  | Memory Issues when Exporting Extremely Large Graphs                                                         | 43-11         |
|    | 43.3.7  | Issue While Printing Worksheets with Large Data Values                                                      | 43-11         |
|    | 43.3.8  | Issues with Titles and Text Areas                                                                           | 43-11         |
|    | 43.3.9  | Errors with JAWS and Format Dialogs                                                                         | 43-11         |
|    | 43.3.10 | Issue with Discoverer Plus OLAP Connections on Windows                                                      | 43-11         |
|    | 43.3.11 | Error when Authorizing Multiple Users to Access Discoverer Catalog                                          | 43-11         |
|    | 43.4    | Issues Specific to Oracle BI Discoverer Portlet Provider                                                    | 43-12         |
|    | 43.4.1  | Inability to Turn Off Display of Range Min and Max as Labels                                                |               |
|    | 43.4.2  | Using Oracle BI Discoverer Portlet Provider with Oracle Single Sign-On and Sec<br>Sockets Layer (SSL) Modes |               |
|    | 43.4.3  | Issues with Discoverer Portlets in WebCenter                                                                |               |
|    | 43.4.4  | Issue while Publishing Discoverer WSRP Portlets in Portals Other than Oracle Po                             |               |
|    | 43.4.5  | Issue with Portlet Titles in Discoverer WSRP Portlets Published on IBM WebSph                               | ere           |
|    | 43.4.6  | Issue with Color and Date Pickers in Discoverer WSRP Portlets                                               |               |
|    | 43.4.7  | Worksheet Parameter LOV is not Displayed in Discoverer WSRP Portlets on IBN WebSphere Portal                |               |
|    | 43.4.8  | Issue with Worksheet Parameter LOV Pop-Up Window in Discoverer WSRP Por                                     | tlets         |
|    | 43.5    | Issues Specific to Oracle BI Discoverer Viewer                                                              |               |
|    | 43.5.1  | Drill Icons Cannot Be Hidden in Oracle BI Discoverer Viewer                                                 | 43-14         |
|    | 43.5.2  | Error Displaying Page for Multiple SSO Users                                                                | 43-15         |
|    | 43.5.3  | Inability to Disable the Display of Row Numbers                                                             |               |
|    | 43.5.4  | Issues with Oracle BI Discoverer Viewer Embedded in Frames                                                  | 43-15         |
|    | 43.5.5  | Issue Exporting to PDF Under Certain Circumstances                                                          | 43-15         |
|    | 43.5.6  | Issue When Changing Colors for Oracle BI Discoverer Viewer in Fusion Middley Control on Mac OS X            | vare<br>43-16 |
|    | 43.5.7  | Known Bug with JAWS Prevents Drilling Using the Enter Key                                                   | 43-16         |
|    | 43.5.8  | JAWS Does Not Read Asterisks that Precede Fields                                                            | 43-17         |
|    | 43.5.9  | Oracle BI Discoverer Viewer Pages are not Cached by Oracle Web Cache                                        | 43-17         |
|    | 43.6    | Issues Specific to Oracle BI Discoverer EUL Command Line for Java                                           | 43-17         |
|    | 43.6.1  | Issue with Exported Non-ASCII Data                                                                          | 43-18         |
|    | 43.7    | Issues Specific to Oracle BI Discoverer Administrator                                                       | 43-18         |
|    | 43.7.1  | Issue with Installation of Video Stores Tutorial                                                            | 43-18         |
| 44 | Oracl   | e Forms                                                                                                    |               |
|    | 44.1    | General Issues and Workarounds                                                                              | 44-1          |
|    | 44.1.1  | Backwards Compatibility with Earlier Releases                                                               | 44-1          |
|    | 44.1.2  | Microsoft Windows Issues and Workarounds                                                                    |               |
|    |         |                                                                                                    |               |

Migrating Oracle BI Discoverer Plus Relational Worksheets from Oracle BI Discoverer

43.2.5

|    | 44.1.2.1 | Shortcut Keys not Working with JAWS                                                                     | 44-2 |
|----|----------|----------------------------------------------------------------------------------------------------|------|
|    | 44.1.2.2 | Invoking Reports when Forms and Reports are on Different Instances                                      | 44-2 |
|    | 44.1.2.3 | Using JAWS and Java Access Bridge with Oracle Forms                                                     | 44-2 |
|    | 44.1.2.4 | Stop dejvm Before Stopping and Restarting WLS_FORMS                                                     | 44-2 |
|    | 44.1.2.5 | 5 Precedence of Second ORACLE_INSTANCE in Registry                                                      | 44-2 |
|    | 44.1.2.6 | Unable to Run Forms of the First Installation by Default                                                | 44-2 |
|    | 44.2     | Configuration Issues and Workarounds                                                                    | 44-2 |
|    | 44.2.1   | Non-Internet Explorer Browser Proxy Settings when Using One-Button-Run                                  | 44-3 |
|    | 44.2.2   | WebUtil Client Files Allow Configuration of Destination Directory                                       | 44-3 |
|    | 44.2.3   | webutil.properties Files Renamed for Different Libraries                                                | 44-3 |
|    | 44.2.4   | Forms does not Work with JDK 1.6.0_12 on Client with WinRunner                                          | 44-3 |
|    | 44.2.5   | JavaScript Communication Does not Work in IE for Framed HTML File                                       | 44-3 |
|    | 44.2.6   | JavaScript Events Calling Forms Applications in a Safari 5 Browser Do not Work                          | 44-4 |
|    | 44.3     | Documentation Errata                                                                                    | 44-4 |
|    | 44.3.1   | Support for Common SQL Parser                                                                           | 44-4 |
|    | 44.3.2   | Passing userid in Secure Mode                                                                           | 44-4 |
|    | 44.3.3   | JDAPI Programming Example                                                                               | 44-5 |
|    |          |                                                                                                    |      |
| 45 | Oracle   | e Portal                                                                                                |      |
|    | 45.1     | Before You Begin                                                                                        | 45-1 |
|    | 45.2     | General Issues and Workarounds                                                                          | 45-1 |
|    | 45.2.1   | Editing a Database Link Requires Password                                                               | 45-2 |
|    | 45.2.2   | Moving Content When Approval Is Enabled Does Not Require Approval                                       | 45-2 |
|    | 45.2.3   | Firefox and Safari Browsers Do Not Display Tooltips on Oracle Portal Screens                            | 45-2 |
|    | 45.2.4   | Non-ASCII URLs Cannot be Decoded in Some Scenarios                                                      | 45-2 |
|    | 45.2.5   | Adding a Zip File with a Non-ASCII Character Name                                                       | 45-2 |
|    | 45.2.6   | Manual Changes to Oracle Portal Default Schema Objects                                                  | 45-3 |
|    | 45.2.7   | Oracle HTTP Server or Web Cache Does Not Start Due to Wallet Permissions                                | 45-3 |
|    | 45.2.8   | Portal Throws Discoverer Provider is Busy Error Message                                                 | 45-3 |
|    | 45.2.9   | Error When Creating RCU Portal Schema                                                                   | 45-3 |
|    | 45.2.10  | e e e e e e e e e e e e e e e e e e e                                                                   | 45-3 |
|    | 45.2.11  | Internal Error when Using Portal Search With Oracle Text Enabled to Search for I                        |      |
|    | 45.2.12  | Cloning Utility Not Supported                                                                           |      |
|    | 45.2.12  |                                                                                                    | 45-4 |
|    | 45.2.14  | <u> </u>                                                                                                | 45-4 |
|    | 45.3     | Upgrade Issues and Workarounds                                                                          | 45-5 |
|    | 45.3.1   | Upgrading Portal 10g SSL Environment to Oracle Portal 11g Release 1 (11.1.1)                            | 45-5 |
|    | 45.4     | Interoperability Issues and Workarounds                                                                 | 45-5 |
|    | 45.4.1   | Interoperability Between Oracle Portal 11g Release 1 (11.1.1) with Secured Enterp                       |      |
|    | 45.4.1   | Search (SES) 10.1.8.3                                                                                   |      |
|    | 45.4.2   | Interoperability Between Oracle Portal 11g Release 1 (11.1.1) with Secured Enterp Search (SES) 10.1.8.4 | rise |
|    | 45.4.3   | Creating Webproviders in the Oracle Portal 11g Release 1 (11.1.1) Midtier                               |      |
|    |          | Interoperability with Oracle Portal Repository 10g Release                                              | 45-5 |
|    | 45.5     | User Interface Issue and Workaround                                                                     | 45-6 |
|    | 45.6     | Export and Import Issues and Workarounds                                                                | 45-6 |
|    | 45.6.1   | Export and Import Does Not Support Reports Server Components                                            | 45-6 |
|    |          |                                                                                                    |      |

|           | 45.6.2                                                                      | Saving the Transport Set                                                                                                    | 45-6                                                                                |
|-----------|-----------------------------------------------------------------------------|----------------------------------------------------------------------------------------------------|-------------------------------------------------------------------------------------|
|           | 45.6.3                                                                      | Error when importing a page group                                                                                                    | 45-6                                                                                |
|           | 45.7                                                                        | Portlet and Provider Issues and Workarounds                                                                                                    | 45-7                                                                                |
|           | 45.7.1                                                                      | Issue When Accessing Page Portlet Using Federated Portal Adapter                                                                                                    | 45-7                                                                                |
|           | 45.7.2                                                                      | Error in JPS Portlet After Redeployment                                                                                                    | 45-7                                                                                |
|           | 45.7.3                                                                      | SSL Support for Oracle Portal Integration Solutions (Microsoft Exchange)                                                                                                    | 45-7                                                                                |
|           | 45.8                                                                        | PDK Issue and Workaround                                                                                                    | 45-7                                                                                |
|           | 45.9                                                                        | Globalization Support Issues and Workarounds                                                                                                    | 45-8                                                                                |
|           | 45.9.1                                                                      | Text Entry Always Right to Left in BiDi Languages                                                                                                    | 45-8                                                                                |
|           | 45.9.2                                                                      | Non-ASCII Character Limitations in Oracle Portal                                                                                                    | 45-8                                                                                |
|           | 45.9.3                                                                      | Multibyte Characters in Log Files                                                                                                    | 45-8                                                                                |
|           | 45.10                                                                       | Documentation Errata                                                                                                    | 45-9                                                                                |
|           | 45.10.1                                                                     | Limit for Parameters Per Portal Page                                                                                                    | 45-9                                                                                |
| 46        | Oracl                                                                       | e Reports                                                                                                    |                                                                                     |
|           | 46.1                                                                        | General Issues and Workarounds                                                                                                    | 46-1                                                                                |
|           | 46.1.1                                                                      | Mapping Users and Roles to Reports Application                                                                                                    | 46-1                                                                                |
|           | 46.1.2                                                                      | Configuration Fails While Starting WLS_Reports Server                                                                                                    | 46-1                                                                                |
|           | 46.2                                                                        | Documentation Errata                                                                                                    | 46-2                                                                                |
|           | 46.2.1                                                                      | Restriction on Horizontal Panels Per Page in a Matrix Report Produced in the ENHANCEDSPREADSHEET Format                                                                                                    | 46-2                                                                                |
|           | 46.2.2                                                                      | Errors in the Oracle Fusion Middleware Oracle Reports User's Guide to Building Reports                                                                                                    | . 46-2                                                                              |
| Par       | t X O                                                                       | •                                                                                                    |                                                                                     |
| Par<br>47 |                                                                             | racle Enterprise Content Management Suite                                                                                                    |                                                                                     |
|           | Oracl                                                                       | racle Enterprise Content Management Suite e ECM Application Adapters                                                                                                    |                                                                                     |
|           | <b>Oracl</b> 47.1                                                           | racle Enterprise Content Management Suite  e ECM Application Adapters  General Issues and Workarounds                                                                                                    | 47-1                                                                                |
|           | <b>Oracl</b> 47.1 47.2                                                      | racle Enterprise Content Management Suite  e ECM Application Adapters  General Issues and Workarounds  Configuration Issues and Workarounds                                                                                                    | 47-1<br>47-1                                                                        |
|           | <b>Oracl</b> 47.1                                                           | racle Enterprise Content Management Suite  e ECM Application Adapters  General Issues and Workarounds                                                                                                    | 47-1<br>47-1<br>ride                                                                |
|           | <b>Oracl</b> 47.1 47.2                                                      | racle Enterprise Content Management Suite  e ECM Application Adapters  General Issues and Workarounds  Configuration Issues and Workarounds                                                                                                    | 47-1<br>47-1<br>ide<br>47-1                                                         |
|           | Oracl<br>47.1<br>47.2<br>47.2.1                                             | racle Enterprise Content Management Suite  e ECM Application Adapters  General Issues and Workarounds  Configuration Issues and Workarounds  Enabling Folders_g Component With Managed Attachments Solution May Overs Solution Deletion Settings                                                                                                    | 47-1<br>47-1<br>ide<br>47-1                                                         |
|           | Oracl<br>47.1<br>47.2<br>47.2.1<br>47.3<br>47.3.1                           | racle Enterprise Content Management Suite  e ECM Application Adapters  General Issues and Workarounds  Configuration Issues and Workarounds  Enabling Folders_g Component With Managed Attachments Solution May Overs Solution Deletion Settings  Documentation Errata                                                                                                    | 47-1<br>47-1<br>ride<br>47-1<br>47-1                                                |
| 47        | Oracl<br>47.1<br>47.2<br>47.2.1<br>47.3<br>47.3.1                           | racle Enterprise Content Management Suite  e ECM Application Adapters  General Issues and Workarounds  Configuration Issues and Workarounds  Enabling Folders_g Component With Managed Attachments Solution May Overs Solution Deletion Settings  Documentation Errata  Adapter Localization                                                                                                    | 47-1<br>47-1<br>ride<br>47-1<br>47-1<br><b>tion</b>                                 |
| 47        | Oracl<br>47.1<br>47.2<br>47.2.1<br>47.3<br>47.3.1<br>Oracl                  | racle Enterprise Content Management Suite  e ECM Application Adapters  General Issues and Workarounds  Configuration Issues and Workarounds  Enabling Folders_g Component With Managed Attachments Solution May Overr Solution Deletion Settings  Documentation Errata  Adapter Localization                                                                                                    | 47-1<br>47-1<br>ide<br>47-1<br>47-1<br><b>tion</b><br>48-1                          |
| 47        | Oracl<br>47.1<br>47.2<br>47.2.1<br>47.3<br>47.3.1<br>Oracl<br>48.1          | racle Enterprise Content Management Suite  e ECM Application Adapters  General Issues and Workarounds                                                                                                    | 47-1<br>47-1<br>ride<br>47-1<br>47-1<br><b>tion</b><br>48-1<br>vers                 |
| 47        | Oracl<br>47.1<br>47.2<br>47.2.1<br>47.3<br>47.3.1<br>Oracl<br>48.1<br>48.2  | racle Enterprise Content Management Suite  e ECM Application Adapters  General Issues and Workarounds                                                                                                    | 47-1<br>47-1<br>ride<br>47-1<br>47-1<br><b>tion</b><br>48-1<br>vers                 |
| 48        | Oracl<br>47.1<br>47.2<br>47.2.1<br>47.3<br>47.3.1<br>Oracl<br>48.1<br>48.2  | racle Enterprise Content Management Suite  e ECM Application Adapters  General Issues and Workarounds                                                                                                    | 47-1<br>47-1<br>ride<br>47-1<br>47-1<br><b>tion</b><br>48-1<br>vers                 |
| 48        | Oracl<br>47.1<br>47.2<br>47.2.1<br>47.3<br>47.3.1<br>Oracl<br>48.1<br>48.2  | racle Enterprise Content Management Suite  e ECM Application Adapters  General Issues and Workarounds  Configuration Issues and Workarounds  Enabling Folders_g Component With Managed Attachments Solution May Overn Solution Deletion Settings  Documentation Errata  Adapter Localization  e Enterprise Content Management Suite Installation and Configurat  File Formats Wizard Might Display Error First Time After Upgrade  Configuring the Java Object Cache for AXF in Distributed Oracle I/PM Managed Sermet Imaging and Process Management | 47-1<br>47-1<br>47-1<br>47-1<br><b>tion</b><br>48-1<br>vers                         |
| 48        | Oracle 47.1 47.2 47.2.1 47.3 47.3.1 Oracle 48.1 48.2 Oracle 49.1            | racle Enterprise Content Management Suite  e ECM Application Adapters  General Issues and Workarounds                                                                                                    | 47-1<br>47-1<br>47-1<br>47-1<br><b>tion</b><br>48-1<br>vers                         |
| 48        | Oracl 47.1 47.2 47.2.1 47.3 47.3.1 Oracl 48.1 48.2 Oracl 49.1 49.1.1        | racle Enterprise Content Management Suite  e ECM Application Adapters  General Issues and Workarounds                                                                                                    | 47-1<br>47-1<br>47-1<br>47-1<br><b>tion</b><br>48-1<br>vers<br>48-1                 |
| 48        | Oracl 47.1 47.2 47.2.1 47.3 47.3.1 Oracl 48.1 48.2 Oracl 49.1 49.1.1 49.1.2 | racle Enterprise Content Management Suite  e ECM Application Adapters  General Issues and Workarounds                                                                                                    | 47-1<br>47-1<br>47-1<br>47-1<br><b>tion</b><br>48-1<br>vers<br>48-1<br>49-2<br>49-2 |

| 49.1.6  | Removing Full-Text Search Capabilities From Defined Applications                                       | 49-2  |
|---------|----------------------------------------------------------------------------------------------------|-------|
| 49.1.7  | Application Field Limitations When Using Oracle Text Search                                            | 49-3  |
| 49.1.8  | Oracle URM Records Missing from Oracle I/PM Searches                                                   | 49-3  |
| 49.1.9  | WebLogic Server Listening Address and AXF Driver Page URL Must Reference to Same Domain                |       |
| 49.1.10 | /imaging/faces Directory Must Be Protected When Using Oracle Access Manage With I/PM                   |       |
| 49.1.11 | WebLogic Scripting Tool Doesn't Recognize Multibyte Characters in Export File I                        |       |
| 49.1.12 | Invalid Skin Preference Displays Generic User Interface                                                | 49-4  |
| 49.1.13 | Problem Displaying Second Page of Microsoft PowerPoint 2007 Document                                   | 49-4  |
| 49.1.14 | Must Start NFS Locking Service When Input Agent Used with Linux Shares                                 | 49-4  |
| 49.1.15 | DefaultSecurityGroup MBean Allows For Assigning Administrator Rights to Security Group at First Log In |       |
| 49.2 B  | rowser Compatibility Issues                                                                            | 49-5  |
| 49.2.1  | Safari: Unexpected Tab Order In Search Results Toolbar and Viewer Menus                                | 49-5  |
| 49.2.2  | Safari: Unable to Download Original or Download TIFF                                                   | 49-5  |
| 49.2.3  | Safari: Unable to Use Keyboard to Select Panels In Viewer                                              | 49-5  |
| 49.2.4  | IE: Non-ASCII Characters Not Supported in Internet Explorer for ExecuteSearch                          | 49-6  |
| 49.2.5  | Firefox 3.6: Version and Download Dialog Boxes Appear Behind Viewer in Adva<br>Mode                    |       |
| 49.2.6  | Firefox 3.6: Sending Search Results By E-Mail Fails Due To Incorrect URL Case $\dots$                  | 49-6  |
| 49.3 A  | ccessibility Issues                                                                                    | 49-6  |
| 49.3.1  | Button Activation Behavior Different Depending on Viewer Mode                                          | 49-7  |
| 49.3.2  | Limitations of Sticky Note Contents                                                                    | 49-7  |
| 49.3.3  | Skip to Content Link Added for Keyboard Navigation                                                     | 49-7  |
| 49.3.4  | Firefox: Skip to Applet Link Added for Keyboard Navigation in Advanced Viewe Mode                      |       |
| 49.3.5  | Internet Explorer 7: Focus Issue on Upload Document and Preferences Pages                              | 49-7  |
| 49.3.6  | Name of File Selected For Import Not Displayed in Screen Reader Mode                                   | 49-8  |
| 49.3.7  | Issues Selecting From Calendar Using Keyboard                                                          | 49-8  |
| 49.3.8  | Focus Issue in Create Searches Wizard Using Keyboard                                                   | 49-8  |
| 49.3.9  | Annotations Not Recognized By JAWS                                                                     | 49-8  |
| 49.3.10 | 403 Link Error Returned For Collapse Pane Link                                                         | 49-8  |
| 49.3.11 | Internet Explorer: Focus Issue During Search Using Keyboard                                            | 49-8  |
| 49.3.12 | Date Selected From Calendar Lost Using Keyboard                                                        | 49-8  |
| 49.3.13 | Some Annotation Buttons Incorrectly Read by JAWS                                                       | 49-8  |
| 49.3.14 | Internet Explorer: Long Panels Not Visible In Screen Reader                                            | 49-8  |
| 49.3.15 | Keyboard Keys To Open and Navigate Sticky Notes In Panel                                               | 49-9  |
| 49.3.16 | Keyboard Keys To The Close Options In Search Form                                                      | 49-9  |
| 49.3.17 | Disable UI Animation Preference Does Not Disable Busy Indicator                                        | 49-9  |
| 49.3.18 | Using JAWS and Selecting Expansion Arrow Causes Error                                                  | 49-9  |
|         |                                                                                                    | 49-10 |
| 49.4.1  | Oracle I/PM Supports Basic and Username Token Authentication Without Oracle Web Services Manager       |       |
| Oracle  | Information Rights Management                                                                          |       |
| 50.1    | Conoral Issues and Workarounds                                                                         | 50-1  |

50

|    | 50.1.1  | Some Functionality is Disabled or Restricted in Adobe Reader X and Adobe Read                                          | er 9<br>. <b>50-2</b> |
|----|---------|----------------------------------------------------------------------------------------------------|-----------------------|
|    | 50.1.2  | Limitations of Support for Microsoft SharePoint in this Release                                                        | 50-3                  |
|    | 50.1.3  | Lotus Notes Email Message May be Lost if Context Selection Dialog is Canceled                                          | 50-4                  |
|    | 50.1.4  | Save As is Blocked in Microsoft Office 2000/XP for Sealed Files if the Destination WebDAV Folder                       | is a<br>50-4          |
|    | 50.1.5  | No Prompt to Use Local Drafts Folder for Sealed Files in SharePoint 2010                                               | 50-4                  |
|    | 50.1.6  | Incorrect Initial Display of Oracle IRM Fields in Microsoft Excel Spreadsheets Wh<br>Used With SharePoint              | en<br>. 50-5          |
|    | 50.1.7  | Behavior of Automatic Save and Automatic Recovery in Microsoft Office Applica and SharePoint                           | tions<br>. 50-5       |
|    | 50.1.8  | Support for Microsoft Windows 2000 Has Been Removed                                                                    | 50-6                  |
|    | 50.1.9  | Unreadable Error Message Text When Client and Server Locales are Different                                             | 50-6                  |
|    | 50.1.10 | Changes Lost if Tab Changed Before Applying the Apply Button                                                           | 50-6                  |
|    | 50.1.11 | Some File Formats are Not Supported When Using the Microsoft Office 2007 Compatibility Pack with Microsoft Office 2003 | 50-6                  |
|    | 50.1.12 | Microsoft Word May Hang if a Sealed Email is Open During Manual Rights Chec                                            | k-In .<br>. 50-6      |
|    | 50.1.13 | Sealed Emails in Lotus Notes will Sometimes Show a Temporary File Name                                                 | 50-6                  |
|    | 50.1.14 | 1 ,                                                                                                    | 50-6                  |
|    | 50.1.15 | Inappropriate Authentication Options After Failed Login on Legacy Servers When Setting Up Search                       | n<br>50-7             |
|    | 50.1.16 | Opening Legacy Sealed Documents in Microsoft Office 2007 May Fail on First Att                                         | empt<br>. 50-7        |
|    | 50.1.17 | Log Out Link Inoperative When Using OAM 11g for SSO                                                                    | 50-7                  |
|    | 50.1.18 |                                                                                                    | 50-7                  |
|    | 50.1.19 | Use of SPACE Key Instead of Return Key in Oracle IRM Server                                                            | 50-7                  |
|    | 50.1.20 | Calendar Controls in Oracle IRM Server Not Accessible Via the Keyboard                                                 | 50-7                  |
|    | 50.2    | Configuration Issues and Workarounds                                                                                   | 50-7                  |
|    | 50.2.1  | Reboot Necessary to Obtain New Online Information Button                                                               | 50-8                  |
|    | 50.2.2  | Deploying Oracle IRM Using Oracle Access Manager Version 10g                                                           | 50-8                  |
|    | 50.2.3  | LDAP Reassociation Fails if User and Group Names are Identical                                                         | 50-8                  |
|    | 50.2.4  | Upgrading Oracle IRM Desktop From Versions Earlier Than 5.5                                                            | 50-8                  |
|    | 50.2.5  | Synchronizing Servers After an Upgrade of Oracle IRM Desktop                                                           | 50-9                  |
|    | 50.2.6  | Reapplying Lost Settings After an Upgrade of Oracle IRM Desktop                                                        | 50-9                  |
|    | 50.2.7  | Changing Oracle IRM Account When Authenticated Using Username and Passwo                                               | ord<br>. 50-9         |
|    | 50.2.8  | Post-Installation Steps Required for Oracle IRM Installation Against Oracle RAC                                        | 50-9                  |
|    | 50.2.9  | Enabling the Oracle IRM Installation Help Page to Open in a Non-English Server Locale                                  | 50-10                 |
|    | 50.3    | Documentation Errata                                                                                                   | 50-10                 |
| 51 | Oracl   | e Universal Content Management                                                                                         |                       |
|    | 51.1    | General Issues and Workarounds                                                                                         | 51-1                  |
|    | 51.1.1  | Standalone Oracle Inbound Refinery Application Executables on Windows 7                                                | 51-2                  |
|    | 51.1.2  | Folio Items With Content IDs Containing Multibyte Characters Do Not Display Correctly in Safari                        | 51-2                  |
|    |         |                                                                                                    |                       |

|    | 31.1.3   | Page Names                                                                                                    |       |
|----|----------|----------------------------------------------------------------------------------------------------|-------|
|    | 51.1.4   | Site Studio Publisher Does Not Support Multibyte Characters                                                                     |       |
|    | 51.1.5   | Transferring Folder Archives Between Content Servers Fails If Server System Loc Do Not Match                                    | cales |
|    | 51.1.6   | Importing Folder Archives Fails If User Locale Did Not Match Server System Loc During Export                                    | ale   |
|    | 51.1.7   | New Folio Page Does Not Work in French and Italian Languages                                                                    |       |
|    | 51.1.8   | UCM Servers and IPv6 Support                                                                                                    |       |
|    | 51.1.9   | Large File Check-ins May Cause Timeouts                                                                                         |       |
|    | 51.1.10  | Content Categorizer Trace Log Settings Discontinued                                                                             |       |
|    | 51.1.11  | Using Oracle UCM with OAM Server Under Single Sign-on                                                                           |       |
|    | 51.1.12  | Extra Lines Displayed Viewing Contribution Folders in Internet Explorer 8                                                       |       |
|    | 51.1.13  | WebDAV Connection Fails After Logout or Restart                                                                                 |       |
|    | 51.1.14  | LDAP Users Not Receiving Some Administrator Privileges                                                                          |       |
|    | 51.1.15  | WinNativeConverter Requires .NET Framework                                                                                      |       |
|    | 51.1.16  | Detailed Oracle OpenOffice Configuration Settings                                                                               |       |
|    | 51.1.17  | Clarification When Setting Classpath to OpenOffice Class Files                                                                  |       |
|    | 51.1.18  | Oracle Inbound Refinery PDF Conversion May Differ Visually from the Original Content                                            |       |
|    | 51.1.19  | Mismatching User and Server Locales Prevent Access to Oracle E-Business Suite ReopleSoft Managed Attachment Pages in Oracle UCM | and   |
|    | 51.2 Con | nfiguration Issues and Workarounds                                                                                              |       |
|    | 51.2.1   | Minimum JDBC Driver Version Required for Oracle Text Search Component                                                           |       |
|    | 51.2.2   | Manually Disabling 8.3 File Naming for Oracle Inbound Refinery on Windows 7                                                     | 51-5  |
|    | 51.3 Do  | cumentation Errata                                                                                                    | 51-6  |
|    | 51.3.1   | Some Missing Information in Table 2-3 of the EDG for Oracle ECM                                                                 | 51-6  |
|    | 51.3.2   | HTTP Frontend Port Setting in EDG for Oracle ECM                                                                                | 51-6  |
|    | 51.3.3   | Reversed Steps in Scale-out Procedure for Oracle I/PM in EDG for Oracle ECM.                                                    | 51-6  |
|    | 51.3.4   | Incorrect Step in Scale-out Procedure for Oracle UCM in EDG for Oracle ECM                                                      | 51-7  |
|    | 51.3.5   | "Save As" Option Not Available in PowerPoint for Desktop Integration Suite                                                      | 51-7  |
| 52 | Oracle U | niversal Records Management                                                                                                    |       |
|    | 52.1 Ger | neral Issues and Workarounds                                                                                                    | 52-1  |
|    | 52.1.1   | Role Report Output is Dependent on User Generating the Report                                                                   | 52-1  |
|    | 52.1.2   | Items Returned When Using Screening                                                                                             | 52-1  |
|    | 52.1.3   | Oracle Text Search and Report Configuration Options                                                                             | 52-2  |
|    | 52.1.4   | Upgrade from 10g Audit Trail Periods Missing                                                                                    | 52-2  |
|    | 52.1.5   | DB2 Databases and FOIA/PA Functionality                                                                                         | 52-2  |
|    | 52.1.6   | Sorting and Listing Retention Category Content                                                                                  | 52-2  |
|    |          | nfiguration Issues and Workarounds                                                                                              | 52-2  |
|    | 52.2.1   | Import FOIA Archive Error Message                                                                                               | 52-2  |
|    | 52.2.2   | Restart Required: Performance Monitoring and Reports                                                                            | 52-3  |
|    | 52.2.3   | Audit Trail Sorting Results and Database Fulltext Search                                                                        | 52-3  |
|    | 52.2.4   | Prefix Size Limitation When Using Offsite Storage                                                                               | 52-3  |
|    | 52.2.5   | Enabling Email Metadata Component                                                                                               | 52-3  |
|    |          | cumentation Errata                                                                                                    | 52-3  |
|    | 52.3.1   | Menu Name Changes Not Reflected in Documentation                                                                                | 52-3  |

# Part XI Oracle Data Integrator

# 53 Oracle Data Integrator

| 53.1    | Configuration Issues and Workarounds                                           | 53-1  |
|---------|--------------------------------------------------------------------------------|-------|
| 53.1.1  | Generated Templates Including a Datasource With an Oracle RAC URL Fail to De   |       |
| 53.1.2  | Generated Templates Including Datasources Fail to Deploy                       | 53-2  |
| 53.1.3  | Template Generation Fails When Using the Default Path on Windows               | 53-2  |
| 53.1.4  | Repository Creation Does not Trace in the Studio Log Window                    | 53-2  |
| 53.1.5  | Switching Password Storage to Internal Leaves Context Keys                     | 53-2  |
| 53.1.6  | Setting Test Queries on WLS Datasources                                        | 53-2  |
| 53.1.7  | Hypersonic SQL not Supported as a Repository                                   | 53-3  |
| 53.2    | Design-Time Environment Issues and Workarounds                                 | 53-3  |
| 53.2.1  | Unable to Edit Data for Technologies Using Catalog and Schema Qualifiers       | 53-4  |
| 53.2.2  | OdiFTPGet Tool Raises IndexOutOfBound Exception on Invalid Password            | 53-4  |
| 53.2.3  | OdiXMLSplit Tool Generates Empty Target Files                                  | 53-4  |
| 53.2.4  | OdiXMLSplit Tool: if_file_exists=skip Option Does Not Work                     | 53-4  |
| 53.2.5  | Incorrect Non-ASCII File Names in Zip Export Files                             | 53-4  |
| 53.2.6  | Non-ASCII Characters Incorrectly Converted to Underscore Characters            | 53-4  |
| 53.2.7  | Unable to Add Datastores to Model Diagrams                                     | 53-5  |
| 53.2.8  | "Process Model Datastores Only" User Parameter Behavior Is Incorrect           | 53-5  |
| 53.2.9  | Focus Lost in Mapping Property Inspector                                       | 53-5  |
| 53.2.10 | Double Scrollbar and Incorrect Checkbox Behavior in KM and Procedure Editor    | 53-5  |
| 53.2.11 | PDF Printing of Project Diffing Issues an Empty File                           | 53-5  |
| 53.2.12 | 2 Temporary Target Columns are Sorted Alphabetically                           | 53-5  |
| 53.2.13 | Project Variables Become Global After Import in Duplication Mode               | 53-6  |
| 53.2.14 | Interface Cannot be Saved When Changes are Made on The Overview or Control     |       |
| 53.3    | Oracle Data Integrator Console Issues and Workarounds                          |       |
| 53.3.1  | Oracle Data Integrator Console Page Task Flow Resets When Another Tab Is Clos  |       |
| 53.3.2  | Enterprise Manager Logout Does Not Propagate to Oracle Data Integrator Conso   | le    |
| 53.3.3  | Error When Viewing an Error Table From Oracle Data Integrator Console          |       |
| 53.3.4  | Session Search Does Not Support Wildcards and Case Insensitivity on Some Field | ds    |
| 53.3.5  | Currently Connected Work Repository Is Exported Only                           | 53-7  |
| 53.4    | Technologies and Knowledge Modules Issues and Workarounds                      | 53-7  |
| 53.4.1  | Oracle Technology Is Defined With Non-Ordered Joins                            | 53-8  |
| 53.4.2  | Incorrect Mention of Javascript Support                                        | 53-8  |
| 53.4.3  | IKM SQL Incremental Update (Row by Row) Cannot Target Japanese Tables          | 53-8  |
| 53.4.4  | LKM File to DB2 UDB (Load) Fails on Task Load Data With Non-ASCII Files        | 53-8  |
| 53.4.5  | LKM File to Oracle (SQLLDR) Fails on Task Call SQLLDR With Non-ASCII Files     | 53-9  |
| 53.4.6  | SAP BW OpenHub Extraction with LKM SAP BW to Oracle Does not Work              | 53-9  |
| 53.5    | Oracle Data Profiling and Oracle Data Quality Issues and Workarounds           | 53-9  |
| 53.5.1  | Unable to Connect the Client to a Data Quality Server on UNIX                  | 53-9  |
| 53.5.2  | •                                                                              | 53-10 |

|     | 53.5.3  | Menus Are in English When Starting the Client Using a .tss File                                           | 3-10      |
|-----|---------|----------------------------------------------------------------------------------------------------|-----------|
|     | 53.5.4  | Incorrect Error Message for a Wrong User/Password when Creating an Entity from Japanese or Chinese Client |           |
|     | 53.5.5  | Strings Truncated in Client for non-English Languages                                                     | 3-10      |
|     | 53.5.6  | Project Export is Empty if Folder Path Contains Non-ASCII Characters 5                                    | 53-10     |
| Par | t XII   | Oracle Business Intelligence                                                                              |           |
| 54  | Orac    | le Business Intelligence                                                                                  |           |
|     | 54.1    | Patch Requirements                                                                                        | 54-2      |
|     | 54.1.1  | Obtaining Patches from My Oracle Support                                                                  | 54-2      |
|     | 54.2    | Oracle Business Intelligence General Issues and Workarounds                                               | 54-2      |
|     | 54.2.1  | Oracle BI Disconnected Analytics Not Included in Oracle Business Intelligence 11g<br>Release 11.1.1.3     |           |
|     | 54.2.2  | Issue with JAR File Size When Moving from a Test to a Production Environment                              | 54-3      |
|     | 54.2.3  | IBM LDAP Based Authentication is Not Supported on Linux x86-64 and Microsoft Windows x64                  |           |
|     | 54.2.4  | Oracle BI Server Fails to Start Due to Missing Connect String in tnsnames.ora File.                       |           |
|     | 54.2.5  | Adobe Flash Player Version 10.1 or Later Required to View Graphs and Scorecard                            | s         |
|     | 54.2.6  | The Microsoft ODBC Data Source Administrator Crashes While Closing                                        | 54-3      |
|     | 54.2.7  | ODBC System DSN Set With a Wrong Driver Filepath on Microsoft Windows x64                                 |           |
|     | 54.2.8  | Integrating with Essbase and Hyperion Financial Management Data Sources with Shared Connection Pool       | No        |
|     | 54.3    | Oracle Business Intelligence Installation Issues and Workarounds                                          | 54-5      |
|     | 54.3.1  | Error When Installing Oracle Business Intelligence Against a SQL Server Database                          |           |
|     | 54.3.2  | Scale-Out Scenarios Are Not Supported on OS with Different Patch Levels                                   | 54-6      |
|     | 54.3.3  | When Using Repository Creation Utility (RCU) with an IBM DB2 Database, Oracle Scheduler Fails to Start    | e BI      |
|     | 54.3.4  | Cannot Install into a Root Drive in a Windows Environment                                                 | 54-6      |
|     | 54.3.5  | Scale Out in Silent Mode Fails When Using Configuration Assistant                                         | 54-7      |
|     | 54.3.6  | Antivirus Software May Block the Installation in a Windows Environment                                    | 54-7      |
|     | 54.3.7  | Oracle Enterprise Manager Fusion Middleware Control Topology Viewer Status                                | 54-7      |
|     | 54.3.8  | Oracle Business Intelligence Installer Stops at Administrator User Details Screen                         | 54-7      |
|     | 54.3.9  | JRockit Might Become Unstable When Installing Oracle Business Intelligence onto Shared Network Drive      | a<br>54-7 |
|     | 54.3.10 | If Oracle Business Intelligence Installation Fails, Might Need to Increase the MaxPermSize Parameter      | 54-8      |
|     | 54.3.1° | 1 Issues When Installing Oracle Business Intelligence on Windows 2008                                     | 54-8      |
|     | 54.3.12 |                                                                                                    | 54-8      |
|     | 54.4    | Oracle Business Intelligence Upgrade Issues and Workarounds                                               | 54-9      |
|     | 54.4.1  | General Upgrade Issues and Workarounds                                                                    | 54-9      |
|     | 54.4.1. |                                                                                                    | 54-9      |
|     | 54.4.1. |                                                                                                    | 54-9      |
|     | 54.4.2  | Security-related Upgrade Issues and Workarounds                                                           | 54-9      |

| 54.4.2.1 | Warnings Might Be Reported When Upgrading an RPD with Non-English U<br>Group Names                                                           |       |
|----------|----------------------------------------------------------------------------------------------------|-------|
| 54.4.2.2 | Users or Groups With Names Containing Invalid Characters Are Not Upgra                                                                       | ded   |
| 54.5 Ora | acle Business Intelligence Installation Guidelines for 64-Bit Platforms                                                                      |       |
| 54.5.1   | Prerequisites for Software Only Installation on 64-Bit Platforms                                                                             | 54-11 |
| 54.5.2   | Supported Installation Types for Oracle Business Intelligence on 64-Bit Platforms                                                            |       |
| 54.5.3   | Considerations and Limitations of Enterprise Install Type for Scaling Out Existir Installations                                              |       |
| 54.6 Ora | acle Business Intelligence Analyses and Dashboards Issues and Workarounds                                                                    |       |
| 54.6.1   | General Analyses and Dashboards Issues and Workarounds                                                                                       | 54-12 |
| 54.6.1.1 | Existing Dashboard Prompts Based on Columns Renamed in the Business M<br>Do Not Work                                                         |       |
| 54.6.1.2 | Gauge Views May Be Cut Off and Not Visible Under Certain Conditions                                                                          | 54-12 |
| 54.6.1.3 | Numerical Units on a Dashboard Prompt Slider Might Not Be Translated Correctly                                                               | 54-12 |
| 54.6.2   | Actions Issues and Workarounds                                                                                                    | 54-13 |
| 54.6.2.1 | Action to Invoke a Web Service Cannot Use WSDL on HTTPS                                                                                      | 54-13 |
| 54.6.2.2 | EJBs in Action Framework Must Be Deployed to the WebLogic Managed Ser                                                                        |       |
| 54.6.3   | Scorecards and KPI Issues and Workarounds                                                                                                    | 54-13 |
| 54.6.3.1 | No Results Returned When Searching in the Related Documents of Scorecard Scorecard Components                                                |       |
| 54.6.3.2 | Item Stale Error When Editing a Shared Scorecard in Parallel                                                                                 | 54-14 |
| 54.6.4   | Agents Issues and Workarounds                                                                                                    | 54-14 |
| 54.6.4.1 | Agent Deliveries Fail with Microsoft Active Directory and Oracle Virtual Directory                                                           | 54-14 |
| 54.6.4.2 | Agent Deliveries Fail If the Secure Socket Layer (SSL) Is Enabled                                                                            | 54-14 |
| 54.6.4.3 | Loss of Agent Customizations If Agent Folder Is Renamed                                                                                      | 54-14 |
| 54.6.5   | Microsoft Office Integration Issues and Workarounds                                                                                          | 54-15 |
| 54.6.5.1 | Using Microsoft Office 2007 with Oracle BI Add-in for Microsoft Office                                                                       | 54-15 |
| 54.6.5.2 | Funnel Views Can Be Inserted As Images and Flash Objects                                                                                     | 54-15 |
| 54.6.5.3 | Default Title Views or Default Data Formatting Not Imported Into Excel and PowerPoint                                                        |       |
| 54.6.5.4 | Server Connections Are Not Automatically Shared by Microsoft Excel and PowerPoint                                                            | 54-15 |
| 54.6.5.5 | Previous Installation of Oracle BI Add-in for Microsoft Office Must Be Manu Uninstalled                                                      | -     |
| 54.6.5.6 | Data Mismatch Might Occur Between Oracle BI EE and the Same View Impointo Microsoft Excel or PowerPoint                                      |       |
| 54.7 Ora | ncle BI Publisher Reporting and Publishing Issues and Workarounds                                                                            | 54-16 |
| 54.7.1   | General Oracle BI Publisher Issues and Workarounds                                                                                           |       |
| 54.7.1.1 | JDBC Driver Throws Unsupported Function for setBigDecimal                                                                                    | 54-17 |
| 54.7.1.2 | Searching the Catalog from the Oracle BI Publisher User Interface Does Not When BI Publisher Is Integrated with Oracle BI Enterprise Edition |       |
| 54.7.1.3 | Guest Sign In from URL/xmlpserver Not Supported When Integrated wit Oracle BI Presentation Catalog                                           | h     |

| 54.7.1.4  | After Manual Upload of BI Publisher Repository to Oracle BI Presentation Cathe BI Publisher Repository Path Displayed Reverts to Default | 54-18 |
|-----------|----------------------------------------------------------------------------------------------------|-------|
| 54.7.1.5  | Data Model Is Not Editable When Created by Upgrade Assistant                                                                             | 54-18 |
| 54.7.1.6  | Error May Occur When Users Attempt to Use BI Publisher When It Is Integrated with the Oracle BI Presentation Catalog                     |       |
| 54.7.1.7  | When Installing Oracle BI Publisher Only, BI Publisher Scheduler Is Not Configured                                                       | 54-19 |
| 54.7.1.8  | Missing Data and Charts in the BI Publisher Sales History Report                                                                         |       |
| 54.7.1.9  | Oracle BI Publisher's Template Builder for Microsoft Word Is Not Compatible with Microsoft Office Live Add-in                            | e     |
| 54.7.1.10 | Data Source List in BI Publisher Administration Page Includes Data Sources Are Not Supported                                             |       |
| 54.7.1.11 | Menu Items Do Not Display When Using Internet Explorer 7 with a Bidirecti Language Preference                                            |       |
| 54.7.1.12 | WSDL Endpoint URL Incorrect in BI Publisher Web Services                                                                                 | 54-20 |
| 54.7.2    | Oracle BI Publisher Security Issues and Workarounds                                                                                      | 54-21 |
| 54.7.2.1  | Additional Configuration Required to Secure JMS Queues                                                                                   | 54-21 |
| 54.7.3    | Oracle BI Publisher Delivery Manager Issues and Workarounds                                                                              | 54-22 |
| 54.7.4    | Oracle BI Publisher Scheduler Manager Issues and Workarounds                                                                             | 54-22 |
| 54.7.5    | Oracle BI Publisher RTF Template Issues and Workarounds                                                                                  | 54-22 |
| 54.7.6    | Oracle BI Publisher PDF Template Issues and Workarounds                                                                                  | 54-22 |
| 54.7.7    | Oracle BI Publisher Desktop Tools Issues and Workarounds                                                                                 | 54-22 |
| 54.7.8    | Oracle BI Publisher Flash Template Issues and Workarounds                                                                                | 54-22 |
| 54.7.9    | Oracle BI Publisher Data Template Issues and Workarounds                                                                                 | 54-22 |
| 54.7.10   | Oracle BI Publisher Report Building Issues and Workarounds                                                                               | 54-22 |
| 54.7.10.1 | No Direct Conversion Between Oracle Reports and Oracle BI Publisher 11g                                                                  | 54-23 |
| 54.7.11   | Oracle BI Publisher Documentation Errata                                                                                                 | 54-23 |
| 54.7.11.1 | Oracle Fusion Middleware Report Designer's Guide for Oracle Business Intelligenc                                                         |       |
| 54.7.11.2 | Oracle Fusion Middleware Administrator's and Developer's Guide for Oracle Busir<br>Intelligence Publisher                                |       |
|           | acle Business Intelligence Metadata Repository Development Issues and Workaro                                                            |       |
| 54.8.1    | General Metadata Repository Development Issues and Workarounds                                                                           | 54-24 |
| 54.8.1.1  | Note about Disallow Online RPD Updates Option in Fusion Middleware Co                                                                    |       |
| 54.8.1.2  | Use of NQClient (BI ODBC Client) Utility Is Deprecated                                                                                   | 54-24 |
| 54.8.1.3  | Update Logical Table Source Modeling when Using paint.rpd for Testing                                                                    | 54-24 |
| 54.8.2    | Oracle BI Server Issues and Workarounds                                                                                                  | 54-25 |
| 54.8.2.1  | Oracle Call Interface (OCI) Issue Causes Oracle BI Server Crash on Windows when Under Heavy Load and Connecting to Oracle Database 11g   |       |
| 54.8.3    | Oracle BI Administration Tool Issues and Workarounds                                                                                     | 54-25 |
| 54.8.3.1  | Administration Tool Incorrectly Displays Option for Generate Deployment F                                                                |       |
| 54.8.3.2  | Issue with Online Import Object Checkout                                                                                                 | 54-25 |
| 54.8.3.3  | MUD History Must Be Manually Upgraded in Oracle Business Intelligence R 11g (11.1.1.3)                                                   |       |
| 54.9 Ora  | acle Business Intelligence System Administration Issues and Workarounds                                                                  | 54-26 |
| 54.9.1    | General System Administration Issues and Workarounds                                                                                     | 54-27 |

| 54.9.1.1  | Log File Entries for Agents Might Show Different Execution Context IDs (EC                                        |                         |
|-----------|----------------------------------------------------------------------------------------------------|-------------------------|
|           |                                                                                                    | .54-27                  |
| 54.9.2    | Configuration Issues and Workarounds                                                                              | 54-27                   |
| 54.9.3    | Deployment, Availability, and Capacity Issues and Workarounds                                                     | 54-27                   |
| 54.9.4    | Sign-in and Security Issues and Workarounds                                                                       | 54-27                   |
| 54.9.4.1  | Permission Required to Open Catalog Manager in Online Mode                                                        | 54-28                   |
| 54.9.4.2  | Sign-in Might Fail If Username or Password Contains Multibyte Characters                                          | 54-28                   |
| 54.9.5    | Oracle BI Scheduler Issues and Workarounds                                                                        | 54-28                   |
| 54.10 Ora | icle Business Intelligence Integration and API Issues and Workarounds                                             | 54-28                   |
| 54.10.1   | General Integration Issues and Workarounds                                                                        | 54-28                   |
| 54.10.2   | Oracle Business Intelligence API Issues and Workarounds                                                           | 54-28                   |
| 54.11 Ora | cle Business Intelligence Localization Issues and Workarounds                                                     | 54-28                   |
| 54.11.1   | Product Localization Issues and Workarounds                                                                       | 54-28                   |
| 54.11.1.1 | Unable to Save Strings with Multibyte Characters to an External File Using A                                      | NSI<br>. 54-29          |
| 54.11.1.2 | Oracle BI Publisher Requires Oracle WebLogic Server to Run in en_US Local                                         | e<br>54-29              |
| 54.11.1.3 | User Names with Superscript Letters Cannot Perform Expected Functions.                                            | 54-29                   |
| 54.11.2   | Help System Localization Issues and Workarounds                                                                   | 54-29                   |
| 54.11.2.1 | Oracle Business Intelligence Help Systems Are Not Translated in Release 11.                                       | 1.1.3<br>. <b>54-29</b> |
| 54.12 Ora | icle Business Intelligence Documentation Errata                                                                   | 54-29                   |
| 54.12.1   | General Oracle Business Intelligence Documentation Errata                                                         | 54-30                   |
| 54.12.2   | Oracle Fusion Middleware Quick Installation Guide for Oracle Business Intelligence                                | 54-30                   |
| 54.12.3   | Oracle Fusion Middleware Installation Guide for Oracle Business Intelligence                                      | 54-30                   |
| 54.12.3.1 | ODBC and JDBC Drivers Incorrectly Included in List of Administration Clien                                        | nts<br>54-31            |
| 54.12.3.2 | List of Supported Oracle BI Client Tools for Microsoft Windows x64                                                | 54-31                   |
| 54.12.4   | Oracle Fusion Middleware Upgrade Guide for Oracle Business Intelligence Enterprise E                              |                         |
|           |                                                                                                    |                         |
| 54.12.4.1 | Error in Chapter 4, "Upgrading Oracle Business Intelligence Enterprise Edition Incorrect Version Number Mentioned | on",<br>.54-31          |
| 54.12.5   | Oracle Fusion Middleware User's Guide for Oracle Business Intelligence Enterprise Edi                             |                         |
| 54.12.5.1 | Error in Chapter 3, Section Entitled "Adding Totals to Tables and Pivot Table                                     |                         |
| 54.12.5.2 | Information on Taking Ownership of Objects                                                                        | 54-32                   |
| 54.12.6   | Oracle Fusion Middleware Metadata Repository Builder's Guide for Oracle Business Intelligence Enterprise Edition  |                         |
| 54.12.6.1 | Error in Appendix A, "Managing the Repository Lifecycle in a Multiuser Development Environment"                   | 54-32                   |
| 54.12.6.2 | Connecting to Hyperion Financial Management Data Sources with an 11g Cl                                           |                         |
| 54.12.7   | Oracle Fusion Middleware System Administrator's Guide for Oracle Business Intelliger<br>Enterprise Edition        | ıce                     |
| 54.12.7.1 | Error in Section 19.3.2, "Manually Configuring for Graphs and Gauges"                                             | 54-34                   |
| 54.12.7.2 | Clarification of CaseInsensitiveMode Element                                                                      | 54-34                   |
| 54.12.7.3 | Error in Section 22.3.2 "Specifying Defaults for Styles and Skins"                                                | 54-34                   |
| 54.12.7.4 | Changing Ownership of Catalog Objects                                                                             | 54-34                   |
|           |                                                                                                    |                         |

|    | 54.12.7. | 5 Updates of Information About the Catalog                                                                 | 54-35  |
|----|----------|----------------------------------------------------------------------------------------------------|--------|
|    | 54.12.8  | Oracle Fusion Middleware Security Guide for Oracle Business Intelligence Enterprise I                      |        |
|    | 54.12.8. |                                                                                                    | TTPS   |
|    | 54.12.9  | Oracle Fusion Middleware Enterprise Deployment Guide for Oracle Business Intelligen                        |        |
|    | 54.12.10 | Oracle Fusion Middleware Developer's Guide for Oracle Business Intelligence Enterpri<br>Edition            |        |
|    | 54.12.10 | D.1 Incorrect Information Regarding the Integration with Oracle WebCenter                                  | 54-42  |
|    | 54.12.11 | Oracle Fusion Middleware Integrator's Guide for Oracle Business Intelligence Enterpri<br>Edition           |        |
|    | 54.12.12 | 2 Oracle Business Intelligence Help System Errata                                                          | 54-43  |
| 55 | Oracle   | e Real-Time Decisions                                                                                      |        |
|    | 55.1     | Oracle RTD General Issues and Workarounds                                                                  | . 55-1 |
|    | 55.1.1   | Oracle RTD Server Used for Decision Center Reports Must Have Learning Servi Running                        |        |
|    | 55.1.2   | Transient Likelihood Problems                                                                              |        |
|    | 55.1.3   | DC_Demo Deployment Helper Possible Errors When Changing Rule Scope                                         | . 55-2 |
|    | 55.1.4   | DC_Demo Deployment Helper Name Change for SQL Server WebOffers Table                                       |        |
|    | 55.1.5   | Infrequent Errors When Processing Concurrent Integration Point Requests                                    | . 55-2 |
|    | 55.1.6   | Save Choice IDs in Inline Services Rather Than Choices                                                     |        |
|    | 55.1.7   | Use Development Deployment State Only                                                                      | . 55-3 |
|    | 55.2     | Oracle RTD Installation Issues and Workarounds                                                             |        |
|    | 55.2.1   | Update Test Table Name for SQL Server Data Source rtd_datasource                                           | . 55-3 |
|    | 55.3     | Oracle RTD Upgrade Issues and Workarounds                                                                  |        |
|    |          | Oracle RTD Configuration Issues and Workarounds                                                            |        |
|    | 55.4.1   | Edit DB2 Setup Script for DC_Demo                                                                          | . 55-3 |
|    | 55.5     | Oracle RTD Security Issues and Workarounds                                                                 |        |
|    | 55.5.1   | Decision Center Logout Not Redirected Correctly for Oracle Access Manager (C 11g Form-Based Authentication | OAM)   |
|    | 55.6     | Oracle RTD Administration Issues and Workarounds                                                           |        |
|    | 55.6.1   | Restart Oracle RTD by Restarting the Managed Server                                                        | . 55-4 |
|    | 55.7     | Oracle RTD Integration Issues and Workarounds                                                              |        |
|    | 55.7.1   | Java Smart Client Run Configuration Changes Required for Different Properties                              | Files  |
|    | 55.8     | Oracle RTD Decision Studio Issues and Workarounds                                                          | . 55-5 |
|    | 55.8.1   | Mapping Array Attributes in a Multi-Level Entity Hierarchy                                                 | . 55-5 |
|    | 55.8.2   | Decision Studio Help Cannot be Opened After Particular Operation Sequence                                  | . 55-6 |
|    | 55.8.3   | Issues When Trying to Enable Caching for Some Entities                                                     |        |
|    | 55.9     | Oracle RTD Decision Center Issues and Workarounds                                                          |        |
|    |          | Oracle RTD Performance Monitoring Issues and Workarounds                                                   |        |
|    | 55.10.1  | Access Performance Counts Directly from ds_perf.csv                                                        |        |
|    | 55.11    | Oracle RTD Externalized Objects Management Issues and Workarounds                                          |        |
|    |          | Oracle RTD Localization Issues and Workarounds                                                             |        |
|    |          | Oracle RTD Documentation Errata                                                                            |        |
|    | 55.13.1  | Oracle Fusion Middleware Administrator's Guide for Oracle Real-Time Decisions                              |        |

| 55.13.1.1 | CSV File Contents                                       | 55-7 |
|-----------|---------------------------------------------------------|------|
|           | XLS File Contents                                       |      |
|           | Oracle RTD Help System Errata                           |      |
| 55.13.2.1 | Wrong Link to Platform Developer's Guide in Studio Help | 55-7 |
| 55.14 Ora | acle RTD Third-Party Software Information               | 55-8 |
| 55.14.1   | Displaytag Download Location                            | 55-8 |

# **Preface**

This preface includes the following sections:

- Audience
- Documentation Accessibility
- Related Documents
- Conventions

#### **Audience**

This document is intended for users of Oracle Fusion Middleware 11g.

# **Documentation Accessibility**

Our goal is to make Oracle products, services, and supporting documentation accessible to all users, including users that are disabled. To that end, our documentation includes features that make information available to users of assistive technology. This documentation is available in HTML format, and contains markup to facilitate access by the disabled community. Accessibility standards will continue to evolve over time, and Oracle is actively engaged with other market-leading technology vendors to address technical obstacles so that our documentation can be accessible to all of our customers. For more information, visit the Oracle Accessibility Program Web site at http://www.oracle.com/accessibility/.

#### **Accessibility of Code Examples in Documentation**

Screen readers may not always correctly read the code examples in this document. The conventions for writing code require that closing braces should appear on an otherwise empty line; however, some screen readers may not always read a line of text that consists solely of a bracket or brace.

#### Accessibility of Links to External Web Sites in Documentation

This documentation may contain links to Web sites of other companies or organizations that Oracle does not own or control. Oracle neither evaluates nor makes any representations regarding the accessibility of these Web sites.

#### **Access to Oracle Support**

Oracle customers have access to electronic support through My Oracle Support. For information, visit http://www.oracle.com/support/contact.html or visit http://www.oracle.com/accessibility/support.html if you are hearing impaired.

# **Related Documents**

For more information, see these Oracle resources:

- Oracle Fusion Middleware Documentation on Oracle Fusion Middleware Disk 1
- Oracle Fusion Middleware Documentation Library 11g Release 1 (11.1.1)
- Oracle Technology Network at http://www.oracle.com/technology/index.html.

# **Conventions**

The following text conventions are used in this document:

| Convention | Meaning                                                                                                    |
|------------|----------------------------------------------------------------------------------------------------|
| boldface   | Boldface type indicates graphical user interface elements associated with an action, or terms defined in text or the glossary.         |
| italic     | Italic type indicates book titles, emphasis, or placeholder variables for which you supply particular values.                          |
| monospace  | Monospace type indicates commands within a paragraph, URLs, code in examples, text that appears on the screen, or text that you enter. |

# Part I

# **Oracle Fusion Middleware**

#### Part I contains the following chapters:

- Chapter 1, "Introduction"
- Chapter 2, "Installation, Patching, and Configuration"
- Chapter 3, "Upgrade"
- Chapter 4, "Oracle Fusion Middleware Administration"
- Chapter 5, "Oracle Enterprise Manager Fusion Middleware Control"
- Chapter 6, "Oracle Fusion Middleware High Availability and Enterprise Deployment"
- Chapter 7, "Oracle Fusion Middleware on IBM WebSphere"

# Introduction

This chapter introduces Oracle Fusion Middleware Release Notes, 11g Release 1 (11.1.1). It includes the following topics:

- Section 1.1, "Latest Release Information"
- Section 1.2, "Purpose of this Document"
- Section 1.3, "System Requirements and Specifications"
- Section 1.4, "Memory Requirements"
- Section 1.5, "Certification Information"
- Section 1.6, "Downloading and Applying Required Patches"
- Section 1.7, "Licensing Information"

#### 1.1 Latest Release Information

This document is accurate at the time of publication. Oracle will update the release notes periodically after the software release. You can access the latest information and additions to these release notes on the Oracle Technology Network at:

http://www.oracle.com/technetwork/indexes/documentation/index.ht m1

# 1.2 Purpose of this Document

This document contains the release information for Oracle Fusion Middleware 11g Release 1 (11.1.1). It describes differences between Oracle Fusion Middleware and its documented functionality.

Oracle recommends you review its contents before installing, or working with the product.

# 1.3 System Requirements and Specifications

Oracle Fusion Middleware installation and configuration will not complete successfully unless users meet the hardware and software pre-requisite requirements before installation.

For more information, see "Review System Requirements and Specifications" in the Oracle Fusion Middleware Installation Planning Guide

# 1.4 Memory Requirements

Oracle Fusion Middleware memory requirements for installation, configuration, and run time are as follows:

- Without a Database on the same server: Minimum 6 GB physical memory.
- With a Database on the same server: Minimum 8 GB physical memory.

**Note:** These minimum memory values are with the assumption that no user or operating system process is consuming any unusually high amount of memory. If such a condition exists, corresponding amount of additional physical memory will be required.

#### 1.5 Certification Information

This section contains the following:

- Section 1.5.1, "Where to Find Oracle Fusion Middleware Certification Information"
- Section 1.5.2, "Certification Exceptions"
- Section 1.5.3, "JMSDELIVERYCOUNT Is Not Set Properly"

#### 1.5.1 Where to Find Oracle Fusion Middleware Certification Information

The latest certification information for Oracle Fusion Middleware 11g Release 1 (11.1.1) is available at the Oracle Fusion Middleware Supported System Configurations Central Hub:

http://www.oracle.com/technetwork/middleware/ias/downloads/fusio n-certification-100350.html

## 1.5.2 Certification Exceptions

This section describes known issues (exceptions) and their workarounds that are associated with Oracle Fusion Middleware 11g certifications. For a list of known issues that are associated with specific Oracle Fusion Middleware 11g Release 1 (11.1.1) components, see the Release Notes for the specific Oracle Fusion Middleware 11g Release 1 (11.1.1) component.

This section contains the following topics:

- Section 1.5.2.1, "Certification Information for Oracle Fusion Middleware 11g R1 with Oracle Database 11.2.0.1"
- Section 1.5.2.2, "Excel Export Issue on Windows Vista Client"
- Section 1.5.2.3, "Oracle Forms and Oracle Reports 11g Installer Issues In Windows Vista and Windows XP"
- Section 1.5.2.4, "Restrictions on Specific Browsers"

#### 1.5.2.1 Certification Information for Oracle Fusion Middleware 11g R1 with Oracle **Database 11.2.0.1**

If you choose to configure Oracle Internet Directory with Database vault, do the following:

1. Apply patch 8897382 to fix bug 8897382.

**Note:** the following workaround is required only if the Oracle Fusion Middleware version is 11.1.1.1.0 (11gR1). This issue will be fixed in 11.1.1.2.0.

#### Apply the workaround for bug 8987186 by editing

<OH>/ldap/datasecurity/dbv\_oid\_command\_rules.sql file and find the following declaration:

```
/declare
begin
      dvsys.dbms_macadm.CREATE_COMMAND_RULE(
      command => 'CONNECT'
      ,rule set name => 'OID App Access'
      ,object owner => 'ODS'
      ,object_name => '%'
      ,enabled => 'Y');
 commit;
end;/
```

and change the line that is indicated in **bold**:

```
/declare
begin
     dvsys.dbms_macadm.CREATE_COMMAND_RULE(
      command => 'CONNECT'
      ,rule_set_name => 'OID App Access'
      ,object_owner => '%'
      ,object name => '%'
      .enabled => 'Y');
commit:
end;/
```

#### 1.5.2.2 Excel Export Issue on Windows Vista Client

Vista prevents applets from creating files in the local file system if the User Account Control (UAC) system is turned on. You can experience this problem if you have the UAC setting enabled on Vista and if you use a component like Discoverer Plus. If you start Discoverer Plus and if you try exporting a worksheet to a specified directory, the exporting succeeds but you cannot see the exported file in the directory. The available workarounds is to disable UAC and set protection mode to OFF. Refer to Bugs 8410655 and 7328867 for additional information.

#### 1.5.2.3 Oracle Forms and Oracle Reports 11 g Installer Issues In Windows Vista and Windows XP

Only the design-time environments (Builders) are supported for Oracle Forms and Oracle Reports in Windows Vista and Windows XP. However, in the Configure Components screen in the Oracle Installer, the Server Components, Management Components and System Components are selected by default, but Developer Tools is deselected. When installing Oracle Forms Builder, or Oracle Reports Builder on Windows Vista and Windows XP computers, you must:

- Select **Developer Tools**, such as Oracle Forms Builder or Oracle Reports Builder. Their respective server components are automatically selected.
- Deselect all System Components and Management Components.
- Deselect the Portal and Discoverer tools. Two of the Discoverer components Discoverer Admin and Discoverer Desktop - will be installed even if you do not

select Discoverer in the Configure Components screen of the installer. This is the correct, expected behavior in 11.1.1.1.0.

For Oracle Forms, since the System Components including Oracle HTTP Server are not supported in Windows Vista and Windows XP, the following features are not supported:

- **1.** Oracle Forms and Reports integration.
- The creation of virtual directories.

#### 1.5.2.4 Restrictions on Specific Browsers

1.5.2.4.1 Internet Explorer Browser Goes Blank When Adding Portlets in Oracle Webcenter If you add portlets in Oracle Webcenter by using Internet Explorer, then the page can go blank. When it does go blank, a download message appears on the browser's status bar. However, nothing is downloaded and the browser remains blank untill you click the browser's back button. If this problem occurs, the portlets will appear only when you hit the browser's back button. This issue does not occur with Firefox.

As a workaround, click the browser's back button.

1.5.2.4.2 Unable to View the Output of a JSPX Page in Internet Explorer 7 When a JSPX page is deployed and is then accessed using Internet Explorer 7 (IE7), the XHTML source is displayed instead of the page contents. This occurs in both normal and osjp.next modes.

The workaround is to instruct application users to access the application with Firefox or Safari.

1.5.2.4.3 Unable to View the Output of SVG files in Internet Explorer 7 When a page using Scalar Vector Graphics is deployed and is then accessed using Internet Explorer 7 (IE7), the source is displayed instead of the page's graphic contents. This occurs in both normal and osjp.next modes.

The workaround for this issue is that Application developers should avoid using SVG graphics in their applications, as it is not natively supported in IE7. If they are used, a warning similar to the following should be added:

All current browsers, with the exception of Internet Explorer, support SVG files. Internet Explorer requires a plug-in to display SVG files. The plug-ins are available for free, for example, the Adobe SVG Viewer at http://www.adobe.com/svg/viewer/install/.

1.5.2.4.4 Java Plugin for Discoverer Plus Not Downloaded Automatically on Firefox When you attempt to connect to Discoverer Plus by using the Mozilla Firefox browser on a computer that does not have Java 1.6 installed, Firefox does not download the JRE 1.6 plug-in automatically. Instead, Firefox displays the following message: "Additional plugins are required to display this page..."

The workaround is to download the JRE 1.6 plug-in by clicking the Install Missing Plugin link to install it manually.

## 1.5.3 JMSDELIVERYCOUNT Is Not Set Properly

When using AQ JMS with Oracle Database 11.2.0.1, JMXDELIVERYCOUNT is not set correctly.

The workaround is to apply patch 9932143 (http://aru.us.oracle.com:8080/ARU/ViewCheckin/process\_ form?bug=9932143) to Oracle Database 11.2.0.1.

# 1.6 Downloading and Applying Required Patches

After you install and configure Oracle Fusion Middleware 11g Release 1 (11.1.1.4.0), there might be cases where additional patches are required to address specific known issues.

Patches for Oracle Fusion Middleware 11g are available from My Oracle Support:

http://support.oracle.com/

Table 1–1 lists some of the specific Oracle Fusion Middleware patches that were available at the time these release notes were published.

For additional patching information, see Section 3.1.1, "Patches Required to Address Specific Upgrade and Compatibility Requirements".

Table 1–1 Patches Required to Fix Specific Issues with Oracle Fusion Middleware 11g

| Oracle Fusion Middleware<br>Product or Component      | Bug/Patch<br>Number | Description                                                                                                    |
|-------------------------------------------------------|---------------------|----------------------------------------------------------------------------------------------------|
| Oracle SOA Suite - Oracle<br>BPM Worklist application | 9901600             | Unless you apply this patch, errors appear in<br>the log files when you access the Event Driven<br>page in the Oracle Business Process<br>Management Worklist application.                                                                                                    |
| Oracle XDK for Java                                   | 10337609            | This patch fixes the following issue.                                                                                                    |
|                                                       |                     | If you use the XSU utility to insert some data into the database, and the database connection had the connection property called oracle.jdbc.J2EE13Compliant set to "true", and the target column was some kind of numeric column, then it is possible for the insert to fail with a the following error: |
|                                                       |                     | java.lang.NumberFormatException                                                                                                    |

# 1.7 Licensing Information

Licensing information for Oracle Fusion Middleware is available at:

http://oraclestore.oracle.com

Detailed information regarding license compliance for Oracle Fusion Middleware is available at:

http://www.oracle.com/technetwork/middleware/ias/overview/index. html

# Installation, Patching, and Configuration

This chapter describes issues associated with Oracle Fusion Middleware installation, patching, and configuration. It includes the following topics:

- Section 2.1, "Installation Issues and Workarounds"
- Section 2.2, "Patching Issues and Workarounds"
- Section 2.3, "Configuration Issues and Workarounds"
- Section 2.4, "Known Issues"
- Section 2.5, "Documentation Errata"

**Note:** This chapter contains issues you might encounter while installing, patching, or configuring any of the Oracle Fusion Middleware products.

Be sure to review the product-specific release note chapters elsewhere in this document for any additional issues specific to the products you are using.

#### 2.1 Installation Issues and Workarounds

This section describes installation issue and workarounds. It includes the following topics:

- Section 2.1.1, "Running the Installer From C:\Documents and Settings When C:\Documents Also Exists"
- Section 2.1.2, "Installing Oracle SOA Suite Release 11.1.1.3.0 in a Turkish Environment"
- Section 2.1.3, "Installing Oracle Service Registry in the Same Domain as Oracle SOA Suite"
- Section 2.1.4, "Installing Oracle Portal, Forms, Reports and Discoverer on Windows with IPv6"
- Section 2.1.5, "Prerequisite Warnings During Installation"
- Section 2.1.6, ""Null" Dialog Box Appears When Installing Oracle Identity Management to FAT32 File System on Windows"
- Section 2.1.7, "Missing Shortcuts in the Oracle Portal, Forms, Reports and Discoverer Installation"
- Section 2.1.8, "JRF Startup Class Exceptions May Appear in Oracle WebLogic Managed Server Logs After Extending Oracle Identity Management Domain"

- Section 2.1.9, "WebLogic Administration Server Must Be Running When **Extending Oracle Identity Management Domains**"
- Section 2.1.10, "Problems Installing in Thai and Turkish Locales"
- Section 2.1.11, "Installing Oracle UCM in Stand-Alone Mode"
- Section 2.1.12, "Installer Hangs When No Browser Location is Provided for the Oracle WebCenter Installation"
- Section 2.1.13, "Oracle Web Tier Silent Install Requires Oracle Web Cache Component Name"
- Section 2.1.14, "Problems with the Oracle Home Directory Being Overwritten on Windows"
- Section 2.1.15, "Enterprise Manager Configuration Fails with Timezone Error Message"
- Section 2.1.16, "Setting the nls\_length\_semantics Parameter in your Database"
- Section 2.1.17, "Proper Deinstallation for Reinstallation in the Event of a Failed Installation"
- Section 2.1.18, "Verify PATH Before Starting Classic Installation on Microsoft Windows x64"
- Section 2.1.19, "Installing the SOAINFRA Schema with DBA Permissions"
- Section 2.1.20, "Deinstallation Does Not Remove WebLogic Domains"
- Section 2.1.21, "Failures in the Installation Log File"
- Section 2.1.22, "Response File is Missing the MIDDLEWARE\_HOME Entry"
- Section 2.1.23, "Database Connection Failure During Schema Creation When Installing Oracle Internet Directory"
- Section 2.1.24, "Command to Drop Tablespaces and Data Files Does Not Drop Data Files from the File System"
- Section 2.1.25, "Benign Errors Logged When Patching Oracle Identity Management 11.1.1.2.0 Installation to 11.1.1.3.0"
- Section 2.1.26, "Unable to Extend an Existing Domain by Selecting Only Oracle Directory Integration Platform Without Cluster"
- Section 2.1.27, "Starting Managed Servers on Remote Machines After Packing and Unpacking Domain"
- Section 2.1.28, "Errors Logged to Managed Server Log Files When Extending a 11.1.1.3.0 Oracle Identity Management Domain on a Remote Machine"
- Section 2.1.29, "WebLogic Administration Server Fails to Start Due to Memory Issues"
- Section 2.1.30, "Installation Fails on 64-bit Operating Systems with 32-bit JDKs"
- Section 2.1.31, "Do Not Install Patch 9824531 During the Setup of OIM and OAM Integration"

#### 2.1.1 Running the Installer From C:\Documents and Settings When C:\Documents Also **Exists**

If you have downloaded the setup.exe installer in the C:\Document and Settings directory, and there is also the C:\Documents directory already present on your system, the installer will not start as it will attempt to locate files in C:\Documents.

The work around is to either remove or rename the C:\Documents directory.

#### 2.1.2 Installing Oracle SOA Suite Release 11.1.1.3.0 in a Turkish Environment

If you are installing Oracle SOA Suite Release 11.1.1.3.0 in a Turkish environment, there will be some functionality loss for Oracle Enterprise Manager Fusion Middleware Control.

There is no work around for this issue. Oracle recommends that you avoid installing in a Turkish environment and install in an English environment instead.

#### 2.1.3 Installing Oracle Service Registry in the Same Domain as Oracle SOA Suite

When installing Oracle Service Registry 11g in the same Weblogic Domain as Oracle SOA Suite 11g Release 11.1.1.2.0 or Release 11.1.1.3.0, you may see the following error message on the WebLogic Server console when Oracle Service Registry is starting up:

```
java.lang.LinkageError: loader constraint violation in interface itable
initialization:....
```

To work around this issue:

- 1. Make sure Oracle Service Registry is installed on a different Managed Server from Oracle SOA Suite.
- Download patch 9499508 and follow the instructions in the README file included with the patch:
  - **a.** Go to My Oracle Support.

```
http://support.oracle.com
```

- **b.** Click on the **Patches & Updates** tab.
- **c.** In the Patch Search area, search for patch 9499508.
- **d.** Download the patch.
- 3. Edit the setDomainEnv.sh file and, for Oracle Service Registry Server, remove fabric.jar from classpath:

```
if [ "${SERVER_NAME}" != "osr_server1" ] ; then
POST_CLASSPATH="${SOA_ORACLE_HOME}/soa/modules/oracle.soa.fabric_
11.1.1/oracle.soa.fabric.jar
${CLASSPATHSEP}${SOA_ORACLE_HOME}/soa/modules/oracle.soa.adapter_
11.1.1/oracle.soa.adapter.jar
${CLASSPATHSEP}${SOA_ORACLE_HOME}/soa/modules/oracle.soa.b2b_
11.1.1/oracle.soa.b2b.jar
${CLASSPATHSEP}${POST CLASSPATH}"
else
POST_CLASSPATH="${SOA_ORACLE_HOME}/soa/modules/oracle.soa.adapter_
11.1.1/oracle.soa.adapter.jar
${CLASSPATHSEP}${SOA_ORACLE_HOME}/soa/modules/oracle.soa.b2b_
11.1.1/oracle.soa.b2b.jar
${CLASSPATHSEP}${POST CLASSPATH}"
fi
```

When installing Oracle Service Registry 11g in the same Weblogic Domain as Oracle SOA Suite 11g Release 11.1.1.3.0, you may see the following error message when accessing the Oracle Service Registry console:

```
ClassCastException
java.lang.ClassCastException:org.systinet.uddi.client.serialization.UDDIFaultSeria
lizer
```

To work around this error, edit the setDomainEnv.sh file and remove oracle.soa.fabric.jar from the classpath when running the Oracle Service Registry Managed Server. To do this:

- Make a backup of the MW\_HOME/user\_projects/domains/soa\_domain\_ name/bin/setDomainEnv.sh file.
- 2. Edit the setDomainEnv.sh file and replace the following line:

```
POST_CLASSPATH="${SOA_ORACLE_HOME}/soa/modules/oracle.soa.fabric_
11.1.1/oracle.soa.fabric.jar
${CLASSPATHSEP}${SOA_ORACLE_HOME}/soa/modules/oracle.soa.adapter_
11.1.1/oracle.soa.adapter.jar
${CLASSPATHSEP}${SOA_ORACLE_HOME}/soa/modules/oracle.soa.b2b_
11.1.1/oracle.soa.b2b.jar
${CLASSPATHSEP}${POST_CLASSPATH}"
with the following:
if [ "${SERVER_NAME}" != "<your_osr_server_name>" ] ;
```

```
then
POST_CLASSPATH="${SOA_ORACLE_HOME}/soa/modules/oracle.soa.fabric_
11.1.1/oracle.soa.fabric.jar
${CLASSPATHSEP}${SOA_ORACLE_HOME}/soa/modules/oracle.soa.adapter_
11.1.1/oracle.soa.adapter.jar
${CLASSPATHSEP}${SOA_ORACLE_HOME}/soa/modules/oracle.soa.b2b_
11.1.1/oracle.soa.b2b.jar
${CLASSPATHSEP}${POST_CLASSPATH}"
else
POST_CLASSPATH="${SOA_ORACLE_HOME}/soa/modules/oracle.soa.adapter_
11.1.1/oracle.soa.adapter.jar
${CLASSPATHSEP}${SOA_ORACLE_HOME}/soa/modules/oracle.soa.b2b_
11.1.1/oracle.soa.b2b.jar
${CLASSPATHSEP}${POST_CLASSPATH}"
```

Restart the Oracle Service Registry Managed Server.

If you have multiple Oracle Service Registry Managed Servers in the domain, each Managed Server must be added to the condition. For example, if you have two Oracle Service Registry Managed Servers named WLS\_OSR1 and WLS\_OSR2:

```
case "$SERVER_NAME" in
'WLS_OSR1')
echo "Setting WLS_OSR1 CLASSPATH..."
POST_CLASSPATH="${SOA_ORACLE_HOME}/soa/modules/oracle.soa.adapter_
11.1.1/oracle.soa.adapter.jar
${CLASSPATHSEP}${SOA_ORACLE_HOME}/soa/modules/oracle.soa.b2b_
11.1.1/oracle.soa.b2b.jar
${CLASSPATHSEP}${POST_CLASSPATH}"
exit;;
'WLS_OSR2')
```

```
echo "Setting WLS_OSR2 CLASSPATH..."
POST_CLASSPATH="${SOA_ORACLE_HOME}/soa/modules/oracle.soa.adapter_
11.1.1/oracle.soa.adapter.jar
${CLASSPATHSEP}${SOA_ORACLE_HOME}/soa/modules/oracle.soa.b2b_
11.1.1/oracle.soa.b2b.jar
${CLASSPATHSEP}${POST_CLASSPATH}"
exit;;
echo "Setting default SOA CLASSPATH..."
POST_CLASSPATH="${SOA_ORACLE_HOME}/soa/modules/oracle.soa.fabric_
11.1.1/oracle.soa.fabric.jar
${CLASSPATHSEP}${SOA_ORACLE_HOME}/soa/modules/oracle.soa.adapter_
11.1.1/oracle.soa.adapter.jar
${CLASSPATHSEP}${SOA ORACLE HOME}/soa/modules/oracle.soa.b2b
11.1.1/oracle.soa.b2b.jar
${CLASSPATHSEP}${POST_CLASSPATH}"
exit;;
esac
```

#### 2.1.4 Installing Oracle Portal, Forms, Reports and Discoverer on Windows with IPv6

If you are installing Oracle Portal, Forms, Reports and Discoverer on a Windows operating system that supports IPv6 (for example, Windows Vista or Windows 7), the components in the installation will not start if IPv6 is enabled.

Make sure that IPv6 is disabled on your Windows operating system before you install these components.

# 2.1.5 Prerequisite Warnings During Installation

Vendor release updates cummulative patches and/or packages that may superseed our listed Oracle Fusion Middleware 11g Release 1 prerequisites for platforms. As long as vendor approved patches and/or packages are installed, the prerequisite warnings could be ignored and the installation completed.

Another option is to use -ignoreSysPreReqs command line additional argument to the runInstaller as:

\$ Mount\_Point/runInstaller -ignoreSysPreReqs other required install options

# 2.1.6 "Null" Dialog Box Appears When Installing Oracle Identity Management to FAT32 File System on Windows

If you install the Oracle Home directory to a File Allocation Table 32 (FAT32) file system during Oracle Identity Management installation, a pop-up dialog box containing the following text appears on the Specify Installation Location screen:

```
nul1
nul1
nul1
```

The following is the dialog box text that is hidden by the erroneous "null null null" message:

The Windows FAT file system allows any user to create, modify and delete all files on the file system. Oracle recommends use of NTFS on windows operating systems because it preserves permission restrictions on files. Do you want to Continue?

To work around this issue, click **Yes** on the dialog box to continue the installation, or click **No** to cancel the installation.

#### 2.1.7 Missing Shortcuts in the Oracle Portal, Forms, Reports and Discoverer Installation

During the Installation of Oracle Portal, Forms, Reports and Discoverer, if you choose to extend your domain or expand a cluster and specify a domain name other than the default "ClassicDomain," you will see a "Missing Shortcut" error when you try to start and stop the managed servers.

The work around for this issue is as follows:

- 1. From the Start menu, right-click on the shortcut that generated the error message.
- In the shortcut tab, go to the target node.
- Change the domain name to the correct domain name.
- Click Apply.

# 2.1.8 JRF Startup Class Exceptions May Appear in Oracle WebLogic Managed Server Logs After Extending Oracle Identity Management Domain

After extending an Oracle Identity Management domain, you may see exception messages related to JRF Startup Class in the managed server log files. For example:

Failed to invoke startup class "JRF Startup Class", oracle.jrf.PortabilityLayerException: Fail to retrieve the property for the Common Components Home.

oracle.jrf.PortabilityLayerException: Fail to retrieve the property for the Common Components Home.

You can safely ignore these exception messages—there is no loss in functionality.

# 2.1.9 WebLogic Administration Server Must Be Running When Extending Oracle Identity Management Domains

When you install Oracle Identity Management, you have several options for choosing how the Oracle Identity Management components are installed in relation to an Oracle WebLogic Server administration domain. If you select the **Extend Existing Domain** option on the installer's Select Domain screen, Oracle Identity Management components are installed in an existing Oracle WebLogic Server administration domain.

To install Oracle Identity Management components in an existing administration domain using the **Extend Existing Domain** option, the Oracle WebLogic Administration Server instance must be running.

#### 2.1.10 Problems Installing in Thai and Turkish Locales

Turkish and Thai users are recommended to install and run Oracle Fusion Middleware using the English locale. Oracle Fusion Middleware does support Turkish and Thai locales as clients.

#### 2.1.11 Installing Oracle UCM in Stand-Alone Mode

The Oracle WebCenter installation gives you the option of installing Oracle Universal Content Management (UCM). If you choose not to install Oracle UCM during the Oracle WebCenter installation, you can install Oracle UCM separately in stand-alone mode. Installation instructions are available at the following location:

http://download.oracle.com/docs/cd/E10316\_01/owc.htm

These installation instructions are missing some important information, which is covered below. The following topics are covered:

- Section 2.1.11.1, "Do Not Include Folders g in the Installation"
- Section 2.1.11.2, "Disable Trash in the Installation"

#### 2.1.11.1 Do Not Include Folders\_g in the Installation

The last question is during the installation procedure is:

Select components to install.

- 1. ContentFolios: Collect related items in folios
- 2. Folders\_g: Organize content into hierarchical folders
- 3. LinkManager8: Hypertext link management support
- 4. OracleTextSearch: External Oracle 11g database as search indexer support
- 5. ThreadedDiscussions: Threaded discussion management

Enter numbers separated by commas to toggle, 0 to unselect all, F to finish:

Make sure you DO NOT include number 2 (Folders g) for this answer; you should not install Folders\_g using the installation script. Folders\_g will be installed when the wc\_contentserverconfig.sh script is run.

#### 2.1.11.2 Disable Trash in the Installation

Instead of installing an new Content Server to use with Oracle WebCenter, you have the option of using an existing Content Server. Any existing Content Server used with Oracle WebCenter should have the Trash disabled. Trash will only be in the Content Server if you have installed a foldering component.

To see if Trash is enabled in the Content Server:

- **1.** Go to Administration.
- Go to Folder Configuration.
- Go to System Folder Configuration.

The colour of the dot next to the Trash folder indicates whether or not the Trash is enabled:

- Green = enabled
- Grav = disabled

To disable the Trash:

Ensure you can edit marked folders:

- **a.** Open the *stellent\_dir/*custom/Folders\_g/folders\_ environment.cfg (on UNIX) or stellent dir\custom\Folders g\folders\_environment.cfg (on Windows) file.
- b. Verify that the CollectionReadOnlyMarkedFolders value is set to true: CollectionReadOnlyMarkedFolders=true
- 2. Restart the Content Server if you changed the folders\_environment.cfg file.
- **3.** Log in to the Content Server Home Page as a user with Administrator privileges.
- **4.** Go to Administration.
- **5.** Go to Folder Configuration.
- **6.** Go to System Folder Configuration.
- 7. Click on the green dot next to Trash. This will disable the Trash folder and will turn the dot grey.
- 8. Restore the value of CollectionReadOnlyMarkedFolders if you had changed it and restart the Content Server.

#### 2.1.12 Installer Hangs When No Browser Location is Provided for the Oracle WebCenter Installation

On Portugese, German, Italian, and Spanish Windows systems, when you install Oracle WebCenter and choose to also install Oracle UCM, a window will appear asking you to provide a browser location. If you do not provide a browser location on this screen and click **Close**, the installer will hang.

The work around is to make sure you specify a valid browser location.

# 2.1.13 Oracle Web Tier Silent Install Requires Oracle Web Cache Component Name

If you are performing a silent Oracle Web Tier installation for Oracle HTTP Server, an Oracle Web Cache component name (WEBCACHE\_COMPONENT\_NAME parameter) must also be mentioned in the response file, even though Oracle Web Cache is not required for Oracle HTTP Server installation. Even though both component names are provided, as long as CONFIGURE\_WEBCACHE is set to false then only Oracle HTTP Server will be installed and configured.

There is no work around for this issue.

# 2.1.14 Problems with the Oracle Home Directory Being Overwritten on Windows

If you are installing Oracle Fusion Middleware on a Windows system, and that system already contains your Oracle Database, then you may encounter issues where the ORACLE\_HOME global environment variable used by the database is overwritten by the Oracle Fusion Middleware product installation.

To view the global environment variable, select **System Properties > Advanced > Environment variables > System Variables** and check the value of ORACLE\_HOME. From here, you can set the value of ORACLE\_HOME to the location of the desired product.

# 2.1.15 Enterprise Manager Configuration Fails with Timezone Error Message

There is a problem with the timezone detection algorithm on some versions of Windows. When the database is installed on some systems that have a fresh

installation of Windows, the configuration of Enterprise Manager fails with a message that indicates that an "America/Rio Branco" timezone has been detected.

The work around is to reset the timezone to the desired value, then re-install your Oracle Fusion Middleware product.

#### 2.1.16 Setting the nls\_length\_semantics Parameter in your Database

Oracle Fusion Middleware only supports schemas in a byte-mode database. The nls\_ length\_semantics initialization parameter on the database where the schemas reside must be set to BYTE; setting this parameter to CHAR is not supported.

To check the values of this parameter using SQL\*Plus, you can use the show parameters command:

prompt> sqlplus "sys/password as sysdba"SQL> show parameters nls\_length\_semantics

Replace *password* with the actual password for the SYS user.

Alternatively, you can check the values by querying the V\$PARAMETER view:

prompt> sqlplus "sys/password as sysdba"SQL> select name, value from v\$parameter;

#### 2.1.17 Proper Deinstallation for Reinstallation in the Event of a Failed Installation

In the event that an installation fails, and you want to deinstall the failed installation and then reinstall the software to the same location, you must do the following:

- Make sure that all the managed servers in the failed installation are shut down. You must verify this in the Administration Console; the word "SHUTDOWN" must appear next to the managed server name.
- 2. Deinstall the binaries in the Oracle Home directory using the deinstaller in the ORACLE\_HOME\oui\bin directory.
- Delete all the managed servers from the failed installation in the config.xml file by using the Administration Console or WLST.
- Delete all directories in the <code>DOMAIN\_HOME\</code> servers directory:

This procedure will enable you to reinstall the software to the same location, using the same managed server names.

# 2.1.18 Verify PATH Before Starting Classic Installation on Microsoft Windows x64

Before starting Classic Application Server installation, any reference to Program Files (x86) must be removed from the PATH environment variable. On echoing PATH on the command prompt, Program Files (x86) should not be present.

### 2.1.19 Installing the SOAINFRA Schema with DBA Permissions

If you need to install the SOAINFRA schema and you are using a user with only DBA permissions, run the following commands on your database prior to running RCU:

```
GRANT ALL ON dbms_aqadm TO user WITH GRANT OPTION;
GRANT ALL ON dbms_aq TO user WITH GRANT OPTION;
```

Replace *user* in the command with the name of your database user.

#### 2.1.20 Deinstallation Does Not Remove WebLogic Domains

There may be certain scenarios where you will need to remove WebLogic Domains that you have created. The Oracle Universal Installer is used to remove Oracle Instances and Oracle Home directories only; it does not remove WebLogic Domains.

If you need to remove a WebLogic Domain, you must do so manually. Please refer to your Oracle WebLogic Server documentation for more information.

#### 2.1.21 Failures in the Installation Log File

Upon completing of an Oracle Web Tier, Oracle Identity Management, or Oracle Portal, Forms, Reports and Discoverer installation, the following errors may be seen in the install time\_and\_date.log file:

[2009-11-04T21:15:13.959-06:00] [OUI] [NOTIFICATION] [] [OUI] [tid: 16] [ecid: 0000IJ2LeAeFs1ALJa5Eif1Aw^91000007,0] OUI-10080:The pre-requisite for the component Sun JDK 1.6.0.14.08 has failed.

[2009-11-04T21:15:13.960-06:00] [OUI] [NOTIFICATION] [] [OUI] [tid: 16] [ecid: 0000IJ2LeAeFs1ALJa5Eif1Aw^91000007,0] OUI-10080:The pre-requisite for the component Oracle Configuration Manager 10.3.1.2.0 has failed.

These messages occur because the Sun JDK and Oracle Configuration Manager are not installed in the oracle\_common directory. You can safely ignore these messages.

#### 2.1.22 Response File is Missing the MIDDLEWARE\_HOME Entry

When installing Oracle Web Tier, the sample response files that are provided in the Disk1/stage/Response (on UNIX operating systems) or Disk1\stage\Response (on Windows operating systems) directories are missing an entry for specifying the Middleware Home directory.

If you plan on using these response files for silent installation, you must add the MIDDLEWARE\_HOME entry to the file. For example:

MIDDLEWARE HOME=/home/Oracle/Middleware

# 2.1.23 Database Connection Failure During Schema Creation When Installing Oracle **Internet Directory**

If the installation of Oracle Internet Directory fails due to timeout or connection failure when connecting to a database for schema creation, you can try to reset the timeout parameter in the rcu.properties file. This file is located in the IDM\_ Home/rcu/config directory on UNIX operating systems. On Windows operating systems, this file is located in the IDM\_Home\rcu\config directory.

Open the rcu.properties file in a text editor, search for the property JDBC\_ LOGIN\_TIMEOUT, and set its value to 30.

# 2.1.24 Command to Drop Tablespaces and Data Files Does Not Drop Data Files from the File System

On Windows operating systems, the command used to drop tablespaces and data files does not drop data files from the file system.

This is a known problem specific to Oracle databases running on Windows operating systems.

## 2.1.25 Benign Errors Logged When Patching Oracle Identity Management 11.1.1.2.0 Installation to 11.1.1.3.0

You may see some benign error messages in installation log files, such as the following, after you patch an Oracle Identity Management 11.1.1.2.0 installation to 11.1.1.3.0:

```
External name..INVALID ORACLE DIRECTORY MSG STRING
In doFinish method checking for inventory
lock...InstallProgressPage
Next page is a progress page and the inventory lock is false
/bin/chmod: changing permissions of
/scratch/aime1/Oracle/Middleware/oracle_ps2/install/root.log':
Operation not permitted
/bin/chmod: changing permissions of
/scratch/aime1/Oracle/Middleware/oracle ps2/bin/nmb': Operation
not permitted
/bin/chmod: changing permissions of
/scratch/aime1/Oracle/Middleware/oracle_ps2/bin/nmhs': Operation
not permitted
/bin/chmod: changing permissions of
/scratch/aime1/Oracle/Middleware/oracle ps2/bin/nmo': Operation
not permitted
inventoryLocation: /scratch/aime1/oraInventory
Mode:init
Such messages can be ignored.
```

## 2.1.26 Unable to Extend an Existing Domain by Selecting Only Oracle Directory **Integration Platform Without Cluster**

Selecting only Oracle Directory Integration Platform without cluster in a session followed by creating cluster and extending domain on the same machine fails.

In this domain configuration scenario, ensure that you install and configure Oracle Directory Services Manager on the same machine where you extending the domain to configure Oracle Directory Integration Platform.

### 2.1.27 Starting Managed Servers on Remote Machines After Packing and Unpacking **Domain**

After you unpack a domain on a remote machine using the unpack command, complete the following steps:

- Start Node Manager on the remote machine. This action creates a nodemanager.properties file on your machine in the <MW\_HOME>/wlserver\_ 10.3/common/nodemanager/directory (on UNIX). On Windows, this file is created in the <MW\_HOME>\wlserver\_10.3\common\nodemanager\ the directory.
- 2. Stop Node Manager.
- **3.** Open the nodemanager properties file in a text editor and set the StartScriptEnabled property to true.

4. Start the Node Manager on the remote machine before starting the Managed Server on the remote machine through the Oracle WebLogic Administration Console.

## 2.1.28 Errors Logged to Managed Server Log Files When Extending a 11.1.1.3.0 Oracle **Identity Management Domain on a Remote Machine**

When extending a 11.1.1.3.0 (patched) domain on a remote machine, you may see a Null Pointer exception message, such as the following, in the Managed Server log files after installation:

```
0000IW5hUxqDc_Y5HrDCif1Bm1sl000000,0] [APP: DMS Application#11.1.1.1.0]
     initialization error[[java.lang.NullPointerException
        at java.io.File.<init>(File.java:222)
        at oracle.dms.impl.util.AdmlLocator.<init>(AdmlLocator.java:59)
        at oracle.dms.app.DmsSpy.init(DmsSpy.java:86)
weblogic.servlet.internal.StubSecurityHelper$ServletInitAction.run(StubSecurityHel
per.java:283)
```

To work around this issue, do the following:

- 1. Stop the instance running on the second machine.
- **2.** Stop the Managed Server on the second machine.
- Stop the instance running on the first machine.
- **4.** Stop Managed Servers on the first machine.
- Stop the Administration Server on the first machine.
- 6. Start the instance, the Administration Server, and then Managed Servers on the first machine manually from the command line.
- 7. Start the instance and then Managed Servers on the second machine manually from the command line.

For information about starting and stopping Oracle Fusion Middleware, see the "Starting and Stopping Oracle Fusion Middleware" chapter in the Oracle Fusion Middleware Administrator's Guide.

# 2.1.29 WebLogic Administration Server Fails to Start Due to Memory Issues

On Windows 32-bit operating systems, the WebLogic Administration Server may fail to start, as it cannot allocate sufficient memory despite the availability of free memory.

As a workaround, complete the following steps:

- 1. Open the setSOADomainEnv.cmd file, located in your <Domain\_Home>\bin directory, in a text editor.
- **2.** Update the PORT\_MEM\_ARGS entry as follows:

```
set PORT_MEM_ARGS=-Xms512m -Xmx1024m
```

**3.** Save the file and close.

# 2.1.30 Installation Fails on 64-bit Operating Systems with 32-bit JDKs

To work around this issue:

Append -jreLoc and the 32-bit JDK path to the install command.

### In UNIX/Linux environments:

INSTALL\_PATH/runInstaller -jreLoc 32BIT\_JAVA\_HOME

#### In Windows environments:

INSTALL\_PATH\setup.exe -jreLoc 32BIT\_JAVA\_HOME

### 2.1.31 Do Not Install Patch 9824531 During the Setup of OIM and OAM Integration

In the Oracle Fusion Middleware Installation Guide for Oracle Identity Management, Step 10 in the section titled "Setting Up Integration Between OIM and OAM Using the Domain Agent" instructs users about installing Patch 9824531.

Do not install this patch.

Note that you must download and install the following patches instead of Patch 9824531:

- Patch 9674375
- Patch 9817469
- Patch 9882205

You can download these patches from My Oracle Support.

# 2.2 Patching Issues and Workarounds

This section describes patching issues and their workarounds. It includes the following topics:

- Section 2.2.1, "MDS Schema Version Number is Incorrect"
- Section 2.2.2, "Warnings When Running upgradeOpss()"
- Section 2.2.3, "Deploying WebCenterWorklistDetailApp.ear for WebCenter Spaces Workflows"
- Section 2.2.4, "Running Oracle Business Process Management Suite with Microsoft SQL Server 2008 Database"
- Section 2.2.5, "Some WebCenter Applications Show Old Version Number"
- Section 2.2.6, ""Patch Already Installed" Warning Message in Log File"
- Section 2.2.7, "Exception Seen When Extending Your Existing Oracle SOA Suite Domain with Oracle Business Process Management Suite"
- Section 2.2.8, "Exception Seen When Undeploying any SOA Composite with Range-Based Dimension Business Indicators"
- Section 2.2.9, "Updating Oracle WebCenter Wiki and Blog Server Files"
- Section 2.2.10, "Update to Oracle SOA Suite Release 11.1.1.3.0 Does Not Remove the b2b.r1ps1 Property"
- Section 2.2.11, "Redeploy System Components to Ensure Proper Deinstallation"
- Section 2.2.12, "Manual Steps for Migrating Oracle UMS and Oracle MDS"
- Section 2.2.13, "Warning Message When Migrating Oracle Identity Federation from Release 11.1.1.1.0 to Release 11.1.1.2.0"

- Section 2.2.14, "Manual Step for ODI-BAM Users After Installing 11.1.1.4.0 Patch
- Section 2.2.15, "Applications Generate javax.xml.bind.JAXBException Runtime Errors After Installing 11.1.1.4.0 Patch Set"

### 2.2.1 MDS Schema Version Number is Incorrect

If you are running Fusion Middleware products that use the Metadata Services schema (MDS) and your Fusion Middleware products are older than Release 11.1.1.4.0, the schema version number for the MDS schema in Enterprise Manager will be the previous release number, even if you have updated the MDS schema to Release 11.1.1.4.0.

In order for the MDS schema version number to appear correctly, both the schema and the Fusion Middleware product software must be up to date with the most recent version.

## 2.2.2 Warnings When Running upgradeOpss()

When running the upgradeOpss() WLST command to upgrade configurations and stores to Release 11.1.1.4.0, the following error messages may be seen:

```
oracle.security.jps.internal.tools.utility.destination.apibased.JpsDstPolicy
migrateData
WARNING: cannot migrate a global grant. Reason
oracle.security.jps.service.policystore.PolicyStoreException: Found 2 permissions
in the store matching: ([PermissionEntry:class=java.util.PropertyPermission
target=weblogic.Name resourceType=null actions=read, PERMISSION, name=null,
uniqueName=null, guid=null]
[jaznGranteeDn=orclguid=AC171BF0E72711DEBF9CCF0B93FB22A1,cn=Grantees,
cn=JAASPolicy,cn=systempolicy,cn=webcenter,cn=JPSContext,cn=jpsroot_webcenter_
IR14_prod}),
[PermissionEntry: class=java.util.PropertyPermission target=weblogic.Name
resourceType=null actions=read, PERMISSION, name=8228FD8036F711DEAF24DB7D80B2D07C,
uniqueName=orclguid=8228FD8036F711DEAF24DB7D80B2D07C,cn=Permissions,cn=JAASPolicy,
cn=systempolicy,cn=webcenter,cn=JPSContext,cn=jpsroot_webcenter_IR14_prod,
quid=8228FD8036F711DEAF24DB7D80B2D07C]
[jaznGranteeDn=orclguid=822505e036f711deaf24db7d80b2d07c,cn=grantees,cn=jaas
policy, cn=systempolicy, cn=webcenter, cn=jpscontext, cn=jpsroot_webcenter_ir14_prod}1
[PermissionEntry: class=java.util.PropertyPermission target=weblogic.Name
resourceType=null actions=read, PERMISSION, name=8228FD8036F711DEAF24DB7D80B2D07C,
uniqueName=orclguid=8228FD8036F711DEAF24DB7D80B2D07C, cn=Permissions, cn=JAASPolicy,
cn=systempolicy,cn=webcenter,cn=JPSContext,cn=jpsroot_webcenter_IR14_prod,
guid=8228FD8036F711DEAF24DB7D80B2D07C]
[jaznGranteeDn=orclguid=822505e036f711deaf24db7d80b2d07c,cn=grantees,cn=jaaspolicy
, cn=systempolicy, cn=webcenter, cn=jpscontext, cn=jpsroot_webcenter_ir14_prod}
[PermissionEntry: class=java.util.PropertyPermission target=weblogic.Name
resourceType=null actions=read, PERMISSION, name=AC198CF0E72711DEBF9CCF0B93FB22A1,
uniqueName=orclquid=AC198CF0E72711DEBF9CCF0B93FB22A1, cn=Permissions, cn=JAASPolicy,
cn=systempolicy,cn=webcenter,cn=JPSContext,cn=jpsroot_webcenter_IR14_prod,
quid=AC198CF0E72711DEBF9CCF0B93FB22A11
[jaznGranteeDn=orclquid=822505e036f711deaf24db7d80b2d07c,cn=grantees,cn=jaaspolicy
, cn=systempolicy, cn=webcenter, cn=jpscontext, cn=jpsroot_webcenter_ir14_prod}
[jaznGranteeDn=orclguid=ac171bf0e72711debf9ccf0b93fb22a1,cn=grantees,cn=jaaspolicy
cn=systempolicy,cn=webcenter,cn=jpscontext,cn=jpsroot_webcenter_ir14_prod}2
[PermissionEntry: class=java.util.PropertyPermission target=weblogic.Name
resourceType=null actions=read, PERMISSION, name=AC198CF0E72711DEBF9CCF0B93FB22A1,
uniqueName=orclguid=AC198CF0E72711DEBF9CCF0B93FB22A1,cn=Permissions,cn=JAASPolicy,
cn=systempolicy,cn=webcenter,cn=JPSContext,cn=jpsroot_webcenter_IR14_prod,
```

```
quid=AC198CF0E72711DEBF9CCF0B93FB22A11
[jaznGranteeDn=orclguid=822505e036f711deaf24db7d80b2d07c,cn=grantees,cn=jaaspolicy
,cn=systempolicy,cn=webcenter,cn=jpscontext,cn=jpsroot_webcenter_ir14_
prod}[jaznGranteeDn=orclguid=ac171bf0e72711debf9ccf0b93fb22a1,cn=grantees,cn=jaas
policy, cn=systempolicy, cn=webcenter, cn=jpscontext, cn=jpsroot_webcenter_ir14_prod}
```

These messages are harmless and can be safely ignored.

## 2.2.3 Deploying WebCenterWorklistDetailApp.ear for WebCenter Spaces Workflows

After running the Oracle Fusion Middleware 11.1.1.3.0 Patch Set Installer, you must redeploy WebCenterWorklistDetailApp.ear. This file is located at the following path in your Oracle SOA Suite 11.1.1.2.0 installation path: SOA\_ORACLE\_ HOME/webcenter/applications/WebCenterWorklistDetailApp.ear.

## 2.2.4 Running Oracle Business Process Management Suite with Microsoft SQL Server 2008 Database

If you have patched your existing Oracle SOA Suite installation with the Patch Set Installer to include Oracle Business Process Management Suite and you are using a Microsoft SQL Server 2008 database, the following procedure is required after you have patched your software:

- **1.** Login to the Administration Console.
- 2. In the "Connection Pools" tab, add the following property in the "Properties" section for the mds-owsm and mds-soa data sources:

ReportDateTimeTypes=false

## 2.2.5 Some WebCenter Applications Show Old Version Number

After applying the patch for Oracle WebCenter, some applications still show the version number from previous releases.

There is no work around for this issue.

# 2.2.6 "Patch Already Installed" Warning Message in Log File

In a scenario where you have a product that is already patched to version 11.1.1.3.0 in a Middleware home, and then you attempt to patch a second product to the same version in the same Middleware home, a warning message similar to the following will appear in the install timestamp. out file:

```
Attempting to install 1 patches
Mar 3, 2010 1:00:07 PM [THREAD: Thread-1]
com.bea.cie.paf.internal.attach.PatchManagerImpl install
WARNING: Warning: Patch already installed: PBY8
Patch installation success
Patch installation success
Success..
[SOARootService.getRootActions] autoPortsDetect =null
[SOARootService.getRootActions] privilegedPorts =null
```

This warning message can be safely ignored.

## 2.2.7 Exception Seen When Extending Your Existing Oracle SOA Suite Domain with **Oracle Business Process Management Suite**

The following intermittent exception may be seen in cases where you have upgraded your Oracle SOA Suite software to release 11.1.1.3.0 with the Patch Set Installer, and are extending your existing domain to include Oracle Business Process Management Suite:

```
javax.ejb.EJBTransactionRolledbackException: EJB Exception: ; nested exception
 is: javax.persistence.PersistenceException: Exception
[EclipseLink-4002] (Eclipse Persistence Services - 2.0.2.v20100323-r6872):
org.eclipse.persistence.exceptions.DatabaseException
Internal Exception: java.sql.SQLIntegrityConstraintViolationException:
ORA-02292: integrity constraint (DB9128_SOAINFRA.BPM_CUBE_ROLE_FK1) violated -
child record found.
Error Code: 2292
Call: DELETE FROM BPM_CUBE_PROCESS WHERE (PROCESSID = ?)
       bind => [247]
Query: DeleteObjectQuery(CubeProcess(domain:default, composite:counter_extended,
revision:1.0, name:Process, hasNametab:true));
nested exception is: javax.persistence.PersistenceException: Exception
[EclipseLink-4002] (Eclipse Persistence Services - 2.0.2.v20100323-r6872):
org.eclipse.persistence.exceptions.DatabaseException
Internal Exception: java.sql.SQLIntegrityConstraintViolationException:
ORA-02292: integrity constraint (DB9128_SOAINFRA.BPM_CUBE_ROLE_FK1) violated -
child record found
```

This is a harmless exception. To avoid seeing this exception, do the following:

- Connect to your databsae as the SOA schema user.
- **2.** Drop the BPM\_CUBE\_ROLE\_FK1 constraint by executing the following: ALTER TABLE BPM CUBE ROLE DROP CONSTRAINT BPM CUBE ROLE FK1;
- **3.** Recreate the BPM\_CUBE\_ROLE\_FK1 constraint by executing the following: ALTER TABLE BPM\_CUBE\_ROLE ADD CONSTRAINT BPM\_CUBE\_ROLE\_FK1 FOREIGN KEY @ (Processid) REFERENCES BPM\_CUBE\_PROCESS(Processid) ON DELETE CASCADE;
- **4.** Restart the Oracle SOA Managed Server.

## 2.2.8 Exception Seen When Undeploying any SOA Composite with Range-Based **Dimension Business Indicators**

The following intermittent exception may be seen in cases where you have upgraded your Oracle SOA Suite software to release 11.1.1.3.0 with the Patch Set Installer, and have undeployed SOA composites that have range-based dimension business indicators:

```
javax.ejb.EJBTransactionRolledbackException: EJB Exception: ; nested
exception is: javax.persistence.PersistenceException: Exception
[EclipseLink-4002] (Eclipse Persistence Services - 2.0.2.v20100323-r6872):
org.eclipse.persistence.exceptions.DatabaseException
Internal Exception: java.sql.SQLIntegrityConstraintViolationException:
ORA-02292: integrity constraint (DB9967_SOAINFRA.BPM_CUBE_NAMETAB_RANGE_FK1)
violated - child record found
Error Code: 2292
Call: DELETE FROM BPM_CUBE_NAMETAB WHERE ((EXTENSIONID = ?) AND (NAMETABID =
```

```
bind => [0, 603]
```

Ouerv:

DeleteObjectQuery(oracle.bpm.analytics.cube.persistence.model.CubeNametab@b7b8 2a); nested exception is: javax.persistence.PersistenceException: Exception [EclipseLink-4002] (Eclipse Persistence Services - 2.0.2.v20100323-r6872): org.eclipse.persistence.exceptions.DatabaseException Internal Exception: java.sql.SQLIntegrityConstraintViolationException: ORA-02292: integrity constraint (DB9967\_SOAINFRA.BPM\_CUBE\_NAMETAB\_RANGE\_FK1) violated - child record found

This exception is harmless and can be safely ignored. To avoid seeing this exception, do the following:

- 1. Connect to your databsae as the SOA schema user.
- 2. Drop the BPM\_CUBE\_NAMETAB\_RANGE\_FK1 constraint by executing the following:

ALTER TABLE BPM\_CUBE\_NAMETAB\_RANGE DROP CONSTRAINT BPM\_CUBE\_NAMETAB\_RANGE\_FK1;

3. Recreate the BPM CUBE NAMETAB RANGE FK1 constraint by executing the following:

ALTER TABLE BPM CUBE NAMETAB RANGE ADD CONSTRAINT BPM CUBE NAMETAB RANGE FK1 FOREIGN KEY @ (ProcessId, Nametabld, ExtensionId) REFERENCES BPM\_CUBE\_NAMETAB (ProcessId, NametabId, ExtensionId) ON DELETE CASCADE;

**4.** Restart the Oracle SOA Managed Server.

## 2.2.9 Updating Oracle WebCenter Wiki and Blog Server Files

After applying the Oracle Fusion Middleware 11.1.1.3.0 patch set, to work with Oracle WebCenter Wiki and Blog Server, you must copy the updated wiki and blog files to the applications directory where all applications created in your WebCenter domain reside.

To copy updated wiki and blog files:

Back up your wiki configuration file, application\_config.script located at:

```
MW_HOME/user_projects/applications/domain_name/owc_
wiki/WEB-INF/classes/application_config.script
```

Where, *domain\_name* refers to your WebCenter domain.

Copy files from Oracle WebCenter Wiki and Blog Server's deployment directory in ORACLE\_HOME to the DOMAIN\_HOME directory of Oracle WebCenter. That is:

```
Copy files from: ORACLE_HOME/wikiserver/owc_wiki
```

Copy files to: MW\_HOME/user\_projects/applications/domain\_name

For example, you can use the following command:

cp -r ORACLE\_HOME/wikiserver/owc\_wiki MW\_HOME/user\_ projects/applications/domain\_name/.

## 2.2.10 Update to Oracle SOA Suite Release 11.1.1.3.0 Does Not Remove the b2b.r1ps1 **Property**

After you update your Release 11.1.1.2.0 software to Release 11.1.1.3.0, and login to the Oracle Enterprise Manager Console and navigate to the b2b Properties screen, the b2b.r1ps1 property (used to enable Release 11.1.1.2.0 features such as

DocProvisioning and TransportCallout) is still visible. This property is removed for Release 11.1.1.3.0.

To remove this property, use the MBean browser remove property operation in Fusion Middleware Control. For more information, see "Configuring B2B Operations" in Oracle Fusion Middleware Administrator's Guide for Oracle SOA Suite and Oracle Business Process Management Suite.

### 2.2.11 Redeploy System Components to Ensure Proper Deinstallation

After you have patched your system component software (Oracle Portal, Forms, Reports and Discoverer, Oracle Identity Management, or Oracle Web Tier) and started all services, you must manually redeploy your system components if you are extending your existing domain. To do so, follow the instructions in "Redeploying System Components for Extend Domain Scenarios" in the Oracle Fusion Middleware Patching Guide.

If you do not redeploy your system components, you will encounter problems when you attempt to remove them.

## 2.2.12 Manual Steps for Migrating Oracle UMS and Oracle MDS

If you migrate your database schemas from Release 11.1.1.1.0 to Release 11.1.1.2.0 with the BAM Alone option:

```
ant master-patch-schema -DpatchMaster.Componentlist=BAM
```

The Oracle BAM server will not start and you will receive UMS and MDS exceptions. After executing above command, if no errors are seen in the log files and if the version in schema\_version\_registry is changed to 11.1.1.2.0 for Oracle BAM, then the following commands must be executed to manually migrate Oracle UMS and MDS:

```
ant master-patch-schema -DpatchMaster.Componentlist=MDS
ant master-patch-schema -DpatchMaster.Componentlist=UMS
```

Then, start the Oracle BAM server after running these commands.

## 2.2.13 Warning Message When Migrating Oracle Identity Federation from Release 11.1.1.1.0 to Release 11.1.1.2.0

When you are using the Patch Assistant migration scripts to migrate Oracle Identity Federation from Release 11.1.1.1.0 to Release 11.1.1.2.0, you may see the following error message:

```
WLSTException: Error occured while performing addHelpCommandGroup: Error
getting resource bundle: : Can't find bundle for base name
oifWLSTResourceBundle, locale en_US
```

This message is harmless and can be safely ignored.

# 2.2.14 Manual Step for ODI-BAM Users After Installing 11.1.1.4.0 Patch Set

If you are integrating Oracle Data Integrator (ODI) with Oracle Business Activity Monitoring, you should import a new version of the following knowledge module after you install the Oracle Fusion Middleware 11g Release 1 (11.1.1.4.0) patch set:

BAM\_ORACLE\_HOME/bam/ODI/knowledge modules/KM\_RKM Oracle BAM.xml

For more information, see "Importing and Replacing Knowledge Modules" in the Oracle Fusion Middleware Developer's Guide for Oracle Data Integrator.

This new module includes bugs fixes and improvements made for the Oracle Fusion Middleware 11g Release 1 (11.1.1.4.0).

# 2.2.15 Applications Generate javax.xml.bind.JAXBException Runtime Errors After Installing 11.1.1.4.0 Patch Set

If any of the applications you deployed on Oracle Fusion Middleware 11g Release 1 (11.1.1.2.0) or Release 1 (11.1.1.3.0) include EclipseLink-JAXB classes that have no-arg constructors missing, then after you install Release 1 (11.1.1.4.0), the application might generate the following exceptions during runtime:

```
javax.xml.bind.JAXBException
```

To avoid this error:

- 1. Modify the classes and add default no-arg constructors where necessary.
- Compile and redeploy your project to the newly patched Oracle Fusion Middleware 11g Release 1 (11.1.1.4.0) domain.

Example 2–1 shows an example of typical no-arg constructor.

### Example 2-1 Typical Java Class with a no-arg constructor

```
public class PriceOuote implements Serializable
   //Make sure you have constructor with no arguments
   public PriceQuote() {
```

# 2.3 Configuration Issues and Workarounds

This section describes configuration issues and their workarounds. It includes the following topics:

- Section 2.3.1, "Administrator Privilege Requirements for Windows 2008 and Windows Vista"
- Section 2.3.2, "Extend Domain and Expand Cluster Scenarios with Remote Machines"
- Section 2.3.3, "Specify Security Updates Screen Does Not Appear in the Configuration Wizard"
- Section 2.3.4, "FileNotFoundException When Cloning on Windows"
- Section 2.3.5, "Log Messages Appearing on Console During Oracle Identity Management Schema Creation"
- Section 2.3.6, "Configuring Oracle Identity Management When WebLogic Node Manager is Running"
- Section 2.3.7, "Configuring OID with Oracle Data Vault"
- Section 2.3.8, "OIDMON Does Not Start After Configuring Oracle Internet Directory on Windows"
- Section 2.3.9, "Password Requirements for Oracle Internet Directory Administrator"

- Section 2.3.10, "Setting the PATH Environment Variable for OCM"
- Section 2.3.11, "Specifying the Windows Short Name for the C:\Program Files in PATH"
- Section 2.3.12, "Changing the Listen Address of a Managed Server"
- Section 2.3.13, "Expand Cluster Requires Changes to the emd.properties File"
- Section 2.3.14, "Domain Extension Overwrites JDBC Data Source Name"
- Section 2.3.15, "Schemas Are Not Visible After Upgrade of Oracle Identity Management"
- Section 2.3.16, "RCU Summary Screen Issues"
- Section 2.3.17, "Error Message When Configuring Oracle Identity Federation"
- Section 2.3.18, "Ensure There Are No Missing Products When Using unpack.sh or unpack.cmd"
- Section 2.3.19, "Running unpack.sh or unpack.cmd on a Different Host"
- Section 2.3.20, "Rerouting to Original URL After SSO Authentication in Firefox and Safari Browsers"
- Section 2.3.21, "Deleting the Browser Cache in Browsers"
- Section 2.3.22, "Problem Using WebCenter Spaces Customizations with .jsp Pages After Installing the 11.1.1.4.0 Patch Set"

### 2.3.1 Administrator Privilege Requirements for Windows 2008 and Windows Vista

By default, after your Fusion Middleware product is installed in a Middleware Home (using a local administrator account), the permission for the Oracle home is set for SYSTEM and the Administrators group.

However, in Windows 2008 and Windows vista, even when a user with administrator privileges logs in to the machine, for default tasks the administrative role is not granted. In order to access the Oracle home files and folders, the user needs to launch the command prompt or Windows Explorer as administrator explicitly, even if the user is logged in as the administrator.

To do so, go to the Start menu or find the desktop icon for either the Command Prompt or Windows Explorer, right-click on the menu item or icon, and select Run as administrator.

From the resulting Command Prompt or Windows Explorer, access the Oracle home and run the Configuration Wizard.

# 2.3.2 Extend Domain and Expand Cluster Scenarios with Remote Machines

In scenarios where you are using the Fusion Middleware Configuration Wizard to extend a domain or expand a cluster with remote machines, you must make sure that both the source and destination Middleware Home and Oracle Home directories are identical.

# 2.3.3 Specify Security Updates Screen Does Not Appear in the Configuration Wizard

If you use silent installation (response file) to configure Oracle Identity Management, security updates (through Oracle Configuration Manager) are not configured. However, the ocm.rsp file is created in the Oracle Home directory. If you run the

Configuration Wizard GUI from the Oracle Home, you will not see the Specify Security Updates Screen because of the presence of the ocm.rsp file.

To work around this issue, delete the ocm.rsp file from the Oracle Home and run the Configuration Wizard to see the Specify Security Updates screen.

### 2.3.4 FileNotFoundException When Cloning on Windows

When you run the applyClone command on Windows operating systems, a java.io.FileNotFoundException is thrown to the console.

This exception can be safely ignored and the applyClone operation will be successfully completed.

## 2.3.5 Log Messages Appearing on Console During Oracle Identity Management Schema Creation

During the creation of the Oracle Identity Management (OIM) schema, some log messages will appear in the RCU console window. These log messages are specific to Quartz, which is used by Oracle Identity Management, and can be safely ignored.

If there are any errors encoutered during the loading of this Quartz-specific data, the errors will be written to the RCU log files. Refer to Oracle Fusion Middleware Repository Creation Utility User's Guide for more information about the RCU log files.

## 2.3.6 Configuring Oracle Identity Management When WebLogic Node Manager is Running

To configure Oracle Identity Management, using either the Install and Configure option or the Configuration Wizard, when the WebLogic Node Manager utility is running from the same Middleware Home directory where Oracle Identity Management is installed, the StartScriptEnabled parameter in the nodemanager.properties file must be set to true. For example: StartScriptEnabled=true

To configure Oracle Identity Management when the StartScriptEnabled parameter is set to false, you must:

- **1.** Set the StartScriptEnabled parameter to true.
- Stop, then restart the Node Manager utility.
- Configure Oracle Identity Management using either the Install and Configure option or the Configuration Wizard.

**Note:** The nodemanager.properties file is located in the WL\_ *HOME*/common/nodemanager/ directory.

## 2.3.7 Configuring OID with Oracle Data Vault

If you choose to configure Oracle Internet Directory (OID) with Oracle Data Vault:

- **1.** Apply patch 8897382 (see the README file in the patch for instructions).
- 2. In the ORACLE\_HOME/ldap/datasecurity/dbv\_oid\_command\_rules.sql (on UNIX operating systems) or ORACLE\_HOME\ldap\datasecurity\dbv\_ oid\_command\_rules.sql (on Windows operating systems) file, find the following code:

```
/declare
begin
   dvsys.dbms_macadm.CREATE_COMMAND_RULE(
   command => 'CONNECT'
   ,rule_set_name => 'OID App Access'
   ,object_owner => 'ODS'
   ,object_name => '%'
   ,enabled => 'Y');
commit;
end:/
```

### **3.** Change the following line:

```
,object_owner => 'ODS'
to:
,object_owner => '%'
```

## 2.3.8 OIDMON Does Not Start After Configuring Oracle Internet Directory on Windows

On Windows platforms, when configuring Oracle Internet Directory using either the installer's Install and Configure option or the Configuration Wizard, OIDMON will not start if the total length of all environment variables, such as ORACLE\_HOME, JAVA\_ HOME, PATH, and so on, exceeds 4,000 characters.

If you see an oidmon.exe application error message while configuring Oracle Internet Directory, or if the installer's log files indicate that OIDMON could not start, you may have encountered this issue.

To work around this issue, reduce the length of environment variables so that the total length of all variables is less than 4,000 characters and then attempt to configure Oracle Internet Directory again.

# 2.3.9 Password Requirements for Oracle Internet Directory Administrator

When configuring Oracle Internet Directory, using either the installer's Install and Configure option or the Configuration Wizard, you must enter and confirm the Administrator Password.

The following is a list of the requirements for the Oracle Internet Directory Administrator Password. The password must contain:

- At least 5 characters
- No more than 30 characters
- At least one number
- Only alpha-numeric characters, underscore (\_), dollar sign (\$), and pound/hash (#)

**Note:** If the password you enter does not satisfy these requirements, the following error message appears:

INST-07037: Administrator Password field value contains one or more invalid characters or the value is not in proper format.

### 2.3.10 Setting the PATH Environment Variable for OCM

In order for OCM configuration to work properly on Windows operating systems, make sure the PATH environment variable is set to C:\windows\system32.

## 2.3.11 Specifying the Windows Short Name for the C:\Program Files in PATH

If your PATH environment variable contains the C:\Program Files directory, you must convert this directory to the Windows short name as specified below:

- For C:\Program Files, use the Windows short name C:\PROGRA~1 in your *PATH* environment variable.
- For C:\Program Files (x86), use the Windows short name C:\PROGRA~2 in your PATH environment variable.

In addition, if your *PATH* environment variable includes another environment variable that uses either C:\Program Files or C:\Program Files (x86) in its definition, then you must also change C:\Program Files or C:\Program Files (x86) to its respective Windows short name in that environment variable's definition.

## 2.3.12 Changing the Listen Address of a Managed Server

When you run the Configuration Wizard after installing Oracle Identity Management or Oracle Portal, Forms, Reports and Discoverer, the listen address for WebLogic managed servers is left blank by default (to listen to all network interfaces). If you change the listen address to the actual host name, the managed server stops listening from outside the machine.

It is recommended that you either leave the listen address blank, or specify the IP address of the host rather than using the host name.

# 2.3.13 Expand Cluster Requires Changes to the emd.properties File

After running the Oracle Fusion Middleware Configuration Wizard to expand a cluster, the EMD\_URL parameter in the *INSTANCE*\_

HOME/EMAGENT/EMAGENT/sysman/config/emd.properties (on UNIX) or INSTANCE\_HOME\EMAGENT\EMAGENT\sysman\config\emd.properties (on Windows) file contains the values shown below:

EMD\_URL=http://localhost.localdomain:port/emd/main

You must edit this parameter and replace localhost and localdomain with the actual host and domain information of your environment. For example, using 5160 as the port number:

EMD\_URL=http://myhost.mydomain.mycompany.com:5160/emd/main

### 2.3.14 Domain Extension Overwrites JDBC Data Source Name

When a WebLogic Domain with JDBC resources is extended to either Oracle SOA Suite or Oracle WebCenter, the JDBC data source name will be changed. This behavior is commonly observed in cases where WebLogic Server version lower than 9.x is upgraded to a version higher than 9.x and then extended to Oracle SOA Suite or Oracle WebCenter.

To work around this issue, you must manually edit the JDBC data source names.

## 2.3.15 Schemas Are Not Visible After Upgrade of Oracle Identity Management

After upgrading Oracle Identity Management from Release 10g (10.1.4.3) to 11g Release 1 (11.1.1), the Oracle Directory Service schemas (ODS and ODSSM) are not visible in the Repository Creation Utility (RCU).

The reason for this is because RCU is not used during the upgrade process, and RCU only recognizes schemas that are created by RCU. Refer to Oracle Fusion Middleware Repository Creation Utility User's Guide for more information.

## 2.3.16 RCU Summary Screen Issues

If you are dropping the Identity Management schemas and you select both Oracle Internet Directory (ODS) and Oracle Identity Federation (OIF) to be dropped, the RCU summary screen may not be displayed and an exception may be thrown in the console.

To work around this issue, select and drop one component at a time instead of selecting them both and dropping them together.

When other components are selected for a drop schema operation, the summary screen may display inaccurate information. However, the selected schemas will be successfully dropped from the database in spite of the erroneous information on the summary screen.

To work around this issue, select and drop only one component at a time.

## 2.3.17 Error Message When Configuring Oracle Identity Federation

During the configuration of Oracle Identity Federation (OIF), the following error message regarding key store and password may be seen in the configuration log file:

[app:OIF module:/fed path:/fed spec-version:2.5 version:11.1.1.0]: Failed while destroying servlet: usermanager. java.lang.RuntimeException: The server could not initialize properly: oracle.security.fed.sec.util.KeySourceException: Invalid/unsupported key store or incorrect password. Please verify that the password is correct and the store is a valid PKCS#12 PFX wallet or Java KeyStore file.

This error message can be safely ignored if OIF is running properly.

# 2.3.18 Ensure There Are No Missing Products When Using unpack.sh or unpack.cmd

Oracle SOA Suite, Oracle WebCenter, and Application Developer all contain the pack.sh and unpack.sh (on UNIX systems) or pack.cmd and unpack.cmd (on Window systems) commands in their respective ORACLE\_HOME/common/bin (on UNIX systems) or ORACLE\_HOME\common\bin (on Windows systems) directories.

The pack.sh and pack.cmd scripts are used to create a template archive (.jar) file that contains a snapshot of either an entire domain or a subset of a domain. The unpack. sh and unpack. cmd scripts are used to create a full domain or a subset of a domain used for a Managed Server domain directory on a remote machine.

The unpack.sh and unpack.cmd commands will fail if any installed products are missing from the machine where you are running the unpack.sh or unpack.cmd command.

### 2.3.19 Running unpack.sh or unpack.cmd on a Different Host

If you are running the unpack.sh (on UNIX) or unpack.cmd (on Windows) command to unpack a domain on a remote host, the Oracle Home location and the Middleware Home location on the remote host should match the locations on the host where the pack was performed.

### Below is a valid example:

```
Host 1:
MW_HOME = C:\Oracle\Middleware
ORACLE_HOME = C:\Oracle\Middleware\Oracle_SOA1
@ Host 2:
MW_HOME = C:\Oracle\Middleware
ORACLE_HOME = C:\Oracle\Middleware\Oracle_SOA1
```

### The example below is NOT valid because the Oracle Homes do not match:

```
Host 1:
MW_HOME = C:\Oracle\Middleware
ORACLE HOME = C:\Oracle\Middleware\Oracle SOA1
@ Host 2:
MW_HOME = C:\Oracle\Middleware
ORACLE_HOME = C:\Oracle\Middleware\SOA_Home
```

### The example below is NOT valid because the Middleware Homes do not match:

```
MW_HOME = C:\Oracle\Middleware
ORACLE HOME = C:\Oracle\Middleware\Oracle SOA1
@ Host 2:
MW_HOME = C:\Oracle\MWHome
ORACLE_HOME = C:\Oracle\Middleware\Oracle_SOA1
```

### 2.3.20 Rerouting to Original URL After SSO Authentication in Firefox and Safari **Browsers**

When configuring Oracle Portal, Forms, Reports and Discoverer, when both Oracle HTTP Server and Oracle Web Cache are selected for configuration, re-routing (back to the original URL) after Single Sign-On (SSO) authentication does not work in Firefox and Safari browsers when the initial request comes from Oracle HTTP Server.

The work arounds are to either use the Internet Explorer browser, or manually modify the INSTANCE\_HOME\config\OHS\instance\_name\httpd.conf file and change the ServerName entry to include the port number. For example:

```
ServerName myhost.mydomain.com
```

### should be changed to:

ServerName myhost.mydomain.com:port

Replace *port* with the actual port number.

## 2.3.21 Deleting the Browser Cache in Browsers

Make sure you clear your browser cache files; otherwise, the objects on your screen (for example, in Oracle Enterprise Manager) may not be refreshed to the latest version, or if you added a new object then it may not appear.

## 2.3.22 Problem Using WebCenter Spaces Customizations with .jsp Pages After Installing the 11.1.1.4.0 Patch Set

If you extended WebCenter Spaces 11g Release 1 (11.1.1.2.0) or Release 1 (11.1.1.3.0) with your own customizations, then before you upgrade, you must ensure that the customization shared library uses .jspx pages and not .jsp pages.

After you upgrade to WebCenter Spaces 11.1.1.4.0, custom site templates will not render if they use .jsp pages.

Note that if you followed the white paper *Customizing Site Templates in WebCenter* Spaces to develop your custom site templates, then your pages should already be .jspx pages.

### 2.4 Known Issues

This section describes known issues. It includes the following topics:

Section 2.4.1, "Forms and Reports Builder Not Supported"

### 2.4.1 Forms and Reports Builder Not Supported

Forms and Reports Builder is not suported on Linux x86-64, Solaris Operating System (SPARC 64-Bit), AIX Based Systems (64-Bit), HP-UX PA-RISC (64-Bit), HP-UX Itanium, and Microsoft Windows x64 platforms. It is supported on Linux x86 and Microsoft Windows (32-Bit) platforms only.

### 2.5 Documentation Errata

This section describes documentation errata. It includes the following topics:

- Section 2.5.1, "Updating OIM Configuration to Use Oracle HTTP Server 10g WebGate"
- Section 2.5.2, "Missing Logout Configuration Steps in the Oracle Identity Management Installation Guide"

# 2.5.1 Updating OIM Configuration to Use Oracle HTTP Server 10*g* WebGate

Step 4 in the Section 22.8 "Optional: Updating Oracle Identity Manager Configuration" in the chapter "Migrating from Domain Agent to Oracle HTTP Server 10g Webgate for OAM" requires you to update the OIM Configuration when the OAM URL or agent profile changes. This section is in the Oracle Fusion Middleware Installation Guide for Oracle Identity Management.

To update Oracle Identity Manager configuration, complete the following steps:

1. Export the oim-config.xml file from metadata by running <IDM\_ Home>/server/bin/weblogicExportMetadata.sh (on UNIX), and export the file - /db/oim-config.xml. On Windows operating systems, you can use the weblogicExportMetadata.bat file located in the same directory.

- 2. Update the file to use Oracle HTTP Server 10g Webgate by updating following element under the <ssoConfig> tag:
  - <webgateType>javaWebgate</webgateType> to <webgateType>ohsWebgate10g</webgateType>
- 3. Import oim-config.xml back to metadata by running <IDM\_ Home>/server/bin/weblogicImportMetadata.sh on UNIX. On Windows, use the weblogicImportMetadata.bat located in the same directory.
- Log in to Oracle Enterprise Manager using your WebLogic Server administrator credentials.
- 5. Click **Identity and access > oim > oim(version)**. Right-click and select **System MBean Browser**. The System MBean Browser page is displayed.
- **6.** Under Application Defined MBeans, select oracle.iam > Server:oim\_ server1 > Application: oim > XMLConfig > config.
- **7.** Replace the front-end URL with the URL of Oracle HTTP Server. This should be the same Oracle HTTP Server that was used before installing Oracle HTTP Server 10g Webgate for Oracle Access Manager. Complete the following steps:
  - Under XMLConfig MBean, move to XMLConfig. DiscoveryConfig.
  - Update **OimFrontEndURL** with the URL of Oracle HTTP Server.
  - Click **Apply**.
- Restart the OIM server.

### 2.5.2 Missing Logout Configuration Steps in the Oracle Identity Management Installation Guide

Steps to perform logout configuration after updating the OIM Server Configuration are missing from the Oracle Fusion Middleware Installation Guide for Oracle Identity Management.

You must perform logout configuration after updating the OIM Server configuration, as described in the Section 22.6 "Updating OIM Server Configuration" in the chapter "Migrating from Domain Agent to Oracle HTTP Server 10g Webgate for OAM".

**Note:** Ensure that you have set up integration between Oracle Identity Manager and Oracle Access Manager, as described in the topic "Integration Between OIM and OAM" in the Oracle Fusion Middleware Installation Guide for Oracle Identity Management.

After updating OIM Server configuration, you must perform logout configuration as follows:

- Copy the logout.html file from the <IDM\_HOME>/oam/server/oamsso directory to the <10gWebgateInstallation>/access/oamsso directory.
- **2.** Edit the SERVER\_LOGOUTURL variable in the logout.html file to point to the host and port of the Oracle Access Manager Server. Follow the instructions in the logout.html file.
- 3. If the http.conf file of the web server includes the following entries, remove the entries from the http.conf file:

```
<LocationMatch "/oamsso/*">
```

Satisfy any </LocationMatch>

# **Upgrade**

This chapter describes issues associated with upgrading your environment and your applications to Oracle Fusion Middleware 11g. It includes the following topics:

- Section 3.1, "General Issues and Workarounds"
- Section 3.2, "General Issues and Workarounds for Migrating from 11.1.1.1.0"
- Section 3.3, "Documentation Errata for Upgrade"

**Note:** This chapter contains issues you might encounter while upgrading any of the Oracle Fusion Middleware products.

Be sure to review the product-specific release note chapters elsewhere in this document for any additional issues specific to the products you are using.

**Note:** This feature is not supported on Oracle Solaris on x86-64 (64-Bit).

## 3.1 General Issues and Workarounds

This section describes general issue and workarounds. It includes the following topics:

- Section 3.1.1, "Patches Required to Address Specific Upgrade and Compatibility Requirements"
- Section 3.1.2, "Unable to Read Composite Model Error During SOA Application Upgrade"
- Section 3.1.3, "Oracle BAM Upgrade Issues"
- Section 3.1.4, "Error When Upgrading Oracle Internet Directory Due to Invalid ODS Schema"
- Section 3.1.5, "Restore From Backup Required If Upgrade Fails During a Colocated Oracle Internet Directory and Oracle Directory Integration Platform Upgrade"
- Section 3.1.6, "Cannot Verify Oracle Forms Services Upgrade When Oracle HTTP Server is Running On a Separate Host"
- Section 3.1.7, "WebCenter Security Upgrade Release Notes"
- Section 3.1.8, "Oracle B2B Upgrade Release Notes"

- Section 3.1.9, "Problem Accessing the Welcome Pages in Oracle HTTP Server After
- Section 3.1.10, "Misleading Error Message When Upgrading Oracle Internet Directory"
- Section 3.1.11, "Additional Steps Required When Redeploying the SOA Order Booking Sample Application on Oracle Fusion Middleware 11g"
- Section 3.1.12, "Additional Steps Required When Upgrading Human Taskflow Projects"
- Section 3.1.13, "Stopping Oracle Virtual Directory Processes During Upgrade"
- Section 3.1.14, "Providing Input to Upgrade Assistant Screens When Oracle Internet Directory Upgrade Fails"
- Section 3.1.15, "Upgrading Oracle Access Manager Middle Tier"

## 3.1.1 Patches Required to Address Specific Upgrade and Compatibility Requirements

In general, Oracle assumes that you are running the latest Oracle Application Server 10*g* patch sets before you begin the upgrade to Oracle Fusion Middleware 11*g*.

In addition, in some specific cases, you must apply an additional software patches to your Oracle Application Server 10*g* components before you start the upgrade process. These patches are designed to address specific interoperability issues that you might encounter while upgrading your Oracle Application Server 10g environment to Oracle Fusion Middleware 11g.

Table 3–1 lists the specific patch sets required to address specific upgrade and compatibility requirements for Oracle Fusion Middleware 11g.

For more information, refer to the following sections:

- Section 3.1.1.1, "Obtaining Patches and Support Documents From My Oracle Support (Formerly OracleMetaLink)"
- Section 3.1.1.2, "Upgrading the Oracle BAM Schema on Oracle Database 11g on Microsoft Windows"

Table 3–1 Patches Required to Address Specific Upgrade and Compatibility Requirements

| Patch Set Number | Description and Purpose                                                                                                    | Additional Information                                                                                                    |
|------------------|----------------------------------------------------------------------------------------------------|----------------------------------------------------------------------------------------------------|
| 8404955          | Before you can perform the Oracle B2B schema upgrade, you must apply this required patch to the Oracle Application Server Integration B2B 10g Release 2 (10.1.2) middle tier.                                                                                                    | "Task 6b: If Necessary, Upgrade the<br>B2B Schema" in the <i>Oracle Fusion</i><br>Middleware Upgrade Guide for Oracle<br>SOA Suite, WebCenter, and ADF                |
|                  | This patch set is required in order to enable the Java command that you use to export the trading partner agreements, as described in the following step.                                                                                                    |                                                                                                    |
| 8451592          | If your Oracle BAM 10g schema is stored in Oracle Database 11g (10.1.0.7) on a Microsoft Windows 32-bit computer, then you must apply this patch to the database before using the Upgrade Assistant to upgrade the schema to 11g.                                                                                                    | Section 3.1.1.2, "Upgrading the Oracle<br>BAM Schema on Oracle Database 11g<br>on Microsoft Windows"                                                                  |
| 5746866          | If the database that hosts your Oracle Application Server 10 <i>g</i> schemas is an Oracle Database 10 <i>g</i> (10.1.0. <i>x</i> ) database, then make sure that this database patch (or database patch 5126270) has been applied to the 10 <i>g</i> (10.1.0. <i>x</i> ) database before you upgrade the database to the required Oracle Database 10 <i>g</i> (10.2.0.4). | "Upgrading to Oracle Database 10g<br>Release 2 (10.2.0.4)" in the <i>Oracle</i><br>Fusion Middleware Upgrade Planning<br>Guide                                        |
|                  | Note that database patch 5746866 includes patch 5126270.                                                                                                    |                                                                                                    |
| 7685124          | Apply this patch against Oracle Secure Enterprise Search (10.1.8.3.0) before you attempt to use Oracle Secure Enterprise Search with Oracle Portal 11g.                                                                                                    | "Oracle Secure Enterprise Search" in<br>the <i>Oracle Fusion Middleware</i><br><i>Administrator's Guide for Oracle Portal</i>                                         |
|                  |                                                                                                    | Section 45.4, "Interoperability Issues and Workarounds."                                                                                                    |
| 8372141          | Apply this patch on your Oracle Application<br>Server 10g Release 3 (10.1.3.4) environment to<br>enable interoperability between Oracle SOA<br>Suite 10g Release 3 (10.1.3.4) and Oracle BPEL                                                                                                    | "Applying Patch Sets to Address<br>Specific Upgrade Interoperability<br>Issues" in the Oracle Fusion Middleware<br>Upgrade Planning Guide                             |
|                  | Process Manager 11 <i>g</i> .  This patch is also referred to as the Oracle SOA Suite 10 <i>g</i> Release 3 (10.1.3.4) Cumulative MLR #7.                                                                                                    | "Upgrading Oracle SOA Suite Client<br>Applications" in the <i>Oracle Fusion</i><br><i>Middleware Upgrade Guide for Oracle</i><br><i>SOA Suite, WebCenter, and ADF</i> |
| 6522654          | Apply this patch to your Oracle Database before you attempt to upgrade your Oracle BAM schema.                                                                                                    | "Task 6c: If Necessary, Upgrade the<br>BAM Schema" in the <i>Oracle Fusion</i><br>Middleware Upgrade Guide for Oracle<br>SOA Suite, WebCenter, and ADF                |
|                  | If you do not apply this patch to your <b>Oracle</b> Database 10 <i>g</i> (10.2.0.3), 10 <i>g</i> (10.2.0.4), or <b>Oracle</b> Database 11 <i>g</i> (11.1.0.7) before performing the schema upgrade, you will likely see the following error:                                                                                                    | Section 3.1.3.1, "Datapump Export for Oracle BAM Upgrade Plug-in Fails in Oracle Database 10g (10.2.0.3), 10g (10.1.2.0.4), and Oracle Database 11g (11.1.0.7)"       |
|                  | BAM MRUA: SCHEMA UPGRADE FAILED SQLException: ORA-39002: invalid operation                                                                                                    |                                                                                                    |
|                  | The description for this patch on My Oracle Support is "USING DATA PUMP THROUGH DBLINK CAUSED DATA CORRUPTION FOR CLOB VALUES".                                                                                                    |                                                                                                    |

Table 3–1 (Cont.) Patches Required to Address Specific Upgrade and Compatibility Requirements

| Patch Set Number | Description and Purpose                                                                                                    | Additional Information                                                                                                    |
|------------------|----------------------------------------------------------------------------------------------------|----------------------------------------------------------------------------------------------------|
| 7675269          | Apply this patch to prevent the occurrence of an ORA-01591 error in an Oracle Real Application Clusters (Oracle RAC) 11 <i>g</i> (11.1.0.7) database.                                                                                                   | "Upgrading and Preparing Your<br>Databases" in the <i>Oracle Fusion</i><br><i>Middleware Upgrade Planning Guide</i>               |
|                  | This error can occur for rows locked by transactions which were in the middle of two-phase commit.                                                                                                    |                                                                                                    |
|                  | The description of this patch on My Oracle<br>Support is "ODAC 2008:RAC NODE<br>AFFINITY: DISTRIBUTED TXN ABORTS<br>WITH ORA-01591."                                                                                                    |                                                                                                    |
| 8291981          | Apply this patch to correct a problem where Metadata Repository (MDS) queries against an Oracle Database 11 <i>g</i> (11.1.0.7) database do not find all of the results (documents or elements) that they should.                                       | "Managing the MDS Repository" in<br>the <i>Oracle Fusion Middleware</i><br><i>Administrator's Guide</i>                           |
|                  | The description of this patch on My Oracle Support is: "SELECT INCORRECT RESULTS: SOME RESULTS NOT FOUND".                                                                                                    |                                                                                                    |
| 9007079          | Apply this bundled patch to your Oracle Database 11 <i>g</i> (11.1.0.7) Real Application Clusters (Oracle RAC) environment to address three known issues while using the Oracle RAC database with Oracle Fusion Middleware Oracle SOA Suite components. | "Oracle Real Application Clusters and<br>Fusion Middleware" in the <i>Oracle</i><br>Fusion Middleware High Availability<br>Guide. |
|                  | See the Readme file for the patch for a list of the bugs addressed by the patch.                                                                                                    |                                                                                                    |
|                  | The description of this patch on My Oracle Support is: "MERGE REQUEST FOR 8886255 AND 7675269".                                                                                                    |                                                                                                    |
| 8607693          | Apply this patch to your Oracle Real Application Clusters (Oracle RAC) 11 <i>g</i> (11.1.0.7) database to prevent an error that can occur if an XA transaction branch was being asynchronously rolled back by two or more sessions.                     | "Oracle Real Application Clusters and Fusion Middleware" in the <i>Oracle Fusion Middleware High Availability Guide</i> .         |
|                  | The description of this patch on My Oracle Support is: "STRESS SOA - ORA-00600: INTERNAL ERROR CODE, ARGUMENTS: [504] (Oracle AC)".                                                                                                    |                                                                                                    |
| 7682186          | Apply this patch to your Oracle Real<br>Application Clusters (Oracle RAC) 11g<br>(11.1.0.7) database to prevent an issue that<br>results in an ORA-600 error.                                                                                           | "Oracle Real Application Clusters and Fusion Middleware" in the <i>Oracle Fusion Middleware High Availability Guide</i> .         |
|                  | Behavior includes CR-inconsistencies between index and the block, or incorrect results in an Oracle RAC multi-node global transaction environment.                                                                                                    |                                                                                                    |
|                  | The description of this patch on My Oracle Support is: "ORA-600[KDSGRP1] SIGNALLED DURING BUGOLTP-XA WORKLOAD".                                                                                                    |                                                                                                    |

# 3.1.1.1 Obtaining Patches and Support Documents From My Oracle Support (Formerly Oracle MetaLink)

To obtain a patch, log in to My Oracle Support (formerly Oracle *MetaLink*), click **Patches and Updates**, and search for the patch number:

http://metalink.oracle.com/

To obtain a support note or document, log in to My Oracle Support and enter the support note number in the **Quick Find** search field at the top of the My Oracle Support window and search the Knowledge Base for the note number.

# 3.1.1.2 Upgrading the Oracle BAM Schema on Oracle Database 11g on Microsoft Windows

If the Oracle Database you use to host your Oracle BAM schema is an Oracle Database 11g database, then you must apply the required patches to upgrade your database to Oracle Database 11g (10.1.0.7).

In addition, if the database is running on a Microsoft Windows 32-bit computer, then you must also apply patch 8451592 to the Oracle Database 11g (10.1.0.7) database before you can run the Upgrade Assistant to upgrade the Oracle BAM schema to 11g.

Patch 8451592 is also referred to as Oracle Database Server Version 11.1.0.7 Patch 11.

**Important:** You must perform the steps described in Section 3.3.5, "Post Installation Instructions" of the *Oracle Database Server Version* 11.1.0.7 *Patch 11 Bundle Patch Update Note*, which explain in detail how to run the catcpu.sql script.

If you do not run the catcpu.sql script after applying the database patch, then the Oracle BAM schema upgrade will fail.

The patch update note is available by clicking the **View Readme** button when you locate the patch in My Oracle Support. It is also included in the downloaded ZIP file that contains the patch files.

For more information about upgrading the Oracle BAM schema, see the *Oracle Fusion Middleware Upgrade Guide for Oracle SOA Suite, WebCenter, and ADF.* 

# 3.1.2 Unable to Read Composite Model Error During SOA Application Upgrade

The *Oracle Fusion Middleware Upgrade Guide for Oracle SOA Suite, WebCenter, and ADF* describes how Oracle JDeveloper 11*g* will automatically upgrade specific features of your Oracle SOA Suite 10*g* applications to 11*g*.

However, if you see the following error while upgrading your application in JDeveloper 11g, then you can safely ignore the error. Your application will be upgraded, but you will need to create a new SOA-SAR deployment profile after the application upgrade. And use this newly created profile for deploying SOA composite:

SEVERE: Unable to read composite model for project project\_name

For more information, see 43.2, "Deploying a Single SOA Composite in Oracle JDeveloper," in the *Oracle Fusion Middleware Developer's Guide for Oracle SOA Suite*.

### 3.1.3 Oracle BAM Upgrade Issues

The following sections provide information about specific issues related to upgrading Oracle BAM 10g to Oracle BAM 11g:

- Section 3.1.3.1, "Datapump Export for Oracle BAM Upgrade Plug-in Fails in Oracle Database 10g (10.2.0.3), 10g (10.1.2.0.4), and Oracle Database 11g (11.1.0.7)"
- Section 3.1.3.2, "Dependent Alerts Do Not Upgrade Correctly"
- Section 3.1.3.3, "Problem Upgrading a Report that Contains Calculated Fields"
- Section 3.1.3.4, "Calculated Fields Reference the Field ID Rather Than Field Names After Upgrade to Oracle BAM 11g"
- Section 3.1.3.5, "Using the Oracle BAM 11g Samples After Upgrade from Oracle BAM 10g"

### 3.1.3.1 Datapump Export for Oracle BAM Upgrade Plug-in Fails in Oracle Database 10g (10.2.0.3), 10g (10.1.2.0.4), and Oracle Database 11g (11.1.0.7)

Before you upgrade the Oracle BAM 11g schema to 11g, you must first apply patch 6522654 to your Oracle Database 10g (10.2.0.3), 10g (10.1.2.0.4), and Oracle Database 11*g* (11.1.0.7).

If you do not apply this patch, then you will likely experience the following error during Oracle BAM schema upgrade:

```
BAM MRUA: SCHEMA UPGRADE FAILED SOLException: ORA-39002: invalid operation
```

For more information, see Section 3.1.1, "Patches Required to Address Specific Upgrade and Compatibility Requirements".

### 3.1.3.2 Dependent Alerts Do Not Upgrade Correctly

When an alert in Oracle BAM 10g is dependent upon another alert, the dependent alert keeps a reference to the parent alert with a GUID reference. When such an alert is exported from 10g it will contain a GUID reference to the parent alert, and import to an Oracle BAM 11g system is not successful.

The following modification to the exported alert definition file can be used as a workaround for import to an Oracle BAM 11g system.

Edit the exported file contents of the dependent alert from the Oracle BAM 10g system, and modify the following element containing reference to parent alert.

#### Change this:

```
<param name=&quot;RuleID&quot; order=&quot;0&quot;&gt;
 //private:weblogic/Rule/624567ffe84de34c-6e6bdbaa120eb7f6ea6-8000
</param&gt;
```

#### To this:

```
<param name=&quot;RuleID&quot; order=&quot;0&quot;&gt;
 ParentAlertName
</param&gt;
```

In other words, the GUID reference for parent alert must be replaced by the parent alert's name.

### 3.1.3.3 Problem Upgrading a Report that Contains Calculated Fields

If you created a report in Oracle BAM 10g or in Oracle BAM 11g Release 1 (11.1.1.1.0) and the report contains calculated fields that use using datetime type fields, then the Calculations tab displays this error in Oracle BAM 11g Release 1 (11.1.1.2.0):

```
BAM-01610: INVALID FILTER EXPRESSION
```

More specifically, this error occurs when the calculation is an expression for equality check against a datetime field in String format. For example, for a datetime field such as Last Modified, the following calculation does not work:

```
If {Last Modified}=="7/18/2002 1:33:10 PM"
```

Before you can upgrade the report, you must remove the calculated fields.

# 3.1.3.4 Calculated Fields Reference the Field ID Rather Than Field Names After Upgrade to Oracle BAM 11*g*

After upgrading to Oracle BAM 11g Release 1 (11.1.1.2.0), any calculated fields in your reports will reference fields by the field ID, rather than the field name.

Specifically, after upgrade, the field name referenced in the expression will be converted to use the field id (for example, \_Num\_Sold).

For example, the field reference might appear as follows after the upgrade:

```
If({_Num_Sold} == 5000)
    Then("met")
    Else("notmet")
```

Note that the calculated fields will continue to work after the upgrade and after this automatic conversion.

### 3.1.3.5 Using the Oracle BAM 11g Samples After Upgrade from Oracle BAM 10g

When you install Oracle BAM 11*g*, the installer copies a set of sample applications to the Oracle SOA Suite Oracle home. Refer to the following sections for more information about using these samples after upgrading to Oracle BAM 11*g* from Oracle BAM 10*g*:

- Section 3.1.3.5.1, "General Information About the Oracle BAM Samples"
- Section 3.1.3.5.2, "Removing Any 10g Sample Applications Before Configuring the Oracle BAM 11g Samples"

For information about using the Oracle BAM 11g after migrating from Oracle Fusion Middleware 11g Release 1 (11.1.1.1.0), see Section 3.2.8, "Using the Oracle BAM 11g Prepackaged Samples After Migrating from 11.1.1.1.0".

**3.1.3.5.1 General Information About the Oracle BAM Samples** The Oracle Fusion Middleware installer copies the Oracle BAM samples to the following location in the Oracle SOA Suite Oracle home:

```
SOA_ORACLE_HOME/bam/samples/bam/
```

Instructions for configuring and using the samples, as well as updated samples, can be found at the following URL on the Oracle Technology Network (OTN):

http://www.oracle.com/technology/products/integration/bam/collateral/samples11g.html

The instructions explain how to use the propert setup script to configure the demos in your Oracle BAM 11g environment. You can also find individual readme file for each demo within each sample directory.

3.1.3.5.2 Removing Any 10g Sample Applications Before Configuring the Oracle BAM 11g **Samples** Before you use the instructions on OTN to set up the Oracle BAM 11g samples, remove any data objects, reports, or alerts associated with any existing 10g samples.

For example, be sure to remove any artifacts associated with the Oracle BAM 10g Call Center and Atherton demos before you run the setup scripts.

## 3.1.4 Error When Upgrading Oracle Internet Directory Due to Invalid ODS Schema

If you receive an error when using the Upgrade Assistant to upgrade the Oracle Internet Directory schema from 10g Release 2 (10.1.2.3) to 11g, then verify that the ODS 10*g* schema is valid.

To view the status of the Oracle Application Server 10g schemas in your database, use the following SQL command:

SELECT comp\_id, version, status FROM app\_registry;

If the output from this command shows that the ODS schema is INVALID, then use the instructions in the following My Oracle Support document to install and configure Referential Integrity:

730360.1, "Referential Integrity in Oracle Internet Directory Version 10.1.2.3"

After performing the instructions in the support document, then retry the Oracle Internet Directory schema upgrade.

## 3.1.5 Restore From Backup Required If Upgrade Fails During a Colocated Oracle Internet Directory and Oracle Directory Integration Platform Upgrade

If you are using the Upgrade Assistant to upgrade both Oracle Internet Directory and Oracle Directory Integration Platform, consider the following.

If the Oracle Internet Directory upgrade fails, then before you can run the Upgrade Assistant again, you must restore your Oracle Internet Directory 10g backup before you can run the Upgrade Assistant again. Otherwise, the Upgrade Assistant will not attempt to upgrade Oracle Directory Integration Platform.

# 3.1.6 Cannot Verify Oracle Forms Services Upgrade When Oracle HTTP Server is Running On a Separate Host

If you use the Upgrade Assistant to upgrade an Oracle Forms Services instance that does not include a local instance of Oracle HTTP Server, then the Verify feature of the Upgrade Assistant cannot verify that the upgrade was successful. Instead of reporting that the upgrade was successful, the Verify feature will report that the server is unavailable. This verification error may not be valid if the Oracle HTTP Server is installed and configured on a different host than the Oracle Forms Services instance.

# 3.1.7 WebCenter Security Upgrade Release Notes

The following bugs/release notes relate to security changes for Custom WebCenter applications upgrading from 10.1.3.x:

- Section 3.1.7.1, "RowSetPermission check fails with compatibility flag set"
- Section 3.1.7.2, "Grants not migrated properly if application contains grants without permissions"
- Section 3.1.7.3, "Shared/public credentials not found after external application deployed"

### 3.1.7.1 RowSetPermission check fails with compatibility flag set

In 10.1.3, the ADF framework performed rowset, attribute, and method permission checks in addition to page permission checks. If a 10.1.3 application grants 'read' permission on the rowset and attribute and 'invoke' permission on the method for all users, then the application will behave as expected in 11R1 without any additional setup.

However, if the 10.1.3 application was designed to allow only certain users to view the rowset, attribute, or invoke method, then a special flag needs to be set to support this style of security. If this flag is not set, then anyone who has page access can view attributes and rowsets and invoke methods since in 11R1 the permission check is performed only on pages and taskflows. The flag must be set for each application in the adf-config.xml file.

# 3.1.7.2 Grants not migrated properly if application contains grants without permissions

Grants are not migrated properly if a 10.1.3 application contains grants without any permissions. Developers should inspect the app-jazn-data.xml file in the 10.1.3 workspace and remove any grants that have empty permission set prior to performing the migration.

### 3.1.7.3 Shared/public credentials not found after external application deployed

If you have secured your 10.1.3 application, ensure there are no duplicate JaasSecurityContext and CredentialStoreContext elements in the application's adf-config.xml file prior to migration. In the following example, the first JaasSecurityContext element is empty and should be removed (see "Remove entry" in the XML snippet below).

```
initialContextFactorvClass=
          "oracle.adf.share.security.JAASInitialContextFactory"
      jaasProviderClass=
         "oracle.adf.share.security.providers.jazn.JAZNSecurityContext"
     authorizationEnforce="true"/>
</adf-config-child>
```

### 3.1.8 Oracle B2B Upgrade Release Notes

The following release notes apply when you are upgrading Oracle B2B 10g to Oracle B2B 11g:

- Section 3.1.8.1, "Service Name Is Required When Using ebMS with Oracle B2B"
- Section 3.1.8.2, "Converting Wallets to Keystores for Oracle B2B 11g"
- Section 3.1.8.3, "Oracle B2B UCCnet Documents Not Upgraded to 11g"

### 3.1.8.1 Service Name Is Required When Using ebMS with Oracle B2B

Because the Service Name parameter is required when using the ebMS protocol in Oracle B2B 11g, you may need to provide a value for this field after importing 10g data.

With the agreement in the draft state, update the field on the **Partners** > **Documents** tab. When you select a document definition that uses the ebMS protocol, the **Document Type > ebMS** tab appears in the Document Details area. The Service Name field is on this tab.

### 3.1.8.2 Converting Wallets to Keystores for Oracle B2B 11g

After upgrading to Oracle B2B 11g, use the orapki pkcs12\_to\_jks option to replace the entire keystore. Convert the wallet to a keystore as follows:

- **1.** Back up the original keystore.
- Use the orapki wallet pkcs12\_to\_jks option to convert to the keystore.
- Use keytool -list to list the aliases and verify.
- Use keytool -importkeystore to import the converted keystore to the backup of the original keystore (as done in Step 1)

#### 3.1.8.3 Oracle B2B UCCnet Documents Not Upgraded to 11g

OracleAS Integration B2B provides support for UCCnet under the Custom Document option. UCCnet is a service that enables trading partners to exchange standards-compliant data in the retail and consumer goods industries.

Note, however, that UCCnet documents are not upgraded automatically to Oracle B2B 11g. For information about using UCCnet documents in Oracle B2B 11g, see "Using the UCCnet Document Protocol" in the Oracle Fusion Middleware User's Guide for Oracle B2B.

# 3.1.9 Problem Accessing the Welcome Pages in Oracle HTTP Server After Upgrade

After you upgrade to Oracle HTTP Server 11g, the DirectoryIndex directive in the httpd.conf set to index.html. As a result, if you go to the recommended URL to view the Oracle Fusion Middleware Welcome pages you instead see the "hello world" sample application page.

To address this issue:

- 1. Edit the httpd.conf file in the following location:
  - ORACLE\_INSTANCE/config/OHS/ohs\_component\_name/
- 2. Locate the DirectoryIndex directive in the httpd.conf file and change index.html to welcome-index.html.
- **3.** Restart the Oracle HTTP Server instance.

## 3.1.10 Misleading Error Message When Upgrading Oracle Internet Directory

When upgrading to Oracle Internet Directory 11*g*, you might notice an error message in the Upgrade Assistant (Example 3–1). This error message indicates that some managed processes failed to start.

You can safely ignore this message, as long as the Upgrade Assistant messages also indicates that all components were upgraded successfully. This error occurs when the Upgrade Assistant attempts to start the Oracle Enterprise Manager agent and the agent is already running.

### Example 3-1 Error Message When Upgrading Oracle Internet Directory

```
Starting Destination Components
Starting OPMN and managed processes in the destination Oracle instance.
->UPGAST-00141: startup of 11g OPMN managed processes failed.
Starting WebLogic managed server wls_ods1
Clicked OK to continue
Upgrade Progress 100%
All components were upgraded successfully.
```

# 3.1.11 Additional Steps Required When Redeploying the SOA Order Booking Sample Application on Oracle Fusion Middleware 11*g*

Appendix A of the *Oracle Fusion Middleware Upgrade Guide for Oracle SOA Suite, WebCenter, and ADF* provides an example of how to use Oracle JDeveloper 11g upgrade and redeploy a complex application on Oracle Fusion Middleware 11g.

However, after you install Oracle Fusion Middleware 11g (11.1.1.3.0), you must perform the following additional tasks before you can successfully compile and deploy the application with Oracle JDeveloper 11g:

**1.** Before you open and upgrade the application with Oracle JDeveloper 11*g*, edit the original web.xml and replace the <web-app> element with the following:

- **2.** Follow the steps in Appendix A of the *Oracle Fusion Middleware Upgrade Guide for Oracle SOA Suite, WebCenter, and ADF* to open the SOA Order Booking application in Oracle JDeveloper 11*g* and to upgrade the projects within the application.
- **3.** When you get to Section A.8.10, "ApproveOrderTaskForm," open the web.xml and verify that it contains a <servlet> element and <servlet\_mapping> element for the WFTTaskUpdate servlet.

If such an element does not exist in the web.xml file, then edit the web.xml file and add the elements shown in Example 3–2.

**4.** Continue with the rest of the instructions for deploying the project.

### Example 3-2 Servlet Elements to Add to the SOA Order Booking web.xml File

```
<servlet>
   <servlet-name>
     WFTaskUpdate
   </servlet-name>
   <servlet-class>
      oracle.bpel.services.workflow.worklist.servlet.WFTaskUpdate
   </servlet-class>
</servlet>
<servlet-mapping>
    <servlet-name>
      WFTaskUpdate
    </servlet-name>
   <url-pattern>
      /WFTaskUpdate
    </url-pattern>
</servlet-mapping>
```

## 3.1.12 Additional Steps Required When Upgrading Human Taskflow Projects

By default, if you deploy an upgraded Oracle SOA Suite 10g Release 3 (10.1.3) application that includes a Human Taskflow project on Oracle Fusion Middleware 11g (11.1.1.3.0), you will not be able to view the taskflow details.

To work around this problem, perform the following additional steps when you are deploying an application with a Human Taskflow project:

Before you open and upgrade the application with Oracle JDeveloper 11g, edit the original web.xml and replace the <web-app> element with the following:

```
<web-app xmlns:xsi="http://www.w3.org/2001/XMLSchema-instance"</pre>
      xsi:schemaLocation="http://java.sun.com/xml/ns/javaee
      http://java.sun.com/xml/ns/javaee/web-app_2_5.xsd"
      version="2.5" xmlns="http://java.sun.com/xml/ns/javaee">
```

- **2.** After you open and upgrade the application in Oracle JDeveloper 11*g*, do the following:
  - In Oracle JDeveloper 11*g*, deploy the application to an EAR file.
  - **b.** Expand the EAR file on disk, and then expand the packaged WAR file on disk.

#### For example:

```
jar -xvf ear_file_name.ear
jar -xvf war_file_name.war
```

**c.** Open the web.xml file in the WEB-INF directory of the WAR file and comment out the following entry:

```
<!--servlet-mapping>
     <servlet-name>jsp</servlet-name>
     <url-pattern>*.jsp</url-pattern>
 </servlet-mapping-->
```

**d.** Repackage WAR and subsequently the EAR.

#### For example:

```
jar -cvf war_file_name.war *
```

```
jar -cvf ear_file_name.ear *
```

**e.** Deploy the EAR using the WebLogic Administration Console.

Note that is important that you use the Oracle WebLogic Server Administration Console to deploy the application and not Oracle JDeveloper 11g. This is because Oracle JDeveloper forces a rebuild of the application and your changes will be overwritten.

## 3.1.13 Stopping Oracle Virtual Directory Processes During Upgrade

When upgrading Oracle Virtual Directory to 11*g*, you must manually stop Oracle Virtual Directory processes if multiple Oracle Virtual Directory processes are running. When you attempt to stop Oracle Virtual Directory, only the last process that started will stop. If multiple Oracle Virtual Directory processes are running, you must use the kill -9 command to stop the processes before upgrading to Oracle Virtual Directory 11*g*.

# 3.1.14 Providing Input to Upgrade Assistant Screens When Oracle Internet Directory Upgrade Fails

If Oracle Internet Directory upgrade fails during the **Examine** phase in the upgrade process, do not modify the input you entered in the screens. Instead, dismiss the Upgrade Assistant wizard and the upgrade process again.

### 3.1.15 Upgrading Oracle Access Manager Middle Tier

When running the Upgrade Assistant to upgrade the Oracle Single Sign-On 10g to Oracle Access Manager 11g, you must run the Upgrade Assistant from the same machine where your Oracle Access Manager Managed Server is running.

# 3.2 General Issues and Workarounds for Migrating from 11.1.1.1.0

This section describes general issue and workarounds. It includes the following topics:

- Section 3.2.1, "Stopping the 11.1.1.2.0 Domain"
- Section 3.2.2, "Editing the patchMaster.properties File"
- Section 3.2.3, "Patching the Schema for Oracle Internet Directory"
- Section 3.2.4, "Changing the patchmaster. Validation Error Continue Property"
- Section 3.2.5, "Changing the Default Setting for Validation Tasks"
- Section 3.2.6, "Severe Error When Running the execute-sql-rcu Macro"
- Section 3.2.7, "Machine Names Do Not Appear in the Oracle WebLogic Server Administration Console"

# 3.2.1 Stopping the 11.1.1.2.0 Domain

While stopping the 11.1.1.2.0 domain by using the ant master-stop-domain-new command, you may see the following exceptions if the Administration Server and the Managed Servers are down:

java.net.ConnectException: Connection refused: connect; No available router to destination.

The admin server and the managed servers should be up while running the command.

## 3.2.2 Editing the patchMaster.properties File

When specifying values in the patchMaster.properties file on Windows, ensure that / is used for file delimiters. You can use \ as an escape character. When a \ is used in the patchMaster.properties file, Patch Assistant warns you of the existence of the character and prompts if the patch operation should be continued ["y"/"n"]. If you do not desire prompting and have ensured the integrity of the patchMaster.properties file, then run the ant commands with the -noinput

## 3.2.3 Patching the Schema for Oracle Internet Directory

While patching the schema for Oracle Internet Directory, ensure that you specify only OID as the parameter for the patchMaster.Componentlist property in the patchMaster.properties file.

### 3.2.4 Changing the patchmaster. Validation Error Continue Property

By default, the patchMaster.ValidationErrorContinue file appears as patchmaster.ValidationErrorContinue.When you run this property, an error occurs.

Therefore, if you are using this property, replace the default property with patchMaster.ValidationErrorContinue before running Patch Assistant.

## 3.2.5 Changing the Default Setting for Validation Tasks

Patch Assistant validates the properties specified in the patchMaster.properties file. Additionally it performs the following validation tasks:

- Verify whether the potential source, target home, and instance paths exist.
- Verify locations to discover it they are an instance, home, and so on.
- Validate individual migration task. For example, if you are migrating a domain, then schema-based properties are not required. If the schema-based properties are specified, be sure to set the complete and proper set of schema-based properties.
- Attempts to recognize exceptions to specific components. For example, if Oracle Internet Directory is solely specified as the component being patched, then the property patchMaster. Schemaprefix is not necessary. However, if other components are being patched, then it is assumed that patchMaster.Schemaprefix is a necessary part of schema property validation.

If you want to continue with the Patch Assistant task after a validation error occurs, then you can open the patchMaster.properties file (Located in your patchMaster directory) in a text editor, and change the value to true for the patchMaster.ValidationErrorContinue property (The default value is false). Alternatively, you can use the Ant command-line utility to override the properties set in the patchMaster.properties file. You must specify the required property on the command line as follows:

ant-DpatchMaster.ValidationErrorContinue

# 3.2.6 Severe Error When Running the execute-sgl-rcu Macro

When running the execute-sql-rcu macro, you may see the following error message, while the SQL script is still running:

[java] SEVERE: Error while registering Oracle JDBC Diagnosability MBean.

```
[java] java.security.AccessControlException: access denied
(javax.management.MBeanTrustPermission register)
```

To resolve this error, you must grant the register permission by adding the following syntax to the java.policy file (Located at JAVA\_HOME/jre/lib/security in UNIX and JAVA\_HOME\jre\lib\security in Windows):

**Note:** Ensure that you replace {PATCH-MASTER-HOME} with your home path.

# 3.2.7 Machine Names Do Not Appear in the Oracle WebLogic Server Administration Console

After running Patch Assistant, you cannot see the list of machines (Machine-0 and Machine-1) configured during 11.1.1.1.0 and 11.1.1.2.0, in the Oracle WebLogic Server Administration Console. After migrating to 11.1.1.2.0, you must re-enter the machine names using the Oracle WebLogic Server Administration Console. For more information, see Create and configure machines topic in the *Oracle Fusion Middleware Oracle WebLogic Server Administration Console Online Help*.

## 3.2.8 Using the Oracle BAM 11g Prepackaged Samples After Migrating from 11.1.1.1.0

If you are using the Oracle BAM 11g sample applications, refer to the following sections for information about using the samples after migrating from Oracle Fusion Middleware 11g Release 1 (11.1.1.1.0) to Release 1 (11.1.1.2.0):

- Section 3.2.8.1, "Configuring the Oracle BAM 11g Samples After Migrating from 11.1.1.1.0"
- Section 3.2.8.2, "Using the Foreign Exchange Sample After Migrating from 11.1.1.1.0"

For more information about the Oracle BAM 11*g* samples, see Section 3.1.3.5.1, "General Information About the Oracle BAM Samples".

#### 3.2.8.1 Configuring the Oracle BAM 11 g Samples After Migrating from 11.1.1.1.0

After you migrate from Oracle Fusion Middleware 11g Release 1 (11.1.1.1.0) to 11g Release 1 (11.1.1.2.0), be sure to run the proper setup script for setting up samples. Specifically, you must run the recreate script instead of the setup script.

For more information, see the readme file for each of the Oracle BAM 11g samples.

### 3.2.8.2 Using the Foreign Exchange Sample After Migrating from 11.1.1.1.0

After you run the recreate script to set up the Foreign Exchange sample after migrating from 11.1.1.1.0, you might experience the following error when you open the report (Shared Reports/Demos/Foreign Exchange):

```
The "Trade Volume" has an error:
CACHEEXCEPTION_NULL_NULL_NULL
Message:BAM-01274: The field ID 1 is not recognized.
```

To fix this problem, perform the following steps:

- Open Active Studio.
- **2.** Open the report:

Shared Reports/Demos/Foreign Exchange/SLAViolation Report

- 3. Click Edit.
- 4. Select the Trade Volume view and click Edit View.
- **5.** In the **Fields** tab under **Group By**, select the field **GroupBy**.
- Go to the **Surface Prompts** tab.
- From the **Display in** drop-down menu, in select **View Title**.
- Click **Apply** and save the report.

Visit the Oracle BAM samples page on OTN regularly to obtain updated samples and more information about the Oracle BAM sample applications.

# 3.3 Documentation Errata for Upgrade

This section provides documentation errata for the following guides:

- Section 3.3.1, "Documentation Errata for the Upgrade Guide for Oracle SOA Suite, WebCenter, and ADF"
- Section 3.3.2, "Documentation Errata for the Oracle Fusion Middleware Upgrade Guide for Oracle Identity Management"
- Section 3.3.3, "Documentation Errata for Using Patch Assistant to Migrate from 11.1.1.1.0 to 11.1.1.2"

### 3.3.1 Documentation Errata for the Upgrade Guide for Oracle SOA Suite, WebCenter, and ADF

This section contains documentation errata for the Oracle Fusion Middleware Upgrade Guide for Oracle SOA Suite, WebCenter, and ADF:

Section 3.3.1.1, "Errors in Additional Steps for Upgrading Technology Adapter Headers"

### 3.3.1.1 Errors in Additional Steps for Upgrading Technology Adapter Headers

In the section, "Additional Steps When Upgrading Technology Adapter Headers" in the Oracle Fusion Middleware Upgrade Guide for Oracle SOA Suite, WebCenter, and ADF, note the following:

In the subsection, "Example Steps to Perform After Upgrading to Oracle Mediator," the example shown should appear as follows:

```
<copy target="$out.property.jca.aq.HeaderDocument" expression="'&lt;?xml</pre>
 version = "1.0" standalone= "yes"?><tns:Header
 xmlns:tns="http://xmlns.oracle.com/pcbpel/adapter/aq/outbound/">
 <tns:PayloadHeader>&lt;MSG_ID>&lt;
    /MSG_ID>< INREPLYTO_MSG_ID>&lt;
    /INREPLYTO_MSG_ID><FROM_PARTY>GlobalChips&lt;
    /FROM_PARTY><TOPARTY>Acme&lt;
    /TO_PARTY><ACTION_NAME>&lt;/ACTION_NAME>&lt;DOCTYPE_NAME>ORDERS&lt;
    /DOCTYPE_NAME><DOCTYPE_REVISION>D98A&lt;
    /DOCTYPE_REVISION><MSG_TYPE>1&lt;
```

```
/MSG_TYPE><PAYLOAD>&lt;
/PAYLOAD></tns:PayloadHeader>&lt;/tns:Header>'"/>
```

In the subsection, "Example Steps to Perform After Upgrading to Oracle BPEL Process Manager," Example 14-1, "Assign Block When Upgrading Adapter Headings" should appear as follows:

```
<assign name="assign header">
  <copy>
     <from expression="'&lt;?xml version = &quot;1.0&quot;standalone =</pre>
" yes" ?>< tns: Header
xmlns:tns="http://xmlns.oracle.com/pcbpel/adapter/aq/Inbound/">
 <tns:PayloadHeader>&lt;MSG_ID>12345&lt;
    /MSG_ID><INREPLYTO_MSG_ID>54321&lt;
    /INREPLYTO_MSG_ID><FROM_PARTY>Acme&lt;
    /FROM_PARTY><TO_PARTY>GlobalChips&lt;
    /TO_PARTY><ACTION_NAME>contentType:application/octet-stream;
           filename:abc.xml<
    /ACTION_NAME><DOCTYPE_NAME>850&lt;
    /DOCTYPE_NAME><DOCTYPE_REVISION>4010&lt;
    /DOCTYPE_REVISION><MSG_TYPE>1&lt;/MSG_TYPE>&lt;PAYLOAD>&lt;
    /PAYLOAD></tns:PayloadHeader>&lt;/tns:Header>'"/>
    <to variable="headerVariable"/>
 </copy>
</assign>
```

# 3.3.2 Documentation Errata for the Oracle Fusion Middleware Upgrade Guide for Oracle Identity Management

This section describes documentation errata. It includes the following topics:

- Section 3.3.2.1, "Error in Procedure for Identifying Additional Oracle Internet Directory Instances"
- Section 3.3.2.2, "Error in Oracle Virtual Directory Releases Supported"

# 3.3.2.1 Error in Procedure for Identifying Additional Oracle Internet Directory Instances

In the section, "Recreating Any Non-Default Oracle Internet Directory Instances," in the Oracle Fusion Middleware Upgrade Guide for Oracle Identity Management, step 1 describes how to identify any additional, non-default Oracle Internet Directory instances you have created.

However, the procedure fails to indicate that the command provided will display a list of the default instances, as well as any non-default instances. Be sure to review the output of the command in Step 1 and identify only the Oracle Internet Directory instances that were not created by default, during the Oracle Internet Directory installation procedure.

If you have not created any non-default Oracle Internet Directory instances, then there is no need to perform the steps in the section, "Recreating Any Non-Default Oracle Internet Directory Instances."

### 3.3.2.2 Error in Oracle Virtual Directory Releases Supported

In Table 2-2, "Oracle Virtual Directory Releases Supported By This Guide," the "Description or Notes" section states:

This version of Oracle Identity Federation was available as part of Oracle Application Server 10g (10.1.4.0.1). It was installed using a separate installation procedure and installation guide.

It should say:

This version of Oracle Virtual Directory was available as part of Oracle Application Server 10g (10.1.4.0.1). It was installed using a separate installation procedure and installation guide.

## 3.3.3 Documentation Errata for Using Patch Assistant to Migrate from 11.1.1.1.0 to 11.1.1.2

This section describes documentation errata. It includes the following topics:

- Section 3.3.3.1, "Update the Translation Table in Audit Schema"
- Section 3.3.3.2, "Migrating Oracle Internet Directory Policy and Credential Store and Reusing an Existing Oracle Internet Directory Server"
- Section 3.3.3.3, "Migrating Configuration for User Messaging Service Worklist Driver"

### 3.3.3.1 Update the Translation Table in Audit Schema

Section "3.3.1.1 Update the Translation Table in Audit Schema" in the Oracle Fusion Middleware Using Patch Assistant to Migrate from 11.1.1.1.0 to 11.1.1.2.0, has an additional information. This information is for step 2, as follows:

To avoid scrambled characters, an Unicode-supported database is required to store the translation data. In addition, to ensure proper character set conversion between SQL\*Plus and the database server, a compatible character set, such as UTF8 or AL32UTF8, needs to be set for the NLS\_LANG environment variable before running disp\_names.sql.

For the complete list of legal NLS\_LANG values, see the Oracle Database Documentation Library at

http://www.oracle.com/technology/documentation/database.html.

### 3.3.3.2 Migrating Oracle Internet Directory Policy and Credential Store and Reusing an Existing Oracle Internet Directory Server

To start Oracle Internet Directory mentioned in step 7, in section "3.3.5.2 Migrating Oracle Internet Directory Policy and Credential Store and Reusing an Existing Oracle Internet Directory Server" in the Oracle Fusion Middleware Using Patch Assistant to Migrate from 11.1.1.1.0 to 11.1.1.2.0 is not required. You must skip this step and proceed to the next step.

#### 3.3.3.3 Migrating Configuration for User Messaging Service Worklist Driver

Section "3.3.8.2 Migrating Configuration for User Messaging Service Worklist Driver" in the Oracle Fusion Middleware Using Patch Assistant to Migrate from 11.1.1.1.0 to 11.1.1.2.0, has an inaccurate information. The correct information is as follows:

If your Oracle Fusion Middleware 11g Release 1 (11.1.1.1.0) domain has the User Messaging Service Worklist Driver installed and configured, the configuration of the Worklist Driver is automatically migrated by the Patch Assistant. Patch Assistant does not install this additional driver. You must re-install the driver in the Oracle Fusion Middleware 11g Release 1 (11.1.1.2.0) domain. For more information, see "Install the

Worklist Driver" section in the *Oracle Fusion Middleware Administrator's Guide for Oracle SOA Suite and Oracle BPM Suite*.

# **Oracle Fusion Middleware Administration**

This chapter describes issues associated with Oracle Fusion Middleware administration. It includes the following topics:

- Section 4.1, "General Issues and Workarounds"
- Section 4.2, "Configuration Issues and Workarounds"

**Note:** This chapter contains issues you might encounter while administering any of the Oracle Fusion Middleware products.

Be sure to review the product-specific release note chapters elsewhere in this document for any additional issues specific to the products you are using.

#### 4.1 General Issues and Workarounds

This section describes general issue and workarounds. It includes the following topic:

- Section 4.1.1, "Fusion Middleware Control May Return Error in Mixed IPv6 and IPv4 Environment"
- Section 4.1.2, "Deploying JSF Applications"
- Section 4.1.3, "Limitations in Cloning"
- Section 4.1.4, "Limitations in Moving Oracle Business Process Management from Test to Production Environment"
- Section 4.1.5, "Message Returned with Incorrect Error Message Level"

### 4.1.1 Fusion Middleware Control May Return Error in Mixed IPv6 and IPv4 Environment

If your environment contains both IPv6 and IPv4 network protocols, Fusion Middleware Control may return an error in certain circumstances.

If the browser that is accessing Fusion Middleware Control is on a host using the IPv4 protocol, and selects a control that accesses a host using the IPv6 protocol, Fusion Middleware Control will return an error. Similarly, if the browser that is accessing Fusion Middleware Control is on a host using the IPv6 protocol, and selects a control that accesses a host using the IPv4 protocol, Fusion Middleware Control will return an error.

For example, if you are using a browser that is on a host using the IPv4 protocol and you are using Fusion Middleware Control, Fusion Middleware Control returns an error when you navigate to an entity that is running on a host using the IPv6 protocol, such as in the following situations:

- From the Oracle Internet Directory home page, you select Directory Services Manager from the Oracle Internet Directory menu. Oracle Directory Services Manager is running on a host using the IPv6 protocol.
- From a Managed Server home page, you click the link for Oracle WebLogic Server Administration Console, which is running on IPv6.
- You test Web Services endpoints, which are on a host using IPv6.
- You click an application URL or Java application which is on a host using IPv6.

To work around this issue, you can add the following entry to the /etc/hosts file:

```
nnn.nn.nn myserver-ipv6 myserver-ipv6.example.com
```

In the example, nnn.nn.nn is the IPv4 address of the Administration Server host, myserver.example.com.

### 4.1.2 Deploying JSF Applications

Some JSF applications may experience a memory leak due to incorrect Abstract Window Toolkit (AWT) application context classloader initialization in the Java class library. Setting the oracle.jrf.EnableAppContextInit system property to true will attempt eager initialization of the AWT application context classloader to prevent this leak from occurring. By default, this property is set to **false**.

#### 4.1.3 Limitations in Cloning

Note the following limitations in cloning:

- When you execute the pasteBinary command, the -executesysprereqs option is set to true by default. If you set it to false, the operation fails. To work around this problem, either do not pass the option to the pasteBinary command, or set it to true.
- When you are cloning Oracle Virtual Directory, the Oracle instance name in the source environment cannot be the same as the Oracle instance name in the target environment. The Oracle instance name in the target must be different than the name in the source.
- After you clone Oracle Virtual Directory from one host to another, you must add a self-signed certificate to the Oracle Virtual Directory keystore and EM Agent wallet on Host B. Take the following steps:
  - **a.** Set the ORACLE\_HOME and JAVA\_HOME environment variables.
  - **b.** Delete the existing self-signed certificate:

```
$JAVA_HOME/bin/keytool -delete -alias serverselfsigned
  -keystore ORACLE_INSTANCE/config/OVD/ovd_component_
name/keystores/keys.jks
 -storepass OVD_Admin_password
```

#### **c.** Generate a key pair:

```
$JAVA_HOME/bin/keytool -genkeypair
  -keystore ORACLE_INSTANCE/config/OVD/ovd_component_
name/keystores/keys.jks
 -storepass OVD_Admin_password -keypass OVD_Admin_password -alias
serverselfsigned
 -keyalg rsa -dname "CN=Fully_qualified_hostname,O=test"
```

#### **d.** Export the certificate:

```
$JAVA_HOME/bin/keytool -exportcert
 -keystore ORACLE_INSTANCE/config/OVD/ovd_component_
name/keystores/keys.jks
 -storepass OVD_Admin_password -rfc -alias serverselfsigned
 -file ORACLE_INSTANCE/config/OVD/ovd_component_name/keystores/ovdcert.txt
```

#### **e.** Add a wallet to the EM Agent:

```
ORACLE_HOME/../oracle_common/bin/orapki wallet add
 -wallet ORACLE_INSTANCE/EMAGENT/EMAGENT/sysman/config/monwallet
 -pwd EM_Agent_Wallet_password -trusted_cert
 -cert ORACLE_INSTANCE/config/OVD/ovd_component_name/keystores/ovdcert.txt
```

- Stop and start the Oracle Virtual Directory server.
- Stop and start the EM Agent.

### 4.1.4 Limitations in Moving Oracle Business Process Management from Test to **Production Environment**

When you move Oracle SOA Suite from a test environment to a production environment as described in the Task "Move Oracle Business Process Management to the New Production Environment" in the Oracle Fusion Middleware Administrator's Guide, Oracle Business Process Management Organization Units are not imported.

To work around this issue, you must re-create the Organization Units in the production environment. In addition, if any Organization associations with the Calendar rule for the Role exist in the test environment, you must re-create them, using the Roles screen.

For information, see "Working with Organizations" in the Oracle Fusion Middleware Modeling and Implementation Guide for Oracle Business Process Management.

# 4.1.5 Message Returned with Incorrect Error Message Level

In Fusion Middleware Control, when you select a metadata repository, the following error messages are logged:

```
Partitions is NULL
Partitions size is 0
```

These messages are logged at the Error level, which is incorrect. They should be logged at the debug level, to provide information.

# 4.2 Configuration Issues and Workarounds

This section describes configuration issues and their workarounds. It includes the following topics:

- Section 4.2.1, "Must Stop Oracle SOA Suite Managed Server Before Stopping
- Section 4.2.2, "Configuring Fusion Middleware Control for Windows Native Authentication"
- Section 4.2.3, "Fusion Middleware Control Does Not Keep Column Preferences in Log Viewer Pages"

- Section 4.2.4, "Topology Viewer Does Not Display Applications Deployed to a
- Section 4.2.5, "Changing Log File Format"
- Section 4.2.6, "SSL Automation Tool Configuration Issues"

### 4.2.1 Must Stop Oracle SOA Suite Managed Server Before Stopping soa-infra

Using Fusion Middleware Control, if you stop a Oracle SOA Suite Managed Server before you stop soa-infra, then you start the Managed Server, the soa-infra application is not restarted automatically. If you try to restart the soa-infra, you will received an error. When you encounter the problem, you cannot close the dialog box in the browser, so you cannot take any further actions in Fusion Middleware Control.

To avoid this situation, you should stop the Managed Server, which stops all applications, including the soa-infra application. To start the Managed Server and the soa-infra, start the Managed Server.

To close the browser dialog box, enter the following URL in your browser:

http://host:port/em

#### 4.2.2 Configuring Fusion Middleware Control for Windows Native Authentication

To use Windows Native Authentication (WNA) as the single sign-on mechanism between Fusion Middleware Control and Oracle WebLogic Server Administration Console, you must make changes to the following files:

- web.xml
- weblogic.xml

These files are located in the em.ear file. You must explode the em.ear file, edit the files, then rearchive the em.ear file. Take the following steps (which assume that while the front end is on Windows, the em.ear file is on UNIX):

**1.** Set the JAVA\_HOME environment variable. For example:

```
setenv JAVA_HOME /scratch/Oracle/Middleware/jrockit_160_05_R27.6.2-20
```

**2.** Change to the directory containing the em.ear, and explode the file. For example:

```
cd /scratch/Oracle/Middleware/user_projects/applications/domain_name
JAVA_HOME/bin/jar xvf em.ear em.war
JAVA_HOME/bin/jar xvf em.war WEB-INF/web.xml
JAVA_HOME/bin/jar xvf em.war WEB-INF/weblogic.xml
```

3. Edit web.xml, commenting out the first login-config block and uncommenting the login-config block for WNA. (The file contains information about which block to comment and uncomment.) When you have done this, the portion of the file will appear as in the following example:

```
<!--<login-config>
    <auth-method>CLIENT-CERT</auth-method>
  </login-config>
<!--
 the following block is for Windows Native Authentication, if you are using
WNA, do the following:
   1. uncomment the following block
   2. comment out the previous <login-config> section.
   3. you also need to uncomment a block in weblogic.xml
```

```
-->
 <login-config>
   <auth-method>CLIENT-CERT, FORM</auth-method>
   <form-login-config>
      <form-login-page>/faces/targetauth/emasLogin</form-login-page>
     <form-error-page>/login/LoginError.jsp</form-error-page>
   </form-login-config>
  </login-config>
  <security-constraint>
 <security-role>
   <role-name>Monitor</role-name>
 </security-role>
```

Edit weblogic.xml, uncommenting the following block. (The file contains information about which block to uncomment.) When you have done this, the portion of the file will appear as in the following example:

```
<!--
the following block is for Windows Native Authentication, if you are using
WNA, uncomment the following block.
<security-role-assignment>
   <role-name>Admin</role-name>
    <externally-defined/>
 </security-role-assignment>
  <security-role-assignment>
   <role-name>Deployer</role-name>
   <externally-defined/>
  </security-role-assignment>
```

**5.** Rearchive the em.ear file. For example:

```
JAVA_HOME/bin/jar uvf em.war WEB-INF/web.xml
JAVA_HOME/bin/jar uvf em.war WEB-INF/weblogic.xml
JAVA_HOME/bin/jar uvf em.ear em.war
```

# 4.2.3 Fusion Middleware Control Does Not Keep Column Preferences in Log Viewer **Pages**

In Fusion Middleware Control, you can reorder the columns in the pages that display log files and log file messages. However, if you navigate away from the page and then back to it, the columns are set to their original order.

# 4.2.4 Topology Viewer Does Not Display Applications Deployed to a Cluster

In Fusion Middleware Control, the Topology Viewer does not display applications that are deployed to a cluster.

# 4.2.5 Changing Log File Format

When you change the log file format note the following:

- When you change the log file format from text to xml, specify the path, but omit the file name. The new file will be named log. xml.
- When you change the log file format from xml to text, specify both the path and the file name.

### 4.2.6 SSL Automation Tool Configuration Issues

The following issues have been observed when using the SSL Automation tool:

- If Oracle Internet Directory password policy is enabled, passwords entered for wallet or keystore fail if they violate the policy.
- Before you run the script, you must have JDK 1.6 installed and you must have JAVA\_HOME set in your environment.
- If the Oracle Virtual Directory configuration script fails, check the run log or enable debug for the shell script to view specific errors. If the error message looks similar to this, rerun the script with a new keystore name:

WLSTException: Error occured while performing cd : Attribute oracle.as.ovd:type=component.listenersconfig.sslconfig,name=LDAP SSL Endpoint,instance=%OVD\_INSTANCE%,component=ovd1 not found

# **Oracle Enterprise Manager Fusion** Middleware Control

This chapter describes issues associated with Fusion Middleware Control. It includes the following topics:

- Section 5.1, "General Issues and Workarounds"
- Section 5.2, "Documentation Errata"

**Note:** This chapter contains issues you might encounter while using Fusion Middleware Control to manage any of the Oracle Fusion Middleware products.

Be sure to review the product-specific release note chapters elsewhere in this document for any additional issues specific to the products you are using.

#### 5.1 General Issues and Workarounds

This section describes general issue and workarounds. It includes the following topic:

- Section 5.1.1, "Product Behavior After a Session Timeout"
- Section 5.1.2, "Fixing Errors Displayed When Selecting the TopLink Sessions Command in Fusion Middleware Control"
- Section 5.1.3, "Verifying the DISPLAY Variable to Correct Problems Displaying Graphics"
- Section 5.1.4, "Incomplete Information Available on the MDS Configuration Page"
- Section 5.1.5, "Exceptions When Starting Oracle Web Cache After Accessing Configuration Pages from Oracle Enterprise Manager Fusion Middleware Control"
- Section 5.1.6, "Table Display Problems When Using Some Language Variants"
- Section 5.1.7, "Problems When Internet Explorer 7 is Configured to Open Pop-Up Windows in a New Tab."
- Section 5.1.8, "Additional Fusion Middleware Control Release Notes"
- Section 5.1.9, "Problem with Performance Charts After Moving a Chart Region"
- Section 5.1.10, "Memory Issue When Configuring SOA on Microsoft Windows x64"
- Section 5.1.11, "Display Problems When Running JDK 160\_18 on Intel Systems that Support the SSE4.2 Instruction Set"

- Section 5.1.12, "Adobe Flash Plugin Required When Displaying Fusion Middleware Control in the Apple Safari Browser"
- Section 5.1.13, "Unable to Access Fusion Middleware Control After Installing the Oracle Identity Management 11.1.1.4.0 Patch Set"

#### 5.1.1 Product Behavior After a Session Timeout

For security purposes, your sessions with the Fusion Middleware Control will time out after a predefined period of inactivity, and you will be asked to log in to the console again. In most cases, you are returned to the page you had displayed before the session timed out.

However, in some circumstances, such as when you are using the Fusion Middleware Control deployment wizards, you will not be returned the same location in the product after you log in. In those cases, you will have to navigate to the specific Fusion Middleware Control page you were using before the session timed out.

### 5.1.2 Fixing Errors Displayed When Selecting the TopLink Sessions Command in **Fusion Middleware Control**

In Fusion Middleware Control, you can view the Oracle TopLink management pages by selecting **TopLink Sessions** from the **Application Deployment** menu.

However, if you receive an error message when you select this command, you can remedy the problem by adding one or both of the following MBean system properties, as follows

#### On Windows operating systems:

```
rem set JAVA_OPTIONS=%JAVA_OPTIONS% -Declipselink.register.dev.mbean=true
rem set JAVA_OPTIONS=%JAVA_OPTIONS% -Declipselink.register.run.mbean=true
```

#### On UNIX operating systems:

```
JAVA_OPTIONS="${JAVA_OPTIONS} -Declipselink.register.dev.mbean=true"
JAVA_OPTIONS="${JAVA_OPTIONS} -Declipselink.register.run.mbean=true"
```

#### For more information, see the following URL on the Eclipse WIKI Web site:

http://wiki.eclipse.org/Integrating\_EclipseLink\_with\_an\_Application\_Server\_ (ELUG) #How\_to\_Integrate\_JMX

# 5.1.3 Verifying the DISPLAY Variable to Correct Problems Displaying Graphics

The graphics subsystem for the Fusion Middleware Control generates some of its graphics on demand, and if the DISPLAY environment variable is set, Fusion Middleware Control tries to open the specified DISPLAY environment.

If Fusion Middleware Control fails to start due to graphics errors, check to see whether the DISPLAY environment variable is set to a proper DISPLAY environment.

If the DISPLAY environment variable is set incorrectly, unset the DISPLAY environment variable. Then restart Fusion Middleware Control.

# 5.1.4 Incomplete Information Available on the MDS Configuration Page

After deploying a Oracle SOA Suite application that requires Oracle Metadata Services (MDS), in some rare circumstances, you may find that the MDS configuration page for the application does not contain complete information about the MDS repository.

To address this problem, use the Metadata Repositories page to register the repository again. For more information, see "Create and Register an MDS Repository" in the Fusion Middleware Control online help.

# 5.1.5 Exceptions When Starting Oracle Web Cache After Accessing Configuration Pages from Oracle Enterprise Manager Fusion Middleware Control

To start, stop, or restart Oracle Web Cache from Fusion Middleware Control, from the Web Cache menu, you can choose Control, and then Start Up, Shut Down, or Restart.

If you select **Shut Down**, and then **Start Up** on a configuration page, Fusion Middleware Control may return exception errors. If these errors occur in your environment, perform the operations from Web Cache Home page.

#### 5.1.6 Table Display Problems When Using Some Language Variants

When you use Fusion Middleware Control in some non-English language environments, some of the tables on the component home pages display incorrectly. For example, some rows of the table appear to be merged and without content.

These issues can be safely ignored, since no data on the pages is hidden. The table cells that appear incorrectly do not contain performance data or other information.

### 5.1.7 Problems When Internet Explorer 7 is Configured to Open Pop-Up Windows in a **New Tab**

If you configure Microsoft Internet Explorer 7 so it always displays pop-up windows in a new browser tab, then you may experience problems using Fusion Middleware Control. For example, in some cases, Enteprise Manager content displays in a new tab as expected, but Fusion Middleware Control stops responding to mouse clicks. The only way to continue working is to close the tab.

To avoid this problem, use the Internet Options dialog box in Internet Explorer to disable the option for displaying pop-up windows in a new tab.

#### 5.1.8 Additional Fusion Middleware Control Release Notes

Refer to Chapter 4, "Oracle Fusion Middleware Administration" for additional Fusion Middleware Control release notes.

Additional Fusion Middleware Control release notes are also included in the component chapters of the Release Notes.

# 5.1.9 Problem with Performance Charts After Moving a Chart Region

Oracle Enterprise Manager Fusion Middleware Control provides performance charts on many of the component home pages. For example, it provides charts that display the current response and load metrics, as well as the CPU and memory usage.

If you move one of these charts to a new location on the home page, then sometimes the Table View link (which provides a tabular view of the data) does not work properly and the chart might stop refreshing automatically.

To fix this problem, click the refresh icon at the top, right corner of the page to refresh the page.

### 5.1.10 Memory Issue When Configuring SOA on Microsoft Windows x64

This is a known issue in Release 11.1.1.3.0 only. On configuring the SOA domain with Sun JDK, Admin Server and Managed Server fail to start showing the following error in the Managed server logs:

```
Error occurred during initialization of VM
Could not reserve enough space for object heap
Could not create the Java virtual machine
```

On configuring the SOA domain with JRockit JDK, Admin Server and Managed Server start but on logging in to Oracle Enterprise Manager, it shows an error and displays an incorrect status.

To work around this issue, change the memory size in setSOADomainEnv.cmd file by performing the following steps:

Put the following text in a comment using REM command:

```
REM set PORT_MEM_ARGS=-Xms768m -Xmx1536m //
```

Add the following line to reduce heap size:

```
set PORT_MEM_ARGS=-Xms512m -Xmx1024m //
```

# 5.1.11 Display Problems When Running JDK 160\_18 on Intel Systems that Support the SSE4.2 Instruction Set

Some of the newer Intel-based computers support the SSE4.2 instruction set. If you are using the 160\_18 version of the Java Development Kit (JDK) on one of these computers, then you might see some display issues in the Oracle Enterprise Manager Fusion Middleware Control.

This is related to the following issue on the Sun Developer Network (SDN):

```
http://bugs.sun.com/view_bug.do?bug_id=6875866
```

In particular, when using Fusion Middleware Control, you might experience some font size and alignment issues, and an error similar to the following appears in the server log file:

```
Servlet failed with Exception
java.lang.StringIndexOutOfBoundsException: String index out of range
```

#### To remedy this problem:

 Locate and open the setDomainEnv configuration file in your Oracle WebLogic Server domain home.

For example:

For example:

DOMAIN\_HOME\bin\setDomainEnv.cmd

2. Add the following to the JAVA\_OPTIONS entry in the setDomainEnv file and save your changes:

```
-XX:-UseSSE42Intrinsics
```

#### For example:

```
JAVA_OPTIONS="${JAVA_OPTIONS} ${JAVA_PROPERTIES}
```

```
-Dwlw.iterativeDev=${iterativeDevFlag} -Dwlw.testConsole=${testConsoleFlag}
-Dwlw.logErrorsToConsole=${logErrorsToConsoleFlag} -XX:-UseSSE42Intrinsics"
```

- 3. Locate the following directory in your Oracle WebLogic Server domain home:
- **4.** Delete the style sheets (.css) files from the directory.
- **5.** Restart the Oracle WebLogic Server domain.
- **6.** Clear the cache in your Web browser.

# 5.1.12 Adobe Flash Plugin Required When Displaying Fusion Middleware Control in the Apple Safari Browser

To use the Apple Safari browser to display Fusion Middleware Control, you must have the Adobe Flash browser plugin installed.

If you experience problems displaying graphics or other Fusion Middleware Control elements, download and install a newer version of the plugin from the Adobe Web site.

# 5.1.13 Unable to Access Fusion Middleware Control After Installing the Oracle Identity Management 11.1.1.4.0 Patch Set

After you install the Oracle Fusion Middleware 11g Release 1 (11.1.1.4.0) patch set, you might experience problems when accessing the Fusion Middleware Control pages used to manage the Oracle Identity Management components.

Specifically, an error similar to the following appears in the Administration Server log files:

```
[ACTIVE].ExecuteThread: '0' for queue: 'weblogic.kernel.Default
(self-tuning)'] [userId: <anonymous>] [ecid:
0000In^zrbUF8DQ6ubU4UH1D1qXF00000s,0] [APP: em] [[
oracle.adf.controller.ControllerException: ADFC-00025: The ADF controller has
not been successfully initalized.
```

If you experience this problem, restart the Administration Server. After the restart, you should be able to log in and access the Fusion Middleware Control pages.

#### 5.2 Documentation Errata

This section describes documentation errata. It includes the following topics:

Section 5.2.1, "Search Unavailable for Some Embedded Administrator's Guides"

#### 5.2.1 Search Unavailable for Some Embedded Administrator's Guides

Search is unavailable for the following embedded administrator's guides in the Fusion Middleware Control help system:

- Oracle Fusion Middleware Administrator's Guide for Oracle Identity Federation
- Oracle Fusion Middleware System Administrator's Guide for Content Server for installations with Oracle Enterprise Content Management Suite

# **Oracle Fusion Middleware High Availability** and Enterprise Deployment

This chapter describes issues associated with Oracle Fusion Middleware high availability and enterprise deployment. It includes the following topics:

- Section 6.1, "General Issues and Workarounds"
- Section 6.2, "Configuration Issues and Workarounds"
- Section 6.3, "Testing Abrupt Failures of WebLogic Server When Using File Stores
- Section 6.4, "Documentation Errata"

**Note:** This chapter contains issues you might encounter while configuring any of the any of the Oracle Fusion Middleware products for high availability or an enterprise deployment.

Be sure to review the product-specific release note chapters elsewhere in this document for any additional issues specific to the products you are using.

#### 6.1 General Issues and Workarounds

This section describes general issue and workarounds. It includes the following topics:

- Section 6.1.1, "Logout Does Not Function when Oracle Access Manager 11g is Integrated with Oracle Identity Federation 11g"
- Section 6.1.2, "Secure Resources in Application Tier"
- Section 6.1.3, "mod\_wl Not Supported for OHS Routing to Managed Server Cluster"
- Section 6.1.4, "Only Documented Procedures Supported"
- Section 6.1.5, "SOA Composer Generates Error During Failover"
- Section 6.1.6, "Accessing Web Services Policies Page in Cold Failover Environment"
- Section 6.1.7, "Considerations for Oracle Identity Federation HA in SSL Mode"
- Section 6.1.8, "Online Help Context May be Lost When Failover Occurs in High Availability Environment"
- Section 6.1.9, "ASCRS Cannot be Used to Create a Database Resource for the Oracle Database Console Service on Windows"

- Section 6.1.10, "Changes to Rulesets May Not be Persisted During an Oracle RAC Instance Failover"
- Section 6.1.11, "Manual Retries May be Necessary When Redeploying Tasks During an Oracle RAC Failover"
- Section 6.1.12, "Timeout Settings for SOA Request-Response Operations are Not Propagated in a Node Failure"
- Section 6.1.13, "Scale Out and Scale Up Operations Fail"
- Section 6.1.14, "Harmless SQLIntegrityConstraintViolationException Can be Received in a SOA Cluster"
- Section 6.1.15, "WebLogic Cluster WS-AT Recovery Can Put a Server into a 'Warning' State"
- Section 6.1.16, "Very Intensive Uploads from I/PM to UCM May Require Use of IP-Based Filters in UCM Instead of Hostname-Based Filters"
- Section 6.1.17, "Worklist Application May Throw Exception if Action Dropdown Menu is Used During a Failover"
- Section 6.1.18, "ClassCastExceptions in a SOA Cluster for the SOA Worklist Application"
- Section 6.1.19, "Use srvctl in 11.2 Oracle RAC Databases to Set Up AQ Notification and Server-side TAF"
- Section 6.1.20, "Oracle I/PM Input Files May Not be Processed Correctly During an Oracle RAC Failover"
- Section 6.1.21, "Failover Is Not Seamless When Creating Reports in Oracle BI Publisher"
- Section 6.1.22, "Failed to Load Error Appears in Layout View When Oracle BI Publisher Managed Server is Failed Over"
- Section 6.1.23, "When Scheduling an Oracle BI Publisher Job, a Popup Window Appears After Managed Server Failover"
- Section 6.1.24, "Cannot Save Agent When Oracle Business Intelligence Managed Server Fails Over"
- Section 6.1.25, "Set an Extra Property After Configuring a Virtual IP and Whole Server Migration for a BI Cluster"
- Section 6.1.26, "Patch 10094106 Required for SSO Configuration in an Enterprise Deployment"
- Section 6.1.27, "Installing Additional Oracle Portal, Forms, Reports, and Discoverer Instances After Upgrading Oracle Single Sign-On 10g to Oracle Access Manager 11g"

# 6.1.1 Logout Does Not Function when Oracle Access Manager 11g is Integrated with Oracle Identity Federation 11*g*

Errors occur during logout when Oracle Access Manager is integrated with Oracle Identity Federation. No workaround exists at this time. Please contact Oracle Support to obtain the fix for Bug #9969090 to resolve this issue.

#### 6.1.2 Secure Resources in Application Tier

It is highly recommended that the application tier in the SOA Enterprise Deployment topology and the WebCenter Enterprise Deployment topology is protected against anonymous RMI connections. To prevent RMI access to the middle tier from outside the subset configured, follow the steps in "Configure connection filtering" in the Oracle WebLogic Server Administration Console Online Help. Execute all of the steps, except as noted in the following:

- Do not execute the substep for configuring the default connection filter. Execute the substep for configuring a custom connection filter.
- 2. In the Connection Filter Rules field, add the rules that will allow all protocol access to servers from the middle tier subnet while allowing only http(s) access from outside the subnet, as shown in the following example:

```
nnn.nnn.0.0/nnn.nnn.0.0 * * allow
0.0.0.0/0 * * allow t3 t3s
```

### 6.1.3 mod\_wl Not Supported for OHS Routing to Managed Server Cluster

Oracle Fusion Middleware supports only mod\_wls\_ohs and does not support mod\_ wl for Oracle HTTP Server routing to a cluster of managed servers.

## 6.1.4 Only Documented Procedures Supported

For Oracle Fusion Middleware high availability deployments, Oracle strongly recommends following only the configuration procedures documented in the Oracle Fusion Middleware High Availability Guide and the Oracle Fusion Middleware Enterprise Deployment Guides.

# 6.1.5 SOA Composer Generates Error During Failover

During failover, if you are in a SOA Composer dialog box and the connected server is down, you will receive an error, such as Target Unreachable, 'messageData' returned null.

To continue working in the SOA Composer, open a new browser window and navigate to the SOA Composer.

# 6.1.6 Accessing Web Services Policies Page in Cold Failover Environment

In a Cold Failover Cluster (CFC) environment, the following exception is displayed when Web Services policies page is accessed in Fusion Middleware Control:

```
Unable to connect to Oracle WSM Policy Manager.
Cannot locate policy manager query/update service. Policy manager service
look up did not find a valid service.
```

To avoid this, implement one the following options:

- Create virtual hostname aliased SSL certificate and add to the key store.
- Add "-Dweblogic.security.SSL.ignoreHostnameVerification=true" to the JAVA\_ OPTIONS parameter in the startWeblogic.sh or startWeblogic.cmd files

#### 6.1.7 Considerations for Oracle Identity Federation HA in SSL Mode

In a high availability environment with two (or more) Oracle Identity Federation servers mirroring one another and a load balancer at the front-end, there are two ways to set up SSL:

- Configure SSL on the load balancer, so that the SSL connection is between the user and the load balancer. In that case, the keystore/certificate used by the load balancer has a CN referencing the address of the load balancer.
  - The communication between the load balancer and the WLS/Oracle Identity Federation can be clear or SSL (and in the latter case, Oracle WebLogic Server can use any keystore/certificates, as long as these are trusted by the load balancer).
- SSL is configured on the Oracle Identity Federation servers, so that the SSL connection is between the user and the Oracle Identity Federation server. In this case, the CN of the keystore/certificate from the Oracle WebLogic Server/Oracle Identity Federation installation needs to reference the address of the load balancer, as the user will connect using the hostname of the load balancer, and the Certificate CN needs to match the load balancer's address.

In short, the keystore/certificate of the SSL endpoint connected to the user (load balancer or Oracle WebLogic Server/Oracle Identity Federation) needs to have its CN set to the hostname of the load balancer, since it is the address that the user will use to connect to Oracle Identity Federation.

#### 6.1.8 Online Help Context May be Lost When Failover Occurs in High Availability **Environment**

In a high availability environment, if you are using online help and a failover occurs on one of the machines in your environment, your context in online help may be lost when the application is failed over.

For example, the online help table of contents may not remember the topic that was selected prior to the failover, or the last online help search results may be lost.

No data is lost, and your next online help request after the failover will be handled properly.

## 6.1.9 ASCRS Cannot be Used to Create a Database Resource for the Oracle Database Console Service on Windows

In Patch Set 2 of the Oracle Fusion Middleware 11g Release 1 (11.1.1) release, a new feature was added to Application Server Cluster Ready Services (ASCRS) to enable users to create an ASCRS database resource for the Oracle Database Console service. Using ASCRS to create an ASCRS database resource is described in the "Creating an Oracle Database Resource" section of the "Using Cluster Ready Services" chapter in the Oracle Fusion Middleware High Availability Guide.

This feature works on UNIX, because the Oracle Database Console can be CFC enabled on UNIX.

However, on Windows, there is no CFC support for the Oracle Database Console service. Therefore, you cannot use ASCRS to create a database resource for the Oracle Database Console service on Windows.

#### 6.1.10 Changes to Rulesets May Not be Persisted During an Oracle RAC Instance **Failover**

When you update rulesets (used in Human Workflow or BPEL) through the Worklist configuration UI or the SOA Composer application during an Oracle RAC instance failover, the new rule metadata may not get persisted to the database. In this case, you will need to perform a manual retry. However, you can continue to use the older version of metadata without any errors.

## 6.1.11 Manual Retries May be Necessary When Redeploying Tasks During an Oracle RAC Failover

When redeploying tasks with large number of rules during an Oracle RAC instance failover, a manual retry may be needed by the end user occasionally.

#### 6.1.12 Timeout Settings for SOA Request-Response Operations are Not Propagated in a Node Failure

In an active-active Oracle SOA cluster, when a node failure occurs, the timeout settings for request-response operations in receive activities are not propagated from one node to the other node or nodes. If a failure occurs in the server that scheduled these activities, they must be rescheduled with the scheduler upon server restart.

### 6.1.13 Scale Out and Scale Up Operations Fail

The scale out and scale up operations performed on your environment after re-associating the local file based WLS LDAP store with an external LDAP store will fail. To avoid this failure, follow the steps below before performing a scale up or scale out operation.

- 1. Edit the setDomainEnv.sh file located under the DOMAIN\_HOME/bin directory and add the "-Dcommon.components.home=\${COMMON\_ *COMPONENTS\_HOME*}" and "-Djrf.version=11.1.1" variables to the file.
- 2. These variables should be added to the "EXTRA\_JAVA\_PROPERTIES". For example:

```
EXTRA_JAVA_PROPERTIES="-Ddomain.home=${DOMAIN_HOME}
-Dcommon.components.home=${COMMON_COMPONENTS_HOME} -Djrf.version=11.1.1
```

**3.** Save the file and proceed with the scale out or scale up operation.

### 6.1.14 Harmless SQLIntegrityConstraintViolationException Can be Received in a SOA Cluster

The following SQLIntegrityConstraintViolationException can be received in a SOA cluster:

```
[TopLink Warning]: 2010.04.11 14:26:53.941--UnitOfWork(275924841)--Exception
[TOPLINK-4002] (Oracle TopLink - 11g Release 1 (11.1.1.3.0):
Internal Exception: java.sql.SQLIntegrityConstraintViolationException:
ORA-00001: unique constraint (JYIPS2RC4B49_SOAINFRA.SYS_C0035333) violated
```

This is not a bug. In a cluster environment, when the messages for the same group arrive on both the nodes, one node is bound to experience this exception for the first message. The application is aware of this exception and handles it properly. It does not break any functionality.

This exception can also come on a single node after you restart the server and send the message for the existing group. Again, this exception will be experienced on the very first message.

In summary, this exception is within the application design and does not impact any functionality. It is for this reason that you do not see this exception logged as severe in the soa-diagnostic logs.

Toplink does, however, log it in its server logs.

### 6.1.15 WebLogic Cluster WS-AT Recovery Can Put a Server into a 'Warning' State

In certain WebLogic cluster process crash scenarios, WS-AT recovery will result in stuck threads that put the server into a "warning" state. WS-AT data recovery is successful in these cases despite the fact that the logs display "failed state" messages, due to the fact that commit acks are not being processed correctly for this scenario (this issue does not occur when the scenario involves the rollback of the transaction). While the server may continue to function in this "warning" state, the threads will continue to be stuck until the transaction abandonment timeout (which defaults to 24 hours) is reached. The workaround is to restart the server, which removes the stuck threads and "warning" state. A patch for this issue can be obtained from Oracle Support.

## 6.1.16 Very Intensive Uploads from I/PM to UCM May Require Use of IP-Based Filters in **UCM Instead of Hostname-Based Filters**

The "Adding the I/PM Server Listen Addresses to the List of Allowed Hosts in UCM" section in the Oracle Fusion Middleware Enterprise Deployment Guide for Oracle Enterprise Content Management Suite and the "Adding the I/PM Server Listen Addresses to the List of Allowed Hosts in UCM" section in the Oracle Fusion Middleware High Availability Guide describe how to add hostname-based filters for Oracle I/PM managed server listen addresses to the list of allowed hosts in Oracle UCM.

When using hostname-based filters in Oracle UCM (config.cfg file) a high latency/performance impact may be observed in the system for very intensive uploads of documents from Oracle I/PM to Oracle UCM. This is caused by the reverse DNS lookup that is required in Oracle UCM to allow the connections from Oracle I/PM servers. Using hostname-based filters is recommended in preparation for configuring the system for Disaster Protection and to restore to a different host (since the configuration used is IP-agnostic when using hostname-based filters). However if the performance of the uploads needs to be improved, users can use instead IP-based filters. To do this:

1. Edit the file /u01/app/oracle/admin/domainName/ucm cluster/config/config.cfg and remove or comment out:

SocketHostNameSecurityFilter=localhost|localhost.mydomain.com|ecmhost1vhn1|ecmh ost2vhn1

AlwaysReverseLookupForHost=Yes

2. Add the IP addresses (listen address) of the WLS\_IPM1 and WLS\_IPM2 managed servers (ECMHOST1VHN1 and ECMHOST2VHN1, respectively) to the SocketHostAddressSecurityFilter parameter list as follows:

```
SocketHostAddressSecurityFilter=127.0.0.1 | 0:0:0:0:0:0:0:0:1 | X.X.X.X | Y.Y.Y.
```

where X.X.X.X and Y.Y.Y.Y are the listen addresses of WLS IPM1 and WLS IPM2 respectively. Notice that 127.0.0.1 also needs to be added as shown above.

**3.** Restart the UCM servers.

# 6.1.17 Worklist Application May Throw Exception if Action Dropdown Menu is Used During a Failover

If you use the Oracle Business Process Management Suite Worklist application Actions dropdown menu to take action on a task while a failover is in progress, an exception similar to the following may be thrown:

```
<oracle.adf.view.rich.component.fragment.UIXInclude> <ADF_FACES-10020> <Tear</pre>
down of include component context failed due to an unhandled e
xception.
java.util.NoSuchElementException
        at java.util.ArrayDeque.removeFirst(ArrayDeque.java:251)
        at java.util.ArrayDeque.pop(ArrayDeque.java:480)
oracle.adfinternal.view.faces.context.ApplicationContextManagerImpl.popContext
Change(ApplicationContextManagerImpl.java:66)
```

In this case, the approval or rejection of the task does not go through.

To work around this problem, use either of these approaches:

- Instead of using the Actions dropdown menu to take action on the task, use the TaskForm to take action.
- Do a refresh after the error message. Then take the action again using the **Actions** dropdown menu.

# 6.1.18 ClassCastExceptions in a SOA Cluster for the SOA Worklist Application

ClassCastExceptions may arise in a SOA cluster for the Oracle SOA Worklist application(java.lang.ClassCastException:

oracle.adf.model.dcframe.DataControlFrameImpl is reported in the logs). As a result, the Worklist application state may not be replicated to other managed servers in the cluster. The Worklist application and the corresponding user sessions will be usable after the exception is thrown, but any failovers to other servers in the cluster will not succeed.

There is no workaround to this problem.

To solve this problem, download the patch for bug 9561444, which solves the problem. Follow these steps:

To obtain the patch, log into My Oracle Support (formerly Oracle MetaLink) at the following URL:

```
http://support.oracle.com
```

**2.** Click the **Patches & Updates** tab.

- 3. In the Patch Search section, enter 9561444 in the Patch ID or number is field, and enter your platform in the field after the and Platform is field.
- 4. Click Search.
- **5.** On the Patch Search page, click the patch number in the **Patch ID** column. This causes the page content to change to display detailed information about the patch.
- Click **Download** to download the patch.

### 6.1.19 Use srvctl in 11.2 Oracle RAC Databases to Set Up AQ Notification and Server-side TAF

Because of a known issue in 11.2 Oracle RAC databases, it is required to use srvctl to set up AQ notification and server-side TAF. Using DBMS\_SQL packages will not work as expected.

Here is an example use of srvctl:

srvctl modify service -d orcl -s orclSVC -e SELECT -m BASIC -w 5 -z 5 -q TRUE

In the example:

orcl - Database Name

orclSVC - Service Name used by middleware component

SELECT - Failover type

BASIC - Failover method

- 5 Failover delay
- 5 Failover retry

TRUE - AQ HA notifications set to TRUE

Please refer to the Oracle 11.2 Oracle database documentation for detailed information about this command usage.

#### 6.1.20 Oracle I/PM Input Files May Not be Processed Correctly During an Oracle RAC Failover

With Oracle I/PM and Oracle UCM file processing, some files may not get loaded in UCM properly during an Oracle RAC instance failover.

The incoming files to be processed by Oracle I/PM are put into an input folder. Oracle I/PM processes the files in the input folder and then puts them into Oracle UCM, which is backed by an Oracle RAC database. Sometimes when an Oracle RAC instance failure occurs, the retry may not happen correctly, and the incoming files do not get processed. These unprocessed files show up in an error folder. These unprocessed files can manually be put back into the input folder and processed.

# 6.1.21 Failover Is Not Seamless When Creating Reports in Oracle BI Publisher

If you create a report in Oracle BI Publisher, and a Managed Server is failed over before the report is saved, the failover might not be seamless. For example, when you attempt to save the report, the system might not be responsive.

If this occurs, click one of the header links, such as **Home** or **Catalog**, to be redirected to the Oracle BI Publisher login page. Then, log in and create and save the report again.

### 6.1.22 Failed to Load Error Appears in Layout View When Oracle BI Publisher Managed Server is Failed Over

In the Oracle BI Publisher layout editor, when a Managed Server is failed over, opening or creating a Web-based layout can cause the following error to appear:

```
Failed to load: object_name
Please contact the system administrator.
```

To work around this issue, close the message and click one of the header links, such as **Home** or **Catalog**, to be redirected to the login page.

# 6.1.23 When Scheduling an Oracle BI Publisher Job, a Popup Window Appears After Managed Server Failover

When scheduling a job in Oracle BI Publisher, after a Managed Server fails over, a large popup window appears when you click **Submit** that shows the HTML source for the login page.

To work around this issue, close the message window and click one of the header links, such as **Home** or **Catalog**, to be redirected to the login page. You will need to re-create the report job again.

### 6.1.24 Cannot Save Agent When Oracle Business Intelligence Managed Server Fails Over

If you create an agent in the Oracle Business Intelligence Web interface, and a Managed Server fails over before you save the agent, an error occurs when you try to save the agent.

To work around this issue, log out, then log back in to Oracle Business Intelligence and create the agent again.

#### 6.1.25 Set an Extra Property After Configuring a Virtual IP and Whole Server Migration for a BI Cluster

On Windows, after you enable a virtual IP and set up whole server migration for an Oracle Business Intelligence cluster, if you attempt to access Analytics or Business Intelligence Publisher, your access attempt fails and you receive these error messages:

```
Unable to Sign In
An error occurred during authentication. Try again later or contact your system
administrator.
```

#### To work around this issue:

In the setDomainEnv.cmd file on all managed servers, set the oracle.bi.management.config.urlStrategy property to the value "ASK\_ WEBLOGIC". For example, make these entries in the setDomainEnv.cmd file:

```
# This extra property causes WebLogic to look at the localhost instead of the
# virtual IP
set EXTRA_JAVA_PROPERTIES=%EXTRA_JAVA_PROPERTIES%
-Doracle.bi.management.config.urlStrategy=ASK_WEBLOGIC
```

Note that the two lines above that specify the ASK\_WEBLOGIC property must be on a single line in the setDomainEnv.cmd file.

### 6.1.26 Patch 10094106 Required for SSO Configuration in an Enterprise Deployment

Before you configure SSO using Oracle Access Manager 11g, as described in the chapter "Configuring Single Sign-on for Administration Consoles" in the Oracle Fusion Middleware Enterprise Deployment Guide for Oracle Identity Management, you must apply Patch 10094106.

If you do not apply this patch, you might get a "404 Not Found" error when you attempt to access a protected application deployed on Oracle WebLogic Server with valid credentials.

# 6.1.27 Installing Additional Oracle Portal, Forms, Reports, and Discoverer Instances After Upgrading Oracle Single Sign-On 10*q* to Oracle Access Manager 11*q*

This issue occurs with Oracle Portal, Forms, Reports, and Discoverer 11g environments that have been upgraded from using Oracle Single-Sign On 10g to Oracle Access Manager 11g for authentication.

When performing subsequent Oracle Portal, Forms, Reports, and Discoverer 11g installations against the same environment where the initial Oracle Portal, Forms, Reports, and Discoverer 10g installation was upgraded to Oracle Access Manager, there are some requirements that must be met.

- For each subsequent Oracle Portal, Forms, Reports, and Discoverer 11g installation, you must maintain the original Oracle Single Sign-On 10g instance and keep it actively running--in addition to new Oracle Access Manager 11g instance--while the additional Oracle Portal, Forms, Reports, and Discoverer 11g installations are performed.
  - This is necessary because Oracle Portal, Forms, Reports, and Discoverer 11g cannot be installed directly against Oracle Access Manager 11g.
- After the subsequent classic installs are completed, the Oracle Single Sign-On 10g to Oracle Access Manager 11g upgrade procedure must be performed again. For more information, see "Upgrading Your Oracle Single Sign-On Environment" in the Oracle Fusion Middleware Upgrade Guide for Oracle Identity Management.

This procedure upgrades the new Oracle Portal, Forms, Reports, and Discoverer 11g instance to Oracle Access Manager 11g.

Note that these considerations apply only in an environment with Multiple Oracle Portal, Forms, Reports, and Discoverer 11g middle tiers that are installed or added to a your environment after the initial upgrade from Oracle Single Sign-On 10g to Oracle Access Manager 11g.

# 6.2 Configuration Issues and Workarounds

This section describes configuration issues and their workarounds. It includes the following topics:

- Section 6.2.1, "jca.retry.count Doubled in a Clustered Environment"
- Section 6.2.2, "Cluster Time Zones Must Be the Same"
- Section 6.2.3, "Cookie Persistence Setting on Load Balancer May Result in Intermittent Timeouts in accessing Portal on Windows platforms"
- Section 6.2.4, "Fusion Middleware Control May Display Incorrect Status"
- Section 6.2.5, "Accumulated BPEL Instances Cause Performance Decrease"

- Section 6.2.6, "Extra Message Enqueue when One a Cluster Server is Brought Down and Back Up"
- Section 6.2.7, "Duplicate Unrecoverable Human Workflow Instance Created with Oracle RAC Failover"
- Section 6.2.8, "Configuration Files Missing after Planned Administration Server Node Shutdown or Reboot"
- Section 6.2.9, "No High Availability Support for SOA B2B TCP/IP"
- Section 6.2.10, "WebLogic Administration Server on Machines with Multiple Network Cards"
- Section 6.2.11, "Additional Parameters for SOA and Oracle RAC Data Sources"
- Section 6.2.12, "Message Sequencing and MLLP Not Supported in Oracle B2B HA Environments"
- Section 6.2.13, "Credentials not Propagated for Transport Protocols in B2B"
- Section 6.2.14, "Access Control Exception After Expanding Cluster Against an Extended Domain"
- Section 6.2.15, "Create a Protected Resource for Oracle Identity Navigator"
- Section 6.2.16, "Use Fully-Qualified Hostnames when Configuring Front-end Hosts in High Availability Configurations"
- Section 6.2.17, "Managed Server goes into Suspended Status After RAC Failover"

#### 6.2.1 jca.retry.count Doubled in a Clustered Environment

In a clustered environment, each node maintains its own in-memory Hasmap for inbound retry. The jca.retry.count property is specified as 3 for the inbound retry feature. However, each node tries three times. As a result, the total retry count becomes 6 if the clustered environment has two nodes.

#### 6.2.2 Cluster Time Zones Must Be the Same

All the machines in a cluster must be in the same time zone. WAN clusters are not supported by Oracle Fusion Middleware high availability. Even machines in the same time zone may have issues when started by command line. Oracle recommends using Node Manager to start the servers.

## 6.2.3 Cookie Persistence Setting on Load Balancer May Result in Intermittent Timeouts in accessing Portal on Windows platforms

Cookie Persistence on the load balancer is not required for an Oracle Portal active-active setup. Any inadvertent setting of cookie Persistence to 'active cookie insert' on certain hardware load balancers for Portal deployments on Windows results in intermittent timeouts while accessing Oracle Portal.

# 6.2.4 Fusion Middleware Control May Display Incorrect Status

In some instances, Oracle WebLogic Fusion Middleware Control may display the incorrect status of a component immediately after the component has been restarted or failed over.

#### 6.2.5 Accumulated BPEL Instances Cause Performance Decrease

In a scaled out clustered environment, if a large number of BPEL instances are accumulated in the database, it causes the database's performance to decrease, and the following error is generated: MANY THREADS STUCK FOR 600+ SECONDS.

To avoid this error, remove old BPEL instances from the database.

# 6.2.6 Extra Message Engueue when One a Cluster Server is Brought Down and Back Up

In a non-XA environment, MQSeries Adapters do not guarantee the only once delivery of the messages from inbound adapters to the endpoint in case of local transaction. In this scenario, if an inbound message is published to the endpoint, and before committing the transaction, the SOA server is brought down, inbound message are rolled back and the same message is again dequeued and published to the endpoint. This creates an extra message in outbound queue.

In an XA environment, MQ Messages are actually not lost but held by Queue Manager due to an inconsistent state. To retrieve the held messages, restart the Queue Manager.

#### 6.2.7 Duplicate Unrecoverable Human Workflow Instance Created with Oracle RAC **Failover**

As soon as Oracle Human Workflow commits its transaction, the control passes back to BPEL, which almost instantaneously commits its transaction. Between this window, if the Oracle RAC instance goes down, on failover, the message is retried and can cause duplicate tasks. The duplicate task can show up in two ways - either a duplicate task appears in worklistapp, or an unrecoverable BPEL instance is created. This BPEL instance appears in BPEL Recovery. It is not possible to recover this BPEL instance as **consumer**, because this task has already completed.

#### 6.2.8 Configuration Files Missing after Planned Administration Server Node Shutdown or Reboot

The following information refers to Chapter 10, "Managing the Topology," of the Oracle Fusion Middleware Enterprise Deployment Guide for Oracle SOA Suite.

When performing a planned stop of the Administration Server's node (rebooting or shutting down the Admin Server's machine), it may occur that the OS NFS service is disabled before the Administration Server itself is stopped. This (depending on the configuration of services at the OS level) can cause the detection of missing files in the Administration Server's domain directory and trigger their deletion in the domain directories in other nodes. This can result in the framework deleting some of the files under domain\_dir/fmwconfig/. This behavior is typically not observed for unplanned downtimes, such as machine panic, power loss, or machine crash. To avoid this behavior, shutdown the Administration Server before performing reboots or, alternatively, use the appropriate OS configuration to set the order of services in such a way that NFS service is disabled with later precedence than the Administration Server's process. See your OS administration documentation for the corresponding required configuration for the services' order.

# 6.2.9 No High Availability Support for SOA B2B TCP/IP

High availability failover support is not available for SOA B2B TCP/IP protocol. This effects primarily deployments using HL7 over MLLP. For inbound communication in a clustered environment, all B2B servers are active and the address exposed for inbound traffic is a load balancer virtual server. Also, in an outage scenario where an active managed server is no longer available, the persistent TCP/IP connection is lost and the client is expected to reestablish the connection.

#### 6.2.10 WebLogic Administration Server on Machines with Multiple Network Cards

When installing Oracle WebLogic Server on a server with multiple network cards, always specify a Listen Address for the Administration Server. The address used should be the DNS Name/IP Address of the network card you wish to use for Administration Server communication.

To set the Listen Address:

- 1. In the Oracle WebLogic Server Administration Console, select Environment, and then Servers from the domain structure menu.
- 2. Click the Administration Server.
- **3.** Click **Lock and Edit** from the Change Center to allow editing.
- **4.** Enter a Listen Address.
- 5. Click Save.
- **6.** Click **Activate Changes** in the Change Center.

#### 6.2.11 Additional Parameters for SOA and Oracle RAC Data Sources

In some deployments of SOA with Oracle RAC, you may need to set additional parameters in addition to the out of the box configuration of the individual data sources in an Oracle RAC configuration. The additional parameters are:

- Add property oracle.jdbc.ReadTimeout=300000 (300000 milliseconds) for each data source.
  - The actual value of the ReadTimeout parameter may differ based on additional considerations.
- If the network is not reliable, then it is difficult for a client to detect the frequent disconnections when the server is abruptly disconnected. By default, a client running on Linux takes 7200 seconds (2 hours) to sense the abrupt disconnections. This value is equal to the value of the tcp\_keepalive\_time property. To configure the application to detect the disconnections faster, set the value of the tcp\_keepalive\_time, tcp\_keepalive\_interval, and tcp\_keepalive\_ probes properties to a lower value at the operating system level.

**Note:** Setting a low value for the tcp\_keepalive\_interval property leads to frequent probe packets on the network, which can make the system slower. Therefore, the value of this property should be set appropriately based on system requirements.

For example, set tcp\_keepalive\_time=600 at the system running the WebLogic Server managed server.

Also, you must specify the ENABLE=BROKEN parameter in the DESCRIPTION clause in the connection descriptor. For example:

dbc:oracle:thin:@(DESCRIPTION=(enable=broken)(ADDRESS\_LIST=(ADDRESS=(PRO TOCOL=TCP) (HOST=node1-vip.mycompany.com) (PORT=1521))) (CONNECT\_DATA=(SERVICE\_

```
NAME=orcl.us.oracle.com) (INSTANCE_NAME=orcl1)))
```

#### As a result, the data source configuration appears as follows:

```
<url>jdbc:oracle:thin:@(DESCRIPTION=(enable=broken) (ADDRESS_LIST=(ADDRESS=(PRO
TOCOL=TCP) (HOST=node1-vip.us.oracle.com) (PORT=1521))) (CONNECT_DATA=(SERVICE_
NAME=orcl.us.oracle.com) (INSTANCE_NAME=orcl1)))</url>
    <driver-name>oracle.jdbc.xa.client.OracleXADataSource</driver-name>
    cproperties>
      property>
       <name>oracle.jdbc.ReadTimeout</name>
        <value>300000</value>
      </property>
      cproperty>
       <name>user</name>
        <value>jmsuser</value>
      </property>
      cproperty>
        <name>oracle.net.CONNECT_TIMEOUT</name>
        <value>10000</value>
      </property>
    </properties>
```

### 6.2.12 Message Sequencing and MLLP Not Supported in Oracle B2B HA Environments

Message sequencing and MLLP are not supported in Oracle B2B high availability (HA) environments.

### 6.2.13 Credentials not Propagated for Transport Protocols in B2B

The Oracle FMW credential store maintains usernames and passwords that you define for Transport protocols. If you use the default file store for these credentials, changes you make to usernames and passwords do not propagate across nodes. You must use a central LDAP for these credentials to be synchronized across nodes in a cluster, as described in, and required by, the Oracle Fusion Middleware High Availability Guide and Enterprise Deployment Guides.

# 6.2.14 Access Control Exception After Expanding Cluster Against an Extended Domain

The Oracle Identity Federation server has been observed to fail due to access control exceptions under the following circumstances:

- You create a domain with no Identity Management components on host1.
- On host2, you extend that domain in clustered mode, select all Identity Management components, and select Create Schema.
- On host1, you expand the cluster and select all components.

Due to a bug, the file DOMAIN HOME/config/fmwconfig system-jazn-data.xml on host1 is overwritten so that the <grant> element is removed, which causes the access control exceptions when the Oracle Identity Federation server is started.

To restore the <grant> element, you use the WLST grantPermission command.

On Linux, enter the following three commands at the bash prompt. Type each command on one line.

When typing the commands, replace ORACLE\_COMMON\_HOME with the path to the Oracle Common Home folder, located in the Middleware Home. When prompted for information to connect to WebLogic, enter the WLS Administrator Credentials and the location of the WebLogic Administration Server.

```
ORACLE_COMMON_HOME/common/bin/wlst.sh
ORACLE_COMMON_HOME/modules/oracle.jps_11.1.1/common/wlstscripts/grantPermissi
on.pv -codeBaseURL
file:\${domain.home}/servers/\${weblogic.Name}/tmp/_WL_user/OIF_11.1.1.2.0/-
-permClass oracle.security.jps.service.credstore.CredentialAccessPermission
-permTarget context=SYSTEM, mapName=OIF, keyName=* -permActions read
ORACLE_COMMON_HOME/common/bin/wlst.sh
ORACLE_COMMON_HOME/modules/oracle.jps_11.1.1/common/wlstscripts/grantPermissi
on.pv -codeBaseURL
-permClass oracle.security.jps.service.credstore.CredentialAccessPermission
-permTarget credstoressp.credstore -permActions read
ORACLE COMMON HOME/common/bin/wlst.sh
ORACLE_COMMON_HOME/modules/oracle.jps_11.1.1/common/wlstscripts/grantPermissi
on.py -codeBaseURL
file:\${domain.home}/servers/\${weblogic.Name}/tmp/_WL_user/OIF_11.1.1.2.0/-
-permClass oracle.security.jps.service.credstore.CredentialAccessPermission
-permTarget credstoressp.credstore.OIF.* -permActions read
```

On Windows, enter the following three commands at the command prompt. Type each command on one line.

When typing the commands, replace ORACLE\_COMMON\_HOME with the path to the Oracle Common Home folder, located in the Middleware Home. When prompted for information to connect to WebLogic, enter the WLS Administrator Credentials and the location of the WebLogic Administration Server.

```
ORACLE_COMMON_HOME\common\bin\wlst.cmd
\textit{ORACLE\_COMMON\_HOME} \\ \texttt{\text{modules} oracle.jps\_11.1.1} \\ \texttt{\common} \\ \texttt{\with} \\ \texttt{\common} \\ \texttt{\common} \\ \texttt{\commo
ion.py -codeBaseURL
file:${domain.home}/servers/\${weblogic.Name}/tmp/_WL_user/OIF_11.1.1.2.0/-
-permClass oracle.security.jps.service.credstore.CredentialAccessPermission
 -permTarget context=SYSTEM, mapName=OIF, keyName=* -permActions read
ORACLE COMMON HOME\common\bin\wlst.cmd
\textit{ORACLE\_COMMON\_HOME} \\ \texttt{\normalphace} \\ \texttt{\normalphace} \\ \texttt{\n
ion.py -codeBaseURL
 file:${domain.home}/servers/${weblogic.Name}/tmp/_WL_user/OIF_11.1.1.2.0/-
 -permClass oracle.security.jps.service.credstore.CredentialAccessPermission
 -permTarget credstoressp.credstore -permActions read
ORACLE_COMMON_HOME\common\bin\wlst.cmd
\textit{ORACLE\_COMMON\_HOME} \\ \texttt{\modules} \\ \texttt{\common\wlstscripts} \\ \texttt{\grantPermiss} \\ \texttt{\common\wlstscripts} \\ \texttt{\grantPermiss} \\ \texttt{\common\wlstscripts} \\ \texttt{\common\wlstscripts} \\ \texttt{\common\wlstscri
ion.py -codeBaseURL
file:${domain.home}/servers/${weblogic.Name}/tmp/_WL_user/OIF_11.1.1.2.0/-
 -permClass oracle.security.jps.service.credstore.CredentialAccessPermission
 -permTarget credstoressp.credstore.OIF.* -permActions read
```

#### 6.2.15 Create a Protected Resource for Oracle Identity Navigator

To create a protected resource for Oracle Identity Navigator, log in to the Oracle Access Manager console at http://admin.mycompany.com/oamconsole using the oamadmin account. Then proceed as follows:

- From the Navigation window expand: **Application Domains** > IDMDomainAgent.
- Click **Resources**.
- Click **Create** on the tool bar below the **Browse** tab).

Enter the following information:

- Type: http
- Host Identifier: IDMDomain
- Resource URL: /oinav
- Click **Apply**.
- From the Navigation window expand: **Application Domains** > IDMDomainAgent > Authentication Policies.
- Click Protected HigherLevel Policy.
- Click **Edit** on the tool bar below the **Browse** tab.
- In the **Resources** box, click +.
- From the list, select the resource **/oinav**.
- Click Apply.
- 11. From the Navigation window expand: Application Domains > **IDMDomainAgent > Authorization Policies.**
- **12.** Click **Protected Resource Policy**.
- **13.** Click **Edit** on the tool bar below the **Browse** tab.
- **14.** In the Resources box, click +.
- **15.** From the list, select the resource **/oinav**
- **16.** Click **Apply**.

# 6.2.16 Use Fully-Qualified Hostnames when Configuring Front-end Hosts in High **Availability Configurations**

Oracle recommends using the full name of the host, including the domain name, when configuring front-end hosts in Oracle Fusion Middleware high availability configurations. Use the host's full name instead of using only the host name.

For example, if myhost is the name of a frontend host in a high availability configuration, set the frontend host URL to the fully-qualified hostname, such as myhost.mycompany.com as DNS or local host name resolution files (for example, /etc/hosts) define.

# 6.2.17 Managed Server goes into Suspended Status After RAC Failover

The Managed Server wls\_ods(x) can enter a suspended status in the following

- A database connection in the data source is wrong or not complete.
- The host is not a fully-qualified host for the database.

To correct the status of the Managed Server wls\_ods(x):

- 1. Under the data source, verify that the database connection is correct and complete with the domain.
- Under the data source, verify that the host name for the database is a fullyqualified hostname with the domain.
- Verify the connection by selecting the Test button.

# 6.3 Testing Abrupt Failures of WebLogic Server When Using File Stores on NFS

Oracle strongly recommends verifying the behavior of a server restart after abrupt machine failures when the JMS messages and transaction logs are stored on an NFS mounted directory. Depending on the NFS implementation, different issues can arise post failover/restart. The behavior can be verified by abruptly shutting down the node hosting the Web Logic servers while these are running. If the server is configured for server migration, it should be started automatically in the failover node after the corresponding failover period. If not, a manual restart of the WebLogic Server on the same host (after the node has completely rebooted) can be performed. Specifically, if Oracle WebLogic Server does not restart after abrupt machine failure when JMS messages and transaction logs are stored on NFS mounted directory, the following errors may appear in the server log files:

```
<MMM dd, yyyy hh:mm:ss a z> <Error> <Store> <BEA-280061> <The persistent
store "_WLS_server_soa1" could not be deployed:
weblogic.store.PersistentStoreException: java.io.IOException:
[Store:280021] There was an error while opening the file store file
"_WLS_SERVER_SOA100000.DAT"
weblogic.store.PersistentStoreException: java.io.IOException:
[Store:280021] There was an error while opening the file store file
" WLS SERVER SOA100000.DAT"
        at weblogic.store.io.file.Heap.open(Heap.java:168)
        at weblogic.store.io.file.FileStoreIO.open(FileStoreIO.java:88)
java.io.IOException: Error from fcntl() for file locking, Resource
temporarily unavailable, errno=11
```

This error is due to the NFS system not releasing the lock on the stores. WebLogic Server maintains locks on files used for storing JMS data and transaction logs to protect from potential data corruption if two instances of the same WebLogic Server are accidentally started. The NFS storage device does not become aware of machine failure in a timely manner; therefore, the locks are not released by the storage device. As a result, after abrupt machine failure, followed by a restart, any subsequent attempt by WebLogic Server to acquire locks on the previously locked files may fail. Refer to your storage vendor documentation for additional information on the locking of files stored in NFS mounted directories on the storage device. If it is not reasonably possible to tune locking behavior in your NFS environment, use one of the following two solutions to unlock the logs and data files.

Use one of the following two solutions to unlock the logs and data files.

#### Solution 1

Manually unlock the logs and JMS data files and start the servers by creating a copy of the locked persistence store file and using the copy for subsequent operations. To create a copy of the locked persistence store file, rename the file, and then copy it back to its original name. The following sample steps assume that transaction logs are stored in the /shared/tlogs directory and JMS data is stored in the /shared/jms directory.

```
cd /shared/tlogs
mv WLS SOA SERVER1000000.DAT WLS SOA SERVER1000000.DAT.old
cp _WLS_SOA_SERVER1000000.DAT.old _WLS_SOA_SERVER1000000.DAT
cd /shared/jms
mv SOAJMSFILESTORE_AUTO_1000000.DAT SOAJMSFILESTORE_AUTO_1000000.DAT.old
cp SOAJMSFILESTORE_AUTO_1000000.DAT.old SOAJMSFILESTORE_AUTO_1000000.DAT
mv UMSJMSFILESTORE_AUTO_1000000.DAT UMSJMSFILESTORE_AUTO_1000000.DAT.old
CD UMSJMSFILESTORE AUTO 1000000.DAT.old UMSJMSFILESTORE AUTO 1000000.DAT
```

With this solution, the WebLogic file locking mechanism continues to provide protection from any accidental data corruption if multiple instances of the same servers were accidently started. However, the servers must be restarted manually after abrupt machine failures. File stores will create multiple consecutively numbered .DAT files when they are used to store large amounts of data. All files may need to be copied and renamed when this occurs.

#### Solution 2

You can also use the WebLogic Server Administration Console to disable WebLogic file locking mechanisms for the default file store, a custom file store, a JMS paging file store, and a Diagnostics file store, as described in the following sections.

**WARNING:** With this solution, since the WebLogic locking is disabled, automated server restarts and failovers should succeed. Be very cautious, however, when using this option. The WebLogic file locking feature is designed to help prevent severe file corruptions that can occur in undesired concurrency scenarios. If the server using the file store is configured for server migration, always configure the database based leasing option. This enforces additional locking mechanisms using database tables, and prevents automated restart of more than one instance of the same WebLogic Server. Additional procedural precautions must be implemented to avoid any human error and to ensure that one and only one instance of a server is manually started at any give point in time. Similarly, extra precautions must be taken to ensure that no two domains have a store with the same name that references the same directory.

#### Disabling File Locking for the Default File Store

Follow these steps to disable file locking for the default file store using the WebLogic Server Administration Console:

- If necessary, click **Lock & Edit** in the Change Center (upper left corner) of the Administration Console to get an Edit lock for the domain.
- In the **Domain Structure** tree, expand the **Environment** node and select **Servers**.
- In the **Summary of Servers** list, select the server you want to modify.
- Select the **Configuration** > **Services** tab.

- **5.** Scroll down to the **Default Store** section and click **Advanced**.
- **6.** Scroll down and deselect the **Enable File Locking** check box.
- 7. Click Save to save the changes. If necessary, click Activate Changes in the Change Center.
- **Restart** the server you modified for the changes to take effect.

The resulting config.xml entry will look like the following:

```
<name>examplesServer</name>
 <default-file-store>
   <synchronous-write-policy>Direct-Write</synchronous-write-policy>
    <io-buffer-size>-1</io-buffer-size>
    <max-file-size>1342177280</max-file-size>
   <block-size>-1</block-size>
   <initial-size>0</initial-size>
   <file-locking-enabled>false</file-locking-enabled>
 </default-file-store>
</server>
```

#### Disabling File Locking for a Custom File Store

Follow these steps to disable file locking for a custom file store using the WebLogic Server Administration Console:

- 1. If necessary, click **Lock & Edit** in the Change Center (upper left corner) of the Administration Console to get an Edit lock for the domain.
- 2. In the **Domain Structure** tree, expand the **Services** node and select **Persistent**
- **3.** In the **Summary of Persistent Stores** list, select the custom file store you want to modify.
- **4.** On the **Configuration** tab for the custom file store, click **Advanced** to display advanced store settings.
- **5.** Scroll down to the bottom of the page and deselect the **Enable File Locking** check
- **6.** Click **Save** to save the changes. If necessary, click **Activate Changes** in the Change Center.
- 7. If the custom file store was in use, you must restart the server for the changes to

The resulting config.xml entry will look like the following:

```
<file-store>
 <name>CustomFileStore-0
 <directory>C:\custom-file-store</directory>
 <synchronous-write-policy>Direct-Write</synchronous-write-policy>
 <io-buffer-size>-1</io-buffer-size>
 <max-file-size>1342177280</max-file-size>
 <block-size>-1</block-size>
 <initial-size>0</initial-size>
 <file-locking-enabled>false</file-locking-enabled>
 <target>examplesServer</target>
</file-store>
```

#### Disabling File Locking for a JMS Paging File Store

Follow these steps to disable file locking for a JMS paging file store using the WebLogic Server Administration Console:

- If necessary, click Lock & Edit in the Change Center (upper left corner) of the Administration Console to get an Edit lock for the domain.
- 2. In the **Domain Structure** tree, expand the **Services** node, expand the **Messaging** node, and select JMS Servers.
- In the **Summary of JMS Servers** list, select the JMS server you want to modify.
- On the **Configuration > General** tab for the JMS Server, scroll down and deselect the **Paging File Locking Enabled** check box.
- Click **Save** to save the changes. If necessary, click **Activate Changes** in the Change Center.
- **6. Restart** the server you modified for the changes to take effect.

The resulting config.xml file entry will look like the following:

```
<jms-server>
 <name>examplesJMSServer</name>
 <target>examplesServer</target>
 <persistent-store>exampleJDBCStore</persistent-store>
  <paging-file-locking-enabled>false</paging-file-locking-enabled>
</jms-server>
```

#### Disabling File Locking for a Diagnostics File Store

Follow these steps to disable file locking for a Diagnostics file store using the WebLogic Server Administration Console:

- If necessary, click Lock & Edit in the Change Center (upper left corner) of the Administration Console to get an Edit lock for the domain.
- In the **Domain Structure** tree, expand the **Diagnostics** node and select **Archives**.
- In the **Summary of Diagnostic Archives** list, select the server name of the archive that you want to modify.
- On the Settings for [server\_name] page, deselect the Diagnostic Store File **Locking Enabled** check box.
- **5.** Click **Save** to save the changes. If necessary, click **Activate Changes** in the Change Center.
- **6. Restart** the server you modified for the changes to take effect.

<data-retirement-enabled>true</data-retirement-enabled>

The resulting config.xml file will look like this:

```
<server>
    <name>examplesServer
    <server-diagnostic-config>
      <diagnostic-store-dir>data/store/diagnostics</diagnostic-store-dir>
      <diagnostic-store-file-locking-enabled>false</diagnostic-store-file-locking-</pre>
enabled>
<diagnostic-data-archive-type>FileStoreArchive</diagnostic-data-archive-type>
```

```
<store-size-check-period>1</store-size-check-period>
 </server-diagnostic-config>
</server>
```

#### 6.4 Documentation Errata

This section describes documentation errata. It includes the following topics:

- Section 6.4.1, "Documentation Errata for the Fusion Middleware High Availability Guide"
- Section 6.4.2, "Documentation Errata for the Fusion Middleware Enterprise Deployment Guide for Oracle WebCenter"
- Section 6.4.3, "Documentation Errata for the Fusion Middleware Enterprise Deployment Guide for Oracle SOA Suite"
- Section 6.4.4, "Documentation Errata for the Fusion Middleware Enterprise Deployment Guide for Oracle Identity Management"
- Section 6.4.5, "Documentation Errata for the Oracle Fusion Middleware Enterprise Deployment Guide for Oracle Business Intelligence"
- Section 6.4.6, "Documentation Errata Affecting Multiple Enterprise Deployment Guides"

#### 6.4.1 Documentation Errata for the Fusion Middleware High Availability Guide

This section contains Documentation Errata for Oracle Fusion Middleware High Availability Guide.

It includes the following topic:

Section 6.4.1.1, "Latest Requirements and Certification Information"

#### 6.4.1.1 Latest Requirements and Certification Information

Several manuals in the Oracle Fusion Middleware 11g documentation set have information on Oracle Fusion Middleware system requirements, prerequisites, specifications, and certification information.

The latest information on Oracle Fusion Middleware system requirements, prerequisites, specifications, and certification information can be found in the following documents on Oracle Technology Network:

```
http://www.oracle.com/technology/software/products/ias/files/
fusion_certification.html
```

This document contains information related to hardware and software requirements, minimum disk space and memory requirements, and required system libraries, packages, or patches.

Oracle Fusion Middleware Certification information at:

```
http://www.oracle.com/technology/software/products/ias/files/
fusion certification.html
```

This document contains information related to supported installation types, platforms, operating systems, databases, JDKs, and third-party products.

### 6.4.2 Documentation Errata for the Fusion Middleware Enterprise Deployment Guide for Oracle WebCenter

This section contains Documentation Errata for Oracle Fusion Middleware Enterprise Deployment Guide for Oracle WebCenter.

It includes the following topics:

- Section 6.4.2.1, "Link to Section 8.1.3 is Missing"
- Section 6.4.2.2, "Additional Information for Discussions Forum Mulitcast to **Unicast Conversion**"
- Section 6.4.2.3, "Additional Discussion Connection Properties Explained in Administration Guide"

#### 6.4.2.1 Link to Section 8.1.3 is Missing

In Section 8.1, "Configuring the Discussion Forum Connection" of the Oracle Fusion Middleware Enterprise Deployment Guide for Oracle WebCenter, the link to section 8.1.3, "Creating a Discussions Server Connection for WebCenter From EM" is missing.

#### 6.4.2.2 Additional Information for Discussions Forum Mulitcast to Unicast Conversion

In section 6.14, "Converting Discussions Forum from Multicast to Unicast" of the Oracle Fusion Middleware Enterprise Deployment Guide for Oracle WebCenter, the following information is missing from Step 3:

Step 3: Repeat steps 1 and 2 for WLS\_Services2, swapping WCHost1 for WCHost2, and WCHost2 for WCHost1 as follows:

- -Dtangosol.coherence.wka1=WCHost2 -Dtangosol.coherence.wka2=WCHost1
- -Dtangosol.coherence.localhost=WCHost2 -Dtangosol.coherence.wka1.port=8089
- -Dtangosol.coherence.wka2.port=8089

#### 6.4.2.3 Additional Discussion Connection Properties Explained in Administration Guide

For additional Discussions Server connection properties associated with the procedure in Section 8.1.3 "Creating a Discussions Server Connection for WebCenter From EM" of the Oracle Fusion Middleware Enterprise Deployment Guide for Oracle WebCenter, refer to section 12.3.1, "Registering Discussions Servers Using Fusion Middleware Control," in the Oracle Fusion Middleware Administrator's Guide for Oracle WebCenter.

### 6.4.3 Documentation Errata for the Fusion Middleware Enterprise Deployment Guide for Oracle SOA Suite

This section contains documentation errata for Oracle Fusion Middleware Enterprise *Deployment Guide for Oracle SOA Suite.* 

It includes the following topic:

Section 6.4.3.1, "Incorrect Directory Name Used for BAM Directory"

#### 6.4.3.1 Incorrect Directory Name Used for BAM Directory

The following incorrect directory name appears twice in the "Configuration Changes Applied to BAM components in an EDG Topology" section of the Oracle Fusion Middleware Enterprise Deployment Guide for Oracle SOA Suite:

ORACLE\_BASE/admin/<domain\_name>/mserver/<domain\_name>/servers/<servername>/ tmp/\_WL\_user/oracle-bam\_11.1.1/\*/APP-INF/classes/config/

The following correct directory name should appear instead of the incorrect directory name above:

DOMAIN\_HOME/config/fmwconfig/servers/<server\_name>/applications/ oracle\_bam-11.1.1/config

## 6.4.4 Documentation Errata for the Fusion Middleware Enterprise Deployment Guide for Oracle Identity Management

This section contains Documentation Errata for Oracle Fusion Middleware Enterprise Deployment Guide for Oracle Identity Management.

It includes the following topic:

Section 6.4.4.1, "Errors in Post-Installation Steps for Expanding the Oracle Directory Integration Platform and ODSM Cluster"

### 6.4.4.1 Errors in Post-Installation Steps for Expanding the Oracle Directory Integration Platform and ODSM Cluster

The following errors exist in subsections of Section 9.2.2 "Post-Installation Steps."

- The title of Section 9.2.2.1 should be "Copying the DIP Application to wls\_ods2."
- All reference to copying to IDMHOST2 should be removed from Section 9.2.2.1. During wls\_ods2 startup, the application is automatically propagated to IDMHOST2.
- Perform the copy only on IDMHOST1. Copy the MW\_ HOME/admin/IDMDomain/aserver/IDMDomain/config/fmwconfig/serve rs/wls\_ods1/applications directory to the MW\_ HOME/admin/IDMDomain/aserver/IDMDomain/config/fmwconfig/serve rs/wls\_ods2 directory on IDMHOST1. For example:

cp -rp MW\_HOME/admin/IDMDomain/aserver/IDMDomain/config/fmwconfig/servers/wls\_ ods1/applications MW\_ HOME/admin/IDMDomain/aserver/IDMDomain/config/fmwconfig/servers/wls\_ ods2/applications

- Ignore the following sections, as they are no longer necessary:
  - Section 9.2.2.2, "Setting the Listen Address for the Managed Servers"
  - Section 9.2.2.3, "Starting the Managed Server on IDMHOST1"

## 6.4.5 Documentation Errata for the Oracle Fusion Middleware Enterprise Deployment Guide for Oracle Business Intelligence

This section contains documentation errata for Oracle Fusion Middleware Enterprise Deployment Guide for Oracle Business Intelligence.

It includes the following topics:

Section 6.4.5.1, "Additional Step Must be Performed After Setting the Location of the BI Publisher Configuration Folder"

Section 6.4.5.2, "Corrections to the Setting the Location of the Shared Oracle BI Presentation Catalog Section"

### 6.4.5.1 Additional Step Must be Performed After Setting the Location of the BI **Publisher Configuration Folder**

After restarting Oracle BI Publisher when specifying the location of the configuration folder, as described in Section 6.5.3.1, "Setting the Location of the Shared Oracle BI Publisher Configuration Folder," you must copy the XML configuration file for Oracle BI Publisher from the Managed Server to the Administration Server location. Oracle BI Publisher reads its configuration from the Administration Server central location rather than from the Managed Server's configuration directory when the Managed Servers are restarted.

To do this, on APPHOST1, copy the file xmlp-server-config.xml from:

ORACLE\_BASE/admin/domain\_name/mserver/domain\_name/config/bipublisher to:

ORACLE\_BASE/admin/domain\_name/aserver/domain\_name/config/bipublisher

### 6.4.5.2 Corrections to the Setting the Location of the Shared Oracle BI **Presentation Catalog Section**

The "Setting the Location of the Shared Oracle BI Presentation Catalog" section of the Oracle Fusion Middleware Enterprise Deployment Guide for Oracle Business Intelligence should be replaced by the following section:

Each Presentation Services instance loads the Oracle BI Presentation Catalog from the catalog location specified in Fusion Middleware Control.

Perform the following steps:

1. Copy your existing (locally published) Oracle BI Presentation Catalog to the shared location. An example of a locally published catalog is:

ORACLE\_INSTANCE/bifoundation/OracleBIPresentationServicesComponent/ coreapplication\_obipsn/catalog/SampleAppLite

You must perform this step before designating the Catalog Location from Fusion Middleware Control.

If you plan to use the SampleAppLite catalog mentioned as an example in this section as the shared catalog, make sure to copy it from APPHOST1.

- **2.** Log in to Fusion Middleware Control.
- **3.** Expand the **Business Intelligence** node in the Farm\_*domain\_name* window.
- **4.** Click **coreapplication**.
- **5.** Click **Deployment**, then click **Repository**.
- 6. Click Lock and Edit Configuration.
- **7.** Specify the **Catalog Location** for the shared Oracle BI Presentation Catalog. In a Windows environment, specify a UNC path name.
- 8. Click Apply.
- Click **Activate Changes**.

# 6.4.6 Documentation Errata Affecting Multiple Enterprise Deployment Guides

This section describes documentation errata that affects multiple Enterprise Deployment Guides. Any Enterprise Deployment Guide that have the documentation errata issue discussed in the release notes below should be updated as specified in that release note.

It includes these topics:

- Section 6.4.6.1, "Sections on Configuring Oracle Coherence for SOA Composites Need Fixes"
- Section 6.4.6.2, "Updates are Needed to Steps for Testing Server Migration"
- Section 6.4.6.3, "Steps for Updating Data Sources for Server Migration Need Updates"
- Section 6.4.6.4, "Clarification of the Procedure for Configuring the Analytics Collectors"

### 6.4.6.1 Sections on Configuring Oracle Coherence for SOA Composites Need Fixes

Several Enterprise Deployment Guide manuals have a "Configuring Oracle Coherence for Deploying Composites" section that includes a Note like the following:

**Note:** The Coherence cluster used for deployment uses port 8088 by default. This port can be changed by specifying the -Dtangosol.coherence.wkan.port startup parameter.

This Note should read as follows:

**Note:** The Coherence cluster used for deployment uses port 8088 by default. This port can be changed by specifying a different port (for example, 8089) with the -Dtangosol.coherence.wkan.port and -Dtangosol.coherence.localport startup parameters. For example:

WLS\_SOA1 (enter the following into the Arguments field on a single line, without a carriage return):

```
-Dtangosol.coherence.wka1=soahost1vhn1
-Dtangosol.coherence.wka2=soahost2vhn1
-Dtangosol.coherence.localhost=soahost1vhn1
-Dtangosol.coherence.localport=8089
-Dtangosol.coherence.wka1.port=8089
-Dtangosol.coherence.wka2.port=8089
```

### WLS\_SOA2 (enter the following into the Arguments field on a single line, without a carriage return):

```
-Dtangosol.coherence.wka1=soahost1vhn1
-Dtangosol.coherence.wka2=soahost2vhn1
-Dtangosol.coherence.localhost=soahost2vhn1
-Dtangosol.coherence.localport=8089
-Dtangosol.coherence.wka1.port=8089
-Dtangosol.coherence.wka2.port=8089
```

### 6.4.6.2 Updates are Needed to Steps for Testing Server Migration

Several Enterprise Deployment Guide manuals have one or more subsections that describe how to test server migration.

The following Note should appear at the end of every section on testing server migration:

> **Note:** After a server is migrated, to fail it back to its original node/machine, stop the managed server from the Oracle WebLogic Administration Console and then start it again. The appropriate Node Manager will start the managed server on the machine to which it was originally assigned.

### 6.4.6.3 Steps for Updating Data Sources for Server Migration Need Updates

Several Enterprise Deployment Guide manuals have one or more subsections that describe how to update the data sources used for leasing when you configure server migration.

The following text appears in the instructions on how to update data sources for leasing as part of server migration configuration:

Use Supports Global Transactions, One-Phase Commit, and specify a service name for your database

That text should appear as follows:

Data sources do not require support for global transactions. Therefore, do not use any type of distributed transaction emulation/participation algorithm for the data source (do not choose the **Supports Global Transactions** option, or the **Logging Last** Resource, Emulate Two-Phase Commit, or One-Phase Commit options of the **Supports Global Transactions** option), and specify a service name for your database.

### 6.4.6.4 Clarification of the Procedure for Configuring the Analytics Collectors Bug 10384373

Section 6.4.16, "Configuring the Analytics" in the Oracle Fusion Middleware High Availability Guide contains content that indicates that you must configure an analytic collector cluster. In fact, there is no need to configure the collectors themselves. Instead, the procedure in this section explains how to configure the Oracle WebCenter Spaces servers to communicate with the analytic collectors.

Further, for Oracle Fusion Middleware 11g Release 1 (11.1.1.4.0), clustered analytics collectors are not supported for collecting WebCenter events.

# **Oracle Fusion Middleware on IBM** WebSphere

This chapter describes issues you might encounter when you install and configure supported Oracle Fusion Middleware products on IBM WebSphere. It includes the following topics:

- Section 7.1, "General Issues and Workarounds"
- Section 7.2, "Configuration Issues and Workarounds"

**Note:** This chapter contains issues you might encounter while installing, configuring, or managing any of the Oracle Fusion Middleware products on IBM WebSphere.

Be sure to review the product-specific release note chapters elsewhere in this document for any additional issues specific to the products you are using.

### 7.1 General Issues and Workarounds

This section describes general issue and workarounds. It includes the following topics:

- Section 7.1.1, "One-and-Only-One Event Subscriptions Are Not Supported"
- Section 7.1.2, "Deployed Task Form Startup Failure in IBM WebSphere Administration Console"
- Section 7.1.3, "Oracle BPM Worklist Displays as Undefined in Administration Console"
- Section 7.1.4, "Dashboard Tab May Display Completed SOA Composite Instance States as Running"
- Section 7.1.5, "IBM WebSphere Application Server ND Installation Requires a Server Restart"
- Section 7.1.6, "Test Emulations of Asynchronous BPEL Processes Fail"
- Section 7.1.7, "SETMANAGEDCONNECTION() Fails with ILLEGALSTATEEXCEPTION for the AQ Adapter"
- Section 7.1.8, "Invalid PolicySet Error When Accessing a Deployed Oracle Fusion Middleware Application on IBM WebSphere"

### 7.1.1 One-and-Only-One Event Subscriptions Are Not Supported

Business events are published to the Event Delivery Network (EDN). EDN provides support for delivering events to one-and-only-one subscribers, in which the event is sent to the subscriber in its own global (that is, JTA) transaction. However, one-and-only-one subscriptions are not supported when using EDN with IBM WebSphere Server.

### 7.1.2 Deployed Task Form Startup Failure in IBM WebSphere Administration Console

When you attempt to start a deployed task form application in the IBM WebSphere Administration Console, it fails. You receive an error message similar to the following:

```
Was2Form failed to start. Check the logs for server dmgr on node
DefaultCellManager01 for details.
ErrorAn error occurred while starting Was2Form. Check the logs for server
dmgr on node DefaultCellManager01 for more information.
```

Perform the following steps to start the task form application.

1. Create a deployment.xml.TEMPLATE file in your home directory:

```
<?xml version="1.0" encoding="UTF-8" ?>
<appdeployment:Deployment xmi:version="2.0"</pre>
xmlns:xmi="http://www.omg.org/XMI"
xmlns:appdeployment="http://www.ibm.com/websphere/appserver/schemas/5.0/
appdeployment.xmi"
xmi:id="Deployment_1259818150010">
 <deployedObject xmi:type="appdeployment:ApplicationDeployment"</pre>
xmi:id="ApplicationDeployment_1259818150010" deploymentId="0"
startingWeight="1" useMetadataFromBinaries="false" nableDistribution="true"
createMBeansForResources="true" reloadEnabled="false"
filePermission=".*\.dl1=755#.*\.so=755#.*\.a=755#.*\.s1=755"
allowDispatchRemoteInclude="false" allowServiceRemoteInclude="false"
asyncRequestDispatchType="DISABLED">
    <classloader mode="PARENT_FIRST">
      libraries libraryName="adf.oracle.domain_1.0_11.1.1.2.0"
sharedClassloader="true"/>
      libraries libraryName="oracle.jsp.next_11.1.1_11.1.1"
sharedClassloader="true"/>
     libraries libraryName="jsf_1.2_1.2.9.0" sharedClassloader="true"/>
   </classloader>
    <modules xmi:type="appdeployment:WebModuleDeployment" deploymentId="1"</pre>
startingWeight="10000" uri=*"_REPLACE_WITH_WAR_NAME_"*
classloaderMode="PARENT_FIRST">
      <classloader>
        libraries libraryName="adf.oracle.domain.webapp_1.0_11.1.1.2.0"
sharedClassloader="true"/>
        libraries libraryName="oracle.soa.workflow_11.1.1_11.1.1"
sharedClassloader="true"/>
     </classloader>
   </modules>
 </deployedObject>
 </appdeployment:Deployment>
```

**Note:** You must replace string \_REPLACE\_WITH\_WAR\_NAME\_ with the correct WAR file name (for this example, SampleTaskForm.war is used).

- Right-click the task form application, and select **Application Properties** > **Deployment > Edit Deployment Profile.**
- Ensure that **Platform** > **Default Platform** is selected as **Websphere 7.x**.
- From the **File** main menu, select **Save All**.
- Right-click the task form application, and select **Deploy** > **to EAR**.
- 6. Modify the generated files and repackage them as follows. For example, assume the generated EAR is ~/SampleTaskForm.EAR.

```
mkdir temp
jar xvf ~/SampleTaskForm.EAR
rm deployment.xml
cp ~/deployment.xml.TEMPLATE deployment.xml
jar cvfm ~/SampleTaskForm.ear META-INF/MANIFEST.mf *
```

- 7. Deploy the modified EAR file from the IBM WebSphere Administration Console by selecting Websphere Enterprise Applications > Install > Pick EAR from **Locale** file system, and click **Next**.
- **8.** Accept the default options, and ensure that on the third page of the deployment wizard (named Map modules to servers. Select all modules), you select only the SOA server (for example, **soa\_server1**).
- **9.** Click **Apply**.
- **10.** Save to the master configuration (choose the preferences to synchronize changes to all nodes).
- **11.** Restart the server.

## 7.1.3 Oracle BPM Worklist Displays as Undefined in Administration Console

If you configure an Oracle SOA Suite cluster or single server environment on IBM WebSphere, you may receive an error when accessing Oracle BPM Worklist indicating that it is undefined. If you log in to IBM WebSphere Administration Console, and select Applications > WebSphere enterprise applications > worklistapp > Shared **library references**, and see that only one row (worklistapp) is displayed when two rows should display (worklistapp and worklist-was.war), you must perform the following steps.

- Uninistall Oracle BPM Worklist (known as worklistapp in the IBM WebSphere Administration Console).
- Re-install Oracle BPM Worklist.

To uninistall Oracle BPM Worklist:

- Log in to the IBM WebSphere Administration Console.
- From the panel on the left hand side, select **Applications** > **Application Type** > WebSphere enterprise applications.
- Select the check box for **worklistapp** from the **Enterprise Applications** list.
- Click the **Stop** button to stop **worklistapp**.
- Select **worklistapp** again.
- Click the **Uninstall** button, and click **OK**.
- Select **Review** from the **Save** and **Review** options.
- Select Synchronize changes with nodes, and click Save.

- **9.** Wait until configuration synchronization is complete, then click **OK**.
- **10.** Confirm that **worklistapp** is now removed (uninstalled) from **Enterprise** Applications.

To re-install Oracle BPM Worklist:

- If not already there, navigate to Applications > Application Type > WebSphere enterprise applications.
- 2. Click Install.
- **3.** Select the **Remote file system** option:
  - a. Click Browse > DefaultCellDepMgrNode.
  - **b.** Click the root directory (/), and go to your **ORACLE\_HOME**.
  - **c.** Navigate to **soa/applications**.
  - **d.** Select **worklist-was.ear**, and click **OK**.
- 4. Select the default Fast Path, and click Next.
- **5.** Select the installation options:
  - **a.** Change the name **Oracle BPM Worklist** to **worklistapp**, and click **Next**.
- **6.** Map the modules to the servers:
  - **a.** Select the check boxes for the two modules (**jar** and **war**).
  - **b.** From the **Clusters and servers** list, select **server=soa\_server1** or the server or cluster on which Oracle SOA Suite is installed.
  - c. Click Apply.
  - **d.** Confirm that the two modules now have the correct server value (for example, soa\_server1) in the server column.
  - e. Click Next.
- **7.** Map the virtual hosts for the web modules:
  - **a.** Select the one web module.
  - b. Click Next.
- **8.** On the Summary screen, review the information, and click **Finish**.

Output displays on the screen, and you are prompted to save or review your local changes.

- **9.** Select **Review**.
- **10.** Save your workspace changes:
  - a. Click Synchronize changes with Nodes.
  - **b.** Verify that **Total changed documents** is **29** (if not, there may be an error).
  - c. Click Save.
- **11.** Wait until configuration synchronization is complete, then click **OK**.

The **worklistapp** is now installed and ready to be started.

- **12.** Verify that the **worklistapp** is present in the **Enterprise Applications** list.
- **13.** Select **worklistapp**, and click **Start**.
- **14.** Confirm that the **Application Status** is up.

**15.** Test that Oracle BPM Worklist in accessible by visiting the following URL:

http://host:port/integration/worklistapp

## 7.1.4 Dashboard Tab May Display Completed SOA Composite Instance States as Running

The **Dashboard** tab of a SOA composite application in Oracle Enterprise Manager Fusion Middleware Control may show the state of an instance as running even though the instance has actually completed. In this scenario, verify the actual instance state on the Flow Trace page.

### 7.1.5 IBM WebSphere Application Server - ND Installation Requires a Server Restart

If you install IBM WebSphere Application Server - Network Deployment (ND) for use with Oracle SOA Suite, you must restart the server for JCA adapter binding components to be active. Otherwise, JNDIs are not active, and you receive the following error message:

```
Non Recoverable System Fault :
BINDING.JCA-12563 Exception occured when binding was invoked. Exception
occured during invocation of JCA binding: "JCA Binding execute of Reference
operation 'Write' failed due to: JCA Binding Component connection issue. JCA
Binding Component is unable to create an outbound JCA (CCI) connection.
File_MEDComposite:WriteMed [ Write_ptt::Write(body) ] : The JCA Binding
Component was unable to establish an outbound JCA CCI connection due to the
following issue: BINDING.JCA-12510 JCA Resource Adapter location error.
. . .
```

## 7.1.6 Test Emulations of Asynchronous BPEL Processes Fail

You cannot create test emulations involving asynchronous BPEL processes in a SOA composite application on IBM WebSphere. During test execution, this results in an CannotInstantiateObjectException exception error.

## 7.1.7 SETMANAGEDCONNECTION() Fails with ILLEGALSTATEEXCEPTION for the AQ Adapter

When running Oracle AQ Technology Adapter cases on the Websphere Platform, you might encounter the following error:

```
javax.resource.spi.ResourceAllocationException: setManagedConnection: illegal
state exception. State = STATE_ACTIVE_FREE MCW = 28392839
```

To follow-up on this exception, IBM PMR # 69026,756 has been created

# 7.1.8 Invalid PolicySet Error When Accessing a Deployed Oracle Fusion Middleware Application on IBM WebSphere

When you deploy an application using Oracle Fusion Middleware on IBM WebSphere, you might receive the following runtime error:

```
oracle.fabric.common.PolicyEnforcementException: PolicySet Invalid:
WSM-06102 PolicyReference The policy reference URI
oracle/wss_username_token_service_policy is not valid
```

To workaround this issue, perform the following steps:

1. Open the policy-accessor-config.xml file, which can found at the following

```
WAS_HOME/profiles/Dmgr01/config/cells/DefaultCell/fmwconfig/
```

2. Locate the policy-accessor properties and uncomment the following properties and set the value of each property as shown:

```
roperty name="active.protocol">
   remote
</property>
cproperty name="java.naming.provider.url">
   corbaloc:iiop:hostname:rmi.port
</property>
```

In this example, replace hostname and rmi.port to identify the host and RMI port where the policy manager is running.

No restart is required. By default, the new version of the policy-accessor-config.xml is loaded every 10 mins. However, if you want to pick up the changes immediately, then you can restart the server.

# 7.2 Configuration Issues and Workarounds

This section describes configuration issues and their workarounds. It includes the following topics:

Section 7.2.1, "Configuring Coherence for a SOA Cluster on IBM WebSphere"

### 7.2.1 Configuring Coherence for a SOA Cluster on IBM WebSphere

When you configure a SOA cluster on IBM WebSphere, you must configure Oracle Coherence with the host names and other required cluster properties.

For Oracle WebLogic Server environments, Oracle Coherence configuration information "Configuring Oracle Coherence for Deploying Composites" in the Oracle Fusion Middleware High Availability Guide.

When configuring a SOA Cluster on IBM WebSphere, you perform a similar set of tasks, using the following instructions that are specific to IBM WebSphere:

- 1. Login to the IBM WebSphere Administrative Console.
- **2.** Navigate to the Java Virtual Machine Custom Properties page:

Servers > soa\_server\_name > Java and Process Management > Process Definition > Java Virtual Machine > Custom Properties

- Add the following properties:
  - For a multicast cluster:

```
tangosol.coherence.clusteraddress
tangosol.coherence.clusterport
```

For a unicast cluster:

```
tangosol.coherence.wka1 (= host1)
tangosol.coherence.wka2 (= host2)
tangosol.coherence.localhost = (host?)
tangosol.coherence.wka1.port
tangosol.coherence.wka2.port
tangosol.coherence.localport
```

# Part II

# **Oracle Development Tools**

Part II contains the following chapters:

- Chapter 8, "Oracle JDeveloper and Oracle Application Development Framework (ADF)"
- Chapter 9, "Oracle TopLink"

# **Oracle JDeveloper and Oracle Application Development Framework (ADF)**

The latest known issues associated with Oracle JDeveloper and Application Developer Framework (ADF) are available on the Oracle Technology Network (OTN) at: http://www.oracle.com/technetwork/developer-tools/jdev/index-101 256.html.

For more information and technical resources for Oracle JDeveloper and Application Developer Framework (ADF), visit the product center on the Oracle Technology

http://www.oracle.com/technetwork/developer-tools/jdev/overview/ index.html.

# **Oracle TopLink**

This chapter describes issues associated with Oracle TopLink. It includes the following topics:

Section 9.1, "General Issues and Workarounds"

### 9.1 General Issues and Workarounds

This section describes general issue and workarounds. It includes the following topic:

- Section 9.1.1, "TopLink Object-Relational Issues"
- Section 9.1.2, "TopLink Workbench Issues"
- Section 9.1.3, "Oracle Database Extensions with TopLink"
- Section 9.1.4, "Allowing Zero Value Primary Keys"
- Section 9.1.5, "Managed Servers on Sybase with JCA Oracle Database Service"
- Section 9.1.6, "Logging Configuration with EclipseLink Using Container Managed JPA"
- Section 9.1.7, "Grid Cache requires CacheLoader"

### 9.1.1 TopLink Object-Relational Issues

This section contains information on the following issues:

- Section 9.1.1.1, "Incorrect outer join SQL on SQLServer2005"
- Section 9.1.1.2, "UnitOfWork.release() not Supported with External Transaction Control"
- Section 9.1.1.3, "Returning Policy for UPDATE with Optimistic Locking"
- Section 9.1.1.4, "JDBC Drivers returning Timestamps as Strings"
- Section 9.1.1.5, "Proxy Authentication with Oracle Containers for Java EE (OC4J) Managed Data Sources"
- Section 9.1.1.6, "Unit of Work does not add Deleted Objects to Change Set"

### 9.1.1.1 Incorrect outer join SQL on SQLServer2005

TopLink generates incorrect outer join for SQL Server v2005. The outer join syntax generated is correct for earlier versions of this database. To work around this limitation, reconfigure the database compatibility (refer to the SQLServer documentation for details). Alternatively, you can use a custom TopLink database platform.

### 9.1.1.2 UnitOfWork.release() not Supported with External Transaction Control

A unit of work synchronized with a Java Transaction API (JTA) will throw an exception if it is released. If the current transaction requires its changes to not be persisted, the JTA transaction must be rolled back.

When in a container-demarcated transaction, call setRollbackOnly() on the EJB/session context:

```
@Stateless
public class MySessionBean
{ @Resource
   SessionContext sc;
   public void someMethod()
       sc.setRollbackOnly();
   }
}
```

When in a bean-demarcated transaction then you call rollback() on the UserTransaction obtained from the EJB/session context:

```
@Stateless
@TransactionManagement(TransactionManagementType.BEAN)
public class MySessionBean implements SomeInterface
    @Resource
    SessionContext sc;
    public void someMethod()
    {
        sc.getUserTransaction().begin();
        sc.getUserTransaction().rollback();
    }
}
```

### 9.1.1.3 Returning Policy for UPDATE with Optimistic Locking

The returning policy, which allows values modified during INSERT and UPDATE to be returned and populated in cached objects, does not work in conjunction with numeric version optimistic locking for UPDATE. The value returned for all UPDATE operations is 1 and does not provide meaningful locking protection.

Do not use a returning policy for UPDATE in conjunction with numeric optimistic locking.

The use of returning policy for INSERT when using optimistic locking works correctly.

### 9.1.1.4 JDBC Drivers returning Timestamps as Strings

TopLink assumes that date and time information returned from the server will use Timestamp. If the JDBC driver returns a String for the current date, TopLink will throw an exception. This is the case when using a DB2 JDBC driver.

To work around this issue, consider using a driver that returns Timestamp (such as COM.ibm.db2.jdbc.app.DB2Driver) or change the policy to use local time instead of server time.

Another option is to use a query re-director on the ValueReadQuery used by the platform:

```
ValueReadQuery vrq = new ValueReadQuery(
    "SELECT to_char(sysdate, 'YYYY-MM-DD HH:MM:SS.SSSSS') FROM DUAL"
vrq.setRedirector(new TSQueryRedirector());
class TSQueryRedirector implements QueryRedirector
   public Object invokeQuery(DatabaseQuery query, Record arguments, Session session)
       String value = (String)session.executeQuery(query);
       return ConversionManager.getDefaultManager().convertObject(
           value, java.sql.Timestamp.class
   }
}
```

### 9.1.1.5 Proxy Authentication with Oracle Containers for Java EE (OC4J) Managed **Data Sources**

Proxy authentication does not work with OC4J managed data sources. Instead of using the data source provided by the application server, you must create a data source yourself.

Refer to the "Configuring Oracle Database Proxy Authentication" in the Oracle Fusion Middleware Developer's Guide for Oracle TopLink for more information.

For example, replace this code:

```
login.setConnector(
   new OracleJDBC10_1_0_2ProxyConnector(
       ((JNDIConnectorlogin.getConnector()).getName()
);
with the following:
oracle.jdbc.pool.OracleDataSource ds = new oracle.jdbc.pool.OracleDataSource();
ds.setUser("MyMainUser");
ds.setPassword("MyPassword");
ds.setUrl("jdbc:oracle:thin:@MyServer:1521:MyDb");
login.setConnector(new OracleJDBC10_1_0_2ProxyConnector(ds));
```

### 9.1.1.6 Unit of Work does not add Deleted Objects to Change Set

When accessing the change set of a Unit of Work to determine what has changed, objects that are pending deletion (such as uow.deleteObject() and uow.deleteAllObjects()) will not be returned from the result set.

The objects pending deletion are only available through the Unit of Work getDeletedObjects call.

# 9.1.2 TopLink Workbench Issues

This section contains information on the following issues:

- Section 9.1.2.1, "Accessibility"
- Section 9.1.2.2, "Running the TopLink Workbench on Windows OS"

### 9.1.2.1 Accessibility

Due to an issue with Sun JDK 1.6, if NullPointExecption error dialog is generated when saving a file, the error dialog window is not in focus.

### 9.1.2.2 Running the TopLink Workbench on Windows OS

Due to an issue with certain configurations and versions of Windows operating systems, users that launch the TopLink Workbench with the workbench.cmd file may receive a dialog that states: Could not find the main class. This occurs because the classpath specified contains a directory path which has periods in it. The workaround is to rename the offending directory or change the classpath to use directory paths which do not contain periods.

### 9.1.3 Oracle Database Extensions with TopLink

This section contains information on the following issue:

Section 9.1.3.1, "Template JAR for Spatial and XDB Support in Oracle WebLogic Server"

### 9.1.3.1 Template JAR for Spatial and XDB Support in Oracle WebLogic Server

To fully support Oracle Spatial and Oracle XDB mapping capabilities (in both standalone Oracle WebLogic Server and the Oracle JDeveloper integrated WebLogic Server), you must use the toplink-spatial-template.jar and toplink-xdb-template.jar to extend the WebLogic Server domain to support Oracle Spatial and XDB, respectively.

To extend your WebLogic Server domain:

- 1. Download the toplink-spatial-template.jar (to support Oracle Spatial) and toplink-xdb-template.jar (to support Oracle XDB) files from:
  - http://download.oracle.com/otn/java/toplink/111110/toplink-s patial-template.jar
  - http://download.oracle.com/otn/java/toplink/111110/toplink-x db-template.jar
- 2. Use Table 9–1, "To Support Oracle Spatial" or Table 9–2, "To Support Oracle XDB" to determine which files to copy.

Table 9–1 To Support Oracle Spatial

| Copy this file | From <sup>1</sup>                                                               | To <sup>2</sup>                                       |  |
|----------------|---------------------------------------------------------------------------------|-------------------------------------------------------|--|
| sdoapi.jar     | <i><oracle_database_< i=""><br/><i>HOME&gt;</i>/md/jlib</oracle_database_<></i> | <pre><weblogic_ home="">/server/lib</weblogic_></pre> |  |

These are the default locations. Your actual location may vary depending on your specific environment, installed options, and version.

Table 9–2 To Support Oracle XDB

| Copy this file | From <sup>1</sup>                                                   | To <sup>2</sup>                                       |
|----------------|---------------------------------------------------------------------|-------------------------------------------------------|
| xdb.jar        | <pre><oracle_database_ home="">/rdbms/jlib</oracle_database_></pre> | <pre><weblogic_home>/server/lib</weblogic_home></pre> |
| xml.jar        | <pre><oracle_database_home>/lib</oracle_database_home></pre>        | <pre><weblogic_home>/server/lib</weblogic_home></pre> |

When using Oracle JDeveloper integrated WebLogic Server, the <WEBLOGIC\_HOME> is located within the <JDEVELOPER\_HOME> directory.

Table 9–2 (Cont.) To Support Oracle XDB

| Copy this file     | From <sup>1</sup>                                                            | To <sup>2</sup>                                       |
|--------------------|------------------------------------------------------------------------------|-------------------------------------------------------|
| xmlparserv2.jar    | <pre><oracle_database_home>/lib</oracle_database_home></pre>                 | <pre><weblogic_home>/server/lib</weblogic_home></pre> |
| ori18n-mapping.jar | <i><oracle_database_< i=""><br/><i>HOME&gt;/</i>jlib</oracle_database_<></i> | <pre><weblogic_home>/server/lib</weblogic_home></pre> |

These are the default locations. Your actual location may vary depending on your specific environment, installed options, and version.

**Note:** Although the actual JAR file may be named differently in your **From** directory, the file must be named as shown, when copied to the **To** directory.

- 3. Launch the Config Wizard (<WEBLOGIC\_HOME>/common/bin/config.sh (or .bat).
- 4. Select Extend an existing WebLogic domain.
- Browse and select your WebLogic Server domain.

When using JDeveloper with integrated WebLogic Server, the typical WebLogic Server domain location may be similar to:

- In Windows environments: %APPDATA%\JDeveloper\systemXX.XX.XX\DefaultDomain where XX.XX.XX is the unique number of the product build.
  - For Windows platforms, you must enable the Show hidden files and folders folder option.
- In non-Windows environments, the default location is under the current user's default home directory: <\$Home>/DefaultDomain

Refer to the Oracle JDeveloper documentation for details.

- 6. Select Extend my domain using an existing extension template.
- Browse and select the required template JAR (toplink-spatial-template.jar for Oracle Spatial, **toplink-xdb-template.jar** for Oracle XDB).
- **8.** Complete the remaining pages of the wizard.

## 9.1.4 Allowing Zero Value Primary Keys

By default, EclipseLink interprets zero as null for primitive types that cannot be null (such as int and long) causing zero to be an invalid value for primary keys. You can modify this setting by using the allow-zero-id property in the persistence.xml file. Valid values are:

- true EclipseLink interprets zero values as zero. This permits primary keys to use a value of zero.
- **false** (default) EclipseLink interprets zero as *null*.

Refer the EclipseLink User's Guide at

http://wiki.eclipse.org/EclipseLink/UserGuide for more information.

 $<sup>^2 \ \</sup> When using Oracle JD eveloper integrated WebLogic Server, the \verb| <WEBLOGIC_HOME > is located within the | in the oracle of the oracle of the oracle$ <JDEVELOPER\_HOME> directory.

<sup>&</sup>lt;sup>3</sup> Use **orai18n-mapping.jar** for Oracle Database 11.2 and higher.

### 9.1.5 Managed Servers on Sybase with JCA Oracle Database Service

When using a JCA service with the Oracle Database adapter in a cluster to perform database operations on a Sybase database, the managed nodes in the cluster process the messages and may attempt to perform duplicate operations.

Because supported versions of Sybase do not support Oracle TopLink record locking, Sybase allows the duplicate operation attempts.

### 9.1.6 Logging Configuration with EclipseLink Using Container Managed JPA

By default, EclipseLink users in container managed JPA will use the Oracle WebLogic Server logging options to report all log messages generated by EclipseLink. Refer to "Configuring WebLogic Logging Services" in Oracle® Fusion Middleware Configuring Log Files and Filtering Log Messages for Oracle WebLogic Server.

To use the EclipseLink native logging configuration, add the following property to your persistence.xml file:

cproperty name="eclipselink.logging.logger" value="DefaultLogger"/>

### 9.1.7 Grid Cache requires CacheLoader

oracle.eclipselink.coherence.integrated.EclipseLinkJPACacheLoade r must be configured for entities configured as Grid Cache to ensure the necessary TopLink Grid wrapper class is generated.

# **Part III**

# **Web Tier**

Part III contains the following chapters:

- Chapter 10, "Oracle HTTP Server"
- Chapter 11, "Oracle Web Cache"

# **Oracle HTTP Server**

This chapter describes issues associated with Oracle HTTP Server. However, there are no known issues at this time.

# **Oracle Web Cache**

This chapter describes issues associated with Oracle Web Cache. It includes the following topics:

Section 11.1, "Configuration Issues and Workarounds"

# 11.1 Configuration Issues and Workarounds

This section describes configuration issues and their workarounds. It includes the following topics:

- Section 11.1.1, "Reset the Random Password Generated When Installing Oracle Portal, Forms, Reports, and Discoverer"
- Section 11.1.2, "Running Oracle Web Cache Processes as a Different User Is Not Supported"

## 11.1.1 Reset the Random Password Generated When Installing Oracle Portal, Forms, Reports, and Discoverer

For enhanced security, no default hard-coded passwords are used for managing Oracle Web Cache.

When you install the Oracle Web Tier installation type, the Oracle Universal Installer prompts you to choose a password. The Web Cache Administrator page of the Oracle Universal Installer prompts you to enter a password for the administrator account. The administrator account is the Oracle Web Cache administrator authorized to log in to Oracle Web Cache Manager and make configuration changes through that interface.

When you install Oracle Portal, Forms, Reports, and Discoverer, the prompt for the administrator password is missing. Instead, the Oracle Portal, Forms, Reports and Discoverer install type uses a random value chosen at install time.

Regardless of the installation type, before you begin configuration, change the passwords for these accounts to a secure password. If you are configuring a cache cluster, all members of the cluster must use the same password for the administrator account.

To change the password, use the Passwords page of Fusion Middleware Control, as described in "Configuring Password Security" in the Oracle Fusion Middleware Administrator's Guide for Oracle Web Cache.

### 11.1.2 Running Oracle Web Cache Processes as a Different User Is Not Supported

Running Oracle Web Cache as a user other than the installed user through the use of the webcache\_setuser.sh setidentity command is not supported.

Specifically, you *cannot* change the user ID with the following sequence:

- Change the process identity of the Oracle Web Cache processes in the Process Identity page using Oracle Web Cache Manager (**Properties** > **Process Identity**).
- Use the webcache\_setuser.sh script as follows to change file and directory ownership:

```
webcache_setuser.sh setidentity user_ID
```

user\_ID is the user you specified in the **User ID** field of the Process Identity page.

**3.** Restart Oracle Web Cache using opmnct1.

Oracle Web Cache will start and then immediately shut down.

In addition, messages similar to the following are displayed in the event log:

```
[2009-06-02T21:22:46+00:00] [webcache] [ERROR:1] [WXE-13212] [logging] [ecid: ]
Access log file
/scratch/webtier/home/instances/instance1/diagnostics/logs/WebCache/webcache1/a
ccess_log could not be opened.
[2009-06-02T21:22:46+00:00] [webcache] [WARNING:1] [WXE-13310] [io] [ecid: ]
Problem opening file
/scratch/webtier/home/instances/instance1/config/WebCache/webcache1/webcache.pi
d (Access Denied).
[2009-06-02T21:22:46+00:00] [webcache] [ERROR:1] [WXE-11985] [esi] [ecid: ]
Oracle Web Cache is unable to obtain the size of the default ESI fragment page
/scratch/webtier/home/instances/instance1/config/WebCache/webcache1/files/esi_
fragment error.txt.
[2009-06-02T21:22:46+00:00] [webcache] [WARNING:1] [WXE-11905] [security]
[ecid: ] SSL additional information: The system could not open the specified
```

For more information about the webcache\_setuser.sh script, see "Running webcached with Root Privilege" in the Oracle Fusion Middleware Administrator's Guide for Oracle Web Cache.

# Part IV

# **Oracle WebLogic Server**

Part IV contains the following chapters:

■ Chapter 12, "Oracle WebLogic Server"

# **Oracle WebLogic Server**

This chapter describes issues associated with Oracle WebLogic Server. It includes the following topics:

- Section 12.1, "General Issues and Workarounds"
- Section 12.2, "Administration Console Issues and Workarounds"
- Section 12.3, "Apache Beehive Support Issues and Workarounds"
- Section 12.4, "Clustering Issues and Workarounds"
- Section 12.5, "Configuration Issues and Workarounds"
- Section 12.6, "Connector (Resource Adapter) Issues and Workarounds"
- Section 12.7, "Console Extensions Issues and Workarounds"
- Section 12.8, "Core Server and Core Work Manager Issues and Workarounds"
- Section 12.9, "Deployment Issues and Workarounds"
- Section 12.10, "EJB Issues and Workarounds"
- Section 12.11, "Examples Issues and Workarounds"
- Section 12.12, "HTTP Publish/Subscribe Server Issues and Workarounds"
- Section 12.13, "Installation Issues and Workarounds"
- Section 12.14, "Java EE Issues and Workarounds"
- Section 12.15, "JDBC Issues and Workarounds"
- Section 12.16, "JMS Issues and Workarounds"
- Section 12.17, "JNDI Issues and Workarounds"
- Section 12.18, "JSP and Servlet Issues and Workarounds"
- Section 12.19, "JTA Issues and Workarounds"
- Section 12.20, "Java Virtual Machine (JVM) Issues and Workarounds"
- Section 12.21, "Monitoring Issues and Workarounds"
- Section 12.22, "Node Manager Issues and Workarounds"
- Section 12.23, "Operations, Administration, and Management Issues and Workarounds"
- Section 12.24, "Oracle Kodo Issues and Workarounds"
- Section 12.25, "Plug-ins Issues and Workarounds"
- Section 12.26, "Protocols Issues and Workarounds"

- Section 12.27, "RMI-IIOP Issues and Workarounds"
- Section 12.28, "Security Issues and Workarounds"
- Section 12.29, "SNMP Issues and Workarounds"
- Section 12.30, "Spring Framework on WebLogic Server Issues and Workarounds"
- Section 12.31, "System Component Architecture (SCA) Issues and Workarounds"
- Section 12.32, "Upgrade Issues and Workarounds"
- Section 12.33, "Web Applications Issues and Workarounds"
- Section 12.34, "WebLogic Server Scripting Tool (WLST) Issues and Workarounds"
- Section 12.35, "Web Server Plug-Ins Issues and Workarounds"
- Section 12.36, "Web Services and XML Issues and Workarounds"
- Section 12.37, "WebLogic Tuxedo Connector Issues and Workarounds"
- Section 12.38, "Documentation Errata"

**Note:** For a list of bugs that are fixed in WebLogic Server 11g Release 1 (10.3.4), enter the following document ID in the Search Knowledge Base field. You must enter the entire document ID.

1240413.1

The 10.3.4 list includes bugs that were fixed in the WebLogic Server 10.3.1, 10.3.2, 10.3.3, and 10.3.4 releases.

The same list is also stored in your WebLogic Server installation in the following location:

WL\_HOME/bugsfixed/bugsfixed.htm

### 12.1 General Issues and Workarounds

This section describes the following issues and workarounds:

- Section 12.1.1, "Oracle WebLogic Server Version Number"
- Section 12.1.2, "Oracle ojdbc14.jar File Has Been Changed to ojdbc6.jar"
- Section 12.1.3, "Strong Password Enforcement May Cause Issues With WLST Offline Scripts"
- Section 12.1.4, "In Turkish Locale, MDS Initialization Fails"

# 12.1.1 Oracle WebLogic Server Version Number

Oracle Fusion Middleware 11g contains Oracle WebLogic Server 11g. The version number of Oracle WebLogic Server is 10.3.4.

# 12.1.2 Oracle ojdbc14.jar File Has Been Changed to ojdbc6.jar

The Oracle ojdbc14.jar file has been changed to ojdbc6.jar, for use with JDK 5 or 6. As a result, any explicit references you make to ojdbc14.jar must be changed to ojdbc6.jar.

### 12.1.3 Strong Password Enforcement May Cause Issues With WLST Offline Scripts

With the implementation of strong password enforcement (8 character minimum with one numeric or special character) in this release of WebLogic Server, existing scripts could potentially encounter issues.

### Workaround

Use either of the following workarounds to bypass the new password restrictions.

- Set the BACKWARD\_COMPAT\_PW\_CHECK environment variable to true.
- Include the -Dbackward.compat.pw.check=true option when invoking WLST.

Oracle recommends that you change passwords to comply with the new password requirements, as this variable and option will be removed in a future release of WebLogic Server.

### 12.1.4 In Turkish Locale, MDS Initialization Fails

Any applications that use an MDS repository cannot be deployed or run with the JAXB version bundled with WebLogic Server as null values are returned for attributes named id.

### Workaround

Start the server in English locale.

### 12.2 Administration Console Issues and Workarounds

This section describes the following issues and workarounds:

- Section 12.2.1, "Cached JDBC Information is not Displayed"
- Section 12.2.2, "Pressing Browser Back Button Discards Context"
- Section 12.2.3, "Unsupported Work Manager Configurations Can Be Created"
- Section 12.2.4, "Server Status Table Reflects Inconsistent Information"
- Section 12.2.5, "Exceptions When Defining a Security Policy for an EJB"
- Section 12.2.6, "Administration Console Does Not Always Reflect External Changes Made in a Deployment Plan"
- Section 12.2.7, "Oracle OCI Driver Support"
- Section 12.2.8, "Data Takes a Long Time to Display on the Metric Browser Tab"
- Section 12.2.9, "Internal Monitors Incorrectly Displayed on Add/Remove Monitors Page"
- Section 12.2.10, "Unexpected Exception Page Is Displayed When Restarting a Server From the Console"

# 12.2.1 Cached JDBC Information is not Displayed

Information about cached JDBC statements is not displayed on the JDBC Monitoring pages.

### 12.2.2 Pressing Browser Back Button Discards Context

After a page flow completes in the Administration Console, it forwards to a different page, typically a table.

Pressing the browser Back button at this point results in an attempt to load the last JSP file in the completed assistant. At this point, all of the context for this assistant is discarded.

### Workaround

Oracle recommends that you do not use the browser Back button to step back into an assistant once changes are cancelled or finished, and that you do not go back to a previous step in an assistant. Instead, use the navigation links and buttons in the Administration Console.

### 12.2.3 Unsupported Work Manager Configurations Can Be Created

The Administration Console permits the creation of Work Manager configurations that are not supported and do not function as intended. Incorrect Work Manager configurations may result in a number of exceptions being recorded in the server logs, most commonly 'Validation problems were found' exceptions while parsing deployment descriptors.

#### Workaround

Follow the guidelines described in the online help for Work Manager configurations. Specifically, you can only assign one request class to any given Work Manager, and that request class must be of the same or a broader scope than the Work Manager. You should not assign an application-scoped request class to a global Work Manager, and you should not create more than one application-scoped request class for an application-scoped Work Manager.

Correcting the Work Manager configurations to match the documented constraints resolves these issues.

### 12.2.4 Server Status Table Reflects Inconsistent Information

The Server Status table on the Cluster: Monitoring: Summary page includes two default columns: Primary and Secondary Distribution Names. These fields do not always reflect all of the replication statistics that are collected and displayed on the **Cluster: Monitoring: Failover** page, depending on the replication scenario.

Please refer to the **Cluster: Monitoring: Failover** page for definitive information.

# 12.2.5 Exceptions When Defining a Security Policy for an EJB

When defining security policies in the Administration Console for an EJB deployment that references types defined in a separate library deployment, exceptions can be observed if that library deployment is not available to the Console.

### Workaround

All library deployments should be targeted at the WebLogic Server Administration Server as well as any Managed Servers needed to support referencing applications. This will ensure that when defining policies, the Console will have access to those library deployments so that referenced types can be class-loaded as needed.

## 12.2.6 Administration Console Does Not Always Reflect External Changes Made in a **Deployment Plan**

The Administration Console does not always reflect external changes made in a deployment plan. If a change is made in a deployment plan outside of the Console (for example, using Workshop, editing the plan text files directly, or updating a deployment with a new plan using WLST or webLogic. Deployer) while a Console user is also viewing that deployment plan, the Console user will not see those changes.

#### Workaround

Navigate to a configuration page for a different deployment, then navigate back to the original deployment again.

### 12.2.7 Oracle OCI Driver Support

The Oracle OCI driver is no longer explicitly listed as a preconfigured driver type in the Administration Console.

### Workaround

The Oracle OCI driver remains a supported driver for application data connectivity, consistent with prior releases of Oracle WebLogic Server. However, users must now specify all required configuration properties manually, including the data base username.

### 12.2.8 Data Takes a Long Time to Display on the Metric Browser Tab

When using Internet Explorer 7 (IE 7) to display data on the Metric Browser tab of the Monitoring Dashboard, it takes an unusually long time for the data to display, and during this time, the page is unresponsive. The amount of time it takes to display data on this tab depends on the size of the domain.

### Workaround

If you need to display data on the Monitoring Dashboard > Metric Browser tab, open the Administration Console in a supported web browser other than IE 7, such as Internet Explorer 8 or greater, Firefox 3 or greater, or Safari 4 or greater.

# 12.2.9 Internal Monitors Incorrectly Displayed on Add/Remove Monitors Page

When using the WebLogic Server Administration Console to add diagnostic monitors to a diagnostic system module, the Administration Console lists several internal server managed monitors. These internal monitors are not intended to be generally visible. They also cannot be managed or used in any WLDF instrumentation module that you configure.

Configuring an internal monitor in a diagnostic module does not result in any run time issues. If you try to use an internal monitor, the only consequence is an error sent to the server log similar to the following:

Diagnostic monitor of unknown type Servlet\_Invocation\_Around\_Low used in instrumentation scope \_WL\_INTERNAL\_SERVER\_SCOPE.

When using the WebLogic Server Administration Console to configure instrumentation for a diagnostic system module, avoid adding an internal server managed monitor. An internal monitor has one of the following suffixes in its name:

Off

- \_Low
- \_Medium
- High

### 12.2.10 Unexpected Exception Page Is Displayed When Restarting a Server From the Console

On the View Changes and Restarts table of the Administration Console Change Center, after selecting a server and clicking Restart, an Unexpected Exceptions page is occasionally displayed.

### Workaround

If the domain is in Development Mode:

- 1. Click the **Preferences** link at the top of the page to access user preferences.
- 2. On the **User Preferences** tab, select the **Ask for confirmation in operations** check box.

If the domain is in Production Mode:

- **1.** In the Domain Structure pane on the left, select **Environment > Servers**.
- **2.** Select the **Control** tab.
- **3.** Select the server or servers that require a restart.
- **4.** Click **Stop** and wait for each server to reach the SHUTDOWN state.
- **5.** Click **Start** to restart the servers.

# 12.3 Apache Beehive Support Issues and Workarounds

There are no known Apache Beehive Support issues in this release of WebLogic Server.

# 12.4 Clustering Issues and Workarounds

There are no known Clustering issues in this release of WebLogic Server.

# 12.5 Configuration Issues and Workarounds

This section describes the following issues and workarounds:

- Section 12.5.1, "NullPointerException Is Logged When an IOException Occurs During Server Startup"
- Section 12.5.2, "Use the -Dfile.encoding Property When Running WLST in a Non-English Locale"
- Section 12.5.3, "Configuration Tools Can Fail If WebLogic Installation Path Contains Spaces"

## 12.5.1 NullPointerException Is Logged When an IOException Occurs During Server Startup

During server startup, if an IOException occurs when a Managed Server is attempting to connect to the Administration Server, a NullPointerException may be logged instead of the underlying IOException.

#### Workaround

Resolve the underlying IOException.

- 1. Verify that the Administration Server was running when the Managed Server was attempting to connect to it.
- Verify that the Administration Server host and port are specified correctly.

### 12.5.2 Use the -Dfile.encoding Property When Running WLST in a Non-English Locale

WLST can be run with localized messages by setting the desired locale. You should be aware of the following issue when running WLST in a non-English locale.

On Windows operating systems, if a DOS command window's active code page is different from the system's local (ANSI) code page, you must add the -Dfile.encoding=<DOS window's active code page> property to the WLST process when starting WLST via a DOS command window. This changes the default character set for the Java process. For example:

- The active code page for a DOS window is 850. This can be achieved by issuing the chcp command in the WLST command window.
- The system's local (ANSI) code page is 1250. You can determine the system's local code page by viewing the value of the HKEY\_LOCAL\_ MACHINE\SYSTEM\CurrentControlSet\Control\NLS\CodePage\ACP key in the Windows registry. Files that are created by standard Windows editing tools (such as Notepad or Wordpad) are encoded in this way.

In this situation, you can start WLST as follows:

```
set WLST_PROPERTIES="-Dfile.encoding=cp850"
$WL HOME%\wlserver 10.3\common\bin\wlst.cmd
```

# 12.5.3 Configuration Tools Can Fail If WebLogic Installation Path Contains Spaces

On some Microsoft Windows platforms, the WebLogic configuration tool commands (including wlst, config, pack, and unpack) can fail if the WebLogic installation path contains a space. In this case, the command may fail with a java.lang.ClassNotFoundException, where the class is derived from the portion of the installation path after the space. The commands fail when short file name generation has been disabled in the Windows registry.

### Workaround

You must enable short name generation in the Windows registry in order for spaces to be properly handled by the configuration tools. To enable short name generation:

- 1. Run regedit.
- Navigate to the HKEY\_LOCAL\_ MACHINE\SYSTEM\CurrentControlSet\Control\FileSystem folder.
- Double-click NtfsDisable8dot3NameCreation and set its value to 0.

**4.** Reboot for the change to take effect.

# 12.6 Connector (Resource Adapter) Issues and Workarounds

There are no known Connector (Resource Adapter) issues in this release of WebLogic Server.

### 12.7 Console Extensions Issues and Workarounds

There are no known Extensions issues in this release of WebLogic Server.

# 12.8 Core Server and Core Work Manager Issues and Workarounds

This section describes the following issues and workarounds:

- Section 12.8.1, "Threads Become Stuck While Waiting to Get a Connection"
- Section 12.8.2, "Using IPv6-Formatted Addresses"
- Section 12.8.3, "Server Cannot Be Started After a Whole Server Migration"
- Section 12.8.4, "Object State is not Retained After Renaming Field"
- Section 12.8.5, "Forcing Unicast Messages To Be Processed in Order"
- Section 12.8.6, "Servers Configured to Listen on a Hostname Are Listening on a Different Hostname After Startup"

### 12.8.1 Threads Become Stuck While Waiting to Get a Connection

When a machine that is hosting one of the Managed Servers is abruptly shut down, a network cable is pulled, or its network interface card has issues, and any server attempts communication with that managed server, threads become stuck waiting to get a connection.

### Workaround

This can currently be resolved by using a private flag:

-Dweblogic.client.SocketConnectTimeoutInSecs

and setting an appropriate timeout value that will release the thread attempting to make the connection and allow the request to fail quickly.

# 12.8.2 Using IPv6-Formatted Addresses

When using an IPv6-formatted address for WebLogic Server, the URL should include square brackets ('[' and ']') for the host address. Otherwise, WLST may fail to connect to the running server.

### Workaround

Add square brackets to the host address. For example:

t3://[fe80:0:0:0:203:baff:fe2f:59e5]:9991

## 12.8.3 Server Cannot Be Started After a Whole Server Migration

If the WebLogic Server Administration Server is down when a Whole Server Migration occurs for a clustered server, and the server migrates to a machine on which it was never run before, the server cannot be started on the new machine.

#### Workaround

Use one of the following workarounds for this issue:

- Ensure that the Administration Server is up when the server migration is being performed.
- Use a shared disk/NFS for all the migratable servers in the cluster.

## 12.8.4 Object State is not Retained After Renaming Field

When FastSwap is enabled in a J2EE application, you can make certain types of changes to Java classes during development and expect to see the change without re-deploying, with all instance states of the Java object being retained.

One type of change that does NOT retain the object state is that when a field name is changed, it is treated as follows:

- the field with old name is deleted
- the field with new name is added

Thus, in this case, any state in the old field is not carried over to the renamed field.

Using the Workshop or FastSwap ant task, you may see a FastSwap operation completed successfully message, even when an instance field name change causes a value reset.

#### Workaround

You should expect an instance value to be reset when you change a field name.

# 12.8.5 Forcing Unicast Messages To Be Processed in Order

The following conditions can cause very frequent JNDI updates, and as a result, JMS subscribers may encounter a java.naming.NameNotFoundException:

- Unicast messaging is being used for cluster communication.
- The JMS topic connection is set with setReconnectPolicy("all").
- JMS durable subscribers on topic are created and removed very frequently.

#### Workaround

To fix this issue, a new property, MessageOrderingEnabled, has been added to the ClusterMBean. This property forces unicast messages to be processed in strict order. By default, this property is not enabled. To enable the property, add the following line manually to the <cluster> element in config.xml.

<message-ordering-enabled>true</message-ordering-enabled>

## 12.8.6 Servers Configured to Listen on a Hostname Are Listening on a Different Hostname After Startup

When using a hostname to specify configuring the listen address on the WebLogic Server Administration Server or a Managed Server, machines that are configured with multiple Ethernet cards may listen on a different hostname after startup. For example:

- The machine has 3 Ethernet cards
- Card 1 is mapped to hostname1-s (DNS registered hostname)
- Card 2 is mapped to hostname1-i (DNS registered hostname)
- Card 3 is mapped to hostname1 (actual node's hostname)
- You configure the server to listen on hostname1
- After starting the server, it is listening on hostname1-s because Windows resolves the actual node's hostname to the first enabled Ethernet card address

#### Workaround

Use one of the following three workarounds for this issue:

- Use the IP address, instead of the hostname, as the listen address of the WebLogic Server Administration Server. On Managed Servers, use the IP address as the listen address, or configure the actual physical hostname to the first Ethernet card in the machine.
- **2.** Add the following entry to the C:\Windows\system32\drivers\etc\hosts file on the machine:

```
<ip_address> <hostname>
```

3. Change the order of the network cards in the machine so that the card with the actual node's hostname is Card 1.

# 12.9 Deployment Issues and Workarounds

This section describes the following issues and workarounds:

- Section 12.9.1, "security-permission Element is not Available in weblogic-application.xml"
- Section 12.9.2, "Extraneous String Values Interpreted as File Specification"
- Section 12.9.3, "java.lang.NoClassDefFoundError is Displayed"
- Section 12.9.4, "The restore Method Does Not Update the DConfig Bean With Plan Overrides"
- Section 12.9.5, "config-root <directory> not found Warning Is Displayed When Applying a Plan"
- Section 12.9.6, "Deployment Task Fails When a Large Application File Is Deployed"

# 12.9.1 security-permission Element is not Available in weblogic-application.xml

The security-permission element is available in the weblogic.xml and weblogic-ejb-jar.xml deployment descriptors, but is not available in the weblogic-application.xml descriptor. Therefore, in an Enterprise application, you can only apply security policies to JAR files that are EJBs or Web applications.

## 12.9.2 Extraneous String Values Interpreted as File Specification

The weblogic. Deployer tool interprets any extraneous string values between command-line arguments as a file specification. For example, if you enter the command:

```
java weblogic.Deployer -activate -nostage true -name myname
-source c:\myapp\mymodule
```

the tool attempts to activate a file specification named true, because the -nostage option takes no arguments and true is an extraneous string value.

## 12.9.3 java.lang.NoClassDefFoundError is Displayed

While using the WebLogic Server Administration Console with applications or EJBs deployed on a Managed Server that depend on a deployed library, you may encounter a java.lang.NoClassDefFoundError.

#### Workaround

The WebLogic Server Administration Console needs access to any shared library deployments so that Java data types and annotations can be processed. Therefore, all shared library deployments should always be targeted to the WebLogic Server Administration Server in addition to any Managed Servers or clusters.

## 12.9.4 The restore Method Does Not Update the DConfig Bean With Plan Overrides

The restore method does not correctly update the DConfig Bean with the plan overrides. For example, given the following steps:

```
DeployableObject dObject =
   WebLogicDeployableObject.createDeployableObject(new File(appName));
DeploymentConfiguration dConfig =
   WebLogicDeploymentManager.createConfiguration(dObject);
dConfig.restore(new FileInputStream(new File(plan)));
```

the plan does not correctly override the DConfig Bean.

#### Workaround

Specify the plan when initializing the configuration for the application. For example:

```
helper = SessionHelper.getInstance(
    SessionHelper.getDisconnectedDeploymentManager());
helper.setApplication(app);
helper.setPlan(new File(plan));
helper.initializeConfiguration();
```

# 12.9.5 config-root < directory> not found Warning Is Displayed When Applying a Plan

If you use the Administration Console to make configuration changes to an application, a deployment plan will be generated. If external descriptors are generated as part of the deployment plan, they are placed in the config root plan directory. This directory will be set in the deployment plan 'config-root' attribute.

If no external descriptors are required, the config root directory will not be created, and a warning is displayed when you apply the deployment plan. This results in the following warning in the server output:

```
<Warning <WWebLogicDescriptorWL> <BEA-2156000><"config-root" C:\deployments\plan</pre>
was not found>.
```

Create the plan directory manually.

### 12.9.6 Deployment Task Fails When a Large Application File Is Deployed

When a large application file is deployed using the upload option, the deployment task fails with the following error:

java.lang.OutOfMemoryError: Java heap space

To resolve this issue, a new system property, weblogic.deploy.UploadLargeFile, has been added. If you see this issue, include this flag in the java command you use to launch a deployment client.

If you are using the WebLogic Server patch releases 9.2 MP2, 9.2 MP3, 10.0 MP1, 10.0 M2, 10.3, 10.3.1, 10.3.2, 10.3.3, or 10.3.4, this flag is not needed.

## 12.10 EJB Issues and Workarounds

This section describes the following issues and workarounds:

- Section 12.10.1, "Primary Key in Oracle Table is CHAR"
- Section 12.10.2, "No Available Annotation That Enables Creation of a Clusterable
- Section 12.10.3, "Kodo's MappingTool Cannot Generate Schemas"
- Section 12.10.4, "Extensions to the JPA Metadata Model Can Only Be Specified Via Annotations"
- Section 12.10.5, "Lookup Method Injection Not Supported by Spring"
- Section 12.10.6, "Deserializing a JDO PersistenceManagerFactory in a Managed **Environment May Fail**"
- Section 12.10.7, "Indexes Not Always Created During Schema Creation"
- Section 12.10.8, "OpenJPA throws an exception when @Id fields are also annotated as @Unique"
- Section 12.10.9, "Cache Hit and Miss Counts May Rise Unexpectedly"
- Section 12.10.10, "Open JPA Tries to Create a Table Even if the Table Exists"
- Section 12.10.11, "EJB Applications Fail During Serialization"
- Section 12.10.12, "Non-Transactional Message-Driven Bean Container Can Fail to Provide Reproducible Behavior For Foreign Topics"

# 12.10.1 Primary Key in Oracle Table is CHAR

The primary key in an Oracle table is a CHAR but the query field in the SQL table is a VARCHAR2.

#### Workaround

Change the database schema from CHAR to VARCHAR2. Using CHAR as a primary key is not recommended for the Oracle database.

#### 12.10.2 No Available Annotation That Enables Creation of a Clusterable Timer

There is no annotation for EJB3 beans or Ejbgen that enables creation of a clusterable timer.

#### Workaround

Create a weblogic-ejb-jar.xml file and put the <timer-implementation> element and corresponding values into the file.

## 12.10.3 Kodo's MappingTool Cannot Generate Schemas

Kodo's MappingTool cannot generate schemas for classes that use BLOBs in their primary key. BLOBs can be used in a primary key, but the schema must be defined manually. Note that support for BLOB columns in primary keys is not mandated by either the JDO or JPA specifications.

## 12.10.4 Extensions to the JPA Metadata Model Can Only Be Specified Via Annotations

Extensions to the JPA metadata model can only be specified via annotations, and not via a structure similar to the orm.xml file defined by the specification.

#### Workaround

To specify Kodo-specific metadata for your object model, either:

- use the Kodo-specific annotations, or
- convert your XML-based metadata to the JDO metadata format, which does support XML specification of extensions.

# 12.10.5 Lookup Method Injection Not Supported by Spring

The Weblogic Spring injection extension model doesn't support lookup method injection.

## 12.10.6 Deserializing a JDO PersistenceManagerFactory in a Managed Environment May Fail

Descrializing a JDO PersistenceManagerFactory in a managed environment may fail. The exception states that the

javax.jdo.PersistenceManagerFactoryClass property is missing. Note that serializing a PersistenceManagerFactory should not generally be necessary in a managed environment.

# 12.10.7 Indexes Not Always Created During Schema Creation

Indexes declared at the class level are not always created during schema creation.

#### Workaround

Create the indexes manually after running the schema generation tools.

# 12.10.8 OpenJPA throws an exception when @ld fields are also annotated as @Unique

OpenJPA throws an exception when @Id fields are also annotated as @Unique in some databases. Database primary keys are unique by definition. Some databases implement this by creating a unique index on the column.

Do not specify both @Id and @Unique on a single field.

### 12.10.9 Cache Hit and Miss Counts May Rise Unexpectedly

The cache hit and miss counts may rise unexpectedly when manipulating entities without version data. The extra cache access occurs when the EntityManager closes and all contained entities are detached. Entities without version fields appear to the system to be missing their version data, and the system responds by checking their version in the cache before detachment.

#### Workaround

Entities with version fields or other version strategies do not cause extra cache access.

## 12.10.10 Open JPA Tries to Create a Table Even if the Table Exists

When using the MySQL database, and OpenJPA is configured to automatically run the mapping tool at runtime and create tables within the default schema (for example):

```
cproperty name='openjpa.jdbc.SynchronizeMappings' value='buildSchema'/>
cproperty name='openjpa.jdbc.Schema' value='MySQL database name' />
```

OpenJPA will try to create the table even if the table already exists in the database. A PersistenceException will be thrown to indicate that the table already exists and the table creation statement fails.

#### Workaround

To avoid this problem, if you are using the MySQL database, don't configure OpenJPA to automatically run the mapping tool at runtime and specify the default schema at the same time.

# 12.10.11 EJB Applications Fail During Serialization

EJB applications that use IIOP and send JPA entities from the server to the client will fail during deserialization if the entities are Serializable (but not Externalizable) and do not declare a writeObject() method.

#### Workaround

Add a writeObject() method to such entity classes. The write object can be trivial:

```
private void
writeObject(java.io.ObjectOutputStream out)
  throws IOException {
  out.defaultWriteObject();
```

# 12.10.12 Non-Transactional Message-Driven Bean Container Can Fail to Provide Reproducible Behavior For Foreign Topics

When using multi-threaded processing for non-transactional topic Message-Driven Beans (MDBs) that specify a foreign topic (non-WebLogic) JMS, the MDB container can fail to provide reproducible behavior. For example, if a runtimeException is thrown in the onmessage() method, the container may still acknowledge the message.

Set the max-beans-in-free-pool attribute to 1 in the deployment descriptor.

# 12.11 Examples Issues and Workarounds

This section describes the following issues and workarounds:

- Section 12.11.1, "Security Configuration in medrec.wls.config"
- Section 12.11.2, "HTML File not Created for StreamParser.java File"
- Section 12.11.3, "Warning Message Appears When Starting Medrec or Samples Domain"

## 12.11.1 Security Configuration in medrec.wls.config

The medrec.wls.config target in SAMPLES HOME/server/medrec/setup/build.xml has a known issue with respect to security configuration.

### 12.11.2 HTML File not Created for StreamParser.java File

The .../xml/stax example contains two files with the same root but different extensions: StreamParser.java and StreamParser.jsp. The samples viewer build, however, creates just one corresponding HTML file, rather than two for each type of file. In this case only the StreamParser.jsp file has an equivalent HTML file; the StreamParser.java file does not.

The problem occurs because of a setting in the build.xml file that controls the behavior of java2html to generate the files for the documentation.

When using java2html, the useShortFileName="true" parameter crops off the file extensions for the source files to create the file names for the HTML output files. If two files have the same name and different file extensions, whichever HTML file is generated last will overwrite previous ones.

#### Workaround

Set the useShortFileName parameter to "false". This setting generates HTML files with the file extensions included in the name. The drawback to this solution is that every link that points to the HTML output file needs to be revised, regardless of whether the files in question were affected by the bug.

# 12.11.3 Warning Message Appears When Starting Medrec or Samples Domain

When you start the medrec or samples domains, you may see a warning message similar to this:

<Warning> <WorkManager> <BEA-002919> <Unable to find a WorkManager with name</pre> weblogic.wsee.mdb.DispatchPolicy. Dispatch policy weblogic.wsee.mdb.DispatchPolicy will map to the default WorkManager for the application bea\_wls\_async\_response>

This warning message appears in the standard output of the Console while starting a WebLogic Server sample application with an asynchronous Web Service deployed.

#### Workaround

The warning is harmless and can be ignored.

### 12.12 HTTP Publish/Subscribe Server Issues and Workarounds

This section describes the following issues and workarounds:

- Section 12.12.1, "Authentication and Authorization of the Local Client is not Supported"
- Section 12.12.2, "Event Messages Published by Local Clients Cannot Be Received"
- Section 12.12.3, "Event Messages Published By Local Clients Do Not Go Through Filters"

### 12.12.1 Authentication and Authorization of the Local Client is not Supported

The HTTP Publish/Subscribe server does not support authentication and authorization of the local client. The local client has full permissions to operate on channels of the HTTP Publish/Subscribe server, which means the local client can create/delete channels and publish/subscribe events from channels.

## 12.12.2 Event Messages Published by Local Clients Cannot Be Received

In a clustering environment, event messages published by a local client on a server can be received only by subscribed clients connected to the same server. These messages cannot be received by subscribed clients connected to other servers in the cluster.

## 12.12.3 Event Messages Published By Local Clients Do Not Go Through Filters

Event messages published to a channel by a local client will not go through the Message Filters configured to that channel.

### 12.13 Installation Issues and Workarounds

This section describes the following issues and workarounds:

- Section 12.13.1, "Sybase JDBC Drivers Not Downloaded with Upgrade Installation"
- Section 12.13.2, "Improper Rollback to Previous Installation May Occur After Exiting an Upgrade Installation Prematurely"
- Section 12.13.3, "WebLogic Server Home Cannot Be the Same as the Middleware
- Section 12.13.4, "WebLogic Server Installation Fails When Installed Using Network Drive"

# 12.13.1 Sybase JDBC Drivers Not Downloaded with Upgrade Installation

The Oracle WebLogic Server 11g Release 1 installer does not download the Sybase JDBC drivers. When you try to upgrade an existing WebLogic Server 10.3 installation using the latest installer, it does not remove the Sybase JAR files from the original installation. The installer upgrades only the weblogic.jar file.

The Sybase JAR files (jconn2.jar, jconn3.jar, and jConnect.jar) in the /server/lib or /server/ext/jdbc/sybase directories are removed from the manifest classpath in the upgraded weblogic.jar file. Therefore, if the classpath of a WebLogic Server application does not include Sybase JAR files and only includes weblogic.jar then after the upgrade installation, the application will throw a ClassNotFoundException.

To work around this issue, explicitly add Sybase JAR files in the WebLogic Server application classpath.

## 12.13.2 Improper Rollback to Previous Installation May Occur After Exiting an Upgrade Installation Prematurely

When using an Upgrade installer or Smart Update to upgrade an existing WebLogic Server 10.3.x installation to WebLogic Server 10.3.4, if you abort the upgrade before completion, the installation should automatically roll back to the prior installation. This may not always occur, resulting in an unusable installation.

## 12.13.3 WebLogic Server Home Cannot Be the Same as the Middleware Home

You cannot use the Middleware home directory as the WebLogic Server home directory. For example, if the Middleware home directory is C:\Oracle\Middleware, you cannot specify C:\Oracle\Middleware as the home directory for WebLogic Server. Doing so has the potential to cause serious issues with the Configuration Wizard, Template Builder, and possibly other WebLogic Server tools.

#### Workaround

Install WebLogic Server in a directory other than the Middleware home directory. For example, if the Middleware home directory is C:\Oracle\Middleware, it is permissible to install WebLogic Server in C:\Oracle\Middleware\wlserver or C:\Oracle\wlserver.

## 12.13.4 WebLogic Server Installation Fails When Installed Using Network Drive

The installation of WebLogic Server would fail when the installer is accessed from another machine in the network throwing an error message:

com.bea.plateng.wizard.installer.utils.SelfExtract - Error accessing jar

#### Workaround

Perform either of the following:

1. Map the installer location that is present in the network machine to the local machine drive and then install.

Steps to map the drive are:

- a. Right click on My Computer and select the Map Network Drive option.
- **b.** Select a drive and browse and select the Network path of the machine where the installer is present.
- **c.** Click on **Finish**.

Then the installation could be done using the command java -XX:MaxPermSize=1024m -jar Y:\wls1031\_generic.jar where Y: is the local mapped drive.

2. Copy the WLS installer from the network drive to the local machine folder and point it to the location while installing.

#### For example:

java -XX:MaxPermSize=1024m -jar c:\Installer\wls1031\_generic.jar

## 12.14 Java EE Issues and Workarounds

This section describes the following issues and workarounds:

- Section 12.14.1, "FastSwap May Relax the Access Modifiers of Fields and Methods"
- Section 12.14.2, "FastSwap Does Not Support Redefinition of the Entity Bean and ejbClass"
- Section 12.14.3, "Classpath Order Is Not Guaranteed When There Are Multiple JARs in an EAR File"

### 12.14.1 FastSwap May Relax the Access Modifiers of Fields and Methods

FastSwap may relax the access modifiers of fields and methods. Private and protected members may be made public at runtime. This changes the behavior of reflection and may affect reflection-based frameworks such as Struts.

## 12.14.2 FastSwap Does Not Support Redefinition of the Entity Bean and ejbClass

FastSwap does not support redefinition of the Entity bean and ejbClass (Session/MDB). Therefore, any updates to entity classes will cause redefinition errors.

#### Workaround

After updating an entity class, redeploy the application.

## 12.14.3 Classpath Order Is Not Guaranteed When There Are Multiple JARs in an EAR File

When you have an EAR file containing separate JAR files, and two or more of those JAR files have a class with the same name, it is not possible to predict from which of those JAR files WebLogic Server will instantiate the class. This is not an issue if the classes are the same, but if they are different implementations, the results are unpredictable.

#### Workaround

Currently there is no known workaround for this issue.

## 12.15 JDBC Issues and Workarounds

This section describes the following issues and workarounds:

- Section 12.15.1, "Queries Can Take Longer When Using Data Direct 4.0 MSSQL Driver"
- Section 12.15.2, "An Attempt to Access a Remote 10.3.2 or Later WLS Data Source
- Section 12.15.3, "BLOB Data Is Not Updating in the Database"

# 12.15.1 Queries Can Take Longer When Using Data Direct 4.0 MSSQL Driver

In WebLogic Server Release 10.3.2, our OEM DataDirect drivers were upgraded to 4.0. In order for the SQLServer driver to fully handle new DBMS data types, when running in it's default configuration, queries will take longer. If application access to new data types can be limited to getString(), the following configuration workarounds will restore the performance.

Add the following driver property to the list of driver properties for the WebLogic data source's connection pool. From the Administration Console, select the **Configuration>Connection Pool** tab for the data source.

For a non-XA connection pool, add:

```
ReportDateTimeTypes=false
```

For an XA connection pool, add:

ExtendedOptions=ReportDateTimeTypes=false

Alternatively, you can accomplish the same result by adding the property to the data source's XML configuration file.

#### For non-XA:

```
<jdbc-driver-params>
  properties>
     cpropertv>
       <name>ReportDateTimeTypes
       <value>false</value>
     </property>
For XA:
<jdbc-driver-params>
  cproperties>
     property>
       <name>ExtendedOptions
       <value>ReportDateTimeTypes=false</value>
     </property>
```

## 12.15.2 An Attempt to Access a Remote 10.3.2 or Later WLS Data Source Fails

A new system property, -Dweblogic.jdbc.remoteEnabled, has been added to JDBC in Oracle WebLogic Server 10.3.2. For compatibility with prior releases of WebLogic Server, the default setting of this property is true. When this property is set to false, remote JDBC access is turned off, and such access results in an exception.

Remote access may occur explicitly in an application, or implicitly during a global (XA/JTA) transaction with a participating non-XA data source that is configured with the LLR, 1PC or Emulate XA global transaction option. The following enumerates the cases when an exception will be thrown, and work-arounds for each case (if any).

An exception occurs in the following cases. A workaround (if any) for a given case is provided.

- When a stand-alone client application uses any type of data source.
- When an application that is hosted on WebLogic Server uses any type of data source, and the data source is not configured (targeted) locally. A potential workaround is to target the data source locally.
- When accessing a same named non-XA data source with a transaction option of LLR, 1PC or Emulate XA on multiple WebLogic Server instances in the same global transaction. In this case, there are two potential work-arounds:
  - Change data sources to use XA instead (this may lower performance), or
  - For the 1PC/emulateXA types, change the application to ensure the data source is accessed from a single server.

- When accessing a non-XA data source with the LLR transaction option on a server that is different than the transaction coordinator. For server-initiated transactions, the coordinator location is chosen based on the first participating resource in the transaction. In this case, there are two potential work-arounds: (a) change the data source to use XA instead (this may lower performance); or (b) change the application to ensure data source access on the transaction coordinator, as described in "Optimizing Performance with LLR" in Oracle Fusion Middleware Programming JTA for OracleWebLogic Server. The latter may not be possible in some cases; for example, when an MDB application receives messages from a remote WebLogic JMS server, the transaction coordinator will always be the WebLogic server that's hosting the JMS server, but it may not be possible to move the MDB application to the same WebLogic server.
  - Change the data source to use XA instead (this may lower performance), or
  - Change the application to ensure data source access on the transaction coordinator, as described in "Optimizing Performance with LLR" in Oracle Fusion Middleware Programming JTA for Oracle WebLogic Server. This workaround may not be possible in some cases. For example, when an MDB application receives messages from a remote WebLogic JMS server, the transaction coordinator will always be the WebLogic Server instance that is hosting the JMS server, but it may not be possible to move the MDB application to the same WebLogic Server instance.

## 12.15.3 BLOB Data Is Not Updating in the Database

When using a Data Direct MSSQL driver, and using the updateBlob() and updateBinaryStream() methods to update BLOB data in RowSet objects, the data is not being updated in the database.

## 12.16 JMS Issues and Workarounds

This section describes the following issues and workarounds:

- Section 12.16.1, "Deployment Descriptor Validation Fails"
- Section 12.16.2, "Exception When Multiple Producers Use the Same Client SAF Instance"
- Section 12.16.3, "Multi-byte Characters are not Supported in Store File and Directory Names"
- Section 12.16.4, "Generation of the Default UOO Name Has Changed"
- Section 12.16.5, "Testing Abrupt Failures of WebLogic Server When Using File Stores on NFS"
- Section 12.16.6, "JMS Message Consumers Will Not Always Reconnect After a Service Migration"
- Section 12.16.7, "Forcing Unicast Messages To Be Processed in Order"

# 12.16.1 Deployment Descriptor Validation Fails

Deployment descriptor validation fails when descriptor validation is enabled, and an EAR file contains only JMS modules.

#### Workaround

Make sure that there is at least one J2EE specification-compliant module in the EAR.

### 12.16.2 Exception When Multiple Producers Use the Same Client SAF Instance

When multiple JMS producers use the same JMS Client SAF instance (within a single IVM), depending on the timing of the JMS SAF client creation, you might receive the following exception:

Error getting GXA resource [Root exception is weblogic.jms.common.JMSException: weblogic.messaging.kernel.KernelException: Error getting GXA resource]

#### Workaround

When using multiple JMS SAF client producers, try introducing a small delay between the creation of each new client.

## 12.16.3 Multi-byte Characters are not Supported in Store File and Directory Names

There is no support for multi-byte characters in WebLogic Store file and directory names. For instance, when the WebLogic Server name has multi-byte characters, the default store cannot be created, and WebLogic Server will not boot.

#### Workaround

Create WebLogic Server instances without multi-byte characters in the path name and use that path name for the default store configuration. Do not use multi-byte characters in the Weblogic Server name.

## 12.16.4 Generation of the Default UOO Name Has Changed

WebLogic Server 10.3.4 contains a fix for configurations that set a default unit-of-order (UOO) on a JMS regular destination, distributed destination, or template. This fix ensures that the default unit-of-order name stays the same even after a restart of the destination's host JMS server. The default UOO name is now based on the domain, IMS server, and destination names.

# 12.16.5 Testing Abrupt Failures of WebLogic Server When Using File Stores on NFS

Oracle strongly recommends verifying the behavior of a server restart after abrupt machine failures when the JMS messages and transaction logs are stored on an NFS mounted directory. Depending on the NFS implementation, different issues can arise post failover/restart. For more information, see Section 6.3, "Testing Abrupt Failures of WebLogic Server When Using File Stores on NFS."

# 12.16.6 JMS Message Consumers Will Not Always Reconnect After a Service Migration

JMS message consumers will not always reconnect after a service migration when an application's WLConnection.getReconnectPolicy() attribute is set to all. If the consumers do not get migrated, either an exception is thrown or onException will occur to inform the application that the consumer is no longer valid.

#### Workaround

The application can refresh the consumer either in the exception handler or through onException.

# 12.16.7 Forcing Unicast Messages To Be Processed in Order

Certain conditions can cause very frequent JNDI updates, and as a result, JMS subscribers may encounter a java.naming.NameNotFoundException. For more information, see Section 12.8.5, "Forcing Unicast Messages To Be Processed in Order."

## 12.17 JNDI Issues and Workarounds

There are no known JNDI issues in this release of WebLogic Server.

### 12.18 JSP and Servlet Issues and Workarounds

This section describes the following issues and workarounds:

- Section 12.18.1, "Deployment Plans Cannot Be Used To Override Two Descriptors"
- Section 12.18.2, "Spring Dependency Injection Not Supported on JSP Tag Handlers"
- Section 12.18.3, "503 Error When Accessing an Application With a Valid sessionid"

## 12.18.1 Deployment Plans Cannot Be Used To Override Two Descriptors

Deployment plans cannot be used to override the following two descriptors during deployment of a Web application or a Web module:

WEB-INF/classes/META-INF/persistence.xml and

WEB-INF/classes/META-INF/persistence-configuration.xml. Deployment plans can otherwise be used to override any descriptor.

#### Workaround

Package WEB-INF/classes/META-INF/persistence.xml and WEB-INF/classes/META-INF/persistence-configuration.xml (if present) along with related class files into a JAR file. The JAR file must then be placed in the WEB-INF/lib directory of the Web application or Web module. A deployment plan can be used to override the two descriptors in such a JAR file.

# 12.18.2 Spring Dependency Injection Not Supported on JSP Tag Handlers

With the Spring extension model enabled, WebLogic Server 10.3 or later does not support Spring Dependency Injection (DI) on JSP tag handlers for performance reasons.

Currently, WebLogic Server supports Spring DI on most Web components, for example, servlets, filters and listeners. Spring DI is not, however, presently supported on JSP tag handlers for performance reasons.

# 12.18.3 503 Error When Accessing an Application With a Valid sessionid

When a session is persistent and an older version of a servlet context is retired, accessing the application with a valid sessionid will cause a 503 error.

For example, the session-persistent type of a versioned Web application is 'file'. A user can access the application successfully. Later, version 2 of the application is redeployed and version 1 is retired. If the same user accesses the application, they will get a 503 error.

## 12.19 JTA Issues and Workarounds

There are no known JTA issues in this release of WebLogic Server.

# 12.20 Java Virtual Machine (JVM) Issues and Workarounds

This section describes the following issues and workarounds:

- Section 12.20.1, "1.4 Thin Client Applet Cannot Contact WebLogic Server"
- Section 12.20.2, "JRockit JVM Appears to Freeze When Doing Long Array Copies"

### 12.20.1 1.4 Thin Client Applet Cannot Contact WebLogic Server

Due to a known Sun Microsystems VM bug (513552), a 1.4 Thin Client Applet cannot contact WebLogic Server 9.0 or later. This is because the VM does not distinguish correctly between a client and a server connection. The VM creates a server-type connection and caches it. It then attempts to make a client-type connection, finds the cached connection and tries to use that, but then encounters an error because clients are not allowed to use server connections.

## 12.20.2 JRockit JVM Appears to Freeze When Doing Long Array Copies

The JRockit JVM appears to freeze when doing long array copies as part of unlimited forward rolling. This can happen when multiple server reboots occur due to Out Of Memory conditions.

#### Workaround

When booting the servers, include the following JRockit JVM flag:

-XXrollforwardretrylimit:-1

# 12.21 Monitoring Issues and Workarounds

This section describes the following issue and workaround:

- Section 12.21.1, "MBean Attributes Not Explicitly Marked as @unharvestable Appear as Harvestable"
- Section 12.21.2, "The BEA Prefix in Message IDs Will Be Changed in a Future
- Section 12.21.3, "Events Generated By the JVM Level Are Not Generated at Low Volume"
- Section 12.21.4, "WLDF Performance Issues Can Occur When JVM Events Are Enabled"

## 12.21.1 MBean Attributes Not Explicitly Marked as @unharvestable Appear as Harvestable

The @unharvestable tag is not being honored at the interface level. If MBean attributes are not explicitly marked as @unharvestable, they are considered to be harvestable and will appear as harvestable in the WebLogic Administration Console.

#### Workaround

You can explicitly mark MBean attributes as @unharvestable.

# 12.21.2 The BEA Prefix in Message IDs Will Be Changed in a Future Release

In an upcoming release of WebLogic Server, the current default prefix for catalog and non-catalog Message IDs will be changed from the current BEA prefix to WL.

You should be prepared for this future change. In the interim, here are some guidelines to consider:

- Avoid depending on BEA for Message ID prefixes in scripts, filter expressions, etc.
- For log messages such as the following:

```
<Jan 30, 2009 12:51:49 AM CST> <Notice> <WebLogicServer> <BEA-000365>
<Server state changed to STARTING>
```

it is better for you to filter on 000365 and not on the BEA prefix itself.

Your log parsing scripts should be updated to look for both BEA and WL, instead of filtering only on BEA.

### 12.21.3 Events Generated By the JVM Level Are Not Generated at Low Volume

In WebLogic Server 10.3.3, the default WLDF diagnostic volume setting was Off. As of WebLogic Server 10.3.4, the default diagnostic volume setting is Low Volume, and events generated by the JVM level are not being generated at the Low Volume setting in WebLogic Server 10.3.4 (JVM-level events were generated at the Low Volume setting in WebLogic Server 10.3.3). The JVM-level events are still generated at the High Volume and Medium Volume settings in WebLogic Server 10.3.4.

#### Workaround

Use one of the following workarounds to cause the JVM-level events to be generated:

- Increase the WLDF diagnostic volume to the Medium or High level.
- Use JRMC, JRCMD, or the JRockit command line settings to activate a separate flight recording in the WebLogic Server instance. By doing so, JVM will cause JVM events to be present at all WLDF diagnostic volume settings (Off, Low, Medium, and High).

#### 12.21.4 WLDF Performance Issues Can Occur When JVM Events Are Enabled

When JVM events are enabled, WLDF performances issues may occur in the following situations:

- If there are no other JRockit flight recordings enabled, performance can degrade when the WLDF diagnostic volume is set to Medium or High level.
- If other JRockit flight recordings are enabled, performance can degrade at all WLDF diagnostic volume levels (Off, Low, Medium, and High).

# 12.22 Node Manager Issues and Workarounds

There are no known Node Manager issues in this release of WebLogic Server.

# 12.23 Operations, Administration, and Management Issues and Workarounds

There are no known Operations, Administration, and Management issues in this release of WebLogic Server.

### 12.24 Oracle Kodo Issues and Workarounds

This section describes the following Oracle Kodo issue and workaround:

Section 12.24.1, "Value Retrieved for an Empty Byte Array Field is NULL"

### 12.24.1 Value Retrieved for an Empty Byte Array Field is NULL

When trying to persist an empty byte array field within an entity to a Sybase or Oracle database, the value gets stored as a NULL rather than as bytes. As a result, when retrieving the value, NULL is returned.

This is a limitation of the Sybase and Oracle drivers, which convert the empty byte array to a NULL while storing it in the database. The issue happens with Weblogic JDBC drivers as well as the proprietary Sybase and Oracle drivers.

# 12.25 Plug-ins Issues and Workarounds

This section describes the following issues for various WebLogic Server plug-ins:

Section 12.25.1, "apr\_socket\_connection Exception Occurs When Using the IIS Plug-In"

### 12.25.1 apr\_socket\_connection Exception Occurs When Using the IIS Plug-In

Under the following circumstances, the IIS plug-in may not work, resulting in an apr\_ socket\_connection error:

- 1. Both the IIS and Weblogic Server instances are on the same machine.
- 2. IPv6 is enabled on the machine, but the machine is not in an IPv6 environment (that is, the IPv6 interface is enabled but is not working).
- **3.** The listen address of the WebLogic Server instance is set to the simple host name.
- **4.** Either the directive WebLogicHost or WebLogicCluster is set to the simple host name for the IIS instance.

## 12.26 Protocols Issues and Workarounds

There are no known Protocols issues in this release of WebLogic Server.

# 12.27 RMI-IIOP Issues and Workarounds

This section describes the following issue and workaround:

Section 12.27.1, "Ant 1.7 rmic Task Incompatibility"

# 12.27.1 Ant 1.7 rmic Task Incompatibility

Calls to the Ant version 1.7 rmic task automatically add a -vcompat flag, which is not compatible with rmic for Oracle WebLogic Server.

#### Workaround

Use either of the following workarounds if your rmic call is of the form:

```
rmic classname="com.bea.crmsimulation.legacyra.LegacyAdapter"
  base="${module_location}/core-legacy-ra/classes"
   classpath="${core.classes}" compiler="weblogic" />
```

Add a stubversion

```
<rmic classname="com.bea.crmsimulation.legacyra.LegacyAdapter"</pre>
   base="${module_location}/core-legacy-ra/classes"
   classpath="${core.classes}" compiler="weblogic"
   stubversion="1.2"/>
```

Remove the compiler flag

```
<rmic classname="com.bea.crmsimulation.legacyra.LegacyAdapter"</pre>
   base="${module_location}/core-legacy-ra/classes"
   classpath="${core.classes}"
```

# 12.28 Security Issues and Workarounds

This section describes the following issues and workarounds:

- Section 12.28.1, "StoreBootIdentity Works Only if the Appropriate Server Security Directory Exists"
- Section 12.28.2, "Boot Time Failure Occurs With SecurityServiceException"
- Section 12.28.3, "Authentication Failure After Upgrading a Domain From WLS 6.1"
- Section 12.28.4, "InvalidParameterException Message Generated and Displayed"
- Section 12.28.5, "Enabling Both the Authentication and Passive Attributes In SML 2.0 Service Provider Services Is an Invalid Configuration"
- Section 12.28.6, "Authentication May Fail When Group Membership Caching Is Enabled"
- Section 12.28.7, "Running the WebLogic Full Client in a Non-Forked VM"

### 12.28.1 StoreBootIdentity Works Only if the Appropriate Server Security Directory **Exists**

The option -Dweblogic.system.StoreBootIdentity works only if the appropriate server security directory exists. This directory is usually created by the Configuration Wizard or upgrade tool.

However, the appropriate server security directory could be absent in domains checked into source-control systems.

# 12.28.2 Boot Time Failure Occurs With SecurityServiceException

A WebLogic Server instance can experience a boot time failure with a SecurityServiceException when the RDBMS Security Data Store is configured for a DB2 database using the DB2 driver supplied with WebLogic Server.

#### Workaround

When RDBMS Security Data Store is using the AlternateId connection property for a DB2 database, you must also set the additional property BatchPerformanceWorkaround as true when using the DB2 driver supplied with WebLogic Server.

## 12.28.3 Authentication Failure After Upgrading a Domain From WLS 6.1

After upgrading a domain from WLS 6.1, the WebLogic Server instance will not boot due to an authentication failure.

#### Workaround

A system user password must be set up in the WLS 6.1 domain before or after the upgrade process in order for the WebLogic Server instance to boot properly.

### 12.28.4 InvalidParameterException Message Generated and Displayed

After you configure either the Identity Provider or Service Provider services for SAML 2.0 and attempt to publish the SAML 2.0 services metadata file, an InvalidParameterException message may be generated and displayed in the Administration Console.

#### Workaround

When configuring the SAML 2.0 federation services for a WebLogic Server instance, be sure to enable all binding types that are available for the SAML role being configured. For example, when configuring SAML 2.0 Identity Provider services, you should enable the POST, Redirect, and Artifact bindings. When configuring SAML 2.0 Service Provider services, enable the POST and Artifact bindings. Optionally, you may choose a preferred binding.

## 12.28.5 Enabling Both the Authentication and Passive Attributes In SML 2.0 Service **Provider Services Is an Invalid Configuration**

When configuring SAML 2.0 Service Provider services, enabling both the Force Authentication and Passive attributes is an invalid configuration that WebLogic Server is unable to detect. If both these attributes are enabled, and an unauthenticated user attempts to access a resource that is hosted at the Service Provider site, an exception is generated and the single sign-on session fails.

Note that the Force Authentication attribute has no effect because SAML logout is not supported in WebLogic Server. So even if the user is already authenticated at the Identity Provider site and Force Authentication is enabled, the user is not forced to authenticate again at the Identity Provider site.

Avoid enabling both these attributes.

# 12.28.6 Authentication May Fail When Group Membership Caching Is Enabled

When configuring any of the authentication providers included in WebLogic Server, setting Group Membership Searching to "limited" may result in authentication failures if **Enable Group Membership Lookup Hierarchy Caching** is enabled. Authentication may succeed or fail depending on the current content of the group membership cache.

In the authentication provider configuration page of the WebLogic Server Administration Console, the **Group Membership Searching** attribute is available from the Provider Specific tab, and the Enable Group Membership Lookup Hierarchy **Caching** attribute is available from the **Performance** tab.

Note that the default settings for these attributes are as follows:

- **Group Membership Searching** is set to "unlimited".
- **Enable Group Membership Lookup Hierarchy Caching** is enabled.

These two configuration settings should not be used together. When configuring an authentication provider, use either of the following methods to avoid this problem:

- Avoid setting **Group Membership Searching** to "limited".
- If you must use the "limited" setting, disable the **Enable Group Membership Lookup Hierarchy Caching** setting. Note that disabling the group membership cache typically results in slower system performance.

## 12.28.7 Running the WebLogic Full Client in a Non-Forked VM

If the WebLogic Full Client is running in a non-forked VM, for example by means of a <java> task invoked from an Ant script without the fork=true attribute, the following error might be generated:

java.lang.SecurityException: The provider self-integrity check failed.

This error is caused by the self-integrity check that is automatically performed when the RSA Crypto-J library is loaded. (The Crypto-J library, cryptoj.jar, is in the wlfullclient.jar manifest classpath.)

This self-integrity check failure occurs when the client is started in a non-forked VM and it uses the Crypto-J API, either directly or indirectly, as in the following situations:

- The client invokes the Crypto-J library directly.
- The client attempts to make a T3S connection, which triggers the underlying client SSL implementation to invoke the Crypto-J API.

When the self-integrity check fails, further invocations of the Crypto-J API fail.

#### Workaround

When running the full client in a <java> task that is invoked from an Ant script, always set the fork attribute to true.

For more information about the self-integrity check, see "How a Provider Can Do Self-Integrity Checking" in How to Implement a Provider in the Java™ Cryptography Architecture, available at the following URL:

http://download.oracle.com/javase/6/docs/technotes/guides/securi ty/crypto/HowToImplAProvider.html#integritycheck

## 12.29 SNMP Issues and Workarounds

There are no known SNMP issues in this release of WebLogic Server.

# 12.30 Spring Framework on WebLogic Server Issues and Workarounds

This section describes the following issues and workarounds:

- Section 12.30.1, "OpenJPA ClassFileTranformer Does Not Work When Running on JRockit"
- Section 12.30.2, "petclinic.ear Does Not Deploy on WebLogic Server"

## 12.30.1 OpenJPA ClassFileTranformer Does Not Work When Running on JRockit

The OpenJPA ClassFileTranformer does not work when running WebLogic Server on JRockit.

#### Workaround

Use an alternative method of applying enhancements at build time through an OpenJPA enhancer compiler; do not use the LoadTimeWeaver.

## 12.30.2 petclinic.ear Does Not Deploy on WebLogic Server

For the SpringSource petclinic sample, the petclinic.war deploys without any problems. The petclinic.ear will not deploy on WebLogic Server because it is not packaged correctly. A request has been sent to SpringSource to fix the petclinic.ear packaging.

# 12.31 System Component Architecture (SCA) Issues and Workarounds

There are no known SCA issues in this release of WebLogic Server.

# 12.32 Upgrade Issues and Workarounds

This section describes the following issue:

Section 12.32.1, "Domains Created on WebLogic Server 10.3.1 Cannot Be Run on WebLogic Server 10.3"

## 12.32.1 Domains Created on WebLogic Server 10.3.1 Cannot Be Run on WebLogic Server 10.3

If you create a domain using WebLogic Server 10.3.1, then roll back to WebLogic Server 10.3, you will not be able to start the servers that you created in that domain. This is a known restriction, as the config.xml file contains references to newer schema definitions (xmlns.oracle.com) that did not exist in WebLogic Server 10.3.

# 12.33 Web Applications Issues and Workarounds

This section describes the following issues and workarounds:

- Section 12.33.1, "Administration Console Fails to Implement session-timeout Changes"
- Section 12.33.2, "Connection Pool Connection Reserve Timeout Seconds Value is Overridden"
- Section 12.33.3, "Database Connections Become Unstable When a PoolLimitSQLException Occurs"
- Section 12.33.4, "Web Page Fails to Open When Accessing It Using the SSL Port"
- Section 12.33.5, "Unable to View the Output of a JSPX Page in Internet Explorer 7"
- Section 12.33.6, "Unable to View the Output of SVG files in Internet Explorer 7"

# 12.33.1 Administration Console Fails to Implement session-timeout Changes

If the session-timeout is configured in the web.xml file, any changes made to change the session-timeout using the Administration Console do not take effect.

Use a deployment plan to override the session-timeout setting.

#### 12.33.2 Connection Pool Connection Reserve Timeout Seconds Value is Overridden

When using a JDBC session, the value of Connection Reserve Timeout Seconds for a connection pool is changed to be one of the following:

- the JDBC connection timeout seconds, which is defined in the session descriptor (either in weblogic.xml or weblogic-application.xml)
- the default value of 120 seconds

#### Workaround

Configure jdbc-connection-timeout-secs in the session descriptor.

### 12.33.3 Database Connections Become Unstable When a PoolLimitSQLException Occurs

When a PoolLimitSQLException occurs during a JDBC persistence session, connections to the database become unstable, and may fail with recovery or fail without recovery. This results in the loss of session data. Either an older session or null is returned.

## 12.33.4 Web Page Fails to Open When Accessing It Using the SSL Port

When accessing a Web page using the SSL port, the page fails to open and the following error is reported:

Secure Connection Failed

An error occurred during a connection to <hostname>.

You have received an invalid certificate. Please contact the server administrator or email correspondent and give them the following information:

Your certificate contains the same serial number as another certificate issued by the certificate authority. Please get a new certificate containing a unique serial number.

#### Workaround

The following workaround can be used for Firefox.

If you have received this error and are trying to access a web page that has a self-signed certificate, perform the following steps in Firefox:

- 1. Go to Tools > Options > Advanced > Encryption tab > View Certificates.
- **2.** On the **Servers** tab, remove the certificates.
- 3. On the Authorities tab, find the Certificate Authority (CA) for the security device that is causing the issue, and then delete it.

If you are using Internet Explorer or other web browsers, you can ignore the Warning page that appears and continue to the web page.

## 12.33.5 Unable to View the Output of a JSPX Page in Internet Explorer 7

When a JSPX page is deployed and is then accessed using Internet Explorer 7 (IE7), the XHTML source is displayed instead of the page contents. This occurs in both normal and osjp.next modes.

#### Workaround

The application users should be instructed to use Firefox or Safari to access the application.

## 12.33.6 Unable to View the Output of SVG files in Internet Explorer 7

When a page using Scalar Vector Graphics is deployed and is then accessed using Internet Explorer 7 (IE7), the source is displayed instead of the page's graphic contents. This occurs in both normal and osip.next modes.

#### Workaround

Application developers should avoid using SVG graphics in their applications, as it is not natively supported in IE7. If used, a warning similar to the following should be added:

```
All current browsers, with the exception of Internet Explorer, support SVG
files. Internet Explorer requires a plug-in to display SVG files. The plug-ins
are available for free, for example, the Adobe SVG Viewer at
http://www.adobe.com/svg/viewer/install/.
```

# 12.34 WebLogic Server Scripting Tool (WLST) Issues and Workarounds

This section describes the following issues and workarounds:

- Section 12.34.1, "Property Names Containing '.' Characters Are Not Supported by loadProperties"
- Section 12.34.2, "Invalid cachedir Created by Jython Causes WLST to Error Out"

# 12.34.1 Property Names Containing '.' Characters Are Not Supported by loadProperties

The WLST loadProperties command does not support loading a property with a name that contains "." characters. For example, if the property myapp.db.default is present in the property file, WLST throws a name exception:

```
Problem invoking WLST - Traceback (innermost last):
  File "<iostream>", line 7, in ?
  File "<iostream>", line 4, in readCustomProperty
NameError: myapp
```

This is a system limitation of Python and the loadProperties command. WLST reads the variable names and values and sets them as variables in the Python interpreter. The Python interpreter uses "." as a delimiter to indicate module scoping for the namespace, or package naming, or both. Therefore, the properties file fails because myapp.db.default.version=9i is expected to be in the myapp.db.default package. This package does not exist.

#### Workaround

Use variable names that do not have periods. This will allow you to load the variables from the property file and refer to them in WLST scripts. You could use another character such as "\_" or lowercase/uppercase character to delimit the namespace.

As an alternative, you can set variables from a properties files. When you use the variables in your script, during execution, the variables are replaced with the actual values from the properties file. For example:

```
myapp.py
var1=10
var2=20
import myapp
print myapp.var1
print myapp.var2
20
```

This will work for one level of namespaces (myapp.var1, myapp.var2). It will not work for top level variables that share the same name as the namespace (for example, myapp=oracle and myapp.var1=10). Setting the myapp variable will override the myapp namespace.

If you need multiple levels, then you can define a package namespace using directories. Create a myapp/db/default directory with a vars.py file as follows:

```
var1 = 10
var2=20
```

#### Then import:

```
import myapp.db.default.vars
print myapp.db.default.vars.var1
```

You may need to add \_\_init\_\_.py files to the subdirectories. Refer to the Python documentation for more information on packages:

```
http://docs.python.org/tut/node8.html
```

# 12.34.2 Invalid cachedir Created by Jython Causes WLST to Error Out

The default cachedir created by Jython 2.2 is not a valid directory. If you are using Jython directly from weblogic.jar, this causes WLST to error out.

#### Workaround

There are two workarounds for this issue:

- When invoking WLST, specify the -Dpython.cachedir=<valid\_directory> parameter, or
- Install Jython 2.2.1 separately instead of using the partial Jython that is included in weblogic.jar.

# 12.35 Web Server Plug-Ins Issues and Workarounds

This section describes the following issue:

Section 12.35.1, "MOD\_WLS\_OHS Does Not Fail Over"

### 12.35.1 MOD\_WLS\_OHS Does Not Fail Over

Currently, mod\_wl and mod\_wl\_ohs only support container level failover and not application level failover. mod\_wl\_ohs continues to route requests to a down application as long as the managed server is up and running. In the clustered case,

requests continue to go to the container where the original session started even when the application is shutdown, typically resulting in the http error 404.

### 12.36 Web Services and XML Issues and Workarounds

This section describes the following issues and workarounds:

- Section 12.36.1, "Sparse Arrays and Partially Transmitted Arrays Are Not Supported"
- Section 12.36.2, "WSDL Compiler Does Not Generate Serializable Data Types"
- Section 12.36.3, "Use of Custom Exception on a Callback"
- Section 12.36.4, "Cannot Use JMS Transport in an Environment That Also Uses a Proxy Server"
- Section 12.36.5, "clientgen Fails When Processing a WSDL"
- Section 12.36.6, "JAX RPC Handlers in Callback Web Services Are Not Supported"
- Section 12.36.7, "Message-level Security in Callback Web Services Is Not Supported"
- Section 12.36.8, "Handling of Java Method Arguments or Return Parameters That Are JAX-RPC-style JavaBeans"
- Section 12.36.9, "IllegalArgumentException When Using a Two-Dimensional XML Object in a JWS Callback"
- Section 12.36.10, "Using SoapElement[] Results in Empty Array"
- Section 12.36.11, "FileNotFound Exception When a Web Service Invokes Another Web Service"
- Section 12.36.12, "Client Side Fails to Validate the Signature on the Server Response Message"
- Section 12.36.13, "xmlcatalog Element Entity Cannot Be a Remote File or a File in an Archive"
- Section 12.36.14, "Catalog File's public Element Is Not Supported When Using XML Catalogs"
- Section 12.36.15, "Local xmlcatalog Element Does Not Work Well"
- Section 12.36.16, "JAXRPC Client Does Not Encode the HTTP SOAPAction Header With Multi-byte Characters"
- Section 12.36.17, "External Catalog File Cannot Be Used in the xmlcatalog Element of clientgen"
- Section 12.36.18, "Exceptions When Running Reliable Messaging Under Heavy
- Section 12.36.19, "ClassNotFound Exception Occurs When Using wseeclient.jar"
- Section 12.36.20, "Incomplete Configuration When Adding Advanced Web Services Component to SOA Domain"
- Section 12.36.21, "Exception Occurs During Invocation of Clientside Policy Applied to a Service"
- Section 12.36.22, "WS-AT Interoperation Issues With WebSphere and WebLogic Server"

- Section 12.36.23, "First Response From an SCA Application Takes a Long Time"
- Section 12.36.24, "WsrmClient.getMostRecentMessageNumber() Always Returns Zero"
- Section 12.36.25, "WsrmClient.reset() Fails to Reset All Necessary States"
- Section 12.36.26, "Warning Occurs When Using webmethod in JWS"

### 12.36.1 Sparse Arrays and Partially Transmitted Arrays Are Not Supported

WebLogic Server does not support Sparse Arrays and Partially Transmitted Arrays as required by the JAX-RPC 1.1 Spec.

## 12.36.2 WSDL Compiler Does Not Generate Serializable Data Types

The Web Service Description Language (WSDL) compiler does not generate serializable data types, so data cannot be passed to remote EJBs or stored in a JMS destination.

## 12.36.3 Use of Custom Exception on a Callback

WebLogic Server does not support using a custom exception on a callback that has a package that does not match the target namespace of the parent Web Service.

#### Workaround

Make sure that any custom exceptions that are used in callbacks are in a package that matches the target namespace of the parent Web service.

## 12.36.4 Cannot Use JMS Transport in an Environment That Also Uses a Proxy Server

You cannot use JMS transport in an environment that also uses a proxy server. This is because, in the case of JMS transport, the Web Service client always uses the t3 protocol to connect to the Web Service, and proxy servers accept only HTTP/HTTPS.

# 12.36.5 clientgen Fails When Processing a WSDL

clientgen fails when processing a WSDL that uses the complex type http://www.w3.org/2001/XMLSchema{schema} as a Web Service parameter.

# 12.36.6 JAX RPC Handlers in Callback Web Services Are Not Supported

WebLogic Server 9.2 and later does not support JAX RPC handlers in callback Web Services.

#### Workaround

If JAX RPC handlers were used with Web Services created with WebLogic Workshop 8.1, then such applications must be redesigned so that they do not use callback handler functionality.

# 12.36.7 Message-level Security in Callback Web Services Is Not Supported

WebLogic Server 9.2 and later does not support message-level security in callback Web Services.

Web Services created with WebLogic Workshop 8.1 that used WS-Security must be redesigned to not use message-level security in callbacks.

## 12.36.8 Handling of Java Method Arguments or Return Parameters That Are JAX-RPC-style JavaBeans

WebLogic Server does not support handling of Java method arguments or return parameters that are JAX-RPC-style JavaBeans that contain an XmlBean property. For example, applications cannot have a method with a signature like this:

```
void myMethod(myJavaBean bean);
where myJavaBean class is like:
public class MyJavaBean {
 private String stringProperty;
 private XmlObject xmlObjectProperty;
 public MyJavaBean() {}
 String getStringProperty() {
   return stringProperty;
 void setStringProperty(String s) {
   stringProperty = s;
 XmlObject getXmlObjectProperty() {
   return xmlObjectProperty;
   }
 void
          getXmlObjectProperty(XmlObject x) {
   xmlObjectProperty = x;
}
```

#### Workaround

Currently there is no known workaround for this issue.

## 12.36.9 IllegalArgumentException When Using a Two-Dimensional XML Object in a JWS Callback

Using a two dimensional XmlObject parameter (XmlObject[][]) in a JWS callback produces an IllegalArgumentException.

#### Workaround

Currently there is no known workaround for this issue.

# 12.36.10 Using SoapElement[] Results in Empty Array

Using SoapElement[] as a Web Service parameter with @WildcardBinding(className="javax.xml.soap.SOAPElement[]", binding=WildcardParticle.ANYTYPE) will always result in an empty array on the client.

Do not use the @WildcardBinding annotation to change the default binding of SOAPElement[] to WildcardParticle.ANYTYPE. The SOAPElement[] default binding is set to WildcardParticle.ANY.

### 12.36.11 FileNotFound Exception When a Web Service Invokes Another Web Service

When Web Service A wants to invoke Web Service B, Web Service A should use the @ServiceClient annotation to do this. If Web Service B needs a custom policy file that is not attached to the WSDL for Web Service B, then Web Service A will fail to run. Web Service A will look for the policy file at

/Web-Inf/classes/policies/filename.xml. Since no policy file exists at that location, WebLogic Server will throw a 'file not found' exception.

#### Workaround

Attach the custom policy file to Web Service B, as in this example:

```
@Policy(uri="CustomPolicy.xml",
       attachToWsdl=true)
public class B {
```

### 12.36.12 Client Side Fails to Validate the Signature on the Server Response Message

When the security policy has one of these Token Assertions, the client side may fail to validate the signature on the server response message.

```
<sp:WssX509PkiPathV1Token11/>
<sp:WssX509Pkcs7Token11/>
<sp:WssX509PkiPathV1Token10/>
<sp:WssX509Pkcs7Token10/>
```

In addition, when there are more than two certifications in the chain for X509 certification for <sp:WssX509Pkcs7Token11/> or <sp:WssX509Pkcs7Token10/> Token Assertion, the server side may fail to validate the signature on the incoming message.

A policy such as the following policy is not supported, unless the entire certificate chain remains on the client side.

```
<sp:AsymmetricBinding>
  <wsp:Policv>
     <sp:InitiatorToken>
        <wsp:Policy>
           <sp:X509Token
              sp:IncludeToken='.../IncludeToken/AlwaysToRecipient'>
           <wsp:Policy>
              <sp:WssX509Pkcs7Token11/>
           </wsp:Policy>
        </sp:X509Token>
     </wsp:Policy>
     </sp:InitiatorToken>
     <sp:RecipientToken>
     <wsp:Policy>
     <sp:X509Token sp:IncludeToken='. . ./IncludeToken/Never'>
           <wsp:Policy>
              <sp:WssX509Pkcs7Token11/>
           </wsp:Policy>
```

```
</sp:X509Token>
   </wsp:Policy>
   </sp:RecipientToken>
   </wsp:Policy>
</sp:AsymmetricBinding>
```

Use either of the following two solutions:

1. Configure the response with the <sp:\WssX509V3Token10/> Token Assertion, instead of WssX509PkiPathV1Token11/>. The policy will look like this:

```
<sp:AsymmetricBinding>
  <wsp:Policy>
    <sp:InitiatorToken>
       <wsp:Policy>
        <sp:X509Token sp:IncludeToken='. . ./IncludeToken/AlwaysToRecipient'>
           <wsp:Policy>
             WssX509PkiPathV1Token11/>
           </wsp:Policy>
        </sp:X509Token>
        </wsp:Policy>
     </sp:InitiatorToken>
     <sp:RecipientToken>
        <wsp:Policy> sp:IncludeToken='. . ./IncludeToken/Never'>
        <sp:X509Token
           <wsp:Policy>
              <sp:WssX509V3Token10/>
           </wsp:Policy>
        </sp:X509Token>
        </wsp:Policy>
    </sp:RecipientToken>
     </wsp:Policy>
   </sp:AsymmetricBinding>
```

Configure the response with the WssX509PkiPathV1Token11/> token assertion, but include it in the message. The policy will look like this:

```
<sp:AsymmetricBinding>
  <wsp:Policy>
   <sp:InitiatorToken>
      <wsp:Policy>
       <sp:X509Token sp:IncludeToken='. . ./IncludeToken/AlwaysToRecipient'>
       <wsp:Policy>
         WssX509PkiPathV1Token11/>
       </wsp:Policy>
       </sp:X509Token>
    </wsp:Policy>
    </sp:InitiatorToken>
    <sp:RecipientToken>
       <wsp:Policy>
       <sp:X509Token sp:IncludeToken='. . ./IncludeToken/AlwaysToInitiator'>
          <wsp:Policy>
             WssX509PkiPathV1Token11/>
           </wsp:Policy>
       </sp:X509Token>
       </wsp:Policy>
    </sp:RecipientToken>
```

```
</wsp:Policy>
</sp:AsymmetricBinding>
```

When there are multiple certifications in the X509 Certificate chain, WssX509PkiPathV1Token11/> or <sp: WssX509PkiPathV1Token10/> should be used, instead of <sp:\wssX509Pkcs7Token11/> or <sp:WssX509Pkcs7Token10/>.

### 12.36.13 xmlcatalog Element Entity Cannot Be a Remote File or a File in an Archive

For the xmlcatalog element in build.xml, the location of an entity must be a file on the local file system. It cannot be a remote file (for example, http:) or a file in an archive (for example, jar:).

#### Workaround

If necessary, define the remote element as an entity in a catalog file instead.

### 12.36.14 Catalog File's public Element Is Not Supported When Using XML Catalogs

The public element in a catalog file is not supported when using the XML Catalogs feature. It is not supported to be consistent with JAX-WS EntityResolver implementation. WebLogic Server only supports defining the system element in a catalog file.

## 12.36.15 Local xmlcatalog Element Does Not Work Well

The local xmlcatalog element does not work well due to an Ant limitation.

#### Workaround

In the ant build.xml file, you have to define a local element above a clientgen (wsdlc) task when you are in the same target, or define the element out of any targets.

## 12.36.16 JAXRPC Client Does Not Encode the HTTP SOAPAction Header With Multi-byte Characters

The WebLogic Server Web Service JAXRPC client doesn't encode the HTTP SOAPAction header with multi-byte characters, but WebLogic Server only supports ASCII for HTTP headers.

#### Workaround

Change the SOAP action to ASCII in the WSDL.

# 12.36.17 External Catalog File Cannot Be Used in the xmlcatalog Element of clientgen

An external catalog file cannot be used in the xmlcatalog element of a clientgen task. For example, this snippet of an ant build file will not work:

```
<clientgen ...</pre>
  <xmlcatalog>
    <catalogpath>
      <pathelement location='wsdlcatalog.xml'/>
    </catalogpath>
  </xmlcatalog>
```

This is a limitation of the Ant XML Catalog.

#### Workaround

Resource locations can be specified either in-line or in an external catalog file(s), or both. In order to use an external catalog file, the xml-commons resolver library (resolver.jar) must be in your classpath. External catalog files may be either plain text format or XML format. If the xml-commons resolver library is not found in the classpath, external catalog files, specified in <catalogpath> paths, will be ignored and a warning will be logged. In this case, however, processing of inline entries will proceed normally.

Currently, only <dtd> and <entity> elements may be specified inline. These correspond to the OASIS catalog entry types PUBLIC and URI respectively.

## 12.36.18 Exceptions When Running Reliable Messaging Under Heavy Load

When running a Web services reliable messaging scenario under heavy load with file based storage that has the Direct-Write synchronous write policy setting, you may encounter IO exceptions similar to the following in the WebLogic Server log:

```
weblogic.store.PersistentStoreRuntimeException: [Store:280029]The
persistent store record <number> could not be found
Could not load conversation with id uuid:<some ID> -> Conversation read
failed:
   weblogic.wsee.jws.conversation.StoreException:
     Conversation read failed: id=uuid:<some ID>
         weblogic.store.PersistentStoreException: [Store:280052]The
        persistent store was not able to read a record.
           java.io.OptionalDataException
```

These exceptions are known to occur only when using Web Services reliable messaging. They indicate a failure to read a record from the file store and are considered 'fatal' data access errors.

The underlying issue causing these errors will be addressed in a future release.

#### Workaround

The following workarounds are available for this issue:

- Change the file store synchronous write policy to Direct-Write-With-Cache
- Change the file store synchronous write policy to Cache-Flush.
- Keep the Direct-Write synchronous write policy and add the following Java system property to your WebLogic server startup scripts:

```
-Dweblogic.store.AvoidDirectIO=true
```

**Note:** The -Dweblogic.store.AvoidDirectIO system property has been deprecated in WebLogic Server 10.3.4. Oracle recommends configuring the store synchronous write policy to Direct-Write-With-Cache instead.

The Direct-Write-With-Cache option may improve performance; it creates additional files in the operating system's temporary directory by default.

The Cache-Flush and AvoidDirectIO workarounds may lead to some performance degradation; it may be possible to reduce or eliminate the degradation by configuring a different block-size for the file store.

For important information about these settings and additional options, see "Tuning File Stores" in *Oracle Fusion Middleware Performance and Tuning for Oracle WebLogic* Server.

### 12.36.19 ClassNotFound Exception Occurs When Using wseeclient.jar

Stand-alone JAX-WS clients are not supported in this release.

#### Workaround

Use the client-side JAX-WS 2.1 that is integrated with the Java Standard Edition Release 6 (JDK 1.6), Update 4 and later. This requires using the JAX-WS API instead of any WebLogic Server specific APIS.

Current releases of JDK 1.6 are available for download at http://java.sun.com/javase/downloads/index.jsp. For information about writing a standalone JAX WS 2.1 client application, see the JAX-WS Users Guide on the JAX-WS 2.1 Reference Implementation Web site at https://jax-ws.dev.java.net/.

### 12.36.20 Incomplete Configuration When Adding Advanced Web Services Component to SOA Domain

An incomplete configuration can result when you use the Configuration Wizard to add the WebLogic Server Advanced Web Services component to a newly created SOA domain. If you create a cluster that contains only the default 'out-of-the-box' soa\_ server1 server definition, the resulting cluster does not include the resources needed to run WebLogic Server Web Services in that cluster.

#### Workaround

Use either of the following workarounds for this issue:

- While running Configuration Wizard, create a second server in the cluster:
  - a. On the Select Optional Configuration screen, select Managed Servers, Clusters, and Machines.
  - **b.** On the **Configure Managed Servers** screen, add a managed server.
  - **c.** On the **Assign Servers to Clusters** screen, add this server to the cluster in which the default soa\_server1 server resides.
- 2. On the Configuration Wizard Target Services to Servers or Clusters screen, target Web Services resources (for example, WseeJmsServer, WseeJmsModule) to the cluster.

Either of these workarounds will cause the Configuration Wizard to apply the resources for the WebLogic Server Advanced Web Services component to the cluster.

## 12.36.21 Exception Occurs During Invocation of Clientside Policy Applied to a Service

After upgrading from WebLogic Server 10.3.1 to WebLogic Server 10.3.2 or later, if the value of the name attribute of @WebParam(header=true) is different from the Java parameter name in the JWS method, a WSDL part name exception may occur.

#### Workaround

Run clientgen against the service to rebuild the client artifacts.

## 12.36.22 WS-AT Interoperation Issues With WebSphere and WebLogic Server

Web Services Atomic Transactions (WS-AT) 1.1 interoperation using WebSphere as the client and either WebLogic Server or JRF as the service does not work.

WS-AT 1.1 interoperation does work when WebSphere is the service and either WebLogic Server or JRF is the client. In this case, interoperation works only if you have WebSphere 7 with Fix/Feature Pack 7.

## 12.36.23 First Response From an SCA Application Takes a Long Time

When a WebLogic Server SCA service and reference are packaged in the same SCA application, and the very first request to the deployed application arrives together with a large number of simultaneous requests, the very first response is delayed significantly, sometimes for up to 10 minutes (depending on the actual volume).

#### Workaround

Use one of the following two workarounds to resolve this issue:

When SCA services and references are packaged in the same application, use local wiring whenever possible. This can be done by specifying the default property on the sca:reference, with a value equal to the name of the SCA service declared in the same Spring context file. For example:

```
<sca:reference name="scareference" ... default="scaservice">
```

**Note:** You can use this workaround only when the service is in the same composite (that is, same Spring context file) as the reference.

Package the services and references in different applications, and use application-level Work Managers.

# 12.36.24 WsrmClient.getMostRecentMessageNumber() Always Returns Zero

weblogic.wsee.reliability2.api.WsrmClient.getMostRecentMessageNu mber () method is intended to return the message number associated with the most recent invocation on an RM-enabled client instance. This number should initially be 0, after the first invocation should be 1, followed by 2, and so on.

## 12.36.25 WsrmClient.reset() Fails to Reset All Necessary States

The weblogic.wsee.reliability2.api.WsrmClient.reset() method, which should clear any sequence context from a client instance (port or Dispatch) so that the client instance can be reused without fear of referencing the old sequence, does not clear the CLIENT\_CURRENT\_SEQUENCE\_ID\_PROP\_NAME property from the client instance's request context.

## 12.36.26 Warning Occurs When Using webmethod in JWS

When you use an inner class of an inner class as a parameter of webmethod in JWS, a warning occurs in the JWSC task.

#### Workaround

Avoid using an inner class of an inner class as a parameter of webmethod in JWS.

# 12.37 WebLogic Tuxedo Connector Issues and Workarounds

This section describes the following issue and workaround:

Section 12.37.1, "View Classes are not Set on a Per Connection Basis"

### 12.37.1 View Classes are not Set on a Per Connection Basis

View classes are not set on a per connection basis.

A shared WebLogic Tuxedo Connector hash table can cause unexpected behavior in the server if two applications point to the same VIEW name with different definitions. There should be a hash table for the view classes on the connection as well as for the Resource section.

#### Workaround

Ensure that all VIEW classes defined across all your WebLogic Workshop applications are consistent, meaning that you have the same VIEW name representing the same VIEW class.

## 12.38 Documentation Errata

This section describes documentation errata:

- Section 12.38.1, "Issues With Search Function in the Samples Viewer"
- Section 12.38.2, "Japanese Text Displays in Some Search Results Topics Avitek Medical Records"
- Section 12.38.3, "Some Interfaces to SAML2 Are Not Documented in the MBean Reference"
- Section 12.38.4, "WS-AT Code Example Is Not Listed on the Examples Page"
- Section 12.38.5, "HTML Pages For Downloaded Libraries Do Not Display Properly"
- Section 12.38.6, "Oracle Database Requirement for One-Phase Commit Optimization"
- Section 12.38.7, "Clarification of Interoperability with Microsoft WCF/.NET for WS-ReliableMessaging"

### 12.38.1 Issues With Search Function in the Samples Viewer

The Search function in the Samples viewer does not work when accessing the Examples documentation by selecting **Oracle Weblogic > Weblogic Server > Examples > Documentation** from the Windows **Start** menu.

#### Workaround

To search the Sample Applications and Code Examples, you must start the Examples server and navigate to

http://localhost:7001/examplesWebApp/docs/core/index.html.Click **Instructions** and then **Search**.

## 12.38.2 Japanese Text Displays in Some Search Results Topics Avitek Medical Records

The samples viewer **Search** function may sometimes return topics that display the Japanese and English versions of some Avitek Medical Records topics simultaneously.

#### 12.38.3 Some Interfaces to SAML2 Are Not Documented in the MBean Reference

The WebLogic Server 10.3.1 MBean Reference does not document the interfaces to the SAML 2.0 Identity Asserter and SAML 2.0 Credential Mapping provider. Instead, Javadoc for these MBean interfaces is provided in the WebLogic Server 10.3.1 MBean API Reference Guide.

### 12.38.4 WS-AT Code Example Is Not Listed on the Examples Page

When displaying the WebLogic Server Code Examples web page, the topic "Using Web Services Atomic Transaction" is not listed in the Web Services section of the Table of Contents (under WebLogic Server Examples > Examples > API > Web Services).

#### Workaround

To display this topic, enter the following URL in your web browser:

WL\_HOME\samples\server\examples\src\examples\webservices\jaxws\wsat\ instructions.html

where WL HOME is the WebLogic Server installation directory (the default is C:\Oracle\Middleware\wlserver\_10.3).

# 12.38.5 HTML Pages For Downloaded Libraries Do Not Display Properly

After extracting the WebLogic Server documentation library ZIP files that are available

http://www.oracle.com/technetwork/middleware/weblogic/documentat ion/index.html, the HTML pages may not display properly in some cases for the following libraries:

- E12840\_01 (WebLogic Server 10.3.0 documentation library)
- E12839\_01 (Weblogic Server 10.3.1 documentation library)
- E14571\_01 (WebLogic Server 10.3.3 documentation library)

#### Workarounds

For library E12840-01, after extracting the E12840\_01.zip library file, if the HTML pages are not formatting correctly, perform the following steps:

- **1.** Go to the directory in which you extracted the zip file.
- Locate the /global\_resources directory in the directory structure.
- Copy the /global\_resources directory to the root directory of the same drive.

For libraries E12839-01 and E14571-01, this issue occurs only on Windows operating systems. If the HTML pages of the extracted library are not formatting correctly, try extracting the ZIP file using another extraction option in your unzip utility. For example, if you are using 7-Zip to extract the files, select the Full pathnames option. Note that you cannot use the Windows decompression utility to extract the library ZIP file.

## 12.38.6 Oracle Database Requirement for One-Phase Commit Optimization

In "Read-only, One-Phase Commit Optimizations" in Oracle Fusion Middleware Programming JTA for Oracle WebLogic Server, please note that read-only, one-phase commit optimization requires Oracle DB 11.1.0.7.3PSU or above.

# 12.38.7 Clarification of Interoperability with Microsoft WCF/.NET for WS-ReliableMessaging

To clarify what is stated in the documentation, within the section "Interoperability with Microsoft WCF/.NET" in Introducing WebLogic Web Services for Oracle WebLogic Server, Oracle has tested the following features combinations for WS-ReliableMessaging:

- WS-ReliableMessaging 1.2 and WS-Addressing 1.0 (JAX-WS)
- WS-ReliableMessaging 1.1 and WS-Addressing 1.0 (JAX-WS)
- WS-ReliableMessaging 1.1 and WS-Addressing 0.9 and 1.0 (JAX-RPC)
- WS-ReliableMessaging 1.0 and WS-Addressing 0.9 and 1.0 (JAX-RPC)

# Part V

# **Oracle WebCenter**

Part V contains the following chapter:

Chapter 13, "Oracle WebCenter"

# **Oracle WebCenter**

This chapter describes issues associated with Oracle WebCenter. It includes the following topic:

Section 13.1, "General Issues and Workarounds"

#### 13.1 General Issues and Workarounds

This section describes general issues and workarounds. It includes the following topics:

- Section 13.1.1, "Using Oracle WebLogic Communications Server"
- Section 13.1.2, "Using Jive Forums Documentation"
- Section 13.1.3, "Switching to Multiple Forums in a Space"
- Section 13.1.4, "Removing Blank Spaces from DOMAIN\_HOME and JDEV\_ SYSTEM\_DIRECTORY Path Names"
- Section 13.1.5, "Application Role Names Cannot Include Thai Characters"
- Section 13.1.6, "Pagelet Producer Failover Support"
- Section 13.1.7, "JAWS Does Not Announce Submenu Items"
- Section 13.1.8, "JAWS Cannot Read Some Menus, Fields, and Radio Buttons"
- Section 13.1.9, "Performing Security-Related Operations on Business Role Pages"
- Section 13.1.10, "File Upload Browse Button Not Selectable with Enter Key (Accessibility Issue)"
- Section 13.1.11, "Configuring a Client Security Policy for Oracle Content Server Connections"
- Section 13.1.12, "Importing Space Templates with Public Access"
- Section 13.1.13, "Task Flow Customizations Saved Automatically"
- Section 13.1.14, "Option to Create a Portal Resource Displayed for Design-Time Task Flows"
- Section 13.1.15, "Reading Items in the Resource Catalog (Accessibility Issue)"
- Section 13.1.16, "Unsupported Data Controls Listed in the Runtime Resource Registry"
- Section 13.1.17, "Connections Network Task Flow on System Pages Not Supported"
- Section 13.1.18, "Editing Space Administration Permissions"

- Section 13.1.19, "Cannot Log In to WebCenter Spaces if Oracle BPM is Down"
- Section 13.1.20, "Copy of Inherited Data Controls Returns Errors"
- Section 13.1.21, "Query in a SQL Data Control Throws Exception"
- Section 13.1.22, "SQL Query with NCHAR Data Type Throws Exception"
- Section 13.1.23, "Importing/Exporting a Space Containing Web Service Data Controls"
- Section 13.1.24, "Modifying Default Resource Strings for Language Support"

#### 13.1.1 Using Oracle WebLogic Communications Server

Oracle WebLogic Communications Server (OWLCS) is provided as a sample for development only. It should not be used for production deployments.

#### 13.1.2 Using Jive Forums Documentation

Oracle WebCenter Discussions (Jive Forums) is an optional component of Oracle WebCenter. Complete documentation for Jive Forums is included for reference. However, Jive software installations and upgrades outside of the WebCenter product installation are not supported.

#### 13.1.3 Switching to Multiple Forums in a Space

Users who are not system administrators on Oracle WebCenter Discussions cannot switch from a single forum to multiple forums in a Space. Only system administrators on Oracle WebCenter Discussions can make this change.

### 13.1.4 Removing Blank Spaces from DOMAIN\_HOME and JDEV\_SYSTEM\_DIRECTORY **Path Names**

On a Windows platform, a WebCenter domain name cannot contain spaces, and the domain cannot be created in a folder that has a space in its path. Also, pages in WebCenter Portal applications are not rendered if there is a space in the path to the system directory in Oracle [Developer. Therefore, ensure that DOMAIN HOME and JDEV\_SYSTEM\_DIRECTORY paths do not contain spaces.

# 13.1.5 Application Role Names Cannot Include Thai Characters

In this release, application role names cannot contain Thai characters.

# 13.1.6 Pagelet Producer Failover Support

Oracle WebCenter Pagelet Producer supports failover in a clustered configuration. However, the in-flight data (unsaved or pending changes) is not preserved. On failover, administrators must reestablish their administrative session. End users may also need to reestablish the session if the proxy is required to have a state. If SSO is configured, credentials are automatically provided, and the session is reestablished.

#### 13.1.7 JAWS Does Not Announce Submenu Items

Normally, JAWS announces the links associated with a menu selection. With the Actions menu, JAWS does not announce the submenu items. The workaround is to select the menus using direct keyboard navigation. That is, instead of using JAWS

Links chooser, navigate to the Manage submenu of the Actions menu using the Tab key on your keyboard.

#### 13.1.8 JAWS Cannot Read Some Menus, Fields, and Radio Buttons

Not all dropdown menus, fields, and radio buttons on Space administration pages are labeled, making the JAWS screen reader display a pound sign (#) instead of a Label when the JAWS command Insert-F7 is invoked. The problem occurs in the following areas:

- Drop down menus in Space administration pages
- Radio buttons on Space administration pages
- Fields on the Documents page

The workaround is to use the Tab and arrow keys to navigate to each individual form field in order to hear each form field read.

#### 13.1.9 Performing Security-Related Operations on Business Role Pages

Seeded business role pages, such as "Activities," "Spaces," and the like, are available to all users by default. Currently, the WebCenter Spaces UI does not provide a means of performing security-related operations on business role pages. This means you cannot hide a business role page from all users through the WebCenter Spaces UI. However, there is a workaround:

- Take an MDS dump.
- Find the anonymous and authenticated users in the pages.xml file, and mark the page hidden or shown based on your requirement:
  - Set hidden="true" for the pages that should not be shown.
  - Set hidden="false" for pages that should be shown.
- **3.** Upload the changed files back to the repository.

# 13.1.10 File Upload Browse Button Not Selectable with Enter Key (Accessibility Issue)

In Internet Explorer 7 or Firefox, when you select the Upload action on the Documents page or in a Documents service task flow, you are not able to specify a file by pressing the Enter key to select the Browse button:

- In Internet Explorer 7, this action opens the File Upload dialog to select a file, but when you select the Upload button, an error message displays "Please verify your upload data" and the selected file is removed from the Document to Upload field.
- In Firefox: This action has no effect.

As a workaround in both Internet Explorer 7 and Firefox, press the spacebar to select the Browse button.

# 13.1.11 Configuring a Client Security Policy for Oracle Content Server Connections

If your environment supports Global Policy Attachments (GPA), leave the Client Security Policy property blank when you configure the Oracle Content Server connection. The hint text and online help indicates that you must enter the value 'GPA' but this information is not correct. See also, the table "Oracle Content Server Connection Parameters" in Oracle Fusion Middleware Administrator's Guide for Oracle WebCenter.

#### 13.1.12 Importing Space Templates with Public Access

When a Space template with public access is imported into another instance of WebCenter Spaces, the template appears as public but the grants are not imported properly. Creating a Space based on this template by using the UI works fine, but creating a Space by using the WebService call fails with an exception.

As a workaround, in the Spaces UI, revoke the public access from the template, and then grant the public access again.

#### 13.1.13 Task Flow Customizations Saved Automatically

Customizations made to task flows created at runtime are base document edits, and therefore, cannot be reset. Consequently, when editing a task flow created at runtime in Oracle Composer, customizations are saved even if you do not explicitly click Save.

Although the Reset Task Flow button is displayed for runtime task flows, it is does not reset customizations.

#### 13.1.14 Option to Create a Portal Resource Displayed for Design-Time Task Flows

You can bring runtime task flows into JDeveloper, edit them, and export them back to the deployed application. However, Oracle recommends that you not expose task flows created in IDeveloper as portal resources. When you create an ADF task flow inside the /oracle/webcenter/portalapp folder, the context menu on the task flow definition file displays the Create Portal Resource option. Do not use this option to expose a design-time task flow as a portal resource. Task flows typically involve multiple files. When you export a new task flow from JDeveloper, all files may not be exported properly, and this may result in the task flow being broken post deployment.

### 13.1.15 Reading Items in the Resource Catalog (Accessibility Issue)

If you use a screen reader, when you are adding resources from the Resource Catalog, JAWS announces all Resource Catalog items as "Add". This makes it difficult to identify the selected resource. To work around this issue, press the Tab key to get to the Add link for the resource, then press the Down Arrow key. JAWS then reads the description of the resource.

# 13.1.16 Unsupported Data Controls Listed in the Runtime Resource Registry

When creating or editing custom Resource Catalogs in the Resources Manager, do not add the following data controls as they are not supported:

- ConnectionsNetworkDC
- KudosServiceDC

# 13.1.17 Connections Network Task Flow on System Pages Not Supported

If you include the Connections Network task flow in a custom Resource Catalog and use that catalog in your application, and then try to add this task flow to a system page, you get an error. This error prevents you from editing any other task flow on the page. To work around this issue, click the Restore Default link on the system page to undo all changes made to the page, including removal of the Connections Network task flow.

#### 13.1.18 Editing Space Administration Permissions

While editing Space Administration permissions granted to a role, you may encounter an error. The error may typically occur if you grant more than one permission action for which there really is no need. For example, instead of granting both the Manage Configuration and Manage Membership, you can grant Manage All.

The workaround is to delete the role, create a new role with the same name, and grant it the required permissions. Alternately, you can revoke the Space Administration permissions selectively by using WLST and then grant the permissions again through the UI.

To revoke Space Administration permissions using WLST:

- Find out the internal GUID of the Space.
- Connect to WLST shell as an administrator.
- List the currently granted permissions, and note down the currently granted set of actions. For example, run the following command to list the permissions granted to a Participant role for a Space with the GUID sdbc547df\_6ffe\_4404\_a091\_ af45a5c6d401:

listPermissions(appStripe="webcenter",principalClass="oracle.security.jps.servi ce.policystore.ApplicationRole", principalName="sdbc547df\_6ffe\_4404\_a091\_ af45a5c6d401#-#Participant")

#### This will return an output like the following:

```
[Permission Clz Name :
oracle.webcenter.community.model.security.CommunityPermission, Target:
space/sdbc547df_6ffe_4404_a091_af45a5c6d401, Actions :
configure, managemembership, view ]
```

Revoke the currently granted set of actions.

The following is an example of removing permission actions from a Participant

```
revokePermission(appStripe="webcenter", principalClass="oracle.security.jps.serv
ice.policystore.ApplicationRole", principalName="sdbc547df_6ffe_4404_a091_
af45a5c6d401#-#Participant",
permClass="oracle.webcenter.community.model.security.CommunityPermission",
permTarget="space/sdbc547df_6ffe_4404_a091_af45a5c6d401",
permActions="configure,,managemembership,view")
```

Once revoked, you can grant permissions again by using the WebCenter Spaces UI. For information, see the "Managing Users, Roles, and Permissions" chapter in Oracle Fusion Middleware User's Guide for Oracle WebCenter.

# 13.1.19 Cannot Log In to WebCenter Spaces if Oracle BPM is Down

If the WebCenter domain has been extended using the Oracle BPM Spaces template, and Process Spaces has been installed, any attempt to log in to WebCenter Spaces throws exceptions if the Oracle BPM server is down.

# 13.1.20 Copy of Inherited Data Controls Returns Errors

In a Space, copy of Web Service data controls is supported only for data controls created within that Space, and not for inherited Web Service data controls. If you create a copy of an inherited Web Service data control and try to perform actions such as run or edit the copy, it leads to an internal error.

Copy and editing of inherited SQL data controls works properly. However, import or export of such data controls may result in errors.

#### 13.1.21 Query in a SQL Data Control Throws Exception

If a database has imposed an IO limit, and the query happens to traverse large number of records that exceed the IO limit, then adding such a data control to a page or task flow may result in an error and failure to render. To limit the data retrieved from a database to specific criteria, you can specify bind parameters in your query in a SQL data control.

### 13.1.22 SQL Query with NCHAR Data Type Throws Exception

When using a SQL data control, you may encounter an error if the query contains a column with the NCHAR data type. As a workaround, you can use the to\_ char (NCHAR\_COLUMN NAME) function.

#### 13.1.23 Importing/Exporting a Space Containing Web Service Data Controls

If a Space contains a Web Service data control, then while importing or exporting the Space, the Web Service must be up and running and reachable. If not, the import or export of the data control throws exceptions.

#### 13.1.24 Modifying Default Resource Strings for Language Support

In a WebCenter Portal application, to provide language support for component properties edited at runtime, Oracle Composer enables users to edit resource strings for properties that take String values. At runtime, when you try to override the default content in the resource bundle by directly entering values in the Select Text Resource dialog, the changes do not take effect and the page may appear blank.

The workaround is to create a new resource string instead of directly entering values in the Select Text Resource dialog. To create a new resource string, use the Create link in the Select Text Resource dialog and enter the required values in the search results table. Clicking the Use button in the last column selects this string for use as the current property value. For information, see the "Edit Resource Strings" section in Oracle Fusion Middleware Developer's Guide for Oracle WebCenter."

# **Part VI**

# Oracle SOA Suite and Business Process Management Suite

#### Part VI contains the following chapters:

- Chapter 14, "Oracle SOA Suite and Oracle BPM Suite Common Functionality"
- Chapter 15, "Oracle Adapter for Oracle Applications (Oracle E-Business Suite Adapter)"
- Chapter 16, "Oracle Application Adapters for Oracle WebLogic Server"
- Chapter 17, "Oracle Application Server Legacy Adapters"
- Chapter 18, "Oracle Technology Adapters"
- Chapter 19, "Oracle B2B"
- Chapter 20, "Oracle BPEL Process Manager"
- Chapter 21, "Oracle Business Activity Monitoring"
- Chapter 22, "Oracle Business Process Management"
- Chapter 23, "Oracle Business Rules"
- Chapter 24, "Oracle Complex Event Processing"
- Chapter 25, "Oracle Enterprise Repository"
- Chapter 26, "Oracle Human Workflow"
- Chapter 27, "Oracle Mediator"
- Chapter 28, "Oracle Service Bus"
- Chapter 29, "Web Services Security and Administration"

# Oracle SOA Suite and Oracle BPM Suite **Common Functionality**

This chapter describes runtime and common functionality issues associated with Oracle SOA Suite and Oracle Business Process Management (BPM) Suite. It includes the following topics:

- Section 14.1, "General Issues and Workarounds"
- Section 14.2, "Configuration Issues and Workarounds"
- Section 14.3, "Documentation Errata"

**Note:** The issues and workarounds listed here are those that were known at the time of the product's initial release to the public. Additional issues and workarounds may have been discovered since the initial release. To view the latest known issues associated with Oracle SOA Suite, BPM Suite, and related SOA technologies, go to the Oracle Technology Network (OTN) at:

http://www.oracle.com/technetwork/middleware/docs/aiasoar elnotes-196861.html

#### 14.1 General Issues and Workarounds

This section describes general issue and workarounds. It includes the following topics:

- Section 14.1.1, "Permissible Purge States"
- Section 14.1.2, "Purge Scripts Do Not Delete Spring Component Rows in Nonproduction Environments"
- Section 14.1.3, "Recommendation to Configure Either All on No Managed Servers with SSL"
- Section 14.1.4, "Changes to Shared Artifacts Require Redeployment of Existing Composites"
- Section 14.1.5, "WSDL Interface and EJB Version 2 are Not Supported During Runtime"
- Section 14.1.6, "MTOM Attachments with Spring Service Component Are Not Supported"
- Section 14.1.7, "Composite Instance is Flagged as Faulted Even After Fault is Caught"

- Section 14.1.8, "Releasing Locks to Resolve ADF Task Form EAR File Deployment
- Section 14.1.9, "SOA Infrastructure State in Oracle WebLogic Server Administration Console"
- Section 14.1.10, "Importing Shared Schema from MDS Does Not Copy the Schema Imports"
- Section 14.1.11, "Composites with Large While Loop Cases Cause Time Outs and Memory Errors"
- Section 14.1.12, "Extra Business Event with Oracle Database 11.2.0.1 and One and Only One Level"
- Section 14.1.13, "Inconsistent States for SOA Composite Application Instances in Recovery"
- Section 14.1.14, "Manual Recovery of Wait and OnAlarm Branch of Pick Activities Is Unsupported"
- Section 14.1.15, "Recovery Error Message Displayed in the Audit Trail"
- Section 14.1.16, "SOAP 1.2 < stackTrace> Fault Element is Not Returned to the Caller"
- Section 14.1.17, "Faulted Instances Waiting for Manual Recovery are Shown as Running"
- Section 14.1.18, "Composites Calling Other Composites with Concrete WSDL
- Section 14.1.19, "Transactional Adapter Status Displays as Complete Even If Rollback Occurs"
- Section 14.1.20, "Accessing Components from SSO-Enabled Oracle Enterprise Manager"
- Section 14.1.21, "Composite State Not Updated After BPEL Recovery Of Faulted Instance"
- Section 14.1.22, "Removing Extra Set Text Dialog Characters"
- Section 14.1.23, "Failure to Add and Update WSDL Binding After Migration"
- Section 14.1.24, "Storing Artifacts in Source Control and Deploying Them with the ant Utility"
- Section 14.1.25, "Understanding BPEL Global Transaction and Adapter Local Transaction Issues"
- Section 14.1.26, "Descriptions for Data Source JNDI Fields are Interchanged"
- Section 14.1.27, "Granting the Same Role to the Same User Twice Causes Unclear WLST Message"
- Section 14.1.28, "Mediator Instances Can Display as Running After Transaction Completion"
- Section 14.1.29, "Handling Business and Remote Faults in the Calling BPEL Processes"

# 14.1.1 Permissible Purge States

Instances in the following states can be purged with the purge scripts.

- Completed successfully
- **Faulted**
- Terminated by user
- Stale

Purging of the following instance states is not supported:

- Instances pending recovery at the BPEL process service engine level or SOA composite application level
- Running instances

To purge these instances, you must first move them to one of the instance states supported by the purge scripts.

For more information about the purge scripts, see chapter "Managing Database Growth" of Oracle Fusion Middleware Administrator's Guide for Oracle SOA Suite and Oracle BPM Suite.

#### 14.1.2 Purge Scripts Do Not Delete Spring Component Rows in Nonproduction **Environments**

In nonproduction environments (for example, when selecting **Development** from the Audit Level list on the SOA Infrastructure Common Properties page in Oracle Enterprise Manager Fusion Middleware Control Console), the purge scripts do not delete rows related to the spring service component from the following database tables:

- xml document
- instance payload
- component instance

For information about the purge scripts, see Chapter "Managing Database Growth" of Oracle Fusion Middleware Administrator's Guide for Oracle SOA Suite and Oracle BPM Suite.

# 14.1.3 Recommendation to Configure Either All on No Managed Servers with SSL

As a best practice, Oracle recommends that you configure either all managed servers or no managed servers with SSL (SOA, BAM, and so on). Configuring some managed servers with SSL, while not configuring others, may lead to undesirable results in Oracle BPM Worklist and Oracle Web Services Manager (OWSM). For example, if there is an SSL-configured managed server (bam\_server), servers not configured with SSL are not be used by OWSM. In cases in which an SSL-configured server is down, it causes OWSM to be in a down state, which in turn causes Oracle BPM Worklist to be in a down state.

# 14.1.4 Changes to Shared Artifacts Require Redeployment of Existing Composites

When MDS shared artifacts such as WSDL and XSD files are modified using Oracle Developer and redeployed to the SOA-MDS from Oracle Developer, the previously deployed composites using the old WSDL and XSD files can fail to execute from Oracle Enterprise Manager Fusion Middleware Control Console.

This is because changes to MDS shared artifacts are not picked up by previously deployed composites that reference them until the referencing composites are redeployed. As a best practice, redeploy the dependent referencing composites.

If you do not follow the best practice of redeploying the dependent composites along with the changed shared artifacts, a best effort is made to keep the existing composites running. Best effort means that there are cases in which they can fail. For production environments, the best practice of redeployment must be followed.

#### 14.1.5 WSDL Interface and EJB Version 2 are Not Supported During Runtime

The Create EJB Service dialog enables you to select the following combination:

- The **WSDL** radio button selection in the **Interface** section.
- The EJB2 selection from the Version dropdown list.

This combination is not supported during runtime.

#### 14.1.6 MTOM Attachments with Spring Service Component Are Not Supported

You cannot send a Message Transmission Optimization Mechanism (MTOM) attachment with a spring service component.

#### 14.1.7 Composite Instance is Flagged as Faulted Even After Fault is Caught

After manually recovering a fault, a composite instance state in Oracle Enterprise Manager Fusion Middleware Control Console can still display as faulted. For example, assume you perform the following steps:

- **1.** Deploy a SOA composite application.
- 2. Test the web service from the Test Page in Oracle Enterprise Manager Fusion Middleware Control Console by deliberately passing a float value for an input string.
  - A fault is correctly generated and the fault policy is applied. The composite instance is in a state requiring recovery.
- 3. Recover the fault by modifying the payload and passing an integer value for input.
  - The composite instance state changes to faulted.
- Check the flow trace and it shows that the fault has actually recovered.

The instance tracking infrastructure does not maintain the relationship of upstream and downstream components. When an upstream component recovers from the recovery required state and a downstream component is in the faulted state, the faulted state cannot be reset; only the recovery required state is reset by the component of the recovery required instance. The downstream component of the faulted instance does not know that the message is replayed; therefore, the composite instance is not reset from the faulted state.

# 14.1.8 Releasing Locks to Resolve ADF Task Form EAR File Deployment Errors

If you deploy a SOA composite application JAR file and ADF task form EAR file, and the SOA JAR file is deployed successfully, but while deploying the EAR file, the following errors are displayed:

[wldeploy] weblogic.management.ManagementException: [Deployer:149163]The domain edit lock is owned by another session in non-exclusive mode - this deployment operation requires exclusive access to the edit lock and hence cannot proceed. If you are using "Automatically Aquire Lock and Activate Changes" in the console, then the lock will expire shortly so retry this

operation.

This means you must first release the lock from Oracle WebLogic Server Administration Console to successfully deploy the EAR file.

- 1. Log in to the Oracle WebLogic Server Administration Console.
- Below the console banner at the top of the page, click **Preferences** > **User** Preferences.
- 3. Deselect Automatically Acquire Lock and Activate Changes.
- Click Save and note that buttons such as Lock and Edit and Release **Configuration** are visible.

Note the following description that is displayed in the Oracle WebLogic Server Administration Console:

Automatically acquire the lock that enables configuration editing and automatically activate changes as the user modifies, adds and deletes items (for example, when the user clicks the 'Save' button). This feature is not available in production mode.

Note that this error can occur regardless of the deployment method you are using (for example, deploying through Oracle JDeveloper or through ant scripts).

#### 14.1.9 SOA Infrastructure State in Oracle WebLogic Server Administration Console

The state of the SOA Infrastructure application displays as Warning in the Oracle WebLogic Server Administration Console. However, there is no loss of functionality because of this state being displayed.

### 14.1.10 Importing Shared Schema from MDS Does Not Copy the Schema Imports

If you import shared schema from MDS (with schema imports within), only the base schema is copied and the schema imports are ignored.

As a workaround, manually localize the schema.

# 14.1.11 Composites with Large While Loop Cases Cause Time Outs and Memory Errors

If your SOA composite application includes large while loop cases, you can receive time outs and out-of-memory errors due to large numbers of audit events accumulating. To support these environments, you can decouple the audit trail from the BPEL process service engine transaction by tuning the following properties at the BPEL process service engine level:

- auditFlushEventThreshold: Controls how often the service engine flushes the audit events. When the audit event limit is reached, the service engine triggers a store call. Tune this size based on the application. The default value is 300 audit events.
- auditFlushByteThreshold: Controls the approximate size of the batch. After each event, the size is calculated, including the details size. If the sum of the batch byte size exceeds the value of this property, a flush is triggered. The default value is 2

To set this property at the BPEL process service engine level:

- Right-click **soa-infra** and select **SOA Administration** > **BPEL Properties**.
- **Click More BPEL Configuration Properties.**

- **3.** Click the properties described above.
- 4. In the Value field, specify an appropriate value and click Apply.

**Note:** These properties only impact the BPEL process audit trail. Human workflow, business rules, and Oracle Mediator are not affected by these settings.

### 14.1.12 Extra Business Event with Oracle Database 11.2.0.1 and One and Only One Level

If you subscribe to a business event with Oracle Mediator, select a consistency level of one and only one, and use a release 11.2.0.1 Oracle database for the SOA Infrastructure schema, the first event published produces two business events.

For example, if 20 messages are published, the subscriber receives 21 messages.

This issue occurs only with release 11.2.0.1 of the Oracle database and only one time after a restart of both the SOA Infrastructure database and the SOA Server. After that, the correct number of business events are inserted.

#### 14.1.13 Inconsistent States for SOA Composite Application Instances in Recovery

When a SOA composite application instance is being recovered, callback messages and activities are displayed as Running, but invocation messages are displayed as Faulted in the **State** column of the **Dashboard** tab of a SOA composite application.

### 14.1.14 Manual Recovery of Wait and OnAlarm Branch of Pick Activities Is Unsupported

You cannot manually recover wait activities or the OnAlarm branch of pick activities from the **Recovery** tab of the BPEL process service engine in Oracle Enterprise Manager Fusion Middleware Control Console. There is nothing restricting you from retrieving these pending activities and then attempting a recovery. However, recovery is not successful.

Instead, these pending activities are automatically scheduled and retried by the BPEL process service engine as part of the daily auto recovery or by restarting the SOA server.

# 14.1.15 Recovery Error Message Displayed in the Audit Trail

The following error message appears when a transaction is displayed as rolled back in the Audit Trail tab of Oracle Enterprise Manager Fusion Middleware Control Console.

The transaction was rolled back. The work performed for bpel instance "instance\_ number" was rolled back to the previous dehydration point, but the audit trail has been saved. You can recover the instance from the recovery console by resubmitting the callback message or activity for execution

This message does not specifically state whether recovery should happen on either the activity or the callback. This is the intended behavior. Oracle recommends that you do not recover each instance through the audit messages. Instead, set up automatic recovery to recover these instances.

#### 14.1.16 SOAP 1.2 <stackTrace> Fault Element is Not Returned to the Caller

A fault from a SOAP 1.2 Web service contains a <stackTrace> element as part of the <exception> element. The <stackTrace> element provides debug information and assistance in understanding a fault. If you invoke a Web service directly from a client and a fault occurs, the <stackTrace> element is provided.

However, if a SOA composite application invokes a Web service (for example, through a BPEL process or Oracle Mediator) and a fault occurs, the <stackTrace> element is not passed back to the caller.

This is the expected behavior.

#### 14.1.17 Faulted Instances Waiting for Manual Recovery are Shown as Running

Faulted instances that are waiting for manual recovery are shown when you search for running instances. For example, if you go to the Instances page of the SOA composite application and specify a search criteria to find running instances, the faulted instances waiting for manual recovery are shown.

#### 14.1.18 Composites Calling Other Composites with Concrete WSDL Files

If you use concrete WSDL files, be aware that the order of startup for SOA composite applications is not guaranteed.

For example, if one SOA composite application calls a second SOA composite application with a concrete WSDL file, and the first SOA composite application gets started before the second SOA composite application, an error occurs. This is because the first SOA composite application cannot load the second SOA composite application's WSDL file.

### 14.1.19 Transactional Adapter Status Displays as Complete Even If Rollback Occurs

If a transaction rollback occurs because of a business fault or exception, the instance trial for a transactional adapter does not indicate whether or not there was a rollback.

For example, assume you have an asynchronous BPEL process invoking a database adapter service. An assert expression is defined in the invoke activity. If the assert expression returns false, then all transactional invocations should roll back. However, the flow trace shows a status of completed for the database adapter service.

# 14.1.20 Accessing Components from SSO-Enabled Oracle Enterprise Manager

If you log in to an SSO-enabled Oracle Enterprise Manager Fusion Middleware Control Console and click the links to the following components, you are directed to non-SSO URLs for these components, and prompted to log in again.

- Oracle BPM Worklist
- Oracle B2B
- Oracle BAM
- **SOA** Composer

# 14.1.21 Composite State Not Updated After BPEL Recovery Of Faulted Instance

The state of a failed SOA composite application instance is not updated after you successfully perform a recovery from the Recovery page of the BPEL service engine. For example, assume you perform the following steps.

- 1. Enable payload validation on the SOA Infrastructure Common Properties page in Oracle Enterprise Manager Fusion Middleware Control Console.
- 2. Invoke an instance of a SOA composite application. If payload validation fails (for example, because required elements in the schema are missing), a failure occurs at the BPEL service component level during execution of an invoke activity.
  - The instance is displayed as faulted in the Dashboard and Instances pages of the composite.
- **3.** Go to the Recovery page of the BPEL service engine and note that the same instance is pending recovery.
- **4.** Disable payload validation on the SOA Infrastructure Common Properties page.
- **5.** From the Recovery page of the BPEL service engine, select the instance and click **Recover**. This recovers the instance.
- **6.** View the completed instance in the flow trace. However, note that the instance state is not updated and is still shown as faulted, whereas the instance has actually recovered and completed successfully.

This is the expected behavior. BPEL recovery created a new BPEL instance, which completed successfully. However, the previous BPEL instance (the one that failed schema validation) is still shown as faulted. The overall composite instance is counted as faulted, since one of its two component instances (the previous BPEL instance) is faulted.

#### 14.1.22 Removing Extra Set Text Dialog Characters

Adding & amp; to the **Text** field of the Edit Text dialog in Oracle [Developer adds extra characters to the XSL file. For example, perform the following steps:

- 1. In the XSLT Mapper, right-click a string element in the target pane.
- Select **Set Text** > **Enter Text**.
- **3.** In the Edit Text dialog, enter & amp; in the **Text** field, and click **OK**.
- **4.** Go to the **Source** view of the XSL file, and see that an extra amp; is appended.

```
<xsl:text disable-output-escaping="no">&amp;amp;</xsl:text>
```

As a workaround, in **Source** view of the XSL file, remove the extra character amp; that was appended in the previous steps. The source view now looks as follows:

```
<xsl:text disable-output-escaping="no">&amp;</xsl:text>
```

# 14.1.23 Failure to Add and Update WSDL Binding After Migration

When you open Oracle JDeveloper and attempt to migrate a 10.1.3 application that includes WSIF binding information to version 11g, migration creates a web service reference with no WSDL binding information (binding.wsif) in the composite.xml file. When you then attempt to update the reference with the same WSDL in Oracle IDeveloper, the binding information is not saved, and you receive a compilation error.

This is because Oracle JDeveloper is handling the typical migration use case in which the reference is updated with a new WSDL location (same WSDL, but in a different location). Therefore, when you do not change the WSDL location, nothing happens.

As a workaround, perform either of the following steps:

**1.** Delete the reference and create a new one using the same WSDL.

**2.** (Easiest) Copy the WSDL to a different file name, but do not change its contents. Then, update the reference using this WSDL copy. This changes the location of the WSDL and correctly creates the binding.ws.

#### 14.1.24 Storing Artifacts in Source Control and Deploying Them with the ant Utility

If you store application artifacts in a source control system that you later want to reuse for deployment with ant, the following changes are required if the application has metadata service (MDS)-based references.

Assume the original Oracle JDeveloper application has file-based MDS references, such as the following:

```
<metadata-store-usage id="mstore-usage_1">
           <metadata-store
class-name="oracle.mds.persistence.stores.file.FileMetadataStore">
             cproperty value="${oracle.home}/integration"
                      name="metadata-path"/>
             roperty value="seed" name="partition-name"/>
           </metadata-store>
```

Modify this code to use database-based MDS references in the Application\_ Directory/.adf/META-INF/adf-config.xml file, as shown below:

```
<metadata-store-usage id="mstore-usage_1">
           <metadata-store
class-name="oracle.mds.persistence.stores.db.DBMetadataStore">
             cproperty name="jdbc-userid" value="${mdsuser}"/>
cproperty name="jdbc-password" value="${mdspassword}"/>
             property name="jdbc-url"
value="jdbc:oracle:thin:@${db.host.name}:${db.host.port}:${db.sid}"/>
              roperty name="partition-name" value="soa-infra"/>
           </metadata-store>
```

Check the modified application with these adf-config.xml entries into a source control system. The following concrete example of a modified adf-config.xml file is provided.

```
<metadata-store-usage id="mstore-usage_1">
           <metadata-store
class-name="oracle.mds.persistence.stores.db.DBMetadataStore">
              cproperty name="jdbc-userid" value="soainfra_mds"/>
              cproperty name="jdbc-password" value="soainfra_mds"/>
              cproperty name="jdbc-url"
value="jdbc:oracle:thin:@myhost56.us.oracle.com:15739:db2825"/>
              cproperty name="partition-name" value="soa-infra"/>
            </metadata-store>
```

You can use a variable for the user ID and password and replace the values prior to ant deployment in the application.

If the MDS database has a JNDI name, then use the following entries in adf-config.xml:

```
<metadata-store
 class-name="oracle.mds.persistence.stores.db.DBMetadataStore">
    cproperty name="jndi-datasource" value="${db.jndi.name}"/>
     cproperty name="partition-name" value="soa-infra"/>
</metadata-store>
```

#### 14.1.25 Understanding BPEL Global Transaction and Adapter Local Transaction Issues

BPEL processes run in global transactions, while other Oracle SOA Suite components, such as adapters, run in local transactions. This can cause inconsistencies with the information displayed in Oracle Enterprise Manager Fusion Middleware Control Console.

For example, assume you have a main synchronous BPEL process that invokes an asynchronous BPEL process. There is one database adapter insert in the main synchronous BPEL process before the invocation of the asynchronous BPEL process. There is a second database adapter insert in the asynchronous BPEL process, at which point a fault is expected to be thrown.

The expected behavior is as follows:

- An initial insert into the database is performed from the main process that completes successfully as expected.
- The second insert also executes in the asynchronous process, but after encountering the fault, the BPEL process rolls back the initial insert.

However, in Oracle Enterprise Manager Fusion Middleware Control Console, the second database insert also shows as having completed successfully, instead of the having faulted.

This is because the database adapter invocation is logged (instance tracked) in a local transaction that is not part of the global BPEL JTA transaction. Therefore, the database adapter invocation completes successfully, but the subsequent BPEL process incurs a global rollback.

```
<invoke name="Invoke_1" inputVariable="Invoke_1_insert_InputVariable"</pre>
   partnerLink="db" portType="ns1:db_ptt" operation="insert"/>
   <throw name="Throw_2" faultName="bpelx:rollback"/>
```

At that point, instance tracking has already recorded the outbound invocation as successful (in a local transaction). If the adapter throws an exception, instance tracking logs this as a fault. Also note that some partner links may invoke a file adapter, which cannot be rolled back, even if the BPEL process later throws a bpelx:rollback.

# 14.1.26 Descriptions for Data Source JNDI Fields are Interchanged

In the SOA Infrastructure Common Properties page of Oracle Enterprise Manager Fusion Middleware Control Console, the descriptions for Server Data Source JNDI and Server Transaction Data Source JNDI are interchanged. However, the Configure links go to the correct locations.

# 14.1.27 Granting the Same Role to the Same User Twice Causes Unclear WLST Message

- Create a domain with Oracle WebCache and extend it with Oracle SOA Suite.
- Associate the Oracle WebCache application with LDAP and grant the admin role to a user (for example, user name test) in Oracle Internet Directory using the WebLogic Scripting Tool (WLST).
- Grant the same role (admin role) to the same user again (test).

You expect to see a WLST error message such as the following:

This particular user already has admin role to access your application

Instead, you receive the following message, which is inaccurate:

Command FAILED, Reason: Cannot add principal to application role

#### 14.1.28 Mediator Instances Can Display as Running After Transaction Completion

An Oracle Mediator service component relies on a successful commit of a local transaction to know whether an instance is recoverable. Even if a graceful shutdown is correctly implemented, and all transactions are allowed to complete (within the given time out window), there can still be a local transaction that is denied because it fails to occur within the time out window. For example, assume the following:

- A database adapter posts a message.
- An Oracle Mediator service component receives the message, sets its state to running, and invokes a BPEL process service component, whose state is also set to running.
- A JMS adapter is invoked, and encounters and throws an exception. The reference fault tables are updated.
- The BPEL process receives the exception, marks its state as completed with a fault, and rethrows the exception to the Oracle Mediator.
- The BPEL process triggers an asynchronous persistence of its audit information as the global transaction is rolled back.
- Oracle Mediator receives the exception and persists the fault information in its error tables (in a separate local transaction).
- Oracle Mediator sets its state to faulted.

If the server is shut down before the transaction can complete (for example, between Steps 5 through 7), the Oracle Mediator instance can remain in a running state. The corresponding composite instance whose state is inferred from the components also displays as running. As the global transaction is rolled back, the message can be retried and reprocessed by the inbound adapter. Note that in this scenario, no mediator instances are lost.

# 14.1.29 Handling Business and Remote Faults in the Calling BPEL Processes

Oracle recommends that you handle both business and remote faults in BPEL processes during design time. If remote exceptions are not handled in the calling BPEL process, you can see discrepancies in the overall SOA composite application instance state and the server component instance states associated with the composite. For example, assume the composite instance is in a faulted state, while the service component instances are in a completed state. If the caller handles the remote exceptions, then the states of composite and component instances are accurate.

# 14.2 Configuration Issues and Workarounds

This section describes configuration issues and their workarounds. It includes the following topics:

- Section 14.2.1, "Flow Trace Fails to Load with Numerous Correlated Composite Instances"
- Section 14.2.2, "Resolving Database Connection Pool Timeout Errors"

- Section 14.2.3, "Stopping and Starting the Managed Server Instead of the SOA Infrastructure"
- Section 14.2.4, "Querying the Status of Bulk Fault Recovery Jobs"
- Section 14.2.5, "Message Schema in UTF-16 Encoding Can Cause a Runtime Exception"
- Section 14.2.6, "Demo Certificate Reference Removal When Using Your Own SSL Certificates"
- Section 14.2.7, "Resolving Thread-Blocking and Slow Performance in Composite Applications"
- Section 14.2.8, "Increasing the XA Transaction Timeout Value"
- Section 14.2.9, "PermGen Space Out-of-Memory Error when Using the Sun JDK"

#### 14.2.1 Flow Trace Fails to Load with Numerous Correlated Composite Instances

The flow trace in Oracle Enterprise Manager Fusion Middleware Control Console can fail to load in scenarios in which you have numerous correlated composite instances (for example, 100). This is because multiple midprocess receive activities result in separate ECIDs. Creating a consolidated audit trail involves sending separate requests for each ECID (for example, 100 separate queries for audit trails).

As a workaround, perform the following steps to increase the transaction timeout parameter.

- Open the fabric-ejb.jar file.
- Within this JAR file, open the weblogic-ejb-jar.xml file.
- **3.** Set the transaction timeout parameter to a higher value.

# 14.2.2 Resolving Database Connection Pool Timeout Errors

If you deploy a SOA composite application and create multiple instances that use multiple connection threads (for example, numerous threads for worklist approvals in Oracle BPM Worklist), you may receive many connection pool timeout errors, such as the following.

```
[EL Warning]: 2009-05-02 21:27:08.101--UnitOfWork(58549762)--Exception
[EclipseLink-4002] (Eclipse Persistence Services - 1.1.1.v20090407-r3867):
org.eclipse.persistence.exceptions.DatabaseException
Internal Exception: java.sql.SQLException: Internal error: Cannot obtain
@ XAConnection weblogic.common.resourcepool.ResourceDeadException:
@ 0:weblogic.common.ResourceException: Got minus one from a read call
Error Code: 0
InsertObjectQuery(com.collaxa.cube.persistence.dto.DeliveryDocumentRef@8cf1b90
```

When these errors occur, the database terminates its connection.

As a workaround, set the oracle.net.CONNECT TIMEOUT property that is defined for SOADataSource to a larger value (for example, 20000 milliseconds) in the data source file.

```
copertv>
 <name>oracle.net.CONNECT_TIMEOUT</name>
 <value>20000</value>
</property>
```

#### 14.2.3 Stopping and Starting the Managed Server Instead of the SOA Infrastructure

As a best practice, stop and start the managed server of Oracle SOA Suite instead of stopping and starting the SOA Infrastructure application. Stopping and starting the SOA Infrastructure application can cause problems with Oracle Enterprise Manager Fusion Middleware Control Console correctly loading.

#### 14.2.4 Querying the Status of Bulk Fault Recovery Jobs

You can query the status of bulk fault recovery jobs (for example, scheduled, in-progress, failed, results recorded, and so on) through log messages by configuring the oracle.soa.management.util.async.AsynchronousJobScheduler logger.

- 1. Within the Oracle WebLogic Server Administration Server domain home, open domain home\config\fmwconfig\servers\AdminServer\logging.xml. where *domain\_home* is the directory path to your domain.
- 2. Add the oracle.soa.management.util.async.AsynchronousJobScheduler logger.
- **3.** Set the log level to TRACE: 1 to output job status updates.

The syntax looks as follows:

```
<loggers>
    <logger name='oracle.soa.management.util.async.AsynchronousJobScheduler'</pre>
level="TRACE:1" />
</loggers>
```

4. Restart the Oracle WebLogic Server Administration Server for the changes to take effect.

#### Logging output similar to the following is generated:

```
[2010-04-21T16:32:30.128-07:00] [AdminServer] [TRACE] []
[oracle.soa.management.util.async.AsynchronousJobScheduler] [tid: SOA Fabric
Asynchronous Job Processor] [userId: weblogic] [ecid: 0000IWYhmvq1FgB_
JXc9yf1BnsUK00002B,1:28285] [SRC_CLASS:
oracle.soa.management.util.async.AsynchronousJobScheduler] [APP: em] [dcid:
63062c26f939c426:-245c1ca7:12822aa19a3:-8000-00000000000000ee] [SRC METHOD:
processJob] Processing asynchronous BulkFaultRecovery job
105ab343-7fbd-4a82-a167-7d794f0801e4
[2010-04-21T16:32:30.131-07:00] [AdminServer] [TRACE] []
 [oracle.soa.management.util.async.AsynchronousJobScheduler] [tid: SOA Fabric
Asynchronous Job Processor] [userId: weblogic] [ecid: 00001WYhmvq1FgB_
JXc9yf1BnsUK00002B,1:28285] [SRC_CLASS:
oracle.soa.management.util.async.AsynchronousJobScheduler] [APP: em] [dcid:
63062c26f939c426{:-}245c1ca7{:}12822aa19a3{:-}8000-000000000000000ee] \quad [SRC\_METHOD: ]
updateJobStatus] Updated status for asynchronous job
105ab343-7fbd-4a82-a167-7d794f0801e4 : incomplete
[2010-04-21T16:32:39.790-07:00] [AdminServer] [TRACE] []
[oracle.soa.management.util.async.AsynchronousJobScheduler] [tid: SOA Fabric
Asynchronous Job Processor] [userId: weblogic] [ecid: 0000IWYhmvq1FgB_
JXc9yf1BnsUK00002B,1:28285] [SRC_CLASS:
oracle.soa.management.util.async.AsynchronousJobScheduler] [APP: em] [dcid:
63062c26f939c426:-245c1ca7:12822aa19a3:-8000-0000000000000ee] [SRC_METHOD:
updateJobStatus] Updated status for asynchronous job
```

105ab343-7fbd-4a82-a167-7d794f0801e4 : complete

#### 14.2.5 Message Schema in UTF-16 Encoding Can Cause a Runtime Exception

You may encounter the following runtime parsing error if a message schema is encoded in UTF-16.

Unable to parse schema <name>.xsd

To resolve this error, change the schema encoding to UTF-8. In **Source** view in Oracle JDeveloper, set the encoding declaration in the XML prologue to encoding='UTF-8' for the message schema.

#### 14.2.6 Demo Certificate Reference Removal When Using Your Own SSL Certificates

If you use your own certificates for SSL, you must remove references to the demo certificates by removing the following line from the setDomainEnv file for your version of the operating system.

-Djavax.net.ssl.trustStore=\${WL\_HOME}/server/lib/DemoTrust.jks

Otherwise, Oracle BPEL Process Manager cannot access the external SOAP endpoint.

#### 14.2.7 Resolving Thread-Blocking and Slow Performance in Composite Applications

If your thread dumps indicate that threads are being blocked and performance is slow, try setting the following JRocket Java Virtual Machine options in the DOMAIN\_ HOME\bin\setSOADomainEnv.cmd file.

-Xmx:1536M -Xms:1536M -Xgc:genpar

#### where:

- -Xmx is the maximum heap size.
- -Xms is the minimum heap size.
- -Xgc: genpar is the static garbage collector (GC) running generational and parallel collection strategies.

# 14.2.8 Increasing the XA Transaction Timeout Value

If you send notifications for parallel task assignments in human workflow, you can see the transaction close, SQL exceptions appear, and notification processing take a long time at runtime. If this occurs, increase the XA transaction timeout for an XA data source in Oracle WebLogic Server Administration Console. When set, this value overrides the value of the global transaction timeout.

- 1. Click Lock and Edit.
- 2. Choose Services > Data Sources.
- **3.** Click the specific data source.
- **4.** Click the **Transaction** tab.
- **5.** Select **Set XA Transaction Timeout**.
- **6.** In the **XA Transaction Timeout** field, specify the value of the transaction timeout.
- 7. Click Save.
- Log into SQL\*Plus.

**9.** Set the distributed\_lock\_timeout value.

```
SQL> alter system set distributed lock timeout=value scope=spfile;
```

Oracle recommends that you set distributed\_lock\_timeout to a value greater than or equal to that set in Step 6.

- **10.** Shut down and restart your database after running this command.
- **11.** Verify that the setting has changed.

```
SQL> show parameter distributed_lock_timeout;
```

**12.** Set this parameter to the same value for all instances in an Oracle Real Application Cluster.

#### 14.2.9 PermGen Space Out-of-Memory Error when Using the Sun JDK

When the Sun JDK is used as the JVM for the SOA managed server, Oracle recommends that the following memory settings be used. If proper memory settings are not used, repeated operations on task detail applications (human workflow) can result in PermGen space out-of-memory errors.

- Open the DOMAIN\_HOME\bin\setSOADomainEnv.cmd file.
- Increase the following values:

```
if [ "${JAVA_VENDOR}" != "Oracle" ] ; then
 DEFAULT_MEM_ARGS="${DEFAULT_MEM_ARGS} -XX:PermSize=128m
-XX:MaxPermSize=256m"
 PORT_MEM_ARGS="${PORT_MEM_ARGS} -XX:PermSize=256m -XX:MaxPermSize=512m"
to these values:
if [ "${JAVA_VENDOR}" != "Oracle" ] ; then
 DEFAULT_MEM_ARGS="${DEFAULT_MEM_ARGS} -XX:PermSize=512m
-XX:MaxPermSize=1024m"
 PORT_MEM_ARGS="${PORT_MEM_ARGS} -XX:PermSize=256m -XX:MaxPermSize=512m"
```

# 14.3 Documentation Errata

This section describes documentation errata. It includes the following topic:

Section 14.3.1, "updateType Argument of sca\_exportComposite Command Is Missing a Value"

# 14.3.1 updateType Argument of sca\_exportComposite Command Is Missing a Value

The syntax described in Chapter "Oracle SOA Suite Custom WLST Commands" of WebLogic Scripting Tool Command Reference for using the updateType argument of the sca\_exportComposite command is missing a value for one of the types of postdeployment changes you can export. In addition to the all, property, and runtime values, you can also specify the none value to export the original composite without any postdeployment changes (including property changes and runtime changes).

# **Oracle Adapter for Oracle Applications** (Oracle E-Business Suite Adapter)

This chapter describes issues associated with Oracle Adapter for Oracle Applications (Oracle E-Business Suite Adapter) and the Oracle Fusion Middleware Adapter for Oracle Applications User's Guide. It includes the following topics:

- Section 15.1, "General Issues and Workarounds"
- Section 15.2, "Configuration Issues and Workarounds"
- Section 15.3, "Documentation Errata"
- For information about Oracle Enterprise Content Management Application Adapters, see Chapter 47, "Oracle ECM Application Adapters."

**Note:** The issues and workarounds listed here are those that were known at the time of the product's initial release to the public. Additional issues and workarounds may have been discovered since the initial release. To view the latest known issues associated with Oracle SOA Suite, BPM Suite, and related SOA technologies, go to the Oracle Technology Network (OTN) at:

http://www.oracle.com/technetwork/middleware/docs/ai asoarelnotes-196861.html.

#### 15.1 General Issues and Workarounds

This section describes general issues and workarounds. It includes the following topics:

- Section 15.1.1, "Populating Default Values for Record Types While Using PL/SQL APIs"
- Section 15.1.2, "Re-creating Wrapper Packages While Using Existing PL/SQL SOA Composites Against a Different Release Instance"

# 15.1.1 Populating Default Values for Record Types While Using PL/SQL APIs

Certain PL/SQL APIs exposed from Oracle E-Business Suite take record types as input. Such APIs expect default values to be populated for parameters within these record types for successful execution.

The default values are FND\_API.G\_MISS\_CHAR for characters, FND\_API.G\_MISS\_ DATE for dates, and FND\_API.G\_MISS\_NUM for numbers. Adapter for Oracle

Applications can default these values when the parameters within the record type are passed as nil values, as shown in the following example:

```
<PRICE_LIST_REC>
<ATTRIBUTE1 xsi:nil="true"/>
<ATTRIBUTE2 xsi:nil="true"/>
<ATTRIBUTE3 xsi:nil="true"/>
</PRICE_LIST_REC>
```

This can be achieved with the help of a function in a Transform activity, or by directly passing the XML input with nil values and then assigning them to the record types within an Assign activity.

# 15.1.2 Re-creating Wrapper Packages While Using Existing PL/SQL SOA Composites Against a Different Release Instance

When a user has a SOA composite of a PL/SQL API created against an Oracle E-Business Suite Release 11i instance and intends to use it against the Release 12 instance or vice versa, for the compatibility in the target instance, the wrapper package of the SOA composite must be recreated. This approach updates the signature in the generated wrapper SQL file for the target instance and avoids the possible confusion whether the signature is the same or has changed in the target instance.

# 15.2 Configuration Issues and Workarounds

There are no known configuration issues at this time.

#### 15.3 Documentation Errata

This section describes documentation errata for Oracle Fusion Middleware Adapter for *Oracle Applications User's Guide.* It includes the following topics:

- Section 15.3.1, "Removing Interfaces Definitions Annotated at Design Time"
- Section 15.3.2, "Removing "One-time Workaround for Concurrent Programs and E-Commerce Gateway Interfaces""
- Section 15.3.3, "Correcting Schema Definition Selection for Business Event Payload"

# 15.3.1 Removing Interfaces Definitions Annotated at Design Time

In the section "Support for Oracle Integration Repository" of Chapter 2 "Adapter for Oracle Applications Features", the last sentence of the first paragraph reads:

"These interfaces are exposed because their definitions were annotated at design time as required by Oracle Integration Repository."

This is incorrect and should be removed from the section.

# 15.3.2 Removing "One-time Workaround for Concurrent Programs and E-Commerce **Gateway Interfaces**"

In the section "General Issues and Workarounds" of Appendix B, Troubleshooting and Workarounds, the following bullet point reads:

#### One-time Workaround for Concurrent Programs and E-Commerce Gateway **Interfaces**

When working with Concurrent Programs and E-Commerce Gateway interfaces, you must perform the following workaround exactly once for a given E-Business Suite instance.

**Note:** This is to work around the known issue with the Adapter Configuration wizard being unable to preserve DEFAULT clauses for PL/SQL wrappers that it generates underneath the covers.

Load the following SQL file into the apps schema (using SQL\*Plus) before launching the Adapter Configuration Wizard to create services for either Concurrent Programs or E-Commerce Gateway Interfaces.

HOME\bpel\samples\tutorials\150.AppsAdapter\OrderImportConcur rentProgram\bpel\XX\_BPEL\_FND\_REQUEST\_SUBMIT\_REQUEST.sql

Since Concurrent Programs and E-Commerce Gateway interfaces work fine without the need of loading SQL file, this one-time workaround needs to be removed.

#### 15.3.3 Correcting Schema Definition Selection for Business Event Payload

In the section "Creating a Partner Link" of Chapter 5 "Using Business Events", the selection of schema definition for business event payload given in the example is updated with the following changes:

- Schema definition selection is changed from 'Specify Schema' to 'No Schema' in the WFEvent Schema Definition window from the Adapter Configuration Wizard.
- The detailed step-by-step instructions on how to specify schema location and element when the 'Specify Schema' option is chosen are therefore removed.

This is because APPS\_WF\_EVENT\_T.xsd schema is for the overall business event rather than the schema for the event specific payload (such as "oracle.apps.po.event.xmlpo" event). Therefore, when the 'No Schema' or 'Any Schema' option is selected, there is no need to further specify the schema information for the selected business event.

# **Oracle Application Adapters for Oracle** WebLogic Server

This chapter describes issues and workarounds for the following Oracle Application Adapters for Oracle WebLogic Server 11g:

- Oracle Application Adapter for PeopleSoft
- Oracle Application Adapter for SAP R/3
- Oracle Application Adapter for Siebel
- Oracle Application Adapter for J.D. Edwards OneWorld

**Note:** The issues and workarounds listed here are those that were known at the time of the product's initial release to the public. Additional issues and workarounds may have been discovered since the initial release. To view the latest known issues associated with Oracle SOA Suite, BPM Suite, and related SOA technologies, go to the Oracle Technology Network (OTN) at http://www.oracle.com/technetwork/middleware/docs/aiasoareln otes-196861.html.

#### This chapter includes the following topics:

- Section 16.1, "Oracle Application Adapters: New Features"
- Section 16.2, "Oracle Application Adapters: General Issues and Workarounds"
- Section 16.3, "Application Explorer"
- Section 16.4, "Oracle Application Adapter for PeopleSoft: Issues and Workarounds"
- Section 16.5, "Oracle Application Adapter for SAP R/3: Issues and Workarounds"
- Section 16.6, "Oracle Application Adapter for Siebel: Issues and Workarounds"
- Section 16.7, "Oracle Application Adapter for J.D. Edwards OneWorld: Issues and Workarounds"

# 16.1 Oracle Application Adapters: New Features

The following topics discuss new features that pertain to Oracle Application Adapters for Oracle WebLogic Server 11g:

Section 16.1.1, "Oracle Application Adapter for SAP R/3"

#### 16.1.1 Oracle Application Adapter for SAP R/3

SAP Java Connector (JCo) Version 3.x is supported.

# 16.2 Oracle Application Adapters: General Issues and Workarounds

The following topics discuss general issues that pertain to Oracle Application Server Application Adapters, Oracle WebLogic Server Adapter J2CA, and Oracle WebLogic Server Adapter Business Services Engine (BSE):

Section 16.2.1, "Testing Outbound BPEL and Mediator Processes"

Section 16.2.2, "Certified Repository"

Section 16.2.3, "HTTP Repository Connection"

Section 16.2.4, "File Repository Usage"

Section 16.2.5, "Using Business Services Engine for Inbound Processing"

Section 16.2.6, "Synchronous Events"

Section 16.2.7, "Ports Option for Inbound Processing"

Section 16.2.8, "Supported Custom Objects"

Section 16.2.9, "Adapter Compatibility"

Section 16.2.10, "Unsupported Configuration"

Section 16.2.11, "Encoding Support"

Section 16.2.12, "J2CA Components"

Section 16.2.13, "Invoking a Run-Time Message When BSE Is Unavailable"

Section 16.2.14, "Invoking Outbound BPEL Process at Run Time Using BSE"

Section 16.2.15, "Using the J2CA Test Tool for Outbound Only"

Section 16.2.16, "BSE Web Services Browser Pages Do Not Support DBCS Input"

Section 16.2.17, "Adapter Language Certification"

Section 16.2.18, "File Channel"

Section 16.2.19, "JDK Version Support for Application Explorer"

Section 16.2.20, "Unsupported Adapter Functionality"

# 16.2.1 Testing Outbound BPEL and Mediator Processes

When testing an outbound BPEL process from the BPEL console or an outbound Mediator process from the Enterprise Manager (EM) console, do not use the XML envelopes that are generated by these consoles. Instead, remove them and use the XML payloads that are generated from the schemas, which conform to the WSDLs for namespace qualifications.

The Mediator data flows can be tested using the EM console. When creating a Mediator data flow and interactions, the Web services are created and registered with the Oracle Application Server. For more information about testing Web services, see your Oracle Application Server administrator and the following documentation:

Oracle Fusion Middleware Application Adapter for SAP R/3 User's Guide for Oracle WebLogic Server

- Oracle Fusion Middleware Application Adapter for Siebel User's Guide for Oracle WebLogic Server
- Oracle Fusion Middleware Application Adapter for PeopleSoft User's Guide for Oracle WebLogic Server
- Oracle Fusion Middleware Application Adapter for J.D. Edwards OneWorld User's Guide for Oracle WebLogic Server

#### 16.2.2 Certified Repository

iWay Software adapters have been certified with the Oracle enterprise database as the repository. The version that was certified is Oracle Database 11g Enterprise Edition (11.1.0.7.0).

Other versions of the Oracle enterprise database are also supported as long as they are supported by the Oracle SOA Suite. Except for the Oracle enterprise database, iWay Software does not support any other database, including Oracle XE, Oracle Berkeley Database, or databases from other vendors.

#### 16.2.3 HTTP Repository Connection

HTTP repository connections are not supported for 11g Release 1 (11.1.1.3.0), which prevents you from connecting to the Oracle Application Adapters instance from a remote machine. As a workaround, you must install Application Explorer on every platform where integration with Oracle Application Adapters using Application Explorer is required.

#### 16.2.4 File Repository Usage

Do not use a File repository in development, testing, and production environments. Only use the Oracle database repository.

# 16.2.5 Using Business Services Engine for Inbound Processing

Using Business Services Engine (BSE) for inbound processing is not supported. BSE only supports services (outbound).

# 16.2.6 Synchronous Events

Synchronous event handling is not supported for the Oracle Application Adapter for Siebel, Oracle Application Adapter PeopleSoft, and Oracle Application Adapter J.D. Edwards OneWorld.

# 16.2.7 Ports Option for Inbound Processing

The ports option for inbound processing is not supported for J2CA events. Only the no-ports option is supported.

# 16.2.8 Supported Custom Objects

iWay continues to support the custom objects of an EIS. However, iWay cannot guarantee the support for all custom objects at the customer environment. Support to the custom object will be considered on a case by case option. Custom objects could fall under any of the following category:

SAP

BAPIs, RFCs, and ALE/IDocs

#### Siebel

Business Objects, Business Services, and Integration Objects

#### **PeopleSoft**

Component Interfaces and Messages

#### J.D. Edwards OneWorld

**Business Functions and Transaction Types** 

It is recommended that customers who wish to troubleshoot an issue with the custom objects of an EIS, provide the following to iWay:

- **1.** Data and definition of custom objects.
- **2.** Request and response XML documents for the custom objects.
- Reproduction steps for the custom object.

#### 16.2.9 Adapter Compatibility

You cannot have multiple versions of the client library files in the same lib directory. Therefore, you cannot have one instance of the adapter configured to connect to different EIS versions at the same time by using different versions of the client library files.

#### 16.2.10 Unsupported Configuration

Installing the Oracle Application Adapters and iWay 55 (iWay Service Manager and the iWay adapters) on the same machine is currently not a supported configuration. As a workaround, use a separate machine for each version.

# 16.2.11 Encoding Support

The Oracle Application Adapters support only UTF-8 encoding.

# 16.2.12 J2CA Components

If you are working with a J2CA configuration and you create, update, or delete an adapter target or channel using Application Explorer, then you must restart Oracle WebLogic Server. This is required to refresh the repository and recognize the new/updated target or channel in the J2CA Test Servlet, BPEL Process, and Mediator Process. The default URL for the J2CA Test Servlet is:

http://hostname:port/iwafjca

This applies to J2CA targets and channels only, not BSE targets. This also applies when a target or a channel parameter is modified using Application Explorer.

# 16.2.13 Invoking a Run-Time Message When BSE Is Unavailable

When invoking a run-time message while BSE is unavailable, a "Whitespace required" exception error occurs.

The error message "unable to connect to URL http://host:port/ibse..." appears.

#### 16.2.14 Invoking Outbound BPEL Process at Run Time Using BSE

When invoking an outbound BPEL process at run time using BSE, a "Not able to find SoapRouter" message appears.

**Workaround:** Add the following element in the respective XML file:

cproperty name "optSoapShortcut">false/property>

#### 16.2.15 Using the J2CA Test Tool for Outbound Only

The J2CA Test Tool must be used only for outbound (services). Inbound (events) activity options available in the tool are not supported.

#### 16.2.16 BSE Web Services Browser Pages Do Not Support DBCS Input

When using a BSE configuration, the browser-based test tools add encodings to the content being sent. The BSE test tool causes characters to become garbled due to these added encodings. Therefore, you cannot perform a test using input that contains Japanese characters. A possible workaround is to use a tool that can send pure SOAP requests.

#### 16.2.17 Adapter Language Certification

iWay Adapters are certified with the English language. The following adapters for 11g Release 1 (11.1.1.3.0) are certified with the Japanese language:

- Oracle Application Adapter for SAP R/3 (using SAP JCo 2.1.x and 3.x)
- Oracle Application Adapter for Siebel
- Oracle Application Adapter for PeopleSoft

The Oracle Application Adapter for J.D. Edwards OneWorld is not certified with the Japanese language, but it is supported. If you encounter any issues with other languages, then contact iWay Customer Support for a workaround.

#### 16.2.18 File Channel

The File channel for events is not supported in production environments for the Oracle Application Adapter for PeopleSoft, Oracle Application Adapter for J.D. Edwards OneWorld, and Oracle Application Adapter for Siebel. The File channel is available only for testing purposes in a non-network environment. As a best practice, it is not recommended to use the File channel.

# 16.2.19 JDK Version Support for Application Explorer

Application Explorer only supports JDK version 1.6.x. Application Explorer will generate a java.lang.UnsupportedClassVersionError exception, if the Java version that is being used is not JDK version 1.6.x. As a workaround, verify that you have the the correct Java version installed when using Application Explorer. For example, your PATH environment variable should be configured as follows:

```
PATH=E:\wls_home\jdk160_05\bin;%PATH%
```

In this example, wls\_home is the location where Oracle WebLogic Server is installed.

When JDK version 1.4.2\_x is used, the following error is generated:

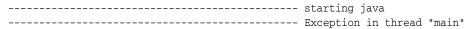

```
java.lang.UnsupportedClassVersionError: com/ibi/bse/qui/BseFlashScreen
(Unsupported major.minor version 50.0) at
java.lang.ClassLoader.defineClass0(Native Method)
java.lang.ClassLoader.defineClass(Unknown Source)
java.security.SecureClassLoader.defineClass(Unknown Source)
java.net.URLClassLoader.defineClass(Unknown Source) at
java.net.URLClassLoader.access$100(Unknown Source)
                                                       at
java.net.URLClassLoader$1.run(Unknown Source) at
java.security.AccessController.doPrivileged(Native Method)
                                                                 at
java.net.URLClassLoader.findClass(Unknown Source) at
java.lang.ClassLoader.loadClass(Unknown Source)
sun.misc.Launcher$AppClassLoader.loadClass(Unknown Source)
                                                                 at.
java.lang.ClassLoader.loadClass(Unknown Source) at
java.lang.ClassLoader.loadClassInternal(Unknown Source)
```

#### When JDK version 1.5.0\_x is used, the following error is generated:

```
----- starting java
----- Exception in thread "main"
java.lang.UnsupportedClassVersionError: Bad version number in .class file
at java.lang.ClassLoader.defineClass1(Native Method) at
java.lang.ClassLoader.defineClass(Unknown Source) at
java.security.SecureClassLoader.defineClass(Unknown Source)
                                                       at.
java.net.URLClassLoader.defineClass(Unknown Source) at
java.net.URLClassLoader.access$100(Unknown Source) at
java.net.URLClassLoader$1.run(Unknown Source) at
java.security.AccessController.doPrivileged(Native Method)
java.net.URLClassLoader.findClass(Unknown Source) at
java.lang.ClassLoader.loadClass(Unknown Source) at
sun.misc.Launcher$AppClassLoader.loadClass(Unknown Source) at
java.lang.ClassLoader.loadClass(Unknown Source) at
java.lang.ClassLoader.loadClassInternal(Unknown Source)
```

# 16.2.20 Unsupported Adapter Functionality

The Oracle Application Adapter for SAP R/3, Oracle Application Adapter for PeopleSoft, Oracle Application Adapter for Siebel, and Oracle Application Adapter for J.D. Edwards OneWorld does not support functionality such as Transaction, XA, and two-phase commit.

# 16.3 Application Explorer

The following topics discuss issues that pertain to Application Explorer:

- Section 16.3.1, "Unable to Connect to Remote Machines Using File or DB Repositories for J2CA Configurations"
- Section 16.3.2, "Unsupported JMS Disposition"

# 16.3.1 Unable to Connect to Remote Machines Using File or DB Repositories for J2CA **Configurations**

Application Explorer cannot be used to connect to remote machines for a J2CA configuration when using a File or DB repository. When using a J2CA configuration, SOA Suite must be installed on the same machine that is being used as the container for the adapters. If you need to use Application Explorer to connect to the SOA Suite on a remote machine, then configure an HTTP repository instead. For more information on how to create a connection using an HTTP repository, see Section 16.2.3, "HTTP Repository Connection".

## 16.3.2 Unsupported JMS Disposition

Expanding the Events node and any Adapter node in Application Explorer generates the following exception in the log file:

```
java.lang.ClassNotFoundException: com.ibi.soap.SOAPEmitterAdapter,
com.ibi.jms.JMSOutAdapter, com.ibi.mail.MailEmitterAdapter...
```

This exception message can be ignored. The Oracle Application Adapters for Oracle WebLogic Server 11g do not support the JMS disposition. This message is recorded in the log file as a result.

# 16.4 Oracle Application Adapter for PeopleSoft: Issues and Workarounds

The following topics discuss issues that pertain to Oracle Application Adapter for PeopleSoft:

- Section 16.4.1, "PeopleSoft LDAP Authentication Incompatible"
- Section 16.4.2, "Automatic Reconnect to PeopleSoft"
- Section 16.4.3, "HTTPS Protocol"
- Section 16.4.4, "PeopleSoft Messages"
- Section 16.4.5, "Limitation with Level 2 Scrolls"
- Section 16.4.6, "Limitation with Level 3 Scrolls"
- Section 16.4.7, "Limitation with Effective Dated Scrolls"
- Section 16.4.8, "Limitation When Inserting a Second Row for Level 1, 2, or 3 Scrolls"
- Section 16.4.9, "Limitation when Creating a Schema for Multilevel Component Interfaces"
- Section 16.4.10, "PeopleTools Date Format"
- Section 16.4.11, "Generating Java APIs"
- Section 16.4.12, "Differences Between Component Interface Functionality and Adapter Functionality"
- Section 16.4.13, "Missing Field Errors When Using a Component Interface"
- Section 16.4.14, "Support for Related Display Fields"
- Section 16.4.15, "Differences Between Component Interface Functionality and Adapter Functionality"
- Section 16.4.16, "Multiple Effective Dated Scrolls"
- Section 16.4.17, "Debug Message"
- Section 16.4.18, "LOCATION Component Interface"
- Section 16.4.19, "Component Interface Names"
- Section 16.4.20, "Component Interface Java API Compilation Errors (People Tools 8.46)"

# 16.4.1 PeopleSoft LDAP Authentication Incompatible

PeopleSoft LDAP authentication relies on sign-on PeopleCode. However, the authentication services that PeopleSoft provides with Component Interfaces do not invoke sign-on PeopleCode, so you cannot use PeopleSoft LDAP authentication with Oracle Application Adapter for PeopleSoft.

#### Workaround

None.

## 16.4.2 Automatic Reconnect to PeopleSoft

Oracle Application Adapter for PeopleSoft does not automatically reconnect when a connection to PeopleSoft becomes unavailable.

#### Workaround

None.

#### 16.4.3 HTTPS Protocol

Oracle Application Adapter for PeopleSoft does not support the HTTPS protocol for events.

#### Workaround

None.

## 16.4.4 PeopleSoft Messages

Oracle Application Adapter for PeopleSoft uses messages only for events and not for services.

#### Workaround

None.

#### 16.4.5 Limitation with Level 2 Scrolls

PeopleSoft has acknowledged a limitation with Component Interfaces that contain level 2 scrolls. If you try to insert a new row on a level 2 scroll, then a Null Pointer Exception error occurs.

If you receive this error, then you must upgrade your PeopleSoft release level.

This limitation is fixed in PeopleTools Version 8.16.08, and PeopleTools Version 8.17.02 in the 8.1x code line. It is tracked by PeopleSoft Incident T-MZYGAR-2C5YS.

In the 8.4x code line, this limitation is tracked by PeopleSoft Incident T-TCHURY-YZ9FR and is fixed in PeopleSoft 8.41.

#### Workaround

None.

#### 16.4.6 Limitation with Level 3 Scrolls

PeopleSoft has acknowledged a limitation with Component Interfaces that contain level 3 scrolls. If you try to insert a new row on a level 3 scroll, then a Null Pointer Exception error occurs.

If you receive this error, then you must upgrade your PeopleSoft release level.

This limitation is fixed in PeopleTools Version 8.18 and is tracked by PeopleSoft Incident T-MZYGAR-D2529. However, this is still a limitation in PeopleSoft 8.41 and 8.42 (PeopleSoft Incident T-MZYGAR-3F72X). PeopleSoft has reported that this will be fixed in 8.43 (PeopleSoft incident report, 562734000).

#### Workaround

None.

#### 16.4.7 Limitation with Effective Dated Scrolls

PeopleSoft has acknowledged that there is a limitation with effective dating and multiple transactions. If you want to insert multiple effective dated rows for the same primary keys, then you must use two separate transactions. This limitation is tracked by PeopleSoft Incident T-ACESAR-BS362.

#### Workaround

None.

## 16.4.8 Limitation When Inserting a Second Row for Level 1, 2, or 3 Scrolls

If you are trying to insert a level 1, 2, or 3 scroll and the following conditions exist:

- There is exactly one row for the level 1, 2, or 3 scroll.
- There are required field names that end in a numeric value.

An error message appears, in the following format:

```
This is an invalid property {ADDRESS_1} (91,15)
```

This example was created using the VNDR\_ID Component Interface from the Financials application. Note that the actual property name is ADDRESS1.

#### Workaround

As a workaround, perform the following steps:

- 1. In the PeopleSoft Application Designer, open the Component Interface with which you are working.
- **2.** Select the property that ends in a numeric value.
- **3.** Right-click and select Edit Name from the context menu.
- **4.** Change the name of the property.

You can select a name that does not end in a number (for example, ADDRESSA), or you can add an underscore (for example, ADDRESS\_1).

- **5.** Save the Component Interface.
- Regenerate the Java APIs for the Component Interface.
- **7.** Use the revised property name in your XML transaction.

# 16.4.9 Limitation when Creating a Schema for Multilevel Component Interfaces

In later releases of the 8.1x series, if you try to create a schema for a multilevel Component Interface, then the following error occurs:

```
Index: -1, Size: 0
```

This is a result of a change in the back-end PeopleSoft interface in later versions of the 8.1 series.

#### Workaround

Use the iwpsci84.jar file and delete the iwpsci81.jar file from the wls\_home \erp-adapters\lib directory.

#### See Also:

- Oracle Fusion Middleware Application Adapters Installation Guide for Oracle WebLogic Server
- Oracle Fusion Middleware Application Adapter for PeopleSoft User's Guide for Oracle WebLogic Server

## 16.4.10 PeopleTools Date Format

The YYYY-MM-DD date format does not work for a Component Interface key.

PeopleSoft has acknowledged this limitation for most releases of PeopleTools and has addressed it in the newest releases. For more information, see PeopleSoft Resolution ID 200730918.

#### Workaround

Use the MM/DD/YYYY format. Alternatively, you can write a PeopleSoft method that takes a date format of YYYY-MM-DD, changes the date to a string, reformats it to DD/MM/YYYY, and passes it to the Component Interface date.

## 16.4.11 Generating Java APIs

It is possible to create Component Interfaces within PeopleSoft that are internally inconsistent. Inconsistencies have been found in some Component Interface templates that have been delivered by PeopleSoft. Indicators of this problem include errors when generating the Java APIs in the PeopleSoft Application Designer.

If you encounter errors while generating the Java APIs, then the Component Interface is likely to malfunction and can possibly corrupt your database. The correct operation of Component Interfaces when errors appear during API generation cannot be guaranteed. In addition, it is strongly recommended that the source of the errors is fixed before continuing.

#### Workaround

Fix the Component Interface using PeopleTools.

# 16.4.12 Differences Between Component Interface Functionality and Adapter **Functionality**

The differences between Component Interfaces and standard application functionality relating to panel processing have been observed. Among the possible symptoms of these differences are messages such as, "First Operand of . is NULL." Oracle Application Adapter for PeopleSoft should replicate the functionality of a PeopleSoft Component Interface, but only when the Component Interface is run through the PeopleSoft application server in three-tier mode.

If you notice differences between expected Component Interface functionality and adapter functionality, then you must verify that the differences are real by running the Component Interface with the PeopleTools Component Interface test tool in three-tier mode.

#### Workaround

Test the Component Interface using the PeopleTools Component Interface testing tool in three-tier mode only.

## 16.4.13 Missing Field Errors When Using a Component Interface

When using a Component Interface, it is difficult to determine which of the required fields are missing when you receive a PeopleSoft error message that states, "The highlighted field is required."

#### Workaround

You can edit the message in the PeopleSoft message catalog to pass a variable for the field name. For more information, see PeopleSoft Resolution 200731449.

## 16.4.14 Support for Related Display Fields

Related display fields are not supported by Component Interfaces.

#### Workaround

For more information, see PeopleSoft Resolution 200731974, which offers several workarounds.

# 16.4.15 Differences Between Component Interface Functionality and Adapter **Functionality**

PeopleSoft has acknowledged problems in the Component Interface back-end processor, which will cause the adapter to act differently than the Component Interface test tool in three-tier mode for certain Component Interfaces.

PeopleSoft Case 1965239 describes a problem with the CI\_JOB\_DATA\_HIRE Component Interface in HR 8.1x. In this situation, the NAME field is not populated by PeopleCode correctly. The workaround is to manually populate the NAME field through the XML.

PeopleSoft Resolution ID 200728981 describes a problem with the JOBCODE Component Interface, which does not allow the REG\_TEMP field to be changed to empty. As a workaround, customers must upgrade to a later release of PeopleTools.

#### Workaround

The workaround is dependent on the Component Interface.

# 16.4.16 Multiple Effective Dated Scrolls

A failure occurs when inserting multiple effective dated rows.

#### Workaround

If you want to insert multiple effective dated rows for the same primary keys, then you must use two separate transactions. This limitation is tracked by PeopleSoft Incident T-ACESAR-BS362.

# 16.4.17 Debug Message

For certain releases of PeopleTools 8.4x, you may receive the following message in your debug window:

PSProperties not yet initialized!

This is a PeopleSoft warning message you can ignore.

#### Workaround

None.

## 16.4.18 LOCATION Component Interface

When you attempt to access the LOCATION Component Interface using the Human Resources application, release 8.80.000, a failure occurs during runtime and the following message is displayed:

Component Interface Not Found

This is due to a problem in the way the PeopleSoft application has been delivered and is not related to the PeopleTools release.

#### Workaround

Perform the following steps:

- Open the Component Interface in the PeopleTools Application Designer.
- Make a small change to the Component Interface.
- Undo the change.
- **4.** Save the Component Interface.

This procedure resets certain internal PeopleSoft data structures, which enables Oracle Application Adapter for PeopleSoft to find the Component Interface. This has been observed in the LOCATION Component Interface running on the Human Resource applications release 8.8.000 on several different releases of PeopleTools, but it may occur in other Component Interfaces as well.

## 16.4.19 Component Interface Names

Although PeopleSoft permits Component Interface names that begin with certain special characters (such as an underscore), Application Explorer does not recognize such names.

#### Workaround

Begin Component Interface names with the letters A-Z or the integers 0-9.

## 16.4.20 Component Interface Java API Compilation Errors (People Tools 8.46)

When you compile all Java APIs for the Component Interfaces using People Tools 8.46, you may encounter compilation errors with some of the Component Interfaces.

#### Workaround

You can manually correct the Java source code of the failing Component Interfaces. Alternatively, if the failing Component Interfaces are not going to be used, then remove them from the API build process and do not include them in the build.

# 16.5 Oracle Application Adapter for SAP R/3: Issues and Workarounds

The following topics discuss issues that pertain to both versions of Oracle Application Adapter for SAP R/3 (using SAP JCo 2.1.x and 3.x).

- Section 16.5.1, "Considerations for SAP R/3 (Using SAP JCo 2.1.x) and SAP R/3 (Using SAPJCo 3.x)"
- Section 16.5.2, "Oracle JRockit JVM Not Supported"
- Section 16.5.3, "Supported Versions and Platforms for SAP JCo 2.1.9"
- Section 16.5.4, "Supported Versions and Platforms for for SAP JCo 3.0.5"

- Section 16.5.5, "Native IDoc Format Support"
- Section 16.5.6, "XML With CDATA"
- Section 16.5.7, "SAP R/3 4.6C Support"
- Section 16.5.8, "SAP Java Connector (SAP JCo) Version Support"
- Section 16.5.9, "Date and Time Field Mapping"
- Section 16.5.10, "Intermediate Documents (IDocs) During Inbound Processing"
- Section 16.5.11, "SAP IDoc Data With DBCS (Japanese, Chinese, etc.) Characters Overflows and Truncates Characters"
- Section 16.5.12, "No Values Set for Code and Details in Binding Fault"
- Section 16.5.13, "SAP R/3 Adapter Exceptions"
- Section 16.5.14, "Behavior With Multiple Channels"
- Section 16.5.15, "Connections Not Listed in SAP Gateway Monitor"
- Section 16.5.16, "Multithreading Functionality With the Outbound Listener"
- Section 16.5.17, "Single Sign-On"
- Section 16.5.18, "Metadata Support"

## 16.5.1 Considerations for SAP R/3 (Using SAP JCo 2.1.x) and SAP R/3 (Using SAPJCo 3.x)

iWay Software released the SAP R/3 adapter for SAP Java Connector (JCo) version 2.1.8 in 2007. The SAP JCO 2.1.8 / 2.1.9 (where x is the sub version number) support is limited to Java 1.4 JVM support. Note that while SAP has extended the life of the 2.x JCo until 2013, iWay Software can only support this connector for SUN JVM 1.4 under the terms of SAP note 549268.

SAP has released the SAP Java Connector 3 (JCo) for Java 1.5 and 1.6 support. iWay Software has also released the SAP R/3 adapter (using SAPJCo 3.x) and recommends that all customers migrate to this version to take advantage of the speed and stability that is offered by ICo 3.x and the new features that have been added to the adapter.

The new release of the SAP R/3 adapter contains all of the previous adapter fixes and new feature enhancements. For more information on migrating existing application artifacts (BPEL, Mediator, ESB, and OSB) and installing the Oracle Application Adapter for SAP R/3 (using SAP ICo 3.x), see the Oracle Fusion Middleware Application Adapters Installation Guide for Oracle WebLogic Server.

Oracle Application Adapter for SAP R/3 (using SAP JCo 3.x) is developed with Java 1.5 and also certified on Java 1.6. Note that if the SAP R/3 adapter is deployed to an application server, the application server must also use Java 1.5 or higher. Customers are encouraged to upgrade to the new version of the SAP R/3 adapter in 2010 to provide ongoing support, maintenance, and enhancements. For specific releases of SAP JCo 3.x, see SAP note 1077727.

iWay Software is separately announcing the advanced notification of End Of Support (EOS) for the SAP R/3 adapter (using SAP JCo 2.1.x) effective 12/31/2011. 11g Release 1 (11.1.1.3.0) is the last supported release for the SAP R/3 adapter (using SAP JCo 2.1.x). It is recommended for customers to begin migrating to the SAP R/3 adapter (using SAP JCo 3.x) starting with 11g Release 1 (11.1.1.3.0). This is the only Oracle release where both versions of the SAP R/3 adapters are supported. The SAP R/3

adapter (using SAP JCo 2.1.x) adapter is not supported in any future releases as well as after 12/31/2011.

## 16.5.2 Oracle JRockit JVM Not Supported

The Oracle IRockit IVM is not supported by SAP. For more information, see SAP note 549268 for SAP JCo 2.1x and SAP note 1077727 for SAP JCo 3.x.

## 16.5.3 Supported Versions and Platforms for SAP JCo 2.1.9

The following SAP ERP platforms are supported by Oracle Application Adapter for SAP R/3 (using SAP JCo 2.1.9):

- SAP R/3 Enterprise 47x100
- SAP R/3 Enterprise 47x200
- mySAP ERP Central Component (ECC) 6.0, deployed on SAP NetWeaver 7.0 (2004s)
- mySAP ERP Central Component (ECC) 6.0, deployed on SAP NetWeaver 7.1 (EHP1)

For the current release status of the SAP Java Connector, refer to SAP note 549268 in the SAP Service Marketplace.

**Note:** Release versions may vary by product component. In addition, SAP functions may vary by SAP product version and support package.

## 16.5.4 Supported Versions and Platforms for for SAP JCo 3.0.5

The following SAP ERP platforms are supported by the Oracle Application Adapter for SAP R/3 (using SAP JCo 3.0.5):

- SAP R/3 Enterprise 47x100
- SAP R/3 Enterprise 47x200
- mySAP ERP Central Component (ECC) 5.0, deployed on SAP NetWeaver 2004
- mySAP ERP Central Component (ECC) 6.0, deployed on SAP NetWeaver 2004s

The following operating systems are supported by the Oracle Application Adapter for SAP R/3 (using SAP ICo 3.0.5):

- Windows 32-bit and 64-bit (Windows XP, Windows Vista, Windows Server 2003, and Windows Server 2008)
- Linux (Intel processor only) (32-bit and 64-bit)
- HP-UX PA-RISC (64-bit only)
- HP-UX Itanium (64-bit only)
- Solaris (64-bit only)
- AIX (64-bit only)

For supported JVM information that corresponds to each operating system, refer to SAP note 1077727 in the SAP Service Marketplace. If a specific JVM is not included on the list of supported JVMs, then it is not supported by SAP.

## 16.5.5 Native IDoc Format Support

The native IDoc format for inbound processing is not currently supported for 11g Release 1 (11.1.1.3.0). This issue will be resolved by applying a patch in a future release.

#### 16.5.6 XML With CDATA

XML with the CDATA option is not supported by Oracle Application Adapter for SAP R/3 (using SAP JCo 3.0.5).

## 16.5.7 SAP R/3 4.6C Support

Oracle Application Adapter for SAP R/3 uses SAP JCo APIs that are provided by SAP. The support for this adapter is paired with the official supported versions of SAP JCo.

SAP R/3 4.6C is out of general maintenance by SAP. iWay Software can access SAP 4.6C systems using the current SAP ICo API. Adapter service is only provided by the SAP JCo API via the SAP RFC interface. If there are any application processing issues arising because of release compatibility, then the adapter user (customer) is responsible to resolve those issues by consulting with SAP. iWay Software does not provide support for SAP application or communication compatibility issues for SAP JCo and SAP R/3 4.6C systems.

## 16.5.8 SAP Java Connector (SAP JCo) Version Support

SAP JCo Version 2.1.8 is no longer supported by SAP. SAP recommends using SAP JCo Version 2.1.9. For more information, see SAP note 1257539 in the SAP Service Marketplace.

For 11g Release 1 (11.1.1.3.0), the Oracle Application Adapter for SAP R/3 supports SAP JCo Version 2.1.9.

SAP JCo Version 2.1.x (2.1.9) is not supported on the Windows 64-bit platform. The JCo API does not support this platform.

# 16.5.9 Date and Time Field Mapping

Both versions of Oracle Application Adapter for SAP R/3 (using SAP JCo 2.1.9 and 3.0) only handle date of format "yyyy-MM-dd" and time of format "HH:mm:ss".

Many remotely callable functions have a field that has a DATE format. The DATE field object of an adapter is equivalent to the ABAP DATE object as an 8 byte string with the format YYMMDD. In the SAP GUI, other profiles may be executed that transform the data display in the SAP GUI environment. However, the data is always stored in the DATE object format. For ease of use, the SAP Java Connector (JCo) converts data for DATE objects that also have the format YYYY-MM-DD to YYYYMMDD. A field must have format DATE (ABAP type D) to enable these transformations. RFC and BAPI functions employ fields with type D objects. All data for IDocs is type C (Character) by definition of the EDI\_DD40 structure in the ABAP dictionary. Therefore, IDocs only accept the YYYYMMDD format as no conversions are performed on the field.

The TIME field object of an adapter is equivalent to the ABAP TIME object as a 6 byte string with the format HHMMSS. In the SAP GUI, other profiles may be executed that transform the time display in the SAP GUI environment. However, the data is always stored in the TIME object format. For ease of use, the SAP Java Connector (JCo) converts data for TIME objects that also have the format HH:MM:SS to HHMMSS. A field must have format TIME (ABAP type T) to enable these transformations. RFC and BAPI functions employ fields with type T objects. All data for IDocs is type C (Character) by definition of the EDI DD40 structure in the ABAP dictionary. Therefore, IDocs will only accept HHMMSS as no conversions are performed on the

## 16.5.10 Intermediate Documents (IDocs) During Inbound Processing

When using collected IDocs during inbound processing (service mode) where one XML file contains multiple IDocs, a unique sequence number must be provided to identify each individual IDoc in the sequence. If the SAP application server cannot determine a correct sequence from the collected IDocs, then data from the first IDoc is taken and added (duplicated) to each subsequent IDoc. All data segments in subsequent IDocs in the collected IDoc file are ignored. For more information on this topic, consult the SAP ALE reference documentation.

#### **Encoding**

Encoding is a general term encompassing communications, hardware, software and instance documents. Encoding is usually not noticed until it is incorrect, when a document contains invalid characters with blank spaces or "?" or "#" characters. There are several areas to examine when investigating an encoding issue:

#### Communications Channel

The communications channel encoding between the SAP server and the client machine is managed by the SAP server. The relevant client libraries query the client machine for the encoding setting and configure the communication with this information

#### Hardware

The client machine encoding can be determined via the Windows Control Panel Applet "Region and Language" or the "Set\_Locale" environment variable on Unix or Linux machines. When using the "Set\_Locale" variable, the actual Locale files must be present on the client machine. On Windows machines, the required language pack must be installed.

#### Software

Character sets are the characters or symbols of a given language or languages, and the numeric value that is used by the client machine to map data to the correct character or symbol. Data is represented in character sets and encoding is the means of transmitting this information to another character set, either local or remote. If a given character has a correct numeric value, but a missing symbol, then this results in the common convention of using "?" for the character. The resolution may be as simple as switching to a different encoding. There is also a chance that fonts, which are used to render characters or symbols on a screen or paper, do not have the correct representation or any representation for a given numeric value. This also must be checked.

A source of encoding confusion that is often overlooked is the JVM encoding, which can prevail if a document is missing an encoding statement. Missing encoding declarations can occur and unless a specific application catches this, often the JVM encoding is used as the encoding, Always check the JVM encoding parameters if an encoding issue occurs to ensure that this issue is not the cause.

#### **Instance Document**

The XML header declaration contains an encoding statement. It should be remembered that it is a declaration, not a promise. A document may state "UTF-8" but be saved in "ASCII" or some other format. Mismatched document encoding is a common mistake that usually can be resolved by opening it in an editor that supports saving in different encodings and save to the declaration statement. However, always ensure when saving to a given encoding that all characters are present and correct after the save.

## 16.5.11 SAP IDoc Data With DBCS (Japanese, Chinese, etc.) Characters Overflows and Truncates Characters

SAP IDoc data with Japanese DBCS characters overflows and truncates characters in all BSE and J2CA events and services.

#### **Explanation:**

This issue only occurs on non-Unicode SAP MDMP environments, where one character can be two or more bytes. As an example of this issue, when using Japanese, the SAP field length is four characters. The English word "ball" fits correctly into the field because one character equals one byte. The Japanese word for ball in Shift-Jis encoding is three characters, but two bytes per character, so the last character is truncated and the last character appears in the next field. Since IDocs are positional delimited, this can cause errors in processing. This occurs because SAP uses character length, not byte length for all non-Unicode field lengths. There is no work around on this issue other than using Unicode or using shorter text in IDocs in DBCS.

## 16.5.12 No Values Set for Code and Details in Binding Fault

If you use the wrong request XML to invoke a SAP outbound process in Oracle BPEL Console, then the instance will be faulted and a binding fault will be thrown. Log in to the Oracle BPEL Console, select the faulted instance, and then click Audit. No values are set for Code and Details in the binding fault.

#### Workaround

None.

# 16.5.13 SAP R/3 Adapter Exceptions

During outbound processing, the following type of exception from the BPEL or Mediator layer may occur in certain situations:

failed due to: Error in processing the input document.; nested exception is: javax.resource.ResourceException: Error in processing the input document.

At the same time, the JCA log file that is generated by the adapter shows the exact error message. For example, if you use the GetDetail method for the CompanyCode SAP BAPI in your outbound processing, the following error message is shown in the JCA log file:

MySAP response error: BapiError: Company code 1010 does not exist

#### Workaround

Perform the following steps:

- **1.** Open Application Explorer and connect to a configuration.
- **2.** Expand the MySAP adapter node to view the available targets.
- **3.** Right-click an available MySAP target node and select **Edit**. The Application Server dialog displays the target connection information.

- **4.** Click the **Advanced** tab.
- From the Error Handling list, select **Creates Error Document**.
- Click the **User** tab.
- 7. In the Password field, type a valid password for the SAP R/3 application.
- Click **OK**.
- **9.** Close Application Explorer.

Oracle BPEL or Mediator generates the error message in the response XML document. For example, if you use the GetDetail method for the CompanyCode SAP BAPI in your outbound processing, the following error message is shown in the XML response:

```
<companycode_get_detail_</pre>
oct24ProcessResponseurn:sap-com:document:sap:business.responsehttp://xmlns.orac
le.com/companycode_get_detail_oct24>
<COMPANYCODE_ADDRESS> </COMPANYCODE_ADDRESS>
<COMPANYCODE_DETAIL> </COMPANYCODE_DETAIL>
<RETURN>
<TYPE>E</TYPE>
<CODE>FN020</CODE>
<MESSAGE>Company code 1010 does not exist/MESSAGE>
<LOG_MSG_NO>000000</LOG_MSG_NO>
<MESSAGE V1>1010</MESSAGE V1>
</RETURN>
</companycode_get_detail_oct24ProcessResponse>
```

## 16.5.14 Behavior With Multiple Channels

When different channels are created using identical connection parameters (server, gateway, and program ID) the SAP gateway automatically enters load balancing mode. The load balancing algorithm is determined by the gateway profile configuration during gateway installation. Typically these include least used, lightest load, or several other SAP selections. If you are intentionally setting load balancing, then consult the gateway manager for the proper procedure to configure the adapter and Oracle instances to take advantage of load balancing features on the system. If load balancing is accidentally triggered by configuration errors, then it can result in missing messages (sent to anther server) or wrong destination.

For example:

Shipping selects server A1 with gateway 01 and program ID MyProg.

Purchasing selects server A1 with gateway 01 and program ID MyProg.

Shipping sends ten messages and only six appear at the BPEL process.

Purchasing sends ten messages and only five appear at the BPEL process.

Shipping cannot understand what happened to four missing messages.

Shipping cannot understand why they have five purchasing messages.

The same applies for Purchasing.

#### Workaround

Change the program ID to a unique key for each department, as this is not a load balanced scenario.

## 16.5.15 Connections Not Listed in SAP Gateway Monitor

There are some occurrences when connections being made to SAP R/3 using Application Explorer are not listed in the SAP Gateway Monitor (transaction SMGW). This issue pertains to Oracle Application Adapter for SAP R/3 (using SAP JCo 3.0).

The adapter does not connect directly to the SAP R/3 system, but to the SAP JCo. Since the SAP JCo manages the connections to SAP R/3, and most connections are rapid and transient, most client (inbound) connections to SAP R/3 do not display in the SAP Gateway Monitor (transaction SMGW). Regular SAP JCo and RFC client traces are available from the client tracing options as described in the Oracle Fusion Middleware Application Adapter for SAP R/3 (SAP JCo 3.0) User's Guide. Server connections are persistent and are listed under "logged on Clients" in transaction SMGW.

## 16.5.16 Multithreading Functionality With the Outbound Listener

The adapter usually attempts to start three threads for each SAP outbound event channel. This is performance consistent with the SAP Gateway model, where only one thread is active at a time to emit. However, in the adapter one thread is emitting, one thread is writing, and one thread is in cleanup. If the gateway administrator enables multithreading on a particular program ID, then multiply the iWay threads by three when setting the threads for maximum performance.

## 16.5.17 Single Sign-On

SAP supports single sign-on by means of authentication tickets created in its own programs. Currently, there is no single sign-on support between Oracle Application Servers and SAP ERP systems.

# 16.5.18 Metadata Support

SAP ERP Version 6.0 introduced many new data structures, such as deep (multi-level) structures, nested structures (structures where each column is itself a structure), and tables of such data structures. Currently, only deep and nested structures are supported. Nested tables or line types are currently not supported by the adapter.

# 16.6 Oracle Application Adapter for Siebel: Issues and Workarounds

The following topics discuss issues that pertain to Oracle Application Adapter for Siebel.

- Section 16.6.1, "Additional Configuration in the Siebel Environment"
- Section 16.6.2, "Service and Integration Nodes"
- Section 16.6.3, "Automatic Reconnect to Siebel"
- Section 16.6.4, "Updating or Deleting Siebel Records Using Oracle Application Adapter for Siebel"
- Section 16.6.5, "Adapter Exception Error If Siebel Request Document Contains Japanese Characters"
- Section 16.6.6, "HTTPS Protocol"
- Section 16.6.7, "Multi-Value Groups"

## 16.6.1 Additional Configuration in the Siebel Environment

Some out-of-the-box Siebel business services may require additional setup steps in the Siebel environment before they can be run successfully. For example:

- When using a business service such as EAI XML Converter, before generating the XSD for the integration object, you should use Siebel tools to remove the 'xml container element' tag in the integration components you plan to use.
- When building a solution with the EAI dispatch service business service, you may need to set up a named subsystem to handle HTTP requests.

## 16.6.2 Service and Integration Nodes

Service nodes and Integration node can be created using only alphanumeric characters and "-" "\_". No other special characters are allowed.

#### 16.6.3 Automatic Reconnect to Siebel

When connecting to Siebel using the Java Data Bean Interface, you cannot reconnect after initial connection loss. This might occur when Application Explorer experiences a brief loss of network connection or if the Siebel Server or Gateway Service is restarted while Application Explorer is logged into the Siebel application.

#### Workaround

To log in successfully to the Siebel application, restart your application server and Application Explorer. This is a known Siebel API issue. For more information, see Siebel Alert 984.

## 16.6.4 Updating or Deleting Siebel Records Using Oracle Application Adapter for Siebel

If you are logged in as a Siebel user that does not belong to the team that owns the record being updated or deleted, then you cannot perform the action. By default, the adapter is set to 'My' view. However, in Siebel Access Control there are other views, such as 'All' view and 'Organization' view. Therefore, even if the user does not belong to the team and the record is not visible in 'My' view, the user may be able to update or delete the record through another view in the Siebel front end. This is not possible through the adapter. The adapter requires that the user is part of the team of the record being updated or deleted.

#### Workaround

There are two possible workarounds:

- Log in through the Siebel adapter as a user that is already part of the team that owns the record you need to update or delete.
- Add the user to the team that owns the record you need to update or delete.

## 16.6.5 Adapter Exception Error If Siebel Request Document Contains Japanese Characters

An adapter exception error is returned if the Siebel request document contains Japanese characters in J2CA. The same request works in BSE.

#### Workaround

This will be fixed in a future release.

#### 16.6.6 HTTPS Protocol

Oracle Application Adapter for Siebel does not support the HTTPS protocol for services and events.

#### Workaround

None.

## 16.6.7 Multi-Value Groups

Oracle Application Adapter for Siebel does not support Multi-Value Groups (MVG) with join specifications.

#### Workaround

None.

# 16.7 Oracle Application Adapter for J.D. Edwards OneWorld: Issues and **Workarounds**

The following topic discusses issues that pertain to Oracle Application Adapter for J.D. Edwards OneWorld.

Section 16.7.1, "J.D. Edwards OneWorld Unit Of Work (UOW)"

## 16.7.1 J.D. Edwards OneWorld Unit Of Work (UOW)

The following section provides information on the J.D. Edwards OneWorld Unit of Work (UOW).

- 1. iWay recommends you to generate individual business functions of J.D. Edwards OneWorld and then group them together.
- Generating the individual business functions and grouping them together is completely based on the experience and knowledge related to the business functions of J.D. Edwards OneWorld. There is no documentation on generating the UOW.
- **3.** To create the XML Schema Document (XSD) files that can be used for UOW, perform the following steps:
  - Trigger the appropriate event from the J.D. Edwards OneWorld GUI and generate an XML output file based on the event.
  - **b.** Using the XML file, create an XSD file using an XML editor, such as XMLSPY.
  - **c.** When creating the XSD, make sure that the XSD satisfies the SOA 11g namespace requirements. Manually add the namespace, target namespace, and other items that are required for SOA 11g.
- **4.** Once generated, copy the XSD files for the UOW into the repository folder. This repository folder is automatically configured on your file system when a J.D. Edwards OneWorld target is created using Application Explorer.

# **Oracle Application Server Legacy Adapters**

This document contains the following release information regarding Oracle WebLogic Server Legacy Adapters Version 11.1.1:

Notes and Limitations

**Note:** The issues and workarounds listed here are those that were known at the time of the product's initial release to the public. Additional issues and workarounds may have been discovered since the initial release. To view the latest known issues associated with Oracle SOA Suite, BPM Suite, and related SOA technologies, go to the Oracle Technology Network (OTN) at

http://www.oracle.com/technetwork/middleware/docs/aiasoareln otes-196861.html

## 17.1 Notes and Limitations

The following are the limitations for Oracle WebLogic Server Legacy Adapters Version 11.1.1:

| Component    | Description                                                                                                    |
|--------------|----------------------------------------------------------------------------------------------------|
| CDC Adapters | When implementing a CDC solution that you created in Oracle Studio in JDeveloper, you must add the following information to the composite.xml: |
|              | In the binding section of the composite.xml, add the name of the operation. For example:                                                       |
|              | operation= <name></name>                                                                                                    |

| Component               | Description                                                                                                    |
|-------------------------|----------------------------------------------------------------------------------------------------|
| CICS Adapter            | OracleWLS fails to work against an interaction when the input and output records of the interaction have a field of the same complex type.                                                                                                    |
|                         | <b>Workaround</b> : In Oracle Studio, find the Tuxedo adapter you are working with and open it in the Metadata Explorer. Under <b>Schema</b> , copy the record that is used in both records, then paste it into the schema with a new name. Open one of the records and replace the field type with the copy instead of the duplicated record name. |
|                         | For example:                                                                                                    |
|                         | <ul> <li>There is an interaction called findDog that includes<br/>findDogInput as the input record and findDogResponse as<br/>the output record.</li> </ul>                                                                                                    |
|                         | <ul> <li>The findDogResponse record includes a field with a<br/>findDogInput type.</li> </ul>                                                                                                    |
|                         | <ul> <li>In the Schema section, copy findDogInput and then paste it<br/>with a new name, such as findDogInputCopy.</li> </ul>                                                                                                    |
|                         | <ul> <li>Right-click findDogResponse and select Edit. In the Type<br/>column, change findDogInput to findDogInputCopy.</li> </ul>                                                                                                    |
| Tuxedo Adapter          | Interaction outputs must contain wrapping record that includes the actual interaction output. This record is automatically created by Oracle Studio, however if the user manually edits the interaction and does not use the wrapping record, an error is returned.                                                                                 |
| VSAM CICS<br>Driver     | Wrong results may be returned when executing a query with a less than (<) filter expression on an integer index segment. For example:                                                                                                    |
|                         | SELECT * FROM account where accountno < 10;                                                                                                    |
|                         | This occurs when the query processor accesses the table by the index.                                                                                                    |
|                         | <b>Workaround</b> use the <access (scan)="">: as shown in the example below to avoid accessing the table by index.</access>                                                                                                    |
|                         | SELECT * FROM account <access(scan)> where accountno &lt; 10;</access(scan)>                                                                                                    |
| Oracle Studio           | On Linux systems, the Studio shortcut in the Start menu does not work. To access Oracle Studio, Activate the Studio file in the Oracle Studio installation directory.                                                                                                    |
| Solution<br>Perspective | When selecting the server and staging area machines for a CDC solution, it is not possible to select a language and code page for the machines. English is used as the default language.                                                                                                    |
| Solution<br>Perspective | The CDC captured table list is not refreshed in the Solution Perspective.                                                                                                    |
|                         | Workaround: Redefine the data source.                                                                                                    |
| Solution<br>Perspective | The <b>Activate workspaces</b> and <b>Deactivate workspaces</b> buttons are active without regard to whether the requested operation was carried out successfully.                                                                                                    |
|                         | If the network is disconnected already, and you click <b>Deactivate workspaces</b> , an error is reported, and the <b>Activate Workspaces</b> command is available. However, the workspaces are still active.                                                                                                    |
| Solution<br>Perspective | In the CDC Stream Service CDC, when you get to the end and click <b>Back</b> to make corrections, the table column filters may become corrupt.                                                                                                    |
|                         | To ensure that the columns you want are selected, in the Select Tables and Columns Filter page, expand the tables and make sure the correct columns are selected. If not, select or clear the columns and then proceed to the final page and select <b>Finish</b> .                                                                                 |

| Component               | Description                                                                                                    |
|-------------------------|----------------------------------------------------------------------------------------------------|
| Solution<br>Perspective | When entering a staging-area machine in the Solution perspective, you must make sure to enter the path or other information correctly. For example, if you are using a UNIX machine, use a forward slash (/) separator. Oracle Studio does not verify that the information you entered is correct for the machine you are using. Therefore if you use the wrong information, the solution will not work. |
| Solution<br>Perspective | The Access Service Manager in the Solution Perspective that is used to customize the staging area workspace is not working. The values that are set in this wizard are not saved and not deployed as part of the solution.                                                                                                    |
|                         | <b>Workaround</b> : Make workspace customizations after the solution is deployed using the workspace editor in the Configuration view.                                                                                                    |
| Solution<br>Perspective | When selecting <b>Connect with fixed NAT</b> , the CDC solution fails on deployment with a connection error.                                                                                                    |
| Solution<br>Perspective | If you open the Design Step wizard when editing a CDC solution, the values for the <b>Client Type</b> and <b>Staging Area</b> are reset to their default values.                                                                                                    |
|                         | Do not open the Design Step wizard to ensure that these values do not return to the default value. If you need to enter the Design Step wizard, make sure to reset these values.                                                                                                    |
| Solution<br>Perspective | If you change the name of a data source created in a CDC solution to a name that is used by another data source in the NAV binding, an error is returned. You should use a unique name for the data source.                                                                                                    |
| Solution<br>Perspective | If a CDC solution is imported and then deployed, Studio marks the solution as deployed, however it is not actually deployed on the server.                                                                                                    |
| Solution<br>Perspective | The link to open the replication script for MS SQL Server ODBC does not work on Linux computers. To open this file, copy it to a location on your Linux computer and open it from a text editor.                                                                                                    |
| Design Perspective      | When you create a CDC solution in the Solution perspective and disable the solution workspace, the workspace will be shown as active when you view it in the Design perspective. The status also remains as active after carrying out an update.                                                                                                    |
| Design Perspective      | Oracle Studio may lose the server connection without the possibility to refresh the connection from the Configuration view. Restart Oracle Studio to regain the connection.                                                                                                    |
| Design Perspective      | The Oracle Studio Test option for the Tuxedo Gateway adapter does not work.                                                                                                    |
| Design Perspective      | If you try to delete a cached table that was defined in the Metadata View for a relational data source an error is received.                                                                                                    |
|                         | Changing between native metadata and cached metadata views does not work, and no error is returned.                                                                                                    |
| Design Perspective      | When selecting Connect with fixed NAT, the test adapter fails.                                                                                                    |
| Design Perspective      | When exporting the metadata for a data source by using the <b>Export XML definitions</b> option, all of the metadata is exported. If you want to export the definitions only, then export the XML through the binding. You can then remove the definitions for any data source included in the binding that you do not need.                                                                             |

| Component            | Description                                                                                                    |
|----------------------|----------------------------------------------------------------------------------------------------|
| Import Managers      | The import enqueue and post interaction output are incorrect.                                                                                                    |
|                      | For enqueue interactions, the output is always set as ${\tt ENQ\_OUT\_}$ HEADER struct.                                                                                                    |
|                      | The post interaction is sync-send only, which means that when you import a post interaction there will be no output and the interaction mode is set to sync-send.                                                                   |
| Import Managers      | The Tuxedo adapter, Tuxedo Queue adapter, and Tuxedo Gateway import manager wizards do not have a validation mechanism and will accept any data entered.                                                                            |
| Import Managers      | If you select Finish in the Database adapter metadata import wizard before reaching the final step (called Import the Metadata), incorrect metadata is generated.                                                                   |
| Import Manager       | In a Tuxedo import, when you retrieve the input files from an FTP connection, an error is returned when you go the next step in the import wizard.                                                                                  |
| Utilities            | The NAV_UTIL service with param option is not recognized.                                                                                                    |
| Utilities            | Executing the NAV_UTIL command without parameters in Linux causes the utility to shut down.                                                                                                    |
| Utilities            | When calling a procedure which returns at least one result set, the SQL Utility doesn't return the first row of the first record set.                                                                                               |
| Security             | If the daemon is set to be used by a specific user and the database<br>being accessed requires a user and password for access, the CDC<br>solution fails.                                                                           |
| Installation         | When Uninstalling with an open application that uses NAV_UTIL or other Oracle dlls, an error is displayed. You can ignore this error.                                                                                               |
| Installation         | When upgrading from version 10.1.3.3, you must use the upgrade option in the installation wizard. Do not uninstall Version 10.1.3.3 and then install the newer version. If you do this, you will lose all data in the Def directory |
| Installation         | You cannot install Oracle Connect version 11.1.1 side-by-side with version 10.1.3.3 and earlier.                                                                                                    |
| MS SQL Server<br>CDC | The MS SQL CDC only supports a single bit Column in tables.                                                                                                    |
| MS SQL Server<br>CDC | Connection errors are returned when working with a CDC solution for MS SQL Server with Windows authentication and no authentication information is entered for the CDC adapter.                                                     |

# **Oracle Technology Adapters**

This chapter describes issues associated with Oracle Technology Adapters and the Oracle Fusion Middleware User's Guide for Technology Adapters. It includes the following topics:

- Section 18.1, "General Issues and Workarounds"
- Section 18.2, "Configuration Issues and Workarounds"

The issues and workarounds listed here are those that were known at the time of the product's initial release to the public. Additional issues and workarounds may have been discovered since the initial release. To view the latest known issues associated with Oracle SOA Suite, BPM Suite, and related SOA technologies, go to the Oracle Technology Network (OTN) at:

http://www.oracle.com/technetwork/middleware/docs/aiasoarelnotes-196861.html.

## 18.1 General Issues and Workarounds

This section describes general issues and workarounds. It includes the following topics:

- Section 18.1.1, "Oracle JCA Adapters Issues and Workarounds"
- Section 18.1.2, "Oracle JCA Adapter for Files/FTP Issues and Workarounds"
- Section 18.1.3, "Oracle JCA Adapter for AQ Issues and Workarounds"
- Section 18.1.4, "Oracle JCA Adapter for JMS Issues and Workarounds"
- Section 18.1.5, "Oracle JCA Adapter for Database Issues and Workarounds"
- Section 18.1.6, "Oracle JCA Adapter for MQ Series Issues and Workarounds"
- Section 18.1.7, "Oracle JCA Adapter for Socket Issues and Workarounds"
- Section 18.1.8, "Native Format Builder Issues and Workarounds"

## 18.1.1 Oracle JCA Adapters Issues and Workarounds

This section describes issues and workarounds that are applicable to all adapters: Oracle AQ Adapter, Oracle JMS Adapter, Oracle Files/FTP Adapter, Oracle MQ Series Adapter, Oracle Database Adapter, and Oracle Socket Adapter.

This section includes the following issue:

Section 18.1.1.1, "ECID Propagation Is Not Supported by Oracle Technology Adapters"

- Section 18.1.1.2, "Outbound Adapter Does Not Perform an Outbound Retry If the Outbound Adapter Throws an Exception with GLOBAL\_RETRY"
- Section 18.1.1.3, "JCA Binding Component Error Messages During Forceful Shutdown"
- Section 18.1.1.4, "Manual Edits to WSDL Lost When Re-running the Adapter Configuration Wizard"
- Section 18.1.1.5, "Setting the Payload Threshold in MBean for DB Adapter Outbound Operations"

#### 18.1.1.1 ECID Propagation Is Not Supported by Oracle Technology Adapters

The ECID is used to keep track of message flow in Oracle Enterprise Manager. The ECID is not preserved when two composites communicate via adapters over an external protocol, like fro example, a file system or sockets since these protocols do not have support for headers to, for example, hold the ECID.

## 18.1.1.2 Outbound Adapter Does Not Perform an Outbound Retry If the Outbound Adapter Throws an Exception with GLOBAL\_RETRY

If an outbound adapter throws an exception with GLOBAL RETRY, then the retry configured at the outbound adapter level will not take effect. The retry falls back to the caller which could be a BPEL process. The retry happens from the inbound to the BPEL process (caller of BPEL process) in either of the following transaction semantics in Oracle BPEL process:

#### Scenario 1:

```
cproperty name="bpel.config.transaction">requiresNew</property>
cproperty name="bpel.config.oneWayDeliveryPolicy">sync/property>
```

#### Scenario 2:

```
property name="bpel.config.transaction">required/property>
cproperty name="bpel.config.oneWayDeliveryPolicy">sync/property>
```

If the adapter throws a LOCAL\_RETRY, then the retry configured at the outbound adapter level will take effect.

Note that for the inbound retry to work, Oracle BPEL process must not have any dehydration points.

#### 18.1.1.3 JCA Binding Component Error Messages During Forceful Shutdown

During forceful shutdown of Oracle WebLogic Server, if the severs are processing data, then you may see JCA Binding Component error messages. These messages are benign.

### 18.1.1.4 Manual Edits to WSDL Lost When Re-running the Adapter Configuration Wizard

Every time you use the Adapter Configuration Wizard to edit an adapter, the wizard uses the data you enter to recreate the adapter WSDL. If you made manual edits to the WSDL before, the Adapter Configuration Wizard will discard those changes the next time you edit the adapter.

The workaround for this issue is to make the same manual edits each time you use the Adapter Configuration Wizard.

## 18.1.1.5 Setting the Payload Threshold in MBean for DB Adapter Outbound **Operations**

You can set the payload threshold in MBeans for DB Adapter Outbound operations such as Select, Pure SQL, and the Stored Procedure Adapter's Select Operations. However, values you set in the MBean might not take effect dynamically; when you change the value in the Mbean, you need to redeploy the SOA composite. This release note is specific to both Windows and Linux operating system platforms.

You can use the following procedure to set the payload threshold in Mbeans:

- Deploy a composite with a threshold value in the composite.xml file. This value in the composite.xml overrides the value in MBean defined in EM Console.
- If the value in the Mbean is changed, and if that value is the value that is to take effect, you must redeploy the composite application.
- For the outbound Select, whenever the threshold value is changed, whether in Mbean or in the composite.xml, it is safe to redeploy the composite.

## 18.1.2 Oracle JCA Adapter for Files/FTP Issues and Workarounds

This section describes the following issues and workarounds related to Oracle File and FTP Adapters:

It includes the following sections:

- Section 18.1.2.1, "Files Lost During an SOA Server Failover"
- Section 18.1.2.2, "DOM Parsing Exception at Run Time"
- Section 18.1.2.3, "JCA Property Updates from Enterprise Manager Console Are Not Applied If a Logical Directory Is Used"
- Section 18.1.2.4, "Prerequisite for Oracle FTP Adapter Debatching Scenarios on FTPS"
- Section 18.1.2.5, "Editable Append Property With Dynamic File Name"
- Section 18.1.2.6, "Data Lost During Read Operation from an Input File with Errors"
- Section 18.1.2.7, "Attachments and Payload Validation are Incompatible"

#### 18.1.2.1 Files Lost During an SOA Server Failover

The Oracle File Adapter picks up a file from an inbound directory, processes the file, and sends the processed file to an output directory. However, during this process if a failover occurs in an SOA managed server, then the file may be lost because of the nontransactional nature of Oracle File Adapter. As a result, some files read by the inbound adapter may not be sent to the output directory. You must configure the Oracle File Adapter for high availability, to ensure that files are not lost during a failover.

## 18.1.2.2 DOM Parsing Exception at Run Time

When Oracle File and FTP Adapters read a Unicode XML file with byte order mark (BOM), a DOM parsing exception is thrown at runtime. If the Unicode XML file does not use BOM, then an exception is not thrown.

## 18.1.2.3 JCA Property Updates from Enterprise Manager Console Are Not Applied If a Logical Directory Is Used

If Oracle File and FTP Adapters use logical directories for inbound or outbound operations, then JCA property updates from Oracle Enterprise Manager Console are not applied.

#### 18.1.2.4 Prerequisite for Oracle FTP Adapter Debatching Scenarios on FTPS

If the FTP server returns error code 421 (service not available), it can mean that the FTP server is becoming overwhelmed with requests and you might need to throttle the inbound adapter; one easy way of doing so is to model the inbound service as a synchronous one.

#### 18.1.2.5 Editable Append Property With Dynamic File Name

The ability to append to a file while maintaining a dynamic file naming convention is possible. There are cases where one would like to implement similar functionality to a "rolling file appender" with a convention like "log\_%yyMMdd%.txt" where each day a new file is created, all entries are appended to that file and as the day rolls over the log file does also.

When a dynamic file name is specified for an output file, the Append property must not be edited. However, the Oracle Enterprise Manager Fusion Middleware Control Console allows you to edit the Append property even when you specify a dynamic file name for an output file.

When using a dynamic file name the value of the Append property must be false. By default, the value of the Append property is false and this must not be edited while using a dynamic file name.

#### 18.1.2.6 Data Lost During Read Operation from an Input File with Errors

When an Oracle File Adapter processes a file with some invalid records, the entire file is actually copied to an error-archive-folder (if one is specified with the PhysicalErrorArchiveDirectory) or to a default error-archive if such a parameter is not configured.

To ensure that no data is lost, input files with invalid data must be sent to the error archive queue. You must set the following properties in the WSDL file for the Read file operation to ensure that input files with errors are sent to the error archive queue:

PhysicalErrorArchiveDirectory="physical\_directory\_ path" LogicalErrorArchiveDirectory="logical\_directory\_path"

#### 18.1.2.7 Attachments and Payload Validation are Incompatible

If you enable payload validation when using attachments, the Oracle FTP Adapter fails with a java.lang.NullPointerException and logs an error like: "FtpIn FtpInAdapter Service FtpIn was unable to perform delivery of inbound message to the composite".

When using attachments, disable payload validation. For Attachments, payload validation is unnecessary.

# 18.1.3 Oracle JCA Adapter for AQ Issues and Workarounds

This section describes the following issue and workaround related to Oracle JCA Adapter for AQ:

It includes the following section:

- Section 18.1.3.1, "Oracle JCA Adapter for AQ Does Not Dequeue Messages from Queues in Oracle E-Business Suite Applications"
- Section 18.1.3.2, "Oracle AQ Adapter No More Data to Read- Apply Patches"

## 18.1.3.1 Oracle JCA Adapter for AQ Does Not Dequeue Messages from Queues in **Oracle E-Business Suite Applications**

It is recommended that you use Oracle Adapter for Oracle Applications to dequeue from queues in E-Business Suite Applications and not Oracle JCA Adapter for AQ.

#### 18.1.3.2 Oracle AQ Adapter No More Data to Read- Apply Patches

When the AQ Adapter is run against the Oracle® Database 11g Release 1 (11.2.01 on the LINUX.X64 platform), you might see the following error while the AQAdapter tries to dequeue a message from a queue:

java.sql.SQLRecoverableException: No more data to read from socket To resolve the above exception, you need to apply the patches listed below for the Oracle® Database 11g Release 1 (11.2.01):

- ARU: 11.2.0.1.0 ARU 11998753 completed for Linux x86
- ARU: 11.2.0.1.0 ARU 11998754 completed for Linux x86-64

## 18.1.4 Oracle JCA Adapter for JMS Issues and Workarounds

This section describes the following issues and workarounds related to Oracle JMS Adapter:

- Section 18.1.4.1, "Example of Flow Control Settings for Oracle JMS Adapter"
- Section 18.1.4.2, "Oracle JMS Adapter Re-entrant Wizard Displays a Warning Message When the Destination and JNDI Names Are Invalid"
- Section 18.1.4.3, "Distributed Topic in Clustered Environment Creates Extra Messages"
- Section 18.1.4.4, "Consumer Not Found Exception"
- Section 18.1.4.5, "AQJMS Dequeue Failed Error When Redeployed By Adding Durable Subscription"

#### 18.1.4.1 Example of Flow Control Settings for Oracle JMS Adapter

Anytime the exception weblogic.messaging.kernel.QuotaException: Quota blocking time exceeded and no quota available is encountered, WLS IMS provider allows flow control settings that you can tweak to control the number of messages that are produced/consumed.

For more information about tweaking the control settings, see

(http://download.oracle.com/docs/cd/E13222\_ 01/wls/docs90/ConsoleHelp/pagehelp/JMSjmsconnectionjmsconnection factoryconfigflowcontroltitle.html)

The following is an example of the flow control settings used and the various thresholds for a message carrying a payload size of 5k:

```
Config JMSServer:
   Message Buffer Size:5000
Config JMSConnectionFactory:
```

```
Flow Control:
    Flow Maximum: 30
   Flow Minimum: 1
   Flow Interval: 10
    Flow Step: 10
check Flow Control Enabled
    Default Delivery: Send Timeout: 3000000
Config JMS Destinations:
      Bytes Threshold High: 50000
      Bytes Threshold Low: 50
      Messages Threshold High: 100
      Messages Threshold Low: 1
      Set Quota
```

#### 18.1.4.2 Oracle JMS Adapter Re-entrant Wizard Displays a Warning Message When the Destination and JNDI Names Are Invalid

While migrating a project from one environment to another, Oracle JMS Adapter Wizard populates the Destination and JNDI name fields in edit mode in the following pages:

- Consume Operation Parameters page
- Produce Operation Parameters page
- Request Operation Parameters page
- Reply Operation Parameters page
- Request/Reply Operation Parameters page

However, if you click **Next**, the Adapter Configuration Wizard validates whether this is a valid destination, and accordingly, displays a warning message if found to be invalid. You have the option to proceed or enter a valid destination.

#### 18.1.4.3 Distributed Topic in Clustered Environment Creates Extra Messages

When you use Oracle IMS adapter with a distributed topic deployed in a cluster, the scenario would result in more messages processed than the actual number of messages passed to the topic.

Each subscriber to the topic is handed a copy of the message to be processed by WLS JMS. So, the number of processed messages will be equal to the number of active subscribers on the distributed topic. This is a known behavior of Oracle WebLogic JMS in Oracle WebLogic Application Server 10.3.

#### 18.1.4.4 Consumer Not Found Exception

Adapter logs might occasionally log the following error when you are using the JMS adapter during stress and failover scenarios:

```
JmsConsumer_run:[destination = XXXX, subscriber = null]: A resource
exceptionoccurred while waiting for inbound messages: Consumer not found.
```

The above exception stating Consumer Not Found is encountered at the time of consumer creation and occurs as a result of an invalid connection/session that is used in the poller thread. The Adapter ensures that the exception is captured (by logging the error), and at the same time it takes corrective measure by removing the invalid

connection from connection pool, thereby resulting in successful consumer creation in the next recovery cycle.

## 18.1.4.5 AQJMS Dequeue Failed Error When Redeployed By Adding Durable Subscription

When an AQIMS Topic inbound process, without a durable subscription, is already deployed to the server, is redeployed adding a durable subscription to the InboundTopic the following error occurs at the time of dequeing the message:

```
Caused by: oracle.jms.AQjmsException: JMS-120: Dequeue failed
at oracle.jms.AQjmsError.throwEx(AQjmsError.java:315)
at oracle.jms.AQjmsConsumer.jdbcDequeue(AQjmsConsumer.java:1620)
at oracle.jms.AQjmsConsumer.receiveFromAQ(AQjmsConsumer.java:1035)
at oracle.jms.AQjmsConsumer.receiveFromAQ(AQjmsConsumer.java:960)
at oracle.jms.AQjmsConsumer.receiveFromAQ(AQjmsConsumer.java:938)
at oracle.jms.AQjmsConsumer.receive(AQjmsConsumer.java:790)
```

## 18.1.5 Oracle JCA Adapter for Database Issues and Workarounds

This section describes the following issues and workarounds related to Oracle Database Adapter:

Section 18.1.5.1, "Distributed Polling Using MarkReservedValue Disabled by Default"

#### 18.1.5.1 Distributed Polling Using MarkReservedValue Disabled by Default

In this release, Oracle recommends that you use the new distributed polling approach based on skip locking. When editing an Oracle Database Adapter service which has a MarkReservedValue set, that value will be removed to enable the new best practice.

To use the old distributed polling approach based on a reserved value, select the value from the drop down menu.

## 18.1.6 Oracle JCA Adapter for MQ Series Issues and Workarounds

This section describes the following issues and workarounds related to Oracle MQ Series Adapter:

- Section 18.1.6.1, "Oracle MQ Series Adapter Does Not Support Asynchronous Request-Response Pattern"
- Section 18.1.6.2, "Oracle MQ Series Adapter Does Not Perform an Outbound Retry If the Outbound Resource Is XA"
- Section 18.1.6.3, "Adding Additional Encoding Not Supported"
- Section 18.1.6.4, "Using MQ Series version 7.0.0.2 and XA Transactions"

### 18.1.6.1 Oracle MQ Series Adapter Does Not Support Asynchronous **Request-Response Pattern**

Oracle MQ Series Adapter does not support asynchronous request-response pattern. The Asynchronous Request-Response pattern is not applicable to any adapter (including MQSeries adapter)

## 18.1.6.2 Oracle MQ Series Adapter Does Not Perform an Outbound Retry If the **Outbound Resource Is XA**

If you select the outbound resource as XA, then the Oracle MQ Series Adapter throws an exception and does not retry because it does not support an outbound retry with outbound resource as XA. On the other hand, if the outbound resource is non-XA, then the retry happens correctly. If the outbound MQSeries adapter is configured with XA, then Section 18.1.1.2, "Outbound Adapter Does Not Perform an Outbound Retry If the Outbound Adapter Throws an Exception with GLOBAL\_RETRY" applies since this is treated by the framework as a GLOBAL\_RETRY.

#### 18.1.6.3 Adding Additional Encoding Not Supported

Standard Java encodings and their mappings are provided with the MQ Series Adapter but the Adapter Configuration Wizard does not support addition of additional Java encodings that you may require.

To add support for the standard Java encodings that are not provided in the list, you can perform the following steps:

- 1. Extract the MQSeriesAdapter.jar file from the MQSeriesAdapter.rar file.
- **2.** Extract the mq.properties file from the MQSeriesAdapter.jar file.
- **3.** Add the entry in the mq.properties file. This file has two entries for a mapping between MQ Series encoding and Java encoding. For each new encoding that you require, you must make two entries to the mq.properties file. Make an entry for the MQ Series encoding to the corresponding Java encoding and the other entry for the Java encoding to the corresponding MQ Series encoding.

#### 18.1.6.4 Using MQ Series version 7.0.0.2 and XA Transactions

Oracle JCA Adapter for MQ Series is certified with MQ Series version 7.0.0.2. If you are using XA transactions, then you must configure the server connection channel with a level of conversation sharing set to 0.

# 18.1.7 Oracle JCA Adapter for Socket Issues and Workarounds

This section describes the following issue and workaround related to Oracle Socket Adapter:

- Section 18.1.7.1, "Oracle Socket Adapter Not Supported On a Cluster-Based Environment"
- Section 18.1.7.2, "Inbound Operation Hostname Should Be an IP Address for a Multiple-NIC Host"

#### 18.1.7.1 Oracle Socket Adapter Not Supported On a Cluster-Based Environment

Oracle Socket Adapter is not supported on a cluster-based environment. If you try to deploy an inbound Oracle Socket Adapter in a clustered environment, then one of the managed servers throws an error message that the server's port is already in use. You will see this issue if you are trying to deploy onto a cluster where one or more managed servers are on the same physical machine.

# 18.1.7.2 Inbound Operation Hostname Should Be an IP Address for a Multiple-NIC

When configuring the Oracle Socket Adapter using the Adapter Configuration Wizard, at step 4 of 7, if you select either of:

- Inbound Synchronous Request/Reply
- **Inbound Receive**

Then, at Adapter Configuration Wizard step 5 of 7, note the following:

- If you want to override the default port for the given socket connection JNDI name, check Specify Host and Port.
- If you check **Specify Host and Port**, you must enter a value for **Host Name**. Note the following:
  - If your host is associated with only one IP address, that is, if it has only one Network Interface Card (NIC), enter localhost.
  - If your host is associated with more than one IP address, that is, has more than one NIC, enter the one IP address you want the Oracle Socket Adapter to listen on.

The Oracle Socket Adapter can listen on only one specific IP address. The Oracle Socket Adapter cannot listen on multiple IP addresses.

### 18.1.8 Native Format Builder Issues and Workarounds

This section describes the following issues and workarounds related to the Native Format Builder:

- Section 18.1.8.1, "Delimited by White Space Option Not Supported in NXSD"
- Section 18.1.8.2, "Payload Validation Fails for Payloads Greater Than 10 MB in Size"

#### 18.1.8.1 Delimited by White Space Option Not Supported in NXSD

In the Specify Delimiter's page of the Native Format Builder wizard, the White space (any number of tab, space) option in the Delimited by list is not supported.

#### 18.1.8.2 Payload Validation Fails for Payloads Greater Than 10 MB in Size

When payload validation is enabled, it may fail with a java.lang.ClassCastException for payloads greater than 10 MB in size.

For more information, see "Payload Validation" in the Oracle Fusion Middleware User's *Guide for Technology Adapters.* 

# 18.2 Configuration Issues and Workarounds

There are no known configuration issues at this time.

# **Oracle B2B**

This chapter describes issues associated with Oracle B2B. It includes the following topics:

- Section 19.1, "General Issues and Workarounds"
- Section 19.2, "Configuration Issues and Workarounds"
- Section 19.3, "Documentation Errata"

The issues and workarounds listed here are those that were known at the time of the product's initial release to the public. Additional issues and workarounds may have been discovered since the initial release. To view the latest known issues associated with Oracle SOA Suite, BPM Suite, and related SOA technologies, go to the Oracle Technology Network (OTN) at:

http://www.oracle.com/technetwork/middleware/docs/aiasoarelnotes -196861.html.

## 19.1 General Issues and Workarounds

This section describes general issues and workarounds. It includes the following topics:

- Section 19.1.1, "Upgrading from Oracle Integration B2B 10g to Oracle B2B 11g"
- Section 19.1.2, "Using Oracle B2B Online Help"
- Section 19.1.3, "Oracle B2B Supports Third Party JMS Providers"
- Section 19.1.4, "IBM WebSphere Not Supported For Deployment"
- Section 19.1.5, "Non-administrator Users Can Perform Certain Administrative Tasks"
- Section 19.1.6, "replyToAppMessageId Incorrectly Set in Acknowledgement Notifications"
- Section 19.1.7, "Incorrect User Information for Receipt Notification (AS2 MDN) to AQ"
- Section 19.1.8, "Application Message Report Displays Incorrect Document Type"
- Section 19.1.9, "Generated MDN Incorrectly Uses Name Identifier in Inbound Agreement"
- Section 19.1.10, "Oracle B2B Signs MDN Using the Algorithm Set in the Agreement Delivery Channel"
- Section 19.1.11, "Sending an Unknown AS2 From-Header Is Not Recognized as an Error"

- Section 19.1.12, "Incorrect URL in the Wire Message for a Received Synchronous
- Section 19.1.13, "Invalid EDI Interchange ID Qualifier or Function Group Identifier Is Not Recognized as an Error"
- Section 19.1.14, "Oracle Enterprise Manager Shows Incorrect Error Count Following Successful Resubmit"
- Section 19.1.15, "XEngine Is Not Installed on the Second Node in a Clustered Environment"
- Section 19.1.16, "EDI Batching Results in Incorrect Average Message Size on Metrics Page"
- Section 19.1.17, "Test Page for B2BMetadataWSPort Is Not Found"
- Section 19.1.18, "Use the Oracle B2B Interface Instead of Command-Line Utilities in a Clustered Environment"
- Section 19.1.19, "ebMS Negative Acknowledgments for Decryption and Signature Failures"
- Section 19.1.20, "Issues When Resubmitting Messages Using the AS2 Exchange"
- Section 19.1.21, "XSLTCallout Is Not Available"
- Section 19.1.22, "JTA Settings Based on Loads"
- Section 19.1.23, "Settings for Large Payloads When Using Enqueue Scripts"
- Section 19.1.24, "FTPS Connection Times Out with Implicit SSL Encryption"
- Section 19.1.25, "%ACTIONNAME% Filename Format Is Not Recognized"
- Section 19.1.26, "RosettaNet Message Encoded in UTF-16 Fails at the Receiver's End"
- Section 19.1.27, "Save Autogenerated Agreements Before Deployment"
- Section 19.1.28, "FTP Listening Channel Does Not Have Proxy Support"
- Section 19.1.29, "b2bpurge Command-Line Utility May Not Terminate Listening Threads for Inactive Channels"
- Section 19.1.30, "ebMS Delivery Channel Is Required for ebMS Inbound Agreements with Asynchronous Ack Mode"
- Section 19.1.31, "Even with the Log Level Set to Default, Details Are Written to the Log File"
- Section 19.1.32, "Using Document Definition Names with Multibyte Characters in [Developer]
- Section 19.1.33, "Suppressing Validation Errors on Extra Elements in HL7 Messages"
- Section 19.1.34, "Oracle B2B in High Availability Environments"
- Section 19.1.35, "Methods for Recovering Messages in High-Stress Environments"
- Section 19.1.36, "Inbound ebMS Messages Checked Irrespective of Duplicate Elimination Setting"
- Section 19.1.37, "SOA Infrastructure Schema Prevents the Use of Edition-Based Redefinition"
- Section 19.1.38, "Transport Callouts Are Not Available for Listening Channels"

- Section 19.1.39, "B2B User/Role Provisioning"
- Section 19.1.40, "Fault Repair and Resubmission From Oracle Enterprise Manager Facility Is Not Available"
- Section 19.1.41, "Create Separate Batch Criteria For Document Type With Varying Application References"
- Section 19.1.42, "Multiple Sender ID Support Required Redeployment After Addition of New ID"
- Section 19.1.43, "FTP Listening Channel Does Not Support Proxy"
- Section 19.1.44, "Clicking on Reports Displays Spurious Warnings in the Managed Server Console Log"
- Section 19.1.45, "NCPDP Telecom Document May Not Work on Microsoft Windows"
- Section 19.1.46, "Duplicated GUID in EDI Batched Outbound Messages Causes All to Error"
- Section 19.1.47, "CPP/CPA Conversion to B2B Metadata With BPSS Document Has Limitations"
- Section 19.1.48, "B2B Metadata Service Allows Anonymous Access"
- Section 19.1.49, "TPAConfigRequest Web Service Returns All TPAs Without DUNS Identifier"
- Section 19.1.50, "ebMS 1.0 Does Not Support Sync Ack Request"
- Section 19.1.51, "ebMS Compression Not Supported"
- Section 19.1.52, "Custom Inbound Folder Support Not Available For Mail With Pop3"
- Section 19.1.53, "Document Retry Not Supported With Batching"
- Section 19.1.54, "Incorrect Interchange Sender/Receiver ID for x12 Caused Failure to Generate FA"
- Section 19.1.55, "Sequence Report Not Available"
- Section 19.1.56, "Sequence Stacked/Processed Messages Store Transport Details With Processed Message"
- Section 19.1.57, "Removing Xpath Identification Expression From Document Definition Requires Restart"
- Section 19.1.58, "Obfuscated Payloads Cannot Be Retrieved Using Java Instance Message API"
- Section 19.1.59, "Only Identifiers Used in the First Agreement Are Added Into the CPA Export"
- Section 19.1.60, "Internal E-mail Listening Channel Not Supported"
- Section 19.1.61, "JTA Timeout Must Be Set When Using b2b.maxtimeinaquiredstate"
- Section 19.1.62, "B2B Data Cannot Be Purged Using SOA Purge Script"
- Section 19.1.63, "Conversation ID Not Working Separately With JMS"
- Section 19.1.64, "CPA Export Does Not Clean Up Older Data Before Unzip"
- Section 19.1.65, "cpa import does not bring in encryption settings"

- Section 19.1.66, "Policy Store, Identity Store and CSF Must Be OID Based"
- Section 19.1.67, "Error ORA-01461 in E-mail Attachment Use Case"
- Section 19.1.68, "Login to Oracle B2B Console Throws "Redirecting Request" Error in Firefox"
- Section 19.1.69, "B2B Utility b2benqueue is not Supported"

## 19.1.1 Upgrading from Oracle Integration B2B 10g to Oracle B2B 11g

See the following for upgrade information:

- Section 3.1.1, "Patches Required to Address Specific Upgrade and Compatibility Requirements"
- Section 3.1.8.1, "Service Name Is Required When Using ebMS with Oracle B2B"
- Section 3.1.8.2, "Converting Wallets to Keystores for Oracle B2B 11g"

## 19.1.2 Using Oracle B2B Online Help

Allow pop-ups (disable the browser pop-up blocker) to use the Oracle B2B online help.

## 19.1.3 Oracle B2B Supports Third Party JMS Providers

Oracle B2B works with third party JMS providers. IBM WebSphere application server has been validated as a JMS provider for Oracle B2B.

## 19.1.4 IBM WebSphere Not Supported For Deployment

Oracle B2B is not supported on IBM WebSphere. The B2B user interface will not be deployed on IBM WebSphere.

#### 19.1.5 Non-administrator Users Can Perform Certain Administrative Tasks

Although the Save button is not displayed on the Agreement page for remote partner administrators, these users can update and save agreements by editing the agreement name on non-deployed agreements, and then updating and saving the agreements. Oracle B2B does not check the user authorization in this case.

# 19.1.6 replyToAppMessageId Incorrectly Set in Acknowledgement Notifications

Oracle B2B offers a notification of an Acknowledgement (AS2-MDN or EDI-FA) that is sent back to a composite or AQ (IP\_IN\_QUEUE) if configured using the Oracle B2B interface (Administration > Configuration page). The received Acknowledgement notification appears similar to the following:

```
<Acknowledgment xmlns="http://integration.oracle.com/B2B/Acknowledgment"</pre>
xmlns:xsi="http://www.w3.org/2001/XMLSchema-instance">
<replyToB2BMessageId>0AB1FE0211FE933570200000120666E0</replyToB2BMessageId>
<replyToAppMessageId>0AB1FE0211FE933570200000120666E0/replyToAppMessageId>
<ackB2BMessageId>0AB1FE0211FE9338CB80000012066930-1</ackB2BMessageId>
```

Note, however, that the replyToAppMessageId is always incorrectly set to be the same as the replyToB2BMessageId.

## 19.1.7 Incorrect User Information for Receipt Notification (AS2 MDN) to AQ

When delivering a receipt notification (AS2 MDN) to AQ, Oracle B2B incorrectly sets the user information to the document routing ID (if the outbound document has a document routing ID set) instead of b2backuser.

## 19.1.8 Application Message Report Displays Incorrect Document Type

The application message report in the Oracle B2B interface incorrectly displays document types. Specifically, the application message report displays the following:

- For receipt messages, the displayed document type is for the outbound message. If you want to collect metric data on the number of inbound application messages for a specific document type, the issue can cause queries to report incorrect data.
- For FA messages, the displayed document type is the same as the FA message type.

## 19.1.9 Generated MDN Incorrectly Uses Name Identifier in Inbound Agreement

In synchronous AS2 mode, the generated MDN uses the AS2 Identifier set in the inbound agreement. If no AS2 Identifier is defined in the agreement, then the generated MDN incorrectly uses the name identifier. The workaround is to set the expected AS2 Identifier in the inbound agreement.

# 19.1.10 Oracle B2B Signs MDN Using the Algorithm Set in the Agreement Delivery Channel

In AS2, a request for a signed MDN from the recipient can specify the algorithm to use for signing. Oracle B2B, however, incorrectly signs the MDN with the algorithm set in the agreement delivery channel. This algorithm may be different from the requested algorithm.

# 19.1.11 Sending an Unknown AS2 From-Header Is Not Recognized as an Error

When receiving an EDI document over an AS2 exchange, if Oracle B2B fails to identify the trading partner using the AS2 From Identifier, Oracle B2B tries to identify the partner using the EDI Interchange and Group ID. The failure to identify the partner by the AS2 Identifier is ignored.

# 19.1.12 Incorrect URL in the Wire Message for a Received Synchronous MDN

The synchronous MDN received by the host server in response to an AS2 message sent over SSL shows an incorrect URL in the wire message. Specifically, the URL indicates the HTTPS protocol while the port information is for the HTTP listen port.

# 19.1.13 Invalid EDI Interchange ID Qualifier or Function Group Identifier Is Not Recognized as an Error

Setting an invalid EDI Interchange ID Qualifier or an invalid Function Group Identifier (not part of the default ECS Qualifier Standard Code List\_105 or Function Identifier Code Standard Code List\_479 respectively) is not signalled as a MSG\_ERROR in the outbound case. Oracle B2B instead delivers the message to the configured endpoint without error.

## 19.1.14 Oracle Enterprise Manager Shows Incorrect Error Count Following Successful Resubmit

When a B2B channel is configured to retry following an error (such as a transport channel being unavailable) and the message is subsequently successfully delivered, Oracle Enterprise Manager fails to adjust the corresponding error count.

## 19.1.15 XEngine Is Not Installed on the Second Node in a Clustered Environment

In a clustered environment, the XEngine is not installed on the second node when the node is on another computer. This is because the XEngine extraction occurs only when you run the Configuration Wizard (which is not run automatically on the second node). The workaround is to perform the XEngine extraction manually and then restart the server.

## 19.1.16 EDI Batching Results in Incorrect Average Message Size on Metrics Page

When Oracle B2B batches multiple messages into a single message, the native message size for each business message is recorded as the size of all messages in the batch. This results in Oracle B2B reporting an incorrect average message size on the Metrics pages of the Oracle B2B interface.

## 19.1.17 Test Page for B2BMetadataWSPort Is Not Found

The test page for B2BMetadataWSPort results in a "404 Not Found" error. The workaround is to change the port number in the URL for the link from the managed server port to the admin server port (7001) and try again.

## 19.1.18 Use the Oracle B2B Interface Instead of Command-Line Utilities in a Clustered **Environment**

In a clustered environment, do not use the B2B command-line utilities for purging data, importing data, and exporting data. Use the Oracle B2B interface for these functions.

# 19.1.19 ebMS Negative Acknowledgments for Decryption and Signature Failures

For ebMS documents, negative acknowledgments for decryption and signature failures are sent as security severity errors. For all other negative ebMS acknowledgments, the error is set as UnknownError.

# 19.1.20 Issues When Resubmitting Messages Using the AS2 Exchange

Under certain circumstances, resubmitting an asynchronous AS2 inbound wire message does not work as expected. For example, change the state of an inbound agreement to inactive. On receiving a message, a negative acknowledgment is generated and sent back. The sender sees the message state as MSG\_ERROR on receipt of the negative acknowledgment. Resolve the issue on the inbound side by changing the agreement state from inactive to active. Now two scenarios for resubmitting the asynchronous message exist:

Scenario A: Resubmit the wire message at the sender's side. Because the message was already processed at the receiver's end, this results in a duplicate error message.

Scenario B: Resubmit the wire message at the receiver's end. This passes at the receiver's end and pushes back a positive acknowledgment message. However, the state of the message on the sender's side is not changed. Although scenario A can be expected, scenario B should have worked. However, because the state of the message is MSG\_ERROR, the incoming positive acknowledgment is ignored. This results in inconsistency in reporting at the two ends. The inbound side passes the message to the back-end successfully, whereas the outbound side has the message in the MSG\_ERROR state.

### 19.1.21 XSLTCallout Is Not Available

The predefined callout, XSLTCallout, is not available in this release.

## 19.1.22 JTA Settings Based on Loads

Based on the database load and the application server load, tune the transaction timeout setting in the Oracle WebLogic Server Administration Console. Select JTA from the home page and increase the default setting of 30 to a higher value.

## 19.1.23 Settings for Large Payloads When Using Enqueue Scripts

Set the following properties in the enqueue.properties file when enqueuing large payloads:

payload=payload\_filename\_with\_absolute\_path
eventName=LARGE\_PAYLOAD=true

Because the full directory path must be provided, use the local computer for this operation.

# 19.1.24 FTPS Connection Times Out with Implicit SSL Encryption

Implicit SSL encryption is not supported in the transport layer.

# 19.1.25 %ACTIONNAME% Filename Format Is Not Recognized

The %ACTIONNAME% filename format is not recognized when used with the File, FTP, and SFTP transport protocols.

# 19.1.26 RosettaNet Message Encoded in UTF-16 Fails at the Receiver's End

Oracle B2B is unable to process an inbound RosettaNet message encoded as UTF-16. A document protocol identification error is returned.

# 19.1.27 Save Autogenerated Agreements Before Deployment

Save autogenerated agreements at least once before the agreements are deployed. The agreement parameter settings for translation/validation and FA are generated in the agreement only when you save an agreement and not when it is autogenerated. Although the interface may show the default values, they are not captured in the agreement metadata and are ignored at run time; that is, the inbound EDI message may not be translated.

# 19.1.28 FTP Listening Channel Does Not Have Proxy Support

The Generic FTP-1.0 protocol for a listening channel does not have proxy support.

# 19.1.29 b2bpurge Command-Line Utility May Not Terminate Listening Threads for Inactive Channels

When using the b2bpurge command-line utility, if inactive channels exist, then those listening threads are not terminated. The workaround is to repeat the b2bpurge call two or three times until the listening threads for the inactive channels are terminated.

# 19.1.30 ebMS Delivery Channel Is Required for ebMS Inbound Agreements with **Asynchronous Ack Mode**

For an inbound agreement that uses an ebMS exchange with the Ack Mode parameter set to asynchronous, an ebMS delivery channel is required.

## 19.1.31 Even with the Log Level Set to Default, Details Are Written to the Log File

Normally the default log level suppresses details in the log file. However, for RosettaNet deployments, log details are not suppressed even with the default log level setting.

## 19.1.32 Using Document Definition Names with Multibyte Characters in JDeveloper

When working with document definition names with multibyte characters (MBCS-named document definitions) in the B2B Configuration Wizard in JDeveloper, you may see the error "Invalid UTF8 encoding" at the step where the document definitions are loading for you to select the document definition for the service. This occurs when JDeveloper is running in a non-UTF-8 environment (for example, in Windows, using Simplified Chinese Win2k3, or in a native encoding Linux OS, using zh\_CN.gb18030). However, in a Linux environment with UTF-8 encoding, such as zh\_ CN.utf8, MBCS-named document definitions load correctly. After loading, the MBCS-named document definition becomes the name of the document XSD folder in JDeveloper.

To ensure that MBCS-named document definitions load and display correctly in the B2B Configuration Wizard, do the following:

- When using JDeveloper in a Linux environment, first set the LANG and LC\_All environment variables to a locale with the UTF-8 character set. This enables the operating system to process any characters in Unicode. Then start [Developer.
- When using IDeveloper in a Windows environment, start IDeveloper using UTF-8 encoding with jdev -J-Dfile.encoding=utf-8.

# 19.1.33 Suppressing Validation Errors on Extra Elements in HL7 Messages

For HL7 messages, set HL7.AllowExtraData to false in XERegistry.xml to suppress validation errors on extra elements.

The XERegistry.xml file is located in the following directory:

SOA\_HOME\thirdparty\edifecs\XEngine\config

# 19.1.34 Oracle B2B in High Availability Environments

See Section 6.2.12, "Message Sequencing and MLLP Not Supported in Oracle B2B HA Environments," for more information.

## 19.1.35 Methods for Recovering Messages in High-Stress Environments

Use the following solutions to recover messages that would otherwise be lost in high-stress environments involving outbound messages with multiple instances of Oracle B2B running, each with multiple threads.

### Situation 1: Duplicate File Names

In situations where all message file names, <code>TPname\_timestamp</code>, are sent to the same directory, the timestamps include milliseconds; thus, in normal situations, all file names are unique. However, in high-stress environments, duplicate file names can occur, resulting in files being overwritten by a later file with the same name.

The solution is to append the unique MSG\_ID value to file names. In the B2B interface, go to the Partners link and select a remote trading partner. Go to Channels > Transport Protocol Parameters. For channels where the **Filename format** parameter is applicable, add %MSG\_ID% as a filename format macro. All file names will then be unique.

### Situation 2: Exhausted Message Redelivery Attempts

If you see the message <code>java.lang.RuntimeException:</code> AppMessage is <code>null:msg\_id</code>, a race condition may be indicated. A race condition occurs when a JMS event has been enqueued and dequeued for processing, but the corresponding message is not committed in the run-time repository. The B2B engine will retry the transaction, but it may fail if retry occurs immediately. If all retry attempts are exhausted, the event delivery transaction is rolled back and an exception message is sent to the configured exception queue, if an exception queue is configured.

To configure the exception queue and to resubmit exhausted redelivered messages from the exception queue to B2BEventQueue, use Oracle WebLogic Server Administration Console.

#### Do the following:

- **1.** Create a queue and name it something like B2BEventException.
- 2. In the console, go to the settings for B2BEventQueue (Home > JMSModules > SOAJMSModule) and click the Configuration > Delivery Failure tab.
- 3. For Expiration Policy, select Redirect.
- **4.** For Error Destination, select the queue you created in step 1 (for example, B2BEventException).
  - The messages that cannot be processed by B2B for the given redelivery count are forwarded to this error destination queue.
- **5.** Move the messages from the configured error destination queue to B2BEventQueue to resubmit the messages for processing.
  - See the Oracle Fusion Middleware Oracle WebLogic Server Administration Console Online Help topic, "Manage queue messages," for how to move messages.

# 19.1.36 Inbound ebMS Messages Checked Irrespective of Duplicate Elimination Setting

According to ebMS standards, Oracle B2B must check for duplicate inbound ebMS messages *only* if the DuplicateElimination tag is present in the ebMS message. However, currently, B2B tries to detect duplicate inbound ebMS messages irrespective of whether the DuplicateElimination tag is present or not in the ebMS message.

### 19.1.37 SOA Infrastructure Schema Prevents the Use of Edition-Based Redefinition

Edition-based redefinitions are not supported for SOA B2B in the current release.

## 19.1.38 Transport Callouts Are Not Available for Listening Channels

Transport callouts are not available for listening channels.

## 19.1.39 B2B User/Role Provisioning

In a multiple-node SOA server domain, the JMX framework propagates local changes to a file-based policy to each run-time environment, so that the data is refreshed based on caching policies and configuration.

In a multiple-node server environment, it is recommended that the domain policy and credential stores be centralized in an LDAP-based store. Otherwise, if they are file-based, then local changes to user privileges made in the B2B UI will not be properly propagated and can end up in error situations.

See Oracle Fusion Middleware Security Guide for more information.

## 19.1.40 Fault Repair and Resubmission From Oracle Enterprise Manager Facility Is Not **Available**

In Oracle Enterprise Manager, there is no fault repair for Binding Components such as Oracle B2B. It is only available for service engines such as BPEL and Mediator.

## 19.1.41 Create Separate Batch Criteria For Document Type With Varying Application References

Different EDIEL document types (DELFOR and MSCONS) having different interchange APPLICATION REFERENCE settings, when batched together within a single interchange, used the setting for APPLICATION REFERENCE field from only the first document to be batched.

To avoid this issue it is suggested that if documents have varying interchange Application References, then users should create separate batching criteria for these documents, that is do not batch them together.

# 19.1.42 Multiple Sender ID Support Required Redeployment After Addition of New ID

The current Oracle B2B implementation to support multiple sender interchange ID requires users to redeploy the agreements after the addition of the new interchange ID. If deployment of agreements is not done, then the interchange IDs that were present at the time of the initial deployment are the only ones that are considered during validation check.

# 19.1.43 FTP Listening Channel Does Not Support Proxy

FTP listening channel does not support proxy.

# 19.1.44 Clicking on Reports Displays Spurious Warnings in the Managed Server Console Log

Clicking on the Reports tab (defaults to Business Message Report) results in several instances of the following warning in the Managed Server Console log (from where the managed Server is started):

Could not find selected item matching value "" ...

## 19.1.45 NCPDP Telecom Document May Not Work on Microsoft Windows

NCPDP Telecom document goes into payload validation errors when using the XEngine on the Microsoft Windows environment.

## 19.1.46 Duplicated GUID in EDI Batched Outbound Messages Causes All to Error

If there are two messages with same GUID value in a set of batched outbound EDI messages, then the XEngine will error out all the messages in that batch. In earlier releases, the behavior was to error out only the duplicate message, the other messages would pass through.

### 19.1.47 CPP/CPA Conversion to B2B Metadata With BPSS Document Has Limitations

The CPP/CPA cpaimport command line utility option, when executed with -Dstandard=true has some known limitation in converting to B2B metadata. It is not supported if CPP/CPA contains references to BPSS documents.

## 19.1.48 B2B Metadata Service Allows Anonymous Access

To work around, the following URL should not be exposed outside of a company network.

http://<server>:<port>/integration/services/b2b/B2BMetadataWSPort

## 19.1.49 TPAConfigRequest Web Service Returns All TPAs Without DUNS Identifier

In TPAConfigRequest Web service, if DUNs identifier is passed, it returns all the agreements which do not have DUNS identifier. It should get only those agreements having DUNS number in TPA.

# 19.1.50 ebMS 1.0 Does Not Support Sync Ack Request

ebMS 1.0 requires a syncReply attribute under the Via element. B2B is adding a separate element called syncReply, which is not per the expectations of the 1.0 version specification for ebMS exchange. Due to the incorrect usage, the Receiving party will not understand that Sender is requesting syncAck and would send an Async Ack response.

# 19.1.51 ebMS Compression Not Supported

The ebMS exchange does not support compression. ebMSoutbound:compression wire-message does not show compressed headers.

The ebMS delivery channel shows compression flag in the user interface. This flag is no longer functional for ebMS.

# 19.1.52 Custom Inbound Folder Support Not Available For Mail With Pop3

E-mail Channel Support for Inbound with a different folder is not supported for POP3 configuration.

# 19.1.53 Document Retry Not Supported With Batching

Document retry feature is not supported with batching of EDI/x12.

# 19.1.54 Incorrect Interchange Sender/Receiver ID for x12 Caused Failure to Generate FA

If we receive an inbound X12 4010 850 message with the Interchange sender (or receiver ID) not matching with the configured setting in the agreement (with validation), the negative FA is not generated. The message fails as expected, however the FA does not get generated. The FA generation issue is not seen for Group level Identifier failure.

A similar case in EDIFACT has the FA generated for both Interchange and Group level failures.

## 19.1.55 Sequence Report Not Available

Currently there is no provision to query for messages that are part of a certain sequence from the B2B user interface. The workaround is to query the database. The following is a sample query to list all messages stuck in the sequence manager table:

SELECT sm.SEQUENCE\_TARGET, bm.MESSAGE\_ID, bm.SENDER\_NAME, bm.RECEIVER\_ NAME, bm.DOCTYPE\_NAME, bm.DOC\_PROTOCOL\_VERSION FROM b2B\_sequence\_MANAGER sm,B2B\_ Business\_message bm WHERE bm.MESSAGE\_ID=sm.MESSAGE\_ID

# 19.1.56 Sequence Stacked/Processed Messages Store Transport Details With **Processed Message**

When channel related details are updated and deployed, use Application message resubmit for outbound messages to reprocess the message, since Wire Message resubmit of outbound messages will simply post the packed and do look at the updated metadata.

Similarly for reprocessing of inbound messages based on new deployed metadata, use Wire Message resubmit and not application message resubmit.

# 19.1.57 Removing Xpath Identification Expression From Document Definition Requires Restart

When we change the xpath identification expression, then a redeployment takes the new xpath expression set in the definition. However, if we remove the xpath expression and deploy, the change is not reflected and user must restart before the change works.

# 19.1.58 Obfuscated Payloads Cannot Be Retrieved Using Java Instance Message API

If obfuscation is enabled then B2B Instance Message API returns encrypted Wire payload and does not return Business message payload.

# 19.1.59 Only Identifiers Used in the First Agreement Are Added Into the CPA Export

If the B2B metadata to be used in CPA export utility is an entire repository export, then there might be a scenario where the identifiers set in different agreements could have a variation. Under such conditions, it is observed that only identifiers used in the first agreement are extracted as partyId elements. If there are other identifiers in additional agreements which are part of the export, these are not added to the CPA XML.

## 19.1.60 Internal E-mail Listening Channel Not Supported

In the Oracle B2B Console, internal e-mail listening channel can be configured using internal flag in Administration>Listening Channel>Generic Email-1.0>Channel Attributes; however, there is no support available for internal e-mail listening channel.

## 19.1.61 JTA Timeout Must Be Set When Using b2b.maxtimeinaquiredstate

b2b.MaxTimeinAquiredState does not work for inbound message if JTA times out. Set the JTA timeout to provide enough time for b2b.MaxTimeinAquiredState.

## 19.1.62 B2B Data Cannot Be Purged Using SOA Purge Script

B2B related data cannot be purged using a standard SOA purge script. To purge B2B related data use the B2B purge utility. See "Purging Data" in *Oracle Fusion Middleware User's Guide for Oracle B2B* for information about the utilities. It is recommended that this purge be done with the exact same criteria that was used for the SOA purge.

## 19.1.63 Conversation ID Not Working Separately With JMS

- 1. The outbound JMS property, jca.jms.JMSProperty.INREPLYTO\_MSG\_ID, does not work in ebMS if the property jca.jms.JMSProperty.MSG\_TYPE is not set to 1. This is not required when using AQ or Fabric.
- 2. The outbound setting of JMS property, jca.jms.JMSProperty.CONVERSATION\_ID, does not set the conversation ID in the outbound message.

### Workaround:

This must be passed along with the property

jca.jms.JMSProperty.INREPLYTO\_MSG\_ID

### Pass it in this way:

jca.jms.JMSProperty.INREPLYTO\_MSG\_ID=MSGID\_OF\_THE\_REFERRED\_MSG:CONVERSATION\_ID

The MSGID\_OF\_THE\_REFERRED\_MSG is the business message ID of the message to which the enqueued message is responding.

CONVERSATION\_ID is the conversation ID that is required to be set in the outbound ebMS message.

If no message is being referenced, it can be left out and just the conversation ID can be passed after the colon.

# 19.1.64 CPA Export Does Not Clean Up Older Data Before Unzip

When running the CPA export utility, the B2B metadata is unzipped into the export folder before conversion of the same to CPA file. The unzip does not clean up older data in that location which causes problems in the CPA export utility. To work around this issue, clean up older data when running the CPA export utility to avoid interference.

# 19.1.65 cpa import does not bring in encryption settings

CPA with encryption setting of a channel should be set the same in the B2B model; however, when running the CPA import utility to generate the B2B model, the CPA import utility is not bringing the same back into the B2B soa.zip created.

## 19.1.66 Policy Store, Identity Store and CSF Must Be OID Based

Using the default XML-based store for making updates from B2B, which could be on a managed server, can cause inconsistent results leading to unpredictable errors. It is recommended that all stores (identity, policy, csf) be LDAP-based external OID stores when used with B2B.

### 19.1.67 Error ORA-01461 in E-mail Attachment Use Case

The issue occurs in cases where the e-mail body text has Message Content (that is, Content Size is greater than DefaultBodySize), and the e-mail also has a very large attachment (around 78k).

To avoid this error, define the AttachmentsDirectory (where attachments can be saved) property to set the location where the e-mail attachments are saved.

# 19.1.68 Login to Oracle B2B Console Throws "Redirecting Request" Error in Firefox

Using the Firefox web browser, if an Oracle WebLogic Server-created B2B Monitor role user which does not have an assigned trading partner in B2B tries to login to the Oracle B2B console, then that user may see an error that "Firefox has detected that the server is redirecting the request for this address in a way that will never complete. This problem can sometimes be caused by disabling or refusing to accept cookies."

To log in to B2B console after seeing this error, remove cookies in the Firefox browser using Tools>Options>Privacy>Show Cookies>Remove Cookies.

## 19.1.69 B2B Utility b2benqueue is not Supported

The B2B utility b2benqueue is not supported in Oracle B2B release 11.1.1.4.0.

# 19.2 Configuration Issues and Workarounds

This section describes configuration issues and workarounds. It includes the following topics:

- Section 19.2.1, "Functional Ack Internal Properties Setting Ignored for HL7"
- Section 19.2.2, "Unable To Specify Separate Parameters for Remote Trading Partner Sender and Receiver"
- Section 19.2.3, "Unable To Set Ack Requested Field for Interchange"
- Section 19.2.4, "Overriding Defaults in a Host Document Not Carried to the Remote Trading Partner"
- Section 19.2.5, ""Query Sent to an Unactivated UnitOfWork" Exception"
- Section 19.2.6, "Limitation of b2b.addcorrelatedfainfoinexceptionxml Property"
- Section 19.2.7, "Enable Auto Search Feature Does Not Function"
- Section 19.2.8, "Use the ACTION\_NAME Parameter to Pass JMS Interop Parameters"
- Section 19.2.9, "Saving Trading Partner With Large Number of Identifiers and Agreements Takes A Long Time"

## 19.2.1 Functional Ack Internal Properties Setting Ignored for HL7

For HL7, setting the Functional Ack internal property (FAInternalProperty) to false using the Administration > Configuration page in the Oracle B2B interface causes Oracle B2B to nevertheless use the payload header FA internal properties instead of the design-time parameters.

When the FAInternalProperty is set to true and there are different payload and design-time parameter values, you may see an error in the Ack message. Therefore, it is recommended that you do not set the FAInternalProperty to true for HL7.

# 19.2.2 Unable To Specify Separate Parameters for Remote Trading Partner Sender and Receiver

Although the metadata for a remote trading partner stores separate information for the sender and the receiver for the same document definition, you cannot specify these differences using the Oracle B2B interface.

The workaround is to create a new document definition and use the two definitions to specify the parameters for the sender and receiver separately.

## 19.2.3 Unable To Set Ack Requested Field for Interchange

The Oracle B2B interface does not offer the ability to set the Ack Requested field for Interchange.

# 19.2.4 Overriding Defaults in a Host Document Not Carried to the Remote Trading Partner

When creating a host document, including specifying the version, type, and definition, Oracle B2B assigns default values to certain fields that can be overridden by the user. If you override one or more nonmandatory fields by making them blank and then add the definition to the remote trading partner, the default values that you intentionally left blank reappear for the remote trading partner.

To resolve this issue, manually make the nonmandatory fields blank again for the remote trading partner.

# 19.2.5 "Query Sent to an Unactivated UnitOfWork" Exception

When using any document protocol, the following exception appears in the seller's soa.log file:

```
oracle.toplink.exceptions.QueryException Exception Description: Query sent to an unactivated UnitOfWork.
```

The workaround is to increase the JTA timeout from 30 to a higher value using Oracle WebLogic Server Administration Console.

# 19.2.6 Limitation of b2b.addcorrelatedfainfoinexceptionxml Property

When enabled, the property b2b.addCorrelatedFAInfoInExceptionXML sets exception message with detail of the Correlated FA message that indicated error for the outbound EDI document. This additional information is passed only to the AQ exception message and not to the Fabric exception message.

### 19.2.7 Enable Auto Search Feature Does Not Function

In the Oracle B2B interface, the Enable Auto Search parameter (on the Administration > Configuration page) does not function in this release.

## 19.2.8 Use the ACTION\_NAME Parameter to Pass JMS Interop Parameters

Several parameters are used to communicate to/from B2B using JMS. Currently the following parameters are not directly available for JMS so you must use ACTION\_ NAME to pass the parameters.

FILENAME (Fabric (In Memory) parameter - b2b.filename)

CONTENTTYPE (Fabric (In Memory) parameter - b2b.contentType)

GROUPING (Fabric (In Memory) parameter - b2b.toTradingPartnerGroup)

TARGET (Fabric (In Memory) parameter - b2b.sequencingTarget)

CONNMODE (Fabric (In Memory) parameter - b2b.connMode)

CUSTOMHEADER (Fabric (In Memory) parameter - b2b.customHeader)

DYNAMICIP (Fabric (In Memory) parameter - b2b.toDynamicIP)

CONVERSATIONIDSEPERATOR (Fabric (In Memory) parameter b2b.conversationIdSeperator)

# 19.2.9 Saving Trading Partner With Large Number of Identifiers and Agreements Takes A Long Time

In the B2B console, saving a trading partner with a large number of indentifiers and agreements can take a very long time.

# 19.3 Documentation Errata

This section describes documentation errata. It includes the following topics:

- Section 19.3.1, "TRADACOMS Preview Feature For 11.1.1.4.0"
- Section 19.3.2, "Oracle Fusion Middleware User's Guide for Oracle B2B Has More Information Than Online Help"
- Section 19.3.3, "Default Value for the b2b.r1ps1 Property Is True"
- Section 19.3.4, "B2B Configuration Wizard Tooltip in JDeveloper Incorrectly Refers to OC4J"
- Section 19.3.5, "Outbound File/FTP/SFTP Changes to Default File Name Format"
- Section 19.3.6, "New Section: Monitoring Oracle B2B Faults and Rejected Messages"
- Section 19.3.7, "FA for Batched EDIEL Documents With Some Errors Indicates Accepted"
- Section 19.3.8, "New Property b2b.addCorrelatedFAInfoInExceptionXML"
- Section 19.3.9, "Additional Fabric Application Interface Parameter Details"
- Section 19.3.10, "Use b2b.hl7docidentification To Extract Document Information"
- Section 19.3.11, "Additional Information About Translation Web Service Request Attribute @type"

- Section 19.3.12, "Transport Protocol Parameter Timestamp Format Specification"
- Section 19.3.13, "Name Identifier Removed at ebMS Run Time; Use b2b.ebmsname=true Property"
- Section 19.3.14, "CPP/CPA Import and Export Performance Optimization"
- Section 19.3.15, "System Validates Saved Data"
- Section 19.3.16, "Oracle B2B Samples Location on OTN"
- Section 19.3.17, "Oracle B2B Document Editor MapBuilder Component Not Supported"
- Section 19.3.18, "Supported MIME Types"
- Section 19.3.19, "Batch Messages and Batch Schedules"
- Section 19.3.20, "User Deleted Using Oracle WebLogic Console Continues to Appear in Oracle B2B Interface for Several Minutes"
- Section 19.3.21, "Do Not Purge Instance Metadata When Messages Are Being Processed"
- Section 19.3.22, "Some Listening Channel Details Are Not Relevant for the Selected Protocol"
- Section 19.3.23, "Exporting Multiple Agreements That Include Agreement Names That Use a Multibyte Character Language"
- Section 19.3.24, "Enabling Multibyte Support for EDIFACT and HL7 Documents"
- Section 19.3.25, "Tablespace Configuration Recommendation for Production Environments"
- Section 19.3.26, "Updates to Trading Partner Configuration Documentation"
- Section 19.3.27, "Updates to Scheduling Trading Partner Downtime Documentation"
- Section 19.3.28, "Updates to Document Sequencing Configuration Documentation"
- Section 19.3.29, "Updates to Command-line Tools Documentation"
- Section 19.3.30, "Updates to Enqueue and Dequeue Utilities Documentation"
- Section 19.3.31, "B2B Configuration Properties"
- Section 19.3.32, "Failure Delivery on Document Retry Attempt Does Not Initialize Pending Retries"

### 19.3.1 TRADACOMS Preview Feature For 11.1.1.4.0

The use of the TRADACOMS protocol is a developer preview feature for 11.1.1.4.0. To use TRADACOMS you must create the following identifiers through B2BConsole in Administration>Types tab:

TRADACOMS Name

TRADACOMS Code

# 19.3.2 Oracle Fusion Middleware User's Guide for Oracle B2B Has More Information Than Online Help

See *Oracle Fusion Middleware User's Guide for Oracle B2B* for more complete information than what is available from the **Help** link in Oracle B2B. In particular, the guide

includes descriptions of the Active Document Types fields and Active Trading Partners fields (Table 17-1) and the Summary fields (Table 17-2) that are not found in the online help.

## 19.3.3 Default Value for the b2b.r1ps1 Property Is True

In Figure 30-3, "Configuring B2B Attributes," in *Oracle Fusion Middleware* Administrator's Guide for Oracle SOA Suite and Oracle BPM Suite, the value displayed for the b2b.r1ps1 property in the Element\_1 node is incorrect. The default value for this property is true, not false.

## 19.3.4 B2B Configuration Wizard Tooltip in JDeveloper Incorrectly Refers to OC4J

The descriptive text (tooltip) that pops up when you move the cursor over the **Test B2B** button on the Application Server Connection page of the B2B Configuration Wizard in Oracle JDeveloper incorrectly refers to the SOA OC4J HTTP port. Clicking this button tests the B2B server connection.

## 19.3.5 Outbound File/FTP/SFTP Changes to Default File Name Format

The outbound File/FTP/SFTP channel has the file name format changed in 11gR1 PS2 as follows,

ToParty YearMonthDay Hr Min Sec millisec <Threadhashvalue> <VMID>.dat

### For example,

GlobalChips\_850\_4010\_2009FEB23\_03\_22\_07\_321\_238\_245 .dat

Threadhashvalue - executing threads value.

VMID - virtual machines unique identifier.

Note: the original format is ToParty\_<timestamp>.dat.

# 19.3.6 New Section: Monitoring Oracle B2B Faults and Rejected Messages

The Oracle Enterprise Manager Fusion Middleware Control Recent Faults area lists the faults, including details such as the error message, time of the fault, and the associated composite instance ID. Faults can be logged on the incoming messages processed by a service binding component, or on the outgoing messages processed by a reference binding component.

Note that while all errors will appear in the Oracle B2B console, only a subset of faults will appear in Oracle Enterprise Manager Fusion Middleware Control. This subset includes all inbound messages containing an error after trading partner identification in Oracle B2B.

See Chapter 4, "Monitoring the SOA Infrastructure," and Chapter 38, "Monitoring Service and Reference Binding Components," in Oracle Fusion Middleware Administrator's Guide for Oracle SOA Suite and Oracle BPM Suite for more information.

Note the following:

- 1) Oracle B2B faults and rejected messages can be monitored from the composite home or domain home page.
- 2) Oracle B2B error messages can be seen in the Error Message column, and you can use the error link to see the error details and Oracle B2B message payload (if authorized).

- 3) Recovery details indicates that these faults are not recoverable from Oracle Enterprise Manager, however you can see the error details and payload (if authorized) to identify the problem. And in the Oracle B2B console, you can resubmit these rejected messages if necessary.
- 4) Composite instance IDs are not are shown for Oracle B2B faults (Unavailable), because in these cases no SOA composite instance was created.
- 5) Click on Logs to see the correlated Oracle B2B log messages.

## 19.3.7 FA for Batched EDIEL Documents With Some Errors Indicates Accepted

In EDIEL, because the UCM segment is not used in the CONTRL messages, the error for individual messages (received as part of a complete batched inbound message) do not get reported back. The interchange level acknowledgment will indicate status as 7, which is the accepted status message.

## 19.3.8 New Property b2b.addCorrelatedFAInfoInExceptionXML

If the property b2b.addCorrelatedFAInfoInExceptionXML is set to true, then Oracle B2B will add the Business Message ID of the Functional Ack message which holds error information for the outbound EDI message.

Without this information, because the error contains only information of the outbound message that went to error state, the user is unable to quickly correlate the outbound message to the Functional Ack message.

## 19.3.9 Additional Fabric Application Interface Parameter Details

In the *Oracle Fusion Middleware User's Guide for Oracle B2B*, Appendix C "Back-End Applications Interface," the following B2B Fabric application interface parameter details are to be added:

In Oracle Fusion Middleware 10g, Oracle B2B utilizes ACTION\_NAME in IP\_ MESSAGE\_TYPE to provide some special and dynamic features for the back end application to communicate with Oracle B2B. In Oracle Fusion Middleware 11g, Oracle B2B users can also use normalized message properties to achieve the same functionality as described in Table 19–1.

Table 19–1 Oracle B2B 10g IP\_MESSAGE\_TYPE Mappings to Oracle Fusion Middleware 11g SCA/Fabric Normalized Message Properties

| Feature                              | Description                                   | ACTION_NAME (IP_MESSAGE_<br>TYPE)           | SCA/Fabric                           | Protocol      |
|--------------------------------------|-----------------------------------------------|---------------------------------------------|--------------------------------------|---------------|
| Dynamic IP Value of IP address to be |                                               | DYNAMICIP: <ip address=""></ip>             | b2b.toDynamicIP                      | HL7/MLLP      |
|                                      | dynamically overridden.                       | example:                                    | example:                             |               |
|                                      |                                               | DYNAMICIP:GlobalChips:10.177.2 55.212:12345 | GlobalChips:10.177.255.212:12<br>345 |               |
| Dynamic EMail                        | Email address to be                           | DynamicEmail: <email address=""></email>    | b2b.toDynamicEmail                   | Generic Email |
| dynamically overridden.              | example:                                      | example:                                    |                                      |               |
|                                      |                                               | Dynamic Email: admin@oracle.com             | admin@oracle.com                     |               |
| Email Subject Email subject to be    |                                               | EmailSubject: <subject></subject>           | b2b.toEmailSubject                   | Generic Email |
| dynamically overridden.              | example:                                      | example:                                    |                                      |               |
|                                      |                                               | EmailSubject:PurchaseOrder                  | PurchaseOrder                        |               |
| File Name                            | File Name of the                              | filename: <file name=""></file>             | b2b.fileName                         | AS2           |
|                                      | message. This is used typically for File name | example:                                    | example:                             |               |
| Preserve.                            |                                               | filename:salesorder.xml                     | salesorder.xml                       |               |

Table 19-1 (Cont.) Oracle B2B 10g IP\_MESSAGE\_TYPE Mappings to Oracle Fusion Middleware 11g SCA/Fabric Normalized Message Properties

| Feature        | Description                                 | ACTION_NAME (IP_MESSAGE_<br>TYPE)           | SCA/Fabric                | Protocol      |
|----------------|---------------------------------------------|---------------------------------------------|---------------------------|---------------|
| • •            | Content Type of the message.                | contentType: <content type=""></content>    | b2b.contentType           | AS2           |
|                |                                             | example:                                    | example:                  |               |
|                |                                             | contentType:text/xml                        | text/xml                  |               |
| Broadcast      | Group Name of the                           | Grouping: <group name=""></group>           | b2b.toTradingPartnerGroup | -             |
|                | trading partner for which the message to be | example:                                    | example:                  |               |
|                | broadcast.                                  | Grouping:InventoryRequest                   | InventoryRequest          |               |
| Sequencing     | sequenceTarget                              | TARGET: <target></target>                   | b2b.sequencingTarget      | HL7/MLLP      |
|                | associated with the message.                | example:                                    | example:                  |               |
|                | message.                                    | TARGET:PatientId123                         | PatientId123              |               |
| Large Payload  |                                             | LARGE_PAYLOAD                               | payload field in NM       | All protocols |
| Action         | EBMS Action name                            | ACTION: <action name=""></action>           | b2b.action                | EBMS          |
|                | associated with the message.                | example:                                    | example:                  | Generic File  |
|                | niessage.                                   | ACTION:ebMSRequest                          | ebMSRequest               | FTP           |
|                |                                             |                                             |                           | SFTP          |
| Service        | EBMS Service associated with the message.   | SERVICE: <service name=""></service>        | b2b.ebms.Service          | EBMS          |
|                |                                             | example:                                    | example:                  |               |
|                |                                             | SERVICE:FileTransfer                        | FileTransfer              |               |
| Service Type I | EBMS Service Type                           | SERVICETYPE: <service type=""></service>    | b2b.ebms.ServiceType      | EBMS          |
|                | associated with the message.                | example:                                    | example:                  |               |
| message.       | message.                                    | SERVICETYPE:String                          | String                    |               |
| From Role      | EBMS From Role associated with the message. | FROMROLE: <from role=""></from>             | b2b.ebms.FromRole         | EBMS          |
|                |                                             | example:                                    | example:                  |               |
|                |                                             | FROMROLE:Buyer                              | Buyer                     |               |
| To Role        | EBMS To Role associated with the message.   | TOROLE: <to role=""></to>                   | b2b.ebms.ToRole           | EBMS          |
|                |                                             | example:                                    | example:                  |               |
|                |                                             | TOROLE:Seller                               | Seller                    |               |
| Overriding     | Connection Mode                             | CONNMODE: <connectionmode></connectionmode> | b2b.connMode              | MLLP          |
| ConnectionMode |                                             | example:                                    | example:                  |               |
|                | message.                                    | CONNMODE:Permanent                          | Permanent                 |               |
| Custom Header  | CUSTOM HEADER                               | CUSTOM_HEADER: <value></value>              | b2b.customHeader          | MLLP          |
|                | associated with the                         | example:                                    | example:                  |               |
|                | message.                                    | CUSTOM_HEADER: SequenceId                   | SequenceId                |               |

### 19.3.10 Use b2b.hl7docidentification To Extract Document Information

If you enqueue an HL7 document without specifying a document type name and revision, it should be able to extract that information from the HL7 payload. To retrieve the document type name and version if it is not specified in the out queue by the application, set the following property in Oracle Enterprise Manager Fusion Middleware Console.

b2b.HL7DocIdentification=true

# 19.3.11 Additional Information About Translation Web Service Request Attribute @type

The following information belongs in Table 19-4 "Translation Web Service Request" in Oracle Fusion Middleware User's Guide for Oracle B2B.

### @type

This attribute is applicable for both from and to. The value expected for from and to are the name of the Trading Partner. If you want to use different identifiers instead of Name you can supply a value against attribute @type.

The following example holds the name of the trading partner:

```
<from>Acme</from>
```

The following example holds the DUNS ID of the trading partner. Note that because the example uses DUNS ID, it is mentioned explicitly against type. (This example applies also applies to the to element.)

```
<from type="DUNS">11111111</from>
```

## 19.3.12 Transport Protocol Parameter Timestamp Format Specification

The following information belongs in *Oracle Fusion Middleware User's Guide for Oracle B2B*, Table 5-3 "Transport Protocol Parameters," in the Filename Format row.

For outbound and inbound processing using generic exchange, the generated file name contains a time stamp of the default format (that is, YYYYMMMdd\_HH\_mm\_ss\_SSS).

In 11gR1 PS2, Filename Format provides the ability to provide a different timestamp format in the Transport Protocol Parameter: Filename Format, by entering the desired time stamp format in between square brackets ([]).

### For example:

```
%FROM_PARTY%_%TIMESTAMP[YYYYMMMdd_HH_mm_ss_SSS]%.dat
```

would generate a file name like this:

Acme\_2010MAR20\_12\_34\_231.dat

# 19.3.13 Name Identifier Removed at ebMS Run Time; Use b2b.ebmsname=true Property

In PS2, the name identifier that is always present in an ebMS agreement is not sent as part of PartyId at runtime. You must add an ebMS Identifier for every ebMS agreement using the property b2b.ebMSName=true. This property can be set using the configmbeanutil utility.

# 19.3.14 CPP/CPA Import and Export Performance Optimization

The following information belongs in sections 18.9 "CPP/CPA Import" and 18.10 "CPP/CPA Export" in *Oracle Fusion Middleware User's Guide for Oracle B2B*.

In 11gR1 PS2, the Oracle B2B command line utility for CPP/CPA import and export, a new command line argument was added to optimize performance. The new property is

```
-Dstandard=true
```

When CPP/CPA import is performed using -Dstandard=true, then CPP/CPA export must be performed with -Dstandard=true.

#### For example:

```
ant -f ant-b2b-util.xml b2bcpaimport -Dpropfile="roperty-file>"
-Dstandard=true
```

```
ant -f ant-b2b-util.xml b2bcpaexport -Dpropfile="rproperty-file>"
-Dstandard=true
```

If CPP/CPA import is performed using the -Dstandard=true flag, then for runtime to utilize this you must set b2b.useCPAid=true.

Outbound enqueue example:

eventName=ACTION:ebmsaction1;SERVICE:ebmsservice;SERVICETYPE:String;CPAI D:myc

paid12343;

Similarly, for the inbound Trading Partner side, set b2b.useCPAid=true if CPP/CPA import is performed using -Dstandard=true.

The CPA export/import utility will not support standard=false option in the command line utility.

## 19.3.15 System Validates Saved Data

When validating an agreement, Oracle B2B validates the saved data. Oracle B2B does not validate any unsaved changes that you make to an agreement.

## 19.3.16 Oracle B2B Samples Location on OTN

```
http://www.oracle.com/technology/sample_
code/products/b2b/index.html
```

## 19.3.17 Oracle B2B Document Editor MapBuilder Component Not Supported

The MapBuilder component of Oracle B2B Document Editor is neither certified nor supported.

# 19.3.18 Supported MIME Types

The list of MIME types in the documentation for the Additional MIME Types configuration property in Table 16-1 is incorrect. The correct list for version 11.1.1.3.0 is application/xml: application/octet-stream: application/EDIFACT : application/EDI-X12 : application/jpg : application/gzip : application/x-gzip : application/pkcs7-signature.

# 19.3.19 Batch Messages and Batch Schedules

Note the following:

- If an exception occurs during an outbound batch, the batch is not cleared from the repository. This is true even if a trigger has been fired. In this case, you must manually delete the scheduled batch entry using the Administration > Manage Batch page in the Oracle B2B interface.
- If you disable a single time invocation batch schedule, any messages set in WAIT\_ BATCH mode remain in this mode if the schedule is not re-enabled before the expiry time. Furthermore, a new batch schedule created for the same document will not process these messages. The workaround is to resend the message using the resubmit application message option.

# 19.3.20 User Deleted Using Oracle WebLogic Console Continues to Appear in Oracle B2B Interface for Several Minutes

After deleting a user using Oracle WebLogic Server Administration Console, the user continues to appear in the Oracle B2B interface for approximately five minutes. This is because the user information remains cached in the managed server (Oracle B2B) for a user-configurable period of time. Performing certain operations, such as provisioning this user, can generate an error.

The workaround is to wait for longer than five minutes after deleting a user using Oracle WebLogic Server Administration Console.

Alternatively, you can specify the following system property in the setDomain.cmd file to disable the cache:

-Dweblogic.security.identityAssertionTTL=-1

## 19.3.21 Do Not Purge Instance Metadata When Messages Are Being Processed

Do not purge instance metadata (using the Purge Instance Metadata button on the Administration > Purge tab) when messages are being processed. Doing so can result in messages in progress being lost. Instead, use the b2bpurge command-line utility, which accepts a date range and message state as arguments. When using the b2bpurge command, remove messages in the Completed state only (unless you have a specific reason for doing otherwise).

## 19.3.22 Some Listening Channel Details Are Not Relevant for the Selected Protocol

On the Listening Channel tab, some parameter fields that are displayed in the Channel Details area based on your protocol selection are not relevant to that protocol. Entering a value for these parameters has no effect. Table 19–2 lists the parameter fields that are *not* relevant.

| If you select this protocol | Then you can ignore these parameter fields                                                                        |
|-----------------------------|----------------------------------------------------------------------------------------------------|
| AS1-1.0                     | Subject, Send as attachment, Ack Mode, Response Mode, Retry Count, Retry Interval, all fields on the Security tab |
| Generic File-1.0            | Retry Count, Retry Interval                                                                                       |
| Generic AQ-1.0              | Retry Count, Retry Interval                                                                                       |
| Generic FTP-1.0             | Use Proxy, Retry Count, Retry Interval                                                                            |
| Generic SFTP-1.0            | Retry Count, Retry Interval                                                                                       |
| Generic JMS-1.0             | Retry Count, Retry Interval                                                                                       |
| Generic Email-1.0           | Subject, Send as attachment, Retry Count, Retry Interval                                                          |

Table 19–2 Fields That Display but Are Not Relevant for the Selected Protocol

# 19.3.23 Exporting Multiple Agreements That Include Agreement Names That Use a Multibyte Character Language

If you select multiple agreements to export (from Administration > Import/Export), and any of those agreement names are in a multibyte character language, then in the export ZIP file, which contains a separate ZIP file for each agreement, the ZIP file names for the agreement names with the multibyte characters are garbled. The ZIP files with the garbled names are corrupted and cannot be successfully imported. However, a single agreement name (or repository name) in a multibyte character language is exported correctly.

## 19.3.24 Enabling Multibyte Support for EDIFACT and HL7 Documents

For documents using the XEngine, such as EDIFACT and HL7 documents, when you have a payload with multibyte characters that are not in the EDIFACT and HL7 document character set registry, you may see the error, "A data element contains characters not listed in the allowed character set."

To avoid this error, create a custom character set (CS) file in Oracle B2B Document Editor called user.cs:

- In Oracle B2B Document Editor, click **Tools** > **Character Set Registry**.
- In the Character Set Registry window, select the character set you want to override.

For example, you may want to override EDIFACT UNOB CS or HL7 CS.

- **3.** Click the **Duplicate** icon.
- In the Duplicate Character Set Properties window, accept the defaults and add the specific multibyte characters at the end of the Charset blank; then click **OK**.
- With the duplicated file still selected, click the **Export** icon.
- Name the file user.cs and save it.
- 7. Copy user.cs to ORACLE\_HOME/soa/thirdparty/edifecs/Common

Now documents such as EDIFACT and HL7 will use the user.cs file instead of the default CS file to verify the payload file.

# 19.3.25 Tablespace Configuration Recommendation for Production Environments

Increase the default tablespace configuration in production environments to prevent error conditions that can occur when processing a large number of messages.

# 19.3.26 Updates to Trading Partner Configuration Documentation

In Table 5-3 "Transport Protocol Parameters," the following Filename format property values are supported in addition to those listed: %CONVERSATION\_ID%, %INREPLYTO\_MSG\_ID%.

# 19.3.27 Updates to Scheduling Trading Partner Downtime Documentation

The following is an addition to the new chapter on scheduling trading partner downtime in the Oracle Fusion Middleware User's Guide for Oracle B2B.

#### 12.5. Throttling

The dispatcher is used to dispatch messages that are stacked after the trading partner downtime. Once the trading partner is available to receive messages, B2B sends the messages from the application along with the stacked messages.

There is a chance that stacked messages:

- a. Affect the outbound message flow from an application.
- b. Swamp the trading partner with the stacked messages that are scheduled during downtime.

To prevent these issues, you can set a dispatch interval, which is the delay in the dispatcher after every dispatch, so that application messages have a higher priority without swamping the trading partner with stacked messages.

### **Guidelines for Setting the Dispatch Interval**

For a delay of 1 second, the dispatcher sends 1 message per second. Depending on the number of messages per second, the dispatcher interval should be set for production usage. It is also required to consider memory, CPU usage, load, and so on, in arriving at the optimal setting.

The configuration property is set in Oracle Enterprise Manager Fusion Middleware Console as

b2b.OutboundDispatchInterval = milliseconds

## 19.3.28 Updates to Document Sequencing Configuration Documentation

In section 15.5 "Configuring Document Sequencing," note the following updates:

There are two options available to enable document sequencing for an AQ or JMS Trading Partner-facing listening channel.

- The Trading Partner can send messages with sequence target if inbound message sequencing is desired at the receiving end.
- The host Trading Partner can enable the sequencing option in the AQ or JMS
   Trading Partner-facing listening channel to sequence inbound messages. In this
   case, by default, B2B picks the queue name as sequence target.

## 19.3.29 Updates to Command-line Tools Documentation

The following are additions to the B2B Command-Line Tools documentation

## 19.3.29.1 Prerequisites for Running the Command-line Tools

In step 1 of the procedure the example is updated:

```
set ORACLE_HOME=C:\oracle\wls_home
set ANT_HOME=%ORACLE_HOME%\modules\org.apache.ant_1.7.1
set JAVA_HOME=%ORACLE_HOME%\jdk160_21
```

### 19.3.29.2 B2B Command line parameter validation

For any wrong key the command line user interface throws an error message. This is applicable to all the command line utilities in B2B.

For example, if the following command is entered:

```
ant -f ant-b2b-util.xml b2bschedule -Dfromdate="18/08/2010 1:50PM" -Dtodate="18/08/2010 1:55 PM" -Dschedulename="Load" -Dtp=GlobalChips -Dchannelname=GlobalChips_File_Endpoint -Dexten=true
```

### The error thrown is:

"Could not complete the operation due to invalid option - exten allowed options [mode, tp, schedulename, fromdate, todate, channelname, extend] "

For any key=<no value>, the command line interface throws the error

```
"Invalid key: channelname value: null"
```

### 19.3.29.3 Managing deployments

Agreement ID/CPAID-based activating/deactivating agreement.

This option will activate/deactivate the agreements for the CPAID provided as

-Dagreementid argument

### For example:

ant -f ant-b2b-util.xml b2bmanagedeploy -Dagreementid=Acme\_Oracle\_CPA -Dstate=active/inactive

It is also possible to activate/deactivate based on the agreement name by using the option in this example:

ant -f ant-b2b-util.xml b2bmanagedeploy -Dagreement=Acme\_Oracle\_CPA -Dstate=inactive/active

### 19.3.29.4 Finding Duplicate Agreement IDs

This feature lets you check the availability of agreement for a given agreement ID or CPAID and trading partner. Based on the result, you can further import the agreement with option overwrite=True | False.

### For example:

ant -f ant-b2b-util.xml b2bcheckcpaid -Dargs="my\_file.zip"

### 19.3.29.5 Updates to Purge Utility Documentation

In Table 19-2 "Options for b2bpurge utility," note the following updates:

| Option        | Description                                                                                                    | Domain                 | Required                                                                                                 |
|---------------|----------------------------------------------------------------------------------------------------|------------------------|----------------------------------------------------------------------------------------------------|
| cascadedelete | DT mode. Deletes agreement/ tp and its dependencies.                                                                                                    | true/false             | If tp<br>option is<br>given<br>without<br>agreemen<br>tid, then<br>cascaded<br>elete<br>must be<br>true. |
| agreementid   | DT mode. agreementid option must used with tp option. All the agreements exist for given tp and agreementid get purged. if cascadedelete=true and its dependencies like supported document definition and document type not referred in any other agreement then, supported document definition entry in trading partner and document type also be purged. After all these operation, if given tp does not have at least one supported document definition then tp also be purged. |                        | No                                                                                                    |
| fromdate      | (no change)                                                                                                    | Date format:           | No                                                                                                    |
|               |                                                                                                    | dd/MM/yyyy hh:mm AM/PM |                                                                                                    |

| Option | Description | Domain             | Required |
|--------|-------------|--------------------|----------|
| todate | (no change) | Date format:       | No       |
|        |             | dd/MM/yyyy hh:mm A | M/PM     |

### 19.3.29.6 Updates to Deploy Utility Documentation

The tp and agreementid options are available to use with the b2bdeploy utility.

### 19.3.29.7 Updates to Import Utility Documentation

### Import Option for ebMS

It is possible to import a CPA (Collaboration Profile Agreement) using the command-line with following options:

Metadata such as Action, service, service type, From Role, To Role, and CPAID, which are the key attributes that define the uniqueness for any ebMS document.

### Use of overwrite flag in B2B import:

As part of the optimizing the run-time performance, which includes validation of ebMS headers against CPA, Oracle B2B creates an index out of CPA and the same is stored in Document Type parameters.

Only with overwrite=true can this CPA Index can be rebuilt. For any change in the core ebMS metadata it is always required to use overwrite=true.

B) All other metadata, such as Trading Partner Identifiers, delivery channel information with a different name, and so on, is appended with overwrite=false.

### Effect of overwrite flag on various B2B artifacts

1. Party Information/Trading Partner Identifiers

For Trading Partner Identifiers, the effect of overwrite = true/false is the same, that is, the Identifier is appended to the trading partner in either case.

Assume the trading partner has a DUNS Identifier with value 1234, for a change in CPA with DUNS value 4567, it is appended to the trading partner and only 4567 is used as part of the Agreement. Even while CPA exports DUNS value of 4567 is used.

It is possible for the user to switch between DUNS 4567 and 1234 without performing a CPA import.

- 2. Certificate does not have any impact on the overwrite flag as it is stored outside B2B repository in JKS file.
- 3. Delivery channel details are overwritten only with overwrite=true. When overwrite=false the delivery channel with the same name is ignored but all the other delivery channels are appended.

All the attributes of the delivery channel such as duplicate elimination, Certificate Alias, security credentials, and so on, follow the same pattern as in delivery channel.

4. When overwrite=true, any attribute of any granularity in the core metadata is replaced.

### 19.3.29.8 Updates to cpp\_cpa.properties Documentation

The property oracle.tip.b2b.ebms.BPSSDocument is no longer available.

Additional common properties include:

### Back End Application to Oracle B2B (AQ/JMS/FILE/FTP/SFTP):

oracle.tip.b2b.ebms.internalDeliveryChannel.protocol=JMS

### JMS:

oracle.tip.b2b.ebms.internalDeliveryChannel.JMS.destinationname=jms/b2b/B2B\_IN\_

oracle.tip.b2b.ebms.internalDeliveryChannel.JMS.connectionfactory=jms/b2b/B2BQueue ConnectionFactory

oracle.tip.b2b.ebms.internalDeliveryChannel.JMS.pollinginterval=5  $\verb|oracle.tip.b2b.ebms.internalDeliveryChannel.JMS.msgType=TEXT|\\$ 

oracle.tip.b2b.ebms.KeystoreLocation=/tmp/JKS/Acme.jks

oracle.tip.b2b.ebms.KeystorePassword=password

oracle.tip.b2b.ebms.validate=/tmp/b2b/CPA/cpp-cpa-2\_0.xsd

Additional option for use with b2bcpaimport and b2bcpaexport:

Option: standard

Description: Way to import the cpa in an optimized mode

Value: true (Note: Value as false is not supported)

Required: Yes

### 19.3.29.9 Updates to Resubmit Utility Documentation

Additional options for b2bresubmit utility:

| Option       | Description                                                                                                    | Value          | Required |
|--------------|----------------------------------------------------------------------------------------------------|----------------|----------|
| mode         | Simulates the command without execution by either giving the rows affected or the count.                                          | list,count     | No       |
|              | To list and show the count of messages for the selected criteria. It does not delete the messages, but just lists the information |                |          |
| exclresubmit | Excludes the already resubmitted message                                                                                          | Default: false | No       |
| exclstate    | Excludes a specific message state                                                                                                 | -              | No       |
| exclmsgid    | Excludes specific messageId                                                                                                    | -              | No       |
| maxcount     | Limits the maximum number of messages to be resubmitted for the selected criteria.                                                | -              | No       |
|              | To offer resubmission in batch.                                                                                                   |                |          |
| oldcpaid     | Resumbmission for a changed cpaID case. This is achieved by providing both the cpa ids oldcpaid and newcpaid                      | -              | No       |

# 19.3.30 Updates to Enqueue and Dequeue Utilities Documentation

The following properties are also available when the JMS enqueue utility, oracle.tip.b2b.data.JMSEnqueue (in addition to Table 22-3 JMS Enqueue Properties):

Table 19–3 Additional JMS Enqueue Properties

| Name       | Description                                                                                                    |
|------------|----------------------------------------------------------------------------------------------------|
| fromIdType | Identifier type to be used. This is required only if the value provided against "from" is other than the identifier type "Name". |

Table 19–3 (Cont.) Additional JMS Enqueue Properties

| Name     | Description                                                                                                    |
|----------|----------------------------------------------------------------------------------------------------|
| toIdType | Identifier type to be used. This is required only if the value provided against "to" is other than the identifier type "Name". |

## 19.3.31 B2B Configuration Properties

The property b2b.certificateValidation has this update to the documentation:

Certificates are used for signing and encryption of the ebMS messages and must be valid, active certificates. This feature validates the certificates during runtime and raises an exception in case of expiry. To disable the certificate validation, set b2b.certificateValidation=false. The default value is true.

The properties in Table 19–4 can be set in Oracle Enterprise Manager Fusion Middleware Control Console in addition to those listed in Appendix B "Setting B2B Configuration Properties in Fusion Middleware Control" in *Oracle Fusion Middleware User's Guide for Oracle B2B*.

Table 19–4 Additional Oracle B2B Properties in Oracle Enterprise Manager Fusion Middleware Control

| Property                                  | Description                                                                                                    |
|-------------------------------------------|----------------------------------------------------------------------------------------------------|
| b2b. TPA base debMSIdValidate And Overrid | This property enables:                                                                                                    |
| e                                         | 1. Trading partner Identifier sent from Middleware or Trading partner is validated against the configured Identifiers in the Agreement for both inbound and outbound flow.                                     |
|                                           | 2. Override the Identifiers configured in the Agreement using the Identifier sent from back-end application or from trading partner.                                                                           |
|                                           | The default value is false.                                                                                                    |
|                                           | If b2b.TPAbasedebMSIdValidateAndOverride= true:                                                                                                    |
|                                           | 1. Agreement is configured with Identifier ID1, ID2 and inbound message has Identifier ID2, then ID2 would be sent to the back-end application.                                                                |
|                                           | Note: this applies to outbound messages.                                                                                                    |
|                                           | 2. Agreement is configured with Identifier ID1, ID2 and inbound message has Identifier ID3, even though the trading partner is configured with Identifier ID3, there is a failure in Agreement Identification. |
|                                           | 3. For any outbound message without a specific Identifier type, Name identifier is used in ebMS message header.                                                                                                |
|                                           | If b2b.TPAbasedebMSIdValidateAndOverride= false:                                                                                                    |
|                                           | The Identification is done against the configured Identifier in the profile, and the configured Identifier in the Agreement is used in ebMS headers.                                                           |

Table 19–4 (Cont.) Additional Oracle B2B Properties in Oracle Enterprise Manager Fusion Middleware Control

| Property                 | Description                                                                                                    |
|--------------------------|----------------------------------------------------------------------------------------------------|
| b2b.ebMSHeaderValidation | This property enables the ebMS header validation against CPA for both inbound and outbound. The ebMS headers which are validated are Action, service, serviceType, FromRole, ToRole.                      |
|                          | As a pre-requisite, set: b2b.useCPAid= true.                                                                                                    |
|                          | By default, ebMS header validation is performed during message exchange. Set the property b2b.ebMSHeaderValidation=false to disable the validation.                                                       |
|                          | A negative Acknowledgement is sent for any failure in the validation during inbound scenario. Similarly, for an outbound scenario, an exception is raised with the state of the message changed to ERROR. |

# 19.3.32 Failure Delivery on Document Retry Attempt Does Not Initialize Pending Retries

The following line should not be in the documentation:

"Cases involving no channel retry, Document retry will be triggered after Document retry interval."

# **Oracle BPEL Process Manager**

This chapter describes issues associated with Oracle BPEL Process Manager. It includes the following topic:

Section 20.1, "General Issues and Workarounds"

**Note:** The issues and workarounds listed here are those that were known at the time of the product's initial release to the public. Additional issues and workarounds may have been discovered since the initial release. To view the latest known issues associated with Oracle SOA Suite, BPM Suite, and related SOA technologies, go to the Oracle Technology Network (OTN) at:

http://www.oracle.com/technetwork/middleware/docs/aiasoar elnotes-196861.html

## 20.1 General Issues and Workarounds

This section describes general issue and workarounds. It includes the following topics:

- Section 20.1.1, "Oracle BPEL Process Manager 2.0 Limitations"
- Section 20.1.2, "Checkpoint Activity Wrongly Appears in Oracle BPEL Designer Context Menu"
- Section 20.1.3, "Second XSD Created for API-Created, PL/SQL Partner Links with Complex Parameters"
- Section 20.1.4, "Audit Trail Details Display in Server Language Instead of Browser Language"
- Section 20.1.5, "Do Not Specify the wsa and bpel Property Prefixes with the bpelx:property"
- Section 20.1.6, "Selecting the Key for an Entity Variable in the Browse Entity Variable Dialog"
- Section 20.1.7, "MIME Type for Voice Notification in BPEL Voice Activity Requires Modification"
- Section 20.1.8, "Client Java API Is Not Backward Compatible"

# 20.1.1 Oracle BPEL Process Manager 2.0 Limitations

The following BPEL 2.0 features are not implemented in Oracle BPEL Process Manager:

- Termination handlers
- Message exchanges
- Fault handlers and termination handlers in an invoke activity. (This is the same as the BPEL 1.1 implementation of Oracle BPEL Process Manager.) As a workaround, include the invoke activity in a scope activity.
- Atomic assign activities. If an error occurs in the middle of an assign activity, all the changes roll back. This is the same as the BPEL 1.1 implementation of Oracle BPEL Process Manager.

## 20.1.2 Checkpoint Activity Wrongly Appears in Oracle BPEL Designer Context Menu

If you right-click inside your BPEL process in Oracle BPEL Designer and select Insert **Into** > **Activities**, note that **checkpoint** is incorrectly displayed in the list of activities. This activity is not supported, and selecting it does not insert it into the BPEL process.

The checkpoint activity has been replaced by the dehydrate activity, which is also available for selection in the same context menu.

## 20.1.3 Second XSD Created for API-Created, PL/SQL Partner Links with Complex **Parameters**

If you create a PL/SQL partner link with complex parameters from the API, a new XSD file is generated. If you then open the partner link in Oracle JDeveloper and make no modifications other than completing the flow and clicking the Apply button in the Edit Partner Link dialog, a second XSD file is also created.

You must use the second XSD file.

# 20.1.4 Audit Trail Details Display in Server Language Instead of Browser Language

Audit trail information for a BPEL instance displays in the language of your server instead of the language of your web browser.

# 20.1.5 Do Not Specify the wsa and bpel Property Prefixes with the bpelx:property

Tables H-1 and H-2 of Appendix H, "Normalized Message Properties" of the Oracle Fusion Middleware Developer's Guide for Oracle SOA Suite describe the Oracle BPEL Process Manager and Oracle Web Services Addressing properties. To use these properties correctly with the bpelx: property in activities such as a receive activity, ensure that you do *not* include the wsa. or bpel. prefixes. For example:

```
<receive name="receiveInput" partnerLink="bpelprocessb_client"</pre>
portType="client:BPELProcessB" operation="process" variable="inputVariable"
createInstance="yes">
           <bpelx:property name="action" variable="v1"/>
           <bpelx:property name="messageId" variable="v2"/>
           <bpelx:property name="relatesTo" variable="v3"/>
           <bpelx:property name="replyToAddress" variable="v4"/>
           <bpelx:property name="replyToPortType" variable="v5"/>
           <bpelx:property name="replyToService" variable="v6"/>
</receive>
```

# 20.1.6 Selecting the Key for an Entity Variable in the Browse Entity Variable Dialog

When selecting the local part of an entity key by browsing entity variables, entity icons display in the expanded element tree. These icons are identified by a blue x inside

parentheses, and indicate which elements include entity keys. Selecting these elements does not update the Key Local Part or Key Namespace URI fields in the Specify Key dialog. Instead, you must expand these elements to select the actual key to get the key's local part and namespace. For example:

- In the Bind Entity dialog, click the **Add** icon to invoke the Specify Key dialog.
- To the right of the **Key Local Part** field, click the **Browse Entity Variable** icon.
- Note that a blue x inside parentheses indicates which elements include entity keys. Do not select these elements.
- **4.** Expand these elements to display the entity keys available for selection.
- Select an entity key, and click **OK**.

The **Key Local Part** and **Key Namespace URI** fields of the Specify Key dialog are populated with information about your selection.

## 20.1.7 MIME Type for Voice Notification in BPEL Voice Activity Requires Modification

In a BPEL voice activity, the MIME type for message content generated in the source code is in text/vxml format. However, the message sent from the composite to the voice XML driver must be in text/plain format. This is because the voice XML driver adds the voice XML wrapper to the message before sending it to the destination point.

If the message content sent to the driver is in text/vxml format for the MIME type, a message delivery failure occurs. Therefore, manually change the MIME type for the voice payload content to be text/plain in **Source** mode in Oracle JDeveloper.

```
<scope name="VoiceApproval">
  <copy>
      <from expression="string('text/plain')"/>
      <to variable="varNotificationReq" part="VoicePayload"
      query="/VoicePayload/ns1:Content/ns1:MimeType"/>
  </copy>
</scope>
```

# 20.1.8 Client Java API Is Not Backward Compatible

Custom applications coded with the Oracle BPEL Process Manager 10.1.3 Client Java API cannot currently be upgraded to the 11g Release 1 11.1.1.3 and 11.1.1.4 Client Java API. Programs coded to the Oracle BPEL Process Manager 10.1.3 API must be rewritten. In addition, the current API is not compatible with the versions of the 11g Release 1 11.1.1.1 and 11.1.1.2 API, although the differences are minimal.

The version of the API in 11g Release 1 11.1.1.3 has been finalized. It has been fully supported since that release and is backward compatible from that release onwards.

Visit the following URL for details:

http://www.oracle.com/technology/products/soa/bpel/collateral/documenta tion.html

# Oracle Business Activity Monitoring

This chapter describes issues associated with Oracle Business Activity Monitoring. It includes the following topics:

- Section 21.1, "General Issues and Workarounds"
- Section 21.2, "Documentation Errata"

The issues and workarounds listed here are those that were known at the time of the product's initial release to the public. Additional issues and workarounds may have been discovered since the initial release. To view the latest known issues associated with Oracle SOA Suite, BPM Suite, and related SOA technologies, go to the Oracle Technology Network (OTN) at:

http://www.oracle.com/technetwork/middleware/docs/aiasoarelnotes -196861.html.

## 21.1 General Issues and Workarounds

This section describes general issue and workarounds. It includes the following topics:

- Section 21.1.1, "Oracle BAM Client System Requirements"
- Section 21.1.2, "Some Product Features Previews Only"
- Section 21.1.3, "Accessibility Compliance Limitation"
- Section 21.1.4, "Oracle BAM Upgrade-Related Issues"
- Section 21.1.5, "Sun JDK Patch Required"
- Section 21.1.6, "Optional Upgrade Procedure for Oracle BAM Monitor Express Sample"
- Section 21.1.7, "Database Must Be Started Before Oracle BAM"
- Section 21.1.8, "Microsoft Internet Explorer Knowledge Base Update Causes Charts and KPIs to Display Incorrectly"
- Section 21.1.9, "Negative Scale When Adding Number Field While Defining External Data Source"
- Section 21.1.10, "Error in Chart Views When Using Continuous Streaming of Data"
- Section 21.1.11, "Exception Logged During Restart After BAM Data Control Application Deployment to Remote Admin Server"
- Section 21.1.12, "DB2 Does Not Allow Conversion From Datetime Field to Integer"
- Section 21.1.13, "Batched Messages Lost on BPEL Server Restart"

- Section 21.1.14, "Limitations With Single EAR and Two Oracle BAM Targets in Oracle Enterprise Manager Fusion Middleware Control"
- Section 21.1.15, "Oracle Enterprise Manager Fusion Middleware Control MBean Browser Does Not Validate Values"
- Section 21.1.16, "Unable To Extend Tablespace"
- Section 21.1.17, "Unable to Create or View Report With User With No Permissions on System Folder"
- Section 21.1.18, "Opening Report on Two Systems Causes Language Mix"
- Section 21.1.19, "Oracle BAM Event Engine Cannot Call WS-Security-Enabled Web Services"
- Section 21.1.20, "Use Single Quotation Marks in ICommand Web Service Export Command"
- Section 21.1.21, "Alert Fires Multiple Times Using COUNTDISTINCT Aggregate"
- Section 21.1.22, "Select Higher Time Groupings in Crosstab Views"
- Section 21.1.23, "Invoking an Oracle Data Integrator Scenario With Date Input From Oracle BAM Alert Rule"
- Section 21.1.24, "Chart View Displays Text Instead of a Chart When the Window is Not Initially Maximized"
- Section 21.1.25, "SSL Connection to Oracle BAM Is Not Supported for Monitor Express"
- Section 21.1.26, "Failure to Send Message to Oracle BAM is Not Reported on Oracle Fusion Middleware Control Console"
- Section 21.1.27, "Input of Numbers Is Not Localized As Per Browser Locale"
- Section 21.1.28, "Unique Constraint Error in Oracle Data Integrator After Moving a Data Object"
- Section 21.1.29, "AssignTask Action Form Template Must Be Edited Before Using It"

# 21.1.1 Oracle BAM Client System Requirements

### **Platforms:**

Microsoft Windows Intel x86-32:

- Microsoft Windows XP Professional, Service Pack 2 or higher
- Microsoft Windows Vista

#### Web Browsers:

- Microsoft Internet Explorer 7.x
- Microsoft Internet Explorer 8.x

#### Hardware:

- 1 CPU at 2 GHz or faster minimum (a faster processor may be necessary to view complex dashboards)
- 1 GB RAM minimum
- 5 MB of free disk space

### Display:

- Oracle BAM Active Studio requires 1024 x 768 minimum resolution
- Oracle BAM Active Viewer requires 800 x 600 or higher resolution

### Additional Requirements for Optional Excel View in Oracle BAM Active Viewer or **Oracle BAM Active Studio:**

The Oracle BAM Excel view type requires that Microsoft Excel version XP, 2003, or 2007 is installed on the client computer.

#### Notes:

If you are using the Microsoft Windows pop-up blocker, or any other tool that blocks pop-up browser windows, you must configure it to allow pop-up windows while using the Oracle BAM Web applications. Turn off pop-up blockers in Microsoft Internet Explorer for the URL on which the Oracle BAM Web applications are hosted.

The Microsoft Internet Explorer installation on client systems must be a standard version, and it must not include customizations such as add-in tool bars or hot bars for other Web sites.

## 21.1.2 Some Product Features Previews Only

Preview features are for evaluation only.

Error handling for Enterprise Message Sources (see Section 21.2.1, "Preview Feature: Enterprise Message Source Error Handling").

ICommand Web Service is a preview feature.

Saving reports in MHT format is a preview feature. Save Offline, e-mailing rendered reports, and e-mailing a report in Alerts save the report in the MHT format.

The following report views are preview versions: Columnar, Matrix, Excel, Column Group, and Row Group.

# 21.1.3 Accessibility Compliance Limitation

This version of Oracle BAM does not comply with accessibility standards provided in other Oracle products. Future versions plan to comply with these standards.

# 21.1.4 Oracle BAM Upgrade-Related Issues

For a complete list of Oracle BAM upgrade issues, see the following sections:

- Section 3.1.1, "Patches Required to Address Specific Upgrade and Compatibility Requirements", which includes information on an Oracle Database patch that is required before you perform an Oracle BAM schema upgrade.
- Section 3.1.3, "Oracle BAM Upgrade Issues", which consolidates various known issues and workarounds when upgrading Oracle BAM to 11g.

# 21.1.5 Sun JDK Patch Required

Oracle BAM Active Studio requires the Sun JDK patch that fixes JDK bug 6940416.

If you are using Microsoft Internet Explorer 8, and Oracle BAM Active Studio or one of the other Oracle BAM Web Applications does not open properly (for example, some of the main user interface tabs do not appear), try refreshing or reloading Oracle BAM Active Studio.

If that workaround does not resolve the issue, close Oracle BAM Active Studio, clear your Internet Explorer browser cache (via Tools > Internet Options > Delete), then reopen Oracle BAM Active Studio.

Alternatively, if the above workarounds do not resolve the issue, add the Oracle BAM Web server to Microsoft Internet Explorer's Trusted sites:

- 1. Go to Tools > Internet Options > Security > Trusted sites and click Sites.
- 2. Uncheck Require server verification (https:) for all sites in this zone if necessary (it is necessary unless you have Oracle BAM set up for SSL).
- **3.** Add the Oracle BAM URL to the list:

http://<bam\_servername>

## 21.1.6 Optional Upgrade Procedure for Oracle BAM Monitor Express Sample

Note that this upgrade is optional. It is not a required step for customers migrating from Oracle BAM 11gR1 PS2 to PS3.

Customers not upgrading from PS1 are not affected.

The existing *FMW*\_

HOME/AS11gR1SOA/bam/samples/bam/monitorexpress/README.txt file provides instructions on how to reinstall the Monitor Express samples.

Only customers in Oracle BAM 11gR1 PS1 that have manually ran the scripts as described in FMW

HOME/AS11gR1SOA/bam/samples/bam/monitorexpress/README.txt(samples are not installed by default during Oracle BAM installation) might want to upgrade those to fix minor user interface issues.

### 21.1.7 Database Must Be Started Before Oracle BAM

Oracle BAM applications are not functional if the database on which Oracle BAM depends is started few minutes later than Oracle BAM Server.

# 21.1.8 Microsoft Internet Explorer Knowledge Base Update Causes Charts and KPIs to Display Incorrectly

Microsoft Internet Explorer KB2416400 update causes Charts and KPIs to display incorrectly. To work around this issue, uninstall the Microsoft Internet Explorer KB2416400 update.

# 21.1.9 Negative Scale When Adding Number Field While Defining External Data Source

Negative scale of -127 is set for Number data types when creating external data source. To workaround change the data type to Float and save the external data source definition.

# 21.1.10 Error in Chart Views When Using Continuous Streaming of Data

Reports with multiple charts using continuous time series and Active Now, with a short time interval, might require user to disable the chart movement during transition feature (called animation) or make sure that the report is viewed on hardware which can handle fast processing.

To disable the chart movement during transition feature (animation), follow the steps below for all chart views in the report:

- 1. Open the report in edit mode in Oracle BAM Active Studio.
- 2. Select the view (chart type) you want to edit and click on Edit View in the View tasks/Options frame in the left hand side of the window.
- 3. Click on the properties icon and select the **Active Data** tab.
- 4. Check the option **Disable Chart movement on transition**.
- 5. Click **OK** and save the report.

alternatively, you can also make sure that the client system on which the report will be viewed has good processing power to handle these kind of performance intensive reports. The requirement for reports might differ based on the complexity of the report.

# 21.1.11 Exception Logged During Restart After BAM Data Control Application **Deployment to Remote Admin Server**

On restarting Admin Server, where a BAM data control application is deployed to the Admin Server, there is a "PS-01520: Cannot initialize identity store." exception seen in the logs.

## 21.1.12 DB2 Does Not Allow Conversion From Datetime Field to Integer

In DB2, the datatype change from datetime field to integer is not allowed. Currently the system does not prompt the user that this change is not allowed. If the user wants to make the change, the user should drop the column and re-add a different column. The data will be lost in this case.

## 21.1.13 Batched Messages Lost on BPEL Server Restart

An Oracle BAM sensor action cannot be notified of BPEL events, and the messages sent to Oracle BAM from the BPEL server are only stored in memory; therefore, when the BPEL server restarts, all the messages still on the BPEL side are lost.

This behavior is by design, and there is no workaround.

# 21.1.14 Limitations With Single EAR and Two Oracle BAM Targets in Oracle Enterprise Manager Fusion Middleware Control

Oracle BAM presents the following limitations because in this release Oracle BAM Web applications and Oracle BAM Server are only deployed in a single EAR, but are represented in Oracle Enterprise Manager Fusion Middleware Control using two separate targets:

Along with two custom targets, Oracle BAM Server and Oracle BAM Web applications, The Oracle BAM application also appears as a generic J2EE application in the Application Deployments list in Oracle Enterprise Manager Fusion Middleware Control navigation tree, and in the Farm home page. It is recommended that the user only use custom Oracle BAM targets (OracleBAMServer and OracleBAMWeb), the internal application target (oracle-bam) should not be used.

Additional information about the generic oracle-bam J2EE application target: The generic J2EE application target (oracle-bam) despite being an internal application, still appears under parent Application Deployments and not in the sub-folder Internal Applications of Application Deployments. Moving oracle-bam generic J2EE application target to Internal Applications folder has been deferred.

- The Stop and Start commands in the Oracle BAM Server and Oracle BAM Web applications menus in Oracle Enterprise Manager Fusion Middleware Control pages does not stop or start the corresponding target only, it stops the entire Oracle BAM application (Oracle BAM Server and Oracle BAM Web applications).
- Viewing any J2EE metrics in the context of Oracle BAM Server or Oracle BAM Web applications actually presents the view for entire J2EE application. (From performance page and Oracle WebLogic Server page the user gets access to the J2EE application metric).
- Oracle WebLogic Server (Managed Server) home page shows three deployed applications for each Oracle BAM install (two custom targets and one generic J2EE application target). Corresponding to each target there are few J2EE application metrics shown. Because J2EE metrics correspond to each deployment, the metrics values get repeated for all of the Oracle BAM targets. The workaround is displaying metric values only against one target and the other two showing n/a.

# 21.1.15 Oracle Enterprise Manager Fusion Middleware Control MBean Browser Does **Not Validate Values**

The MBean browser in Oracle Enterprise Manager Fusion Middleware Control does not have any validation in place to check whether the entered value is correct or not.

## 21.1.16 Unable To Extend Tablespace

When you see the Unable to extend tablespace error message, you can do the following:

- Increase the tablespace size.
- If you cleared a large amount of data from a data object, and expect the tablespace to have more data, you might still see this error. The table space release is not synchronous, and you must run command ALTER TABLE table\_name SHRINK SPACE.

# 21.1.17 Unable to Create or View Report With User With No Permissions on System **Folder**

A user assigned to a non-Administrator role may be unable to create or view reports, but has the privileges to do so, and gets the following error:

DATAOBJECTPERMISSIONMISSINGEXCEPTION\_ACTIVESTUDIO\_ REPORTEDITOR EDITREPORT

Exception Message BAM-01257: Insufficient permission to perform the requested action.

This is due to the user not having at least Read permissions on the /System folder in Oracle BAM Architect.

# 21.1.18 Opening Report on Two Systems Causes Language Mix

The same user opening a report on two different computers with different language settings causes a language mix in the Oracle BAM user interface.

A single user should not log in simultaneously on different computers with two different language settings.

## 21.1.19 Oracle BAM Event Engine Cannot Call WS-Security-Enabled Web Services

As part of an Oracle BAM alert action, Oracle BAM Event Engine can call external Web services. However, for secure Web services, Oracle BAM Event Engine supports calling only HTTP Basic authentication protected Web services. Configuring an alert action to call WS-Security enabled Web services is not supported.

The Web service alert action now supports a couple of basic OWSM security policies namely oracle/wss\_http\_token\_client\_policy and oracle/wss\_ username\_token\_client\_policy. These policies could be used to invoke Web services which are protected by corresponding server side OWSM policies. By default, all secure Web service invocations (requiring user name and password to be passed) would use oracle/wss\_http\_token\_client\_policy which essentially makes client to go through BASIC HTTP authentication.

## 21.1.20 Use Single Quotation Marks in ICommand Web Service Export Command

Using double quotation marks (") around the file value in ICommand export does not work.

Use single quotation marks (') instead of double quotation marks to specify the file

<?xml version="1.0" encoding="utf-8"?><IstanteCommands><export name='/Samples/Film</pre> Sales' file='c:\do\_with\_data.xml' type="dataobject"/></IstanteCommands>

## 21.1.21 Alert Fires Multiple Times Using COUNTDISTINCT Aggregate

When operation COUNTDISTINCT-based aggregate is chosen in Group filters in data object and report based alerts, the user might see the alert firing multiple times, even if the alert criterion was satisfied only once in the data. This behavior is seen when bulk data object operations are performed. That is, if multiple rows are inserted, deleted, updated, or upserted in the data object at one time.

# 21.1.22 Select Higher Time Groupings in Crosstab Views

Grouping by Week in a Crosstab or Chart view could cause group values for Day of Month or Day of Week to be calculated incorrectly for weeks that include the end of one month and the beginning of another.

Include Day of Year in the grouping along with Day of Month or Day of Week.

## 21.1.23 Invoking an Oracle Data Integrator Scenario With Date Input From Oracle BAM **Alert Rule**

When you must pass a date input through an Oracle BAM alert rule invocation to an Oracle Data Integrator scenario, it is recommended that you set up the Oracle Data Integrator scenario to use an alphanumeric type variable instead of date type. Using a date type variable may lead to a parse exception within the Oracle Data Integrator agent which results in a failure to invoke the scenario successfully.

When this alphanumeric type variable is used within the definition of the Oracle Data Integrator interface, use the TO\_DATE function along with the format in which the date is expected. For example, with a project level variable named alphVariableName, the function usage would be:

```
TO_DATE('#alphVariableName','YYYY-MM-DD')
```

Within the Oracle BAM alert rule definition (for the Run an ODI scenario action), pass the date to be input in the same format.

## 21.1.24 Chart View Displays Text Instead of a Chart When the Window is Not Initially Maximized

When report is opened in sub-maximal sized Web browser window, a chart view area may display the message "The view area is too small to represent the current data." When the Web browser window is maximized, the message might not be replaced by the expected chart view.

To work around this issue, always launch Oracle BAM reports in maximized Web browser windows.

## 21.1.25 SSL Connection to Oracle BAM Is Not Supported for Monitor Express

Deployment to Oracle BAM Monitor Express data objects through an SSL connection is not supported.

## 21.1.26 Failure to Send Message to Oracle BAM is Not Reported on Oracle Fusion **Middleware Control Console**

The Oracle BAM-BPEL integration is supported with the use of Oracle BAM Adapter (such as with Oracle BAM sensor actions and BPEL Monitor features). For BPEL processes and other services that attempt to send messages to Oracle BAM, the true status of whether such Oracle BAM invocations succeeded or failed cannot be determined by studying the audit trail for that process instance on the Oracle Enterprise Manager Fusion Middleware Control Console. It is intentionally designed such that a failure to send sensor/monitor data to Oracle BAM should not cause the regular processing of input request (within a BPEL process) to be halted/failed. Accordingly, the console will therefore only report the status for the instance based on the non-Oracle BAM related activities. The Oracle BAM Server invocation failures, if any, will be noticeable in the SOA server diagnostic logs.

# 21.1.27 Input of Numbers Is Not Localized As Per Browser Locale

Float format (decimal separator) is decided by server locale, rather than the user's local Web browser language setting.

For example, when Oracle BAM Server is running on an operating system whose language is using dot (.) as the decimal separator (such as English, Chinese, or Japanese), and the user's local Web browser is set to a language using a comma (,) decimal separator (such as French, German, or Italian), input of number using a comma separator results in the following message:

The value specified is not a valid float

Some of the places where the suer can input numbers are:

- 1. Filter expression in Oracle BAM Active Studio View Editor.
- 2. Editing data object content in Oracle BAM Architect.

# 21.1.28 Unique Constraint Error in Oracle Data Integrator After Moving a Data Object

When the underlying schema (structure) of an Oracle BAM data source is changed (for example, by moving a data object from one folder to another), you must: 1) re-reverse

engineer the model which references this data source; 2) manually modify the model so that it accurately reflects the current schema.

If you create a data object in Oracle BAM Architect, and Reverse Engineer it in Oracle Data Integrator Designer, then, in Oracle BAM Architect, create a new folder and move the data object into it, and attempt Reverse Engineer again, the new folder is created in Oracle Data Integrator, but the data object does not move to new location.

In Oracle Data Integrator Operator, the operation fails with the unique constraint error during the Get MetaData step.

## 21.1.29 AssignTask Action Form Template Must Be Edited Before Using It

The AssignTask template provided for the Action Form view in Oracle BAM is not usable as it is. To use the AssignTask template in an Action Form, and have input fields for mapping and association, those input fields must have an attribute named rtsEnabledID. None of the input fields in the AssignTask template (seeded in the /System/Views/Action Form Templates data object) have the rtsEnabledID attribute in them, therefore none of them are available for mapping and association in the Action Form View Editor.

An example of an input field with the rtsEnabledID attribute is shown here:

```
<input type="text" name="text223222" size="49" style="width:300px"</pre>
rtsEnabledID="OtherRecipient" />
```

If you want to use the AssignTask template, you must manually edit the template to add the rtsEnabledID attribute to the input fields you want available in the Action Form for mapping and association, and then update the template in the Action Form Templates data object.

Here the steps to perform this task:

- Access the Oracle BAM instance you have and login into it using the Oracle BAM Start Page.
- On the Oracle BAM Start Page, click **Architect**.
- 3. In the Architect page, in the data object browser, select the **Data** Object/System/Views/Action Form Template data object.
- Click the **Contents** link on the top of right-hand frame.
- **5.** Click **Edit Contents**.
- **6.** Scroll to the right end of the data object contents, and click **Edit** on the row that contains the template with name AssignTask.
- **7.** Copy the contents of the **FormInput** column for this row and paste it into a text editor.
- **8.** Select the inputs that you want to make available in the Action Form for mapping and association, and add the attribute rtsEnabledID to the element as shown in the following example. The value for this attribute must be a unique ID. For example, for the text area for the Description in the template, after adding the attribute will look like

```
<textarea name="textarea" cols="51" rows="6" wrap="virtual"</pre>
class="PSLONGEDITBOX" style="width:600px"
rtsEnabledID="TaskDescription"></textarea>
```

Make sure that the template HTML does not contain any line breaks.

**9.** After making the changes, paste the template back in the **FormInput** column of the template, and click Save.

## 21.2 Documentation Errata

This section describes documentation errata. It includes the following topics:

- Section 21.2.1, "Preview Feature: Enterprise Message Source Error Handling" Section 21.2.2, "Null Out Values Using DataObjectOperationsByID Web Service"
- Section 21.2.3, "Active Now Interval Must be Greater Than Active Data Interval"
- Section 21.2.4, "Wildcard in Some Filters on DateTime not Supported on Calculated or Lookup Fields"
- Section 21.2.5, "Web Service Configuration Parameters"
- Section 21.2.6, "JDBC Data Source Statement-Cache-Size Must Be Set to Zero For Oracle BAM"
- Section 21.2.7, "Floats Are Indeterminate For Comparisons"
- Section 21.2.8, "Group By in Calculations Not Supported for Views That Already Have Grouping"

## 21.2.1 Preview Feature: Enterprise Message Source Error Handling

A new set of fault configuration options in Oracle BAM Architect definition handles errors in handling the Oracle BAM Enterprise Message Source (EMS) payload in a number of ways: logging to log file, inserting a row into a data object, or publishing the error message to a JMS topic or queue.

To configure fault handling, open Oracle BAM Architect, and select or create a new EMS. At the bottom of the configuration screen are a set of Faults options: Log faulted messages and Write faulted messages. You can select one or both options.

Select Log faulted messages to send error messages to the log, and select Include payloads to include the payload with the message.

Select Write faulted messages to write the message to an Oracle BAM data object or a JMS topic. You can select only one of the write options.

Select To Data Objects to insert the message in a data object, and provide the data object name and the field to which to write the error message.

Select **JMS Queue/Topic** to write the message to JMS, and provide the appropriate values for each required field.

The following example is the format of the published message:

EMS <<EMS Name>> failed to process the payload: <<payload>> with the following exception: << Exception details>>.

#### For example:

An EMS, MyInsertEMS, failed to process the payload: <testems><test>abcd</test1> with the following exception:

The end-tag for element type "test" must end with a '>' delimiter.

Use caution while designing the fault handling when the error message is pushed to a JMS topic or queue. If this topic or queue is in turn configured for another (or the same) EMS, then that EMS will pull the same message again which fails recursively.

Although Oracle BAM has taken care of the message by encoding that message with a CDATA, there might be other issues such as SQL exceptions that might fail recursively.

## 21.2.2 Null Out Values Using DataObjectOperationsByID Web Service

In the XML input to DataObjectOperationsByID Web service:

If an element is empty, for example <\_Sales\_Area></\_Sales\_Area>, in the payload, then the corresponding column is made null. This is in synch with 10.1.3.x behavior.

### 21.2.3 Active Now Interval Must be Greater Than Active Data Interval

In filter expressions, do not set the Active Now interval to be less than the Active Data Interval.

## 21.2.4 Wildcard in Some Filters on DateTime not Supported on Calculated or Lookup **Fields**

Filters created using the is like or is not like operation on DateTime type fields can contain the wildcard character (%) in the comparison value in the filter expression. However, use of this wildcard character is not supported when the field used in the filter is a calculated field or lookup filed that evaluates to the DateTime or Timestamp type. This wildcard character is only supported for regular record fields.

Also, Compare Date Only is supported for regular DateTime or Timestamp type fields only. It is not supported for Calculated or Lookup fields evaluating to DateTime or Timestamp data type.

## 21.2.5 Web Service Configuration Parameters

Some Oracle BAM Web service configuration parameters (detailed below) are new in 11.1.1.3.0.

The parameters are configured in the following location:

\$MW\_HOME/user\_projects/domains/<domain-name>/servers/<bam-server-name>/tmp/\_WL\_ user/oracle-bam\_11.1.1/10ligs/APP-INF/classes/config/BAMWebConfig.xml

The 1o1igs directory in the path above is created when Oracle BAM Server is started and does not have a static name.

Hence the user needs to search for BAMWebConfig.xml file under the following location, and then edit the file to add the parameters described below.

\$MW\_HOME/user\_projects/domains/<domain-name>/servers/<bam-server-name>/tmp/\_WL\_ user/oracle-bam\_11.1.1

#### Webservices\_Batching\_Is\_Enabled

Type: Boolean

Valid values: true/false Default value: false

Description: Determines if Oracle BAM Web services should use Active Data Cache API batching.

### Webservices\_Batching\_Limit\_Upper

Type: Integer Default value: 500

Description: Batch size upper limit when Active Data Cache API batching is used.

### Webservices Batching Limit Lower

Type: Integer

Default value: 100

Description: Batch size lower limit when Active Data Cache API batching is used.

### **Webservices Batching Timeout**

Type: Integer Default value: 50

Explanation: Batch time-out when Active Data Cache API batching is used.

### 21.2.6 JDBC Data Source Statement-Cache-Size Must Be Set to Zero For Oracle BAM

For single instance database installs, the statement cache size will already be set to 0 (zero) by default. Do not change this to a non-zero value.

For installs against an Oracle RAC database, the statement cache size must manually be set to 0 for each Oracle RAC data source; otherwise, data corruption may occur and the Oracle BAM Active Data Cache may need to be restored from a backup (or reinitialized if no backups are available).

## 21.2.7 Floats Are Indeterminate For Comparisons

Testing equality on Float type values is indeterminate because Float values are approximations (in general, not just in Oracle BAM), so they should never be used for equality checks in filters (the is equal to and is not equal to comparisons).

The alternative is to use Decimal or some other data type. However, if the Float data type must be used, the equality test must be bounded by two ANDed filters of is greater than or equal to and is less than.

This belongs in the documentation as a note in the Oracle Fusion Middleware User's Guide for Oracle Business Activity Monitoring "Filtering Data" section, and in the Oracle BAM Troubleshooting Guide.

## 21.2.8 Group By in Calculations Not Supported for Views That Already Have Grouping

In the Oracle BAM Active Sutio view editor, in the calculations tab, the Group By button is grayed out for views other than List and Excel, and is not usable. This feature is not supported for views which already have some grouping in them, such as charts and crosstabs.

# **Oracle Business Process Management**

This chapter describes issues associated with Oracle Business Process Management (BPM). It includes the following topics:

- Section 22.1, "General Issues and Workarounds"
- Section 22.2, "Configuration Issues and Workarounds"
- Section 22.3, "Documentation Errata"

**Note:** The issues and workarounds listed here are those that were known at the time of the product's initial release to the public. Additional issues and workarounds may have been discovered since the initial release. To view the latest known issues associated with Oracle SOA Suite, BPM Suite, and related SOA technologies, go to the Oracle Technology Network (OTN) at:

http://www.oracle.com/technetwork/middleware/docs/ai asoarelnotes-196861.html.

## 22.1 General Issues and Workarounds

This section describes general issues and workarounds. It includes the following topics:

- Section 22.1.1, "Oracle BPM Studio Issues"
- Section 22.1.2, "Oracle BPM Process Composer Issues"
- Section 22.1.3, "Oracle BPM Workspace and Process Spaces Issues"
- Section 22.1.4, "Oracle BPMN Administration"

### 22.1.1 Oracle BPM Studio Issues

This section describes issues and workarounds for Oracle BPM Studio. It includes the following topics:

- Section 22.1.1.1, "Do Not Edit the BPMN Process WSDLs directly"
- Section 22.1.1.2, "Cannot Edit Link Between BPMN Process and Business Rules in composite.xml"
- Section 22.1.1.3, "Deleting Services or References from the SOA Composite Does Not Delete the Customized Service or Reference"
- Section 22.1.1.4, "The XPath Data Association Editor Does Not Validate Expressions"

- Section 22.1.1.5, "Deleting a Reference from the SOA Composite Does Not Remove It from the Human Task Payload Configuration"
- Section 22.1.1.6, "Data Associations for Elements of a Collection Are Not Available"
- Section 22.1.1.7, "Do Not Define Multiple Catch Events for the Same Error or Message"
- Section 22.1.1.8, "Changes to a Deployed Organizational Unit Not Supported"
- Section 22.1.1.9, "enableAutoClaim Property Is Set to True in Human Tasks Created Using Oracle BPM Suite"
- Section 22.1.1.10, "Configuring Data Associations for XML Schema Elements Based on Simple Data Types"
- Section 22.1.1.11, "The Initiator Node List Shows the Names of the Possible Initiator Flow Objects"
- Section 22.1.1.12, "The Pushback Task Operation Is Not Supported In an Aggregation Context"
- Section 22.1.1.13, "Must Assign Application Roles from the OracleBPMProcessRolesApp Context"
- Section 22.1.1.14, "Adding Counter Marks to Subprocesses is Not Available"
- Section 22.1.1.15, "You Must Manually Remove Additional Slashes from the XSD file When Defining Human Tasks Assignments Based on Business Rules"
- Section 22.1.1.16, "The Number of Business Indicators Per Project is Limited"
- Section 22.1.1.17, "Oracle BPM Studio Permits Users to Assign Invalid Application Roles to Swimlanes"
- Section 22.1.1.18, "Cannot Import a BPEL Process to a BPA Server Multiple Times"
- Section 22.1.1.19, "Starting an Event Subprocess from the BPM Process That Contains It Is Not Supported"
- Section 22.1.1.20, "Sorting the Process Instances in a Guided Business Process by Instance ID Does Not Order Them in Numerical Order"
- Section 22.1.1.21, "Timer Start Events that Specify Dates Previous or Equal to the Deployment Date Are Not Triggered"
- Section 22.1.1.22, "Limitations When Calling a BPMN Process from a Spring Component"
- Section 22.1.1.23, "Patching an SOA Application with Shared Resource Bundles"

### 22.1.1.1 Do Not Edit the BPMN Process WSDLs directly

You must always use the Process Editor to edit a BPMN process. Do not edit the BPMN process WSDLs directly. Doing so does not allow you to save the changes and causes multiple error messages.

## 22.1.1.2 Cannot Edit Link Between BPMN Process and Business Rules in composite.xml

The business rules task is used to incorporate Oracle Business Rules within a BPMN process. You can specify the business rule used as part of the configuration properties for the business rules task.

However, you cannot edit this property in composite.xml. Use the Oracle BPM Studio user interface to edit or remove the reference to the business rule.

### 22.1.1.3 Deleting Services or References from the SOA Composite Does Not Delete the Customized Service or Reference

When you delete a customized service or a reference from the SOA Composite, Oracle BPM Studio does not delete the customized component from the business catalog. Before building the BPM project you must manually delete the customized component from the business catalog.

### 22.1.1.4 The XPath Data Association Editor Does Not Validate Expressions

The XPath Data Association Editor does not validate the expressions you use to assign values to arguments and data objects. You must ensure that the XPath expressions you use in an XPath data association are valid. Using invalid XPath expressions causes errors at run time.

### 22.1.1.5 Deleting a Reference from the SOA Composite Does Not Remove It from the Human Task Payload Configuration

Deleting a reference from the SOA Composite does not delete the reference from the payload of the Human Tasks that use the reference.

After you delete a reference, you must remove the deleted reference from the Human Tasks using it.

#### 22.1.1.6 Data Associations for Elements of a Collection Are Not Available

Data associations for elements of a collection are not available in this release. To assign a value to an element of a collection, use XLS transformations.

### 22.1.1.7 Do Not Define Multiple Catch Events for the Same Error or Message

Do not define multiple catch events for the same error or message. Only the first catch event fires; the remaining catch events are ignored.

### 22.1.1.8 Changes to a Deployed Organizational Unit Not Supported

When a BPM Project is deployed, any organizational units that do not exist are created. However, when redeploying a project, if any existing organizational units are changed, the changes will not be updated.

These changes must be made by a business administrator using Oracle BPM Workspace as described in Oracle Fusion Middleware User's Guide for Oracle Business Process Management.

### 22.1.1.9 enableAutoClaim Property Is Set to True in Human Tasks Created Using Oracle BPM Suite

When you create a Human Task using Oracle BPM Suite, the enableAutoClaim property is set to true by default.

## 22.1.1.10 Configuring Data Associations for XML Schema Elements Based on Simple Data Types

When configuring data associations for a flow object, you can map simple XML elements based on simple types to compatible basic data objects.

### 22.1.1.11 The Initiator Node List Shows the Names of the Possible Initiator Flow **Objects**

In the implementation properties of message events and send and receive tasks, the Initiator Node list shows the name of the initiator flow object. A BPMN process might contain multiple flow objects with the same name. It is a good practice to use a different name for all of the flow objects in the process. Not doing so causes the Initiator Node list to contain multiple items with the same name, making it difficult to identify the one you want to select.

### 22.1.1.12 The Pushback Task Operation Is Not Supported In an Aggregation Context

The Approval Management pushback task operation is not supported in an aggregation context. Use the request for information task operation instead.

### 22.1.1.13 Must Assign Application Roles from the OracleBPMProcessRolesApp Context

Using Oracle BPM Studio, you can map the roles defined in your process to application roles defined by Oracle WebLogic Server.

However, you must ensure that the application roles you use are defined as part of the OracleBPMProcessRolesApp application context. Only application roles defined in OracleBPMProcessRolesApp are used at run time.

### 22.1.1.14 Adding Counter Marks to Subprocesses is Not Available

Adding counter marks to subprocesses is not available for this release.

The available workaround is to add the counter mark to add an activity immediately after the start event in the subprocess and add a counter mark to this activity.

## 22.1.1.15 You Must Manually Remove Additional Slashes from the XSD file When **Defining Human Tasks Assignments Based on Business Rules**

In BPM Suite if you define a human task assignments based on Business Rules, then you must edit the XSD of the decision service to remove the additional slashes from the import statements.

For example, you must replace the following statement:

schemaLocation="oramds:///soa/shared/workflow/TaskEvidenceServic e.xsd"

with the following import statement:

schemaLocation="oramds:/soa/shared/workflow/TaskEvidenceService. xsd"

#### 22.1.1.16 The Number of Business Indicators Per Project is Limited

You must not define more than twenty business indicators per project. The average length of the name of the business indicator must be 15 characters.

### 22.1.1.17 Oracle BPM Studio Permits Users to Assign Invalid Application Roles to **Swimlanes**

When assigning roles to swimlanes using Oracle BPM Studio, users can assign roles based on application roles that are not part of OracleBPMProcessRolesApp. This causes errors when deploying the Oracle BPM project.

As a workaround, you should ensure that the application roles you assign to swim lane roles uses OracleBPMProcessRolesApp only.

### 22.1.1.18 Cannot Import a BPEL Process to a BPA Server Multiple Times

You can only import a BPEL process to a BPA server one time. After you import a BPEL process to a BPA Server, it is associated to that particular BPA instance.

### 22.1.1.19 Starting an Event Subprocess from the BPM Process That Contains It Is **Not Supported**

You cannot start an event subprocess by sending a message event from within the BPM process that contains the event subprocess. Because this release does not support correlations, a process instance cannot send event messages to itself.

If you start an event subprocess by sending a message event from within the BPM process that contains it, then the BPM Engine does not run the event subprocess and it may stop responding.

### 22.1.1.20 Sorting the Process Instances in a Guided Business Process by Instance ID Does Not Order Them in Numerical Order

Sorting the list of process instances in a guided business process by their ID does not order them in numerical order.

The sorting algorithm used to order process instances in guided business processes does not compare the whole number. It compares the first digit in the number ID.

For example, sorting he following list of process IDs: 1, 2, 3, 5, 11, 12 produces the following result: 1, 11, 12, 20, 3, 5

## 22.1.1.21 Timer Start Events that Specify Dates Previous or Equal to the Deployment Date Are Not Triggered

The BPM Engine does not trigger timer start events that specify a date previous or equal to the deployment date.

### 22.1.1.22 Limitations When Calling a BPMN Process from a Spring Component

The following limitations apply when calling a BPMN process from a Spring component:

- You cannot call a BPMN process from a Spring component that does not declare an interface.
- You cannot create a Spring component reference based on a BPMN process interface. Currently Oracle BPM Studio does not provide a way to create Java classes based on BPMN process instances.
- You must name the WSDL used to represent the Java interface of a Spring component with the same name of the Java interface. For example, if the name of the Java interface is SpringInterface. java then the name of the WSDL must be SpringInterface.wsdl.
- The option Append Suffix in the Update WSDL Interface action is not supported because the name of the WSDL must match the name of the Java interface. If the user selects this option, then BPM Studio shows an error message stating this feature is not enabled.

### 22.1.1.23 Patching an SOA Application with Shared Resource Bundles

You can patch an SOA application with shared resource bundles so that you can reference resources in a shared location, instead of creating new resource bundles.

### To patch an SOA application with shared resource bundles:

- 1. Create the java resource bundle files containing key-value pairs of the display fields.
- **2.** Compile the files and bundle the resource bundle classes into a jar.

The following example shows a packaging structure:

resource/oracle/bpel/activityguide/resource/AGResourceBundle.class resource/oracle/bpel/activityguide/resource/AGResourceBundle\_fr.class

- **3.** Deploy the resource bundle to MDS:
  - a. In Oracle JDeveloper, create a new Project deployment profile of archive type Jar.
  - **b.** In the **Contributors** section, add the resource bundle you created.
  - **c.** Save the profile.
  - **d.** Create a new application deployment profile of archive type SOA Bundle.
  - **e.** In the Contributors section, add the Jar profile you created to this SOA Bundle. If required, combine with SOA-SAR profile for combined deployment.
  - **f.** Save the profile.
  - **g.** Deploy the SOA bundle from Oracle JDeveloper to an SOA Server.

**Note:** For details on how to deploy a resource bundle to MDS, see "Deploying and Using Shared Metadata Across SOA Composite Applications in Oracle IDeveloper" in Oracle Fusion Middleware Developer's Guide for Oracle SOA Suite.

- **4.** In Oracle JDeveloper edit the composite.xml file.
- **5.** In the **Structure** window, right click the composite element.
- **6.** Select **Insert Inside Composite**.
- **7.** Select **Property**.
- 8. Set name of the property to oracle.soa.composite.classloader.ext.dir and the value of the property to the package structure of the jar you created.

The following XML fragment shows how to set the required property:

```
cproperty name="oracle.soa.composite.classloader.ext.dir">
        /apps/resource
</property>
```

- **9.** Localize the display fields of the Guided Business Process in Oracle JDeveloper.
  - Choose External option during translation to indicate that an external resource bundle is used.
  - Provide the fully qualified name of the class in the resource bundle field. For example:
    - oracle.bpel.activityguide.resource.AGResourceBundle

## 22.1.2 Oracle BPM Process Composer Issues

This section describes issues and workarounds for Oracle BPM Process Composer. It includes the following topics:

- Section 22.1.2.1, "Deploy Option Not Available in Approval WorkFlow Browser"
- Section 22.1.2.2, "Chinese, Korean, and Character Input Problems in Flow Object Labels"
- Section 22.1.2.3, "Initiator Pattern Not Permitted within a Subprocess"
- Section 22.1.2.4, "Supported Version of Adobe Flash on Linux Systems"
- Section 22.1.2.5, "Text Field Does Not Display Full Value for Participant Names"

### 22.1.2.1 Deploy Option Not Available in Approval WorkFlow Browser

When you specify an approver who also has deployment permissions, the user will not initially see the deployment option. To be able to deploy the Oracle BPM project, the project must first be approved for deployment using the Oracle BPM WorkSpace application. Once the approval workflow is complete, the option to deploy the project is available.

### 22.1.2.2 Chinese, Korean, and Character Input Problems in Flow Object Labels

The Adobe Flash Player has a bug related to input for Chinese, Korean, and Japanese characters. This causes problems in Oracle Business Process Composer when editing flow object labels within the process editor.

For more information see: http://bugs.adobe.com/jira/browse/FP-501.

To resolve this issue, use Microsoft Internet Explorer version 7.

### 22.1.2.3 Initiator Pattern Not Permitted within a Subprocess

You should not use a user task with an initiator pattern within a subprocess. This is currently allowed during design and deployment using Oracle Business Process Composer and Oracle BPM Studio. Oracle BPM WorkSpace will show a link within a running process, but this link is invalid.

#### 22.1.2.4 Supported Version of Adobe Flash on Linux Systems

Some Oracle Business Process Composer user interface elements are not displayed when using Linux.

As a workaround, you must install Adobe Flash, version 10.1 or greater.

### 22.1.2.5 Text Field Does Not Display Full Value for Participant Names

When creating or editing human tasks using Oracle Business Process Composer, the text filed displaying the Value column is not wide enough to display the all the data.

As a workaround, you can view the full text by positioning the mouse over the cell to display the tooltip.

### 22.1.2.6 Calling a BPMN Process from a Spring Component Is Not Supported

Currently you cannot use Oracle Business Process Composer to define how a Spring component calls a BPMN process.

## 22.1.3 Oracle BPM Workspace and Process Spaces Issues

This section describes issues and workarounds for Oracle BPM Workspace and Process Spaces. It includes the following topics:

- Section 22.1.3.1, "Process Workspace Login Error When Using External LDAP Directory"
- Section 22.1.3.2, "Taskflow Links for Undeployed Processes Are Visible in Process Workspace"
- Section 22.1.3.3, "Process Workspace Does not Open a New Window for Newly Created Task"
- Section 22.1.3.4, "Oracle WebCenter 11g Patchset 2 with Process Spaces Does Not Work with Process Workspace Patchset 3"
- Section 22.1.3.5, "When Documentation Server is Down, Launching a Group Space for an Instance Causes Error "Instance 'null' is not available""
- Section 22.1.3.6, "File Size Limit for Process Attachment Is 2 MB"
- Section 22.1.3.7, "For Large Number of Users Set Timeout to 5 Minutes Maximum"

### 22.1.3.1 Process Workspace Login Error When Using External LDAP Directory

If you are using an external LDAP directory, you may receive the following error message when logging in to Process Workspace: "No Role found matching the criteria".

This may occur under the following conditions:

- You have used Oracle WebLogic Server Console to configure a user base and a group base to search for and authenticate users.
- The user base or group base has a referral to another user base or group base.

In this case, the Process Workspace identity service does not list the users or groups and, as a result, the login to Process Workspace fails to authenticate the user.

This can occur when there are two bases to be searched, one for users and one for groups, but the UR API is not properly set.

To resolve this, in the Oracle WebLogic Server Console, provide a root-level search base for both users and groups so that referrals are resolved automatically since you are providing a higher node in the search tree.

If this solution degrades performance as a result of a substantially larger search base, you can limit this search by editing specific property in the jps-config.xml located at domain-home/config/fmwconfig/.

The following is an example of an edited jps-config.xmlfile:

```
jps-config.xml
<extendedProperty>
<name>user.search.bases</name>
<value>cn=users1,dc=us,dc=oracle,dc=com</value>
<value>cn=users2,dc=us,dc=oracle,dc=com</value>
. . . . . . . . . . .
</values>
</extendedProperty>
<extendedProperty>
<name>group.search.bases
<values>
```

```
<value>cn=groups1,dc=us,dc=oracle,dc=com</value>
<value>cn=groups2,dc=us,dc=oracle,dc=com</value>
. . . . . . . . . . . . . . . . . . .
</values>
</extendedProperty>
```

### 22.1.3.2 Taskflow Links for Undeployed Processes Are Visible in Process Workspace

If a project is deployed with its taskflows and then it is undeployed, it remains visible in the Applications panel of Oracle Business Process Management Workspace. To make it no longer visible, clear it from either Oracle Enterprise Manager Fusion Middleware Control Console or the WFTASKDISPLAY table in the SOAINFRA schema.

### 22.1.3.3 Process Workspace Does not Open a New Window for Newly Created Task

This problem occurs under the following conditions:

- Your browser is set to use either Portuguese or Italian
- You as an administrator set the Work Items panel to display the language specified by the browser
- You launch a new process instance from the Applications panel of Process Workspace

The window for that process instance does not appear in the right pane.

To resolve this problem, do the following:

- Go to the Weblogic console, deployments and look for the oracle.bpm.client library and check the path to the jar file of the library.
- In that path there is another jar oracle.bpm.web-resources.jar that contains the localized resource messages; make a backup copy of it.
- 3. Unpack oracle.bpm.web-resources.jar using unzip or tar command and edit both of the following files:
  - oracle/bpm/workspace/model/msg/WorkspaceMsg\_pt\_BR.properties
  - oracle/bpm/workspace/model/msg/WorkspaceMsg\_pt.properties
- **4.** Look for a label CANNOT\_OPEN\_POPUP and correct the message by replacing \n with \\n.

#### The label should look like this:

```
CANNOT_OPEN_POPUP: N\u00E3o foi poss\u00EDvel abrir a janela pop-up de
execu\u00E7\u00E3o.\\nSe seu browser for configurado para bloquear pop-ups,
voc\u00EA deve adicionar uma exce\u00E7\u00E3o a esta
aplica
\u00
E7\u00E3o.\nUma ins
t.\u00
E2ncia que pode ter sido criada apesar do
fluxo de tarefas associado n\u00E3o ter sido executado.
```

- **5.** Create the JAR file—using either Winzip or the tar command—with the changes and replace the original version of the JAR.
- **6.** Restart Oracle WebLogic Server.

## 22.1.3.4 Oracle WebCenter 11g Patchset 2 with Process Spaces Does Not Work with Process Workspace Patchset 3

Both components must be 11g Patchset 3.

### 22.1.3.5 When Documentation Server is Down, Launching a Group Space for an Instance Causes Error "Instance 'null' is not available"

If you have a Process Spaces group space open and you bring down the documentation service, then, when you launch instance group space for an instance, you see that an instance group space is created. However, when you open the instance group space, you receive the error message "Instance 'null' is not available". This happens because the newly created group space does not have the custom attribute instanceId.

For the workaround, the administrator should do the following:

- 1. Navigate to Settings in the process instance group space.
- **2.** Navigate to custom attributes.
- 3. Create the custom attribute instanceId and associate the process instance identifier as the value.

#### 22.1.3.6 File Size Limit for Process Attachment Is 2 MB

If you attach a file to a process, the file must be no larger than two megabytes.

### 22.1.3.7 For Large Number of Users Set Timeout to 5 Minutes Maximum

If you have a large number of users, set the timeout to no more than 5 minutes. To do this, expand the BPM Workspace . ear file, open the web.xml file, and update the timeout parameter.

#### 22.1.4 Oracle BPMN Administration

This section describes issues and workarounds for Oracle BPMN Administration. This section contains the following:

- Section 22.1.4.1, "ORA-00001: unique constraint (SH\_SOAINFRA.BPM\_AUDIT\_ QUERY\_PK) violated when exceeding the Quota"
- Section 22.1.4.2, "Discrepancy Between Message Recovery Status and Composite Status"

## 22.1.4.1 ORA-00001: unique constraint (SH\_SOAINFRA.BPM\_AUDIT\_QUERY\_PK) violated when exceeding the Quota

If you encounter the following error in the log file:

java.sql.SQLIntegrityConstraintViolationException: ORA-00001: unique constraint (SH\_SOAINFRA.BPM\_AUDIT\_QUERY\_PK) violated when exceeding the Quota

then increase the quota by doing the following:

**1.** Run the following SQL command:

```
update BPM_AUDIT_SEQUENCE set seq_count = ( select max(query_
id) from bpm_audit_query) +1 where seq_name = 'AUDIT_QUERY_
SEQ';
```

**2.** Restart the server.

### 22.1.4.2 Discrepancy Between Message Recovery Status and Composite Status

In some contexts, when a message recovery is performed successfully, the composite status displayed in Oracle Enterprise Manager is still show as **Faulted**.

This occurs in the following context:

- Process A calls Process B with the DenyAll policy attached.
- 2. Process A is invoked, but any messages to Process B are not delivered due to the DenyAll setting.
- The DenyAll policy on Process B is disabled, and the errors are recovered.
- The audit trail shows that the recovery was successful, however the composite status is still marked as Faulted.

There is no workaround for this issue.

## 22.2 Configuration Issues and Workarounds

There are no known configuration issues or workarounds for Oracle Business Process Management at this time.

## 22.3 Documentation Errata

There are no known documentation errata for Oracle Business Process Management at this time.

## **Oracle Business Rules**

This chapter describes issues associated with Oracle Business Rules. It includes the following topics:

Section 23.1, "General Issues and Workarounds"

The issues and workarounds listed here are those that were known at the time of the product's initial release to the public. Additional issues and workarounds may have been discovered since the initial release. To view the latest known issues associated with Oracle SOA Suite, BPM Suite, and related SOA technologies, go to the Oracle Technology Network (OTN) at:

http://www.oracle.com/technetwork/middleware/docs/aiasoarelnotes -196861.html.

## 23.1 General Issues and Workarounds

This section describes general issues and workarounds. It includes the following topics:

- Section 23.1.1, "Migration of Common Java Classes with Aliases Applied"
- Section 23.1.2, "Alias and Visibility Settings Not Always Applied to Migrated Dictionary"
- Section 23.1.3, "Manual Updates Required for Release 10.1.3.x Migrated Dictionaries"
- Section 23.1.4, "Migrator Does not Migrate Certain Java Fact Type Properties"
- Section 23.1.5, "Migrator Throws a RUL-05003 Warning in Some Cases"
- Section 23.1.6, "Hiding Certain Properties When Using Classes with Misbehaving Methods"
- Section 23.1.7, "Length of Rules Repository Path Should be Less Than 70 Characters"
- Section 23.1.8, "Oracle Business Rules Expressions: New Options and Built-in Functions"
- Section 23.1.9, "Audit Trail for Upgraded AS11 Rules Components Shows Only **Basic Information**"
- Section 23.1.10, "Non-English Rule Names Are Displayed as Garbled When Oracle JDeveloper is Started in Native Encoding"
- Section 23.1.11, "Local LOVs in a Decision Table Throws an Error When a Name is Not Specified"

- Section 23.1.12, "Issue Using Boolean Attribute in Decision Tables Conditions"
- Section 23.1.13, "Oracle SOA Composer Provides Only a Subset of Rules Designer Functionality"
- Section 23.1.14, "Number Formatting Does Not Work in Specific Cases in Oracle SOA Composer"
- Section 23.1.15, "Split and Merge Selected Cells Operations Do Not Work in Oracle SOA Composer"
- Section 23.1.16, "Conflicting Display of Editor Buttons in Oracle SOA Composer Decision Table Toolbar"

## 23.1.1 Migration of Common Java Classes with Aliases Applied

In Oracle Fusion Middleware 11g Release 1 (11.1.1), there is the concept of the "built-in" dictionary which is linked to by all other dictionaries. The built-in dictionary includes fact types for several common Java classes, including: Object, String, BigInteger, BigDecimal, Calendar, XMLGregorianCalendar, List, and JAXBElement.

There is a limitation when you are migrating a Release 10.1.3.x dictionary to Oracle Fusion Middleware 11g Release 1 (11.1.1). In Oracle Business Rules Release 10.1.3.x, all classes had to be imported into each dictionary, including Object which was imported by default. Thus, a user could import the common Java class fact types and change the aliases for properties, methods, and fields. In Oracle Fusion Middleware 11g Release 1 (11.1.1), for such classes users cannot specify custom aliases and these fact types are not migrated from a Release 10.1.3.x dictionary that is being migrated to Oracle Fusion Middleware 11g Release 1 (11.1.1). Thus, if an alias is applied for a common Java class that is part of the built-in dictionary, in Oracle Fusion Middleware 11g Release 1 (11.1.1) these aliases are discarded and the aliases are not available to use in rules.

Workaround:

There is no workaround for this issue.

## 23.1.2 Alias and Visibility Settings Not Always Applied to Migrated Dictionary

During dictionary migration from Oracle Business Rules Release 10.1.3.x, Java classes are imported into the new Oracle Fusion Middleware 11g Release 1 (11.1.1) dictionary and then aliases and visibility settings are applied. A bug in the migration prevents the identification of some methods so that alias and visibility settings can be applied.

Workaround:

In such cases, the alias and visibility settings that applied for the Oracle Business Rules Release 10.1.3.x dictionary must be manually applied to the destination Oracle Fusion Middleware 11*g* Release 1 (11.1.1) dictionary.

## 23.1.3 Manual Updates Required for Release 10.1.3.x Migrated Dictionaries

### **Restricted Simple Types**

Oracle Business Rules Release 10.1.3.x uses JAXB 1.0. In JAXB 1.0 restricted simple types do not have any special support in the generated Java classes, and are mapped to a property with the same type as the simple type. Oracle Business Rules for Oracle Fusion Middleware 11g Release 1 (11.1.1) uses JAXB 2.0. In JAXB 2.0, restricted simple types of string type are transformed into Java enum values. Because of this difference,

after migrating a Release 10.1.3.x dictionary, places in the dictionary that previously used raw strings to represent the restricted values must be manually updated to use the Java enum values.

### xsd:dateTime in Migrated Dictionaries

Oracle Business Rules Release 10.1.3.x uses JAXB 1.0. In JAXB 1.0, xsd:dateTime types are mapped to java.util.Calendar.Oracle Business Rules for Oracle Fusion Middleware 11g Release 1 (11.1.1) uses JAXB 2.0. In JAXB 2.0, xsd:dateTime types are mapped to XMLGregorianCalendar, which more accurately contains the values of an xsd:dateTime element. Thus, in a dictionary migrated from Release 10.1.3.x, comparisons between properties may no longer function correctly because Calendar implements a method compareTo and XMLGregorianCalendar implements a method compare. Manual changes are required in the dictionary to change the comparisons. Alternatively, in Oracle Fusion Middleware 11g Release 1 (11.1.1) you can use a Duration to compare most common date and time formats. Making this change in a migrated dictionary requires manual changes to the data model and to the rules that use the imported fact types.

### **Invalid Expressions in Migrated Dictionary**

Oracle Business Rules for Oracle Fusion Middleware 11g Release 1 (11.1.1) supports rich type-checking that invalidates some expressions migrated from Release 10.1.3.x. For example, if an instance of Integer is referenced to call the intValue() method, this may produce a validation warning if Integer has not been imported into the data model. The solution to this issue is to import Integer into the data model.

#### Index-based or Iterator-based Iteration in Collections with RL Functions

In Release 10.1.3.x, it was necessary in functions and RL actions to use index-based or iterator-based iteration over collections with raw RL. In Oracle Fusion Middleware 11g Release 1 (11.1.1), the pre-defined action type "for" implements the for-each iteration loop construct and can replace most uses of these older iteration constructs.

#### **Calling Functions to Return New Variable Instances**

In Release 10.1.3.x, it was not possible to invoke a constructor in the initialization expression for a variable. In Oracle Fusion Middleware 11g Release 1 (11.1.1) variables are called globals. Due to this Release 10.1.3.x limitation, in some Release 10.1.3.x dictionaries, there are function calls to initialize expressions and to invoke the constructor and return the new instance. In Oracle Fusion Middleware 11g Release 1 (11.1.1), you can use the new operator in initialization expressions.

## 23.1.4 Migrator Does not Migrate Certain Java Fact Type Properties

In Release 10.1.3.x, a property was created for a fact type if the fact type had either a setter or getter. In Oracle Fusion Middleware 11g Release 1 (11.1.1), a property is created only if there is both a setter and a getter for the property.

## 23.1.5 Migrator Throws a RUL-05003 Warning in Some Cases

In Oracle Fusion Middleware 11g Release 1 (11.1.1), there is a requirement that Java and XML fact types in a dictionary have a single-inheritance chain as determined by visible fact types. This limitation prevents multiple-inheritance chains, including interfaces, from causing runtime exceptions in the engine. The user must specify a single-inheritance chain by marking classes which should not be considered in an inheritance chain as non-visible. When a multiple-inheritance chain is detected during validation, the follow warning is returned:

RUL-05003: The visible fact type "Foo" should only inherit from one visible fact type, but inherits from visible fact types "Bar" and "Baz".

In this case, marking either Bar or Baz as non-visible will fix this warning.

## 23.1.6 Hiding Certain Properties When Using Classes with Misbehaving Methods

When asserting instances of some classes exceptions may be thrown because of misbehaving methods. When a fact is asserted, the fact is "shadowed" inside the rules engine. This shadowing requires the rules engine to invoke the accessors for all properties with the Visible checkbox selected (for all visible properties). If an accessor throws an exception when it is invoked, this exception propagates out of the rules engine.

A specific example of this limitation is the java.sql.Date class. This class includes several deprecated methods, for example getYears and setYears. These methods always throw an IllegalArgumentException when they are invoked. In Oracle Business Rules, if an instance of the Date class is asserted, an exception is thrown. This exception is due to the getYears method being called when the fact instances are shadowed inside the rules engine.

When using Oracle Business Rules, the Date class should not be asserted, but this assert may be out of the control of the user. For example the Date class is asserted when a large object graph contains a list of Date instances and you are using assert tree on the object graph.

#### Workaround:

You must mark all properties that include misbehaving methods as non visible. To do this you must deselect the **Visible** checkbox for the properties that cause an exception. For example, in the java.sql.Date class., the workaround is to deselect the Visible checkbox for the properties "years", "hours", and "minutes" for the java.sql.Date fact type in the datamodel.

## 23.1.7 Length of Rules Repository Path Should be Less Than 70 Characters

While configuring the rules repository path, it is recommended to limit the length of the path to 70 characters. If the length exceeds 70 characters, you would encounter problems after any DT/RT changes from Oracle SOA Composer.

So, as a best practice, after you design the rules, ensure that the repository path length is less than 70 characters. The following path taken from a sample rule. decs file fails after DT/RT changes at run time:

<path>OrderBookingComposite/oracle/rules/com/example/globalcompa ny/orderbooking/approvalrule/RequiresApprovalRule.rules</path>

## 23.1.8 Oracle Business Rules Expressions: New Options and Built-in Functions

Oracle Business Rules expressions used in Rules Designer and Oracle Oracle SOA Composer support the following:

1. Expressions support the new RL syntax. For example,

```
(assign new) Driver d = new Driver(name: "Tom", age: 45)
```

2. Expressions support the instanceof keyword: For example,

```
if (vehicle instanceof Car) {
  (assign new) Car car = (Car) vehicle;
```

```
}
else if (vehicle instanceof Truck) {
  (assign new) Truck truck = (Truck) vehicle;
```

**3.** Expressions support the list type built-in functions, including the following:

```
RL.list.intersect
RL.list.reverse
RL.list.insertBefore
RL.list.concatenate
RL.list.union
RL.list.append
RL.list.except
RL.list.distinctValues
RL.list.remove
RL.list.indexOf
RL.list.create
```

For more information, see the descriptions in oracle.rules.rl.extensions.RL, in Oracle Fusion Middleware Java API Reference for Oracle Business Rules Javadoc.

**4.** Expressions can support a variable number of arguments. As in the Java Language, when the last parameter to a function or method is an array, then an expression can call the function or method with a variable number of arguments. For example, using the built-in RL.list.create function in an expression:

```
RL.list.create(Object[] items) returns List
The built-in RL.list.create() can be called as follows:
(assign new) List myList = RL.list.create(1, 2.0, "three")
```

In this example, the myList result contains three Objects: an Integer, a Double, and a String.

**5.** Expressions support locale-sensitive formatted number strings.

```
For example, in English locales:
```

```
(assign new) BigDecimal i = "1,000,000.1"
In German locales:
(assign new) BigDecimal i = "1.000.000,1"
```

The locale-insensitive number format would have been:

```
(assign new) BigDecimal i = 1000000.1
```

## 23.1.9 Audit Trail for Upgraded AS11 Rules Components Shows Only Basic Information

After you upgrade AS11 Oracle Business Rules components to AS11 PS2, the audit trail for the composite instances created before upgrade shows only basic information. The decision trace includes only the name of the Decision Function invoked and the timestamp.

Workaround:

You can view other details of the trace, such as the values of input and output facts by using the BPELProcess Audit Trail.

## 23.1.10 Non-English Rule Names Are Displayed as Garbled When Oracle JDeveloper is Started in Native Encoding

If Oracle IDeveloper is started in native encoding (non-UTF8 encoding), when you create a business rule in a composite using non-English names, the non-English business rule name, which are part of the namespace in the newly generated decisionService type schema under the xsd folder, appear as garbled. This is because the business rule name is generated in the schema by using the native encoding of the client, and not using UTF-8.

#### Workaround:

Open the decisionService type schema in Oracle JDeveloper, change the garbled words back to the non-English business rule name, and save. The non-English name is saved in UTF8 and business rule can work fine in both design time and run time.

## 23.1.11 Local LOVs in a Decision Table Throws an Error When a Name is Not Specified

In a Decision Table, local List Of Values (LOV) bucketsets throws the following error when a name is not specified:

```
Invalid name specified.
```

#### Workaround:

When you create local LOV bucketsets in a Decision Table, specify a name for the bucketset.

## 23.1.12 Issue Using Boolean Attribute in Decision Tables Conditions

Consider the following schema:

```
<xs:complexType name="RulesObjectType">
       <xs:sequence>
           <xs:element name="value" nillable="true" type="xs:int"/>
           <xs:element name="flag" nillable="true" type="xs:boolean"/>
       </xs:sequence>
   </xs:complexType>
```

When you use the nillable boolean attribute in Decision Table conditions, editing the attribute bucketset does not yield a valid result. This is because Rules SDK is unaware of java.lang.Boolean, so it does not know that it should map to the built-in bucketset.

#### Workaround:

```
Append .booleanValue() to the condition, for example,
RulesObject.flag.booleanValue().
```

In addition, you have to import java.lang.Boolean.

## 23.1.13 Oracle SOA Composer Provides Only a Subset of Rules Designer Functionality

Oracle SOA Composer provides only a subset of the functionality available in Rules Designer. Some of the features/tabs in Rules Designer are currently not available in Oracle SOA Composer. For example, the Functions tab functionality is missing and you cannot add new rulesets with Oracle SOA Composer.

## 23.1.14 Number Formatting Does Not Work in Specific Cases in Oracle SOA Composer

In Oracle SOA Composer, you create an if-then rule. In the "if" part, when you write some conditions based on numbers and leave the "then" part empty, the number formatting in "if" conditions does not work.

For example, create an if-then rule, write the following "if" condition based on an integer

process.inputint is 111,111 (constant)

Leave the "then" part empty.

Save the rule, log out and and log on to Oracle SOA Composer in the fr\_FR locale.

The number formatting of the "if" condition is displayed as 111, 222.

Workaround:

Specify some action in the "then" part of the rule.

When using Oracle SOA Composer with German (de), Italian (it), or Portuguese (pt\_BR) locales, if you add an "if" condition based on integer, then the integer number formatting in this condition does not work.

Workaround:

Create the "if" condition based on integer in other locales such as en\_US.

## 23.1.15 Split and Merge Selected Cells Operations Do Not Work in Oracle SOA Composer

Using Oracle SOA Composer with a Decision Table, the split and merge selected cells operations do not work.

There is no workaround for this issue.

## 23.1.16 Conflicting Display of Editor Buttons in Oracle SOA Composer Decision Table Toolbar

In a Oracle SOA Composer Decision Table, when a row is selected, the Bucketset Editor, the Condition Browser, and the Action Editor buttons are displayed on the Decision Table toolbar.

However, when the rows and columns are switched, all these buttons are displayed on the column header.

There is no workaround for this issue.

# **Oracle Complex Event Processing**

This chapter describes issues associated with Oracle Complex Event Processing (Oracle CEP). It includes the following topics:

- Section 24.1, "New Features in Oracle CEP 11g Release 1 Patch Set 3 (11.1.1.4.0),"
- Section 24.2, "General Issues and Workarounds,"
- Section 24.3, "Configuration Issues and Workarounds,"
- Section 24.4, "Documentation Errata,"

**Note:** The issues and workarounds listed here are those that were known at the time of the product's initial release to the public. Additional issues and workarounds may have been discovered since the initial release. To view the latest known issues associated with Oracle SOA Suite, BPM Suite, and related SOA technologies, go to the Oracle Technology Network (OTN) at:

http://www.oracle.com/technetwork/middleware/docs/ai asoarelnotes-196861.html.

## 24.1 New Features in Oracle CEP 11g Release 1 Patch Set 3 (11.1.1.4.0)

This version of Oracle CEP includes the following new features:

- Section 24.1.1, "Annotation-Based Programming Model,"
- Section 24.1.2, "Oracle CEP IDE for Eclipse,"
- Section 24.1.3, "Oracle Continuous Query Language (Oracle CQL),"
- Section 24.1.4, "Tracing and Injecting Events in the Event Processing Network (EPN),"
- Section 24.1.5, "OSGi Bundler Utility,"
- Section 24.1.6, "Domain Directory Structure Changes,"

## 24.1.1 Annotation-Based Programming Model

In this release, you can use an annotation-based programming model to extend Oracle CEP component configuration.

See "Extending Component Configuration" in the Oracle CEP Developer's Guide for Eclipse.

## 24.1.2 Oracle CEP IDE for Eclipse

In this release, Oracle CEP IDE for Eclipse provides:

Adapter Wizard

See "How to Create an Adapter Node" in the Oracle CEP Developer's Guide for Eclipse.

Event type repository editor

#### See:

- "How to Create an Oracle CEP Event Type as a JavaBean Using the Event Type Repository Editor" in the Oracle CEP Developer's Guide for Eclipse
- "How to Create an Oracle CEP Event Type as a Tuple Using the Event Type Repository Editor" in the Oracle CEP Developer's Guide for Eclipse
- **Ctrl-Click** hyperlink navigation: see "Hyperlinking" in the *Oracle CEP Developer's Guide for Eclipse.*
- Ctrl-Alt-T shortcut to open all Oracle CEP types: see "Browsing Oracle CEP Types" in the *Oracle CEP Developer's Guide for Eclipse*.
- You can delete a node from the Event Processing Network (EPN) by selecting it and clicking the **Delete** key.

## 24.1.3 Oracle Continuous Query Language (Oracle CQL)

Oracle Continuous Query Language (Oracle CQL) is a query language based on SQL with added constructs that support streaming data. Using Oracle CQL, you can express queries on data streams to perform complex event processing (CEP) using Oracle CEP.

In this release, Oracle CQL includes:

- JDBC data cartridges: see "Oracle JDBC Data Cartridge" in the Oracle CEP CQL Language Reference.
- Parameterized Queries: see "Parameterized Queries" in the Oracle CEP CQL Language Reference.

**Note:** Oracle Event Processing Language (Oracle EPL) is deprecated and superseded by Oracle CQL. Oracle EPL will be removed in a future release.

## 24.1.4 Tracing and Injecting Events in the Event Processing Network (EPN)

The Oracle CEP Event Inspector service and stream visualizer now let you do the following in the development environment:

- Trace events on any HTTP pub-sub server channel
- Trace events on any stage in the EPN on the Event Inspector service dynamic HTTP pub-sub server channel
- Inject events to any HTTP pub-sub server channel
- Inject events into any stage in the EPN using the Event Inspector service dynamic HTTP pub-sub server channel

For more information, see "Tracing and Injecting Events in the EPN" in the Oracle CEP Visualizer User's Guide.

## 24.1.5 OSGi Bundler Utility

Oracle CEP provides a bundler. sh utility that lets you create an OSGi bundle wrapper around an arbitrary Java Archive. You can deploy the resultant bundle JAR to an OSGi container where the Java packages/classes found within the bundle may be imported and used by other deployed bundles.

For more information, see "Creating Application Libraries" in the Oracle CEP *Developer's Guide for Eclipse.* 

## 24.1.6 Domain Directory Structure Changes

In this release, by default, the complete installation does not include the default ocep\_ domain domain (with default passwords) and the product samples. If you want to install the default ocep\_domain domain and samples (recommended), choose the Custom option.

#### See:

- "Creating an Oracle CEP Standalone-Server Domain" in the Oracle CEP Administrator's Guide
- "Creating an Oracle CEP Multi-Server Domain" in the Oracle CEP Administrator's Guide

## 24.2 General Issues and Workarounds

This section describes general issues and workarounds. It includes the following topics:

Section 24.2.1, "Use of ha-buffered and ha-buffered-adapter is Deprecated," Section 24.2.2, "HA Adapters Do Not Support Event Recording and Playback," Section 24.2.3, "Covariance Not Supported in Event Accessor Methods," Section 24.2.4, "Eclipse IDE Erroneously Displays Compilation Error for Some Java Method Calls from Oracle CQL Code,"

## 24.2.1 Use of ha-buffered and ha-buffered-adapter is Deprecated

When configuring a high-availability application, use welvs:adapter attribute provider value ha-buffering (not ha-buffered) and component configuration file element ha: ha-buffering-adapter (not ha: ha-buffered-adapter). The use of ha-buffered and ha: ha-buffered-adapter is deprecated.

## 24.2.2 HA Adapters Do Not Support Event Recording and Playback

This release does not support configuring HA adapters for event recording and playback. Ordinarily, you can configure adapters (along with other parts of your event processing network) to persist events to a data store for later playback. Due to an issue in this release, HA adapters — which help ensure consistency in applications configured for high availability — do not support event recording and playback.

## 24.2.3 Covariance Not Supported in Event Accessor Methods

Implementing a property getter to narrow its return type will break event binding for the setter. The property value will not be set. For example, event binding will break if the getter is declared as returning an Object in an interface that the event implements, but the method in your event implementation class returns some other type.

More broadly, neither covariance (narrowing return types in implementation) nor variable arguments are supported in event accessor methods.

## 24.2.4 Eclipse IDE Erroneously Displays Compilation Error for Some Java Method Calls from Oracle CQL Code

Due to a limitation in the Eclipse IDE, Oracle CQL calls to some Java methods might generate compilation errors in the IDE even though the calls are valid at run time.

Using the Java data cartridge included with Oracle CEP, you can write Oracle CQL queries that call methods of your Java classes. As part of this support, at run time the Oracle CQL query processor will, if necessary, automatically convert a method argument given in CQL between the argument type's Java wrapper class and its corresponding primitive type (known in Java as "boxing" or "unboxing"); however, the Eclipse IDE will display a compilation error where your code assumes this run-time conversion. For example, given a method whose signature is fooMethod(int), a CQL call of fooMethod(Integer) will generate a compilation error in the IDE, but succeed at run time.

You can work around this limitation by compiling your code using an Ant build file rather than using the IDE.

## 24.3 Configuration Issues and Workarounds

This section describes configuration issues and their workarounds. It includes the following topics:

- Section 24.3.1, "Avoid Identifiers that Match Windows Reserved File Names,"
- Section 24.3.2, "Some Visualizer Fields Might Not Be Recognized in Full Screen Mode,"
- Section 24.3.3, "Garbled Dialog Text on Non-English Versions of Windows,"

### 24.3.1 Avoid Identifiers that Match Windows Reserved File Names

When defining or uploading Oracle CQL rules, Oracle CEP server log files, or Event Processing Network (EPN) stages, do not use identifiers that match Windows reserved file names. Doing so may prevent normal Oracle CEP operation.

For more information, see Naming Files, Paths, and Namespaces at http://msdn.microsoft.com/en-us/library/Aa365247.

## 24.3.2 Some Visualizer Fields Might Not Be Recognized in Full Screen Mode

When creating a query with the Query Wizard in the Oracle CEP Visualizer, some fields might not be recognized in full screen mode. This is due to a known issue with the Flash technology on which the Oracle CEP Visualizer is based.

For example, imagine the following scenario: You view the Query Wizard tab in full screen mode (by clicking the **Maximize panel** button in the upper-right corner), then double-click the Window construct to display the Window editor dialog. In full screen mode, you might be unable to specify the **Time** window type without prompting an error message when you try to add the window.

## 24.3.3 Garbled Dialog Text on Non-English Versions of Windows

If you're using the graphical installer to install Oracle CEP on a non-English version of Windows, you might see garbled text for non-English words in the user interface. For example, **Select** and **Cancel** buttons on browse dialog boxes — such as for selecting a middleware home directory, CEP installation directory or JDK home directory — can display garbled text.

On a related note, you will also be unable to choose a directory name that contains multibyte characters for your middleware home directory (the dialog box will display an error message).

## 24.4 Documentation Errata

This section describes documentation errata. It includes the following topics:

Section 24.4.1, "Use char[] Rather than [C to Specify a Character Array,"

## 24.4.1 Use char[] Rather than [C to Specify a Character Array

As of this version, in the EPN assembly file, you should use char[] rather than [C to indicate that an event property's type is a character array. The [C expression will prevent compilation in the Eclipse IDE. Note that examples in the documentation currently use the older, incorrect type name:

```
<wlevs:properties>
   <!-- Incorrect - will prevent compilation! -->
   <wlevs:property name="symbol" type="[C" length="16" />
</wlevs:properties>
<wlevs:properties>
   <!-- Correct. -->
   <wlevs:property name="symbol" type="char[]" length="16" />
</wlevs:properties>
```

# **Oracle Enterprise Repository**

The chapter describes the new and changed functionality in Oracle Enterprise Repository 11g Release 1 (11.1.1).

> **Note:** The issues and workarounds listed here are those that were known at the time of the product's initial release to the public. Additional issues and workarounds may have been discovered since the initial release. To view the latest known issues associated with Oracle SOA Suite, BPM Suite, and related SOA technologies, go to the Oracle Technology Network (OTN) at

> http://www.oracle.com/technetwork/middleware/docs/aiasoareln otes-196861.html

This chapter contains the following sections:

- Section 25.1, "What's New in Oracle Enterprise Repository 11g Release 1 (11.1.1)"
- Section 25.2, "General Issues and Workarounds"
- Section 25.3, "Enhancements in Oracle Enterprise Repository"
- Section 25.4, "Deprecated Features"

## 25.1 What's New in Oracle Enterprise Repository 11g Release 1 (11.1.1)

This section describes the new features and functionalities in Oracle Enterprise Repository 11g Release 1 (11.1.1):

### Support for Integration with SAP

You can now manage SAP asssets as part of your overall enterprise service portfolio. Oracle Enterprise Repository harvests services that are published to the SAP UDDI v3.0 Registry. These services can be subsequently consumed through Oracle JDeveloper, Eclipse, or VS .Net.

#### Support for BPMN and BPEL 2.0

Oracle Enterprise Repository has enhanced the harvesting of BPM assets. Oracle Enterprise Repository now captures the complete BPM metamodel, including BPMN and BPEL 2.0.

#### Publishing SOA Web Services to UDDI

Oracle Enterprise Repository is now able to govern additional services managed by Oracle Enterprise Manager (OEM) Fusion Middleware Control using the Oracle

Enterprise Repository Exchange Utility. OEM Fusion Middleware Control publishes these services to Oracle Service Registry (OSR) using the UDDI standard and the Oracle Enterprise Repository Exchange Utility is used to bring the services into Oracle Enterprise Repository.

In Oracle Enterprise Manager (OEM) Fusion Middleware Control, the Publishing SOA Web Services to UDDI feature is available in the Services tab of the Services and References page of SOAInfra target.

### Harvesting Deployed Composites from Oracle JDeveloper

You can harvest a deployed service from the JDeveloper SOA connection browse tree, or the SOA Composite Navigator.

Oracle Enterprise Repository also supports Converged Application Repository (CAR) tools that are provided in other products to include enterprise application content in Oracle Enterprise Repository. This procedure includes loading Solution Packs into the repository and running the CAR harvester to obtain endpoints for your application services.

#### **Harvester Preview Note**

You can now see all of the assets that will be created in Oracle Enterprise Repository before the harvest is committed.

### Upgrading to Oracle Enterprise Repository 11g

It is recommended to migrate from your custom service model to the Oracle provided SOA service model in 11g Relase 1(11.1.1). Migrating to the Oracle provided service model enables you to leverage new functionality in 11g such as the harvester, JDeveloper integration, and so on. Migrating to the Oracle Enterprise Repository 11g SOA asset model also makes it easier to migrate to future releases of the product.

**Note:** Ensure you contact support in advance if you are planning to upgrade from Oracle Enterprise Repository 10g or earlier releases to Oracle Enterprise Repository 11g.

## 25.2 General Issues and Workarounds

This section describes the general issues and workarounds in Oracle Enterprise Repository 11g Release 1 (11.1.1). It includes the following topics:

- Section 25.2.1, "Oracle Enterprise Repository"
- Section 25.2.2, "Asset Editor"
- Section 25.2.3, "Harvester"
- Section 25.2.4, "Exchange Utility"

## 25.2.1 Oracle Enterprise Repository

This section describes the general issues and workarounds found in Oracle Enterprise Repository:

### 25.2.1.1 Modifying Projects with Multiple Users Assigned

In Oracle Enterprise Repository, the projects that have more than hundreds of users assigned to them take a lot of time to save, whenever the project was modified. This is resolved in Oracle Enterprise Repository 11g Release 1 (11.1.1).

### 25.2.2 Asset Editor

This section describes the issues and workarounds found in Oracle Enterprise Repository Asset Editor:

### 25.2.2.1 Navigator Displays Incorrect Details

When you launch the Navigator from the Asset detail, a relationship to the consuming project is also displayed, even if that asset has been rejected. This is resolved in Oracle Enterprise Repository 11g Release 1 (11.1.1).

### 25.2.2.2 Automatic Login in Navigator

The Navigator has a separate login than the Oracle Enterprise Repository Web tool. Prior to PS3, the Navigator would take the login information from cookies for the automatic login, which occurs when it is launched. This caused issues when cookies were turned off or if the Weblogic Server had the following setting set to false:

enterprise.security.cookielogin.allow

This has been resolved by not relying on cookies to pass the user information.

### 25.2.3 Harvester

This section describes the issues and workarounds found in Oracle Enterprise Repository Harvester:

- Section 25.2.3.1, "Creating an Asset Type Without Harvester Solution Pack"
- Section 25.2.3.2, "Invalid Characters in the Harvester Credentials"
- Section 25.2.3.3, "Running Harvester and Exchange Utility on the Same Computer"
- Section 25.2.3.4, "Connecting to Oracle Enterprise Repository Fails"
- Section 25.2.3.5, "Harvesting from Linux Shell Fails to Harvest"
- Section 25.2.3.6, "Consuming SAP Services in Oracle JDeveloper"
- Section 25.2.3.7, "Using of Harvester Known Issue"

### 25.2.3.1 Creating an Asset Type Without Harvester Solution Pack

Oracle Enterprise Repository throws an exception when you attempt to create a new Type in the Type Manager using Endpoint as the Type for Defaults. This only occurs when the Harvester Solution Pack is not installed. This is resolved in Oracle Enterprise Repository 11g Release 1 (11.1.1).

#### 25.2.3.2 Invalid Characters in the Harvester Credentials

There was an issue in the password utility when harvesting a composite from the SOA server. If the SOA Server's credentials had a "#" sign in the password, then the harvester failed. This is resolved in Oracle Enterprise Repository 11g Release 1 (11.1.1).

### 25.2.3.3 Running Harvester and Exchange Utility on the Same Computer

There is a scenario in which a WSDL URL will resolve differently if harvested from one computer and published to Oracle Service Registry from a different computer. To correct this issue, run Exchange Utility and Harvester on the same computer. As an alternative, the Harvester and Exchange Utility may be run on seperate computers, but you must ensure that both resolve to the same WSDL URL.

### 25.2.3.4 Connecting to Oracle Enterprise Repository Fails

In the Eclipse plugin, when an Oracle Service Bus project is harvested and you attempt to launch the Oracle Enterprise Repository Access view, then the Oracle Enterprise Repository connections fails. The Oracle Enterprise Repository connection also fails if you do the reverse of it. That is, if you first launch the Oracle Enterprise Repository Access view and then browse for Oracle Enterprise Repository, then also the Oracle Service Bus harvesting fails.

The workaround for this is to restart Eclipse and then reconnect to Oracle Enterprise Repository.

### 25.2.3.5 Harvesting from Linux Shell Fails to Harvest

When you run Harvester from the Linux Shell prompt, the Harvest fails with a "No Match" error, as follows:

```
$ ./harvest.sh -file
./harvest.sh: No Match
```

This is a known issue.

**Note:** The above command runs successfully in Windows as well as in the bash prompt.

#### Workaround

You must run the harvester script as follows:

```
./harvester -file "<URL>"
```

where URL represents the URL from where you run the the harvester. Also, note that the URL must be specified within the double quotes, for the harvester to run successfully.

### 25.2.3.6 Consuming SAP Services in Oracle JDeveloper

While consuming the SAP services in Oracle JDeveloper from Oracle Enterprise Repository, launch JDeveloper with the following option from the command line:

```
idev .exe -J"-Dsoa.enable.wsdl.authentication=true"
```

This is to ensure that SAP WSDLs that are authentication-enabled are consumed properly into JDeveloper, else the WSDL would not be authenticated and downloadable in JDeveloper.

### 25.2.3.7 Using of Harvester - Known Issue

In some circumstances, the harvester prioritizes WSDL-harvested information over the user-supplied metadata. This is specific to the Description and Service Type fields when harvesting assets of the Service Type provided with Oracle Enterprise Repository. You can avoid this by moving the user-supplied metadata to the other fields on Service assets prior to harvesting.

**Note:** To address this known issue in harvester, contact Oracle support for a patch.

## 25.2.4 Exchange Utility

This section describes the issues and workarounds that are found in Oracle Enterprise Repository Exchange Utility(XU):

### 25.2.4.1 Exchange Utility Truncates the Asset Name

When a wsdl is harvested with the namespace that is too long, Exchange Utility truncates the full asset name and the asset will not be published properly. This is resolved in Oracle Enterprise Repository 11g Release 1 (11.1.1).

## 25.3 Enhancements in Oracle Enterprise Repository

This section describes the enhancements in Oracle Enterprise Repository 11g Release 1 (11.1.1):

#### Harvester

Harvester includes the following enhancements for 11g Release 1 (11.1.1):

- Preview Mode feature
- BPMN/BPEL 2.0 Introspection
- Harvester core supports passing in keywords.

### **Exchange Utility**

Exchange Utility includes the following enhancements for 11g Release 1 (11.1.1):

- Including policy information when receiving services
- Support for integration with SAP

## 25.4 Deprecated Features

This section describes the deprecated features in Oracle Enterprise Repository 11g Release 1 (11.1.1):

### Deprecation of System Settings

Several system settings are deprecated and should have no impact if changed. However, it is recommended not to change these in a production environment. For example, Database Connection Name, Company Name, and so on.

#### **Deprecation of REX APIs**

The APIs in Repository Extensibility Framework (REX) are deprecated in 11g Release 1 (11.1.1). The next major release of Oracle Enterprise Repository is planned to include significant modifications to the current APIs in REX in order to align with standards, and improve ease of use and integration.

# **Oracle Human Workflow**

This chapter describes issues associated with human workflow. It includes the following topic:

Section 26.1, "General Issues and Workarounds"

**Note:** The issues and workarounds listed here are those that were known at the time of the product's initial release to the public. Additional issues and workarounds may have been discovered since the initial release. To view the latest known issues associated with Oracle SOA Suite, BPM Suite, and related SOA technologies, go to the Oracle Technology Network (OTN) at:

http://www.oracle.com/technetwork/middleware/docs/aiasoar elnotes-196861.html

#### 26.1 General Issues and Workarounds

This section describes general issue and workarounds. It includes the following topics:

- Section 26.1.1, "Demo Certificate Entry Required for Oracle BPM Worklist Logins"
- Section 26.1.2, "Protecting Oracle BPM Worklist Using Oracle Virtual Directory"
- Section 26.1.3, "Committing Changes to Rules in Oracle SOA Composer and Oracle BPM Worklist"
- Section 26.1.4, "Compilation Error When Selecting the Apply and OK Buttons on the Human Task Dialog"
- Section 26.1.5, "Schema Elements Not Displaying in Expression Builder for Old Projects"
- Section 26.1.6, "Task Attachments are Automatically Saved"
- Section 26.1.7, "Push Back Action Not Supported If Including the Task History of Another Task"
- Section 26.1.8, "Specifying Date From and Date To Values on Notification Management Page"
- Section 26.1.9, "Some Fields Do Not Appear After Updating and Saving a ToDo Task in a Portlet"
- Section 26.1.10, "Customized Outcomes Are Not Displayed at Runtime"
- Section 26.1.11, "Error Appears When Loading Task Details in Oracle BPM Worklist"

#### 26.1.1 Demo Certificate Entry Required for Oracle BPM Worklist Logins

Oracle BPM Worklist requires the demo certificate to be configured for a user to log in successfully, even if the server is not SSL-enabled. Therefore, do not remove the demo certificate entry from setDomainEnv.sh under \$ORACLE\_HOME/user\_ projects/domain/WLS\_SOAWC/bin unless you replace it with a valid certificate:

[-Djavax.net.ssl.trustStore=\${WL\_HOME}/server/lib/DemoTrust.jks]

#### 26.1.2 Protecting Oracle BPM Worklist Using Oracle Virtual Directory

Section "Configuring the Identity Service" of Oracle Fusion Middleware Administrator's Guide for Oracle SOA Suite and Oracle BPM Suite describes how to configure Oracle WebLogic Server (and therefore, components such as Oracle BPM Worklist) to use an authentication provider. If you want to protect Oracle BPM Worklist using Oracle Virtual Directory (OVD), perform the following tests to confirm that OVD is properly configured:

Confirm that the human workflow layer can see the users and groups from the OVD and Oracle Internet Directory (OID) providers. Even if you set the OVD and OID provider as the first provider in the list of authentication providers on the Oracle WebLogic Server Administration Console (with the SUFFICIENT control flag) and restart Oracle WebLogic Server, there may be other issues.

To ensure that human workflow can see the users and groups from the first authentication provider, invoke the necessary User and Role APIs such as getUser, getUsers, getRoles, and so on using the following URL:

http://your\_hostname:your\_port/integration/services/IdentityService/identity

If you can see the users and groups using the APIs from the above link (use your host name and port to test), then users can access Oracle BPM Worklist.

Incorrect user or group settings in the provider configuration page can cause even a valid user to be denied access. For example, you may have incorrect group settings or may not have set up users with any groups. Even then, a valid user may be denied service. This is because human workflow checks groups and roles to see that they have access to a service. If the configuration is incorrect, then the authorization service displays an error causing the validated user to be denied service. If group settings are not required, completely remove them. This way, the authorization service is successful in not getting group and role entitlements for the user as set in the OVD/ OID providers, and is given access to the service.

For information about Oracle Virtual Directory, see Oracle Fusion Middleware Administrator's Guide for Oracle Virtual Directory.

#### 26.1.3 Committing Changes to Rules in Oracle SOA Composer and Oracle BPM Worklist

If you save, but do not commit, changes to a rule in Oracle SOA Composer, go to Oracle BPM Worklist and make other changes to the same rule, save and commit those changes, then return to Oracle SOA Composer to commit your original changes, you receive an error.

For example, perform the following steps:

- Deploy a human task-based composite with at least one rule-based participant.
- Log in to Oracle SOA Composer and make changes to the custom dictionary rule.
- **3.** Save your changes, but log out without committing them.

- Log in to Oracle BPM Worklist and go to **Task Configurations** > **Data Driven**.
- Perform other changes to the same rule, then save and commit your changes.
- Log out of Oracle BPM Worklist.
- 7. Log in again to Oracle SOA Composer and notice that the rule you originally edited is still in edit mode, and awaiting a commit action.
- 8. Click Save, then click Commit.

#### You receive the following error:

```
EJB Exception: ; nested exception is: oracle.fabric.common.FabricException: :
MDS-01805: Sandbox
weblogic 72deployed-composites72default72RulesVRsConsNSerial70rev1.072Humantas
k1.task missing in BufferedMetadataStore: DBMetadataStore : MDS Repository
connection = (JNDI Location = jdbc/mds/MDS_LocalTxDataSource).; nested
exception is: oracle.fabric.common.FabricException: : MDS-01805: Sandbox
weblogic_72deployed-composites72default72RulesVRsConsNSerial70rev1.072Humantas
k1.task missing in BufferedMetadataStore: DBMetadataStore: MDS Repository
connection = (JNDI Location = jdbc/mds/MDS LocalTxDataSource).
```

# 26.1.4 Compilation Error When Selecting the Apply and OK Buttons on the Human Task Dialog

If you create a BPEL process that includes a human task, and select *both* the **Apply** and **OK** buttons in the Human Task dialog, you receive a compilation error when deploying the SOA composite application. As a workaround, select *only* the **OK** button in the Human Task dialog. This action enables the SOA composite application to be successfully compiled and deployed.

#### 26.1.5 Schema Elements Not Displaying in Expression Builder for Old Projects

If you open a human task file from a release prior to 11g Release 1 11.1.1.3, schema elements do not display in the Expression Builder. For example, perform the following steps:

- Open the human task file in Oracle JDeveloper.
- 2. In the **Assignment** section, double-click the participant type and add a participant using the Expression Builder. Note that the schema elements do not display in the **Schema** section of the Expression Builder dialog. Only the file location is shown.

For 11g Release 1 and Release 1 11.1.1.2 human tasks, there is a workaround:

- 1. Edit anything, such as adding a space in the **Task Title** field, and select **File** > Save All.
- 2. Close the human task file and reopen it. The Expression Builder correctly displays the schema elements.

Note that this workaround does not apply to 10g human task files.

## 26.1.6 Task Attachments are Automatically Saved

When you add an attachment to a task in Oracle BPM Worklist, it is automatically saved without you having to explicitly save it.

This can cause a conflict in a scenario in which you added an attachment, forgot to delete it, assumed that it was not saved (because you never performed a save action), and then reassigned, approved, or performed a similar action on the task. As a

consequence, the task attachment was sent to the next assignee even though you did not intend to send it.

As a workaround, delete the attachment if it was added inadvertently before routing the task to others.

#### 26.1.7 Push Back Action Not Supported If Including the Task History of Another Task

When you include the task history of another task in a SOA composite application, selecting the push back action in Oracle BPM Worklist is not supported. For example:

- Create a SOA composite application that includes a BPEL process.
- In Oracle BPEL Designer, drag a human task into the BPEL process.
- In the Create Human Task dialog, select the **Add** icon to invoke the Human Task Editor.
- **4.** Create a human task (for example, named humantask\_1).
- Add a payload to the task and assign the task to a user (for example, **icooper**).
- **6.** Save the human task and exit the Human Task Editor.
- 7. In Oracle BPEL Designer, drag a second human task into the BPEL process.
- Create a second human task (for example, named humantask\_2) and add a payload to the task.
- **9.** Assign the second task to another user (for example, **jstein**).
- 10. Click the Advanced tab for the second human task and select the Include task **history from** checkbox.
- **11.** From the dropdown list, select the first task, **human\_task1**.
- **12.** Select Use existing payload.
- **13.** Save and deploy the SOA composite application.
- **14.** Invoke an instance of the SOA composite application.
- **15.** Log in to Oracle BPM Worklist as the assignee of the first task (**icooper**), and approve the task for human\_task1.
  - The task is completed.
- **16.** Log in to Oracle BPM Worklist as the assignee of the second task (**jstein**). The task for **human\_task2** is displayed.
- **17.** From the dropdown box, select **Push back**.
  - Although a push back is completed successfully, the task is still assigned to **jstein**.

# 26.1.8 Specifying Date From and Date To Values on Notification Management Page

You must specify values for *both* the **Date From** and **Date To** fields in the **Search** sections on the Notification Management page in Oracle Enterprise Manager Fusion Middleware Control Console to receive the correct search results. These fields do not work independently. Specifying values for only one of these fields does not display the correct search results. To access these fields:

Right-click **soa-infra** in the navigation tree, and select **Service Engines** > **Human Workflow** > **Notification Management**.

2. Expand the Search icon in the Outgoing Notifications section or Incoming **Notifications** section to display the **Date From** and **Date To** fields.

#### 26.1.9 Some Fields Do Not Appear After Updating and Saving a ToDo Task in a Portlet

After you update and save a ToDo task or a ToDo subtask for a business task in a Worklist Portlet, the following fields should appear, but do not: Assignee, Status, and Search options.

#### 26.1.10 Customized Outcomes Are Not Displayed at Runtime

This issue can occur under all of the following conditions combined:

- You have created a SOA project with a human task, which includes task outcomes to use.
- You have also created a task display form project associated with that SOA project.
- You have deployed the project.
- You have then added new outcomes, deleted existing outcomes, or made other changes to the task in the SOA project by using the Human Task Editor.

After redeploying both projects, you see that the human task-based ADF task flow does not get updated with your recent changes.

To resolve this issue so that new outcomes are displayed in the Task Details page, you must regenerate the task form.

#### 26.1.11 Error Appears When Loading Task Details in Oracle BPM Worklist

When loading task details in Oracle BPM Worklist, the following error message appears:

Content was blocked because it was not signed by a valid security certificate

This is the expected behavior under the following conditions:

- You are logged in to Oracle BPM Worklist using Microsoft Internet Explorer version 7 or version 8.
- The main page is not using SSL.
- The IFrame for the task detail is using SSL, but the SSL certificate is not signed by a valid certificate authority.

If you are using Internet Explorer, and Oracle BPM Worklist is over HTTP and the task detail IFrame is over HTTPS, then a valid certificate must be used.

# **Oracle Mediator**

This chapter describes issues associated with Oracle Mediator. It includes the following topics:

- Section 27.1, "General Issues and Workarounds"
- Section 27.2, "Configuration Issues and Workarounds"
- Section 27.3, "Documentation Errata"

**Note:** The issues and workarounds listed here are those that were known at the time of the product's initial release to the public. Additional issues and workarounds may have been discovered since the initial release. To view the latest known issues associated with Oracle SOA Suite, BPM Suite, and related SOA technologies, go to the Oracle Technology Network (OTN) at:

http://www.oracle.com/technetwork/middleware/docs/aiasoar elnotes-196861.html

#### 27.1 General Issues and Workarounds

This section describes general issue and workarounds. It includes the following topics:

- Section 27.1.1, "Multi-lingual Support Depends on Database Character Set"
- Section 27.1.2, "SOAP Web Service With Attachments is Not Supported"
- Section 27.1.3, "Oracle Mediator BPEL Process Manager Callback Processing"
- Section 27.1.4, "Mediator Components May Cause SOA Suite Server to Run Out of Memory"
- Section 27.1.5, "Mediator Advanced Functions Do Not Work in Design Time"
- Section 27.1.6, "endpointURI Property Is Not Displayed in the Assign Dialog"
- Section 27.1.7, "Recoverable Instances for the Resequencer Are Tracked Incorrectly"
- Section 27.1.8, "Errors Occur When Multiple Users Edit the Same Document"
- Section 27.1.9, "WSDL Generated From Schema Cannot Be Updated"
- Section 27.1.10, "Limits on Streaming Attachments"
- Section 27.1.11, "Oracle Mediator Locks all Groups on Restart"

#### 27.1.1 Multi-lingual Support Depends on Database Character Set

If you want to use multi-language support feature for some functions in Oracle Mediator, then, to avoid any unexpected results, you must ensure that these characters are supported by Database character set. For example, for Unit Test function, if the initial message payload in Unit Test includes characters that are not supported by Database character set, then you will see that the characters fail to display correctly in Unit Test part of the Oracle Enterprise Manager Fusion Middleware Control Console. This issue does not occur for a Database that supports Unicode characters.

#### 27.1.2 SOAP Web Service With Attachments is Not Supported

In Oracle Mediator, when you call a SOAP Web Service with attachments you will not be able to perform a payload manipulation using the Assign or Transform functions. It fails with an exception because SOAP with attachments is not supported in Oracle Mediator if you use the Assign or Transform functions.

#### Workaround

When calling a SOAP Web Service with attachments, use Oracle Service Bus instead of Oracle Mediator.

#### 27.1.3 Oracle Mediator - BPEL Process Manager Callback Processing

If Oracle Mediator calls a BPEL Process with callback processing and timeout, it is a best practice to explicitly handle the Callback exceptions returned from Oracle Mediator, in BPEL process. This is to ensure that the global transaction associated with Callback processing gets committed and is not rolled back. This way, the timeout handler configured in Oracle Mediator will not kick in even if the Callback handling in Oracle Mediator fails.

# 27.1.4 Mediator Components May Cause SOA Suite Server to Run Out of Memory

Mediator applications may run out of memory sometimes. For example, if the rate of incoming messages to Mediator is faster than the rate of callback messages, then memory accumulation occurs in the Mediator cache.

#### Workaround

To fix this issue, change the cache size through the Oracle Enterprise Manager Fusion Middleware Control Console by adding the following property in the Parameters attribute of the Mediator configuration properties:

mediator.runtime\_cache.limit=<value>

For example, if you set the value of the mediator.runtime\_cache.limit property to 100, then the size of the cache will be limited to 100. The cache size refers to the number of objects that can be stored in the cache. You can switch off caching completely by setting this property to zero.

# 27.1.5 Mediator Advanced Functions Do Not Work in Design Time

Mediator advanced functions such as mhdr:getCompositeName(), mhdr:getHeader require a runtime context to execute. If these functions are run using the Mapper Test functionality during design time, the target XML file is not generated and the following error is thrown:

XML-22044: (Error) Extension function error: Error invoking 'getComponentName':' java.lang.IndexOutOfBoundsException: Index: 0, Size: 0'

These functions work fine in runtime environment.

#### 27.1.6 endpointURI Property Is Not Displayed in the Assign Dialog

The outbound property \$out.property.endpointURI is not listed as an available property in the Assign Value dialog for Mediator assign task, while specifying a routing rule.

#### Workaround

If you want to assign value to this property, you can type in the property as endpointURI in the Property field of the To section in the Assign Dialog.

#### 27.1.7 Recoverable Instances for the Resequencer Are Tracked Incorrectly

In the Enterprise Manager, the number of recoverable instances shown for the Mediator resequencer equals the number of retries made to that instance rather than the number of actual recoverable instances. This information is for tracking purposes only, and does not result in duplicate messages being sent out.

#### 27.1.8 Errors Occur When Multiple Users Edit the Same Document

If multiple users open and edit the same document in the SOA Composer, the following "Unexpected Error" occurs when one of the users tries to save their changes:

Unable to create document in the metadata repository; a document with the same name or GUID already exists.

#### 27.1.9 WSDL Generated From Schema Cannot Be Updated

When you generate a WSDL file for a Mediator from a schema, you cannot update the Reply message from the Create WSDL window.

#### Workaround

If you need to edit the Reply message, you can update the WSDL file directly after you create the file from the Create WSDL window.

# 27.1.10 Limits on Streaming Attachments

You can pass attachments as a stream using Oracle Mediator, but currently only point-to-point with pass-through is supported. Inbound stream attachments can be routed to only one reference, and no assign or transformation rules can be applied.

# 27.1.11 Oracle Mediator Locks all Groups on Restart

If there are a large number of groups waiting to be processed in the resequencer tables and all the containers are restarted, the first container to restart locks all the groups for processing. Even if the other containers are started, the first container has already locked all the groups, and those groups are processed on the first node only.

# 27.2 Configuration Issues and Workarounds

This section describes configuration issue and workarounds. It includes the following

Section 27.2.1, "A Null Pointer Exception Occurs When There Are No Routing Rules"

#### 27.2.1 A Null Pointer Exception Occurs When There Are No Routing Rules

In order to be a valid Mediator configuration, each Mediator component must include routing rules. If a component has no routing rules, Mediator does nothing at run-time and a null pointer exception occurs at mediator. dispatch. Case Execution Plan. get Effective Executable Cases.

#### 27.3 Documentation Errata

There are no documentation errata for Oracle Mediator.

# **Oracle Service Bus**

This chapter describes issues associated with Oracle Service Bus. It includes the following topics:

- Section 28.1, "What's New in Oracle Service Bus 11.1.1.4.0" Section 28.2, "General Issues and Workarounds"
- Section 28.3, "Configuration Issues and Workarounds"
- Section 28.4, "Documentation Errata"

**Note:** The issues and workarounds listed here are those that were known at the time of the product's initial release to the public. Additional issues and workarounds may have been discovered since the initial release. To view the latest known issues associated with Oracle SOA Suite, BPM Suite, and related SOA technologies, go to the Oracle Technology Network (OTN) at:

http://www.oracle.com/technetwork/middleware/docs/ai asoarelnotes-196861.html.

#### 28.1 What's New in Oracle Service Bus 11.1.1.4.0

This section describes new features and enhancements in Oracle Service Bus 11g Release 1 Patch Set 3 (11.1.1.4.0).

# 28.1.1 Security Enhancements

This section describes security enhancements provided in this release.

#### 28.1.1.1 Oracle Web Services Manager Policy Advertisement

For services protected with OWSM policies, Oracle Service Bus lets you specify the version of WS-Policy and WS-Security Policy to use for security policies in advertised WSDLs.

For more information, see "Advertising WSDLs to Support WS Standards" in the Oracle Fusion Middleware Developer's Guide for Oracle Service Bus.

#### 28.1.1.2 Finding Compatible Oracle Web Services Manager Policies

In business services, you can find and attach compatible client OWSM policies for standard security policies embedded in the WSDL that the business service is based on.

On the business service policy configuration page, when you select the "From OWSM Policy Store" option and click **Add Compatible**, Oracle Service Bus attempts to locate and return compatible OWSM policies to replace unsupported WSDL-embedded WS-Policies.

For more information on this feature, and for information on using Oracle Web Services Manager with Oracle Service Bus, see "Securing Oracle Service Bus with Oracle Web Services Manager" in the Oracle Fusion Middleware Developer's Guide for Oracle Service Bus.

#### 28.1.1.3 Change in the Default Value for the "Process WS-Security Header" Option

For proxy services, the default value for the "Process WS-Security Header" option has changed to "Yes." The new default setting applies when the WSDL contains a supported WLS 9 security policy, an OWSM security policy, or a custom policy configured for the proxy service. This change makes the proxy service an active security intermediary by default.

#### 28.1.1.4 Oracle Web Services Manager Authorization Policy Support

Oracle Service Bus now provides support for Oracle Web Services Manager authorization policies.

"Securing Oracle Service Bus with Oracle Web Services Manager" in the *Oracle Fusion* Middleware Developer's Guide for Oracle Service Bus lists assertions and seed policies that are unsupported. Any assertions and seed policies *not* listed are supported.

#### 28.1.2 JCA Adapter Support

Oracle Service Bus provides support for the Oracle JCA Adapter for Files/FTP.

For more information, see "JCA Transport" in the Oracle Fusion Middleware Developer's *Guide for Oracle Service Bus.* 

# 28.1.3 JMS Inbound High Availability

The JMS transport has been enhanced to provide high availability and failover for inbound JMS messages received on a topic. When a JMS proxy service listening on a topic is deployed to a cluster, you can configure the proxy to use the "One Copy Per Application" option on the "Topic Messages Distribution" property. This option ensures that an incoming JMS message is processed on one available managed server in the cluster.

For more information, see "Transport Configuration" in the Oracle Fusion Middleware Developer's Guide for Oracle Service Bus.

# 28.1.4 HTTP Transport Query String Handling

The Oracle Service Bus HTTP transport has been enhanced to provide access to individual query parameters in the query string. In turn, this allows Oracle Service Bus to propagate query strings with encoded characters (such as & and #) correctly between proxy services and business services.

For more information on the "parameters" metadata element that was added to the HTTP transport schema to enable this enhancement, see "HTTP Transport" in the Oracle Fusion Middleware Developer's Guide for Oracle Service Bus.

#### 28.1.5 Result Caching with Out-of-Process Coherence Node

Result caching in Oracle Service Bus can now be used with a stand-alone Coherence-only server.

For more information, see "Using an Out-of-Process Coherence Cache Server" in the Oracle Fusion Middleware Administrator's Guide for Oracle Service Bus.

#### 28.2 General Issues and Workarounds

This section describes general issue and workarounds. It includes the following topics:

- Section 28.2.1, "Starting Managed Server with IPv6 Host and Port Throws BEA-000000 Error"
- Section 28.2.2, "Session Activation Error Message in Firefox"

Section 28.2.4, "Oracle Application Adapter Installation Failure on Windows"

#### 28.2.1 Starting Managed Server with IPv6 Host and Port Throws BEA-000000 Error

In the development environment, when starting a managed server by passing the managed server's IPv6 address and port, Oracle Service Bus throws a BEA-000000 "Cannot contact Admin server" error.

To work around this issue, create a new key-pair, then reconfigure SSL on the Admin server so that the key-pair in the server-side SSL certificate uses the host name of your IPv6 managed server. Then restart your managed server.

For more information on SSL, see "Configuring SSL" in Oracle Fusion Middleware Securing Oracle WebLogic Server.

# 28.2.2 Session Activation Error Message in Firefox

When activating an Oracle Service Bus session in Firefox, session activation takes longer than three minutes and you see an error message stating, "Another session operation is in progress. Please retry later."

The error message is harmless, and you can ignore it. The server is still processing the session activation, and you can wait for activation to finish.

The error message occurs when the Firefox network connection is set to "Manual proxy configuration" and the "HTTP Proxy" value is used for all listed protocols. The message is triggered by Firefox's auto-refresh occurring in conjunction with the proxy settings.

If you want to ensure the error message does not appear rather than ignoring it, change the Firefox proxy settings to another option, such as "Auto-detect proxy settings for this network" or "Automatic proxy configuration URL." To access these options in Firefox, choose **Tools** > **Options** > **Advanced** > **Network** > **Settings**.

# 28.2.3 JAVA HOME Incorrect in setDomainEnv After Domain Upgrade on 64-Bit Install

On 64-bit installations of Oracle Service Bus, after upgrading a domain from 11g Release 1 Patch Set 2 (11.1.1.3.0) to 11g Release 1 Patch Set 3 (11.1.1.4.0), the JAVA\_ HOME value in the upgraded domain's setDomainEnv.cmd/sh file is incorrect.

The reason JAVA\_HOME is not set correctly on 64-bit installations is because the 64-bit installer does not include a JDK.

To work around this issue, edit the setDomainEnv.cmd/sh in the upgraded domain with the correct JAVA\_HOME for the JDK you are using.

#### 28.2.4 Oracle Application Adapter Installation Failure on Windows

When installing the Oracle Application Adapters for use with Oracle Service Bus, such as the Oracle Application Adapter for SAP R/3, you receive the following error:

"The ORACLE\_HOME doesn't have the right version of SOA or OSB. The adapters cannot be installed."

Because the Oracle Application Adapters installer gets the JAVA\_HOME value from the Windows registry, any space in the JAVA\_HOME value in the registry causes the installation failure. For example, if the JavaHome value is C:\Program Files\Java\jre6, the space between "Program" and "Files" causes the failure.

To work around the issue:

- **1.** Back up your Windows registry.
- In Windows, choose **Start** > **Run**, enter regedit in the Run dialog box, and click
- **3.** In the registry editor, go to the following registry folder:
  - HKEY LOCAL MACHINE\SOFTWARE\JavaSoft\Java Runtime Environment\version\_number
- 4. Modify the JavaHome and RuntimeLib values so that they point to a path that does not contain spaces in the directory names.

Changing the value may require you to either point to a different Java home without spaces in the directory names or rename the path of a Java home to remove spaces.

# 28.3 Configuration Issues and Workarounds

This section describes configuration issues and their workarounds. It includes the following topics:

- Section 28.3.1, "Inbound Adapters Throw Error on Payload Size Limit"
- Section 28.3.2, "Publishing Services to IPv6 Server Fails"
- Section 28.3.3, "Resources Disappear When Server Encoding Changes"

## 28.3.1 Inbound Adapters Throw Error on Payload Size Limit

When using the Oracle JCA adapters with Oracle Service Bus, Oracle Service Bus throws an error when the inbound payload size (DOM size) exceeds what is allowed by the payloadSizeThreshold adapter endpoint property.

To work around this issue, increase the size of the payloadSizeThreshold property on the JCA adapter endpoint configuration.

# 28.3.2 Publishing Services to IPv6 Server Fails

Publishing services from the development environment to a domain that uses IPv6 addressing results in a MalformedURLException error.

To work around this issue, when specifying the host name in the "Define New Server" window in the Servers view of the IDE, use either the server host name or specify the IPv6 server address in square brackets. For example: [2001:0db8:ffff:ffff:ffff:ffff:ffff].

#### 28.3.3 Resources Disappear When Server Encoding Changes

After creating resources in the Oracle Service Bus Console, then changing the server encoding and restarting the server with the different encoding, only English language resources (if any) appear in the Oracle Service Bus Console. Non-English resources do not appear.

For example, if you start the server using ja\_JP.utf8 encoding and create resources in the Oracle Service Bus Console with Japanese, Korean, and English names, then restart the server using a different encoding such as ko\_KR.euckr, only the English-name resources appear in the Oracle Service Bus Console.

In this situation, the missing resources still exist but are not displayed because of the encoding change.

To work around this issue, switch back to the original server encoding and restart the server. Oracle Service Bus does not support server encoding changes.

#### 28.4 Documentation Errata

This section describes documentation errata. It includes the following topics:

- Section 28.4.1, "Starting Oracle Service Bus as a Windows Service"
- Section 28.4.2, "About Errors When Using Plug-in Security Providers"
- Section 28.4.3, "Adding WSDLs"

#### 28.4.1 Starting Oracle Service Bus as a Windows Service

This section describes how to configure your environment in order to start an Oracle Service Bus domain as a Windows service. Because this procedure requires a modification to your Windows registry, you should back up your Windows registry before proceeding.

- 1. Set your Oracle Service Bus domain to start as a Windows service by running the WL\_HOME\server\bin\installSvc.cmd script, as described in "Setting Up a WebLogic Server Instance as a Windows Service" in Oracle Fusion Middleware *Managing Server Startup and Shutdown for Oracle WebLogic Server.*
- **2.** Add the required environment variables to the Windows registry. Before proceeding, you must know the name of the Windows service you created. The service name is typically "beasvc [DOMAIN\_NAME]\_[SERVER\_NAME]."
  - Back up your Windows registry.
  - Run the Windows regedit utility. Choose **Start** > **Run** in Windows. Enter regedit in the Run dialog box, and click **OK**.
  - **c.** Locate the following registry key for your Windows service: HKEY\_LOCAL\_MACHINE\SYSTEM\ControlSet001\services\beasvc [DOMAIN NAME] [SERVER NAME]
  - **d.** Create a new Multi-String Value called Environment.
  - **e.** Edit the new Environment value by adding the following entry:

ALSB\_HOME=C:\oracle11g\Oracle\_OSB1

- where C:\oracle11g is the root of your Oracle Fusion Middleware installation.
- Windows XP 32-bit only: In a command window, change directories to a location where you want to generate a temporary file, then run the following command: set > env.txt.
  - Open the env.txt file, copy its entire contents, and paste the contents into the Environment registry value you created, below the ALSB\_HOME entry.
- Click **OK** in the multi-string value dialog box and close the Windows registry editor.
- Before starting the service, be sure to start any databases used by the Oracle Service Bus domain.

#### 28.4.2 About Errors When Using Plug-in Security Providers

**Note:** This section will be added to the Oracle Service Bus security topics in a future release.

If you are using a plug-in security provider with Oracle WebLogic Server to store policies for use with Oracle Service Bus, you may encounter an error that says Oracle Service Bus cannot determine whether or not required policies are available; for example, error BEA-387896, as described in the Oracle Fusion Middleware Messages for Oracle Service Bus.

An error message like that does not necessarily mean the policies do not exist, or that you have a connection or configuration problem with the security provider. Oracle Service Bus uses an Oracle WebLogic Server SSPI to read policies that security providers can implement. However, the SSPI read functionality is optional. It is possible that a security provider does not allow read access by not implementing this SSPI. In such a case, Oracle Service Bus cannot reliably determine whether or not the security provider contains the required policies, even when the required policies could very well exist in the security provider.

To determine whether or not such a warning indicates a real problem, try creating or modifying resources in the Oracle Service Bus Console. Also, try securing a proxy service with an access control policy and test it. See "Editing Message-Level Access Policies" in the Oracle Fusion Middleware Administrator's Guide for Oracle Service Bus for more details on how to configure an access control policy on a proxy service. If you can successfully create or manipulate resources as well as test a secured proxy service while using the security provider, then the security provider is configured correctly and you can safely ignore the error message.

# 28.4.3 Adding WSDLs

**Note:** Following is a modified version of the existing "Adding WSDLs" section of the Oracle Fusion Middleware Administrator's Guide for Oracle Service Bus. The updated content is the "Before You Begin" paragraph.

Before You Begin: If the WSDL resource you want to create contains URL references to external schemas that do not currently exist in Oracle Service Bus, such as http://www.w3.org/2001/XMLSchema.xsd, you must import those URL-referenced schemas—and any dependent schemas—into Oracle Service Bus by creating XML Schema resources. WSDL resources in Oracle Service Bus can only reference locally available schemas. For more information, see "Adding XML Schemas" in the Oracle Fusion Middleware Administrator's Guide for Oracle Service Bus.

#### To add a WSDL:

- If you have not already done so, click Create to create a new session or click Edit to enter an existing session.
- 2. Select **Project Explorer**, then select a project or folder in which to add the WSDL. The Project/Folder View page is displayed.
- **3.** From the Create Resource list, select WSDL from under Interface to display the Create a New WSDL Resource page.
- 4. In the **Resource Name** field, enter a unique name for this WSDL. This is a required field.
- **5.** In the **Resource Description** field, enter a description for the WSDL.
- In the **WSDL** field, do one of the following:
  - Enter text for the new WSDL.
  - Click **Browse** to locate and import an existing WSDL.
  - Copy and paste text from an existing WSDL into this field.

This is a required field.

- 7. Click **Save**. The new WSDL is saved in the current session.
  - When you click Save, if there any unresolved references for the new WSDL, the system displays them.
- **8.** To end the session and deploy the configuration to the run time, click **Activate** under Change Center.

# Web Services Security and Administration

This chapter describes issues associated with Web services security and administration, including Oracle Web Services Manager. It includes the following topics:

- Section 29.1, "Using Multibyte User Credentials with wss\_http\_token\_\* Policy"
- Section 29.2, "Importing Custom Policies Before Attaching and Deploying to a Service Application"
- Section 29.3, "Performing a Bulk Upload of Policies"
- Section 29.4, "Reviewing Policy Configuration Override Values After Detaching a Client Policy"
- Section 29.5, "Removing Post-deployment Customizations"
- Section 29.6, "Reviewing Localization Limitations"
- Section 29.7, "When Using WLST to Import a Security Policy, the Same Policy May Be Repeatedly Imported"
- Section 29.8, "Identity in WSDLs Is Not Used for Enforcement with ADF DC Applications"
- Section 29.9, "JVM limitation for Kerberos Token Policy with Message Protection Policy"
- Section 29.10, "Fusion Middleware Control Does Not List Policies When Two Servers Are SSL Enabled (Two-way SSL)"
- Section 29.11, "Web Service Test Page Cannot Test Input Arguments Bound to **SOAP Headers**"
- Section 29.12, "Possible Build Label Version and Date Discrepancy On the Policy Validation Page"
- Section 29.13, "When Adding SAML Issuer From Fusion Middleware Control the jps-config.xml File Is Incorrectly Updated"
- Section 29.14, "Patching of Patch Set 1 WebLogic Server Web Services Attached to Custom Polices With Patch Set 3 Oracle WSM Policy Manager"
- Section 29.15, "Custom Policy Fails When an Empty Subject Is Passed"
- Section 29.16, "Best Practice For UDDI Publication"
- Section 29.17, "Possible Limitation When Using Custom Exactly-one Policies"
- Section 29.18, "Ignore "Services Compatibility" Error for Security Policies Used Between Oracle WSM and WebLogic Server"

- Section 29.19, "Compatible Policies Not Returned When Using JDeveloper Wizard to Attach Oracle WSM Policies to Web Service Client"
- Section 29.20, "No Documentation for wss\_saml\_or\_username\_token\_service\_ policy Policy"
- Section 29.21, "Doc Errata in "Schema Reference for Predefined Assertions" Appendix"
- Section 29.22, "SAML Bearer Token Policies Now Signed by Default"

**Note:** See also Section 12.36, "Web Services and XML Issues and Workarounds."

# 29.1 Using Multibyte User Credentials with wss\_http\_token\_\* Policy

In this release, multibyte user credentials are not supported for the wss\_http\_token\_\* policies. If multibyte user credentials are required, use a different policy, such as wss\_ username\_token\_\* policy. For more information about the available policies, see Appendix B "Predefined Policies" in the Oracle Fusion Middleware Security and Administrator's Guide for Web Services.

# 29.2 Importing Custom Policies Before Attaching and Deploying to a **Service Application**

It is recommended that you import custom policies before attaching and deploying them to a service application.

If you deploy an application with policies that do not exist in the Metadata Store (MDS), and subsequently import the policies, you need to restart the server for the policy attachment count to be updated.

# 29.3 Performing a Bulk Upload of Policies

When performing a bulk import of policies to the MDS repository, if the operation does not succeed initially, retry the operation until the bulk import succeeds.

For the most part, this can occur for an Oracle RAC database when the database is switched during the metadata upload. If there are *n* databases in the Oracle RAC database, then you may need to retry this operation n times.

For more information about bulk import of policies, see "Migrating Policies" in the Oracle Fusion Middleware Security and Administrator's Guide for Web Services.

# 29.4 Reviewing Policy Configuration Override Values After Detaching a **Client Policy**

If you attach a policy to a client, override policy configuration values, and subsequently detach the policy, the policy configuration override values are not deleted. When attaching new policies to this client, ensure that you review the policy configuration override values and update them appropriately.

# 29.5 Removing Post-deployment Customizations

When the connections.xml file is changed after deployment using the AdfConnection MBean, the complete connection is saved as a customization. This means that changes to the connection in a redeployed application are overwritten by the customization.

When you use Fusion Middleware Control to make changes to an application's connections.xml file after deployment, a new connections.xml file is created as a customization and stored in the MDS repository. This customization persists for the life of the application. Therefore, if you redeploy the application, the customized connections.xml file continues to be applied as a customization on the application.

To allow the redeployed application's connections.xml file to be applied without the prior customization (from Fusion Middleware Control), you must explicitly remove the connections.xml customizations from the MDS repository.

For example, if you deploy an application with a Web services data control, then use Fusion Middleware Control to attach the 'username token client policy', and subsequently detach the policy. Then, you return to JDeveloper to edit the application and attach the 'http token client policy', and redeploy the application. When you view the application using Fusion Middleware Control, you see that it is not using the 'http token client policy' that you attached. That is because it is using the customized connections.xml file that you previously created using Fusion Middleware Control.

If you remove the connections.xml customizations from the MDS repository, the application will use the its own connections.xml file.

# 29.6 Reviewing Localization Limitations

The following information is supported in **English only** in this release of Oracle Enterprise Manager:

- All fields in the policy and assertion template except the orawsp:displayName
- If using the ?orawsdl browser address, the orawsp:description field.
- In the System MBean browser, the **Description** field in the oracle.wsm.upgrade Mbean.

# 29.7 When Using WLST to Import a Security Policy, the Same Policy May Be Repeatedly Imported

When WLST is used to import a security policy, be aware that the same policy may be repeatedly imported.

# 29.8 Identity in WSDLs Is Not Used for Enforcement with ADF DC **Applications**

For ADF DC applications, the identity extension in a WSDL (for example, the certificate published in the WSDL), cannot be used as a recipient certificate for message protection policies. Instead, either the recipient key alias (declarative configuration override) or the default recipient key alias specified in the policy are used.

# 29.9 JVM limitation for Kerberos Token Policy with Message Protection **Policy**

Within a JVM, the Kerberos acquire key works fine when there is only a single Web service principal. If there are additional Web service principals within the same JVM, the acquire key returns null. When a Web service and client exist in different JVMs, this is no longer an issue.

# 29.10 Fusion Middleware Control Does Not List Policies When Two Servers Are SSL Enabled (Two-way SSL)

When a Managed Server is Two-way enabled SSL (for example, a SOA server hosting Oracle WSM Policy Manager over Two-way SSL) and the Administration Server hosting Fusion Middleware Control is correctly configured to access the Two-way SSL-enabled Managed Server, Fusion Middleware Control still does not list the Oracle WSM policies.

# 29.11 Web Service Test Page Cannot Test Input Arguments Bound to **SOAP Headers**

For Web services that have any input arguments bound to SOAP headers, the Test Web Service page in the Fusion Middleware Control console cannot show the message. Therefore, such operations cannot be tested with the **Test Web Service** page.

For example, if the input for a multi-part WSDL is viewed through Fusion Middleware Control, and one input argument is bound to a SOAP header, the composite instance fails with the following exception because the other part of the message was missing in the input:

ORAMED-01203: [No Part] No part exist with name "request1" in source message

To resolve such an issue, select XML View for Input Arguments and edit the payload to pass input for both parts of the WSDL.

# 29.12 Possible Build Label Version and Date Discrepancy On the Policy **Validation Page**

The build label and date information on the Policy Manager Validation page represent the repository information and the version of the Policy Manager. The build label represents the Policy Manager build that populated the repository and the date is the date that the repository was last refreshed. If the repository is not refreshed during a sparse installation of Oracle Fusion Middleware 11gR1 PS2, the information will not change. Note that a typical installation of Oracle Fusion Middleware 11gR1 PS2 does not refresh the repository either.

# 29.13 When Adding SAML Issuer From Fusion Middleware Control the ips-config.xml File Is Incorrectly Updated

In release 11g R1 (11.1.1.1.0), when you try to add or edit a trusted issuer from the Fusion Middleware Control console, then the jps-config.xml file is incorrectly updated. As a workaround for this issue, Oracle recommends upgrading to 11g R1 Patch Set 2 (11.1.1.3.0).

# 29.14 Patching of Patch Set 1 WebLogic Server Web Services Attached to Custom Polices With Patch Set 3 Oracle WSM Policy Manager

Due to a new feature in 11g R1 Patch Set 2 (11.1.1.3.0), the "Shared policy store for Oracle Infrastructure Web services and WebLogic Server Web services", WebLogic Server Web services now utilize the Policy Manager by default to retrieve policies from the MDS repository. In Patch Set 1, WebLogic Server Web services used classpath mode by default.

After patching your Oracle Fusion Middleware 11g R1 software installation to Patch Set 2, if you have attached a custom Oracle WSM policy to a WebLogic Server Web service, you need to make sure your custom policy is stored in the MDS repository. Note that only custom policies in use need to be migrated. All seed policies will be available in the MDS repository out-of-the-box.

To migrate policies to the Metadata Services (MDS) repository, see "Maintaining the MDS Repository" in the Security and Administrator's Guide for Web Services.

# 29.15 Custom Policy Fails When an Empty Subject Is Passed

If an empty subject is passed to a custom policy, it fails with a generic error. To work around this issue, you can create and set an anonymous Subject inside the execute method of the custom step. For example:

```
javax.security.auth.Subject subject =
oracle.security.jps.util.SubjectUtil.getAnonymousSubject();
context.setProperty(oracle.wsm.common.sdk.IMessageContext.SECURITY_
SUBJECT, subject)
```

Note that in this example the context is of Type oracle.wsm.common.sdk.IContext

#### 29.16 Best Practice For UDDI Publication

If your Web services are already in Oracle Enterprise Repository (OER), then you should use the OER Exchange Utility to publish those Web services to the Oracle Service Registry.

# 29.17 Possible Limitation When Using Custom Exactly-one Policies

In some cases, there can be a limitation when using custom Exactly-one policies. For a set of assertions within the exactly-one policy, if a request message satisfies the first assertion, then the first assertion gets executed and a response is sent accordingly. However, this may not be the desired behavior in some cases because the request may be intended for the subsequent assertions.

For example, you may have a client policy that has Timestamp=ON and a service exactly-one policy that has a wss11 username token with message protection assertions: the first has Timestamp=OFF; the second has Timestamp=ON. Therefore, the first assertion in the service exactly-one policy is not expecting the Timestamp in the request, yet the second assertion does expect it. In this case, the first assertion gets executed and the response is sent with no Timestamp. However, the client-side processing then fails because it expects the Timestamp that was sent in the request.

This limitation can exist with any cases where a client policy expects a greater number of elements to be signed and a service policy does not.

# 29.18 Ignore "Services Compatibility" Error for Security Policies Used Between Oracle WSM and WebLogic Server

Fusion Middleware Control may display a false error message when verifying compatibility between Oracle WSM security polices and WebLogic Server security polices. This happens because some WebLogic Server security policies use the 2007 version of WSSP 1.2, while other policies use the 2005 version (early draft). The false incapability message occurs when using the Enterprise Manager to attach an Oracle WSM security client policy. Upon clicking the **Check Services Compatibility** button, a message states that the services are incompatible. However, this service interoperability use case works for both versions of WSSP 1.2.

# 29.19 Compatible Policies Not Returned When Using JDeveloper Wizard to Attach Oracle WSM Policies to Web Service Client

During design time, the JDeveloper Wizard's option for Attaching Oracle WSM Policies to Web Service Clients might not return any compatible policies. This can occur due to one of the following reasons:

- There are no compatible client policies corresponding to the service policies published in the WSDL.
- In some cases, when you are trying to determine the compatible client policies in version 11.1.1.4 of JDeveloper running with Fusion Middleware Control Enterprise Manager that correspond to the service policies published in the WSDL of the Web service in version 11.1.1.2 or earlier.

#### Workaround:

Disable the **Show only the compatible client policies for selection** option in the JDeveloper Wizard. This will list all the client policies.

If Oracle WSM policies are attached to the Webs service, use the corresponding client policy. For example, if the service has the policy wss11\_saml\_or\_username\_token\_ with\_message\_protection\_service\_policy, it is safe to assume that wss11\_saml\_token\_ with\_message\_protection\_client\_policy or wss11\_username\_token\_with\_message\_ protection\_client\_policy will work at the client side.

If WSM policies are not attached to the Web service, refer to the Interoperability Guide for Oracle Web Services Manager for instructions on determinant the corresponding client policy and attaching it.

# 29.20 No Documentation for wss saml or username token service policy Policy

The following policy is new for this release, but is not documented: wss\_saml\_or\_ username\_token\_service\_policy

This policy enforces one of the following authentication policies, based on whether the client uses a SAML or username token, respectively:

- SAML token within WS-Security SOAP header using the sender-vouches confirmation type.
- WS-Security UsernameToken SOAP header to authenticate users against the Oracle Platform Security Services configured identity store.

The policy contains the following assertions, as an OR group, meaning either type of policy can be enforced by a client:

- oracle/wss10\_saml\_token\_service\_template
- oracle/wss\_username\_token\_service\_template

For information about configuring the policy, see the configuration descriptions for oracle/wss10\_saml\_token\_service\_policy and oracle/wss\_username\_token\_service\_ policy in Appendix B "Predefined Policies" section of the Oracle Fusion Middleware Security and Administrator's Guide for Web Services.

# 29.21 Doc Errata in "Schema Reference for Predefined Assertions" **Appendix**

In this release of the Oracle Fusion Middleware Security and Administrator's Guide for Web Services, Appendix D "Schema Reference for Predefined Assertions" has not been updated to reflect the STS policies. This appendix will be updated in the next release.

# 29.22 SAML Bearer Token Policies Now Signed by Default

A new property, saml.enveloped.signature.required, is available when configuring wss\_saml\_token\_bearer\_over\_ssl policies (both client and service). In previous releases, the SAML bearer token was unsigned by default. In the current release, the SAML bearer token is signed because the default value for the saml.enveloped.signature.required property is true.

To retain the behavior of the previous release, set the saml.enveloped.signature.required property to false in both the client and service policies. The SAML bearer token is signed using the domain sign key, but it can be overridden using the keystore.sig.csf.key property set in the bearer client policy.

The affected policies are:

- wss\_saml20\_token\_bearer\_over\_ssl\_client\_policy
- wss\_saml\_token\_bearer\_over\_ssl\_client\_policy
- wss\_saml20\_token\_bearer\_over\_ssl\_service\_policy
- wss\_saml\_token\_bearer\_over\_ssl\_service\_policy

# Part VII

# **Communication Services**

Part VII contains the following chapters:

- Chapter 30, "Oracle User Messaging Service"
- Chapter 31, "Oracle WebLogic Communication Services"

# **Oracle User Messaging Service**

This chapter describes issues associated with Oracle User Messaging Service. It includes the following topics:

- Section 30.1, "General Issues and Workarounds"
- Section 30.2, "Configuration Issues and Workarounds"

#### 30.1 General Issues and Workarounds

This section describes general issue and workarounds. It includes the following topic:

- Section 30.1.1, "Permission Grants for Upgraded Domains"
- Section 30.1.2, "XML File Handle Left Open after Upload Fails"
- Section 30.1.3, "Messages Metrics Rendered as Unavailable in the Performance Page for User Messaging Server"
- Section 30.1.4, "User Messaging Service URLs Unavailable After Restart"
- Section 30.1.5, "User Preferences User Interface Renders Improperly"

#### 30.1.1 Permission Grants for Upgraded Domains

In order for Oracle User Messaging Service to run as a specific user, a code-based permission grant is required. This grant is pre-seeded in WebLogic domains that are created after the Fusion Middleware 11gR1 Patch Set 2 upgrade.

If you created a WebLogic domain prior to the Patch Set 2 upgrade, you must manually add this grant by running the following Oracle Platform Security Services (OPSS) WLST commands in online (connected) mode:

```
wls:/mydomain/serverConfig>
grantPermission(codeBaseURL="file:${ums.oracle.home}/communications/modules/oracle.sdp.client_
11.1.1/-",
permClass="oracle.security.jps.JpsPermission",permTarget="IdentityAssertion",
permActions="execute")
wls:/mydomain/serverConfig>
grantPermission(codeBaseURL="file:${ums.oracle.home}/communications/modules/oracle.sdp.messaging_
11.1.1/-",
permClass="oracle.security.jps.JpsPermission",permTarget="IdentityAssertion",
permActions="execute")
```

See Oracle WebLogic Fusion Middleware Scripting Tool Command Reference for information regarding grantPermission

#### 30.1.2 XML File Handle Left Open after Upload Fails

If an error occurs when uploading a user messaging preferences XML file using the WLST manageUserMessagingPrefs command, the XML file handle is left open. On the Microsoft Windows platform, this file cannot be deleted until you exit the WLST

## 30.1.3 Messages Metrics Rendered as Unavailable in the Performance Page for User Messaging Server

When no metric data is found (for example when no messages have been sent or received after server setup), the Metrics Performance page will display *Unavailable*. This is not a problem with the software, and the Performance reporting is operating properly. As soon as *Send* and *Receive* traffic exists, the Performance page will display results normally.

#### 30.1.4 User Messaging Service URLs Unavailable After Restart

Upon restarting the User Messaging Service server (usermessagingserver) from Oracle Enterprise Manager Fusion Middleware Control or through Oracle WebLogic Console, you may get an error: Error 503--Service Unavailable when attempting to access any URLs served by the User Messaging Service server, such as the User Preferences UI (/sdpmessaging/userprefs-ui) or the various Web Services endpoints. This error occurs intermittently in cases when the Oracle WebLogic Server is heavily loaded (such as with a SOA instance). To work around this issue:

- Restart the User Messaging Service server again (two or more restarts may be required).
- If multiple User Messaging Service server restarts are not sufficient, then restart the entire Oracle WebLogic Server instance.

# 30.1.5 User Preferences User Interface Renders Improperly

Intermittent UI rendering errors have been reported in some languages, due to the generation of a corrupted .css file. If you experience problems, follow these steps to work around the issue:

- 1. Delete the cached, auto-generated .css file for the affected locale (or simply, all locales) on the server located at DOMAIN\_HOME/servers/<server\_ name>/tmp/\_WL\_user/usermessagingserver/<random\_ name>/public/adf/styles/cache and restart the usermessagingserver application using Oracle Enterprise Manager Fusion Middleware Control. Have all users clear their browser caches.
  - The next time the UI is accessed from a browser, a new .css file will be generated for the desired locale, and it is very likely that it will be a valid .css file. If not, repeat this process a couple of times.
- 2. If the previous solution does not work, disable content compression in the web.xml file of the User Preferences Web Module located at DOMAIN HOME/servers/<server\_name>/tmp/\_WL\_ user/usermessagingserver/<random\_ name>/sdpmessaginguserprefs-ui-web.war. In particular, extract web.xml, add the following <context-param/> to it:

```
<context-param>
  <param-name>org.apache.myfaces.trinidad.DISABLE_CONTENT_
COMPRESSION</param-name>
```

```
<param-value>true</param-value>
</context-param>
```

Then, re-archive it to the war module.

Finally, restart the usermessagingserver application using Oracle Enterprise Manager Fusion Middleware Control.

# 30.2 Configuration Issues and Workarounds

This section describes configuration issues and their workarounds. It includes the following topics:

- Section 30.2.1, "Worklist Driver Configuration"
- Section 30.2.2, "Configure Email Alerts"
- Section 30.2.3, "Reconfigure Drivers After PS3 Patch"
- Section 30.2.4, "Migrate Custom Business Terms After PS3 Patch"
- Section 30.2.5, "Use Correct SSL Trust Store When Configuring Drivers"
- Section 30.2.6, "User Messaging Service Driver Configuration Changes Not Immediately Effective"
- Section 30.2.7, "Email Notifications Sent Even if You Do Not Change Default Parameters in driverconfig.xml"

#### 30.2.1 Worklist Driver Configuration

While following the Worklist Driver configuration instructions, you may see that Oracle User Messaging Service for SOA in the Configuration Wizard is not selected, leading you to think that it is not configured and that you must select and configure it. This is not the case. The basic Oracle User Messaging Service is already configured, along with a few UMS drivers.

Continue to follow the documented instructions, and disregard the fact that the Oracle *User Messaging Service for SOA* option is unselected.

# 30.2.2 Configure Email Alerts

There is an issue with the default environment settings on Windows related to keystore which prevents UMS from connecting securely to Beehive. To fix this issue:

- Modify setDomainEnv.sh to remove SSL config.
- Restart the env.

# 30.2.3 Reconfigure Drivers After PS3 Patch

After installing the PS3 patch, you must manually reconfigure your drivers, using Oracle Enterprise Manager Fusion Middleware Control. You can retrieve a backup file of your previous driver configuration at: \$DOMAIN\_

HOME/config/fmwconfig/servers/<ServerName>/applications/<DriverN ame>/configuration/driverconfig.xml.bak

Restart your servers after making any changes!

#### 30.2.4 Migrate Custom Business Terms After PS3 Patch

After installing the PS3 patch, you must re-create any custom-built business terms using Oracle Enterprise Manager Fusion Middleware Control. A copy of the custom-built business terms is available at: \$DOMAIN\_

HOME/config/fmwconfig/servers/<ServerName>/applications/usermess agingserver/configuration/businessterms.xml.bak

Restart your servers after making any changes!

**Note:** New, pre-seeded business terms have been introduced in this release. Do not overwrite the upgraded (PS3) file with a PS1 backup (the new terms will be lost, otherwise).

#### 30.2.5 Use Correct SSL Trust Store When Configuring Drivers

Before configuring any User Messaging Service Driver (such as the Email Driver) to connect to a remote gateway using SSL, ensure that the correct SSL Trust Store is used:

Update the value of the JVM system property (*javax.net.ssl.trustStore*) set in \$DOMAIN\_ HOME/bin/setDomainEnv.sh (or Windows equivalent).

#### 30.2.6 User Messaging Service Driver Configuration Changes Not Immediately **Effective**

When you change a driver's configuration and then restart the driver, the changes will not take effect until all managed connections in the pool are destroyed (900 seconds [15 minutes] by default). Take one of these actions to ensure that the connections are destroyed:

When performing driver configuration changes, stop the driver application and wait for 15 minutes. Then re-start the driver application.

**Note:** If you follow this recommendation and the wait time of 900 seconds (15 minutes) is too long, you can reduce the time using the Oracle WebLogic Server Administration Console as follows:

- Click **Deployments**. 1.
- 2. Select the desired User Messaging Service Driver deployment.
- Click the **Resource Adapter Type** module.
- Click Configuration > Outbound Connection Pools.
- Click the **DriverConnectionFactory** group.
- Click Connection Pool.
- Edit the value of *Shrink Frequency Seconds* (for example, set to 120 seconds). 7.
- Click **Save**, and save the changes to a deployment plan file when prompted.
- Restart the User Messaging Service driver deployment to include the new

Remember that if *Shrink Frequency* is reduced to a short interval, it may eventually have a negative impact on the performance of the driver as idle connections will be recycled frequently.

OR

Restart the entire Oracle WebLogic Server after performing driver configuration changes. The new changes will take effect immediately upon server re-start.

# 30.2.7 Email Notifications Sent Even if You Do Not Change Default Parameters in driverconfig.xml

Instructions for notification configuration include setting your outgoing server parameters. Please note that if you do not change the parameters (that is, if you leave the default setting unchanged), notifications may still be sent. This is expected behavior, but you should not rely on the default settings without verifying them. You should set your parameters to ensure that they are correct.

# Oracle WebLogic Communication Services

This chapter describes issues associated with Oracle WebLogic Communication Services (OWLCS). It includes the following topics:

- Section 31.1, "General Issues and Workarounds"
- Section 31.2, "Configuration Issues and Workarounds"
- Section 31.3, "Documentation Errata"

#### 31.1 General Issues and Workarounds

This section describes general issue and workarounds. It includes the following topics:

- Section 31.1.1, "Active SIP Session and APP Session Count Show as -1 in Clustered Configuration"
- Section 31.1.2, "Oracle WebLogic Server Pack/Unpack Tool Does Not Function in **OWLCS**"
- Section 31.1.3, "Oracle WebLogic Server Cloning Tool Does Not Function in **OWLCS**"
- Section 31.1.4, "Messages Metrics Rendered as Unavailable in the Performance Page for User Messaging Server"

## 31.1.1 Active SIP Session and APP Session Count Show as -1 in Clustered Configuration

In the Administration Console, the **Monitoring -> General** tab displays *Undefined* for the Active SIP Session Count and Active Application Session Count attributes when monitoring a replicated WebLogic SIP Server deployment. There is currently no workaround for this problem.

# 31.1.2 Oracle WebLogic Server Pack/Unpack Tool Does Not Function in OWLCS

The Pack/Unpack tool in Oracle WebLogic Server does not work in this OWLCS release. There is no workaround currently available.

# 31.1.3 Oracle WebLogic Server Cloning Tool Does Not Function in OWLCS

The Cloning tool in Oracle WebLogic Server does not work in this OWLCS release. There is no workaround currently available.

## 31.1.4 Messages Metrics Rendered as Unavailable in the Performance Page for User Messaging Server

When no metric data is found, for example when no messages have been sent or received after server setup, the Metrics Performance page will display *Unavailable*. This is not a problem with the software, and the Performance reporting is operating properly. As soon as *Send* and *Receive* traffic exists, the Performance page will display results normally.

# 31.2 Configuration Issues and Workarounds

This section describes configuration issues and their workarounds. It includes the following topics:

- Section 31.2.1, "Launch\_sash Option Error"
- Section 31.2.2, "Same User Who Installed WLS/WLSS Product Must Perform Uninstall"
- Section 31.2.3, "Uppercase Usernames Cause Reregistration and Presence Subscription Failures"
- Section 31.2.4, "Running the uninstall.sh Script in Text Mode Does Not Uninstall the Product"
- Section 31.2.5, "SIP Monitor in F5 Networks BigIP Does Not Work in UDP Mode"
- Section 31.2.6, "SIP Container Does Not Bind to IPV6 Interfaces for Listening on Windows"
- Section 31.2.7, "JAWS Unable to Read Some Install Screens"
- Section 31.2.8, "Configure VoiceXML Driver Receive URLs Correctly"

# 31.2.1 Launch\_sash Option Error

An error has been reported when using the launch\_sash command with the -e option. For example:

MW HOME/user projects/domains/base domain/bin/launch sash.sh -p 8001 -n weblogic -w welcome1 -a presenceapplication -e "xcap appusage list"

does not properly process the xcap appusage list argument because the double quote (") is mishandled.

To work around this problem, issue the command at the sash prompt directly.

#### 31.2.2 Same User Who Installed WLS/WLSS Product Must Perform Uninstall

In order to perform a clean uninstall, ensure that the same user (privileges) who accomplished the install also accomplishes the uninstall.

#### 31.2.3 Uppercase Usernames Cause Reregistration and Presence Subscription **Failures**

When a user is created with an uppercase username, then the following occurs:

Initial registration progresses normally, resulting in successful registration with Oracle Communicator.

- Presence subscriptions fails.
- After a few minutes, Oracle Communicator displays Server Refused Registration (403).
- User's account is locked and sign-in is blocked for 30 minutes.

To work around this issue, set Trusted Authentication Hosts for the SIP Container by doing the following (from the Administration Console):

- Click **SipServer** in the left pane.
- Click the **SIP Security** tab.
- **3.** In Trusted Authentication Hosts, add the IP address of your server (that is running OWLCS).
- Save and restart OWLCS.

**Note:** Using this workaround, presence functionality will fail for clients running on the same machine as the OWLCS server. Such cases (both Oracle Communicator and server running on the same machine) are mostly for demonstration and development environments. For these cases, ensure you create users with lowercase usernames.

Reregistration and presence subscription failures can also occur when users are created with privateId being different than the username part of the publicId.

For example, if privateId is test.user1 and publicId is sip:test.user1@example.com, everything works because test.user1 is the username part of the publicId sip:test.user1@example.com.

But if privateId is tuser1 and publicId is sip:test.user1@example.com, the username part of the publicId is not the same as privateId. In this case, the first registration succeeds with Oracle Communicator, but reregistrations and presence subscriptions fail. Apply the same workaround (configure trusted host as described above) to resolve this issue.

### 31.2.4 Running the uninstall.sh Script in Text Mode Does Not Uninstall the Product

Perform uninstallation using the Administration Console to ensure that all components are uninstalled. Ensure that you use the same user privilege as when you installed.

### 31.2.5 SIP Monitor in F5 Networks BigIP Does Not Work in UDP Mode

When using the F5 Networks BigIP load balancer for a cluster of SIP engines and the SIP monitor in BigIP is used for failure detection, it must be configured to operate (sending OPTIONS requests) over TCP and not UDP. UDP mode will not work (the pool will indicate that the servers are down).

### 31.2.6 SIP Container Does Not Bind to IPV6 Interfaces for Listening on Windows

Due to limitations in the Windows IPv6 stack, the SIP Container cannot bind to IPv6 sockets for listening.

#### 31.2.7 JAWS Unable to Read Some Install Screens

Due to an issue with the OWLCS Core Platform CIE-based installer, the JAWS tool cannot correctly read the installation screens. To work around this issue, you must run the installer in silent mode. For information on Silent Mode installation, see *Oracle* WebLogic Communication Services Installation Guide.

### 31.2.8 Configure VoiceXML Driver Receive URLs Correctly

In a clustered (high-availability) environment with Oracle HTTP Server (OHS) configured, do not use the OHS port to configure the VoiceXML Driver Receive URLs. Using the OHS port to configure the VoiceXML Driver Receive URLs will cause a conflict with the drivers.

Each Voice XML Driver must be configured with its own WLS server's port (as described in the parameters' documentation).

### 31.3 Documentation Errata

This section details changes to the documentation since the last release. Topics include:

- Section 31.3.1, "Create a Basic SIP Domain"
- Section 31.3.2, "Create a Custom AUID with OCP (Presence)"
- Section 31.3.3, "Cannot Create a SIP Server Domain Using Default WebLogic Platform Components"
- Section 31.3.4, "Broken Documentation Links in Some (SIP Server) Translated Files"
- Section 31.3.5, "Missing (SIP Server) Online Help Regarding Security Providers"

#### 31.3.1 Create a Basic SIP Domain

Directions for creating a basic SIP Domain have changed slightly in this release. Please ensure that you follow these steps:

- 1. Start the configuration wizard located at WLS\_HOME/wlserver\_ 10.3/common/bin/config.sh. This location has changed since the last release.
- **2.** Select *Create a New WebLogic Domain*, and click **Next**.
- Select Basic WebLogic SIP Server Domain, and click **Next**.

The rest of the process remains the same as before when creating a WLS Domain.

### 31.3.2 Create a Custom AUID with OCP (Presence)

Follow these steps to create custom AUIDs:

View the XML file for presence rules (presrules\_au.xml). It is found in one of the following locations, depending on your installation:

```
$ORACLE_HOME/j2ee/ocms/config/sdp/xcap
$ORACLE_HOME/j2ee/home/config/sdp/xcap
```

The file contains the following:

- Name of the application (pres-rules)
- Mime type
- User Quota
- List of schemas associated with the application's XML files
- **2.** Create a similar file for the new application usage

- **3.** For all the XSD files listed in the XML file above, create the XSD files and copy them to the XCAP config location mentioned in Step 1 above.
- 4. cd \$ORACLE\_HOME/sdp/bin
- ./launch\_sash.sh -a presenceapplication
- **6.** Provide admin credentials. At the sash prompt enter:

xcap appusage create applicationUsage=<new application usage name> configurationFilename=<name of application usage XML file>

#### For instance, this command was run to create the pres-rules application usage:

xcap appusage create applicationUsage=pres-rules configurationFilename=presrules\_au.xml

#### **7.** To provision users for the new application usage, at the sash prompt enter:

xcap user add userName=<string> applicationUsage=<new application usage name> <string> is of the form username@example.com (replace example.com with domain for the deployment)

### 31.3.3 Cannot Create a SIP Server Domain Using Default WebLogic Platform Components

When running config.sh for SIP Server domain configuration, you can choose whether to use WebLogic Platform Components or a Custom Template. The default for Select Domain Source is to use WebLogic Platform Components. In previous releases, this selection worked, but does not in this release. You must select Custom Template in order to create a SIP Server domain.

### 31.3.4 Broken Documentation Links in Some (SIP Server) Translated Files

Some links to additional documentation were removed in the English language version, but broken links in translated (languages other than English) have been reported. These broken links are being addressed.

### 31.3.5 Missing (SIP Server) Online Help Regarding Security Providers

Online Help regarding Security Providers is not included. Oracle SIP Server, including information about security providers, is licensed and documented through OCCAS. Please consult your OCCAS documentation for more information.

# **Part VIII**

# **Oracle Identity Management**

#### Part VIII contains the following chapters:

- Chapter 32, "Oracle Access Manager"
- Chapter 33, "Oracle Adaptive Access Manager"
- Chapter 34, "Oracle Authentication Services for Operating Systems"
- Chapter 35, "Oracle Directory Integration Platform"
- Chapter 36, "Oracle Identity Federation"
- Chapter 37, "Oracle Identity Manager"
- Chapter 38, "Oracle Identity Navigator"
- Chapter 39, "Oracle Internet Directory"
- Chapter 40, "Oracle Platform Security Services"
- Chapter 41, "SSL Configuration in Oracle Fusion Middleware"
- Chapter 42, "Oracle Virtual Directory"

# **Oracle Access Manager**

This chapter describes issues associated with Oracle Access Manager 11g Release 1 (11.1.1). It includes the following topics:

- Section 32.1, "Patch Requirements"
- Section 32.2, "General Issues and Workarounds"
- Section 32.3, "Configuration Issues and Workarounds"
- Section 32.4, "Documentation Errata"

### 32.1 Patch Requirements

This section describes patch requirements for Oracle Access Manager 11g Release 1 (11.1.1). It includes the following sections:

- Section 32.1.1, "Plain Text Credentials Exposed in Diagnostic Logs when Creating an Identity Store"
- Section 32.1.2, "java.lang.NullPointerException: Cannot Set Value to Null at javax.naming.ldap.Rdn.<init>(Rdn.java:178)"

**See Also:** The latest Oracle Access Manager 11g Release 1 (11.1.1) updates and related release notes on My Oracle Support at:

https://support.oracle.com/

### 32.1.1 Plain Text Credentials Exposed in Diagnostic Logs when Creating an Identity Store

To work around this issue:

1. Go to My Oracle Support at

http://support.oracle.com

- Click the **Patches & Updates** tab, and search for **bug 9824531**.Download the associated patch and install it by following the instructions in the README file included with the patch.
- On the Patches & Updates tab, search for bug 9882205. Download the associated patch and install it by following the instructions in the README file included with the patch.

### 32.1.2 java.lang.NullPointerException: Cannot Set Value to Null at javax.naming.ldap.Rdn.<init>(Rdn.java:178)

If you encounter a java.lang.NullPointerException: Cannot set value to null at javax.naming.ldap.Rdn.<init>(Rdn.java:178) error in your WebLogic Server Administration Console or managed server logs, it is mostly likely caused by Oracle IRockit.

In certain cases involving try-catch-clauses, JRockit will apply an incorrect optimization such that a null check always returns false. To avoid this issue, ensure that you are running JVM version R28.0.1 or later.

R28.0.1 is available as patch 9847606, which you can download from My Oracle Support at:

http://support.oracle.com

### 32.2 General Issues and Workarounds

This section describes general issue and workarounds. It includes the following topic:

- Section 32.2.1, "Replacing oamreg Scripts with Remote Registration Home."
- Section 32.2.2, "Incorrect SSO Agent Date/Time Shown to User"
- Section 32.2.3, "The oamreg.sh File Missing Execute Permission After Configuring"
- Section 32.2.4, "Initial Messages After WebGate Registration Are Not Shown in the User's Locale"
- Section 32.2.5, "Error While Browsing Resources Table in the ResourceType Tab"
- Section 32.2.6, "Single-Click to Open Child Node is Not Supported in the Navigation Tree"
- Section 32.2.7, "User Credential for OAM Registration Tool Does Not Support Non-ASCII Characters on Native Server Locale"
- Section 32.2.8, "Turkish and Greek Character Issues on OAM Authentication Page"
- Section 32.2.9, "OAM Authentication Does Not Support Non-ASCII Passwords on Locales Other than UTF8"
- Section 32.2.10, "Error Message of Create Agent Shows as Server Locale"
- Section 32.2.11, "Referrals in LDAP Searches"
- Section 32.2.12, "Diagnostic Information Is Not Being Displayed on the Administration Console"
- Section 32.2.13, "Non-ASCII Resources Require OHS To Restart To Make Protection Take Effect"
- Section 32.2.14, "Non-ASCII Characters on Success/Failure URL Results in Garbled Redirect URL"
- Section 32.2.15, "Resource with Non-ASCII Characters Cannot Be Protected by an OSSO Agent"
- Section 32.2.16, "Error in Administration Server Log from Console Logins"
- Section 32.2.17, "Translation Packages Use the Term, Agents, Instead of WebGates."
- Section 32.2.18, "Special Character Limitations in Response Attribute Names"

- Section 32.2.19, "Application Domain Subtree in the Navigation Tree Is Not Rendered and Does Not Respond to User Actions"
- Section 32.2.20, "Error in the "Evaluate Single Sign-On Requirements" Help Topic"
- Section 32.2.21, "EDITWEBGATEAGENT Command Does Not Give An Error If Invalid Value is Entered"
- Section 32.2.22, "WLST Command DISPLAYWEBGATE11GAGENT In Offline Mode Displays the WebGate Agent Entry Twice"
- Section 32.2.23, "Message Logged at Error Level Instead of at INFO When Servers in Cluster Start"
- Section 32.2.24, "Help Is Not Available for WLST Command REGISTEROIFDAPPARTNER"
- Section 32.2.25, "User Must Click Continue to Advance in Authentication Flow"
- Section 32.2.26, "Login Page Throws Exception in the OAM-SERVER1 Log After Restarting the Servers."
- Section 32.2.27, "After RREG User Required to Click Refresh Domain Twice for Changes to Be Visible."
- Section 32.2.28, "OCSP-Related Fields are Not Mandatory"
- Section 32.2.29, "Database Node is Non-Functional in the System Console"
- Section 32.2.30, "Online Help Provided Might Not Be Up To Date"
- Section 32.2.31, "Agent Key Password Should Be Mandatory for Both the Console and Remote Registration Tool in Cert Mode."
- Section 32.2.32, "OAM Audit Report AUTHENTICATIONFROMIPBYUSER Throws a FROM Keyword Not Found Where Expected Error."
- Section 32.2.33, "Custom Resource Types Should Not be Created"
- Section 32.2.34, "Oracle Access Manager IDM Domain Agent Provides Single-Sign
- Section 32.2.35, "Use of a Non-ASCII Name for a WebGate Might Impact SSO Redirection Flows"
- Section 32.2.36, "Authentication Module Lists Non-Primary Identity Stores"
- Section 32.2.37, "Unable to Stop and Start OAM Server Through Identity and Access Node in Fusion Middleware Control."
- Section 32.2.38, "ADF Applications Using ADF Security Fail to Work in OAM 11g."

### 32.2.1 Replacing oamreg Scripts with Remote Registration Home

IM\_ORACLE\_HOME/oam/server/rreg/bin contains the scripts (oamreg.bat and oamreg.sh) for performing remote registration. Prior to execution, the scripts need to be edited to point the attribute OAM\_REG\_HOME to the absolute file location for RREG HOME.

RREG\_HOME will be one directory above where the scripts exist.

For example,

If IM\_ORACLE\_HOME in a particular Linux environment is:

MW\_HOME/Oracle\_IDM

The entry for the attribute OAM\_REG\_HOME in oamreg.sh will be: export OAM\_REG\_HOME=MW\_HOME/Oracle\_IDM/oam/server/rreg

### 32.2.2 Incorrect SSO Agent Date/Time Shown to User

The default start date on the Create OAM Agent page is based on the Oracle Access Manager server date/time. The date/time shown to the end user is based on the Oracle Access Manager server timezone rather than on the user's machine.

### 32.2.3 The oamreg.sh File Missing Execute Permission After Configuring

Out of the box, execute permissions are not set for the oamreg.sh and oamreg.bat files in the Oracle Access Manager install location. Before you perform remote registration (rreg), you need to set the execute permissions on the scripts by using the following commands:

```
chmod +x oamreg.sh OR chmod +x oamreg.bat
```

Then, you can proceed with the regular remote registration steps.

### 32.2.4 Initial Messages After WebGate Registration Are Not Shown in the User's Locale

After OAM Web Gate registration, the description fields in the initial messages for related components are not shown in the user's locale.

The description field does not support Multilingual Support (MLS).

### 32.2.5 Error While Browsing Resources Table in the ResourceType Tab

While browsing across the Resources table in the **ResourceType** tab, the following error message is displayed:

<Error> <oracle.adfinternal.view.faces.model.binding.CurrencyRowKeySet> <BEA-000000> <ADFv: Rowkey does not have any primary key attributes. Rowkey: oracle.jbo.Key[], table: model.ResTypeVOImpl@620289.>

This message is harmless and does not hinder any functionality.

### 32.2.6 Single-Click to Open Child Node is Not Supported in the Navigation Tree

Single-click to open a child node in the navigation tree is not supported, but double-click is supported.

### 32.2.7 User Credential for OAM Registration Tool Does Not Support Non-ASCII **Characters on Native Server Locale**

The user credential for the OAM registration tool oamreg.sh/oamreg.bat does not support non-ASCII characters on the Linux Non-UTF8 server locale and the Windows native server.

### 32.2.8 Turkish and Greek Character Issues on OAM Authentication Page

In some cases if a user has Turkish, German, or Greek special characters in the user name and the login name only differs in the special characters, he might pass authentication because of case mappings and case-insensitivity.

Some internationalization characters should have special capitalization rule so that characters do not convert back to the lower case.

For example, there is the case with SS and ß in German, where ß only exists as a lower case character. When performing "to Upper" against ß, ß will be changed to SS. And if the upper case text is then converted back to lower case, the SS becomes ss and not the original ß.

### 32.2.9 OAM Authentication Does Not Support Non-ASCII Passwords on Locales Other than UTF8

When the server locale is not UTF-8 and using WebLogic Server embedded LDAP as an identity store, the SSO Authentication page does not support Non-ASCII passwords.

### 32.2.10 Error Message of Create Agent Shows as Server Locale

When an administrator creates an agent with the same name as one that already exists, the language of the error message displayed is based on the server locale rather than on the browser locale.

#### 32.2.11 Referrals in LDAP Searches

Oracle Access Manager 11g Release 1 (11.1.1) cannot operate directly with LDAP servers returning referrals.

The workaround is to use Oracle Virtual Directory.

### 32.2.12 Diagnostic Information Is Not Being Displayed on the Administration Console

Diagnostic information is not displayed in the Oracle Access Manager Administration Console for monitoring Agents when one or more nodes of the cluster are down.

This information can be retrieved using the Oracle Dynamic Monitoring Service (DMS). The steps are as follows:

- 1. Using WebLogic credentials, log in to the DMS application http://<adminserver-host>:<adminserver-port>/dms
- 2. On the navigation tree, click OAMS.OAM\_Server.OAM\_Agents under the DMS Metrics node.

### 32.2.13 Non-ASCII Resources Require OHS To Restart To Make Protection Take Effect

When you add a resource with a non-ASCII name to the protected authentication policy, it will require the 11g OHS Server to restart to make the protection take effect, whereas in adding resources with English characters, protection takes effect in real time without having to restarting the OHS Server.

### 32.2.14 Non-ASCII Characters on Success/Failure URL Results in Garbled Redirect URL

If an on success or on failure URL configured for an authentication policy contains non-ASCII characters in the URL specified, then the URL specified will be garbled when it is used during a user authentication. This will happen only when the authentication scheme is Basic Authentication and the end user's browser is the Simplified Chinese version of IE8 running on the Chinese version of Windows.

### 32.2.15 Resource with Non-ASCII Characters Cannot Be Protected by an OSSO Agent

The OSSO Agent cannot protect a resource because it does not encode the entire resource URL to UTF-8 format.

To work around this issue, use the WebGate Agent instead of the SSO Agent.

WebGate is able to convert the entire resource URL to UTF-8 format.

### 32.2.16 Error in Administration Server Log from Console Logins

If you log in to the OAM Administration Console as an administrator and then log in to the Console as an administrator in a new tab, the following error appears in the administration logs:

```
<May 20, 2010 10:12:47 AM PDT> <Error>
<oracle.adfinternal.view.page.editor.utils.ReflectionUtility> <WCS-16178>
<Error instantiating class -</pre>
oracle.adfdtinternal.view.faces.portlet.PortletDefinitionDTFactory>
```

The error message does not impact functionality.

### 32.2.17 Translation Packages Use the Term, *Agents*, Instead of *WebGates*

The term *Agents* has been changed to *WebGates*.

The issue is that because of this late change, the translation packages are not updated and will continue to use the term, *Agents*, instead of the preferred term, *WebGates*.

### 32.2.18 Special Character Limitations in Response Attribute Names

The ":" special character should not be used in response attribute names.

For example, "name=STAT\_: HEADER1."

This is not supported in 11g Release 1 (11.1.1).

### 32.2.19 Application Domain Subtree in the Navigation Tree Is Not Rendered and Does Not Respond to User Actions

If the Application Domain subtree on the navigation tree does not render or respond to user interface actions over a period of time, it may be the result of multiple refreshes.

To work around these issues, restart the administration server and log in to the OAM Administration Console again.

### 32.2.20 Error in the "Evaluate Single Sign-On Requirements" Help Topic

In the help topic, "Evaluate Single Sign-On Requirements," "Configuring Single Logout for 10g WebGate with OAM 11g Servers" was listed twice under "Review steps to configure single sign-off."

The English version has been corrected to read:

"Step 7 Review steps to configure single sign-off

Configuring Single Logout for 10g WebGate with OAM 11g Servers. More.

- Configuring Single Logout for 11g WebGate with OAM 11g Servers. More.
- Configuring Single Logout for Oracle ADF Applications. More

The translated version will be fixed in a future release.

### 32.2.21 EDITWEBGATEAGENT Command Does Not Give An Error If Invalid Value is **Entered**

The WLST command editWebgateAgent does not give an error when a invalid value is entered for the **state** field in both online and offline mode. The OAM Administration Console does show the **state** field value as neither **enabled** nor disabled, though it is a mandatory field.

### 32.2.22 WLST Command DISPLAYWEBGATE11GAGENT In Offline Mode Displays the WebGate Agent Entry Twice

In the offline mode, the WLST command, displayWebgate11gAgent, displays the 11g WebGate Agent entry in the System Configuration tab twice.

### 32.2.23 Message Logged at Error Level Instead of at INFO When Servers in Cluster Start

When starting Oracle Access Manager servers in a cluster, the following message is displayed:

<Jun 22, 2010 3:59:41 AM PDT> <Error> <oracle.jps.authorization.provider.pd> <JPS-10774> <arme can not find state.chk file.>

The correct level of the message is INFO, rather than Error.

### 32.2.24 Help Is Not Available for WLST Command REGISTEROIFDAPPARTNER

The Help command is not available for the WLST command, registeroifdappartner.

The online and offline command registers Oracle Identity Federation as a Delegated Authentication Protocol (DAP) Partner.

For information, refer to "registerOIFDAPPartner" in the Oracle Fusion Middleware WebLogic Scripting Tool Command Reference.

#### **Syntax**

registerOIFDAPPartner(keystoreLocation="/scratch/keystore" logoutURL="http://<oifhost>:<oifport>/fed/user/sploosso?doneURL= http://<oamhost>:< oam port>/ngam/server/pages/logout.jsp", rolloverTime="526")

| Parameter Name   | Definition                                                                       |  |
|------------------|----------------------------------------------------------------------------------|--|
| keystoreLocation | Location of the Keystore file. The file generated at the OIF Server. (mandatory) |  |
| logoutURL        | The OIF Server's logout URL. <mandatory></mandatory>                             |  |
| rolloverInterval | The Rollover Interval for the keys used to enc/decrypt SASSO Tokens (optional)   |  |

#### Example

The following invocation illustrates use of all parameters.

registerOIFDAPPartner(keystoreLocation="/scratch/keystore", logoutURL="http://coifhost>:coifport>/fed/user/sploosso?doneURL=http://coamhost>: <oam port>/ngam/server/pages/logout.jsp", rolloverTime="526")

#### 32.2.25 User Must Click Continue to Advance in Authentication Flow

In a native integration with Oracle Adaptive Access Manager, the resource is protected by an Oracle Access Manager policy that uses the Basic Oracle Adaptive Access Manager authentication scheme.

When a user tries to access a resource, he is presented with the username page.

After he enters his username, he must click **Continue** before he can proceed to the password page. He is not taken to this page automatically.

The workaround is for the user to click **Continue**, which might allow him to proceed to the password page.

### 32.2.26 Login Page Throws Exception in the OAM-SERVER1 Log After Restarting the Servers

In OAM out of the box, login failures might occur during failover mode or when the user tries to submit credentials to a login page before the OAM Servers were restarted.

To work around the issue, set the cache type as **Cookie** by executing the following online WLST command:

configRequestCacheType(type="COOKIE")

Then, restart the OAM managed servers if they had been running before the execution of the WLST command.

### 32.2.27 After RREG User Required to Click Refresh Domain Twice for Changes to Be **Visible**

After performing rreg (through the console/rreg scripts), the user must click the Refresh button twice on the Policy Configuration Console for any policy-related changes to be visible.

### 32.2.28 OCSP-Related Fields are Not Mandatory

In the X509 authentication modules, the following OCSP-related fields are no longer mandatory:

- **OCSP Server Alias**
- OCSP Responder URL
- **OCSP** Responder Timeout

#### If OCSP is enabled

The OCSP-related fields should be filled in by the administrator. If they are not filled, there will not be an error from the Console side.

It is the responsibility of the administrator to provide these values.

#### If OCSP is not enabled

The OCSP-related fields need not be filled in this case. If there are values for these fields, they will be of no consequence/significance, as OCSP itself is not enabled.

In the default out of the box configuration, the OCSP responder URL is http://ocspresponderhost:port. If you make changes to other fields and leave this as is, you will see a validation error, since this value is still submitted to the back end and at the Console, the layer port should be a numeric field. You can either modify the field, with the port being a numeric field or delete the entire value.

### 32.2.29 Database Node is Non-Functional in the System Console

The Databases node under the Data Sources node of the System Configuration tab is not functional. It does not create datasource entries that are consumed by the OAM Runtime.

The OAM Data Source needs to be managed using the WebLogic Server Administration Console. Oracle Access Manager 11g includes a data source named oamDS which is configured against the database instance extended with the OAM Schema. To navigate to oamDS in the WebLogic Server Administration Console, go to domain\_name, select Services, select JDBC, and select DataSources in the navigation

### 32.2.30 Online Help Provided Might Not Be Up To Date

Online help is available in the console, but you should check OTN to ensure you have the latest information.

### 32.2.31 Agent Key Password Should Be Mandatory for Both the Console and Remote **Registration Tool in Cert Mode**

Providing the Agent Key Password during registration should be mandatory for both the OAM Console and the Remote Registration tool. Currently it is mandatory for one and not the other.

When registering the 11g WebGate in cert mode through the remote registration tool, the Agent Key Password must be provided. If it is not, the password for cert mode cannot be null. Please enter the valid password message is shown.

The Agent Key Password is not mandatory when registering the 11g WebGate in cert mode through the OAM Administration Console. The password.xml is generated regardless of whether the Agent Key Password is provided or not.

### 32.2.32 OAM Audit Report AUTHENTICATIONFROMIPBYUSER Throws a FROM **Keyword Not Found Where Expected Error**

The OAM audit report **AuthenticationFromIPByUser** uses an Oracle Database 11.2.0 feature and will not work with older versions of database. The following error is displayed if an older version is used:

ORA-00923: FROM keyword not found where expected

### 32.2.33 Custom Resource Types Should Not be Created

For OAM 11g, creating custom resource types should not be attempted even though the button to create/edit/delete resource types is not disabled.

### 32.2.34 Oracle Access Manager IDM Domain Agent Provides Single-Sign On

The domain consoles are the Oracle Identity Manager, Oracle Adaptive Access Manager and other Identity Management servers created during domain creation.

The Oracle Access Manager IDM Domain Agent provides Single-Sign On for the IDM domain consoles. It does not provide Single-Sign On protection for Fusion Middleware Control and the WebLogic Server Administration Console. Thus, policies configured for Fusion Middleware Control and the WebLogic Server Administration Console (provided for use in production deployments when using OAM WebGates) must be removed when using the IDM Domain Agent. Remove these policies as follows:

- Access the OAM Administration Console
- Navigate to **Policy Configuration**, select **Application Domains**, select IDMDomainAgent, select Authentication Policies, and select Protected Higher Level Policy.
- 3. Open the policy and the list of resources for the policy will display on the right panel.
- Remove the following resources from the authentication policy:

```
/console
```

```
b. /console/.../*
```

- c. /em
- **d.** /em/.../\*
- Click **Apply**.
- Navigate to **Policy Configuration**, select **Application Domains**, select IDMDomainAgent, select Authorization Policies, and select Protected Resource Policy.
- 7. Open the policy and the list of resources for the policy will display on the right panel.
- Remove the following resources from the authorization policy:

```
/console
```

- /console/.../\*
- c. /em
- **d.** /em/.../\*
- Click **Apply**.

Removing the actual "urls" from the Resources list is not necessary nor advised should you need to restore the policies.

To add these policies back should you later want Single-Sign On to protect Fusion Middleware Control and WebLogic Server Administration Console when using a WebGate:

- Navigate to **Policy Configuration**, select **Application Domains**, select IDMDomainAgent, select Authentication Policies, and select Protected Higher Level Policy.
- Open the policy and the list of resources for the policy will display on the right panel.

- **3.** Add the same resources (removed in Step 4 above) to the authentication policy.
- 4. Click Apply.
- 5. Navigate to Policy Configuration, select Application Domains, select IDMDomainAgent, select Authorization Policies, and select Protected Resource Policy.
- **6.** Open the policy and the list of resources for the policy will display on the right panel.
- **7.** Add the same resources (removed in Step 8 above) to the authorization policy.
- **8.** Click **Apply**.

### 32.2.35 Use of a Non-ASCII Name for a WebGate Might Impact SSO Redirection Flows

When using the OAM 11g server with WebGates and when the WebGate ID is registered with a non-ASCII name, the OAM server may reject that authentication redirect as an invalid request.

To work around this redirection issue, use an ASCII name for the WebGate.

**Note:** Resources are protected and error messages do not occur when the administration server and oracle access servers are started on UTF-8 locales.

The redirection issue only occurs on native server locales (Windows and Non-UTF8 Linux server locales)

### 32.2.36 Authentication Module Lists Non-Primary Identity Stores

In the user interface under the Authentication Module, only the primary identity store should be selected in the dropdown since only primary identity stores can be used for authentication/authorization. Currently, the OAM Console allows you to select identity stores that are not primary.

### 32.2.37 Unable to Stop and Start OAM Server Through Identity and Access Node in **Fusion Middleware Control**

The following OAM operations are not supported through using the **oam\_server** node under **Identity and Access** in Fusion Middleware Control:

- Start up
- Shut down
- View Log Messages

However, these operations are supported per the Oracle Access Manager managed server instance through using the **oam\_server** node (for the specific server) under **Application Deployments** in Fusion Middleware Control.

### 32.2.38 ADF Applications Using ADF Security Fail to Work in OAM 11g

Due to a bug, when accessing a protected resource (protected by 11g WebGate) with query parameters containing encoded URL strings, an error is displayed in browser:

Action failed. Please try again

### 32.3 Configuration Issues and Workarounds

This section describes configuration issues and their workarounds. It includes the following topics:

- Section 32.3.1, "For mod-osso Value for RedirectMethod Should be "POST""
- Section 32.3.2, "User Wrongly Directed to the Self-User Login after Logging Out of the Oracle Identity Manager Administration Console"
- Section 32.3.3, "11g WebGate Fails to Install with Compact Configuration."
- Section 32.3.4, "Auditing Does Not Capture the Information Related to Authentication Failures if a Resource is Protected Using Basic Authentication Scheme"
- Section 32.3.5, "WNA Authentication Does Not Function on Windows 2008"
- Section 32.3.6, "Incompatible Msvcirt.dll Files"
- Section 32.3.7, "IPv6 Support"
- Section 32.3.8, "What to Avoid or Note in OAM Configuration"
- Section 32.3.9, "OAM REMOTE USER Set to Value of USERPRINCIPALNAME and Not Value of CN."
- Section 32.3.10, "Install Guides Do Not Include Centralized Logout Configuration Steps"
- Section 32.3.11, "Case Issue Between Host Identifier and Agent URL Prevents Recreation of WebGate Definition."
- Section 32.3.12, "NULL Pointer Exception Shown in Administration Server Console During Upgrade."
- Section 32.3.13, "Using Access SDK Version 10.1.4.3.0 with OAM 11.1.1.3.0 Servers."

#### 32.3.1 For mod-osso Value for RedirectMethod Should be "POST"

For WebGate to support long URLs, the following code sample was added under oam-config.xml:

```
<Setting Name="AgentConfig" Type="htf:map">
  <Setting Name="OSSO" Type="htf:map">
       <Setting Name="RedirectMethod"Type="xsd:string">GET</Setting>
        <Setting Name="Delimiter" Type="xsd:string">AND</Setting>
  </Setting>
```

For mod-osso, the value for RedirectMethod should be POST, however, the values shipped out of the box is GET. Follow these steps to perform the modification, as this change needs to be performed manually and there is no user interface or WLST commands available to do so.

- 1. Stop the OAM Administration Server and managed servers.
- 2. Enter cd DOMAIN\_HOME/config/fmwconfig
- 3. Enter vioam-config.xml
- **4.** Go to the following line in oam-config.xml:

```
<Setting Name="AgentConfig" Type="htf:map">
   <Setting Name="OSSO" Type="htf:map">
        <Setting Name="RedirectMethod"Type="xsd:string">GET</Setting>
```

Modify GET to POST as follows:

```
<Setting Name="RedirectMethod"Type="xsd:string">POST</Setting>
```

**5.** Save the changes and start the OAM Administration and managed servers.

### 32.3.2 User Wrongly Directed to the Self-User Login after Logging Out of the Oracle Identity Manager Administration Console

The user is directed to the self-user login after logging out of the Oracle Identity Manager Administration Console.

To be redirected correctly, the logout must work properly.

The workaround for logout with 10g WebGate is to:

- Copy logout.html (for example, from Oracle\_ IDM1/oam/server/oamsso/logout.html) to webgate\_install\_ dir/oamsso.
- 2. Update logout URL in the file to http://oam\_server:oam\_ server/ngam/server/logout.
- 3. If redirection to specific page has to occur after logout, change the logout URL to http://oam\_server:oam\_ server/ngam/server/logout?doneURL=http://host:port/specifipag e.html.

### 32.3.3 11g WebGate Fails to Install with Compact Configuration

A compact configuration is an installation with all identity management components on a machine with limited hardware capacity.

On trying to install the 11g WebGate with compact configuration, the following error occurs during the configure step:

```
Configuring WebGate...
There is an error. Please try again.
Preparing to connect to Access Server. Please wait.
Client authentication failed, please verify your WebGate ID.
cp: cannot stat
`$ORACLE_HOME/ohs/conf/aaa_key.pem':
No such file or directory
cp: cannot stat
`$ORACLE_HOME/ohs/conf/aaa_cert.pem':
No such file or directory
cp: cannot stat
`$ORACLE_HOME/ohs/conf/aaa_chain.pem':
```

The error occurs because the following entries were not initialized in oam-config.xml during the installation:

```
<Setting Name="oamproxy" Type="htf:map">
<Setting Name="sslGlobalPassphrase" Type="xsd:string">changeit</Setting>
<Setting Name="SharedSecret" Type="xsd:string">1234567812345678</Setting>
</Setting>
```

To initialize oam-config.xml properly:

1. Delete the OAM entry from CSF repository by performing the following steps:

**a.** Start the WebLogic Scripting Tool:

oracle\_common/oracle\_common/common/bin/wlst.sh

**b.** In the WLST shell, enter the command to connect to the domain and then enter the requested information.

A sample is given below.

```
wls:/offline> connect ()
Please enter your username [weblogic] :
Please enter your password [welcome1] :
Please enter your server URL [t3://localhost:7001] :
Connecting to t3://localhost:7001 with userid weblogic ...
Successfully connected to Admin Server 'AdminServer' that belongs to domain
'imdomain86'.
```

c. Change to domainRuntime.

A sample is given below.

```
wls:/imdomain86/serverConfig> domainRuntime ()
Location changed to domainRuntime tree. This is a read-only tree with
DomainMBean as the root.
```

**d.** Check whether an entry exists in the CSF repository with the map name as OAM and key as jks.

A sample is given below.

```
wls:/imdomain86/domainRuntime> listCred(map="OAM_STORE",key="jks")
{map=OAM_STORE, key=jks}
Already in Domain Runtime Tree
[Name : jks, Description : null, expiry Date : null]
PASSWORD:1qaldrk3eoulhlcmfcqasufgj2
```

**e.** Delete the OAM map entry from the CSF repository.

```
wls:/imdomain86/domainRuntime> deleteCred(map="OAM_STORE",key="jks")
{map=OAM STORE, key=jks}
Already in Domain Runtime Tree
```

**f.** Exit from wlst shell.

A sample is given below.

```
wls:/imdomain86/domainRuntime> exit ()
```

**2.** Go to DOMAIN\_HOME/config/fmwconfig and delete the file .oamkeystore.

A sample [on linux] is given below.

```
[aime@pdrac09-5 fmwconfig]$ rm .oamkeystore
```

- **3.** Stop the Managed Server and Admin Server.
- **4.** Start the Admin Server.
- Verify oam-config.xml.
- Start Managed Server.

Steps to verify oam-config.xml:

- **1.** Go to DOMAIN\_HOME/config/fmwconfig/oam-config.xml.
- Verify that all the WebLogic Server server instances are configured under DeployedComponent > Server > NGAMServer > Instance
- **3.** Verify that the OAM Managed Server protocol, host and port are available at:

DeployedComponent > Server > NGAMServer > Profile > OAMServerProfile > **OAMSERVER** 

**4.** Verify that the SSO CipherKey is generated and available at:

DeployedComponent > Server > NGAMServer > Profile > ssoengine > CipherKey

5. Verify that the oamproxy entries for SharedSecret and sslGlobalPassphrase is generated and available at:

DeployedComponent > Server > NGAMServer > Profile > oamproxy

SharedSecret should have a value different from 1234567812345678 and sslGlobalPassphrase different from changeit.

### 32.3.4 Auditing Does Not Capture the Information Related to Authentication Failures if a Resource is Protected Using Basic Authentication Scheme

Although a resource can be protected using the BASIC scheme, the WebLogic server has a feature by which it first authenticates the user and then sends it to the server.

If you add the following flag under <security-configuration> in config.xml and restart the server, you will be able to bypass WebLogic server's authentication <enforce-valid-basic-auth-credentials>false</enforce-valid-basic</pre> -auth-credentials>. Once the credentials are submitted back to the OAM server, it will be audited.

The WebLogic Server Administration Console does not display or log the enforce-valid-basic-auth-credentials setting. However, you can use WLST to check the value in a running server. You must modify this value by setting this in config.xml.

To do so, refer to the following documentation:

"Developing Secure Web Applications" at:

http://download.oracle.com/docs/cd/E13222\_ 01/wls/docs103/security/thin client.html#wp1037337

#### 32.3.5 WNA Authentication Does Not Function on Windows 2008

The default Kerberos encryption supported by Windows 2008 Server and Windows 2007 machines are "AES256-CTS-HMAC-SHA1-96", "AES128-CTS-HMAC-SHA1-96" and "RC4-HMAC".

If the clients are configured to use DES only encryption, users will not be able to access protected resources with Kerberos authentication. The error message, An incorrect username and password was specified might be displayed.

Because the initial Kerberos tokens are not present, the browser sends NTLM tokens, which the OAM 11g server does not recognize; therefore, the user authentication fails.

The workaround is to enable the encryption mechanisms, and follow the procedure mentioned in:

http://technet.microsoft.com/en-us/library/dd560670%28WS.10%29.a

### 32.3.6 Incompatible Msvcirt.dll Files

When you install the Oracle Access Manager 10g WebGate, do not replace the current version of msvcirt.dll with a newer version when prompted. If you do so, there may be incompatibility issues. Later, when you try to install OSSO 10g (10.1.4.3), the opmn.exe command might fail to start and the OracleCSService might time out because the required .dll file is missing.

### **32.3.7 IPv6 Support**

The supported topology for OAM 11g is shown below.

#### Supported Topology

- WebGate10g or WebGate 11g and protected applications on IPv4 (Internet Protocol Version 4) protocol host
- OHS (Oracle HTTP Server) reverse proxy on dual-stack host
- Client on IPv6 (Internet Protocol Version 6) protocol host

Dual-stack is the presence of two Internet Protocol software implementations in an operating system, one for IPv4 and another for IPv6.

The IPv6 client can access WebGate (10g or 11g) through the reverse proxy on IPv4/IPv6 dual-stack.

### 32.3.8 What to Avoid or Note in OAM Configuration

This section contains scenarios and items to note in OAM Configuration

#### 32.3.8.1 Unsupported Operations for WLST Scripts

WLST scripts for OAM 10g and OAM 11g WebGates do not support changing Agent security modes.

#### 32.3.8.2 Unsupported Operations for OAM Administration Console and WLST

Unsupported operations for the OAM Administration Console and WLST are described in the following subsections.

32.3.8.2.1 OAM Server

#### **Use Case: Concurrent Deletion and Updating**

#### Description

- **1.** Open an OAM Server instance in edit mode in Browser 1.
- 2. Using the OAM Administration Console in another browser (Browser 2) or using a WLST script, delete this server instance.
- **3.** Return to Browser 1 where the server instance is opened in edit mode.
- **4.** In Browser 1, click the **Apply** button.

#### **Current Behavior**

The OAM Administration Console displays the message, "Server instance server\_name might be in use, are you sure you want to edit it?" along with the confirmation that the update succeeded.

This server instance node is removed from navigation tree.

The behavior is incorrect.

#### Use Case: Two OAM Server Instances with Same Host Cannot have the Same **Proxy Port.**

#### Description

For this use case, there are two instances of the OAM Server: oam\_server1 and oam\_ server2.

- 1. Open oam\_server1 in edit mode and specify a host and OAM proxy port.
- 2. Now open oam\_server2 in edit mode and specify the same host and proxy port as oam\_server1.

The changes are saved without any error message.

#### **Current Behavior**

The OAM Administration Console does not display any error and allows the update.

The behavior is incorrect.

### Use Case: Log Statements Detailing the Server Instance Creation, Update and Delete are not Present on the OAM Administration Console

#### Description

If you create, edit, or delete an OAM Server instance from the OAM Administration Console, the log statements corresponding to create, edit and delete are not displayed by the Console.

#### 32.3.8.2.2 LDAP Authentication Module:

#### Use Case: Concurrent Deletion/Creation of User Identity Store does not Reflect in the Dropdown of Identity Stores in the LDAP Authentication Module Create and Edit

#### Description

- **1.** Open create/ edit for the LDAP authentication module.
  - A dropdown list displays the identity stores present in the system.
- **2.** Now create a user identity store using another tab.
- 3. Return to the create/edit tab for the LDAP authentication module and check the dropdown list for user identity stores.

#### **Current Behavior**

The newly added user identity store entry is not added to the dropdown list.

The entry of the user identity store that was deleted appears on the list.

An error message is not displayed when you select the deleted user identity store in the dropdown list and click **Apply**.

The OAM Administration Console does not change and the configuration is not updated in back end.

#### 32.3.8.2.3 LDAP, Kerberos and X509 Authentication Module

#### Use Case: Concurrent deletion and updating

#### Description

- Open an LDAP/Kerberos/X509 authentication module in edit mode in OAM Administration Console in Browser 1.
- Using OAM Administration Console in another browser (Browser 2) or using a WLST script, delete this authentication module.
- **3.** Now return to Browser 1 where the authentication module is opened in edit mode.
- **4.** Click the **Apply** button.

#### **Current Behavior**

The OAM Administration Console updates this authentication module configuration and writes it to back end.

The behavior is incorrect.

### Use Case: Log Statements Detailing the Server Instance Creation, Update and Delete are Not present on OAM Administration Console side.

#### Description

When you create, edit or delete an authentication module from OAM Administration Console, the log statements corresponding to create, edit and delete are not written by the Console.

#### 32.3.8.2.4 OAM 11G WebGate

#### **Use Case: Concurrent Deletion and Update**

#### Description

- **1.** Open an OAM 11g WebGate instance in edit mode in OAM Administration Console in Browser 1.
- 2. Using the OAM Administration Console in another browser (Browser 2) or using a WLST script, delete this OAM 11g WebGate.
- **3.** Now return to the Browser1 where the server instance is opened in edit mode.
- **4.** Click on the **Apply** button.

#### **Current Behavior**

The OAM Administration Console for edit OAM11g WebGate does not change and the tab does not close.

A OAM11g WebGate configuration not found error dialog is displayed by the OAM Administration Console.

However, the navigation tree is blank and attempts to perform any operation results in a javax.faces.model.NoRowAvailableException".

The behavior is incorrect.

#### 32.3.8.2.5 OSSO Agent

### **Use Case: Concurrent Deletion and Update** Description

- 1. Open an OSSO Agent instance in edit mode in the OAM Administration Console in Browser 1.
- **2.** Using the OAM Administration Console in another browser (Browser 2) or using a WLST script, delete this OSSO Agent.
- **3.** Now return to the Browser 1 where the OSSO Agent instance is opened in edit mode.
- **4.** Click on **Apply** button.

#### **Current Behavior**

Editing the OSSO Agent in the OAM Administration Console results in a null pointer exception.

The behavior is incorrect.

### 32.3.9 OAM\_REMOTE\_USER Set to Value of USERPRINCIPALNAME and Not Value of CN

When using OAM 11g Native Windows Authentication support, the logged in userid that applications display may appear in a domain qualified format rather than a simple user name format. For example: myuid@MYDOMAN.

If your deployment makes use of both Windows Native Authentication and OAM form authentication, access to applications running on a WebLogic Server container authentication after a form based Single-Sign On may fail and thus not allow access. To correct this problem:

Configure a second Active Directory Authenticator for your WebLogic Server domain.

The configuration of the second Active Directory Authenticator will be identical to the first Active Directory Authenticator except the values of the UserFromNameFilter and UserNameAttribute configuration fields should be changed as follows:

```
UserFromNameFilter: (&(CN = %n)(objectclass=user)
UserNameAttribute: CN
```

2. Order the second Active Directory Authenticator below the first authenticator and make sure that the JAAS flag for both is set to SUFFICIENT.

### 32.3.10 Install Guides Do Not Include Centralized Logout Configuration Steps

Single-Sign On is enabled after Oracle Access Manager is installed; to complete configuration of Single-Sign On out of the box, centralized log out must be configured post-install. Configure centralized log out by following direction from these sections:

- Configuring Centralized Logout for ADF-Coded Applications with OAM 11g In order for the ADF logout to work correctly, Single Sign-On Server Patch 9824531 is required. Install this patch, as described in the readme file that is included in the patch.
- Configuring Centralized Logout for the IDM Domain Agent

### 32.3.11 Case Issue Between Host Identifier and Agent URL Prevents Recreation of WebGate Definition

When you try to recreate the WebGate definition and try to associate it with the same host identifier as before (with auto create policies unchecked), the creation is not successful because the Host Identifier fields are case sensitive whereas the WebGate base URL is case insensitive. The mismatch in case due to case sensitivity issue prevents the creation. Regardless of whether the definition was created or not, the OAM Administration Console will display a message that the operation was successful.

### 32.3.12 NULL Pointer Exception Shown in Administration Server Console During **Upgrade**

A NULL pointer exception occurs because of the configuration events trigger when the identity store shuts down. The upgrade is successful, however, and error messages are seen in administration server console. There is no loss of service.

If the NULL pointer is seen during upgrade, there is no loss of service, you can ignore the error.

If the NULL pointer is seen during WLST command execution, you must restart the administration server.

### 32.3.13 Using Access SDK Version 10.1.4.3.0 with OAM 11.1.1.3.0 Servers

In general, the Sun Microsystems JDK 1.4.x compiler is the JDK version used with the Java interfaces of Access SDK Version 10.1.4.3.0.

As an exception, the Java interfaces of the 64-bit Access SDK Version 10.1.4.3.0, specifically for the Linux operating system platform, requires the use of Sun Microsystems JDK 1.5.x compiler.

The new Session Management Engine capability within OAM 11.1.1.3.0 will create a session for every Access SDK version 10.1.4.3.0 call for authentication.

This may cause issues for customers that use Access SDK to programmatically authenticate an automated process. The issue is the number of sessions in the system that is generated within Access SDK will increase dramatically and cause high memory consumption.

### 32.4 Documentation Errata

This section describes documentation errata.

- Section 32.4.1, "Correction for proxySSLHeaderVar Section of Administration Guide."
- Section 32.4.2, "Steps for Configuring Logout for WebLogic Administration Console and Fusion Middleware Control (using an OAM 10g WebGate against an OAM 11g Server)."
- Updated OAMCfgTool Requirements for Oracle Access Manager 10g (10.1.4.3)
- Missing Requirement: Converting Oracle Access Manager Certificates to Java Keystore Format While Configuring SSO Solutions for Fusion Middleware
- Missing: Oracle Access Manager 10g Authorization Rule Required for Authenticator When Configuring SSO Solution

### 32.4.1 Correction for proxySSLHeaderVar Section of Administration Guide

The following corrected Header Variable, Default, Syntax will appear in Table 6-6, "Elements Common to Full Remote Registration Requests" of the "User Defined Parameters" section in the next release of the Oracle Fusion Middleware Administrator's Guide for Oracle Access Manager:

proxySSLHeaderVar

.... The value of the header variable must be "ssl" or "nonssl". If the header variable is not set, the SSL state is decided by the SSL state of the current Web server.

Default: IS SSL

<name>proxySSLHeaderVar</name>

<value>IS\_SSL</value>

### 32.4.2 Steps for Configuring Logout for WebLogic Administration Console and Fusion Middleware Control (using an OAM 10g WebGate against an OAM 11g Server)

The WebLogic Administration Console and Fusion Middleware Control process logout in a way that requires the following workaround to ensure that when logout is selected that an SSO logout completes successfully.

**Note:** This workaround will not clear the application session associated with the WebLogic Administration Console or Fusion Middleware Control. Despite the session not being cleared, any access attempt after logout will result in the user needing to reauthenticate. The application session will automatically time out after some time depending on the application's session configuration.

1. Configure Rewrite URLs in the Web Server configured with 10g WebGate as below:

> **Note:** This step for configuring Rewrite URLs should be performed only if this Web server is to be configured with OAM WebGate. For example, if you later intend to configure OSSO Agent on this Web server, then you should remove these ReWriteRules.

Edit the file under ohsinstance/config/OHS/ohs-inst-id/modules/admin.conf (or any other relevant file).

```
RewriteRule ^/console/jsp/common/logout.jsp /oamsso/logout.html
RewriteRule ^/em/targetauth/emaslogout.jsp /oamsso/logout.html
```

- Configure Logout URLs parameter for the 10g WebGate as below:
  - **a.** Go to the OAM Administration Console.

http://host:port/oamconsole

- **b.** Click the **System Configuration** tab.
- Click on the 10g WebGate profile (listed under **Agents** > **10g WebGates**).
- Locate the List box titled **Logout URL** in the details page for the selected WebGate profile.

**e.** Append (keep any existing values as it is) the following values to this list.

Note that you have to enter each value in a new line:

```
/console/jsp/common/logout.jsp
/em/targetauth/emaslogout.jsp
```

- Click the **Apply** button in the top right.
- **g.** Restart the Web Server hosting this WebGate.

This step is not mandatory. If not restarted, the WebGate configuration will take a few minutes to refresh.

#### Usage

- The WebLogic Administration Console and Fusion Middleware Control should always be accessed over a Web Server configured with an OAM WebGate.
- When you want to log out, click the **logout** link displayed by the Console or the Fusion Middleware Control applications.

### 32.4.3 Updated OAMCfqTool Requirements for Oracle Access Manager 10*q* (10.1.4.3)

OAMCfgTool can be used only if you are deploying the Oracle Access Manager 10g Identity Asserter for single sign-on, as described in the Oracle Fusion Middleware Security Guide.

OAMCfgTool launches a series of scripts to request information and set up the required profiles and policies in Oracle Access Manager 10g. In Validate mode, OAMCfgTool requires the ldap\_base parameter be specified for all directory servers, including Oracle Internet Directory. This parameter species the base from which all LDAP searches are performed.

Although the ldap\_base parameter parameter is required for Validate mode, the Oracle Fusion Middleware Security Guide lists this as an optional parameter in Table 16–6 OAMCfgTool VALIDATE Mode Parameters and Values.

### 32.4.4 Missing Requirement: Converting Oracle Access Manager Certificates to Java Keystore Format While Configuring SSO Solutions for Fusion Middleware

The topic "Converting Oracle Access Manager Certificates to Java Keystore Format" is missing and required to deploy the Oracle Access Manager 10g and 11g single sign-on solutions described in:

- Oracle Fusion Middleware Security Guide E10043-05
- Oracle Fusion Middleware Application Security Guide E10043-07

Following are the missing details, which will appear in the next release of the manual, immediately after:

- Oracle Access Manager 10g Solution: Converting Oracle Access Manager certificates to Java Keystore format immediately follows "Installing Components and Files for Authentication Providers and OAM 10g" in the chapter "Configuring Single Sign-On Using Oracle Access Manager 10g".
- Oracle Access Manager 11g Solution: Converting Oracle Access Manager certificates to Java Keystore format immediately follows "Installing the Authentication Provider with Oracle Access Manager 11g" in the chapter "Configuring Single Sign-On with Oracle Access Manager 11g".

#### 32.4.4.1 Converting Oracle Access Manager Certificates to Java Keystore Format

Oracle recommends that all Java components and applications use JKS as the keystore format. This topic provides steps to convert Oracle Access Manager X.509 certificates to Java Keystore (JKS) format.

These steps, when followed properly, generate the JKS stores that can be used while the Java NAP client wants to communicate with an Oracle Access Manager Access Server in Simple or Cert (certificate) mode.

When communicating in Simple or Cert mode, the Access Server uses a key, server certificate, and CA chain files:

- aaa\_key.pem: the random key information generated by the certificate-generating utilities while it sends a request to a Root CA. This is your private key. The certificate request for WebGate generates the certificate-request file aaa\_req.pem. You must send this WebGate certificate request to a root CA that is trusted by the Access Server. The root CA returns the WebGate certificates, which can then be installed either during or after WebGate installation.
- aaa\_cert.pem: the actual certificate for the Access Server, signed by the Root CA.
- aaa\_chain.pem: the public certificate of the Root CA. This is used when peers communicating in Simple or Cert mode perform an SSL handshake and exchange their certificates for validity. In Simple Mode, the aaa\_chain.pem is the OpenSSL certificate located in *AccessServer\_install\_* dir/access/oblix/tools/openssl/simpleCA/cacert.pem

Here, aaa is the name you specify for the file (applicable only to Cert and chain files).

You can edit an existing certificate with a text editing utility to remove all data except that which is contained within the CERTIFICATE blocks. You then convert the edited certificate to JKS format, and import it into the keystore. Java KeyTool does not allow you to import an existing Private Key for which you already have a certificate. You must convert the PEM format files to DER format files using the OpenSSL utility.

#### To convert an Oracle Access Manager certificate to JKS format and import it

- Install and configure Java 1.6 or the latest version.
- Copy the following files before editing to retain the originals:
  - aaa\_chain.pem
  - aaa\_cert.pem
  - cacert.pem, only if configuring for Simple mode
- Edit aaa chain.pem using TextPad to remove all data except that which is contained within the CERTIFICATE blocks, and save the file in a new location to retain the original.

```
----BEGIN CERTIFICATE----
CERTIFICATE
----END CERTIFICATE----
```

Run the following command for the edited aaa\_chain.pem:

```
JDK_HOME\bin\keytool" -import -alias root_ca -file aaa_chain.pem -keystore
rootcerts
```

Here you are assigning an alias (short name) **root\_ca** to the key. The input file aaa\_chain.pem is the one that you manually edited in step 3. The keystore name is rootcerts.

You must give a password to access the keys stored in the newly created keystore.

**Note:** To ensure security, Oracle recommends that you allow the keytool to prompt you to enter the password. This prompt occurs automatically when the "-storepass" flag is omitted from the command line.

**5.** Enter the keystore password, when asked. For example:

```
Enter keystore password: <keystore_password>
Re-enter new keystore password: <keystore_password>
```

**6.** Enter Yes when asked if you trust this tool:

```
Trust this certificate? [no]: yes
```

7. Confirm that the certificate has been imported to the JKS format by executing the following command and then the password.

```
JDK_HOME\bin\keytool" -list -v -keystore "rootcerts"
Enter keystore password: <keystore_password>
```

**8.** Look for a response like the following:

```
Keystore type: JKS
Keystore provider: SUN
Your keystore contains n entries
Alias name: root_ca
Creation date: April 19, 2009
Entry type: trustedCertEntry
Owner: CN=NetPoint Simple Security CA - Not for General Use, OU=NetPoint,
O="Oblix, Inc.", L=Cupertino, ST= California , C=US
Issuer: CN=NetPoint Simple Security CA - Not for General Use, OU=NetPoint,
O="Oblix, Inc.", L=Cupertino, ST= California ,C=US
Serial number: x
Valid from: Tue Jul 25 23:33:57 GMT+05:30 2000 until: Sun Jul 25 23:33:57
GMT+05:30 2010
Certificate fingerprints
 MD5: CE:45:3A:66:53:0F:FD:D6:93:AD:A7:01:F3:C6:3E:BC
  SHA1: D6:86:9E:83:CF:E7:24:C6:6C:E1:1A:20:28:63:FE:FE:43:7F:68:95
 Signature algorithm name: MD5withRSA
 Version: 1
***********
```

- **9.** Repeat steps 3 through 7 for the other PEM files (except aaa\_chain.pem unless there is a chain).
- **10.** Convert the aaa\_key.pem file to DER format using the OpenSSL utility in the Access Server installation directory path. For example:

```
AccessServer_install_dir\access\oblix\tools\openssl>openssl pkcs8 -topk8
-nocrypt -in aaa_key.pem -inform PEM -out aaa_key.der -outform DER
```

Here the input file is aaa\_key.pem and the output file is aaa\_key.der. Additional options include:

Table 32–1 Options to Create DER Format Files from PEM

| Option   | Description                                                                                                    |  |
|----------|----------------------------------------------------------------------------------------------------|--|
| -topk8   | Reads a traditional format private key and writes a PKCS#8 format key. This reverses the default situation where a PKCS#8 private key is expected on input and a traditional format private key is written.                     |  |
| -nocrypt | An unencrypted PrivateKeyInfo structure is expected for output.                                                                                                    |  |
| -inform  | Specifies the input format. If a PKCS#8 format key is expected on input, then either a DER or PEM encoded version of a PKCS#8 key is expected. Otherwise the DER or PEM format of the traditional format private key is used.   |  |
| -outform | Specifies the output format. If a PKCS#8 format key is expected on output, then either a DER or PEM encoded version of a PKCS#8 key is expected. Otherwise the DER or PEM format of the traditional format private key is used. |  |

11. Simple or Cert Mode: In the PEM file (in this case, aaa\_cert.pem), enter the pass phrase for the Oracle Access Manager Access Server if it is configured for Simple or Cert mode.

Passphrase for the certificate

**12.** Run the following command to convert the aaa\_cert.pem file to DER format.

```
AccessServer_install_dir\access\oblix\tools\openssl>openssl x509 -in
aaa_cert.pem -inform PEM -out aaa_cert.der -outform DER
```

**13.** Import the DER format files into a Java keystore using the ImportKey utility. For example:

```
Java_install_dir\doc>java -Dkeystore=jkscerts ImportKey aaa_key.der
aaa cert.der
```

**14.** Review the results in the window, which should look something like the following example:

```
Using keystore-file : jkscerts
One certificate, no chain
Key and certificate stored
Alias:importkey Password:your_password
```

**15.** Proceed as described in the book

### 32.4.5 Missing: Oracle Access Manager 10g Authorization Rule Required for Authenticator When Configuring SSO Solution

The step to configure a default authorization rule for the Authenticator is missing and required to deploy the Oracle Access Manager 10g Authenticator function as described in:

- Oracle Fusion Middleware Security Guide E10043-01 and E10043-05
- Oracle Fusion Middleware Application Security Guide E10043-07

The following new Step 7 will appear in the next release of the manual in the procedure "To create a policy domain for the Oracle Access Manager Authenticator". See also the Oracle Access Manager Access Administration Guide, topic "Configuring Authorization Rules".

#### To create a policy domain for the Oracle Access Manager Authenticator

- 1.
- 2.
- 3.
- 4.
- 5.
- 6.
- **Authorization Rule**: Click the Authorization Rules tab, click Add and:
  - Specify a rule name and, optionally, a brief description. For example:

Name: Default rule for Authenticator.

Description: Default rule enables Authenticator function for anyone.

- **b.** Select Yes from the Enabled list and then click Save.
- **c.** Click the rule, click the Allow Access tab, and then click Add.
- Under Role, select Anyone to allow anyone access to the protected resources.
- Click Save.
- 8.

# Oracle Adaptive Access Manager

This chapter describes issues associated with Oracle Adaptive Access Manager. It includes the following topics:

- Section 33.1, "Patch Requirements"
- Section 33.2, "General Issues and Workarounds"
- Section 33.3, "Configuration Issues and Workarounds"
- Section 33.4, "Documentation Errata"

### 33.1 Patch Requirements

This section describes patch requirements for Oracle Adaptive Access Manager 11g Release 1 (11.1.1). It includes the following sections:

- Section 33.1.1, "Obtaining Patches from My Oracle Support"
- Section 33.1.2, "Critical Patches to Install After the Oracle Identity and Access Management Installation (11.1.1.3.0)"

### 33.1.1 Obtaining Patches from My Oracle Support

To obtain a patch, log in to My Oracle Support (formerly OracleMetaLink) using the following URL, click Patches & Updates, and search for the patch number:

```
http://support.oracle.com
```

Install the patch by following the instructions in the README file included with the patch.

### 33.1.2 Critical Patches to Install After the Oracle Identity and Access Management Installation (11.1.1.3.0)

#### High Availability: JBOSERIALIZATIONEXCEPTION Results When Switch **Dynamic Tab Failover Occurs**

After installing Oracle Identity and Access Management (11.1.1.3.0) and before running the domain configuration tool, you must install the patches for bugs 9817469 and 9882205.

The patches are not optional but critical for running the OAAM Admin console in the high availability clustered environment, which is the only supported deployment.

Table 33–1 lists patches that resolve the known issue.

Table 33-1 OAAM Patches

| Patch Number / ID | Description and Purpose                                                                                                    |  |
|-------------------|----------------------------------------------------------------------------------------------------|--|
| 9817469           | The description of this patch on My Oracle Support is "SWITCHING TASKFLOWS WITH DATA-SCOPE ISOLATED THROWS EXCEPTION WITH AMPOOLING=FAL." |  |
| 9882205.          | The description of this patch on My Oracle Support is "ADFC: CREATING AN IDSTORE IN CONSOLE EXPOSES CREDENTIALS IN PLAIN TEXT IN LOGS."   |  |

### 33.2 General Issues and Workarounds

This section describes general issues and workarounds. It includes the following topics:

- Section 33.2.1, "General User Interface"
- Section 33.2.2, "Policy Management"
- Section 33.2.3, "Knowledge-Base Authentication"
- Section 33.2.4, "Transactions"
- Section 33.2.5, "Import, Export, and Snapshot"
- Section 33.2.6, "Audit, Logs, and Performance"
- Section 33.2.7, "Globalization"

#### 33.2.1 General User Interface

This section describes general user interface issues.

#### 33.2.1.1 Browser Back Button May Clear Tabs

In the OAAM Fraud Prevention Page, navigation using the browser's **Back** button and then the **Forward** button might cause all open tabs to close.

Avoid using the browser's **Back** button for navigation.

### 33.2.1.2 Add Condition Menus Do Not Render Properly

The dropdown lists in the **Add Condition** dialog box do not render properly in Internet Explorer 7 (IE7), but they are still usable

### 33.2.2 Policy Management

This section describes issues with policy, rule, and group features.

#### 33.2.2.1 Error Message Not Displayed Creating Group with Existing Group Name

An error message is not displayed when you try to create a group with an existing group name. The group with the duplicate name is not created, but you will not see an error message.

#### 33.2.2.2 Add Button in the Group Add Members Dialog is Disabled for Specific **Scenarios**

The **Add** button in the **Add Members** dialog box becomes disabled for the following scenario:

- **1.** Open an existing group.
- **2.** In the **Members** tab, click the **Add** button.

The **Add Members** dialog box appears and the **Search Results** table is empty.

- 3. In the Add Members dialog box, choose the option to search and select from the existing elements.
- **4.** Click the **Search** button.

A list of elements appear in the **Search Results** table.

- 5. From Search Results table, select the first element and then click the Add button.
- **6.** To delete the member you just added, select the member in the **Members** tab and then click Delete.
- **7.** Repeat Steps 2 through 4.

When the list of elements appears in the **Search Results** table, the element you deleted previously is already selected and the **Add** button is disabled.

To enable the **Add** button, you will have to select another element and then go back and select the original element.

If only one element exists to choose from, you will not be able to enable the Add button and add that element to the group.

As a workaround, if there is only one element to choose from:

- 1. Select the Create New option in the Add Members dialog box. The Search Results table disappears.
- Now, choose the option to search and select. When the **Search Results** table reappears, the Add button is enabled. You will be able to select the element and Add it to the group.

As a workaround, if there are more than one element to choose from, click another element and then go back to the original and then add it.

#### 33.2.2.3 Pattern Attribute Cannot Be Used if Set to Deleted

If you set the status of an attribute to **Deleted** in a pattern, the attribute will not appear in the user interface and you will not be able to reuse it.

If you do not want to use the attribute, set the status to **Inactive** instead of **Deleted**.

### 33.2.2.4 Instructions are Incorrect in the Add User Name to Group Dialog Box

Although the instructions on the **Add User name to group** dialog box state that "You can either create new User name or search and select existing User name to add to the group," only **Add** is supported.

### 33.2.3 Knowledge-Base Authentication

This section describes a Knowledge-Based Authentication feature issue.

### 33.2.3.1 Duplicate Name for KBA Categories Can Be Given When Editing the Category

Care should be exercised when editing the name of a category. There is no validation to prevent the user from entering a KBA category name that already exists.

#### 33.2.4 Transactions

This section describes a Transaction issue.

#### 33.2.4.1 Cannot Delete Transaction Data in Certain Scenarios

For the Transaction Definition, in the Transaction tab, if you try to delete a row, but click Cancel in the Delete Row confirmation dialog in the Source or Data tabs, you will not be able to delete that row again.

The warning message, "No Data Elements are selected for delete," is shown even if you select the row.

### 33.2.5 Import, Export, and Snapshot

This section describes issues dealing with import, export, and snapshots.

### 33.2.5.1 Import Dialog Box is Unusable if Incorrect Path Entered

If you type in an incorrect file path for any import file dialog box in Internet Explorer 7 (IE7), the import file dialog box becomes unusable and you cannot close it.

As a workaround, log out of the application and log back in.

### 33.2.5.2 Validation Check Occurs in Snapshot Restore Even If User Does Not Want to Take Current Snapshot

When you are restoring a snapshot from a file, a validation check is run when you click Continue. You are then asked to enter a name and notes even if you do not want to take a current snapshot.

As a workaround, you should select **Back Up Current System**, enter your name and notes, deselect **Back Up Current System**, and click **Continue** to bypass the validation check.

#### 33.2.5.3 Import of Existing Property in Java Format Fails

When you try to import an existing property with the same value in Java format, the following error occurs:

Failed to Import Properties. Imported file is empty or invalid.

### 33.2.6 Audit, Logs, and Performance

This section describes issues pertaining to audit, log, and performance.

### 33.2.6.1 Execution and Processing Terms Used in Oracle Enterprise Manager are Different from the Ones Used in the Oracle Adaptive Access Manager Dashboard

The execution and processing labels used in Oracle Enterprise Manager are different from the ones used in the Oracle Adaptive Access Manager Dashboard.

The mappings are as follows:

| Report                   | Fusion Middleware Control | Oracle Adaptive Access Manager Dashboard |
|--------------------------|---------------------------|------------------------------------------|
| Policy Execution Summary | Average Execution Time    | Average Policy Process Time              |
| Rules Execution Summary  | Average Execution Time    | Average Rule Process time                |
| Rules Processing Summary | Average Execution Time    | RulesAPI.processRules                    |

#### 33.2.6.2 Audit Record Uses the Term Override and Not Trigger Combination

The Add, Update, Delete Overrides audit events use the deprecated term "Override" instead of "Trigger Combination." The audit events are also not captured in the audit.log.

#### 33.2.6.3 Performance Issues Exist When Performing Bulk Actions

The response time is slow for **Select All** and **Bulk** actions in tables. This occurs mainly for KBA and group elements.

For example, response time is slow for activating all KBA questions or deleting all group members.

#### 33.2.6.4 Extra Audit Events are Generated for All Subcomponents When Another Subcomponent is Changed

The **Update Rule Param Value** audit event is triggered:

- Whenever a condition is selected and the condition details are displayed. The rule condition value in the rule has not changed.
- When a user make changes to rules (for example, rule name)

When you make a change to the rule and click the **Apply** button, the **Update Rule** Param Value audit event is triggered. Even though there had been only one modification, the following three audit events are also triggered:

- **UpdateRuleInPolicy**
- **UpdateRulesOrderInPolicy**
- **UpdateRuleParamValuesInPolicy**

The extra events are triggered because **Apply** and **Revert** are global actions; therefore the entire state is saved. On the other hand, Save and Cancel are detail level actions.

#### 33.2.6.5 Error and Warning Messages When No Issues

Certain error and warning messages appear in log files even when there are no issues with the user interface. Table 33–2 lists error/warnings that can be ignored.

'....' indicates additional contextual text

*Table 33–2* Oracle Adaptive Access Manager Messages to Ignore

| # | Error Message                                                         | Description / Comments                                                                                                    |
|---|-----------------------------------------------------------------------|----------------------------------------------------------------------------------------------------|
| 1 | Couldn't load properties file bharosauio_<br>client.properties        | This message may occur during server startup when an attempt is made to load the file. The file is not a requirement; therefore this message can be ignored.                                                                                                 |
| 2 | The DocumentChange is not configured to be allowed for the component: | This message is from the ADF Filtered Change Persistence Manager. It can be ignored.                                                                                                    |
| 3 | shadow[some text]: No shadow row found for                            | The message is generated when a history row is not found in the database for some server artifacts, when the row is inserted for the first time for that artifact. Since the history rows are rebuilt if they are not found, this message can be ignored.    |
| 4 | Element for value= -1 not found for enum                              | This message is generated when the default value of the enumeration is used to convey an unused or unselected item from the enumerated lists in the server or user interface. Since the (-1) is interpreted as an unused value, this message can be ignored. |

Table 33–2 (Cont.) Oracle Adaptive Access Manager Messages to Ignore

| # | Error Message                                                                                                    | Description / Comments                                                                                                    |
|---|----------------------------------------------------------------------------------------------------|----------------------------------------------------------------------------------------------------|
| 5 | Could not find selected item matching value "0" in RichSelectOneChoice                                                                                                    | The message is generated from the user interface classes when attempts are made to match selected values with choices. In some cases, the selected value of 0 may not have attached a choice and that is when this message is generated. This message can be ignored. |
| 6 | DocumentChange will not be persisted because the target component of DocumentChange is a stamped component or is in the subtree of a stamped component. Target component reference | The message is informational and from the ADF MDS Filtered Change Persistence Manager. It can be ignored.                                                                                                    |
| 7 | Error instantiating class -<br>oracle.adfdtinternal.view.faces.portlet.Portlet<br>DefinitionDTFactory                                                                              | The message is generated by the user interface code when attempts are made to upload portlets. Since the Oracle Adaptive Access Manager implementation does not use this class, this message can be ignored.                                                          |
| 8 | Could not find saved view state for token                                                                                                    | This message is from the ADF view layer and occurs if the user cut and pasted the OAAM Admin URL.                                                                                                    |
| 9 | ADFv: Unable to find matching JSP Document Node for:                                                                                                    | This message is from ADF view layer.                                                                                                    |

#### 33.2.7 Globalization

This section describes globalization issues.

#### 33.2.7.1 Timestamp Criteria Input Field Has a Fixed Format

In any of the search panels, the timestamp criteria input field uses a fixed format rather than a format based per the locale.

As a workaround, use the date-picker to select the timestamp instead of manually entering it.

#### 33.2.7.2 Command-Line Interface Tools Are Not Globalized

Command-Line Interface tools are not globalized for Oracle Adaptive Access Manager 11g Release 1 (11.1.1).

# 33.3 Configuration Issues and Workarounds

This section describes configuration issues and their workarounds. It includes the following topics:

- Section 33.3.1, "Unused Rule. Action. Enum Actions are Disabled Out of the Box."
- Section 33.3.2, "Oracle Adaptive Access Manager Servers Can Run on IPv6 **Enabled Dual Stack Machines**"
- Section 33.3.3, "Non-ASCII Username/Password Fails to go through Authentication"
- Section 33.3.4, "InstantiationException May Appear When Create Case Failover Occurs"

#### 33.3.1 Unused Rule. Action. Enum Actions are Disabled Out of the Box.

The values for the Rule. Action. Enum Action fields like ChallengeSMSTextPad, ChallengeSMSPinPad, and others, are not specified for the From Action and To Action fields in the Policy Set.

The workaround is to set the value of these properties to true using the Properties Editor:

```
rule.action.enum.ChallengeSMSTextPad.enabled
rule.action.enum.ChallengeSMSPinPad.enabled
rule.action.enum.ChallengeEmailTextPad.enabled
rule.action.enum.ChallengeEmailPinPad.enabled
rule.action.enum.SmsChallenge.enabled
rule.action.enum.EmailChallenge.enabled
rule.action.enum.NextQuestion.enabled
rule.action.enum.RegisterImageTextPad.enabled
rule.action.enum.RegisterImagePinPad.enabled
rule.action.enum.RegisterImageKeyPadFull.enabled
rule.action.enum.RegisterImageKeyPadAlpha.enabled
rule.action.enum.RegisterImageKeyPadAlphaTurk.enabled
rule.action.enum.RegisterImageQuestionPad.enabled
rule.action.enum.Token.enabled
rule.action.enum.OTPChallengeEmail.enabled
rule.action.enum.OTPChallengeSMS.enabled
rule.action.enum.OTPRegister.enabled
rule.action.enum.OTPBlock.enabled
```

#### 33.3.2 Oracle Adaptive Access Manager Servers Can Run on IPv6 Enabled Dual Stack **Machines**

The OAAM Servers function on IPv6 enabled dual stack servers with reduced functionality. End user IP addresses in IPv4 format are used in fraud policies and rules management. This may not be an issue as IPv4 format is used across networks and OAAM Server obtains IPv4 based IP address. When end user IP addresses are in IPv6 form, rules evaluating user, device, application data (transactions/events) and other contextual data will function as expected. However, location rules will evaluate against a private dummy IP (127.0.0.99) in place of the actual v6 form IP. The OAAM Admin console will display private dummy IP (127.0.0.99) in place of the actual v6 form IP. To support location-based rules a change in database schema and an application change to support Groups, Ranges, Listing and Details pages are required. In addition, IPv6 support from geolocation data vendors is needed for advanced location rules-based on geolocation, velocity, connection settings, and others.

# 33.3.3 Non-ASCII Username/Password Fails to go through Authentication

In an Oracle Access Manager and Oracle Adaptive Access Manager integration deployment, if an end user enters a non-ASCII username or non-ASCII password to authenticate himself, an error occurs with the following message:

```
Sorry, the identification you entered was not recognized. Please try again
```

To work around this issue, perform the following steps for the OAAM Server-related Manager Server:

1. Set PRE\_CLASSPATH to ORACLE\_HOME/common/lib/nap-api.jar.

For C shell:

```
setenv ORACLE HOME "IDM ORACLE HOME"
```

```
setenv PRE_CLASSPATH " $ORACLE_HOME/common/lib/nap-api.jar"
For bash/ksh Shell:
export ORACLE_HOME= IDM_ORACLE_HOME
```

export PRE\_CLASSPATH="\$ORACLE\_HOME common/lib/nap-api.jar"

2. Start OAAM Server related Manager Server.

#### 33.3.4 InstantiationException May Appear When Create Case Failover Occurs

If both Oracle IDM 11gR1 home and Oracle Identity and Access Management (11.1.1.3.0) home are installed, then during case creation, if a server failover occurs, a java.lang.InstantiationException error may appear in the logs.

There is no loss of functionality as the case is created successfully.

#### 33.4 Documentation Errata

This section describes documentation errata. It includes the following topic:

- Section 33.4.1, "Documentation to Customize Abbreviation and Equivalences is Incorrect"
- Section 33.4.2, "The Pattern Statuses are Incorrectly Documented in the Administrator's Guide"
- Section 33.4.3, "Name and Location of Purging Scripts Package Not Provided in Documentation"
- Section 33.4.4, "Corrections and Additions to Appendix F, Globalization Support"

#### 33.4.1 Documentation to Customize Abbreviation and Equivalences is Incorrect

The following sections on customizing abbreviations and equivalences are incorrect in the Oracle Fusion Middleware Administrator's Guide for Oracle Adaptive Access Manager (Part Number E14568-01).

6.9.2.1 Common Abbreviations

"The list can be customized by adding or updating properties file, client\_ resource\_<locale>.properties, created by the administrator."

F.8 Adding to the Abbreviation File

"Add as many abbreviations and equivalences as you want to client\_ resource\_<locale>.properties."

A revised section is provided in the Release Notes.

#### **Customizing English Abbreviations and Equivalences**

Answer Logic checks if the answer provided by the user matches closely to the ones provided during registration.

Answer Logic, in part, relies on pre-configured sets of word equivalents, commonly known as abbreviations.

Although there are several thousand English abbreviations and equivalences in the English version of Oracle Adaptive Access Manager, customers can perform customizations per their business requirements.

For example, the customer might want the following to be considered a match.

| Registered Answer            | Given Answer |
|------------------------------|--------------|
| nineteen hundred ninety nine | 1999         |

The out of the box English abbreviations and equivalences are in a file named, bharosa\_auth\_abbreviation\_config.properties. Changes cannot be made to this file.

To customize abbreviations, a new file must be created with a new set of abbreviations. This file takes precedence over the original file and all abbreviations in the original file are ignored.

To customize abbreviations:

1. Create a new abbreviation file, custom\_auth\_abbreviation\_ config.properties, and save it in the IDM ORACLE HOME/oaam/conf directory.

If the conf folder does not exist, create one.

2. Add abbreviations and equivalences to custom\_auth\_abbreviation\_ config.properties.

There are two different formats to use:

Word=equivalent1 Word=equivalent2

or

Word=equivalent1, equivalent2, equivalent3

For example, in English, some equivalence for James are:

Jim=James, \Jamie, \Jimmy

With the addition of the equivalences, if a user were to enter a response as Jim, but had originally entered James, Jim would be accepted.

Another example is that St may be equivalent to Street.

**Note:** Retrieval of abbreviation values is not based on the browser language; values are retrieved from the properties files.

**3.** Using the Properties Editor, change the property,

bharosa.authenticator.AbbreviationFileName, to point to the complete path to custom\_auth\_abbreviation\_config.properties.

The default value for the property

bharosa.authenticator.AbbreviationFileName is bharosa\_auth\_ abbreviation\_config.properties.

Create the bharosa.authenticator.AbbreviationFileName property if it does not already exist.

Restarting the system is not necessary for the change to take effect.

For information on using the Properties Editor, refer to "Using the Properties Editor" in the Oracle Fusion Middleware Administrator's Guide for Oracle Adaptive Access Manager.

**4.** Configure the Answer Logic by following the instructions in "Configuring the Answer Logic" in the Oracle Fusion Middleware Administrator's Guide for Oracle Adaptive Access Manager.

If you want to revert to the original out of the box abbreviations, set bharosa.authenticator.AbbreviationFileName back to bharosa auth abbreviation\_config.properties.

#### Customizing Abbreviations and Equivalences for Locales

Translated files are shipped for different locales. These files are named bharosa\_ auth\_abbreviation\_config\_<locale>.properties where <locale> is the locale string. For example, the Spanish version of the file is bharosa\_auth\_ abbreviation config es.properties.

If you want to localize for one locale (for example, for Japanese only) you can create one file and set the value of property

bharosa.authenticator.AbbreviationFileName to that file's absolute path.

If you want customize for multiple locales you need to perform the following steps:

1. Create the files specific to those locales with the same prefix.

For example,

```
/mydrive/IDM_ORACLE_HOME/oaam/conf/Abbreviations_
es.properties for Spanish
/mydrive/IDM_ORACLE_HOME/oaam/conf/Abbreviations_
```

ja.properties for Japanese 2. Set the property bharosa.authenticator.AbbreviationFileName to

Note that the locale prefix is absent in the value of the property.

Oracle Adaptive Access Manager uses the locale specific suffixes to the base file name and calculates the file name for that locale at runtime. You only have to specify the base name of the file, independent of locale, as the property value, and Oracle Adaptive Access Manager calculates the locale specific value automatically at runtime based on that property value.

/mydrive/IDM\_ORACLE\_HOME/oaam/conf/Abbreviations.properties.

### 33.4.2 The Pattern Statuses are Incorrectly Documented in the Administrator's Guide

The Oracle Fusion Middleware Administrator's Guide for Oracle Adaptive Access Manager (Part Number E14568-01) states that there are three states for the pattern, but lists five in Table 14.1 and four in Section 14.9.5, "Changing the Status of the Pattern."

The statuses to choose from are:

Active

If data must be collected, the pattern must be in the **Active** state.

If the pattern definition is complete, but you do not want to collect data, select Inactive.

Incomplete

If pattern creation has started, but you need to save it for completion later, select **Incomplete**. Data is not collected for this state.

Invalid

If there is a problem with the pattern, you can mark the pattern as **Invalid** to signal other operators. No autolearning data analysis will performed for a pattern in this state.

#### Deleted

The pattern has been deleted, but the system must keep this record to maintain data integrity. No autolearning data analysis will be performed for pattern in this state.

#### 33.4.3 Name and Location of Purging Scripts Package Not Provided in Documentation

The name and location of the purging scripts package is not provided in Appendix G, "Setting Up Archive and Purge Procedures" of the Oracle Fusion Middleware Administrator's Guide for Oracle Adaptive Access Manager (Part Number E14568-01).

The Oracle Adaptive Access Manager-related purging scripts are in the oaam db purging scripts.zip file located under IDM ORACLE HOME/oaam/oaam db scripts.

#### 33.4.4 Corrections and Additions to Appendix F, Globalization Support

Additions and corrections to Appendix F, "Globalization Support," in the Oracle Fusion Middleware Administrator's Guide for Oracle Adaptive Access Manager (Part Number E14568-01) are listed in this section.

**Introduction**: The first sentence of the introduction should be changed to "Oracle Adaptive Access Manager 11g is translated into 9 Admin languages for OAAM Admin and 26 languages for OAAM Server."

In the fourth paragraph, the introduction states that "When one of the non-Admin locale languages is set in the browser (for example Arabic), OAAM Server uses the default locale, English." This should be modified to "When one of the non-Admin locale languages is set in the browser (for example Arabic), OAAM Admin uses the default locale, English. When one of the non-Std\_Runtime locale languages is set in the browser, OAAM Server uses the default locale, English."

Section F.3, "Configuring Language Defaults for Oracle Adaptive Access Manager should include the following note:

**Note:** The only locales supported are the ones listed in enums.

Section F.7, "Adding Registration Questions," Step 4, states that "By default, the Locale menu displays English and 27 other default locale languages." This is incorrect. It should say, "By default, the Locale menu displays English and 26 other default locale languages."

Section F.8, "Adding to the Abbreviation File" has been updated in the Release Notes. For updated information, refer to Section 33.4.1.

# **Oracle Authentication Services for Operating Systems**

This chapter describes issues associated with Oracle Product. It includes the following topics:

- Section 34.1, "What is New with Oracle Authentication Services for Operating Systems 11.1.1.3 ?"
- Section 34.2, "General Issues and Workarounds"

# 34.1 What is New with Oracle Authentication Services for Operating Systems 11.1.1.3 ?

Oracle Fusion Middleware Release 11g R1 patchset 2 (11.1.1.3) is the first 11g release to include Oracle Authentication Services for Operating Systems. This product is also available as a download from http://www.oracle.com/technology/.

The following features and capabilities have been added to Oracle Authentication Services for Operating Systems since the 10g release:

- Full integration with Fusion Middleware Release 11g R1 patchset 2 (11.1.1.3). OAS4OS was not available with FMW 11g R1 or FMW 11g R1 patchset 1.
- Extended client platform support. For a full list see: http://www.oracle.com/technology/software/products/ias/files/ fusion certification.html.
- New configuration scripts to enable PAM proxy user-based access to Oracle Internet Directory for enhanced security.
- Easy configuration of Oracle Internet Directory SSL using customer provided certificates for production deployments, or use of self signed certificates to test OID SSL connections.
- Restricting client access based on IP address.
- Easy reset of client configuration to support testing.

#### 34.2 General Issues and Workarounds

For up-to-date information about product bugs and updates, see Note 1064891.1: Oracle Authentication Services for Operating Systems Documentation Addendum (11.1.1.3). This document is available on My Oracle Support at https://support.oracle.com/.

# **Oracle Directory Integration Platform**

This chapter describes issues associated with Oracle Directory Integration Platform. It includes the following topics:

- Section 35.1, "General Issues and Workarounds"
- Section 35.2, "Configuration Issues and Workarounds"
- Section 35.3, "Documentation Errata"

#### 35.1 General Issues and Workarounds

This section describes general issues and workarounds. It includes the following topics:

- LDIF Files That Contain Non-ASCII Characters Will Cause the testProfile Command Option to Fail if the LDIF File has Native Encoding
- Some Changes May Not Get Synchronized Due to Race Condition in Heavily-Loaded Source Directory
- Synchronization Continues After Stopping Oracle Directory Integration Platform
- File Path Separator Must Be Escaped on Windows

# 35.1.1 LDIF Files That Contain Non-ASCII Characters Will Cause the testProfile Command Option to Fail if the LDIF File has Native Encoding

When running DIP Tester from a command-line, the manageSyncProfiles testProfile command will fail if the -ldiffile option is specified and the LDIF file contains non-ASCII characters.

Note that LDIF files with UTF-8 encoding are not impacted by this limitation. If an LDIF file containing multibyte characters cannot be saved with UTF-8 encoding, then use the following workaround:

- From a command-line, add the entry using the ldapadd command and include the -E option to specify the locale. See the Oracle Fusion Middleware User Reference for Oracle Identity Management for the required command syntax.
- Get the specific changeNumber for the last add operation.
- Execute the testProfile command using the changeNumber from the previous step.

For more information, see "Section 7.1.5.2, Running DIP Tester From the WLST Command-Line Interface" in the *Administrator's Guide for Oracle Directory Integration* Platform.

## 35.1.2 Some Changes May Not Get Synchronized Due to Race Condition in **Heavily-Loaded Source Directory**

If the source directory is heavily-loaded, a race condition may occur where database commits cannot keep pace with updates to the lastchangenumber. If this race condition occurs, Oracle Directory Integration Platform may not be able to synchronize some of the changes.

To work around this issue, perform the following steps to enable database commits to keep pace with the lastchangenumber:

- 1. Increase the value of the synchronization profile's Scheduling Interval.
- **2.** Control the number of times the search is performed on the source directory during a synchronization cycle by setting the searchDeltaSize parameter in the profile. Oracle suggests starting with a value of 10, then adjusting the value as needed.

#### 35.1.3 Synchronization Continues After Stopping Oracle Directory Integration Platform

If you stop the Oracle Directory Integration Platform application during synchronization, the synchronization process that the Quartz scheduler started will continue to run.

To work around this issue, restart the Oracle WebLogic Managed Server hosting Oracle Directory Integration Platform or redeploy the Oracle Directory Integration Platform application.

#### 35.1.4 File Path Separator Must Be Escaped on Windows

On Windows, you must escape the file path separator using a back-slash ( \ ) in profile properties files and when executing Oracle Directory Integration Platform commands. For example:

In profile properties files:

```
odip.profile.configfile = C:\\test\\Oracle
IDM1\\ldap\\odi\\conf\\activeimp.cfg.master
```

When executing an Oracle Directory Integration Platform command, such as manageDIPServerConfig:

```
C:\test\Oracle_IDM1\BIN>manageDIPServerConfig.bat set -attribute \
keystorelocation -h myhost.mycompany.com -p 7005 -D LOGIN ID \
-value C:\\test\\Oracle_IDM1\\bin\\server_keystore.jks
```

# 35.2 Configuration Issues and Workarounds

This section describes configuration issues and their workarounds. It includes the following topics:

Do Not Use localhost as Oracle Internet Directory Hostname When Configuring Oracle Directory Integration Platform

## 35.2.1 Do Not Use localhost as Oracle Internet Directory Hostname When Configuring Oracle Directory Integration Platform

When configuring Oracle Directory Integration Platform against an existing Oracle Internet Directory—using either the installer's Install and Configure installation option or the Oracle Identity Management 11g Release 1 (11.1.1) Configuration Wizard—you must specify the hostname for Oracle Internet Directory using only its fully qualified domain name (such as myhost.example.com). Do not use localhost as the Oracle Internet Directory hostname even if Oracle Directory Integration Platform and Oracle Internet Directory are collocated on the same host.

If you use localhost as the Oracle Internet Directory hostname, you will not be able to start the Oracle WebLogic Managed Server hosting Oracle Directory Integration Platform.

#### 35.3 Documentation Errata

There are no known documentation issues at this time.

# **Oracle Identity Federation**

This chapter describes issues associated with Oracle Identity Federation. It includes the following topics:

- Section 36.1, "General Issues and Workarounds"
- Section 36.2, "Configuration Issues and Workarounds"
- Section 36.3, "Documentation Errata"

#### 36.1 General Issues and Workarounds

This section describes general issues and workarounds. It includes the following topics:

- Section 36.1.1, "Database Table for Authentication Engine must be in Base64 Format"
- Section 36.1.2, "Considerations for Oracle Identity Federation HA in SSL mode"
- Section 36.1.3, "Incorrect Managed Server Metrics Displayed"

#### 36.1.1 Database Table for Authentication Engine must be in Base64 Format

When using a database table as the authentication engine, and the password is stored hashed as either MD5 or SHA, it must be in base64 format.

The hashed password can be either in the base64-encoded format or with a prefix of {SHA} or {MD5}. For example:

{SHA}qUqP5cyxm6YcTAhz05Hph5qvu9M=

# 36.1.2 Considerations for Oracle Identity Federation HA in SSL mode

In a high availability environment with two (or more) Oracle Identity Federation servers mirroring one another and a load balancer at the front-end, there are two ways to set up SSL:

- Configure SSL on the load balancer, so that the SSL connection is between the user and the load balancer. In that case, the keystore/certificate used by the load balancer has a CN referencing the address of the load balancer.
  - The communication between the load balancer and the WLS/Oracle Identity Federation can be clear or SSL (and in the latter case, Oracle WebLogic Server can use any keystore/certificates, as long as these are trusted by the load balancer).
- SSL is configured on the Oracle Identity Federation servers, so that the SSL connection is between the user and the Oracle Identity Federation server. In this

case, the CN of the keystore/certificate from the Oracle WebLogic Server/Oracle Identity Federation installation needs to reference the address of the load balancer, as the user will connect using the hostname of the load balancer, and the Certificate CN needs to match the load balancer's address.

In short, the keystore/certificate of the SSL endpoint connected to the user (load balancer or Oracle WebLogic Server/Oracle Identity Federation) needs to have its CN set to the hostname of the load balancer, since it is the address that the user will use to connect to Oracle Identity Federation.

#### 36.1.3 Incorrect Managed Server Metrics Displayed

#### **Problem**

On Windows, in the resource usage section of the Oracle Identity Federation home page, the CPU and memory utilization usage metrics for the managed server where Oracle Identity Federation is deployed always show a value of 0.

#### Workaround

Take these steps to correct the issue:

- 1. Navigate to the oracle instance home of the Fusion Middleware Control agent that is used to monitor Oracle Identity Federation.
- **2.** Run the opmnctl command to stop the emagent process:

```
$INST_HOME/bin/opmnctl stopproc ias-component=EMAGENT
```

**3.** Run the emct1 command to start the emagent process:

\$INST\_HOME/EMAGENT/EMAGENT/bin/emctl start agent

# 36.2 Configuration Issues and Workarounds

This section describes configuration issues and their workarounds. It includes the following topics:

- Section 36.2.1, "WLST Environment Setup when SOA and OIF are in Same Domain"
- Section 36.2.2, "Oracle Virtual Directory Requires LSA Adapter"
- Section 36.2.3, "Settings for Remote WS-Fed SP Must be Changed Dynamically"
- Section 36.2.4, "Required Property when Creating a WS-Fed Trusted Service Provider"
- Section 36.2.5, "Federated Identities Table not Refreshed After Record Deletion"
- Section 36.2.6, "Default Authentication Scheme is not Saved"
- Section 36.2.7, "Configuring 10g to Work with 11g Oracle Identity Federation using Artifact Profile"

#### 36.2.1 WLST Environment Setup when SOA and OIF are in Same Domain

If your site contains Oracle SOA Suite and Oracle Identity Federation in the same domain, the WLST setup instructions in the Oracle Fusion Middleware Administrator's Guide for Oracle Identity Federation are insufficient for WLST to correctly execute Oracle Identity Federation commands.

This can happen if you install an IdM domain, then extend it with an Oracle SOA install; the SOA installer changes the ORACLE\_HOME environment variable. This breaks the Oracle Identity Federation WLST environment, as it relies on the IdM value for ORACLE HOME.

Take these steps to enable the use of WLST commands:

- 1. Execute the instructions described in Section 9.1.1, Setting up the WLST Environment, in the Oracle Fusion Middleware Administrator's Guide for Oracle *Identity Federation.*
- Copy OIF-ORACLE\_HOME/fed/script/\*.py to WL\_HOME/common/wlst.
- Append the CLASSPATH environment variable with OIF-ORACLE\_ HOME/fed/scripts.

#### 36.2.2 Oracle Virtual Directory Requires LSA Adapter

To use Oracle Virtual Directory as an Oracle Identity Federation user store or an authentication engine, you must configure a Local Storage Adapter, and the context root must be created as required at installation or post-install configuration time.

For details about this task, see the chapter Creating and Configuring Oracle Virtual Directory Adapters in the Oracle Fusion Middleware Administrator's Guide for Oracle *Virtual Directory.* 

#### 36.2.3 Settings for Remote WS-Fed SP Must be Changed Dynamically

On the Edit Federations page, the Oracle Identity Federation (OIF) settings for remote WS-Fed service provider contain a property called **SSO Token Type**; you can choose to either inherit the value from the IdP Common Settings page or override it here. The number of properties shown in 'OIF Settings' depends on the value of SSO Token Type.

If you choose to override SSO Token Type with a different value (for example, by changing from SAML2.0 to SAML1.1), the number of properties shown in 'OIF Settings' does not change until you click the **Apply** button.

Also, if you have overridden the value for **Default NameID Format** to 'Persistent Identifier' or 'Transient/One-Time Identifier', then changed the SSO Token Type value from 'SAML2.0' to 'SAML1.1' or 'SAML1.0', you will notice that the value for **Default NameID Format** is now blank. To proceed, you must reset this property to a valid value from the list.

# 36.2.4 Required Property when Creating a WS-Fed Trusted Service Provider

When you create a WS-Fed Trusted Service Provider, you must set the value for the 'Use Microsoft Web Browser Federated Sign-On' property with these steps:

- 1. In Fusion Middleware Control, navigate to **Federations**, then **Edit Federations**.
- Choose the newly create WS-Fed Trusted Service Provider and click Edit.
- In the 'Trusted Provider Settings' section, set the value for Use Microsoft Web Browser Federated Sign-On by checking or unchecking the check-box.
- **4.** Click **Apply**.

#### 36.2.5 Federated Identities Table not Refreshed After Record Deletion

When the federation store is XML-based, a record continues to be displayed in the federated identities table after it is deleted.

The following scenario illustrates the issue:

- The federation data store is XML.
- Perform federated SSO, using "map user via federated identity".
- In Fusion Middleware Control, locate the Oracle Identity Federation instance, and navigate to **Administration**, then **Identities**, then **Federated Identities**.
- Click on the created federation record and delete it.

After deletion, the federated record is still in the table. Further attempts at deleting the record result in an error.

The workaround is to manually refresh the table by clicking **Search**.

#### 36.2.6 Default Authentication Scheme is not Saved

#### **Problem**

This problem is seen when you configure Oracle Access Manager in Fusion Middleware Control as a Service Provider Integration Module. It is not possible to set a default authentication scheme since the default is set to a certain scheme (say OIF-password-protected) but the radio button is disabled.

#### Solution

Take these steps to set the preferred default authentication scheme:

- 1. Check the Create check-box for the scheme that is currently set as the default but disabled.
- Check the Create check-box(es) for the authentication scheme(s) that you would like to create.
- Click the radio button of the scheme that you wish to set as the default.
- Uncheck the Create check-box of the scheme in Step 1 only if you do not want to create the scheme.
- Provide all the required properties in the page.
- Click the **Configure Oracle Access Manager** button to apply the changes.

The default authentication scheme is now set to the one that you selected.

**Note:** In addition, when trying to remove any authentication scheme, ensure that you do not remove the default scheme; if you must remove the scheme, change the default to another authentication scheme before you remove the scheme.

#### 36.2.7 Configuring 10g to Work with 11g Oracle Identity Federation using Artifact **Profile**

In the SAML 1.x protocol, for a 10g Oracle Identity Federation server to work with an 11g Oracle Identity Federation server using the Artifact profile, you need to set up either basic authentication or client cert authentication between the two servers.

#### For instructions, see:

- Section 6.9 Protecting the SOAP Endpoint, in the Oracle Fusion Middleware Administrator's Guide for Oracle Identity Federation, 11g Release 1 (11.1.1)
- Section 6.5.13.2 When Oracle Identity Federation is an SP, in the *Oracle Identity* Federation Administrator's Guide, 10g (10.1.4.0.1)

#### 36.3 Documentation Errata

This section describes documentation errata for the Oracle Fusion Middleware Administrator's Guide for Oracle Identity Federation, part number E13400-01. It includes the following topics:

- Section 36.3.1, "Different Passwords for Keystore and Private Key not Supported"
- Section 36.3.2, "Documentation Erratum for Deploying Oracle Identity Federation"
- Section 36.3.3, "Documentation Erratum for Configuring Security and Trust"
- Section 36.3.4, "Additional Steps for SSL Configuration"
- Section 36.3.5, "ParseException Message in Diagnostic Log"

### 36.3.1 Different Passwords for Keystore and Private Key not Supported

Oracle Identity Federation only supports configuring one password for signing and encryption keystores, and uses that password to open both the keystore and the private key. This means that if a keystore is configured with different store password and key password, an error will occur when Oracle Identity Federation tries to access the private key.

To avoid this error, ensure that the private key password for the configured key alias is the same as the keystore password.

> **Note:** In Oracle Identity Federation 11g Release 1 (11.1.1), if you change the key password to match the keystore password, you must remove the old keystore/wallet from the configuration.

### 36.3.2 Documentation Erratum for Deploying Oracle Identity Federation

In Section 3.2.2.2, "Integrate Oracle Single Sign-On with OHS", replace the following set of instructions:

Copy \$AS\_INST/config/OHS/\$OHS\_NAME/disabled/mod\_osso.conf to \$AS\_ INST/config/OHS/\$OHS\_NAME/moduleconf. All files in the moduleconf directory are read when OHS is started.

Open the \$AS\_INST/config/OHS/\$OHS\_NAME/moduleconf/mod\_osso.conf file and set the OssoConfigFile directive to reference the Oracle Single Sign-On configuration file that was created and then copied to the OHS config directory:

OssoConfigFile \${ORACLE\_INSTANCE}/config/\${COMPONENT\_TYPE}/\${COMPONENT\_ NAME}/oif.server.com.osso.conf

#### with the following text:

Copy \$AS\_INST/config/OHS/\$OHS\_NAME/disabled/mod\_osso.conf to \$AS\_ INST/config/OHS/\$OHS\_NAME/moduleconf. All files in the moduleconf directory are read when OHS is started.

Open the \$AS\_INST/config/OHS/\$OHS\_NAME/moduleconf/mod\_osso.conf file. Set the OssoConfigFile directive to reference the Oracle Single Sign-On configuration file that was created and then copied to the OHS config directory:

```
OssoConfigFile ${ORACLE_INSTANCE}/config/${COMPONENT_TYPE}/ ${COMPONENT_
NAME}/oif.server.com.osso.conf
```

Add the /fed/user/authnosso URL to be protected by Oracle SSO Server, through the Location element.

Then the mod\_osso.conf example would look like this:

```
LoadModule osso_module ${ORACLE_HOME}/ohs/modules/mod_osso.so
<IfModule mod_osso.c>
   OssoIpCheck off
   OssoIdleTimeout off
   OssoConfigFile ${ORACLE_INSTANCE}/config/${COMPONENT_TYPE}/
   ${COMPONENT_NAME}/oif.server.com.osso.conf
   <Location /fed/user/authnosso>
      require valid-user
      AuthType Osso
    </Location>
</IfModule>
```

#### 36.3.3 Documentation Erratum for Configuring Security and Trust

In Section 5.10.3, "Security and Trust - Trusted CAs and CRLs", change the following sentence.

"When the certificate validation store is enabled, Oracle Identity Federation uses it to validate the certificates needed to verify the signatures on incoming messages."

to read:

"When the certificate validation store is enabled, Oracle Identity Federation uses it to validate the certificates needed to verify the signatures on incoming SAML/WS-Federation messages."

# 36.3.4 Additional Steps for SSL Configuration

In Section 8.2.2, "Configuring Oracle Identity Federation as an SSL Client," add the following subsection, which shows the steps needed to ensure that Fusion Middleware Control can continue to manage the Oracle Identity Federation server after SSL is enabled for the Admin server and the managed server hosting Oracle Identity Federation:

#### **Ensuring that Fusion Middleware Control can Manage an Oracle Identity Federation Target**

Take these steps:

- 1. Locate \$INSTANCE\_HOME/EMAGENT/EMAGENT/sysman/emd/targets.xml. Change the protocol for the 'serviceURL' property to the correct protocol. If you have more than one Oracle Identity Federation target (besides host and oracle\_ emd), you need to modify the 'serviceURL' for each target.
- Locate \$INSTANCE HOME/EMAGENT/EMAGENT/sysman/config/emd.properties.

If necessary, update the protocol for 'REPOSITORY\_URL' to the correct protocol. The EM Agent uses this property to connect to Fusion Middleware Control.

Stop the EM Agent using the command:

```
$INSTANCE_HOME/bin/opmnctl stopproc ias-component=EMAGNET
```

Secure the EM Agent using the command:

```
$INSTANCE_HOME/EMAGENT/EMAGENT/bin/emctl secure fmagent -admin_host
<host> -admin_port <port> -admin_user <username> [-admin_pwd <pwd>>]
```

Restart the EM Agent using the command:

\$INSTANCE\_HOME/bin/opmnctl startproc ias-component=EMAGNET

#### 36.3.5 ParseException Message in Diagnostic Log

After installation, a configuration assistant performs a number of configuration updates to the Oracle Identity Federation server using MBeans. Another task periodically checks to see if the configuration files were changed so that the server can be notified.

A parsing error during this procedure can result in the following type of message in the diagnostic log file:

```
$DOMAIN_HOME/servers/wls_oif1/logs/wls_oif1-diagnostic.log
[org.xml.sax.SAXParseException: XML document structures must start and end
within the same entity.]
javax.xml.bind.helpers.AbstractUnmarshallerImpl.createUnmarshalExcept
ion(AbstractUnmarshallerImpl.java:315)
com.sun.xml.bind.v2.runtime.unmarshaller.UnmarshallerImpl.createUnmar
shalException (UnmarshallerImpl.java:514)
com.sun.xml.bind.v2.runtime.unmarshaller.UnmarshallerImpl.unmarshal0(
UnmarshallerImpl.java:215)
com.sun.xml.bind.v2.runtime.unmarshaller.UnmarshallerImpl.unmarshal(U
nmarshallerImpl.java:184)
javax.xml.bind.helpers.AbstractUnmarshallerImpl.unmarshal(AbstractUnm
arshallerImpl.java:137)
javax.xml.bind.helpers.AbstractUnmarshallerImpl.unmarshal(AbstractUnm
arshallerImpl.java:184)
oracle.as.config.persistence.jaxb.JAXBXmlPersistenceManagerImpl.load(
JAXBXmlPersistenceManagerImpl.java:156)
... 10 more
Caused by: org.xml.sax.SAXParseException: XML document structures must start
end within the same entity.
com.sun.org.apache.xerces.internal.util.ErrorHandlerWrapper.createSAX
ParseException(ErrorHandlerWrapper.java:195)
com.sun.org.apache.xerces.internal.util.ErrorHandlerWrapper.fatalErro
r (ErrorHandlerWrapper.java:174)
```

Provided that the Oracle Identity Federation server is up and running (/fed/idp/metadata can be accessed without any errors), the message is harmless and has no effect on the stability of the server. The configuration change occurs as intended, and all the servers are notified of the change.

# **Oracle Identity Manager**

This chapter describes issues associated with Oracle Identity Manager. It includes the following topics:

- Section 37.1, "Patch Requirements"
- Section 37.2, "General Issues and Workarounds"
- Section 37.3, "Configuration Issues and Workarounds"
- Section 37.4, "Multi-Language Support Issues and Limitations"
- Section 37.5, "Documentation Errata"

# 37.1 Patch Requirements

This section describes patch requirements for Oracle Identity Manager 11g Release 1 (11.1.1). It includes the following sections:

- Obtaining Patches From My Oracle Support (Formerly OracleMetaLink)
- Patch Requirements for Oracle Database 11g (11.1.0.7)
- Patch Requirements for Segregation of Duties (SoD)
- Patch Upgrade Requirement

# 37.1.1 Obtaining Patches From My Oracle Support (Formerly OracleMetaLink)

To obtain a patch from My Oracle Support (formerly OracleMetaLink), go to following URL, click **Patches and Updates**, and search for the patch number:

http://support.oracle.com/

# 37.1.2 Patch Requirements for Oracle Database 11g (11.1.0.7)

Table 37–1 lists patches required for Oracle Identity Manager 11g Release 1 (11.1.1) configurations that use Oracle Database 11g (11.1.0.7). Before you configure Oracle Identity Manager 11g, be sure to apply the patches to your Oracle Database 11g (11.1.0.7) database.

| Table 27 1 | Deguired Detabas | for Oronla Database | 11- /11 1 0 7 |
|------------|------------------|---------------------|---------------|
| rabie 37-i | Required Patches | for Oracle Database | 110111.1.0.71 |

| Platform       | Patch Number and Description on My Oracle Support                                    |
|----------------|--------------------------------------------------------------------------------------|
| UNIX / Linux   | 7614692: BULK FEATURE WITH 'SAVE EXCEPTIONS' DOES NOT WORK IN ORACLE 11G             |
|                | 7000281: DIFFERENCE IN FORALL STATEMENT BEAHVIOUR IN 11G                             |
|                | 8327137: WRONG RESULTS WITH INLINE VIEW AND AGGREGATION FUNCTION                     |
|                | 8617824: MERGE LABEL REQUEST ON TOP OF 11.1.0.7 FOR BUGS 7628358 7598314             |
| Windows 32 bit | 8689191: ORACLE 11G 11.1.0.7 PATCH 16 BUG FOR WINDOWS 32 BIT                         |
| Windows 64 bit | 8689199: ORACLE 11G 11.1.0.7 PATCH 16 BUG FOR WINDOWS (64-BIT AMD64 AND INTEL EM64T) |

#### 37.1.3 Patch Requirements for Segregation of Duties (SoD)

Table 37–2 lists patches that resolve known issues with Segregation of Duties (SoD) functionality:

Table 37-2 SoD Patches

| Patch Number / ID                                                                 | Description and Purpose                                                                                                    |
|-----------------------------------------------------------------------------------|----------------------------------------------------------------------------------------------------|
| Patch number 9819201 on<br>My Oracle Support                                      | Apply this patch on the SOA Server to resolve the known issue described in "SoD Check During Request Provisioning Fails While Using SAML Token Client Policy When Default SoD Composite is Used".                                  |
|                                                                                   | The description of this patch on My Oracle Support is "ERROR WHILE USING SAML TOKEN CLIENT POLICY FOR CALLBACK."                                                                                                    |
| Patch ID 3M68 using the Oracle Smart Update utility. Requires passcode: 6LUNDUC7. | Using the Oracle Smart Update utility, apply this patch on the Oracle WebLogic Server to resolve the known issue described in "SoD Check Fails While Using Client-Side Policy in Callback Invocation During Request Provisioning". |

# 37.1.4 Patch Upgrade Requirement

While applying the patch provided by Oracle Identity Manager, the following error is generated:

ApplySession failed: ApplySession failed to prepare the system.

OPatch version 11.1.0.8.1 must be upgraded to version 11.1.0.8.2 to meet the version requirement.

See "Obtaining Patches From My Oracle Support (Formerly OracleMetaLink)" on page 37-1 for information about downloading OPatch from My Oracle Support.

#### 37.2 General Issues and Workarounds

This section describes general issues and workarounds. It includes the following topics:

- Do Not Use Platform Archival Utility
- SPML-DSML Service is Unsupported
- Resource Object Names Longer than 100 Characters Cause Import Failure

- Limitations for Child Table Restrictions in Request Templates
- Status of Users Created Through the Create and Modify User APIs
- Status of Locked Users in Oracle Access Manager Integrations
- Generating an Audit Snapshot after Bulk-Loading Users or Accounts
- GenerateSnapshot and GenerateGPASnapshot Utilities Fail on SSL-enabled **Systems**
- Browser Timezone Not Displayed
- Date Format Change in the SoD Timestamp Field Not Supported
- Bulk Loading CSV Files with UTF-8 BOM Encoding Not Supported
- Date Type Attributes are Not Supported for the Default Scheduler Job, "Job History Archival"
- Low File Limits Prevent Adapters from Compiling
- Reconciliation Engine Requires Matching Rules
- SPML Requests Do Not Report When Any Date is Specified in Wrong Format
- Logs Populated with SoD Exceptions When the SoD Message Fails and Gets Stuck in the Queue
- A Backslash (\) Cannot Be Used in a weblogic.properties File
- Underscore Character Cannot Be Used When Searching for Resources
- Assign to Administrator Action Rule is Not Supported by Reconciliation
- Some Buttons on Attestation Screens Do Not Work in Firefox
- The maxloginattempts System Property Causes Autologin to Fail When User Tries to Unlock
- "<User not found>" Error Message Appears in AdminServer Console While Setting-Up an Oracle Identity Manager-Oracle Access Manager Integration
- Do Not Use Single Quote Character in Reconciliation Matching Rule
- Do Not Use Special Characters When Reconciling Roles from LDAP
- SoD Check During Request Provisioning Fails While Using SAML Token Client Policy When Default SoD Composite is Used
- SoD Check Fails While Using Client-Side Policy in Callback Invocation During Request Provisioning
- Error May Appear During Provisioning when Generic Technology Connector Framework Uses SPML
- Benign Exception May Appear When Using Repository Creation Utility to Seed Schedule Jobs
- Cannot Delete Approval Policies After Restarting Server
- Cannot Click Buttons in TransUI When Using Mozilla Firefox
- LDAP Handler May Cause Invalid Exception While Creating, Deleting, or Modifying a Role
- Cannot Reset User Password Comprised of Non-ASCII Characters
- Benign Exception and Error Message May Appear While Patching Authorization **Policies**

- The DateTime Pick in the Trans UI Does Not Work Correctly in the Thai Locale
- End-User Administrator Changes to End-User if Request Involving the Same User is Created
- User Without Access Policy Administrators Role Cannot View Data in Access Policy Reports
- Archival Utility Throws an Error for Empty Date
- TransUI Closes with Direct Provisioning of a Resource
- Scheduler Throws "ParameterValueTypeNotSupportedException" Instead of "RequiredParameterNotSetException"
- All New User Attributes Are Not Supported for Attestation in Oracle Identity Manager 11g
- LDAP GUID Mapping to Any Field of Trusted Resource Not Supported
- User Details for Design Console Access Field Must Be Mapped to Correct Values When Reading Modify Request Results
- Non-ASCII Text in Approval Policy Rules Might Be Garbled
- Cannot Create a User Containing Asterisks if a Similar User Exists
- Blank Status Column Displayed for Past Proxies
- Mapping the Password Field in a Reconciliation Profile Prevents Users from Being Created
- UID Displayed as User Login in User Search Results
- Roles/Organizations Browse Trees Disappear
- Entitlement Selection Is Not Optional for Data Gathering
- Oracle Identity Manager Server Throws Generic Exception While Deploying a Connector
- Create User API Allows Any Value for the "Users.Password Never Expires", "Users.Password Cannot Change", and "Users.Password Must Change" Fields
- Dependent Resources Must Be Approved and Provisioned Last
- Incorrect Label in JGraph Screen for the GTC
- Running the Workflow Registration Utility Generates an Error
- Native Performance Pack is Not Enabled On Solaris 64-bit JVM Install
- Error in the Create Generic Technology Connector Wizard
- DSML Profile for the SPML Web Service is Not Deployed With Oracle Identity Manager
- New Human Tasks Must Be Copied in SOA Composites
- Modify Provisioned Resource Request Does Not Support Service Account Flag
- Erroneous "Query by Example" Icon in Identity Administration Console

#### 37.2.1 Do Not Use Platform Archival Utility

Currently, the Platform Archival Utility is not supported and should not be used.

To work around this issue, use the predefined scheduled task named **Orchestration** Process Cleanup Task to delete all completed orchestration processes and related data.

#### 37.2.2 SPML-DSML Service is Unsupported

Oracle Identity Manager's SPML-DSML Service is currently unsupported in 11g Release 1 (11.1.1). However, you can manually deploy the spml-dsml.ear archive file for Microsoft Active Directory password synchronization.

#### 37.2.3 Resource Object Names Longer than 100 Characters Cause Import Failure

If a resource object name is more than 100 characters, an error occurs in the database and the resource object is not imported. To work around this issue, change the resource object's name in the XML file so the name is less than 100 characters.

#### 37.2.4 Limitations for Child Table Restrictions in Request Templates

When creating or modifying a request template, you must use one of the following conditions for child table restrictions:

- Ensure there is more than one possible value.
- Ensure there are no restrictions placed on the child table.

#### 37.2.5 Status of Users Created Through the Create and Modify User APIs

You cannot create users in Disabled State. Users are always created in Active State.

The Create and Modify User APIs do not honor the Users. Disable User attribute value. If you pass a value to the Users. Disable User attribute when calling the Create API, Oracle Identity Manager ignores this value and the USR table is always populated with a value of 0, which indicates the user's state is Active.

Use the Disable API to disable a user.

# 37.2.6 Status of Locked Users in Oracle Access Manager Integrations

When Oracle Access Manager locks a user account in an Oracle Identity Manager-Oracle Access Manager integration, it may take approximately five minutes, or the amount of time defined by the incremental reconciliation scheduled interval, for the status of the locked account to be reconciled and appear in Oracle Identity Manager. However, if a user account is locked or unlocked in Oracle Identity Manager, the status appears immediately.

# 37.2.7 Generating an Audit Snapshot after Bulk-Loading Users or Accounts

The GenerateSnapshot.[sh|bat] option does not work correctly when invoked from the Bulkload utility. To work around this issue and generate a snapshot of the initial audit after bulk loading users or accounts, you must run GenerateSnapshot.[sh | bat] from the \$OIM HOME/bin/directory.

### 37.2.8 GenerateSnapshot and GenerateGPASnapshot Utilities Fail on SSL-enabled **Systems**

The GenerateSnapshot and GenerateGPASnapshot utilities both require a JDBC URL to be passed as an argument. However, Oracle Identity Manager cannot display the usage if the server is SSL-enabled. The snapshot fails and an error results. Currently, no workaround exists for this issue.

#### 37.2.9 Browser Timezone Not Displayed

Due to an ADF limitation, the browser timezone is currently not accessible to Oracle Identity Manager. Oracle Identity Manager bases the timezone information in all date values on the server's timezone. Consequently, end users will see timezone information in the date values, but the timezone value will display the server's timezone.

#### 37.2.10 Date Format Change in the SoD Timestamp Field Not Supported

The date-time value that end users see in the Segregation of Duties (SoD) Check Timestamp field on the SoD Check page will always display as "YYYY-MM-DD hh:mm:ss" and this format cannot be localized.

To work around this localization issue, perform the following steps:

- Open the "Oracle\_eBusiness\_User\_Management\_ 9.1.0.1.0/xml/Oracle-eBusinessSuite-TCA-Main-ConnectorConfig.xml" file.
- 2. In the EBS Connector import xml, locate the SoDCheckTimeStamp field for the Process Form. Change <SDC\_FIELD\_TYPE> to 'DateFieldDlg' and change <SDC\_ VARIANT TYPE> to 'Date' as shown in the following example:

```
<FormField name = "UD_EBST_USR_SODCHECKTIMESTAMP">
            <SDC_UPDATE>!Do not change this field!</SDC_UPDATE>
            <SDC LABEL>SoDCheckTimestamp</SDC LABEL>
             <SDC_VERSION>1</SDC_VERSION>
             <SDC_ORDER>23</SDC_ORDER>
             <SDC_FIELD_TYPE>DateFieldDlg</SDC_FIELD_TYPE>
             <SDC_DEFAULT>0</SDC_DEFAULT>
             <SDC_ENCRYPTED>0</SDC_ENCRYPTED>
             <!--SDC SOL LENGTH>50</SDC SOL LENGTH-->
            <SDC_VARIANT_TYPE>Date/SDC_VARIANT_TYPE>
         </FormField>
```

- **3.** Import the Connector.
- 4. Enable SoD Check.
- Provision the EBS Resource with entitlements to trigger an SoD Check.
- Check the SoDCheckTimeStamp field in Process Form to confirm it is localized like the other date fields in the form.

# 37.2.11 Bulk Loading CSV Files with UTF-8 BOM Encoding Not Supported

Bulk loading a CSV file for which UTF-8 BOM (byte order mark) encoding is specified causes an error. However, bulk-loading UTF-8 encoded CSV files works as expected if you specify "no BOM" encoding.

To work around this issue,

- If you want to load non-ASCII data, you must change your CSV file encoding to "UTF-8 no BOM" before loading the CSV file.
- If your data is stored in CSV files with "UTF-8 BOM" encoding, you must change them to "UTF-8 no BOM" encoding before running the bulkload script.

# 37.2.12 Date Type Attributes are Not Supported for the Default Scheduler Job, "Job History Archival<sup>®</sup>

The default Scheduler job, "Job History Archival," does not support date type attributes.

The "Archival Date" attribute parameter in "Job History Archival" only accepts string patterns such as "ddMMyyyy" and "MMM DD, yyyy."

When you run a Scheduler job, the code checks the date format. If you enter the wrong format, an error similar to the following example, displays in the execution status list and in the log console:

<IAM-1020063> <Incorrect format of Archival Date parameter. Archival Date is expected in DDMMYYYY or UI Date format.>

The job cannot run successfully until you input the correct Archival Date information.

#### 37.2.13 Low File Limits Prevent Adapters from Compiling

On machines where the file limits are set too low, trying to create and compile an entity adapter causes a "Too many open files" error and the adapter will not compile.

To work around this issue, change the file limits on your machine to the following (located in /etc/security/limits.conf) and then restart the machine:

- softnofile 4096
- hardnofile 4096

# 37.2.14 Reconciliation Engine Requires Matching Rules

Currently, Oracle Identity Manager's Reconciliation Engine in 11g Release 1 (11.1.1) requires you to define a matching rule to identify the users for every connector in reconciliation. Errors will occur during reconciliation if you do not define a matching rule to identify users.

# 37.2.15 SPML Requests Do Not Report When Any Date is Specified in Wrong Format

When any date, such as activeStartDate, hireDate, and so on, is specified in an incorrect format, the Web server does not pass those values to the SPML layer. Only valid dates are parsed and made available to SPML. Consequently, any SPML request that contains an invalid date format is ignored and not available for that operation. For example, if you specify the HireDate month as "8" instead of "08," the HireDate will not be populated after the Create request is completed and no error message is displayed.

#### The supported date format is:

yyyy-MM-dd hh:mm:ss.ffffffff

No other date format is supported.

#### 37.2.16 Logs Populated with SoD Exceptions When the SoD Message Fails and Gets Stuck in the Queue

SoD functionality uses JMS-based processing. Oracle Identity Manager submits a message to the oimSODQueue for each SoD request. If for some reason an SoD message always results in an error, Oracle Identity Manager never processes the next message in the oimSODQueue. Oracle Identity Manager always picks the same error message for processing until you delete that message from the oimSODQueue.

To work around this issue, use the following steps to edit the queue properties and to delete the SoD message in oimSODQueue:

- 1. Log on to the Weblogic Admin Console at http://<hostname>:<port>/console
- **2.** From the Console, select Services, Messaging, JMS Modules.
- **3.** Click **OIMJMSModule**. All queues will be displayed.
- 4. Click oimSODQueue.
- **5.** Select the Configurations, Delivery Failure tabs.
- **6.** Change the retry count so that the message can only be submitted a specified number of times.
- 7. Change the default Redelivery Limit value from -1 (which means infinite) to a specific value. For example, if you specify 1, the message will be submitted only
- **8.** To review and delete the SoD error message, go to the Monitoring tab, select the message, and delete it.

# 37.2.17 A Backslash (\) Cannot Be Used in a weblogic.properties File

If you are using the WeblogicImportMetadata.cmd utility to import data to MDS, then do not use a backslash (\) character in a path in the weblogic.properties file, or an exception will occur.

To work around this issue, you must use a double backslash (\\) or a forward slash (/) on Microsoft Windows. For example, change metadata\_from\_ loc=C:\metadata\file to metadata\_from\_loc=C:\\metadata\\file in the weblogic.properties file.

# 37.2.18 Underscore Character Cannot Be Used When Searching for Resources

When you are searching for a resource object, do not use an underscore character ( ) in the resource name. The search feature ignores the underscore and consequently does not return the expected results.

#### 37.2.19 Assign to Administrator Action Rule is Not Supported by Reconciliation

Reconciliation does not support the Assign to Administrator Action rule.

To work around this issue, change the Assign to Administrator to None in the connector XML before importing the connector. However, after changing the value to None, you cannot revert to Assign to Administrator.

#### 37.2.20 Some Buttons on Attestation Screens Do Not Work in Firefox

If you are creating attestations in a Firefox Web browser and you click certain buttons, nothing happens.

To work around this issue, click the **Refresh** button to refresh the page.

#### 37.2.21 The maxloginattempts System Property Causes Autologin to Fail When User Tries to Unlock

WLS Security Realm has a default lock-out policy that locks out users for some time after several unsuccessful login attempts. This policy can interfere with the locking and unlocking functionality of Oracle Identity Manager.

To prevent the WLS Security Realm lock-out policy from affecting the lock/unlock functionality of Oracle Identity Manager, you must set the 'Lockout Threshold' value in the WLS 'User Lockout Policy' to at least 5 more than the value in Oracle Identity Manager. For example, if the value in Oracle Identity Manager is set to 10, you must set the WLS 'Lockout Threshold' value to 15.

To change the default values for the 'User lockout Policy,' perform the following steps:

- 1. Open the WebLogic Server Administrative Console.
- 2. Select Security Realms, REALM\_NAME.
- **3.** Select the **User Lockout** tab.
- **4.** If configuration editing is not enabled, then click the **Lock and Edit** button to enable configuration editing.
- **5.** Change the value of lockout threshold to the required value.
- **6.** Click **Save** to save the changes.
- **7.** Click **Activate** to activate your changes.
- **8.** Restart all the servers in the domain.

## 37.2.22 "<User not found>" Error Message Appears in AdminServer Console While Setting-Up an Oracle Identity Manager-Oracle Access Manager Integration

When you set up Oracle Identity Manager-Oracle Access Manager Integration with a JAVA agent and log into the Admin Server Console, a "<User not found>" error message is displayed. This message displays even when the login is successful.

# 37.2.23 Do Not Use Single Quote Character in Reconciliation Matching Rule

If you use the single quote character (') in a Reconciliation Matching rule (for example, 'B'1USER1'), reconciliation will fail with an exception.

# 37.2.24 Do Not Use Special Characters When Reconciling Roles from LDAP

Due to a limitation in the Oracle SOA Infrastructure, do not use special characters such as commas (,) in role names, group names, or container descriptions when reconciling roles from LDAP. Oracle Identity Manager's internal code uses special characters as delimiters. For example, Oracle Identity Manager uses commas (,) as approver delimiters and the SOA HWF-level global configuration uses commas as assignee delimiters.

# 37.2.25 SoD Check During Request Provisioning Fails While Using SAML Token Client Policy When Default SoD Composite is Used

SoD check fails and the following error is displayed on the SOA console when SoD check is performed during request provisioning only when the Default SoD Check composite is used:

SEVERE: FabricProviderServlet.handleException Error during retrieval of test page or composite resourcejavax.servlet.ServletException: java.lang.NullPointerException

This happens when Callback is made from OIM to SOA with the SoDCheck Results.

To resolve this issue, apply patch 9819201 on the SOA server. You can obtain patch 9819201 from My Oracle Support. The description of this patch on My Oracle Support is "ERROR WHILE USING SAML TOKEN CLIENT POLICY FOR CALLBACK."

For more information, refer to:

- Obtaining Patches From My Oracle Support (Formerly OracleMetaLink).
- Patch Requirements for Segregation of Duties (SoD)

## 37.2.26 SoD Check Fails While Using Client-Side Policy in Callback Invocation During Request Provisioning

SoD check fails and following error is displayed on the Oracle Identity Manager Administrative and User Console when SoD check is performed during request provisioning only when the Default SoD Check composite is used:

<Error> <oracle.wsm.resources.policymanager><WSM-02264> <"/base\_domain/oim\_</pre> server1/oim/unknown/iam-ejb.jar/WEBSERVICECLIENTs/SoDCheckResultService/PORTs/Resu ltPort" is not a recognized resource pattern.> <Error> <oracle.iam.sod.impl> <IAM-4040002><Error getting Request Service :</pre> java.lang.IllegalArgumentException: WSM-02264 "/base\_domain/oim\_ server1/oim/unknown/iam-ejb.jar/WEBSERVICECLIENTs/SoDCheckResultService/PORTs/Resu ltPort" is not a recognized resource pattern.>

To resolve this issue, use the Oracle Smart Update utility to apply patch ID 3M68, which requires passcode of 6LUNDUC7, on Oracle WebLogic Server. For more information, refer to:

- The Oracle Smart Update Installing Patches and Maintenance Packs documentation.
- Patch Requirements for Segregation of Duties (SoD)

#### 37.2.27 Error May Appear During Provisioning when Generic Technology Connector Framework Uses SPML

When using the generic technology connector framework uses SPML, during provisioning, the following error may appear:

<SPMLProvisioningFormatProvider.formatData :problem with Velocity Template Unable

to find resource 'com/thortech/xl/gc/impl/prov/SpmlRequest.vm'>

If the error occurs, it blocks provisioning by using the predefined SPML GTC provisioning format provider. Restarting the Oracle Identity Manager server prevents the error from appearing again.

#### 37.2.28 Benign Exception May Appear When Using Repository Creation Utility to Seed Schedule Jobs

When using the Repository Creation Utility (RCU) to seed Schedule Jobs, the following exception may appear in the SeedSchedulerData.log file:

```
**** Seeding job and trigger
Exception occurs during scheduling
org.quartz.JobPersistenceException: Couldn't obtain triggers for job:
oracle.iam.scheduler.vo.Trigger [See nested exception:
java.lang.ClassNotFoundException:
oracle.iam.scheduler.vo.Trigger]Exception: Couldn't obtain triggers for job:
oracle.iam.scheduler.vo.Triggerorg.quartz.JobPersistenceException:
Couldn't obtain triggers for job: oracle.iam.scheduler.vo.Trigger [See nested
exception: java.lang.ClassNotFoundException: oracle.iam.scheduler.vo.Trigger]
```

This error is benign and can safely be ignored, as there is no loss of functionality.

#### 37.2.29 Cannot Delete Approval Policies After Restarting Server

After restarting the Oracle Identity Manager server, you cannot delete an existing Approval Policy—though you can delete Approval Policies that you add after restarting the server.

To work around this issue, after restarting the server, open the Approval Policy that you want to delete, make an inconsequential change to it, such as slightly changing the description, and save the updated Approval Policy. You can now delete the updated Approval policy.

# 37.2.30 Cannot Click Buttons in TransUI When Using Mozilla Firefox

When using the Mozilla Firefox browser, in certain situations, some buttons in the legacy user interface, also known as TransUI, cannot be clicked. This issue occurs intermittently and can be resolved by using Firefox's reload (refresh) function.

## 37.2.31 LDAP Handler May Cause Invalid Exception While Creating, Deleting, or Modifying a Role

If an LDAP handler causes an exception when you create, modify, or delete a role, an invalid error message, such as System Error or Role does not exist, may appear.

To work around this issue, look in the log files, which will display the correct error message.

#### 37.2.32 Cannot Reset User Password Comprised of Non-ASCII Characters

If a user's password is comprised of non-ASCII characters, and that user tries to reset the password from either the My Profile or initial login screens in the Oracle Identity Manager Self Service interface, the reset will fail with the following error message:

Failed to change password during the validation of the old password

**Note:** This error does not occur with user passwords comprised of only ASCII characters.

To work around this issue, perform the following steps:

1. Set the JVM file encoding to UTF8, for example: -Dfile.encoding=UTF-8

**Note:** On Windows systems, this may cause the console output to appear distorted, though output in the log files appear correctly.

**2.** Restart the Oracle WebLogic Server.

#### 37.2.33 Benign Exception and Error Message May Appear While Patching **Authorization Policies**

When patches are applied to the Authorization Polices that are included with Oracle Identity manager and the JavaSE environment registers the Oracle JDBC driver, java.security.AccessControlException is reported and the following error message appears:

Error while registering Oracle JDBC Diagnosability MBean

You can ignore this benign exception, as the Authorization Policies are seeded successfully, despite the exception and error messages.

#### 37.2.34 The DateTime Pick in the Trans UI Does Not Work Correctly in the Thai Locale

When locale is set to th\_TH in Microsoft Windows Internet Explorer Web browser, the datetime in Oracle Identity Manager follows the Thai Buddhist calendar. In the Create Attestation page of the Administrative and User Console, when you select a date for start time, the year is displayed according to the Thai Buddhist calendar, for example, 2553. After you click **OK**, the equivalent year according to the Gregorian calendar, which is 2010, is displayed in the start time field. But when you click Next to continue creating the attestation, an error message is displayed stating that the start time of the process must not belong to the past.

To workaround this issue, perform any one of the following:

- Specify the datetime manually.
- Use Mozilla Firefox Web browser, which uses the Gregorian calendar.

#### 37.2.35 End-User Administrator Changes to End-User if Request Involving the Same **User is Created**

Request is raised for a beneficiary for whom the Design Console Access flag is ON. The privileges the user has with this flag ON is that of the End-User Administrator role.

To workaround this issue, while raising a request for such a user, make sure that you select or set the flag again so that the privileges are maintained. Otherwise, the Flag will be cleared off and another administrator user will have to grant the privileges back to the user.

#### 37.2.36 User Without Access Policy Administrators Role Cannot View Data in Access **Policy Reports**

OIM user without the ACCESS POLICY ADMINISTRATORS role cannot view data in the following reports:

- Access Policy Details
- Access Policy List by Role

To workaround this issue:

- Assign the ACCESS POLICY ADMINISTRATORS role to an OIM user.
- 2. Create a BI Publisher user with the same username in Step 1. Assign appropriated BI Publisher role to view reports.
- 3. Login as the BI Publisher user mentioned in step 2. View the Access Policy Details and Access Policy List by Role reports. All access policies are displayed.

#### 37.2.37 Archival Utility Throws an Error for Empty Date

In case of empty date, archival utility throws an error message, but proceeds to archive data by mapping to the current date. Currently, no workaround exists for this issue.

#### 37.2.38 TransUl Closes with Direct Provisioning of a Resource

TransUI closes while doing a direct provisioning if user defined field (UDF) is created with the default values. To work around this issue, you need to create a Lookup Code for the INTEGER/DOUBLE type UDF in the LKU/LKV table.

### 37.2.39 Scheduler Throws "ParameterValueTypeNotSupportedException" Instead of "RequiredParameterNotSetException"

On AIX platform, when a required parameter is missing during the creation of a scheduler job, instead of throwing "RequiredParameterNotSetException" with the error message "The value is not set for required parameters of a scheduled task.", it throws "ParameterValueTypeNotSupportedException" with the error message "Parameter value is not set properly". Currently, no workaround exists for this issue.

# 37.2.40 All New User Attributes Are Not Supported for Attestation in Oracle Identity Manager 11*g*

New user attributes are added in Oracle Identity Manager 11g. Not all of them are available for Attestation while defining user-scope. However, Attestation has been enhanced to include the following user attributes:

- USR COUNTRY
- USR\_LDAP\_ORGANIZATION
- USR\_LDAP\_ORGANIZATION\_UNIT
- USR\_LDAP\_GUID

Currently, no workaround exists for this issue.

#### 37.2.41 LDAP GUID Mapping to Any Field of Trusted Resource Not Supported

Update fails in LDAP, if LDAP GUID is mapped to any field of trusted resource in LDAP-SYNC enabled installation. To work around this issue, Oracle does not recommend mapping for LDAP GUID field while creating reconciliation field mapping for a trusted resource.

## 37.2.42 User Details for Design Console Access Field Must Be Mapped to Correct Values When Reading Modify Request Results

When a Modify Request is raised, "End-User" and "End-User Administrator" values are displayed for the "Design Console Access" field. These values must be mapped to False/True while interpreting the user details.

#### 37.2.43 Non-ASCII Text in Approval Policy Rules Might Be Garbled

If an approval policy rule contains non-ASCII characters, these characters might not be displayed correctly on the UI after the policy is exported with Deployment Manager.

Currently, no workaround exists for this issue.

#### 37.2.44 Cannot Create a User Containing Asterisks if a Similar User Exists

If you try to create a user that contains an asterisk (\*) after creating a user with a similar name, the attempt will fail. For example, if you create user test1test, followed by test\*test, test\*test will not be created.

It is recommended to not create users with asterisks in the User Login field.

# 37.2.45 Blank Status Column Displayed for Past Proxies

The Status field on the Post Proxies page is blank. However, active proxies are displayed correctly on Current Proxies page.

Currently, no workaround exists for this issue.

## 37.2.46 Mapping the Password Field in a Reconciliation Profile Prevents Users from **Being Created**

The Password field is available to be mapped with a reconciliation profile, but it should not be used. Attempting to map this field will generate a reconciliation event that will not create users. (The event ends in "No Match Found State".) In addition, you will not be able to re-evaluate or manually link this event.

# 37.2.47 UID Displayed as User Login in User Search Results

Although you can select the UID attribute from the Search Results Table Configuration list on the Search Configuration page of the Advanced Administration, the Advanced Search: Users results table displays the User Login field instead of the UID field.

#### 37.2.48 Roles/Organizations Browse Trees Disappear

After you delete an organization, the Browse trees for organizations and roles might not be displayed.

To work around this issue, click the **Search Results** tab, then click the **Browse** tab. The roles and organizations browse trees display correctly.

#### 37.2.49 Entitlement Selection Is Not Optional for Data Gathering

Entitlement (Child Table) selection during data gathering on the process form, for the "Depends On (Depended)" attribute is not optional. During data gathering, if dependent lookups are configured, then the user has to select the parent lookup value so that filtering happens on the child lookup and thus user gets a final list of entitlements to select. Currently, no workaround exists to directly filter the values based on the child lookup.

## 37.2.50 Oracle Identity Manager Server Throws Generic Exception While Deploying a Connector

Generic exceptions are shown in server logs every time deployment manager import happens or profile changes manually or profile changes via design console. This is because "WLSINTERNAL" is not an authorized user of Oracle Identity Manager. "WLSINTERNAL" is an internal user of WebLogic Server, and MDS uses it to invoke MDS listeners if there is a change in XMLs stored in MDS. Currently, no workaround exists for this issue.

## 37.2.51 Create User API Allows Any Value for the "Users.Password Never Expires", "Users.Password Cannot Change", and "Users.Password Must Change" Fields

Create User API allows the user to set any value between 0 and 9 instead of 0 or 1 for "Users.Password Never Expires", "Users.Password Cannot Change" and "Users.Password Must Change" fields. However, any value other than 0 is considered as TRUE and 0 is considered as FALSE, and the flag is set accordingly for the user being created. Currently, no workaround exists for this issue.

## 37.2.52 Dependent Resources Must Be Approved and Provisioned Last

If you are provisioning to two resources, and one of the resources is dependent on the other, the user must be approved and provisioned on the resource on which there is a dependency first. For example, if a user is to be provisioned to Microsoft Exchange and Active Directory, then the Active Directory user must be approved and provisioned first. Exchange requires data that are provided upon request, and the data is lost when approved before Active Directory.

To work around this situation, you must make another request for Exchange. This time, one request approval task will be raised for Exchange because the user already has Active Directory provisioned. After the request task is approved, Exchange provisioning will go through.

#### 37.2.53 Incorrect Label in JGraph Screen for the GTC

The User Type label on the JGraph screen is displayed incorrectly as Design Console Access. To display User Type, add the line Xellerate\_Type=User Type to the OIM\_HOME/server/customResources/customResources.properties file.

#### 37.2.54 Running the Workflow Registration Utility Generates an Error

When the workflow registration utility is run in a clustered deployment of Oracle Identity Manager, the following error is generated:

```
[java] oracle.iam.platform.utils.NoSuchServiceException:
java.lang.reflect.InvocationTargetException
```

Ignore the error message.

#### 37.2.55 Native Performance Pack is Not Enabled On Solaris 64-bit JVM Install

For Oracle Identity Manager JVM install on a Solaris 64-bit computer, Oracle WebLogic log displays the following error:

Unable to load performance pack. Using Java I/O instead. Please ensure that a native performance library is in:

To workaround this issue, perform the following to ensure that JDK picks up the 64-bit native performance:

- In a text editor, open the MIDDLEWARE\_HOME/wlserver\_ 10.3/common/bin/commEnv.sh file.
- **2.** Replace the following:

```
SUN_ARCH_DATA_MODEL= "32"
With:
SUN_ARCH_DATA_MODEL="64"
```

- **3.** Save and close the commEnv.sh file.
- **4.** Restart the application server.

## 37.2.56 Error in the Create Generic Technology Connector Wizard

If you enter incorrect credentials for the database on the Create Generic Technology Connector wizard, a system error window is displayed. You must close this window and run the wizard again.

## 37.2.57 DSML Profile for the SPML Web Service is Not Deployed With Oracle Identity Manager

The DSML profile for the SPML Web service is not deployed by default with Oracle Identity Manager 11g Release 1 (11.1.1). SPML-DSML binaries are bundled with the Oracle Identity Manager installer to support Microsoft Active Directory Password Synchronization. You must deploy the spml-dsml.ear file manually.

## 37.2.58 New Human Tasks Must Be Copied in SOA Composites

When you add a new human task to an existing SOA composite, you must ensure that all the copy operations for the attributes in the original human task are added to the

new human task. Otherwise, an error could be displayed on the View Task Details page.

## 37.2.59 Modify Provisioned Resource Request Does Not Support Service Account Flag

A regular account cannot be changed to a service account, and similarly, a service account cannot be changed to a regular account through a Modify Provisioned Resource request.

## 37.2.60 Erroneous "Query by Example" Icon in Identity Administration Console

In the Identity Administration console, when viewing role details from the Members tab, an erroneous icon with the "tooltip" (mouse-over text) of "Query By Example" appears. This "Query By Example" icon is non-functional and should be ignored.

# 37.3 Configuration Issues and Workarounds

This section describes configuration issues and their workarounds. It includes the following topics:

- Configuring UDFs to be Serachable for Microsoft Active Directory Connectors
- Creating or Modifying Role Names When LDAP Synchronization is Enabled
- ADF Issue Causes Oracle Identity Manager to Fail on the Sun JDK
- Nexaweb Applet Does Not Load In an Oracle Identity Manager and Oracle Access Manager Integrated Environment
- Packing a Domain With managed=false Option
- Option Not Available to Specify if Design Console is SSL-Enabled
- Nexaweb Applet Does Not Load in JDK 1.6.0\_20

## 37.3.1 Configuring UDFs to be Serachable for Microsoft Active Directory Connectors

A Microsoft Active Directory connector installation automatically creates a UDF: USR\_ UDF OBGUID. When you add a new user-defined field (UDF), the "searchable" property will be false by default unless you provide a value for that property. After installing an Active Directory connector, you must perform the following steps to make the user-defined field searchable:

- Using the Advanced Administration console (user interface), change the "searchable" UDF property to true by performing the following steps:
  - **a.** Click the Advanced tab.
  - **b.** Select User Configuration and then User Attributes.
  - **c.** Modify the USR\_UDF\_OBGUID attribute in the Custom Attributes section by changing the "searchable" property to true.
- **2.** Using the Identity Administration console (user interface), create a new Oracle Entitlement Server policy that allows searching the UDF by performing the following steps:
  - Click the Administration tab and open the Create Authorization policy.
  - Enter a Policy Name, Description, and Entity Name as User Management.
  - Select Permission, then View User Details, and then Search User.

- **d.** Edit the Attributes for View User Details and select all of the attributes.
- Select the SYSTEM ADMINSTRATOR role name.
- Click Finish.

## 37.3.2 Creating or Modifying Role Names When LDAP Synchronization is Enabled

When LDAP synchronization is enabled and you attempt to create or modify a role, entering a role name comprised of approximately 1,000 characters prevents the role from being created or modified and causes a Decoding Error to appear. To work around this issue, use role names comprised of fewer characters.

## 37.3.3 ADF Issue Causes Oracle Identity Manager to Fail on the Sun JDK

Due to an ADF issue, using the Oracle Identity Manager application with the Sun JDK causes a StringIndexOutOfBoundsException error. To work around this issue, add the following option to the DOMAIN\_HOME/bin/setSOADomainEnv.sh or the setSOADomainEnv.cmd file:

- 1. Open the DOMAIN\_HOME/bin/setSOADomainEnv.sh or setSOADomainEnv.cmd file.
- **2.** Add the -XX:-UseSSE42Intrinsics line to the JVM options.
- Save the setSOADomainEnv.sh or setSOADomainEnv.cmd file.

**Note:** This error does not occur when you use JRockit.

## 37.3.4 Nexaweb Applet Does Not Load In an Oracle Identity Manager and Oracle **Access Manager Integrated Environment**

In an Oracle Identity Manager and Oracle Access Manager (OAM) integrated environment, when you login to the Oracle Identity Manager Administrative and User Console and click a link that opens the Nexaweb applet, the applet does not load.

To workaround this issue, configure loading of the NexaWeb Applet in an Oracle Identity Manager and OAM integrated environment. To do so:

- 1. Login to the Oracle Access Manager Console.
- Create a new Webgate ID. To do so:
  - **a.** Click the **System Configuration** tab.
  - **b.** Click **10Webgates**, and then click the Create icon.
  - **c.** Specify values for the following attributes:

Name: *NAME\_OF\_NEW\_WEBGATE\_ID* 

Access Client Password: PASSWORD\_FOR\_ACCESSING\_CLIENT

Host Identifier: IDMDomain

- **d.** Click **Apply**.
- **e.** Edit the Webgate ID, as shown:

set 'Logout URL' = /oamsso/logout.html

Deselect the **Deny On Not Protected** checkbox.

- 3. Install a second Oracle HTTP Server (OHS) and Webgate. During Webgate configurations, when prompted for Webgate ID and password, use the Webgate ID name and password for the second Webgate that you provided in step 2c.
- 4. Login to the Oracle Access Manager Console. In the Policy Configuration tab, expand Application Domains, and open IdMDomainAgent.
- 5. Expand Authentication Policies, and open Public Policy. Remove the following URLs in the Resources tab:

```
/xlWebApp/.../*
/xlWebApp
/Nexaweb/.../*
/Nexaweb
```

6. Expand Authorization Policies, and open Protected Resource Policy. Remove the following URLs in the Resources tab:

```
/xlWebApp/.../*
/xlWebApp
/Nexaweb/.../*
/Nexaweb
```

- **7.** Restart all the servers.
- Update the obAccessClient.xml file in the second Webgate. To do so:
  - Create a backup of the SECOND\_WEBGATE\_ HOME/access/oblix/lib/ObAccessClient.xml file.
  - **b.** Open the *DOMAIN\_HOME*/output/WEBGATE\_ID\_FOR\_SECOND\_ WEBGATE/ObAccessClient.xml file.

**Note:** Ensure that the DenyOnNotProtected parameter is set to 0.

- **c.** Copy the *DOMAIN\_HOME*/output/*WEBGATE\_ID\_FOR\_SECOND\_* WEBGATE/ObAccessClient.xml file to the SECOND\_WEBGATE\_ HOME/access/oblix/lib/ directory.
- **9.** Copy the mod\_wls\_ohs.conf from the FIRST\_OHS\_INSTANCE\_ HOME/config/OHS\_NAME/directory to the SECOND\_OHS\_INSTANCE\_ HOME/config/OHS\_NAME/ directory. Then, open the mod\_wls\_host.conf of the second OHS to ensure the WebLogicHost and WeblogicPort are still pointing to Oracle Identity Manager managed server host and port.
- **10.** Remove or comment out the following lines in the SECOND\_OHS\_INSTANCE\_ HOME/config/OHS\_NAME/httpd.conf file:

```
<LocationMatch "/oamsso/*">
  Satisfy any
</LocationMatch>
```

**11.** Copy the logout.html file from the FIRST\_WEBGATE\_HOME/access/oamsso/ directory to the SECOND\_WEBGATE\_HOME/access/oamsso/ directory. Then, open the logout.html file of the second Webgate to ensure that the host and port setting of the SERVER\_LOGOUTURL variable are pointing to the correct OAM host and port.

- 12. Login to Oracle Access Manager Console. In the Policy Configuration tab, expand Host Identifiers, and open the host identifier that has the same name as the second Webgate ID name. In the Operations section, verify that the host and port for the second OHS are listed. If not, then click the add icon (+ sign) to add them. Then, click **Apply**.
- 13. Use the second OHS host and port in the URL for the OAM login page for Oracle Identity Manager. The URL must be in the following format:

http://SECOND\_OHS\_HOST:SECOND\_OHS\_ PORT/admin/faces/pages/Admin.jspx

## 37.3.5 Packing a Domain With managed=false Option

When a domain is packed with the managed=false option and unpacked on the another computer, Oracle Identity Manager Authentication Provider is not recognized by WebLogic and basic administrator authentication fails when the Oracle Identity Manager managed server is started.

The following workaround can be applied for performing successful authentication via Oracle Identity Manager Authentication Provider:

1. Login in to the Oracle WebLogic Administrative Console by using the following URL:

http://HOST\_NAME:ADMIN\_PORT/console

- 2. Navigate to Security Realms, Realm(myrealm), and then to Providers.
- **3.** Delete OIMAuthenticationProvider.

**Note:** Make sure that you note the provider-specific details, such as the database URL, password, and driver, before deleting the provider.

- **4.** Restart the WebLogic Administrative Server.
- **5.** Navigate to **Security Realms**, **Realm(myrealm)**, and then to **Providers**.
- **6.** Create a new Authentication Provider of type OIMAuthenticationProvider.
- Enter the provider specific details and mark the control flag as SUFFICIENT.
- Restart the WebLogic Administrative Server.
- Restart Oracle Identity Manager and other servers, if any.

## 37.3.6 Option Not Available to Specify if Design Console is SSL-Enabled

While configuring Oracle Identity Manager Design Console, you cannot specify if Design Console is SSL-enabled.

To workaround this issue after installing Oracle Identity Manager Design Console, edit the OIM\_HOME/designconsole/config/xlconfig.xml file to change the protocol in the Oracle Identity Manager URL from t3 to t3s.

## 37.3.7 Nexaweb Applet Does Not Load in JDK 1.6.0 20

Deployment Manager and Workflow Visualizer might not work if the client browser has JDK/JRE installed on it whose version is 1.6.0\_20. To workaround this issue, uninstall the JDK/JRE version 1.6.0\_20 from the client browser and reinstall the JDK/JRE version 1.6.0\_15.

## 37.4 Multi-Language Support Issues and Limitations

This section describes multi-language issues and limitations. It includes the following topics:

- Multi-language Valued Attributes in SPML and Oracle Identity Manager Do Not Match
- Login Names with Some Special Characters May Fail to Register
- The Create Role, Modify Role, and Delete Role Request Templates are Not Available for Selection in the Request Templates List
- Parameter Names and Values for Scheduled Jobs are Not Translated
- Bidirectional Issues for Legacy User Interface
- Localization of Role Names, Role Categories, and Role Descriptions Not Supported
- Localization of Task Names in Provisioning Task Table Not Supported
- Localization of Search Results of Scheduled Tasks Not Supported
- Searching for User Login Names Containing Certain Turkish Characters Causes an
- Localization of Notification Template List Values for Available Data Not Supported
- Searching for Entity Names Containing German "ß" (Beta) Character Fails in Some
- Special Asterisk (\*) Character Not Supported
- Translated Error Messages Are Not Displayed in UI
- Reconciliation Table Data Strings are Hard-coded on Reconciliation Event Detail
- Translated Password Policy Strings May Exceed the Limit in the Background Pane
- Date Format Validation Error in Bi-Directional Languages
- Mistranslation on the Create Job page

#### 37.4.1 Multi-language Valued Attributes in SPML and Oracle Identity Manager Do Not Match

Oracle Identity Manager supports only the Display Name attribute for multi-language values. SPML specifies additional attributes, such as commonName and surname, as multi-language valued in the PSO schema. When multiple locale-values are specified in an SPML request for one of these attributes, only a single value is picked and passed to Oracle Identity Manager. The request will not fail and a warning message identifying the attributes and the value that was passed to Oracle Identity Manager is provided in the response.

## 37.4.2 Login Names with Some Special Characters May Fail to Register

In Oracle Identity Manager, the user login name is case-insensitive. When a user is created, the login name is converted to upper case and saved in the database. But the password is always case-sensitive. However, some special characters may encounter an error while registering to Oracle Identity Manager:

- Both the Greek characters σ (sigma) and ς (final sigma) maps to the Σ character.
- Both English character i and Turkish character ı maps to the I character.
- Both German character ß and English string SS maps to the SS string.

This means that two user login names containing these special characters when the other characters in the login names are same cannot be created. For example, the user login names Johns and Johns maps to the same user login name. If Johns already exists, then creation of JohnSS is not allowed because both the ß character and the SS string maps to the SS string.

## 37.4.3 The Create Role, Modify Role, and Delete Role Request Templates are Not Available for Selection in the Request Templates List

The Create Role, Modify Role, and Delete Role request templates are not available in the Request Templates list of the Create Request wizard. This is because request creation by using any request template that are based on the Create Role, Modify Role, and Delete Role request models are supported from the APIs, but not in the UI. However, you can search for these request templates in the Request Templates tab. In addition, the Create Role, Modify Role, and Delete Role request models can be used to create approval policies and new request templates.

#### 37.4.4 Parameter Names and Values for Scheduled Jobs are Not Translated

In the Create Job page of Oracle Identity Manager Advanced Administration, the fields in the Parameter section and their values are not translated. The parameter field names and values are available only in English.

# 37.4.5 Bidirectional Issues for Legacy User Interface

The following are known issues in the legacy user interface, also known as TransUI, contained in the xlWebApp war file:

- Hebrew bidirectional is not supported
- Workflow designer bidirectional is not supported for Arabic and Hebrew

## 37.4.6 Localization of Role Names, Role Categories, and Role Descriptions Not Supported

Localization of role names, categories, and descriptions is not supported in this release.

## 37.4.7 Localization of Task Names in Provisioning Task Table Not Supported

All Task Name values in the Provisioning Task table list are hard-coded and these pre-defined process task names are not localized.

#### 37.4.8 Localization of Search Results of Scheduled Tasks Not Supported

When you search Scheduler Tasks using a Simple or Advanced search, the search results are not localized.

## 37.4.9 Searching for User Login Names Containing Certain Turkish Characters Causes an Error

On the Task Approval Search page, if you select "View Tasks Assigned To", then "Users You Manage", and then choose a user whose login name contains a Turkish Undotted "&#305" or a Turkish dotted "&#304" character, a User Not Found error will result.

## 37.4.10 Localization of Notification Template List Values for Available Data Not Supported

Localizing Notification Template Available Data list values is not supported in this release. Oracle Identity Manager depends upon the Velocity framework to merge tokens with actual values, and Velocity framework does not allow a space in token names.

## 37.4.11 Searching for Entity Names Containing German "B" (Beta) Character Fails in Some Features

When you search for entity names containing the special German "ß" (beta) character from the Admin Console, the search fails in the following features:

- System Configuration
- Request Template
- Approve Policy
- Notification

In these features, the "ß" character matches to "ss" instead of itself. Consequently, the Search function cannot find entity names that contain the German beta character.

# 37.4.12 Special Asterisk (\*) Character Not Supported

Although special characters are supported in Oracle Identity Manager, using the asterisk character (\*) can cause some issues. You are advised not to use the asterisk character when creating or modifying user roles and organizations.

# 37.4.13 Translated Error Messages Are Not Displayed in Ul

Oracle Identity Manager does not support custom resource bundles for Error Message display in user interfaces. Currently, there is no workaround for this issue.

## 37.4.14 Reconciliation Table Data Strings are Hard-coded on Reconciliation Event **Detail Page**

Some of the table data strings on the Reconciliation Event Detail page are hard-coded, customized field names. These strings are not localized.

#### 37.4.15 Translated Password Policy Strings May Exceed the Limit in the Background **Pane**

Included as per bug# 9539501

The password policy help description may run beyond the colored box in some languages and when the string is too long. Currently, there is no workaround for this issue.

#### 37.4.16 Date Format Validation Error in Bi-Directional Languages

When Job Detail page is opened in bi-directional languages, you cannot navigate away from this page because of "Date Format Validation Error". To work around this issue, select a value for the "Start Date" using the date-time control and then move to another page.

## 37.4.17 Mistranslation on the Create Job page

On the Japanese locale (LANG=ja\_JP.UTF-8), "Fourth Wednesday" is mistranslated as "Fourth Friday" on the Create Job page when "Cron" is selected as the Schedule Type and "Monthly on given weekdays" is selected as the Recurring Interval.

## 37.5 Documentation Errata

Documentation Errata: Currently, there are no documentation issues to note.

# **Oracle Identity Navigator**

This chapter describes issues associated with Oracle Identity Navigator. It includes the following topics:

- Section 38.1, "General Issues and Workarounds"
- Section 38.2, "Configuration Issues and Workarounds"
- Section 38.3, "Documentation Errata"

#### 38.1 General Issues and Workarounds

This section describes general issue and workarounds. It includes the following topics:

- Section 38.1.1, "Avoid Selecting Reset Page in Dashboard Edit Mode"
- Section 38.1.2, "How to Navigate Product Registration Using the Keyboard"
- Section 38.1.3, "How to Navigate Product Discovery When Using the Keyboard"
- Section 38.1.4, "Color Contrast is Inadequate for Some Labels in Edit Mode"
- Section 38.1.5, "No Help Topic in Dashboard Edit Mode"
- Section 38.1.6, "Customization Problem in Internet Explorer 7"
- Section 38.1.7, "Discovery Problem in Internet Explorer 7"
- Section 38.1.8, "How to Navigate BI Publisher Configuration When Using the Keyboard"

## 38.1.1 Avoid Selecting Reset Page in Dashboard Edit Mode

If you select **Customize** to personalize the Dashboard, then click **Reset Page**, expect an error message. Reload Oracle Identity Navigator to recover from this error.

## 38.1.2 How to Navigate Product Registration Using the Keyboard

In the Product Registration section of the Administration screen, after you enter data into all the fields in the right pane, you must enter many Tab strokes to reach the Test, Save, or Cancel button. As a workaround, you can use Shift-Tab to move in the opposite direction.

You cannot use the Tab key alone to navigate the left pane of the Product Registration section. Use the Tab to move focus to the first category, then click the left or right arrow keys to expand and collapse the tree. Use the up and down arrow keys to navigate the nodes.

## 38.1.3 How to Navigate Product Discovery When Using the Keyboard

When you use Product Discovery to discover consoles, you enter a Host and Port, then click Next. Then, in the Add Products pane, you enter a Display Name for each of the products. If you want to change the display name, you must delete the entire name to retype it. Alternatively, you can enter the F2 key to switch to insert mode, then use left and right arrow keys to move around the display name characters.

You cannot use the arrow keys alone to navigate through the Category list on the Add Products pane. Inside the editable table, use the F2 key to focus on a field, then use up and down arrows to make a selection within the field.

#### 38.1.4 Color Contrast is Inadequate for Some Labels in Edit Mode

After clicking Customize to change the layout of the Dashboard, some users might find certain labels, such as + Add Content, difficult to read, due to poor contrast.

## 38.1.5 No Help Topic in Dashboard Edit Mode

If you select Customize to personalize the Dashboard, then click the? icon for Oracle Composer Help, the help page displays Topic Not Found.

See "Personalizing Oracle Identity Navigator" in Oracle Fusion Middleware Administrator's Guide for Oracle Identity Navigator for more information about personalizing the Dashboard.

## 38.1.6 Customization Problem in Internet Explorer 7

If you enter Edit mode by clicking **Customize** in the global navigation links on the Dashboard in IE7, you will not be able to edit the page because the toolbar is hidden. As a workaround, use a different browser. If you use Internet Explorer 8, do not use compatibility mode.

# 38.1.7 Discovery Problem in Internet Explorer 7

Intermittently, when you use product discovery in Internet Explorer 7, buttons might disappear in the product discovery wizard. Refresh the browser to correct this problem.

# 38.1.8 How to Navigate BI Publisher Configuration When Using the Keyboard

When you use keyboard navigation to configure BI Publisher, when the Component Path dialogue box opens, use the Tab key along with the arrow keys to navigate in tree structure.

# 38.2 Configuration Issues and Workarounds

This section describes configuration issues and their workarounds. It includes the following topics:

- Section 38.2.1, "No Oracle Icon is Visible in HTML Reports"
- Section 38.2.2, "Problems with Administration Screen When Using JAWS Screen Reader"
- Section 38.2.3, "SSO-Protected Consoles Must Be Configured by Name and Domain"

#### 38.2.1 No Oracle Icon is Visible in HTML Reports

If you choose HTML as the format type when adding a report from the Dashboard screen, when you view the report, the words **An Image** appear in the report in place of the Oracle icon.

## 38.2.2 Problems with Administration Screen When Using JAWS Screen Reader

When you use a screen reader such as JAWS with the Administration screen in accessibility mode, and you bring up the list of combo boxes using the INS+CTRL+C JAWS keystroke, the combo boxes on the screen are listed as:

\*Required Category(Required) Combo box

\*Required Type(Required) Combo box

With this naming convention, keyboard shortcuts such as C for Category or T for Type do not work. Use the up and down arrow keys to navigate to fields within and between the two combo boxes.

## 38.2.3 SSO-Protected Consoles Must Be Configured by Name and Domain

Sometimes, when you use product discovery to find a console, even if you provide the host by name, the discovered address that fills in contains an IP address instead of the host and domain names.

If the console is protected by SSO, replace the IP address with the host.domain address that is known to SSO. For example, use an address such as http://myhost.mycompany.com:7005/odsmratherthan http://130.35.10.10:7005/odsm. If you do not replace the IP address with the host and domain, single sign-on will not occur. That is, when users attempt to access the console from Oracle Identity Navigator, they will be prompted for their login name and password.

In some browsers, a redirection or connection error occurs.

## 38.3 Documentation Errata

This section describes documentation errata. It includes the following topic:

Section 38.3.1, "IPv4/IPv6 Translation Issues"

#### 38.3.1 IPv4/IPv6 Translation Issues

The following statement appears in the Troubleshooting section in Chapter 2 and in a note in Chapter 3 of Oracle Fusion Middleware Administrator's Guide for Oracle Identity *Navigator*:

In a dual-stack, IPv4 and IPv6 environment, some URLs might be inaccessible from your browser. Consult your network administrator for more information.

Actually, in a correctly configured dual-stack environment, all URLs are accessible. For more information about IPv4/IPv6 Translation Issues, see Framework for IPv4/IPv6 Translation draft-ietf-behave-v6v4-framework-09 at: http://www.ietf.org/

# **Oracle Internet Directory**

This chapter describes issues associated with Oracle Internet Directory. It includes the following topics:

- Section 39.1, "General Issues and Workarounds"
- Section 39.2, "Configuration Issues and Workarounds"
- Section 39.3, "Documentation Errata"

#### 39.1 General Issues and Workarounds

This section describes general issue and workarounds. It includes the following topic:

- Section 39.1.1, "ODSM Browser Window Becomes Unusable"
- Section 39.1.2, "Bulkmodify Might Generate Errors"
- Section 39.1.3, "Turkish Dotted I Character is Not Handled Correctly"
- Section 39.1.4, "OIDCMPREC Might Modify Operational Attributes"
- Section 39.1.5, "OIDREALM Does Not Support Realm Removal"
- Section 39.1.6, "Apply Patch to Oracle Database 11.2.0.1.0 to Fix Purge Job Problem"
- Section 39.1.7, "SQL of OPSS Idapsearch Might Take High %CPU"
- Section 39.1.8, "If you Start the Replication Server by Using the Command Line, Stop it Using the Command Line"

#### 39.1.1 ODSM Browser Window Becomes Unusable

window to log in to a server.

Under certain circumstances, after you launch ODSM from Fusion Middleware Control, then select a new ODSM task, the browser window might become unusable. For example, the window might refresh repeatedly, appear as a blank page, fail to accept user input, or display a null pointer error.

As a workaround, go to the URL: http://host:port/odsm, where host and port specify the location where ODSM is running, for example, http://myserver.example.com:7005/odsm. You can then use the ODSM

#### 39.1.2 Bulkmodify Might Generate Errors

If Oracle Internet Directory is using Oracle Database 11g Release 1 (11.1.0.7.0), you might see ORA-600 errors while performing bulkmodify operations. To correct this problem, apply the fixes for Bug 7019313 and Bug 7614692 to the Oracle Database.

## 39.1.3 Turkish Dotted I Character is Not Handled Correctly

Due to a bug, Oracle Internet Directory cannot handle the upper-case dotted I character in the Turkish character set correctly. This can cause problems in Oracle Directory Services Manager and in command-line utilities.

## 39.1.4 OIDCMPREC Might Modify Operational Attributes

By default, the oidcmprec tool excludes operational attributes during comparison. That is, oidcmprec does not compare the operational attributes values in source and destination directory entries. During reconciliation of user defined attributes however, operational attributes might be changed.

## 39.1.5 OIDREALM Does Not Support Realm Removal

The oidrealm tool supports creation, but not deletion, of a realm. A procedure for deleting a realm is provided in Note 604884.1, which is available on My Oracle Support at https://support.oracle.com/.

## 39.1.6 Apply Patch to Oracle Database 11.2.0.1.0 to Fix Purge Job Problem

If you use Oracle Database 11.2.0.1.0 with Oracle Internet Directory, apply Patch 11.2.0.1.3 PSU to Oracle Database. Purge jobs do not function properly without this patch.

## 39.1.7 SQL of OPSS Idapsearch Might Take High %CPU

The SQL of an OPSS one level 1dapsearch operation, with filter "orcljaznprincipal=*value*" and required attributes, might take unreasonably high %DB CPU. If this search performance impacts the overall performance of the machine and other processes, you can alleviate the issue by performing the following steps in the Oracle Database:

1. Log in to the Oracle Database as user ODS and execute the following SQL:

```
DBMS_STATS.GATHER_TABLE_STATS(OWNNAME=>'ODS',
                              TABNAME=>'CT ORCLJAZNPRINCIPAL',
                              ESTIMATE_PERCENT=>DBMS_STATS.AUTO_SAMPLE_SIZE,
                              CASCADE=>TRUE);
END:
```

**2.** Flush the sharedpool.

## 39.1.8 If you Start the Replication Server by Using the Command Line, Stop it Using the Command Line

If you start the replication server by using the command line, stop it by using the command line. If you attempt to stop it by using Oracle Enterprise Manager Fusion Middleware Control, the attempt fails.

## 39.2 Configuration Issues and Workarounds

This section describes configuration issues and workarounds. It includes the following topics:.

Section 39.2.1, "Re-Create Wallet After Moving Oracle Internet Directory from Test to Production"

## 39.2.1 Re-Create Wallet After Moving Oracle Internet Directory from Test to Production

If you configure Oracle Internet Directory to use SSL in server authentication mode or mutual authentication mode on your test machine, and then move Oracle Internet Directory to a production machine, re-create the Oracle Internet Directory wallet on the production machine.

The old wallet contains the hostname of the original machine as the DN in the certificate. This host name in the DN is not changed during the test to production move. Re-create the wallet on the production machine to avoid SSL communication issues.

#### 39.3 Documentation Errata

This section describes documentation errata. It includes the following topics:

- Section 39.3.1, "Bulkdelete Deletes Entries, not Attributes"
- Section 39.3.2, "ODSM Section Should Refer to Oracle Internet Directory"

#### 39.3.1 Bulkdelete Deletes Entries, not Attributes

The section on bulkdelete in the "Performing Bulk Operations" chapter of Oracle Fusion Middleware Administrator's Guide for Oracle Internet Directory is entitled "Deleting Entries or Attributes of Entries by Using bulkdelete." This title is misleading. You can only use bulkdelete to delete entire entries or subtrees. The first sentence in that section is also misleading and should be ignored.

## 39.3.2 ODSM Section Should Refer to Oracle Internet Directory

The Chapter 7 section of Oracle Fusion Middleware Administrators Guide for Oracle Internet Directory entitled "Single Sign-On Integration with Oracle Directory Services Manager" contains references to Oracle Virtual Directory. It should actually refer to Oracle Internet Directory.

# 39.3.3 Incorrect Bug Numbers in Prerequisites for Rolling Upgrade

The bug fix numbers listed in the Prerequisites section of the "Performing Rolling Upgrades" appendix to Oracle Fusion Middleware Administrator's Guide for Oracle Internet Directory are incorrect. They should be as follows:

- If you have Oracle Internet Directory Version 11.1.1.2.0, apply the fix for bug number 10431688 on each Middleware Oracle home.
- If you have Oracle Internet Directory Version 11.1.1.3.0, apply the fix for bug number 10431664 on each Middleware Oracle home.

# **Oracle Platform Security Services**

This chapter describes notes on topics associated with Oracle Platform Security Services (OPSS), in the following sections:

- Section 40.1, "Configuration Issues and Workarounds"
- Section 40.2, "Authorization Policy Manager Issues"
- Section 40.3, "Documentation Errata"

The following documents are relevant to topics included in this chapter:

- Oracle Fusion Middleware Security Guide
- Oracle Fusion Middleware Security Overview
- Oracle Fusion Middleware Administrator's Guide
- Oracle Fusion Middleware Administrator's Guide for Authorization Policy Manager

# 40.1 Configuration Issues and Workarounds

This section describes configuration issues and their workarounds. It includes the following topics:

- Section 40.1.1, "Oracle Fusion Middleware Audit Framework"
- Section 40.1.2, "Trailing '\n' Character in Bootstrap Key"
- Section 40.1.3, "Users with Same Name in Multiple Identity Stores"

#### 40.1.1 Oracle Fusion Middleware Audit Framework

This section describes configuration issues for the Oracle Fusion Middleware Audit Framework. It contains these topics:

- Section 40.1.1.1, "Configuring Auditing for Oracle Access Manager"
- Section 40.1.1.2, "Audit Reports do not Display Translated Text in Certain Locales"
- Section 40.1.1.3, "Audit Reports Always Display in English"
- Section 40.1.1.4, "Creating a New Audit Schema"
- Section 40.1.1.5, "Upgrading the Audit Schema"

#### 40.1.1.1 Configuring Auditing for Oracle Access Manager

Although Oracle Access Manager appears as a component in Oracle Enterprise Manager Fusion Middleware Control, you cannot configure auditing for Oracle Access Manager using Fusion Middleware Control.

#### 40.1.1.2 Audit Reports do not Display Translated Text in Certain Locales

The standard audit reports packaged with Oracle Business Intelligence Publisher support a number of languages for administrators. Oracle Business Intelligence Publisher can start in different locales; at start-up, the administrator can specify the language of choice by setting the preferred locale in Preferences.

Due to this bug, if Oracle Business Intelligence Publisher is started on any of these 3 locales:

- zh\_CN (simplified chinese)
- zh\_TW (traditional chinese)
- pt\_BR (portuguese brazilian)

then users cannot see the report in that locale (the entire report including labels, headers, titles and so on appears in English), while the other locales display the translated text as expected. For example, when Oracle Business Intelligence Publisher is started in zh\_CN, the text cannot be seen in zh\_CN even though the preferred locale is set to zh\_CN; information is displayed in English.

This issue will be fixed in a future release of Oracle Business Intelligence Publisher.

#### 40.1.1.3 Audit Reports Always Display in English

The standard audit reports packaged with Oracle Business Intelligence Publisher support a number of languages.

Due to this bug, report titles and descriptions are displayed in English even when they have been translated.

This issue will be fixed in a future release of Oracle Business Intelligence Publisher.

#### 40.1.1.4 Creating a New Audit Schema

When RCU is run for PS3 it completes the creation of the audit schema and gives the status of the creation as success. However, the STS table is not created because of a typographical issue in the STS.sql script which is invoked by RCU.

Information indicating that the table did not get created can be found only if the iau.log file is inspected or if you specifically look for the created tables.

Due to this issue, for a Release 11g PS3 full install, you must explicitly ensure the STS table is created if you have chosen to create the audit schema and are planning to use

You have two options to resolve the issue, depending on whether RCU has already been run for PS3.

Use this option if RCU has not yet been run for PS3. The steps are:

- **1.** Open the following file for editing:
  - \$RCU\_HOME/rcu/integration/iau/scripts/STS.sql
- **2.** Remove the comma on line number 48 in STS.sql.
- **3.** Save and close the file.
- Open the following file for editing:

\$RCU\_HOME/rcu/integration/iau/iau.xml

- **5.** Search for string 11.1.1.3.0 and replace it with the string 11.1.1.4.0
- Save and close the file.
- Run RCU.

#### Option 2

Use this option if RCU has already been run for PS3. The steps are:

**1.** Open the following file for editing:

```
$COMMON_COMPONENTS_HOME/modules/oracle.iau_11.1.1/sql/scripts/STS.sql
```

- Remove the comma on line number 48 in STS.sql.
- **3.** Save and close the file.
- Copy STS.sql to the location from where it is going to be run.
- **5.** Connect as sysdba and run the following SQL commands:

```
sqlplus> connect /as sysdba;
sqlplus> alter session set current_schema=audit_schema_user;
sqlplus> @@STS.sql audit_schema_user audit_schema_user_Append
audit_schema_user_Viewer
```

replacing audit\_schema\_user with the name of your audit schema user.

#### 40.1.1.5 Upgrading the Audit Schema

This note describes a required workaround that applies in case (and only in case) you are upgrading your audit schema from PS1 or PS2 to PS3. The following workaround must be executed before running the Patch Set Assistant (PSA).

To implement the workaround, proceed as follows:

1. Copy

```
$COMMON_COMPONENTS_HOME/modules/oracle.iau_11.1.1/sql/scripts/STS.sql
to
$COMMON_COMPONENTS_HOME/common/sql/iau/upgrade/STS.sql
```

- **2.** Open the copied file for edit.
- **3.** Remove the comma in line number 48.
- Save and close the file.
- Open the following files for edit:

```
$COMMON_COMPONENTS_HOME/common/sql/iau/upgrade/ iau111134.sql
$COMMON_COMPONENTS_HOME/common/sql/iau/upgrade/ iau11114.sql
```

- **6.** In each of those files:
  - Remove the line ALTER TABLE OAM ADD IAU ResourceTemplateName VARCHAR (100);
  - Just before the line ALTER TABLE OAM ADD IAU\_AdditionalInfo CLOB, insert the following line before the line

```
RENAME COLUMN IAU_AdditionalInfo TO IAU_AdditionalInfo_OLD;
```

**7.** Save and close both edited files.

**8.** At this point you can use PSA.

## 40.1.2 Trailing '\n' Character in Bootstrap Key

In 11gR1, the process that reassociates XML to LDAP stores creates a bootstrap key with the trailing new line character '\n', or its equivalent code '&#xA'. This key value is written in the file jps-config.xml and stored in the wallet. In both places, the key value contains the trailing character '\n'.

When reusing that same wallet in 11gR1 PS1, upon retrieving the bootstrap key, the system trims out the trailing '\n' character; but the key value in the wallet, however, still contains the trailing character, a situation that leads to errors since the requested and stored key values no longer match.

To resolve this issue, proceed as follows:

- 1. Use the WLST command modifyBootStrapCredential to reprovision wallet credentials without trailing '\n'. For details on the command usage, see section 9.5.2.5 in the *Oracle Fusion Middleware Security Guide*.
- Manually edit the file jps-config.xml and remove the trailing characters '&#xA' from any bootstrap key.

This problem arises only in the scenario above, namely, when an 11gR1 wallet is reused in 11gR1 PS1; in particular, when reassociating in an 11gR1 PS1 environment, the above trailing character is not an issue.

## 40.1.3 Users with Same Name in Multiple Identity Stores

If a user name is present in more than one LDAP repositories and the property virtualize is set to use LibOVD, then the data in only one of those repositories is returned by the User and Role API when that name is queried.

# 40.2 Authorization Policy Manager Issues

This section describes issues and workarounds with Authorization Policy Manager, in the following sections:

- Section 40.2.1, "Error Message While Searching Application Roles"
- Section 40.2.2, "Some Errors/Warnings in Authorization Policy Manager Display Server Locale"
- Section 40.2.3, "Support for Internet Protocols"
- Section 40.2.4, "Authorization Policy Manager Patch Installation Fails on 64-bit Operating Systems"

## 40.2.1 Error Message While Searching Application Roles

If you encounter an error while performing an application role search that includes the message:

```
An error has occurred. Please view the logs for details
```

and the error logged includes a PolicyStoreOperatioNotAllowedException similar to the log illustrated in the following fragment (and found in the file apm\_ server1-diagnostic.log):

```
[2010-03-02T22:06:29.998-08:00] [apm_server1] [ERROR] []
[oracle.security.apm] [tid: [ACTIVE].ExecuteThread: '4' for queue:
```

```
'weblogic.kernel.Default (self-tuning)'] [userId: weblogic] [ecid:
0000ISYcUY2B1FcpPg1Fid1BXsJn00006W,0] [APP: oracle.security.apm]
PolicyStoreException while calling searchAppRole[[
oracle.security.jps.service.policystore.PolicyStoreOperationNotAllowedExceptio
n: javax.naming.OperationNotSupportedException: [LDAP: error code 53 - Parent
entry not found in the directory.];...
```

then retry the operation, which should then run without errors.

#### 40.2.2 Some Errors/Warnings in Authorization Policy Manager Display Server Locale

Errors and warnings in Authorization Policy Manager display the server locale and not the browser locale. There is no workaround to this issue.

## 40.2.3 Support for Internet Protocols

Authorization Policy Manager components support the following Internet Protocol versions:

- Oracle database on IPv4 host
- Authorization Policy Manager server on IPv4/IPv6 dual-stack host
- Client (browser) on either IPv4 or IPv6 hosts

## 40.2.4 Authorization Policy Manager Patch Installation Fails on 64-bit Operating **Systems**

To work around this issue, in Windows or UNIX/Linux 64-bit operating systems, proceed as follows:

- 1. Set the variables ORACLE\_HOME and PATH as explained in the README.TXT file included in the patch.
- **2.** Run OPatch as illustrated in either of the following invocations:

```
> OPatch -jre <64-bit java home location> lsinventory
> OPatch -jdk <64-bit java home location> lsinventory
```

A successful run returns Opatch succeeded; otherwise, verify that the passed location is valid.

**3.** Change directory to the patch location:

```
> cd <patch location>
```

**4.** Run OPatch as illustrated in either of the following invocations:

```
> OPatch -jre <64-bit java home location> apply
> OPatch -jdk <64-bit java home location> apply
```

#### 40.3 Documentation Errata

This section contains corrections for documentation errors. Topics include:

Section 40.3.1, "Parameters for the Identity Store Service"

## 40.3.1 Parameters for the Identity Store Service

In Section 7.3.1 "What is Configured?" of the Oracle Fusion Middleware Security Guide, change the title of the discussion just below Table 7-1 from "Front-end Parameters" to "Connection/Back-end Parameters".

# **SSL Configuration in Oracle Fusion Middleware**

This chapter describes issues associated with SSL configuration in Oracle Fusion Middleware. It includes the following topics:

- Section 41.1, "General Issues and Workarounds"
- Section 41.2, "Configuration Issues and Workarounds"

## 41.1 General Issues and Workarounds

This section describes general issues and workarounds. It includes the following topics:

- Section 41.1.1, "Replacement User Certificates for Oracle Wallets"
- Section 41.1.2, "Incorrect Message or Error when Importing a Wallet"

#### 41.1.1 Replacement User Certificates for Oracle Wallets

The Oracle wallets used by Oracle HTTP Server, Oracle Web Cache, and Oracle Internet Directory, as well as the keystore used by Oracle Virtual Directory, include a Verisign root key (Serial#: 02:ad:66:7e:4e:45:fe:5e:57:6f:3c:98:19:5e:dd:c0) that expires Jan 07, 2010 15:59:59 PST.

Customers using the user certificate signed by this root key will need to obtain a replacement user certificate signed by their Certificate Authority (CA), and import that CA's root key into the Oracle wallet.

See "Common Certificate Operations" in the "Wallet Management" section of the Oracle Fusion Middleware Administrator's Guide for steps to import a root key into an Oracle wallet.

## 41.1.2 Incorrect Message or Error when Importing a Wallet

#### **Problem 1**

Fusion Middleware Control displays an incorrect message when you specify an invalid wallet password while attempting to import a wallet. The issued message "Cannot create p12 without password." is incorrect. Instead, it should notify the user that the password is incorrect and request a valid password.

#### Problem 2

Fusion Middleware Control displays an incorrect message when you attempt to import a password-protected wallet as an autologin wallet. The issued message "Cannot create p12 without password." does not provide complete information. Instead, it should notify the user that importing a password-protected wallet requires a password.

#### **Problem 3**

If you attempt to import an autologin wallet as a password-protected wallet using either Fusion Middleware Control or WLST, a NullPointerException error is displayed.

## 41.2 Configuration Issues and Workarounds

This section describes configuration issues and their workarounds. It includes the following topics:

- Section 41.2.1, "Tools for Importing DER-encoded Certificates"
- Section 41.2.2, "Using a Keystore Not Created with WLST or Fusion Middleware Control"
- Section 41.2.3, "Components May Enable All Supported Ciphers"

#### 41.2.1 Tools for Importing DER-encoded Certificates

You cannot use Oracle Enterprise Manager Fusion Middleware Control or the WLST command-line tool to import DER-encoded certificates or trusted certificates into an Oracle wallet or a JKS keystore.

Instead, use other tools that are available for this purpose.

- To import DER-encoded certificates or trusted certificates into an Oracle wallet, use:
  - Oracle Wallet Manager or
  - orapki command-line tool
- To import DER-encoded certificates or trusted certificates into a JKS keystore, use the keytool utility.

## 41.2.2 Using a Keystore Not Created with WLST or Fusion Middleware Control

If an Oracle wallet or JKS keystore was created with tools such as orapki or keytool, it must be imported prior to use. Specifically:

- For Oracle HTTP Server, Oracle Webcache, and Oracle Internet Directory, if a wallet was created using orapki or Oracle Wallet Manager, in order to view or manage it in Fusion Middleware Control you must first import it with either Fusion Middleware Control or the WLST importWallet command.
- For Oracle Virtual Directory, if a keystore was created using keytool, in order to view or manage it in Fusion Middleware Control you must first import it with either Fusion Middleware Control or the WLST importKeyStore command.

## 41.2.3 Components May Enable All Supported Ciphers

Customers should be aware that when no cipher is explicitly configured, some 11g Release 1 (11.1.1) components enable all supported SSL ciphers including DH\_Anon (Diffie-Hellman Anonymous) ciphers.

At this time, Oracle HTTP Server is the only component known to set ciphers like this.

Configure the components with the desired cipher(s) if DH\_Anon is not wanted.

| Configuration | Issues and | d Workarounds |
|---------------|------------|---------------|
|---------------|------------|---------------|

# **Oracle Virtual Directory**

This chapter describes issues associated with Oracle Virtual Directory. It includes the following topics:

- Section 42.1, "General Issues and Workarounds"
- Section 42.2, "Documentation Errata"

#### 42.1 General Issues and Workarounds

This section describes general issues and workarounds. It includes the following topics:

- Oracle Directory Services Manager Browser Window is Not Usable
- Exceptions May Occur in Oracle Directory Services Manager When Managing Multiple Oracle Virtual Directory Components and One is Stopped
- Identifying the DN Associated with an Access Control Point in Oracle Directory Services Manager
- Issues With Oracle Virtual Directory Metrics in Fusion Middleware Control
- Using a Wildcard when Performing an LDAPSEARCH on a TimesTen Database Causes an Operational Error
- ODSM Version 11.1.1.4.0 Does Not Support OVD Versions 11.1.1.2.0 or 11.1.1.3.0

## 42.1.1 Oracle Directory Services Manager Browser Window is Not Usable

In some circumstances, after you launch Oracle Directory Services Manager from Fusion Middleware Control, then select a new Oracle Directory Services Manager task, the browser window might become unusable. For example, the window might refresh repeatedly, appear as a blank page, fail to accept user input, or display a null pointer error.

As a work around, go to the URL: http://host:port/odsm, where host and port specify the location where Oracle Directory Services Manager is running, for example, http://myserver.example.com:7005/odsm. You can then use the Oracle Directory Services Manager window to log in to a server.

## 42.1.2 Exceptions May Occur in Oracle Directory Services Manager When Managing Multiple Oracle Virtual Directory Components and One is Stopped

Under certain circumstances, when managing multiple Oracle Virtual Directory components from the same Oracle Directory Services Manager session, exception or error messages may appear if you stop one of the Oracle Virtual Directory

components. For example, you are managing Oracle Virtual Directory components named ovd1 and ovd2 from the same Oracle Directory Services Manager session. Both ovd1 and ovd2 are configured and running. If you stop ovd1, an exception or Target Unreachable message may appear when you try to navigate Oracle Directory Services Manager.

To work around this issue, exit the current Oracle Directory Services Manager session, close the web browser, and then reconnect to Oracle Virtual Directory components in a new Oracle Directory Services Manager session.

## 42.1.3 Identifying the DN Associated with an Access Control Point in Oracle Directory Services Manager

When you create an Access Control Point (ACP) using Oracle Directory Services Manager, the Relative Distinguished Name (RDN) of the DN where you created the ACP appears in the navigation tree on the left side of the screen. For example, if you create an ACP at the DN of cn=ForExample,dc=us,dc=sales,dc=west, then **cn=ForExample** appears in the navigation tree. After clicking an ACP in the navigation tree, its settings appear in the right side of the screen and the RDN it is associated with appears at the top of the page.

To identify the DN associated with an ACP, move the cursor over ("mouse-over") the ACP entry in the navigation tree. The full DN associated with the ACP will be displayed in a tool-tip dialog box.

Mousing-over ACPs in the navigation tree is useful when you have multiple ACPs associated with DNs that have identical RDNs, such as:

ACP 1 = cn=ForExample,dc=us,dc=sales,dc=west

ACP 2 = cn=ForExample,dc=us,dc=sales,dc=east

## 42.1.4 Issues With Oracle Virtual Directory Metrics in Fusion Middleware Control

This topic describes issues with Oracle Virtual Directory metrics in Fusion Middleware Control, including:

- Oracle Virtual Directory Metrics May Not Appear in Fusion Middleware Control After Using Extend Existing Domain Installation Option on Windows
- Configuring Operation-Specific Plug-Ins to Allow Performance Metric Reporting in Fusion Middleware Control After Upgrading to 11g Release 1 (11.1.1)

#### 42.1.4.1 Oracle Virtual Directory Metrics May Not Appear in Fusion Middleware Control After Using Extend Existing Domain Installation Option on Windows

In some circumstances, Oracle Virtual Directory metrics may not appear in Fusion Middleware Control—on the Oracle Virtual Directory Home page or the Performance Summary page—after installing Oracle Virtual Directory on Windows using the Extend Existing Domain option. This issue occurs when the incorrect Fusion Middleware Control agent is configured to monitor Oracle Virtual Directory.

To resolve this issue, perform the following steps to configure the correct Fusion Middleware Control agent to monitor Oracle Virtual Directory:

- Identify the correct Fusion Middleware Control Agent to monitor Oracle Virtual Directory by performing the following steps:
  - **a.** Log in to Oracle Enterprise Manager Fusion Middleware Control and navigate to the Oracle Virtual Directory home page.

- **b.** Click the **Oracle Virtual Directory** menu and select **General Information**. The General Information for the Oracle Virtual Directory component appears.
- **c.** Identify the **Oracle Instance** location listed in the General Information.
- **d.** From the command-line, execute the emctl status agent command from the \$ORACLE\_INSTANCE/EMAGENT/EMAGENT/bin/ directory, where ORACLE\_INSTANCE is the location you identified in the previous step c.
- Identify the correct Fusion Middleware Control Agent to monitor Oracle Virtual Directory by searching the results from the emctl status agent command for the Agent URL setting.
- 2. Configure the Oracle Virtual Directory component to use the Fusion Middleware Control Agent URL you identified in step 1 by performing the following steps:
  - Click the Farm menu in the upper-left navigation of Fusion Middleware Control and select **Agent-Monitored Targets**. The Agent-Monitored Targets screen appears.
  - **b.** Click the **Configure** button for the appropriate Oracle Virtual Directory component in the Targets table. The Configure Target page appears.
  - **c.** Click the **Change Agent** button. The field that displays the current Agent URL monitoring Oracle Virtual Directory changes into a drop-down list.
  - **d.** Select the Agent URL that you identified in step 1 from the drop-down list and click the **OK** button.

#### 42.1.4.2 Configuring Operation-Specific Plug-Ins to Allow Performance Metric Reporting in Fusion Middleware Control After Upgrading to 11g Release 1 (11.1.1)

If you upgraded an Oracle Virtual Directory Release 10g installation with plug-ins configured to execute on specific operations, such as add, bind, get, and so on, to 11g Release 1 (11.1.1), you may have to update those operation-specific plug-ins before you can use Fusion Middleware Control to view performance metrics.

After upgrading to 11g Release 1 (11.1.1) and performing some initial operations to verify the upgrade was successful, check the Oracle Virtual Directory home page in Fusion Middleware Control. You should see data for the Current Load and Average Response Time and Operations metrics.

If you do not see any data for these metrics, you must update the plug-ins configured to execute on specific operations. The work-around is to add the Performance Monitor plug-in to the operation-specific plug-in's configuration chain.

Perform the following steps to add the Performance Monitor plug-in to the operation-specific plug-in's configuration chain:

If the operation-specific plug-in is a Global-level plug-in, edit the server.os\_xml file located in the ORACLE\_INSTANCE/config/OVD/NAME\_OF\_OVD\_ *COMPONENT*/ directory.

If the operation-specific plug-in is an adapter-level plug-in, edit the adapters.os\_ xml file located in the ORACLE\_INSTANCE/config/OVD/NAME\_OF\_OVD\_ *COMPONENT*/ directory.

**Note:** If multiple adapters are configured, you must perform steps 2 and 3 for every adapter configuration in the adapters.os\_xml file.

**2.** Locate the pluginChains element in the file. For example, if the Dump Transactions plug-in is configured to execute on the get operation, you will see something similar to the following:

#### Example 42–1 Dump Transactions Plug-In Configured for get Operation

```
<pluginChains xmlns="http://xmlns.oracle.com/iam/management/ovd/config/plugins">
   <plugins>
      <plugin>
        <name>Dump Transactions</name>
<class>com.octetstring.vde.chain.plugins.DumpTransactions.DumpTransactions</class>
       <initParams>
         <param name="loglevel" value="info"/>
        </initParams>
      </plugin>
      <plugin>
        <name>Performance Monitor</name>
<class>com.octetstring.vde.chain.plugins.performance.MonitorPerformance</class>
        <initParams/>
     </plugin>
  </plugins>
  <default>
      <plugin name="Performance Monitor"/>
  </default>
      <plugin name="Dump Transactions">
        <namespace>ou=DB,dc=oracle,dc=com </namespace>
      </plugin>
    </get>
  </pluginChains>
```

3. Add the following Performance Monitor plug-in element within the operation-specific configuration chain:

```
<plugin name="Performance Monitor"/>
For example:
```

#### Example 42-2 Adding the Performance Monitor to the Operation-Specific Plug-In Configuration Chain

```
<pluginChains xmlns="http://xmlns.oracle.com/iam/management/ovd/config/plugins">
  <plugins>
     <plugin>
       <name>Dump Transactions</name>
<class>com.octetstring.vde.chain.plugins.DumpTransactions.DumpTransactions</class>
       <initParams>
          <param name="loglevel" value="info"/>
       </initParams>
     </plugin>
      <plugin>
        <name>Performance Monitor</name>
<class>com.octetstring.vde.chain.plugins.performance.MonitorPerformance</class>
       <initParams/>
     </plugin>
  </plugins>
  <default>
```

```
<plugin name="Performance Monitor"/>
</default>
<get>
   <plugin name="Dump Transactions">
     <namespace>ou=DB,dc=oracle,dc=com </namespace>
   <plugin name="Performance Monitor"/>
 </aet.>
</pluginChains>
```

- **4.** Save the file.
- **5.** Restart Oracle Virtual Directory.

## 42.1.5 Using a Wildcard when Performing an LDAPSEARCH on a TimesTen Database Causes an Operational Error

Currently, a TimesTen bug is preventing wildcard searches (such as "cn=t\*") from working in a Database adapter with TimesTen.

To work around this problem, enable the Case Insensitive Search option and create the necessary linguistic indexes for any database columns used in the search.

For more information, see the related TimesTen Enhancement Request, Bug# 9885055 and Section 12.2.2 "Creating Database Adapters for Oracle TimesTen In-Memory Database" in the Oracle® Fusion Middleware Administrator's Guide for Oracle Virtual Directory.

## 42.1.6 ODSM Version 11.1.1.4.0 Does Not Support OVD Versions 11.1.1.2.0 or 11.1.1.3.0

Oracle Directory Services Manager Version 11.1.1.4.0 does not support Oracle Virtual Directory Versions 11.1.1.2.0 or 11.1.1.3.0.

Changes introduced in Oracle Directory Services Manager Version 11.1.1.4.0 improve configuration auditing, and these changes require that you use Oracle Virtual Directory 11.1.1.4.0.

## 42.2 Documentation Errata

This section describes documentation errata. It includes the following topics:

Additional Step for Editing the Oracle Virtual Directory Administrative Listener Settings Using Fusion Middleware Control

## 42.2.1 Additional Step for Editing the Oracle Virtual Directory Administrative Listener **Settings Using Fusion Middleware Control**

Section 11.4.3.1.1 in the Administrator's Guide for Oracle Virtual Directory, which describes "Editing the Oracle Virtual Directory Administrative Listener Settings" using Oracle Enterprise Manager Fusion Middleware Control, is incomplete.

The following, additional step must be performed after completing the six steps that are documented in section 11.4.3.1.1:

7. Use the opmnctl updatecomponentregistration command to update the registration of the Oracle Virtual Directory component that contains the Admin Listener you edited.

The syntax for opmnctl updatecomponentregistration is:

```
\\ \$ \textit{ORACLE\_INSTANCE}/\\ \text{bin/opmnctl updatecomponent} \\ \text{registration} \\
   [-adminHost hostname]
   [-adminPort weblogic_port]
   [-adminUsername weblogic_admin]
   [-adminPasswordFile 'FILE_WITH_WEBLOGIC_ADMIN_PASSWORD']
   [-componentType OVD]
   -componentName componentName
   [-Host OVD_HOST_NAME]
```

#### Notes:

- If you do not use the -Host option, the value in listeners.os\_xml will be used.
- Both the componentName and componentType parameters are required.

#### For example:

 $\verb§ORACLE_INSTANCE/bin/opmnctl updatecomponentregistration -adminHost myhost \ \\$ -adminPort 7001 -adminUsername weblogic -componentType OVD -componentName ovd1

# **Part IX**

# Oracle Portal, Forms, Reports and Discoverer

#### Part IX contains the following chapters:

- Chapter 43, "Oracle Business Intelligence Discoverer"
- Chapter 44, "Oracle Forms"
- Chapter 45, "Oracle Portal"
- Chapter 46, "Oracle Reports"

# **Oracle Business Intelligence Discoverer**

This chapter describes issues associated with Oracle Business Intelligence Discoverer. It includes the following topics:

- Section 43.1, "General Issues"
- Section 43.2, "Issues Specific to Oracle BI Discoverer Plus Relational"
- Section 43.3, "Issues Specific to Oracle BI Discoverer Plus OLAP"
- Section 43.4, "Issues Specific to Oracle BI Discoverer Portlet Provider"
- Section 43.5, "Issues Specific to Oracle BI Discoverer Viewer"
- Section 43.6, "Issues Specific to Oracle BI Discoverer EUL Command Line for Java"
- Section 43.7, "Issues Specific to Oracle BI Discoverer Administrator"

### 43.1 General Issues

This section describes general issues that affect more than one Discoverer component. It includes the following topics:

- Section 43.1.1, "Issues with Metadata Repository and Oracle Database 10g Release
- Section 43.1.2, "Compatibility Issues with Required Support Files"
- Section 43.1.3, "Serif Font Issue in Worksheets"
- Section 43.1.4, "Query Prediction Requires the Majority of the Query Time"
- Section 43.1.5, "Word Wrapping Behavior with Oracle BI Discoverer Plus and Oracle BI Discoverer Viewer"
- Section 43.1.6, "Applet Appears Behind Browser Window"
- Section 43.1.7, "Issues with Mac OS X Browser and Oracle BI Discoverer Plus"
- Section 43.1.8, "Issues with Turkish Regional Settings"
- Section 43.1.9, "Multibyte Characters Rendered as Square Boxes in Exported PDF and Other Formats"
- Section 43.1.9, "Multibyte Characters Rendered as Square Boxes in Exported PDF and Other Formats"
- Section 43.1.11, "HTTP 404 Error While Accessing Discoverer on a Remote Machine"
- Section 43.1.12, "Error While Launching Discoverer Plus Applet on an IPv6 **Environment**"

- Section 43.1.13, "Error While Updating the Discoverer Web Services Configuration
- Section 43.1.14, "Exception Logged for Discoverer Web-Based Applications in an Extended Domain"
- Section 43.1.15, "Issue with Discoverer Application URL in Fusion Middleware Control after a Backup Recovery"
- Section 43.1.16, "Incorrect Version Number for Discoverer in Fusion Middleware Control 11g."
- Section 43.1.17, "Oracle BI Discoverer Startup Fails after Shutdown."
- Section 43.1.18, "The Database Export and Import Utility does not Work with Applications Mode EUL."
- Section 43.1.19, "Install-level Scripts are not Updated in Existing Instances after Patching."

# 43.1.1 Issues with Metadata Repository and Oracle Database 10g Release 1

When using Oracle Database 10g Release 1 (10.1.x) for the Metadata Repository or after upgrading the Metadata Repository to Oracle Database 10g Release 1, you might see the following error on the Oracle BI Discoverer Plus Connection pages, the Oracle BI Discoverer Viewer Connection pages, and the Public Connection definition page in Fusion Middleware Control:

```
The connection list is currently unavailable.
ORA-06510: PL/SQL: unhandled user-defined exception
ORA-06512: at "ORASSO.WWSSO_API_PRIVATE," line 258
ORA-06510: PL/SQL: unhandled user-defined exception
ORA-06512: at "ORASSO.WWSSO_UTL" line 728
ORA-28231: no data passed to obfuscation toolkit
ORA-06512: at line 1 Unable to retrieve connection list
To resolve this issue, make the following changes in the Metadata Repository
```

- 1. Edit the init%ORACLE\_SID%.ora file. This file exists either in the dbs folder or the database folder. For example, in Windows, this file is located in the DB\_ install\_home/database/ folder.
- **2.** Add the following line to this file:

```
event="10946 trace name context forever, level 36"
```

- 3. If an spfile%ORACLE\_SID%.ora exists in either the dbs folder or the database folder, rename the file to spfile%ORACLE\_SID%.bak. Changes to init%ORACLE\_SID%.ora are not loaded if the database server finds an spfile.
- 4. Log in as a sysadmin.

database:

- **5.** At the SQL prompt, shut down then start up the database server.
- **6.** Restart the Oracle BI Discoverer server using the command opmnct1 restartall.

# 43.1.2 Compatibility Issues with Required Support Files

The Oracle Database and other Oracle database client software (for example, SQL\*Plus, the database export utility) use Oracle Required Support Files (RSF). Oracle BI Discoverer also uses Oracle Required Support Files (RSF), specifically RSF version 11.1.0.7. This version of the Oracle Required Support Files is installed during Oracle BI Discoverer installation.

Note that the Required Support Files version 11.1.0.7 is incompatible with earlier versions of Oracle Database 10g. So if the machine on which you install Oracle BI Discoverer already has a version of Oracle Database 10g or database client software that is earlier than 11.1.0.7, there will be compatibility issues. For example, if you install Oracle BI Discoverer and attempt to run a version of SQL\*Plus earlier than 11.1.0.7, then the following error is displayed:

```
ORA-12557 TNS: protocol adapter not loadable
```

To avoid the compatibility issues, upgrade Oracle Database 10g or database client software on the machine to the same version (11.1.0.7) as the version of the Required Support Files that were installed with Oracle BI Discoverer.

This issue does not exist for Oracle9i Database Server.

### 43.1.3 Serif Font Issue in Worksheets

You might notice unsightly font issues when using a non-English locale such as Czech. For example, when a worksheet uses a serif font, text in that worksheet might be displayed incorrectly on the screen and in printouts.

To work around this issue, update the file that maps the serif fonts. The name of this file differs depending on the locale in use. When you use Oracle BI Discoverer Plus Relational or Plus OLAP in English, the file is named file.properties. If you use Oracle BI Discoverer in a non-English locale, then the file name includes the code for the locale, such as file.properties.cs for Czech.

Update the mapping file with the following information:

```
serif.0=Times New Roman, EASTEUROPE_CHARSET
serif.1=WingDings,SYMBOL_CHARSET,NEED_CONVERTED
serif.2=Symbol, SYMBOL CHARSET, NEED CONVERTED
```

Consult the following Sun Web site for additional information about fonts:

http://java.sun.com/j2se/1.3/docs/guide/intl/addingfonts.html

# 43.1.4 Query Prediction Requires the Majority of the Query Time

When using Oracle BI Discoverer with a relational data source, you can predict the time that is required to retrieve information by setting the value of the QPPEnable preference to 1. However, in some circumstances, the majority of the time taken to retrieve information is consumed by the prediction activity itself.

To work around this issue, set the value of the QPPObtainCostMethod preference to 0 (use the EXPLAIN PLAN statement to predict query times) rather than to 1 (use dynamic views to predict query times).

For more information about setting preferences, see the Oracle Fusion Middleware Configuration Guide for Oracle Business Intelligence Discoverer.

## 43.1.5 Word Wrapping Behavior with Oracle BI Discoverer Plus and Oracle BI **Discoverer Viewer**

To use word wrap settings correctly, you must understand how they are designed for Oracle BI Discoverer:

- Oracle BI Discoverer Plus: Word wrap settings that you make in Oracle BI Discoverer Plus are saved in the worksheet and affect the display of worksheets in Oracle BI Discoverer Plus and when printing to PDF.
- Oracle BI Discoverer Viewer: Word wrap settings that you see in the Print **Settings** dialog work as follows:
  - The word wrap settings do not affect the display of worksheets in Oracle BI Discoverer Viewer.

#### For relational data:

- The word wrap settings do affect the printing of worksheets to PDF.
- If the Always wrap text when size exceeds column width box is checked, then the print settings in Oracle BI Discoverer Viewer do override the settings made in a worksheet in Oracle BI Discoverer Plus Relational for printing to PDF.
- If the **Always wrap text when size exceeds column width** box is not checked, then the print settings in Oracle BI Discoverer Viewer do not override the settings made in a worksheet in Oracle BI Discoverer Plus Relational for printing to PDF.

### For OLAP data:

- The word wrap settings do not affect the printing of worksheets to PDF.
- Regardless of whether the Always wrap text when size exceeds column width check box is selected, the print settings in Oracle BI Discoverer Viewer never override the settings made in a worksheet in Oracle BI Discoverer Plus OLAP for printing to PDF.

# 43.1.6 Applet Appears Behind Browser Window

When you use Microsoft Internet Explorer, the Oracle BI Discoverer Plus Relational or Plus OLAP applet initialization and download dialog appears behind the browser window from which it was launched. After the applet is downloaded and initialized, it appears in front of the browser window from which it was launched.

To work around this issue:

- Use a browser other than Internet Explorer, such as Netscape Navigator or Mozilla
- Use the Oracle BI Discoverer Plus URL parameter \_plus\_popup=false, which is documented in the Oracle Fusion Middleware Configuration Guide for Oracle Business Intelligence Discoverer.

### 43.1.7 Issues with Mac OS X Browser and Oracle BI Discoverer Plus

The following are issues that you might encounter when you use the Safari browser on Mac OS X with Oracle BI Discoverer Plus Relational or Plus OLAP:

- If you resize the browser window in the applet, then some parts of the content might be clipped. To work around this problem, always maximize the browser window for the applet when working with Mac OS X.
- Keyboard combinations (also known as mnemonics) do not work in Oracle BI Discoverer Plus Relational and Plus OLAP.

For example, you cannot press Alt+F to access the File menu.

In the Share Workbooks dialog of Oracle BI Discoverer Plus Relational, the leading characters of the "Shared:" list are clipped. In other words, the left edge of the list is truncated. For example, if you shared a workbook with DISCODEV, then you will only see SCODEV in the list. The title for the list is also truncated such that you see only the vertical line of the "d" in "Shared" and the colon (that is, "l:").

The dialog continues to work as expected, but you might have difficulty reading the names in the "Shared:" list.

This issue has no workaround.

## 43.1.8 Issues with Turkish Regional Settings

Because of Sun JRE 1.4 bug 4688797, you might encounter issues when connecting to a database schema from a computer that has Turkish regional settings. You will encounter the issue when you attempt to connect to a database schema with a user name that contains certain letters, such as the letter 'I' or 'i', for example, in "bibdemo". See the Sun IRE bug for information on the letters that are affected.

To work around this issue, either do not use Turkish regional settings or use a user name that does not contain the affected letters.

## 43.1.9 Multibyte Characters Rendered as Square Boxes in Exported PDF and Other **Formats**

When you export a workbook to PDF and other formats, multibyte characters (for example, Korean, Japanese, and Chinese characters) appear as square boxes.

To work around this issue, copy the following Albany fonts from ORACLE\_ HOME/jdk/jre/lib/fonts to the fonts folder of your JDK (Oracle JRockit or Sun) within the MW\_HOME directory. For example, if you are using Sun JDK, you must copy the fonts to MW HOME/jre/jdk160 11/lib/fonts.

- AlbanWTJ.ttf
- AlbanWTK.ttf
- AlbanWTS.ttf
- AlbanWTT.ttf
- ALBANYWT.ttf

# 43.1.10 Java Plug-in Not Downloaded Automatically on Firefox

When you attempt to connect to Discoverer Plus by using the Mozilla Firefox browser on a machine that does not have Java 1.6 installed, the browser does not download the JRE 1.6 plug-in automatically. Instead, the browser displays the following message:

Additional plugins are required to display this page...

You must download the JRE 1.6 plug-in (by clicking the **Install Missing Plugin** link) and install it manually.

# 43.1.11 HTTP 404 Error While Accessing Discoverer on a Remote Machine

When you attempt to connect to Discoverer Plus, occasionally, the browser returns an HTTP 404 (File Not Found) error.

The page loads correctly when you refresh the browser a few times.

## 43.1.12 Error While Launching Discoverer Plus Applet on an IPv6 Environment

If the Web tier is on an IPv6 machine, when you start Discoverer Plus, the following error message might be displayed:

```
Attempt1. RMI protocol over JRMP transport: Connection refused to host:
DiscoServerMahcineName; nested exception is:
@ java.net.ConnectionException: Connection timed out
```

To work around this issue, in the System MBean Browser of Fusion Middleware Control, change the TransportProtocols attribute of the Plus Config MBean to "jrmp,http" (or "jrmp,https" if Discoverer Plus is accessed by using secure HTTP).

## 43.1.13 Error While Updating the Discoverer Web Services Configuration Parameter

When you update the web services configuration parameter (Maximum Sessions) using the Discoverer Web Services Configuration page of Fusion Middleware Control and click **Apply**, the following error message is displayed:

```
Applying changes - Failed.
Exception caught:
```

You can ignore the error message because the changes are applied even if the exception is thrown. Alternatively, you can update the MaxSessions attribute of the WebServicesConfig MBean in the System MBean Browser of Fusion Middleware Control.

## 43.1.14 Exception Logged for Discoverer Web-Based Applications in an Extended **Domain**

When you extend a domain and add Discoverer application in a remote machine, you may see the following exception in the WebLogic Server log:

```
java.lang.IllegalArgumentException: ODL-52057: The handler 'disco-server-handler'
is not defined.
```

To work around this issue, modify the log\_handlers and loggers elements in the logging.xml file located in the DOMAIN\_HOME/config/fmwconfig/servers/WLS\_ DISCO folder of the machine where the domain exists.

In the log\_handlers section, add the handlers as follows:

```
<log_handler name='discoverer-handler'</li>
class='oracle.core.ojdl.logging.ODLHandlerFactory'>
  property name='path'
value='${domain.home}/servers/${weblogic.Name}/logs/discoverer/diagnostic.log'
cproperty name='maxFileSize' value='1048576'/>
   cproperty name='maxLogSize' value='10485760'/>
   cproperty name='format' value='ODL-Text'/>
   cproperty name='useSourceClassAndMethod' value='false'/>
  </log handler>
  <log_handler name='disco-server-handler'</pre>
class='oracle.core.ojdl.logging.ODLHandlerFactory'>
   cproperty name='path'
value='${domain.home}/servers/${weblogic.Name}/logs/discoverer/server/diagnost
ic.log'/>
   cproperty name='maxFileSize' value='1048576'/>
   cproperty name='maxLogSize' value='10485760'/>
```

```
roperty name='format' value='ODL-Text'/>
</log_handler>
```

### In the loggers sections, add the following elements:

```
<logger name='ORACLE.DISCOVERER.VIEWER' level='TRACE:32'</pre>
useParentHandlers='false'>
   <handler name='discoverer-handler'/>
   <handler name='odl-handler'/>
  </loager>
  <logger name='ORACLE.DISCOVERER.PORTLET_PROVIDER' level='TRACE:32'</pre>
useParentHandlers='false'>
   <handler name='discoverer-handler'/>
   <handler name='odl-handler'/>
  </logger>
  <logger name='ORACLE.DISCOVERER.MODEL' level='TRACE:32'</pre>
useParentHandlers='false'>
   <handler name='discoverer-handler'/>
   <handler name='odl-handler'/>
  </logger>
  <logger name='ORACLE.DISCOVERER.WEB_SERVICES' level='TRACE:32'</pre>
useParentHandlers='false'>
   <handler name='discoverer-handler'/>
   <handler name='odl-handler'/>
  </logaer>
  <logger name='ORACLE.DISCOVERER.SERVER' level='TRACE:32'</pre>
useParentHandlers='false'>
   <handler name='disco-server-handler'/>
   <handler name='odl-handler'/>
  </logger>
```

After adding these elements, save the logging.xml file, and restart the Administration Server and Discoverer Managed Servers.

# 43.1.15 Issue with Discoverer Application URL in Fusion Middleware Control after a **Backup Recovery**

When you recover the Oracle BI Discoverer middle tier from a backup, the Discoverer application URL in the Discoverer Home page of Fusion Middleware Control point to a wrong location.

You must configure the application URLs that appear on the Oracle BI Discoverer Home page in Fusion Middleware Control after recovering the Oracle BI Discoverer middle tier from a backup.

For more information, see "How to configure application URLs displayed on the Fusion Middleware Control Discoverer Home page" in the Oracle Business Intelligence Discoverer Configuration Guide.

# 43.1.16 Incorrect Version Number for Discoverer in Fusion Middleware Control 11g

In Fusion Middleware Control 11g, the Enterprise Manager Fusion Middleware Control pages display wrong version number (11.1.1.2.0) for the Oracle BI Discoverer application. The correct version number for Oracle BI Discoverer is 11.1.1.4.0.

## 43.1.17 Oracle BI Discoverer Startup Fails after Shutdown

When you first start up the Discoverer application from Oracle Enterprise Manager Fusion Middleware Control or Oracle WebLogic Administration Console after shutting down the application instance, the startup fails with error logs.

To work around this issue, start the Discoverer application again. The second time the application starts without any error message.

## 43.1.18 The Database Export and Import Utility does not Work with Applications Mode **EUL**

You cannot use the standard database export and import utilities to export or import the database, EUL tables and database objects referenced by the Applications Mode EUL definitions. The standard database export and import utility can be used only for standard EUL definitions.

To work around this issue, use the Discoverer Export Wizard in Discoverer Administrator to export EUL objects to an EUL export file (\*.EEX). After exporting the EUL objects, you can import the .EEX file using the Discoverer Import Wizard.

For more information, see "Creating and Maintaining End User Layers" in Oracle Fusion Middleware Administrator's Guide for Oracle Business Intelligence Discoverer.

## 43.1.19 Install-level Scripts are not Updated in Existing Instances after Patching

When you upgrade Oracle Discoverer 11gR1 PS1 to 11gR1 PS2 or 11gR1 PS3, the patch will be installed in the ORACLE\_HOME folder. Therefore, script changes in the new patch set will not be available for existing Oracle Discoverer instances, which are located in the ORACLE\_INSTANCE folder. However, new instances that are created after the patch upgrade will be updated.

To work around this issue, after a patch upgrade manually copy the new scripts to the existing ORACLE\_INSTANCE folders. For example, copy the new discenv.sh script file from ORACLE\_HOME to the ORACLE\_INSTANCE/Discoverer/Discoverer\_ instance-name/util/folder.

For more information about Discoverer file locations, see "Oracle BI Discoverer Configuration Files" in Oracle Fusion Middleware Configuration Guide for Oracle Business Intelligence Discoverer.

# 43.2 Issues Specific to Oracle BI Discoverer Plus Relational

This section describes issues that are specific to Oracle BI Discoverer Plus Relational. It includes the following topics:

- Section 43.2.1, "Text Appearing Truncated or Clipped"
- Section 43.2.2, "Non-ASCII Characters Not Saved Correctly in Title or Text Area"
- Section 43.2.3, "Canceling Query Causes Discoverer to Hang"
- Section 43.2.4, "Nonaggregable Values Not Displayed for Scheduled Workbooks"
- Section 43.2.5, "Migrating Oracle BI Discoverer Plus Relational Worksheets from Oracle BI Discoverer Desktop"

## 43.2.1 Text Appearing Truncated or Clipped

When you run Oracle BI Discoverer Plus Relational with Sun Java Plug-in 1.4.2\_06, the Browser Look and Feel, and an Asian language (such as Korean or Chinese), you might notice that static text and text in buttons in the user interface appears truncated or clipped. To work around this issue, do one of the following:

- Change the Look and Feel to either Plastic or System.
- Use JInitiator 1.3.1.17 instead of the Sun Java Plug-in.
- Install Sun Java Plug-in version 1.4.2\_10 or higher.

## 43.2.2 Non-ASCII Characters Not Saved Correctly in Title or Text Area

When you save a new workbook in Oracle BI Discoverer Plus, any text characters beyond the standard ASCII characters are not saved correctly when all the conditions that are described in the following list are met:

- You are logged in as an Oracle e-Business Suite user.
- The language for the computer is not English.
- Oracle BI Discoverer Plus is running against an Oracle e-Business Suite database that does not have that non-English language installed.

This issue has no workaround.

## 43.2.3 Canceling Query Causes Discoverer to Hang

If you cancel a query that is running in Oracle BI Discoverer Plus Relational, then you are prompted to either choose YES to undo the changes or NO to show a blank sheet. If you choose YES, then Oracle BI Discoverer Plus Relational hangs and you must close the window and restart.

To work around this issue, choose NO to show a blank worksheet. You can then refresh the sheet and continue working.

# 43.2.4 Nonaggregable Values Not Displayed for Scheduled Workbooks

Oracle BI Discoverer Plus Relational does not display nonaggregable values for scheduled workbooks. In other words, Oracle BI Discoverer Plus Relational processes scheduled workbooks as if you selected the Show values that cannot be aggregated as: <Non-aggregable label> option in the Worksheet Properties dialog: Aggregation

Nonaggregable values include those based on the following SQL functions:

- A CASE SQL statement
- A DECODE SOL statement
- A PL/SQL function
- A DISTINCT SQL statement
- An analytic function

# 43.2.5 Migrating Oracle BI Discoverer Plus Relational Worksheets from Oracle BI Discoverer Desktop

If you use Oracle BI Discoverer Plus Relational to open a worksheet that was created using Oracle BI Discoverer Desktop Version 9.0.4 (or earlier), the size of the title area

for that worksheet defaults to two lines in height. A title height of two lines might be a problem if a worksheet title requires more than or less than two lines. If you want to change the size of the title area, you must resize the title area manually and save the worksheet.

To resize the title area for a worksheet, open the worksheet and drag the bar at the bottom of the title area pane up or down.

# 43.3 Issues Specific to Oracle BI Discoverer Plus OLAP

This section describes issues that are specific to Oracle BI Discoverer Plus OLAP. It includes the following topics:

- Section 43.3.1, "Issues with Applet Download"
- Section 43.3.2, "Disabled Netscape and Mozilla Browsers"
- Section 43.3.3, "Tabbing Fails to Synchronize Menus"
- Section 43.3.4, "Esc Key Fails to Close Certain Dialogs"
- Section 43.3.5, "Link Tool Works Incorrectly in Some Locales"
- Section 43.3.6, "Memory Issues when Exporting Extremely Large Graphs"
- Section 43.3.7, "Issue While Printing Worksheets with Large Data Values"
- Section 43.3.8, "Issues with Titles and Text Areas"
- Section 43.3.9, "Errors with JAWS and Format Dialogs"
- Section 43.3.10, "Issue with Discoverer Plus OLAP Connections on Windows"
- Section 43.3.11, "Error when Authorizing Multiple Users to Access Discoverer Catalog"

# 43.3.1 Issues with Applet Download

There may be Oracle Business Intelligence Discoverer Plus applet download issues when caching has been enabled in the Sun Java Plug-In.

To avoid these issues, disable caching in the plug-in.

## 43.3.2 Disabled Netscape and Mozilla Browsers

When you are running Netscape 7.x or Mozilla browsers, the Netscape and Mozilla Mail clients and Web browser may become disabled when Oracle BI Discoverer Plus OLAP modal dialogs are displayed.

Dismissing the Oracle BI Discoverer Plus OLAP dialogs resumes normal operation for the Netscape and Mozilla tools.

# 43.3.3 Tabbing Fails to Synchronize Menus

When you use the Tab key to select items in a worksheet, the menus do not always synchronize to reflect the currently selected item.

This issue has no workaround.

# 43.3.4 Esc Key Fails to Close Certain Dialogs

The Esc key does not close the following dialogs: Totals, New Total, Parameter, and Manage Catalog.

Instead of using the **Esc** key, click the **Close** or **OK** button.

## 43.3.5 Link Tool Works Incorrectly in Some Locales

The Link tool, which enables users to drill out to external URLs from a crosstab cell, might not work correctly in all locales due to URL encoding issues.

This issue has no workaround.

## 43.3.6 Memory Issues when Exporting Extremely Large Graphs

Exporting extremely large graphs can cause memory issues, requiring a restart of the Oracle BI Discoverer Plus OLAP session.

This issue has no workaround.

## 43.3.7 Issue While Printing Worksheets with Large Data Values

When printing a worksheet that contains large numbers in the data cells, the string ###### may be printed instead of the actual numbers.

This issue has no workaround.

### 43.3.8 Issues with Titles and Text Areas

The following issues exist with titles and text areas:

Nonempty titles and text areas are printed even if they are hidden in the worksheet.

This issue has no workaround.

When you set the title or text area background to green and export the worksheet to an HTML file, the background is incorrectly set to red in the exported file.

This issue has no workaround.

# 43.3.9 Errors with JAWS and Format Dialogs

When you use JAWS, you will notice errors when you attempt to format graphs and crosstabs using the Format dialogs.

This issue has no workaround.

### 43.3.10 Issue with Discoverer Plus OLAP Connections on Windows

When you connect to Oracle BI Discoverer Plus OLAP on a Windows platform by providing only the TNS alias for the database string, errors will occur.

To work around this issue, add the following variable in the DOMAIN\_ HOME\bin\setDomainEnv.cmd file.

PATH=\$ORACLE\_HOME\BIN; %PATH%

# 43.3.11 Error when Authorizing Multiple Users to Access Discoverer Catalog

When you authorize multiple users or roles to access the Discoverer Catalog through Oracle Enterprise Manager Fusion Middleware Control, an error occurs and the authorization fails.

To work around this issue, in the Authorize Users window of the Fusion Middleware Control, select only one user at a time from the Available Users and Roles list. If you have multiple users, repeat the authorization procedure for each user. For more information, see "Authorizing user and role access to the Discoverer Catalog" in Oracle Fusion Middleware Configuration Guide for Oracle Business Intelligence Discoverer.

# 43.4 Issues Specific to Oracle BI Discoverer Portlet Provider

This section describes issues that are specific to Oracle BI Discoverer Portlet Provider. It includes the following topics:

- Section 43.4.1, "Inability to Turn Off Display of Range Min and Max as Labels"
- Section 43.4.2, "Using Oracle BI Discoverer Portlet Provider with Oracle Single Sign-On and Secure Sockets Layer (SSL) Modes"
- Section 43.4.3, "Issues with Discoverer Portlets in WebCenter"
- Section 43.4.4, "Issue while Publishing Discoverer WSRP Portlets in Portals Other than Oracle Portal and Oracle WebCenter"
- Section 43.4.5, "Issue with Portlet Titles in Discoverer WSRP Portlets Published on IBM WebSphere"
- Section 43.4.6, "Issue with Color and Date Pickers in Discoverer WSRP Portlets"
- Section 43.4.7, "Worksheet Parameter LOV is not Displayed in Discoverer WSRP Portlets on IBM WebSphere Portal"
- Section 43.4.8, "Issue with Worksheet Parameter LOV Pop-Up Window in Discoverer WSRP Portlets"

# 43.4.1 Inability to Turn Off Display of Range Min and Max as Labels

In the Display Options of a gauge portlet, the Minimum Value and Maximum Value range labels are selected but are also disabled so that you cannot deselect the display of those values. The values for the minimum and the maximum appear at the ends of every gauge in the set except for those gauges where the value to be gauged is out of the range of the minimum and the maximum values. For those gauges where the value to be displayed exceeds the range of the minimum and the maximum values, the gauge will automatically adjust to accommodate the value.

This issue has no workaround.

# 43.4.2 Using Oracle BI Discoverer Portlet Provider with Oracle Single Sign-On and Secure Sockets Layer (SSL) Modes

If you configure Oracle BI Discoverer Portlet Provider to work with Oracle Single Sign-On and SSL, then UIX images might not display correctly in Oracle BI Discoverer. For example, on the Connect to OracleBI Discoverer page, the expand icon (that is, the blue + symbol) in the **Details** column of the Discoverer connections list might not display correctly.

To address this issue, you must add certain server startup properties.

- Start Enterprise Manager Fusion Middleware Control. For more information, see "Managing and Configuring Discoverer" in Oracle Fusion Middleware Configuration *Guide for Oracle Business Intelligence Discoverer.*
- 2. Navigate to the WebLogic Server node (for example, WLS\_DISCO) node, and click the WebLogic Server Administration Console link.

- **3.** Select the **Server Start** tab on the **Configurations** page of the WebLogic Server Administration Console.
- **4.** In the **Arguments** field, append the following lines, if they do not exist.
  - -Doracle.discoverer.applications.protocol=https
  - -Doracle.discoverer.applications.port=port\_no Set port\_no to the HTTPS port number that you want to use (for example, 4443).
- **5.** Restart the server.

### 43.4.3 Issues with Discoverer Portlets in WebCenter

The following issues exist for Discoverer portlets displayed in Oracle WebCenter.

- When a Worksheet portlet is displayed in Oracle WebCenter, the links to navigate to the next set of records does not work.
- When a List of Worksheets portlet is displayed in Oracle WebCenter, the Expand All Icons link does not work.

To work around these issues, set the RenderPortletInIFrame attribute of the portlet tag to TRUE. For more information, see "Setting Attribute Values for the Portlet Tag" in Oracle Fusion Middleware Developer's Guide for Oracle WebCenter.

## 43.4.4 Issue while Publishing Discoverer WSRP Portlets in Portals Other than Oracle Portal and Oracle WebCenter

When you publish Discoverer WSRP Portlets in portals other than Oracle Portal and Oracle WebCenter (such as Oracle WebLogic Portal and IBM WebSphere Portal), the pop-up windows for input selection will have the same page layout as the portal page with all navigation options. If you select any of these navigation options, the current portlet state will be lost. You might need to start publishing the portlet from the beginnng.

The issue has no workaround.

# 43.4.5 Issue with Portlet Titles in Discoverer WSRP Portlets Published on IBM WebSphere

You cannot dynamically change the portlet title of a Discoverer WSRP portlet in IBM WebSphere after it is published. Static title is rendered in the portal for each portlet instance.

To work around this issue, set a meaningful title for the portlet by editing the title using the Set Title or Description option in the WebSphere portal. For more information about changing the title of a portlet, see WebSphere documentation.

### 43.4.6 Issue with Color and Date Pickers in Discoverer WSRP Portlets

The Color and Date pickers in Discoverer WSRP Portlets do not work on portals other than Oracle WebCenter.

On portals such as Oracle Portal, Oracle WebLogic Portal and IBM WebSphere, to workaround this issue, set the value of the configuration parameter useInlineUIXPicker to true. The default value of this parameter is false. When you set the useInlineUIXPicker parameter to true, set the color and date as follows:

- Inline color pickers are enabled in the Gauges Selection page and you can select a color from the palette.
- You cannot select the color using the Format option of the Personalize menu of the worksheet. Use the Analyze option in the portlet window to change the color.
- The Date picker in the Refresh option will not be available. Enter the date manually.

# 43.4.7 Worksheet Parameter LOV is not Displayed in Discoverer WSRP Portlets on IBM WebSphere Portal

The Worksheet Parameter LOV icon is not displayed when you publish Discoverer WSRP portlets in IBM WebSphere portal. To work around this issue, enter parameter values manually.

## 43.4.8 Issue with Worksheet Parameter LOV Pop-Up Window in Discoverer WSRP **Portlets**

In Oracle Portal and Oracle WebLogic Portal, when you select values from the parameter LOV from a worksheet portlet published by using the Discoverer WSRP Portlet producer, the pop-up window is not getting closed on selection of values. You must explicitly close the pop-up window after selection of values.

# 43.5 Issues Specific to Oracle BI Discoverer Viewer

This section describes issues that are specific to Oracle BI Discoverer Viewer. It includes the following topics:

- Section 43.5.1, "Drill Icons Cannot Be Hidden in Oracle BI Discoverer Viewer"
- Section 43.5.2, "Error Displaying Page for Multiple SSO Users"
- Section 43.5.3, "Inability to Disable the Display of Row Numbers"
- Section 43.5.4, "Issues with Oracle BI Discoverer Viewer Embedded in Frames"
- Section 43.5.5, "Issue Exporting to PDF Under Certain Circumstances"
- Section 43.5.6, "Issue When Changing Colors for Oracle BI Discoverer Viewer in Fusion Middleware Control on Mac OS X"
- Section 43.5.7, "Known Bug with JAWS Prevents Drilling Using the Enter Key"
- Section 43.5.8, "JAWS Does Not Read Asterisks that Precede Fields"
- Section 43.5.9, "Oracle BI Discoverer Viewer Pages are not Cached by Oracle Web Cache"

### 43.5.1 Drill Icons Cannot Be Hidden in Oracle BI Discoverer Viewer

The pref.txt file contains a setting called ShowDrillIcon, which is not functioning properly. If you set ShowDrillIcon to False, then drill icons are still displayed in Oracle BI Discoverer Viewer.

The issue has no workaround.

## 43.5.2 Error Displaying Page for Multiple SSO Users

When an Oracle Single Sign-On (SSO) user tries to view a worksheet from a List of Worksheets Portlet by using the same browser window that is already being used by an SSO user to view that worksheet, the second user sees the following error message: "The page cannot be displayed".

To work around this issue, start a new browser session and view the worksheet.

## 43.5.3 Inability to Disable the Display of Row Numbers

Oracle BI Discoverer Viewer no longer offers the ability to disable the display of row numbers in a tabular worksheet.

### 43.5.4 Issues with Oracle BI Discoverer Viewer Embedded in Frames

Users might see JavaScript errors such as "Access Denied" or other unexpected behavior when both of the following conditions are met:

- When Oracle BI Discoverer Viewer is embedded in an IFRAME tag.
- When the domain of the server that hosts the HTML page with the IFRAME tag is different from the domain of the Oracle BI Discoverer server that is running Oracle BI Discoverer Viewer.

Use one of the following workarounds for this issue:

- Run the Oracle BI Discoverer server and the server that hosts the HTML page with the IFRAME tag in the same domain.
- Alter the Common2\_2\_20.js file on the Oracle BI Discoverer server using the following steps:
  - 1. Use Fusion Middleware Control to stop all services on the middle tier for Oracle Business Intelligence.
  - 2. Make a backup copy of the Common2\_2\_20.js file from the following directory:

```
domain\servers\managed_
server\stage\discoverer\release\discoverer\discoverer.war\
cabo\jsLib
```

*domain* is the path of directory that contains the domain.

managed\_server is the name of the managed server on which the Discoverer application is deployed.

release is the release number of Discoverer. For example, 11.1.1.0.

- **3.** Edit the Common2\_2\_20.js file and replace all occurrences of "parent.\_ pprSomeAction" with "window.\_pprSomeAction".
- **4.** Use Fusion Middleware Control to start all services on the middle tier for Oracle Business Intelligence.
- **5.** Clear the browser cache on the client machine so that the new Common2\_2\_ 20.js file will be used.

# 43.5.5 Issue Exporting to PDF Under Certain Circumstances

If you are using Oracle BI Discoverer Viewer with Microsoft Internet Explorer, you might encounter an error message when you try to export to PDF a worksheet that is named with non-ASCII characters, a space, and a number. The export fails and you will see a message similar to the following one:

```
No %PDF- in a file header
```

Use one of the following methods to work around this issue:

- Use a browser other than Internet Explorer, such as one from Netscape or Mozilla.
- Remove the space between the non-ASCII characters and the number, or remove the number altogether.
- Continue to use Internet Explorer and leave the space in the worksheet name, but follow these steps:
  - 1. Start the Adobe Reader.
  - **2.** From the **Edit** menu, choose **Preferences**, then click **Internet**.
  - **3.** Clear the **Display PDF** in **browser** box.

# 43.5.6 Issue When Changing Colors for Oracle BI Discoverer Viewer in Fusion Middleware Control on Mac OS X

You can use Fusion Middleware Control to change the look and feel of Oracle BI Discoverer Viewer. That page contains a color chooser, or palette. If you use Fusion Middleware Control on Mac OS X with the Safari browser, then the page does not correctly enter the color code when you select a color from the palette.

To work around this issue, you can either use the Firefox browser or you can enter a color code directly.

The color codes are standard HTML hexadecimal color codes. You can enter one of the 49 colors that are available in the color palette, or you can enter any valid HTML hexadecimal color code.

The following list provides examples of colors with their codes:

white #FFFFFF grey #CCCCCC black #000000 pink #FFCCCC red #FF0000 light yellow #FFFFCC yellow #FFFF00 light green #99FF99 dark green #00CC00 light blue #66FFFF dark blue #3333FF lavender #FF99FF purple #CC33CC

# 43.5.7 Known Bug with JAWS Prevents Drilling Using the Enter Key

Oracle BI Discoverer can be used in conjunction with assistive technologies such as the JAWS screen reader. However, a bug in JAWS prevents the drilling feature from working correctly in Oracle BI Discoverer Viewer when querying a relational data source.

Assume that you use the keyboard to navigate to the drill icon beside an item in the worksheet header. When you press the Enter key to drill on that header item, the

Drill page should be displayed as described in the "Worksheet Display page: (Page level tools and controls)" topic in the Help system and the Oracle Fusion Middleware User's Guide for Oracle Business Intelligence Discoverer Viewer).

However, when JAWS is running, the Drill page is not displayed. Instead, the Drill popup menu is displayed. It is not possible to select items from this popup menu by using the keyboard, and JAWS does not read the items on the popup menu.

This issue has no workaround.

### 43.5.8 JAWS Does Not Read Asterisks that Precede Fields

In Oracle BI Discoverer Viewer, an asterisk that precedes a text field indicates that the user is required to enter a value into that text field. The JAWS screen reader does not read an asterisk that precedes a required text field and does not otherwise indicate that the field is required.

This issue has no workaround.

## 43.5.9 Oracle BI Discoverer Viewer Pages are not Cached by Oracle Web Cache

When using Oracle BI Discoverer with Oracle Web Cache, note the following:

- When Oracle Single Sign-On is enabled, Oracle Web Cache does not cache Oracle BI Discoverer Viewer pages, regardless of whether they are accessed using a public connection or a private connection.
- If an Oracle BI Discoverer Viewer page is accessed directly through a URL and the URL contains URL parameters that specify login details (for example, user name, database name), then Oracle Web Cache does not cache the page. For example, Oracle Web Cache does not cache worksheet "Sheet 1" in workbook "Workbook 2" that is displayed by using the following URL:

http://<host.domain>:<port>/discoverer/viewer?us=video5&db=db 1&eul=VIDEO5&wbk=Workbook+2&ws=Sheet+1

**Note:** In the example above, us= specifies the database user name, and db= specifies the database name.

However, Oracle Web Cache does cache worksheet "Sheet 1" in workbook "Workbook 2" if a user logs in manually to Oracle BI Discoverer Viewer by using the same login details, and navigates to the worksheet.

You must increase the delays for Oracle BI Discoverer Viewer by at least 60 seconds for Oracle BI Discoverer Viewer to properly cache workbooks with Oracle Web Cache.

For more information, see "How to configure Discoverer Viewer to enable maximum caching" in the Oracle Fusion Middleware Configuration Guide for Oracle Business Intelligence Discoverer.

# 43.6 Issues Specific to Oracle BI Discoverer EUL Command Line for Java

This section describes issues that are specific to Oracle BI Discoverer EUL Command Line for Java.

## 43.6.1 Issue with Exported Non-ASCII Data

When you export multibyte or Eastern European data (such as the names of items and business areas in Japanese or Russian characters) from Oracle BI Discoverer EUL Command Line for Java on a platform other than Windows, the exported data is corrupted.

To work around this issue, edit the discwb.sh file that is located in the ORACLE\_ HOME/discoverer directory before exporting. Change the character set value in the NLS\_LANG variable to UTF8.

For example, if the original setting of the variable is:

NLS\_LANG="GERMAN\_GERMANY.WE8ISO8859P1"

Change the setting to:

NLS LANG="GERMAN GERMANY.UTF8"

# 43.7 Issues Specific to Oracle BI Discoverer Administrator

This section describes issues that are specific to Oracle BI Discoverer Administrator. It includes the following topic:

Section 43.7.1, "Issue with Installation of Video Stores Tutorial"

### 43.7.1 Issue with Installation of Video Stores Tutorial

Before installing the video stores tutorial in Oracle Database 10g Enterprise Edition Release 2 (version 10.2.0.1 and higher), you must manually create the VIDEO5 user. If you attempt to install the video stores tutorial in Oracle Database 10g Enterprise Edition Release 2, then the installation will fail if the VIDEO5 user does not already exist. To work around this issue:

- 1. Create the VIDEO5 user manually by completing these steps:
  - **a.** Access Oracle Database 10g with SQL\*Plus, Enterprise Manager, or any SQL command line tool.
  - **b.** Create the VIDEO5 user.
  - **c.** Grant CONNECT and RESOURCE privileges to the VIDEO5 user.

For more information about creating users and granting privileges, see the Oracle *Database SQL Reference* or your DBA

2. Connect to Discoverer Administrator as the EUL owner and install the tutorial. You must enter the VIDEO5 user password during installation.

For information about installing the video stores tutorial, see the *Oracle Fusion* Middleware Administrator's Guide for Oracle Business Intelligence Discoverer.

# **Oracle Forms**

This chapter describes issues associated with Oracle Forms. It includes the following topics:

- Section 44.1, "General Issues and Workarounds"
- Section 44.2, "Configuration Issues and Workarounds"
- Section 44.3, "Documentation Errata"

## 44.1 General Issues and Workarounds

This section describes general issues and workarounds. It includes the following topics:

- Section 44.1.1, "Backwards Compatibility with Earlier Releases"
- Section 44.1.2, "Microsoft Windows Issues and Workarounds"

## 44.1.1 Backwards Compatibility with Earlier Releases

For information about upgrading from Forms 6i, see the "Upgrading to Oracle Forms Services 11g" chapter in Oracle Fusion Middleware Forms Services Deployment Guide. For information about changed or obsolete features, see the Oracle Forms Upgrading Oracle Forms 6i to Oracle Forms 11g Guide.

For upgrading from Oracle Forms 10g and prior releases, you can use the Upgrade Assistant. For more information, see the Oracle Fusion Middleware Upgrade Planning Guide and Oracle Fusion Middleware Upgrade Guide for Oracle Portal, Forms, Reports, and Discoverer.

Additional information about backwards compatibility is included in My Oracle Support Note 113987.1 at: http://myoraclesupport.oracle.com

Regardless from which version of Oracle Forms you are upgrading, you will need to recompile your applications and restart Oracle Forms.

### 44.1.2 Microsoft Windows Issues and Workarounds

This section describes issues related to Oracle Forms and Microsoft Windows. It includes the following topics:

- Section 44.1.2.1, "Shortcut Keys not Working with JAWS"
- Section 44.1.2.2, "Invoking Reports when Forms and Reports are on Different Instances"
- Section 44.1.2.3, "Using JAWS and Java Access Bridge with Oracle Forms"

- Section 44.1.2.4, "Stop dejvm Before Stopping and Restarting WLS\_FORMS"
- Section 44.1.2.5, "Precedence of Second ORACLE\_INSTANCE in Registry"
- Section 44.1.2.6, "Unable to Run Forms of the First Installation by Default"

### 44.1.2.1 Shortcut Keys not Working with JAWS

When using Forms Builder with JAWS, the shortcut keys Ctrl+Insert to create items are not working.

As a workaround, use the menu-mnemonics. Use Alt+e to open the **Edit** menu, then r to choose **Create** to create items.

### 44.1.2.2 Invoking Reports when Forms and Reports are on Different Instances

When Forms and Reports are configured in different instances, set the correct ORACLE HOME and ORACLE INSTANCE values at the shell and invoke the Forms Builder from the shell rather than from the Windows shortcut menu, otherwise invoking the Reports Builder from within the Forms Builder fails.

### 44.1.2.3 Using JAWS and Java Access Bridge with Oracle Forms

JAWS and Java Access Bridge are not installed by default in Oracle Forms 11g. You can install the Java Access Bridge 2.0.1 using the download instructions at http://java.sun.com/products/accessbridge/. The JAWS scripts for the Oracle Forms Builder are installed in ORACLE\_HOME\forms\ScreenReader\.

### 44.1.2.4 Stop dejym Before Stopping and Restarting WLS FORMS

Before restarting the Oracle WebLogic managed server, all the JVM Controller processes (dejvm) started by that server must be stopped. Otherwise, WLS\_FORMS will not restart after a shutdown.

### 44.1.2.5 Precedence of Second ORACLE\_INSTANCE in Registry

When two Oracle instances with Forms Services are configured, using a single ORACLE\_HOME on a Windows machine, then the FORMS\_ORACLE\_INSTANCE registry entry of the second ORACLE INSTANCE takes precedence. It is recommended that the Forms Builder component is configured in the second ORACLE\_INSTANCE.

### 44.1.2.6 Unable to Run Forms of the First Installation by Default

Oracle Forms from the first installation does not run by default on a Windows machine with more than one version of Forms. This is because when Fusion Middleware is installed on Windows, the new \$ORACLE HOME/bin is added to the beginning of the system variable PATH. Subsequent installations result in addition of \$ORACLE\_HOME/bin to the beginning of the system variable PATH. To run the prior installed versions, as a workaround, edit the system variable PATH. Move the \$ORACLE HOME/bin that you want to use to the front of the variable PATH.

# 44.2 Configuration Issues and Workarounds

This section describes configuration issues and their workarounds. It includes the following topics:

- Section 44.2.1, "Non-Internet Explorer Browser Proxy Settings when Using One-Button-Run"
- Section 44.2.2, "WebUtil Client Files Allow Configuration of Destination Directory"

- Section 44.2.3, "webutil.properties Files Renamed for Different Libraries"
- Section 44.2.4, "Forms does not Work with JDK 1.6.0\_12 on Client with WinRunner"
- Section 44.2.5, "JavaScript Communication Does not Work in IE for Framed HTML
- Section 44.2.6, "JavaScript Events Calling Forms Applications in a Safari 5 Browser Do not Work"

## 44.2.1 Non-Internet Explorer Browser Proxy Settings when Using One-Button-Run

If you encounter a FORBIDDEN error when using One-Button-Run with any of the supported browsers other than Internet Explorer, verify if 127.0.0.1 (localhost) is in the proxy settings for your browser. If 127.0.0.1 is not in the exceptions list, then add it. This ensures that the browser will bypass the proxy server.

## 44.2.2 WebUtil Client Files Allow Configuration of Destination Directory

WebUtil downloads install.syslib libraries into the bin directory of the JRE or JVM on Windows and into the lib directory of JRE on Linux. This location can be specified in the parameter install.syslib.location.client.<OS> = <Path on client machine> (where <Path on client machine> represents the path to the location where libraries used on the client by WebUtil are stored and is either absolute or relative to client user home) in webutil.cfg.

## 44.2.3 webutil.properties Files Renamed for Different Libraries

When install.syslib libraries are downloaded, WebUtil creates the webutil.properties file which is located in the client user home. Different webutil.properties files are maintained on client side to allow different servers to download and manage their libraries on client. The files are named webutil.<HOST>.<CONFIG>.properties on the client, where HOST is the server computer name and CONFIG is the name of configuration section in formsweb.cfg.

# 44.2.4 Forms does not Work with JDK 1.6.0\_12 on Client with WinRunner

Forms does not run when using JDK 1.6.0\_12 and later versions on a client that also has WinRunner installed.

As a workaround, rename the two environment variables JAVA OPTIONS and JAVA\_TOOLS\_OPTIONS. For example, rename them to test\_JAVA\_OPTIONS and test JAVA TOOLS OPTIONS. This will disable WinRunner but allows Forms to run.

# 44.2.5 JavaScript Communication Does not Work in IE for Framed HTML File

JavaScript communication does not work in framed HTML file that is opened in Internet Explorer 7, or in Internet Explorer 8 with file:// protocol.

As a workaround, use the IP address instead of the machine name in the URL for the frame. For example in testform.htm, change:

```
<frame noresize="noresize"</pre>
src="http://testform.us.oracle.com:8888/forms/java/js2frm1.html" name="fr2"
frameborder="0">
  <frame noresize="noresize"</pre>
src="http://testform.us.oracle.com:8888/forms/frmservlet?play=&record=forms&
form=js2frm1&userid=scott/tiger@adt10220" name="fr1" frameborder="0">
```

to

```
<frame noresize="noresize"</pre>
src="http://<IP address>:8888/forms/java/js2frm1.html" name="fr2"
 frameborder="0">
  <frame noresize="noresize"</pre>
 src="http://<IP address>:8888/forms/frmservlet?play=&record=forms&form=js2fr
m1&userid=scott/tiger@adt10220" name="fr1" frameborder="0">
```

## 44.2.6 JavaScript Events Calling Forms Applications in a Safari 5 Browser Do not Work

When using JavaScript integration with a Forms application in a Safari 5 browser on Windows, the communication from Forms to JavaScript running in the browser works; however, the calls to the applet from JavaScript do not work.

As a workaround, perform the following:

- Ensure you are using base.htm.
- In base.htm, delete the <NOSCRIPT></NOSCRIPT> tags that are wrapping the <APPLET> tag.

### 44.3 Documentation Errata

This section describes documentation errata. It includes the following topics:

- Section 44.3.1, "Support for Common SQL Parser"
- Section 44.3.2, "Passing userid in Secure Mode"
- Section 44.3.3, "JDAPI Programming Example"

# 44.3.1 Support for Common SQL Parser

The following environment variable must be added to Table 4-14 of the Oracle Fusion Middleware Forms Services Deployment Guide: FORMS\_PLSQL\_BHVR\_COMMON\_SQL. Set the environment variable to true or to 1 to enable the feature and to false or to 0 to disable the feature. If this variable is set, PL/SQL uses a common SQL parser (that is, the one in RDBMS SQL engine) for compiling SQL code rather than the separate one built in to PL/SQL used for compiling static SQL.

# 44.3.2 Passing userid in Secure Mode

The following information on passing userid in secure mode must be added to Oracle Forms Builder online help.

Passing userid as an argument when using the Forms compiler (frmcmp or frmcmp\_ batch) may lead to security risks. In addition to the interactive dialog mode already available, the compiler can now accept the connect string via standard input. To pass the userid in a secure mode, perform the following:

- Set the environment variable FORMS\_STDIN\_PASSWORD to 1.
- Run the compiler without any connect string. Enter the connect string after the compiler has started.
- Run the compiler using redirection to pass the password to the compiler. (This is especially useful in compiling several Forms in a script.) For example:

```
#!/bin/sh
```

```
echo "Enter userid"
read -s myuserid
for i in 'ls *.fmb'
echo Compiling Form $i ....
frmcmp_batch.sh batch=yes module=$i module_type=form compile_all=yes <<<</pre>
     "$myuserid"
```

Note that this script is a sample that tries to protect the password, but on some platforms and configurations it may still lead to security risks.

# 44.3.3 JDAPI Programming Example

The JDAPI Programming Example in the Forms Developer Online Help must be updated to the following code:

```
import java.io.File;
import java.io.PrintWriter;
import java.io.FileWriter;
import java.text.MessageFormat;
import oracle.forms.jdapi.*;
* Dumps passed forms JdapiObjects to an output stream as text.
* Set command line options for more output, else only the
* basic form tree structure will be dumped.
* See printUsage for command line options.
public class FormDumper
{
^{\star} Need this to parse the command line options
* The string represents valid command options as detailed in the
* Getopt class
boolean m_dumpAllProps = false;
boolean m_dumpBoolProps = false;
boolean m_dumpNumProps = false;
boolean m_dumpTextProps = false;
boolean m_dumpPropNames = false;
String m_dumpPath = null;
/**
* Output stream, default to STDOUT */
private PrintWriter m_out = new PrintWriter(System.out, true);
/**
* Use this to indent children
private String m_indentation = "";
* Constructor
public FormDumper()
```

```
}
* Special constructor that does not take command line arguments.
* @param out The output writer where to send dump information.
public FormDumper(PrintWriter out)
m_out = out;
m_dumpAllProps = true;
m_dumpBoolProps = true;
m_dumpNumProps = true;
m_dumpTextProps = true;
m_dumpPropNames = true;
* Set the dump path.
^{\star} @param path The file where the dumper must send the information
public void setDumpPath(String path)
{
m_dumpPath = path;
}
/**
* Indirect output
public void println(String s)
m_out.println(s);
^{\star} Dump a form to the output stream \,
public void dumpForm(String filename)
throws Exception
FormModule fmb = FormModule.open(filename);
System.out.println("Dumping module " + fmb.getName());
if (m_dumpPath != null)
{
// use this form's FILE name to name the dump file
String thisFormName = new File(filename).getName();
thisFormName = thisFormName.substring(0, (thisFormName.length()-4));
StringBuffer dmpFilename = new StringBuffer();
dmpFilename.append(m_dumpPath);
if (!dmpFilename.toString().endsWith("/"))
dmpFilename.append("/");
dmpFilename.append(thisFormName);
m_out = new PrintWriter(new FileWriter(dmpFilename.toString()), true);
```

```
}
// Call the actual 'dump' method
dump(fmb);
// Dump the coordinate system used by the module
m_indentation = " ";
dump(new Coordinate(fmb));
m_indentation = "";
println("Dumped " + fmb.getName());
// Close the module
fmb.destroy();
}
/**
* Recursively dump a forms JdapiObject and its children to the output stream
protected void dump(JdapiObject jo)
String className = jo.getClassName();
// print out a context line for the JdapiObject
// If it is a coordinate system, it does not have a name
if(className.equals("Coordinate"))
println(m_indentation + "Coordinate System ");
}
else
println(m_indentation + className + " " + jo.getName());
// Property classes need special treatment
if(className.equals("PropertyClass"))
dumpPropertyClass((PropertyClass)jo);
else // Generically dump the required property types only
if (m_dumpTextProps)
dumpTextProps(jo);
if (m_dumpBoolProps)
{
dumpBoolProps(jo);
}
if (m_dumpNumProps)
dumpNumProps(jo);
// Additionally, dump any Item list elements
if(className.equals("Item"))
dumpListElements((Item)jo);
}
}
```

```
// use Form's metadata to get a list of all the child JdapiObjects this
JdapiObject can have
JdapiMetaObject meta = JdapiMetadata.getJdapiMetaObject(jo.getClass());
JdapiIterator props = meta.getChildObjectMetaProperties();
JdapiMetaProperty prop = null;
JdapiIterator iter = null;
JdapiObject child = null;
// loop through every possible kind of child JdapiObject this JdapiObject
//can have
while(props.hasNext())
prop = (JdapiMetaProperty)props.next();
// only bother if we can access these JdapiObjects
if(!prop.allowGet())
{
continue;
}
// get the actual values for the current child JdapiObject type,
// e.g. get the Items on a Block
iter = jo.getChildObjectProperty(prop.getPropertyId());
\ensuremath{//} null is returned if there are no property values
if(iter != null)
// loop over every child value
while(iter.hasNext())
child = (JdapiObject)iter.next();
// recursively navigate to it
m_indentation += " ";
dump(child);
if(m_indentation.length()>2)
m_indentation = m_indentation.substring(0, m_indentation.length()-2)
}
}
}
}
/**
* Dump list elements
* The JdapiObject is an item; if it is a list item,
* dump the list elements.
* @param item
*/
private void dumpListElements(Item item)
if( item.getItemType() == JdapiTypes.ITTY_LS_CTID)
if (m_dumpPropNames)
println(m_indentation + "dumping list elements");
for(int i = 1; i <= item.getListElementCount(); i++)</pre>
String label = item.getElementLabel(i);
```

```
String value = item.getElementValue(i);
println( m_indentation + " " + i + ": '" + label + "' '" + value + "'");
}
}
}
/**
* Dump the property class properties
private void dumpPropertyClass(PropertyClass pc)
String propertyVal = null;
// test for every single possible property
// this is a bit hacky :)
for(int propertyId = 1; propertyId < JdapiTypes.MAXIMUM_PTID; ++propertyId)</pre>
if(!pc.hasProperty(propertyId))
continue; // this property is not in the set
if(pc.hasDefaultedProperty(propertyId) && !m_dumpAllProps)
continue;
Class pt = JdapiMetaProperty.getPropertyType(propertyId);
if(pt == Boolean.class)
if(m_dumpBoolProps)
propertyVal = String.valueOf(pc.getBooleanProperty(propertyId));
}
else if(pt == Integer.class)
if(m_dumpNumProps)
propertyVal = String.valueOf(pc.getIntegerProperty(propertyId));
}
else if(pt == String.class)
if(m_dumpTextProps)
propertyVal = pc.getStringProperty(propertyId);
if(null != propertyVal)
if (m_dumpPropNames)
println(m_indentation + " " + JdapiMetaProperty.getPro
pertyName(propertyId) + " " +
propertyVal);
}
else
println(m_indentation + propertyVal);
propertyVal = null;
}
```

```
} // End loop over every property
}
/**
* Dump the source JdapiObject text properties
private void dumpTextProps(JdapiObject jo)
JdapiMetaObject meta = JdapiMetadata.getJdapiMetaObject(jo.getClass());
JdapiIterator props = meta.getStringMetaProperties();
// for each text property
while(props.hasNext())
JdapiMetaProperty prop = (JdapiMetaProperty) props.next();
int propertyId = prop.getPropertyId();
String propertyVal = null;
try
{
propertyVal = jo.getStringProperty(propertyId);
}
catch(Exception e)
println(m_indentation + "Could_not_get_property " +
JdapiMetaProperty.getPropertyName(propertyId));
continue;
}
if ( jo.hasProperty(propertyId)
&& (m_dumpAllProps | ! (jo.hasDefaultedProperty(propertyId)) ) )
if(m_dumpPropNames)
println( m_indentation + " " + JdapiMetaProperty.
getPropertyName(propertyId) + " " +
propertyVal);
else
println(m_indentation + propertyVal);
}
}
}
}
/**
* Dump the source JdapiObject boolean properties
* /
private void dumpBoolProps(JdapiObject jo)
JdapiMetaObject meta = JdapiMetadata.getJdapiMetaObject(jo.getClass());
JdapiIterator props = meta.getBooleanMetaProperties();
// for each boolean property
while(props.hasNext())
{
JdapiMetaProperty prop = (JdapiMetaProperty) props.next();
int propertyId = prop.getPropertyId();
boolean propertyVal = false;
trv
propertyVal = jo.getBooleanProperty(propertyId);
catch(Exception e)
{
```

```
println(m_indentation + "Could_not_get_property " +
JdapiMetaProperty.getPropertyName(propertyId));
continue;
if ( jo.hasProperty(propertyId)
&& (m_dumpAllProps ) )
if(m_dumpPropNames)
println(m_indentation + " " + JdapiMetaProperty.
getPropertyName(propertyId) + " " +
propertyVal);
else
{
println(m_indentation + propertyVal);
}
}
}
}
* Dump the source JdapiObject numeric properties
private void dumpNumProps(JdapiObject jo)
JdapiMetaObject meta = JdapiMetadata.getJdapiMetaObject(jo.getClass());
JdapiIterator props = meta.getIntegerMetaProperties();
// for each numeric property
while(props.hasNext())
JdapiMetaProperty prop = (JdapiMetaProperty) props.next();
int propertyId = prop.getPropertyId();
int propertyVal = 0;
try
propertyVal = jo.getIntegerProperty(propertyId);
catch(Exception e)
println(m_indentation + "Could_not_get_property " +
JdapiMetaProperty.getPropertyName(propertyId));
continue;
}
if ( jo.hasProperty(propertyId)
&& (m_dumpAllProps | ! (jo.hasDefaultedProperty(propertyId)) ) )
if (m_dumpPropNames)
println(m_indentation + " " + JdapiMetaProperty.getPropertyName(pr
opertyId) + " " +
propertyVal);
}
else
println(m_indentation + propertyVal);
}
}
}
}
/**
```

```
* Output usage info to STDOUT
public void printUsage()
System.out.println("");
System.out.println("Jdapi Form Dumper Utility");
System.out.println("Valid arguments:");
System.out.println("-a : dump all properties, not just overridden ones");
System.out.println("-b : dump boolean properties");
System.out.println("-n : dump numeric properties");
System.out.println("-t : dump text properties");
System.out.println("-p : dump property names, not just values");
System.out.println("-o : file path to output to");
}
/**
* Main method
*/
public static void main(String[] args)
throws Exception
FormDumper dmp = new FormDumper();
for (int i = 0; i < args.length; i++)
dmp.dumpForm(args[i]);
}
System.out.println("");
System.out.println("Dumps complete");
System.out.println("");
}
}
```

# **Oracle Portal**

This chapter describes issues associated with Oracle Portal. It includes the following topics:

- Section 45.1, "Before You Begin"
- Section 45.2, "General Issues and Workarounds"
- Section 45.3, "Upgrade Issues and Workarounds"
- Section 45.4, "Interoperability Issues and Workarounds"
- Section 45.5, "User Interface Issue and Workaround"
- Section 45.6, "Export and Import Issues and Workarounds"
- Section 45.7, "Portlet and Provider Issues and Workarounds"
- Section 45.8, "PDK Issue and Workaround"
- Section 45.9, "Globalization Support Issues and Workarounds"
- Section 45.10, "Documentation Errata"

# 45.1 Before You Begin

In addition to the known problems and workarounds described in this document, Oracle recommends that you read the My Oracle Support note 834615.1 - Oracle Fusion Middleware 11g Portal (11.1.1) Support Status and Alerts. This article contains known issues that were discovered after the release of Oracle Portal 11g Release 1 (11.1.1).

# 45.2 General Issues and Workarounds

This section describes general issues and workarounds. It includes the following topics:

- Section 45.2.1, "Editing a Database Link Requires Password"
- Section 45.2.2, "Moving Content When Approval Is Enabled Does Not Require Approval"
- Section 45.2.3, "Firefox and Safari Browsers Do Not Display Tooltips on Oracle Portal Screens"
- Section 45.2.4, "Non-ASCII URLs Cannot be Decoded in Some Scenarios"
- Section 45.2.5, "Adding a Zip File with a Non-ASCII Character Name"
- Section 45.2.6, "Manual Changes to Oracle Portal Default Schema Objects"

- Section 45.2.7, "Oracle HTTP Server or Web Cache Does Not Start Due to Wallet Permissions"
- Section 45.2.8, "Portal Throws Discoverer Provider is Busy Error Message"
- Section 45.2.9, "Error When Creating RCU Portal Schema"
- Section 45.2.10, "Error When Adding Sample RSS Portlets to a Page"
- Section 45.2.11, "Internal Error when Using Portal Search With Oracle Text Enabled to Search for Pages"
- Section 45.2.12, "Cloning Utility Not Supported"
- Section 45.2.13, "Issue After Creating a Oracle Portal Schema"
- Section 45.2.14, "Updating Database Tables"

## 45.2.1 Editing a Database Link Requires Password

If the database where the portal schema is installed is version 10.2 or later, then users must re-enter the remote user's password when they rename or edit a database link from the Portal Navigator's Database Objects tab. This is applicable only for those database links that are created with the **Specific User** option.

## 45.2.2 Moving Content When Approval Is Enabled Does Not Require Approval

Moving content between pages or between regions of the same page does not trigger approvals. For example, when a target page is configured with an approval process and a contributor moves content from a source page to the target page, the moved content does not trigger the approval process on the target page, even when approval is required for all users.

# 45.2.3 Firefox and Safari Browsers Do Not Display Tooltips on Oracle Portal Screens

Firefox and Safari browsers do not support the display of tooltip text, which is set using the ALT attribute for image descriptions.

As a workaround, you can download and install browser-specific add-ons, such as Popup ALT Attribute for Firefox (see

https://addons.mozilla.org/en-US/firefox/addon/1933).

### 45.2.4 Non-ASCII URLs Cannot be Decoded in Some Scenarios

If the JVM default character encoding is set to ISO8859-1, the Portal repository database character set must match with the JVM default character encoding. If this condition is not satisfied, non-ASCII URLs may become inaccessible.

# 45.2.5 Adding a Zip File with a Non-ASCII Character Name

If you are adding a zip file to a page under a pagegroup using non-ascii character name, and when you unzip the file, it throws the following exception:

IllegalArgumentException: null and unzip will be failed.

To avoid this exception, you must use ascii character as the zip file name.

## 45.2.6 Manual Changes to Oracle Portal Default Schema Objects

Any manual changes to Oracle Portal default objects, such as tables, views, packages, or indexes are not supported. Such changes may render Oracle Portal unusable. Note that the internal structure of Portal objects can change between versions.

For more information, see the 403179.1 My Oracle Support note.

### 45.2.7 Oracle HTTP Server or Web Cache Does Not Start Due to Wallet Permissions

OPMN runs as a service in Windows. By default, it runs as the SYSTEM user for starting Oracle HTTP Server and Oracle Web Cache. When you are using SSL wallets created through Oracle Wallet Manager or orapki utility for Oracle HTTP Server or Oracle Web Cache, you must grant read permissions for the wallet to the SYSTEM user.

## 45.2.8 Portal Throws Discoverer Provider is Busy Error Message

Portal throws an error message The Discoverer Provider is busy, please try again later. This occurs when you perform the following steps:

- 1. Click Edit Portlet defaults
- Click **Update for Database** section
- Change selection for **User not logged** sub-section
- Click Next to fetch worksheet list

#### Workaround

To workaround this issue perform the following steps:

- Add stall timeout to \$DOMAIN\_HOME/servers/WLS\_PORTAL/ stage/portal/portal/configuration/appConfig.xml For example: <stall>200</stall>
- Restart WebLogic Server Portal

# 45.2.9 Error When Creating RCU Portal Schema

If RCU portal schema creation fails with the error message ORA-24246: empty access control list (ACL) not allowed, do the following:

- Connect to the database as a SYS user.
- At the SQL prompt, run the following command:

```
RECIN
     DBMS_NETWORK_ACL_ADMIN.drop_acl (
               => '/sys/acls/portal-permissions.xml');
         acl
     COMMIT:
   END;
```

# 45.2.10 Error When Adding Sample RSS Portlets to a Page

When you try to add the sample Scrolling RSS Portlet or the sample Simple RSS portlet to a Portal page, an error message is displayed.

The error occurs because the RSS used by the sample portlets are no longer available.

Currently, there is no workaround for this problem.

# 45.2.11 Internal Error when Using Portal Search With Oracle Text Enabled to Search for **Pages**

If you have Oracle Text enabled, the following internal server error may occur when you are searching for Pages:

```
Internal error (WWC-00006)
An unexpected error has occurred (WWS-32100)
Unknown Exception (WWC-45131)
User-Defined Exception (WWV-11230)
Unexpected error - ORA-00600: internal error code, arguments:
[qkeIsExprReferenced1], [], [], [], [], [], [] (WWC-35000)
```

If this error occurs, you must download and install the patch ID 7041059 from https://support.oracle.com/

## 45.2.12 Cloning Utility Not Supported

The colclone.bat utility is not supported on Windows platform. For cloning purposes, use the manual procedure.

## 45.2.13 Issue After Creating a Oracle Portal Schema

After creating the Oracle Portal schema, you may get the following error:

```
checkinstall2=Add ACL for network packages if DB is 11.1 or higher...
old 4: schema varchar2(2000) := upper('&&1');
            schema varchar2(2000) := upper('CLASSIC17_PORTAL');
Package DBMS NETWORK ACL ADMIN exists, assign ACL if not already assigned
Removing dangling principals, if any from the ACL privilege list ...
ERROR: when assigning network ACL
declare
ERROR at line 1:
ORA-24246: empty access control list (ACL) not allowed
ORA-06512: at "SYS.DBMS_NETWORK_ACL_ADMIN", line 421
ORA-06512: at line 1
ORA-01403: no data found
ORA-06512: at line 83
```

To fix this error, you must create a schema with a different prefix, and then run the following command to clean out the dangling ACL:

```
begin
DBMS_NETWORK_ACL_ADMIN.DELETE_PRIVILEGE('portal-permissions.xml','PREFIX_PORTA
L');
```

PREFIX\_PORTAL is replaced with the schema prefix used in the schema that was dropped.

You must run the Repository Creation Utility to install the new schema.

# 45.2.14 Updating Database Tables

In Oracle Portal database object, if you insert one row data which has MB character and then update the row, the update will not work. You must manually update the table and view in the database to avoid this issue and update the table and view successfully.

# 45.3 Upgrade Issues and Workarounds

This section describes the upgrade issues and workarounds. It discusses the following topics:

Section 45.3.1, "Upgrading Portal 10g SSL Environment to Oracle Portal 11g Release 1 (11.1.1)"

## 45.3.1 Upgrading Portal 10g SSL Environment to Oracle Portal 11g Release 1 (11.1.1)

When you upgrade SSL environment from Oracle Portal 10g to Oracle Portal 11g Release 1 (11.1.1), you will not able to login to Oracle Portal, when you have SSO and Portal Midtier on the same hostname. Internet Explorer has a problem redirecting back and forth on the same hostname between two different ports under SSL mode. As a workaround, you can use Mozilla Firefox.

# 45.4 Interoperability Issues and Workarounds

This section describes the interoperability issues and workarounds. It discusses the following topics:

- Section 45.4.1, "Interoperability Between Oracle Portal 11g Release 1 (11.1.1) with Secured Enterprise Search (SES) 10.1.8.3"
- Section 45.4.2, "Interoperability Between Oracle Portal 11g Release 1 (11.1.1) with Secured Enterprise Search (SES) 10.1.8.4"
- Section 45.4.3, "Creating Webproviders in the Oracle Portal 11g Release 1 (11.1.1) Midtier Interoperability with Oracle Portal Repository 10g Release"

# 45.4.1 Interoperability Between Oracle Portal 11g Release 1 (11.1.1) with Secured Enterprise Search (SES) 10.1.8.3

For this interoperability scenario to work, you must download and install the patch ID 7685124 from https://support.oracle.com/and see note 816929.1 in My Oracle Support.

# 45.4.2 Interoperability Between Oracle Portal 11g Release 1 (11.1.1) with Secured **Enterprise Search (SES) 10.1.8.4**

For this interoperability scenario to work, you must download and install the patch ID 7971335 from https://support.oracle.com/

# 45.4.3 Creating Webproviders in the Oracle Portal 11g Release 1 (11.1.1) Midtier Interoperability with Oracle Portal Repository 10g Release

In Portal 11g 1 (11.1.1), you cannot create webproviders when you are using 11g midtier with 10g portal repository.

## 45.5 User Interface Issue and Workaround

This section describes issue and workaround related to the Oracle Portal user interface. It includes the following topic:

### Cannot Set Privileges Using List View on Pages Inheriting Privileges from Parent or Template

If you use the List View to set access privileges for one or more pages, then privileges will *not* be set on pages inheriting privileges from a parent page or template. As a workaround, change the privileges for such pages individually, that is, using the Access tab for the subpage.

# 45.6 Export and Import Issues and Workarounds

This section describes issues and workarounds related to export and import in Oracle Portal. This section includes the following topics:

- Section 45.6.1, "Export and Import Does Not Support Reports Server Components"
- Section 45.6.2, "Saving the Transport Set"
- Section 45.6.3, "Error when importing a page group"

## 45.6.1 Export and Import Does Not Support Reports Server Components

If you include Reports Server Components within a transport set, then they are deleted on export and import. In addition, do not configure the Oracle Reports item type in any page groups intended for export and import. If you do, then the following error is displayed when you try to configure item types in the imported page group (by clicking the Content Type and Classifications **Edit** link on the Configure tab for the page group):

```
Internal error (WWC-00006)
Unexpected error - User-Defined Exception (WWC-35000)
Unexpected error - ORA-01403: no data found (WWC-35000)
```

# 45.6.2 Saving the Transport Set

After you complete the transport set transfer, click **Display Manifest** to display the transport set manifest. Ensure that you save the transport set before performing the precheck of the transferred data. This step takes the manifest changes.

# 45.6.3 Error when importing a page group

Importing a page group may fail with the following error message:

```
[Error: (WWU-80338)] context = Schema Validation user =
ORCLADMIN There were some inconsistencies found and hence import process is
aborted. Check the debug log for further details. Fix those inconsistencies, by
running schema validation in cleanup mode to proceed
```

This problem might occur after deleting a page group containing shared portlets. You must run SVU in cleanup mode to ensure a smooth export or import process.

#### 45.7 Portlet and Provider Issues and Workarounds

This section describes issues and workarounds related to OmniPortlet, Web Clipping, Simple Parameter Form, Page portlet, and WSRP providers. This section includes the following topics:

- Section 45.7.1, "Issue When Accessing Page Portlet Using Federated Portal Adapter"
- Section 45.7.2, "Error in JPS Portlet After Redeployment"
- Section 45.7.3, "SSL Support for Oracle Portal Integration Solutions (Microsoft Exchange)"

#### 45.7.1 Issue When Accessing Page Portlet Using Federated Portal Adapter

The Federated Portal Adapter enables you to display remote portal pages in your portal. However, if both portal instances do not share the same Oracle Single Sign-On server, then you cannot display a remote portal page as a page portlet, even if the remote page is public. A message is displayed instead of the page portlet, as shown in the following example:

Portlet 257,75057 responded with content-type text/plain when the client was requesting content-type text/html

As a workaround, configure both portal instances to use the same Oracle Single Sign-On server.

#### 45.7.2 Error in JPS Portlet After Redeployment

When you redeploy your portlets to the portlet container, all existing sessions between the producer and all of its consumers are lost. If a consumer tries to reuse an existing producer session, then it may receive an error message the first time it tries to contact the producer after redeployment, as shown in the following example:

Error: Could not get markup. The cookie or session is invalid or there is a runtime exception.

To reestablish the producer's session, refresh the portal page. You will not see this error message if you are reaccessing the portlet from a new browser session because it automatically establishes a new producer session.

# 45.7.3 SSL Support for Oracle Portal Integration Solutions (Microsoft Exchange)

SSL support is not available for Oracle Portal Integration Solutions (Microsoft Exchange). This is a known limitation.

#### 45.8 PDK Issue and Workaround

Oracle Portal Developer Kit (PDK) version 10.1.2 is included with the Portal and Wireless installation. Release notes for the PDK-Java and PDK-PL/SQL can be found at the following middle-tier ORACLE\_HOME locations:

- **PDK-Java:** ORACLE HOME/portal/pdkjava/v2/pdkjava.v2.releasenotes.html
- PDK-PL/SQL: ORACLE\_ HOME/portal/pdkjava/v2/pdkplsql.release.notes.html

#### **Latest Version of Oracle PDK**

New versions of the Oracle PDK are released periodically providing new features, new APIs, and additional documentation. To take advantage of all the latest features, download the latest PDK from the PDK downloads page on the Oracle Technology Network (OTN) at

http://www.oracle.com/technology/products/ias/portal/pdk.html.

Release notes for the latest Oracle PDK version are available on Oracle Portal on OTN and also in these PDK download locations:

- pdk\plsql\pdkplsql.release.notes.html
- pdk\jpdk\v2\pdkjava.v2.release.notes.html

# 45.9 Globalization Support Issues and Workarounds

This section describes issues and workarounds related to Globalization Support in Oracle Portal. It includes the following topics:

- Section 45.9.1, "Text Entry Always Right to Left in BiDi Languages"
- Section 45.9.2, "Non-ASCII Character Limitations in Oracle Portal"
- Section 45.9.3, "Multibyte Characters in Log Files"

#### 45.9.1 Text Entry Always Right to Left in BiDi Languages

The direction of all text areas and fields is right to left (RTL). However, you may want some text areas to work left to right (LTR). Internet Explorer users can change this by pressing the left hand side Ctrl and Shift keys.

#### 45.9.2 Non-ASCII Character Limitations in Oracle Portal

When you copy and paste an item URL containing non-ASCII characters from one browser Location or Address field into another, you may not be able to access the item if your login credentials have not been authenticated through OracleAS Single Sign-On.

As a workaround, log in to the portal before you access the item and copy the item URL.

# 45.9.3 Multibyte Characters in Log Files

In some scenarios, multibyte characters in log files may get corrupted.

For example, when the WLS\_PORTAL managed server is started from the Oracle WebLogic Server Administration Console, multibyte characters, such as username, password, and is starting, may get corrupted.

#### Workarounds:

Change -Dfile.encoding=iso-8859-1 to -Dfile.encoding=utf8 in the WLS\_PORTAL start-up parameter through the Oracle WebLogic Server Administration Console.

Change -Dfile.encoding=iso-8859-1 to -Dfile.encoding=utf8 in the setDomainEnv.cmd file (Located at MW\_HOME\user\_ projects\domains\DomainName\bin).

For more information, see note 403179.1.

#### 45.10 Documentation Errata

This section lists errors in the Oracle Portal 11g Release 1 documentation on OTN.

#### 45.10.1 Limit for Parameters Per Portal Page

Section 22.3 "Adding a Parameter to a Page or Portal Template" of the Oracle® Fusion Middleware User's Guide for Oracle Portal describes the procedure to add parameters to a Portal page or template.

That section does not mention the maximum number of parameters that you can add. Note that you can add a maximum of 2000 parameters to a page.

If you add more than 2000 parameters, when the request is processed, the following error message is logged:

ERROR: Repository Gateway error: Request Processing Error: Too many arguments passed in. Got <n> parameters. Upper limit is 2000

# **Oracle Reports**

This chapter describes issues associated with Oracle Reports. It includes the following topics:

- Section 46.1, "General Issues and Workarounds"
- Section 46.2, "Documentation Errata"

#### 46.1 General Issues and Workarounds

This section describes general issue and workarounds. It includes the following topic:

- Section 46.1.1, "Mapping Users and Roles to Reports Application"
- Section 46.1.2, "Configuration Fails While Starting WLS\_Reports Server"

#### 46.1.1 Mapping Users and Roles to Reports Application

In Oracle Fusion Middleware 11g Release 1 (11.1.1.3.0) installations, roles and users are not added to the Reports application, by default. To run a report using JPS security, you must add roles and users to the Reports application.

For more information, see:

- "Managing Application Roles" in the Oracle Fusion Middleware Security Guide
- "Managing Users and Security Policies" in the Oracle Fusion Middleware Publishing Reports to the Web with Oracle Reports Services manual

# 46.1.2 Configuration Fails While Starting WLS\_Reports Server

While starting managed weblogic server, WLS\_REPORTS, configuration fails showing the following errors:

```
The input line is too long.
The syntax of the command is incorrect.
```

This occurs when user creates MW\_HOME, ORACLE\_HOME and domain directory with long names. Consequently the value for environment variable like JAVA OPTIONS and CLASSPATH become very long, and the actual command for starting the WLS\_ REPORTS Managed Server exceeds the windows command maximum limit of 8191 characters.

To work around this issue, use short names for ORACLE\_HOME, MW\_HOME and domain directory on windows.

#### 46.2 Documentation Errata

This section lists errors in the Oracle Reports documentation published on OTN. It includes the following topics:

- Section 46.2.1, "Restriction on Horizontal Panels Per Page in a Matrix Report Produced in the ENHANCEDSPREADSHEET Format"
- Section 46.2.2, "Errors in the Oracle Fusion Middleware Oracle Reports User's Guide to Building Reports"

#### 46.2.1 Restriction on Horizontal Panels Per Page in a Matrix Report Produced in the **ENHANCEDSPREADSHEET Format**

For a matrix report, if the horizontal panels per page is set to a value higher than 1, running the report in the ENHANCEDSPREADSHEET output format would result in the following error:

```
REP-1223: THE PAGE SIZE IS INVALID
```

You can set the horizontal panels per page to a value higher than 1 for a matrix report for all DESFORMATS except ENHANCEDSPREADSHEET.

#### 46.2.2 Errors in the Oracle Fusion Middleware Oracle Reports User's Guide to Building Reports

Note the following corrections to the content in Section 42.5 "Deploy the JSP Parameter Form and the Target Report" of the Oracle Fusion Middleware Oracle Reports User's *Guide to Building Reports.* 

The first paragraph of the section contains the following sentence:

"For testing purposes, however, you can use the Oracle WebLogic Server instance shipped with the Oracle Developer Suite."

Ignore this sentence. The Oracle Developer Suite does not exist in 11g.

Steps 1 and 2 refer to the following as the deployment directory:

```
$BEA_HOME\servers\WLS_REPORTS\stage\reports\reports\web.war
```

This path is incorrect. The following is the correct path:

```
\verb|SDOMAIN_HOME| servers| \verb|WLS_REPORTS| tmp|_wL_user| reports_11.1.1.2.0 \\| \textit{dir_name}| war reports_11.1.1.2.0 \\| \textit{dir_name}| war reports_11.1.1.2.0 \\| \textit{dir_name}| war reports_11.1.1.2.0 \\| \textit{dir_name}| war reports_11.1.1.2.0 \\| \textit{dir_name}| war reports_11.1.1.2.0 \\| \textit{dir_name}| war reports_11.1.1.2.0 \\| \textit{dir_name}| war reports_11.1.1.2.0 \\| \textit{dir_name}| war reports_11.1.1.2.0 \\| \textit{dir_name}| war reports_11.1.1.2.0 \\| \textit{dir_name}| war reports_11.1.1.2.0 \\| \textit{dir_name}| war reports_11.1.1.2.0 \\| \textit{dir_name}| war reports_11.1.1.2.0 \\| \textit{dir_name}| war reports_11.1.1.2.0 \\| \textit{dir_name}| war reports_11.1.1.2.0 \\| \textit{dir_name}| war reports_11.1.1.2.0 \\| \textit{dir_name}| war reports_11.1.1.2.0 \\| \textit{dir_name}| war reports_11.1.1.2.0 \\| \textit{dir_name}| war reports_11.1.1.2.0 \\| \textit{dir_name}| war reports_11.1.1.2.0 \\| \textit{dir_name}| war reports_11.1.1.2.0 \\| \textit{dir_name}| war reports_11.1.1.2.0 \\| \textit{dir_name}| war reports_11.1.1.2.0 \\| \textit{dir_name}| war reports_11.1.1.2.0 \\| \textit{dir_name}| war reports_11.1.1.2.0 \\| \textit{dir_name}| war reports_11.1.1.2.0 \\| \textit{dir_name}| war reports_11.1.1.2.0 \\| \textit{dir_name}| war reports_11.1.1.2.0 \\| \textit{dir_name}| war reports_11.1.1.2.0 \\| \textit{dir_name}| war reports_11.1.2.0 \\| \textit{dir_name}| war reports_11.1.2.0 \\| \textit{dir_name}| war reports_11.1.2.0 \\| \textit{dir_name}| war reports_11.1.2.0 \\| \textit{dir_name}| war reports_11.1.2.0 \\| \textit{dir_name}| war reports_11.1.2.0 \\| \textit{dir_name}| war reports_11.1.2.0 \\| \textit{dir_name}| war reports_11.1.2.0 \\| \textit{dir_name}| war reports_11.1.2.0 \\| \textit{dir_name}| war reports_11.1.2.0 \\| \textit{dir_name}| war reports_11.1.2.0 \\| \textit{dir_name}| war reports_11.1.2.0 \\| \textit{dir_name}| war reports_11.1.2.0 \\| \textit{dir_name}| war reports_11.1.2.0 \\| \textit{dir_name}| war reports_11.1.2.0 \\| \textit{dir_name}| war reports_11.1.2.0 \\| \textit{dir_name}| war reports_11.1.2.0 \\| \textit{dir_name}| war reports_11.1.2.0 \\| \textit{dir_name}| war reports_11.1.2.0 \\| \textit{dir_name}| war reports_11.1.2.0 \\| \textit{dir_name}| war reports_11.1.2.0 \\| \textit{dir_name}| war reports_11.1.2.0 \\| \textit{dir_name}| war reports_11.1.2.0 \\| \textit{dir_name}| war reports_
```

dir\_name is a randomly generated directory name for each deployment instance.

# Part X

# Oracle Enterprise Content Management Suite

#### Part X contains the following chapters:

- Chapter 47, "Oracle ECM Application Adapters"
- Chapter 48, "Oracle Enterprise Content Management Suite Installation and Configuration"
- Chapter 49, "Oracle Imaging and Process Management"
- Chapter 50, "Oracle Information Rights Management"
- Chapter 51, "Oracle Universal Content Management"
- Chapter 52, "Oracle Universal Records Management"

# **Oracle ECM Application Adapters**

This chapter describes issues associated with Oracle application adapters for ECM. It includes the following topics:

- Section 47.1, "General Issues and Workarounds"
- Section 47.2, "Configuration Issues and Workarounds"
- Section 47.3, "Documentation Errata"

#### 47.1 General Issues and Workarounds

With this release, the Oracle E-Business Suite and Oracle PeopleSoft adapters are described in the Oracle Fusion Middleware Administrator's Guide for Oracle Application Adapters for Oracle Enterprise Content Management instead of in separate guides.

# 47.2 Configuration Issues and Workarounds

This section describes configuration issues and their workarounds. It includes the following topic:

Section 47.2.1, "Enabling Folders\_g Component With Managed Attachments Solution May Override Solution Deletion Settings"

# 47.2.1 Enabling Folders\_g Component With Managed Attachments Solution May Override Solution Deletion Settings

The Folders\_g component by default sets a variable called AuthorDelete=true, which allows users without delete privileges on a security group to delete documents if they are the author. If using the Folders\_g Oracle UCM component with the Managed Attachments solution, be aware that this variable's setting may override Managed Attachments dPrivilege or AppAdapterGrantPrivilege deletion settings.

#### 47.3 Documentation Errata

This section describes documentation errata. It includes the following topic:

Section 47.3.1, "Adapter Localization"

#### 47.3.1 Adapter Localization

The Oracle Fusion Middleware Administrator's Guide for Oracle Application Adapters for Oracle Enterprise Content Management incorrectly states that the adapter is localized for English only.

**Note:** Supported configuration and certification information is available at:

http://www.oracle.com/technology/software/products/i as/files/fusion\_certification.html

# **Oracle Enterprise Content Management Suite Installation and Configuration**

This chapter describes installation and configuration issues associated with Oracle Enterprise Content Management Suite (Oracle ECM). It includes the following topics:

- Section 48.1, "File Formats Wizard Might Display Error First Time After Upgrade"
- Section 48.2, "Configuring the Java Object Cache for AXF in Distributed Oracle I/PM Managed Servers"

For more information about Oracle ECM installation and configuration, see Oracle Fusion Middleware Installation Guide for Oracle Enterprise Content Management Suite or Oracle Fusion Middleware Quick Installation Guide for Oracle Enterprise Content Management Suite.

# 48.1 File Formats Wizard Might Display Error First Time After Upgrade

In certain circumstances, the first time that you update the File Formats Wizard in Oracle Content Server after an upgrade, you might see an error. This error is harmless, and it will not occur on subsequent updates.

The File Formats Wizard is available in Oracle Content Server when Oracle Inbound Refinery is configured to work with Oracle Universal Content Management. For more information, see Section 6.2, "Installing and Configuring Oracle IBR on Oracle UCM," in Oracle Fusion Middleware Installation Guide for Oracle Enterprise Content Management Suite.

# 48.2 Configuring the Java Object Cache for AXF in Distributed Oracle I/PM Managed Servers

For Oracle Application Extension Framework (AXF) in Oracle I/PM Managed Servers that run in a cluster, you need to configure a Java Object Cache (JOC) to be distributed to all of the Managed Servers. To configure the JOC, use these instructions instead of the instructions in Section 7.5.1, "Configuring the Java Object Cache for AXF in Distributed Oracle I/PM Managed Servers," of Oracle Fusion Middleware Installation Guide for Oracle Enterprise Content Management Suite.

You can use HA Power Tools from the Oracle WebLogic Server Administration Console to configure the JOC for all of the Oracle I/PM Managed Servers that run in distributed mode.

**Note:** After configuring the Java Object Cache, restart all affected Managed Servers for the configurations to take effect. For more information, see "Restarting a Managed Server" in Oracle Fusion Middleware Installation Guide for Oracle Enterprise Content Management Suite.

In the following instructions, MW\_HOME represents the path to a Middleware home, where Oracle Fusion Middleware is installed, and DomainHome represents the path to the Oracle home for an Oracle WebLogic Server domain.

#### To configure the Java Object Cache for a cluster of distributed Managed Servers:

- 1. Enable HA Power Tools in the Oracle WebLogic Server Administration Console:
  - **a.** Copy the following two WAR files from the MW HOME/oracle common/hapowertools directory to the DomainHome/console-ext directory:
    - powertools-core.war
    - powertools-configurejoc.war

#### For example:

```
cd MW_HOME
cp oracle_common/hapowertools/powertools-co* user_projects/domains/base_
domain/console-ext/
```

**b.** Restart the Oracle WebLogic Server Administration Server.

For more information, see "Starting the Administration Server" and "Restarting a Managed Server" in Oracle Fusion Middleware Installation Guide for Oracle Enterprise Content Management Suite.

**c.** Access the Oracle WebLogic Server Administration Console (at http://adminServerHost:adminServerPort/console), and click the name of your domain in the left navigation tree.

The **HA Power Tools** tab appears on the Settings page for the domain.

- **2.** Configure the distributed cache:
  - **a.** On the Settings page for your domain in the Administration Console, click the **HA Power Tools** tab.
  - **b.** On the **Configure JOC** tab, select **Configure JOC** for **Clusters**.
  - **c.** In the **Cluster Name** field, choose a cluster name from the list.
  - **d.** In the **Discover Port** field, enter the discover port number for the cluster.
  - e. In the Hosts field, enter the names of all the Managed Server hosts, separated by commas.
  - Click the **Configure JOC** button.
- **3.** Restart the cluster of Managed Servers.
- **4.** Verify the JOC distributed cache mode:
  - **a.** From the Middleware home on the host for one of the Managed Servers, run the CacheWatcher utility, as in the following example:

java -classpath oracle\_common/modules/oracle.javacache\_ 11.1.1/cache.jar:oracle\_common/modules/oracle.odl\_11.1.1/ojdl.jar oracle.ias.cache.CacheUtil watch -config=user\_projects/domains/base\_ domain/config/fmwconfig/servers/IPM\_server2/javacache.xml

In this example, the class paths for the two JAR files are relative to the current directory (MW\_HOME).

The javacache.xml file is the file used by one of the Oracle I/PM servers that is participating in the JOC distributed cache.

**b.** Enter the 1c command to list the cache information:

```
INFO: JOC is initialized from oracle.ias.cache.CacheUtil.main, . . .
cache> 1c
```

- **c.** In the output from the 1c command, check that the Distributor Table shows an entry for each member of the distributed cache.
- **d.** Enter the exit command to stop the CacheWatcher utility.

For more information, see "Using HA Power Tools" and "Running CacheWatcher" in Oracle Fusion Middleware High Availability Guide.

# **Oracle Imaging and Process Management**

This chapter describes issues associated with Oracle Imaging and Process Management. It includes the following topics:

- Section 49.1, "General Issues"
- Section 49.2, "Browser Compatibility Issues"
- Section 49.3, "Accessibility Issues"
- Section 49.4, "Documentation Errata"

#### 49.1 General Issues

This section TEST describes general issues. It includes the following topics:

- Section 49.1.1, "I/PM Session Time Out When Using OSSO Requires Browser Refresh"
- Section 49.1.2, "Mixed Translations On Page"
- Section 49.1.3, "Deleting More Than 100 Documents Can Cause Http 404 Errors"
- Section 49.1.4, "Time Zone Based on Time Zone of I/PM Server"
- Section 49.1.5, "I/PM Documents May Be Visible Natively Within WebCenter"
- Section 49.1.6, "Removing Full-Text Search Capabilities From Defined Applications"
- Section 49.1.7, "Application Field Limitations When Using Oracle Text Search"
- Section 49.1.8, "Oracle URM Records Missing from Oracle I/PM Searches"
- Section 49.1.9, "WebLogic Server Listening Address and AXF Driver Page URL Must Reference the Same Domain"
- Section 49.1.10, "/imaging/faces Directory Must Be Protected When Using Oracle Access Manager With I/PM"
- Section 49.1.11, "WebLogic Scripting Tool Doesn't Recognize Multibyte Characters in Export File Path"
- Section 49.1.12, "Invalid Skin Preference Displays Generic User Interface"
- Section 49.1.13, "Problem Displaying Second Page of Microsoft PowerPoint 2007 Document"
- Section 49.1.14, "Must Start NFS Locking Service When Input Agent Used with Linux Shares"

Section 49.1.15, "DefaultSecurityGroup MBean Allows For Assigning Administrator Rights to Security Group at First Log In"

#### 49.1.1 I/PM Session Time Out When Using OSSO Requires Browser Refresh

When using Oracle Single Sign On and an I/PM session expires, WebLogic Server will return an internal server error. Refreshing the page returns to the I/PM log in page for reauthentication to start a new session.

#### 49.1.2 Mixed Translations On Page

Oracle products support 10 standard languages for administrative tasks and 27 standard languages for user tasks. This means that in instances when a selected language is supported for user but not administrative tasks and an administrative task is performed, multiple languages may be displayed in the user interface.

#### 49.1.3 Deleting More Than 100 Documents Can Cause Http 404 Errors

There is a known issue with Microsoft Internet Explorer if attempting to delete more than 100 documents using a search results table. Doing so can cause Internet Explorer to return a 404 Page Not Found error or potentially lock. This is due to Internet Explorer limiting URL strings to a maximum of 2083 characters. If it is necessary to delete over 100 documents using a search results table, Mozilla Firefox supports URLs up to 65,000 characters.

#### 49.1.4 Time Zone Based on Time Zone of I/PM Server

All time information is now based on the time zone of the I/PM server. This means that any date metadata generated by the Oracle I/PM system, such as document creation date, modify date, or other audit events, is governed by the time zone of the I/PM server, and not the user time zone. This can cause date data to be displayed differently to what may be expected on some documents because the time zone may cross midnight.

For example, if the I/PM server is in the Greenwich Mean Time (GMT) time zone and a document is created in the GMT+6 time zone on January 10th at 2:00 AM local time, the creation date that will be displayed in the user interface will be January 9th at 8:00 PM. This can have implications when searching for content based on creation and modification dates of documents.

# 49.1.5 I/PM Documents May Be Visible Natively Within WebCenter

If an I/PM is viewed through WebCenter, then the document is cached in WebCenter. This means that if a document is viewed in WebCenter prior to being annotated, the non-annotated document is viewable until such time as the WebCenter cache is refreshed. Redacting a document after it has been cached in WebCenter does not cause the original document to be purged from the WebCenter cache, and so redacted content may be compromised. To help protect redacted content when I/PM is integrated with WebCenter, use the Viewer on the Upload page to redact documents prior to uploading to I/PM.

# 49.1.6 Removing Full-Text Search Capabilities From Defined Applications

Removing full-text search capabilities from a defined application can cause an error in any defined search against that application if the Document Content condition is not also removed from the search. When modifying an existing application to remove

full-text indexing capabilities, ensure that you also remove all Document Content conditions from any defined searches against that application.

#### 49.1.7 Application Field Limitations When Using Oracle Text Search

When Oracle I/PM is configured to use OracleTextSearch and an application is defined to do full-text indexing, a maximum limit of 20 SDATA fields for the Content Server repository is imposed on I/PM. SDATA fields are defined as optimized fields by the Oracle Text Search component and are typically non-text, non-memo fields, although other criteria can exist to define text fields as optimized SDATA fields.

When defining an application, Oracle I/PM queries the repository DOCMETA table for the number of available SDATA fields and does not allow the creation of any non-text fields within the application beyond the available number. However, additional components installed on the Content Server repository, such as Folders or Discussions, may reduce the total number of available SDATA fields. Because other configurations may consume SDATA outside of the DOCMETA table, you may be able to add fields to an application but get an error when trying to rebuild the search index in Content Server. If this occurs, you must redefine the application using a different Oracle Content Server connection with available SDATA fields. If no additional Content Server connection is defined, you can install and configure an additional Oracle Content Server and create a new connection to it in Oracle I/PM. Alternately, you can redefine the application using the original Content Server connection but with fewer non-text fields until you are able to successfully rebuild the search index.

#### 49.1.8 Oracle URM Records Missing from Oracle I/PM Searches

Care should be taken when integrating Oracle I/PM with Oracle Universal Records Management. If a document is uploaded into an Oracle I/PM application that has been configured to use a Records-only Retention Category and the user who uploaded the document does not have rights on the Oracle Content Server repository to see records, they will not be able to see any of the uploaded documents in an I/PM search. Rights to retention categories are determined in Oracle URM. If integrating Oracle I/PM and Oracle URM, ensure that all users needing rights to view records have the correct security, that Retention Categories are set correctly in all Oracle I/PM applications, and that users understand what can happen if the Records-only Retention Categories are used.

#### 49.1.9 WebLogic Server Listening Address and AXF Driver Page URL Must Reference the Same Domain

If leveraging AXF functionality with Oracle I/PM, the Listen Address base domain configured in the WebLogic Server console must match how the domain is specified in the URL used to access AXF. Otherwise content may not load properly and users may not have access to AXF. To configure the Listen address in AXF, do the following:

- Log in to the WebLogic Server administration console.
- Under the Environment section of the ecm\_domain, select **Servers**. The Summary of Servers page is displayed with the **Configuration** tab active.
- **3.** Click **IPM\_server**<*number*>. The Setting for **IPM\_server**<*number*> page is displayed for the selected Oracle I/PM server with the Configuration and General tabs active.
- 4. Set the Listen Address to the preferred URL. The Listen Address specified should be the base domain without the protocol.

**Note:** The Listen Address base domain and the URL base domain used to access AXF must be identical. If the fully qualified domain name is used for the Listen Address setting, then it must also be used for the access URL, even when inside the domain. For example, if the base domain **server name.domain.com** is used in the Listen Address configuration setting, the access URL would be http://server\_ name.domain.com:<port>/.

# 49.1.10 /imaging/faces Directory Must Be Protected When Using Oracle Access Manager With I/PM

When configuring Oracle I/PM for use with Oracle Access Manager, the /imaging/faces directory must be protected. Failure to do so prevents access to the I/PM Viewer.

#### 49.1.11 WebLogic Scripting Tool Doesn't Recognize Multibyte Characters in Export File Path

When using WLST commands importIPMSearch, importIPMInput, importIPMApplication, the first parameter is the file path to the export file. WebLogic Scripting Tool does not recognize multibyte characters in the file path, and so multibyte characters should not be used in the path.

#### 49.1.12 Invalid Skin Preference Displays Generic User Interface

If an invalid value is set in the DefaultColorSet MBean, or if a user has specified a UI skin in their preferences that has been deprecated when Oracle I/PM is upgraded, then a generic user interface is displayed when the user logs in. The generic interface has a larger font and does not display a logo. Correcting the invalid value of the DefaultColorSet MBean or applying a current skin from the User Preference page corrects the problem.

# 49.1.13 Problem Displaying Second Page of Microsoft PowerPoint 2007 Document

There is a known issue with the Oracle Outside In Technology libraries that causes a memory error when attempting to display the second page of a Microsoft PowerPoint 2007 .pptx file. If such an error occurs when attempting to view a PowerPoint file, download the original document to view the file. Note that if the file has been redacted and you do not have rights to view content under the redactions, you will not be able to download the file.

# 49.1.14 Must Start NFS Locking Service When Input Agent Used with Linux Shares

When Input Agent is being used with Linux and NFS shares, the NFS locking service must be started in addition to the other NFS services. If the NFS locking service is not running, Input Agent fails to acquire file locks and displays an error message stating that no locks are available. If this happens, Input Agent cannot function until the NFS locking service is started.

#### 49.1.15 DefaultSecurityGroup MBean Allows For Assigning Administrator Rights to Security Group at First Log In

The functionality of the DefaultSecurityGroup MBean has been augmented. In addition to being the default security group to use for document security when creating an application, this setting can also be used during security initialization to assign full administrative permissions to a specified group. If a value is specified in the DefaultSecurityGroup MBean prior to Oracle I/PM security being initialized, then when the first user logs in, the specified group is given full administrative permissions as well as the user logging in.

# 49.2 Browser Compatibility Issues

This section describes browser compatibility issues. It includes the following topics:

- Section 49.2.1, "Safari: Unexpected Tab Order In Search Results Toolbar and Viewer Menus"
- Section 49.2.2, "Safari: Unable to Download Original or Download TIFF"
- Section 49.2.3, "Safari: Unable to Use Keyboard to Select Panels In Viewer"
- Section 49.2.4, "IE: Non-ASCII Characters Not Supported in Internet Explorer for ExecuteSearch"
- Section 49.2.5, "Firefox 3.6: Version and Download Dialog Boxes Appear Behind Viewer in Advanced Mode"
- Section 49.2.6, "Firefox 3.6: Sending Search Results By E-Mail Fails Due To Incorrect URL Case"

#### 49.2.1 Safari: Unexpected Tab Order In Search Results Toolbar and Viewer Menus

When using the keyboard tab button to select functions on the Toolbar of a Search results page, the expected behavior is to focus on the first option (View) and then move to the next (Email). Instead, the tab button causes focus to move through the hidden View submenus before moving the focus to Email. Similarly, when using the tab button to select menus on the Viewer, the expected behavior is to move focus from the first Viewer menu (File) to the next (View). Instead, the tab button causes the focus to move through the hidden submenus of each top-level menu before moving focus to the next menu.

# 49.2.2 Safari: Unable to Download Original or Download TIFF

Downloading either the original or TIFF versions of a document from the viewer is not supported when using Safari. To download a document in its original native format or as a TIFF when using Safari you must access the document from a search result page.

# 49.2.3 Safari: Unable to Use Keyboard to Select Panels In Viewer

When using the keyboard tab button to select items on the Viewer, none of the panels (History, Sticky Notes, or Properties) can be selected. This is a known issue with Safari. If you need to use the keyboard to select a panel in the Viewer, you must use either Microsoft Internet Explorer or Mozilla Firefox to view documents.

#### 49.2.4 IE: Non-ASCII Characters Not Supported in Internet Explorer for ExecuteSearch

The Search URL Tool (ExecuteSearch) does not work in Microsoft Internet Explorer if non-ascii characters are used in the search name. If it is necessary for your search name to have non-ascii characters, you must use Mozilla Firefox version 3.5 or higher and set the following parameters:

- prefs.converted-to-utf8=true
- network.standard-url.escape-utf8=true
- network.standard-url.encode-utf8=true
- network.standard-url.encode-query-utf8=true

#### 49.2.5 Firefox 3.6: Version and Download Dialog Boxes Appear Behind Viewer in **Advanced Mode**

There is a problem with how Firefox 3.6 handles layer order of page items in the advanced mode of the Viewer. This causes the main page region where documents are displayed to hide the Version and Download dialog boxes when a document is viewed using Firefox 3.6. To work around this issue, expand the Properties, History, or Sticky Notes panel into the main page region enough to allow the obscured items to be displayed prior to accessing dialog boxes. This is not an issue when using Microsoft Internet Explorer or Firefox 3.5.x and a workaround would be to use either of these browsers to view documents when using the advanced Viewer mode.

#### 49.2.6 Firefox 3.6: Sending Search Results By E-Mail Fails Due To Incorrect URL Case

There is a problem with how Firefox 3.6 generates URLs when attempting to send search results via e-mail using the Search Results menu. The problem causes the browser to return a 404 error. The problem occurs because Oracle WebLogic Server requires URLs to be case-sensitive, but Firefox 3.6 generates the URL in all lower case. All other supported browsers construct the URL correctly.

# 49.3 Accessibility Issues

This section describes accessibility issues. It includes the following topics:

- Section 49.3.1, "Button Activation Behavior Different Depending on Viewer Mode"
- Section 49.3.2, "Limitations of Sticky Note Contents"
- Section 49.3.3, "Skip to Content Link Added for Keyboard Navigation"
- Section 49.3.4, "Firefox: Skip to Applet Link Added for Keyboard Navigation in Advanced Viewer Mode"
- Section 49.3.5, "Internet Explorer 7: Focus Issue on Upload Document and Preferences Pages"
- Section 49.3.6, "Name of File Selected For Import Not Displayed in Screen Reader Mode"
- Section 49.3.7, "Issues Selecting From Calendar Using Keyboard"
- Section 49.3.8, "Focus Issue in Create Searches Wizard Using Keyboard"
- Section 49.3.9, "Annotations Not Recognized By JAWS"
- Section 49.3.10, "403 Link Error Returned For Collapse Pane Link"
- Section 49.3.11, "Internet Explorer: Focus Issue During Search Using Keyboard"

- Section 49.3.12, "Date Selected From Calendar Lost Using Keyboard"
- Section 49.3.13, "Some Annotation Buttons Incorrectly Read by JAWS"
- Section 49.3.14, "Internet Explorer: Long Panels Not Visible In Screen Reader"
- Section 49.3.15, "Keyboard Keys To Open and Navigate Sticky Notes In Panel"
- Section 49.3.16, "Keyboard Keys To The Close Options In Search Form"
- Section 49.3.17, "Disable UI Animation Preference Does Not Disable Busy Indicator"
- Section 49.3.18, "Using JAWS and Selecting Expansion Arrow Causes Error"

#### 49.3.1 Button Activation Behavior Different Depending on Viewer Mode

The keyboard command to activate a button that has focus is different between basic and advanced viewer modes. The enter key is used to activate a focused button when using the basic viewer mode. The space key is used to activate a focused button when using the advanced viewer mode.

#### 49.3.2 Limitations of Sticky Note Contents

The contents of sticky notes are not downloaded or printed with the document, nor are they viewable through the REST Viewer. The contents of a sticky note can be printed, with limitations, by expanding the sticky note in the Sticky Notes Panel and printing the web page.

#### 49.3.3 Skip to Content Link Added for Keyboard Navigation

The first link encountered on a page when using keyboard navigation in the I/PM user interface is a **Skip to Content** link at the top of the page. Selecting this link and pressing Enter takes the focus to the first item in the content region of the page. For example, if on the home page, the first content item is the help links. If a search has been executed and the results are displayed in the content region, then the Skip to **Content** link takes you to the first search tab.

#### 49.3.4 Firefox: Skip to Applet Link Added for Keyboard Navigation in Advanced Viewer Mode

When viewing a document in the advanced viewer mode, keyboard focus starts in the viewer toolbar. However, in Firefox, if focus moves out of the toolbar, it will not return when cycling through the elements using the keyboard. To work around this, a **Skip** to Applet link is at the top of the page. To return keyboard focus to the viewer toolbar, tab to the **Skip to Applet** link and press **Enter**.

#### 49.3.5 Internet Explorer 7: Focus Issue on Upload Document and Preferences Pages

When using Internet Explorer 7, the keyboard appears not to focus on any command buttons on the Upload Document page (Open Viewer, Create, Reset, Close) or Preferences page (Apply, Revert, Close). Focus is achieved, however there is no indication which button is active. This issue does not occur in Internet Explorer 8.

#### 49.3.6 Name of File Selected For Import Not Displayed in Screen Reader Mode

When in screen reader mode and selecting a file to import, the file is loaded and the Next button becomes available, but the name of the file to be imported is not displayed.

#### 49.3.7 Issues Selecting From Calendar Using Keyboard

In Internet Explorer 7, when selecting dates from a calendar using the keyboard, you cannot select a day. This is not an issue in Firefox, Internet Explorer 8 or Safari 4. In addition, the following buttons are skipped when tabbing: Previous month, Previous year, Month increase/decrease, and Year increase/decrease. An alternative to selecting the date with the keyboard is to manually enter the date with the number keys.

#### 49.3.8 Focus Issue in Create Searches Wizard Using Keyboard

After completing fields in the Create New Search Wizard, the keyboard focus changes to the browser URL and you must tab through the banner and navigation before you can edit the current page.

#### 49.3.9 Annotations Not Recognized By JAWS

When viewing a document with annotations while running JAWS, you can tab to an annotation, but no description is read by JAWS.

#### 49.3.10 403 Link Error Returned For Collapse Pane Link

When viewing a document using screen reader mode and Advanced Viewer mode, JAWS reaches the Close Tab options in the Viewer and reads a collapse pane link that is not visible after More options. If you click when JAWS reads *link*, a 403 Forbidden Page error is returned.

# 49.3.11 Internet Explorer: Focus Issue During Search Using Keyboard

When searching using Internet Explorer, expanding and collapsing the instructions tree using the keyboard incorrectly changes the focus to the **Skip to Content** link instead of the next row.

# 49.3.12 Date Selected From Calendar Lost Using Keyboard

When using the keyboard to select a date from a calendar control, the selected date is not retained. The workaround is to enter the date into the date field using the number keys on the keyboard.

# 49.3.13 Some Annotation Buttons Incorrectly Read by JAWS

When you first open a document in Advanced Viewer mode using screen reader mode, JAWS incorrectly adds the phrase *Insert F1 Help Text* after each button name.

# 49.3.14 Internet Explorer: Long Panels Not Visible In Screen Reader

When using Microsoft Internet Explorer and I use a screen reader is enabled on the user preferences page, some panels in the Navigation pane may not display, although the text of the panel title is still read. This is caused when the panel name is too long. Depending on the user interface language, this could happen to one or multiple

panels. If you expand the panel above the hidden panel, the hidden panel is then displayed.

#### 49.3.15 Keyboard Keys To Open and Navigate Sticky Notes In Panel

When a document contains multiple sticky notes, the following keys are used to navigate and control the sticky notes in the sticky note panel:

| Key         | Description                              |  |
|-------------|------------------------------------------|--|
| Up Arrow    | Moves focus to the previous sticky note. |  |
| Down Arrow  | Moves focus to the next sticky note      |  |
| Right Arrow | Expands a sticky note                    |  |
| Left Arrow  | Collapses a sticky note                  |  |

There is a known issue with keyboard navigation in the sticky note panel. When a sticky note is expanded, the up and down arrow keys do not change focus to a different note. The left arrow key must first collapse the expanded sticky note, then the up and down arrow keys can be used to navigate from one note to another.

#### 49.3.16 Keyboard Keys To The Close Options In Search Form

The following keys are used to control search tabs in the Oracle I/PM content areal:

| Key        | Description                                            |  |
|------------|--------------------------------------------------------|--|
| Shift+F10  | Opens a contextual menu when the search tab has focus. |  |
| Ctl+Alt+F4 | Closes the tab that has focus.                         |  |

There are known issues with these keyboard commands in the following browsers:

- Firefox 3.6: Ctr+Alt+F4 does not close the focused search tab.
- Internet Explorer 8: Ctr+Alt+F4 does not close the focused search tab and Shift+F10 causes menus to display for both the search tab contextual menu and the browser file menu. Pressing the Esc key closes the browser file menu and puts focus on the search tab contextual menu.
- Safari 4: Shift+F10 does not open a contextual menu.

#### 49.3.17 Disable UI Animation Preference Does Not Disable Busy Indicator

There is a known issue in all browsers that after checking the **Disable UI Animations** on the Preferences page, the busy indicator in the top banner continues to spin when performing a task that keeps the system busy.

# 49.3.18 Using JAWS and Selecting Expansion Arrow Causes Error

When using JAWS and viewing a multipage document in the Viewer basic mode on screen resolutions less than 1280 pixels wide, focusing on the toolbar expansion arrows and pressing Enter causes an error. This prevents access to tools necessary to navigate to the document. To workaround this issue, view the multi-page document in the Viewer advanced mode. Alternately, set your screen resolution to 1280 x 1024 pixels if your monitor supports it. The higher resolution setting allows for access to all buttons in the Viewer basic mode except the Go to Next Page, Go to Last Page, and

Help buttons. However, the functionality these buttons provide is accessible by other

#### 49.4 Documentation Errata

This section lists any know errors in the Oracle I/PM released documentation.

Section 49.4.1, "Oracle I/PM Supports Basic and Username Token Authentication Without Oracle Web Services Manager"

#### 49.4.1 Oracle I/PM Supports Basic and Username Token Authentication Without Oracle **Web Services Manager**

The Oracle® Fusion Middleware Developer's Guide for Oracle Imaging and Process Management incorrectly states that only basic authentication is supported when Oracle I/PM is first installed and configured with no Oracle Web Service Manager security policies applied. In fact, both basic and username token authentication is supported by default.

# **Oracle Information Rights Management**

This chapter describes issues associated with Oracle IRM Server and Oracle IRM Desktop, together known as 'Oracle IRM'. Unless otherwise stated, the version of Oracle IRM to which these release notes apply is 11.1.1.4.0.

This chapter includes the following topics:

- Section 50.1, "General Issues and Workarounds"
- Section 50.2, "Configuration Issues and Workarounds"
- Section 50.3, "Documentation Errata"

#### 50.1 General Issues and Workarounds

This section describes general issues and workarounds. It includes the following topics:

- Section 50.1.1, "Some Functionality is Disabled or Restricted in Adobe Reader X and Adobe Reader 9"
- Section 50.1.2, "Limitations of Support for Microsoft SharePoint in this Release"
- Section 50.1.3, "Lotus Notes Email Message May be Lost if Context Selection Dialog is Canceled"
- Section 50.1.4, "Save As is Blocked in Microsoft Office 2000/XP for Sealed Files if the Destination is a WebDAV Folder"
- Section 50.1.5, "No Prompt to Use Local Drafts Folder for Sealed Files in SharePoint 2010"
- Section 50.1.6, "Incorrect Initial Display of Oracle IRM Fields in Microsoft Excel Spreadsheets When Used With SharePoint"
- Section 50.1.7, "Behavior of Automatic Save and Automatic Recovery in Microsoft Office Applications and SharePoint"
- Section 50.1.8, "Support for Microsoft Windows 2000 Has Been Removed"
- Section 50.1.9, "Unreadable Error Message Text When Client and Server Locales are Different"
- Section 50.1.10, "Changes Lost if Tab Changed Before Applying the Apply Button"
- Section 50.1.11, "Some File Formats are Not Supported When Using the Microsoft Office 2007 Compatibility Pack with Microsoft Office 2003"
- Section 50.1.12, "Microsoft Word May Hang if a Sealed Email is Open During Manual Rights Check-In"

- Section 50.1.13, "Sealed Emails in Lotus Notes will Sometimes Show a Temporary
- Section 50.1.14, "No Support for Sealing Files of 2GB or Larger in Size in Oracle IRM Desktop"
- Section 50.1.15, "Inappropriate Authentication Options After Failed Login on Legacy Servers When Setting Up Search"
- Section 50.1.16, "Opening Legacy Sealed Documents in Microsoft Office 2007 May Fail on First Attempt"
- Section 50.1.17, "Log Out Link Inoperative When Using OAM 11g for SSO"
- Section 50.1.18, "Double-byte Languages Cannot be Used for Entering Data with Legacy Servers"
- Section 50.1.19, "Use of SPACE Key Instead of Return Key in Oracle IRM Server"
- Section 50.1.20, "Calendar Controls in Oracle IRM Server Not Accessible Via the Keyboard"

#### 50.1.1 Some Functionality is Disabled or Restricted in Adobe Reader X and Adobe Reader 9

To protect the security of sealed PDF documents, some Adobe Reader functionality is disabled or restricted, as described below.

#### Protected Mode in Adobe Reader X

Sealed PDF documents cannot be opened if Adobe Reader Protected Mode is active. If Protected Mode has not been disabled in advance, Oracle IRM will offer to disable Protected Mode when you attempt to open a sealed PDF document. You can choose not to accept, in which case Protected Mode will remain active and the sealed PDF document will not be opened.

#### Use of Toolbar and Other Controls in Adobe Reader X

When using a sealed PDF document in the traditional view, you cannot use the toolbar that is shown within Internet Explorer across the top of the document. Instead, you must switch to the Read-Mode view (using Ctrl+H) and use the buttons on the floating toolbar that appears in that view. You can use the buttons on the Read-Mode floating toolbar to save and print the sealed PDF document (if you have sufficient rights), and to page up and down, or to zoom in and out. You can also, subject to your rights, use the following keyboard shortcuts: Print (Ctrl+P), Save (Ctrl+Shift+S), and Copy (Ctrl+C).

#### Use of Toolbar and Other Controls in Adobe Reader 9

The following Adobe Reader 9 toolbar buttons do not function:

- **Email**
- Collaborate
- Create Adobe PDF using Acrobat.com

If you click these buttons, you will see a message that the associated function is unavailable.

All other Adobe Reader 9 controls are available if you have sufficient rights. If you do not have sufficient rights, you will see a message when you attempt to use the control. A further restriction applies to controls added to the Adobe Reader 9 interface by users when they have a sealed PDF document open: the added control will be inactive until Adobe Reader is closed and reopened.

#### 50.1.2 Limitations of Support for Microsoft SharePoint in this Release

#### Read-only support for Windows 2000/XP

Sealed documents will always open read-only when opened from Microsoft SharePoint using Microsoft Office 2000 or Microsoft Office XP. From Microsoft Office 2003 onwards, full checkout, edit, and save capabilities are supported. The following is the behavior when using a Microsoft SharePoint web site to browse and open sealed files:

- Microsoft Office 2000 "open" behavior. Clicking any file in Microsoft SharePoint will result in the option to open the file or save it locally. Sealed files will always open read-only unless saved locally.
- Microsoft Office 2000 "edit" behavior. The Edit in Microsoft Word [PowerPoint/Excel] option is not supported for any file (sealed or unsealed).
- Microsoft Office XP "open" behavior. In Microsoft SharePoint 2007, when clicking a sealed file, a download dialog will be presented offering the option to open the file or save it locally. Sealed files will always open read-only unless saved locally. In Microsoft SharePoint 2010, when clicking a sealed file, a download dialog will be presented offering only the option to save the file locally.
- Microsoft Office XP "edit" behavior. In Microsoft SharePoint 2007 and 2010, when choosing Edit in Microsoft Word [PowerPoint/Excel] from the drop- down list for the file, nothing will happen for the following sealed file types: .sppt, .spot, .sxlt, .sdot. All other sealed file formats will open read-only. In Microsoft SharePoint 2010, the Edit Document option is missing for sealed files when using the Datasheet view.

#### No support for merging

Files opened from Microsoft SharePoint that are locked for editing by another user will not offer the chance to edit a local copy and merge changes later. Oracle IRM Desktop forces the document to open read-only. In Microsoft Office 2010, the Office bar and Backstage view offer an Edit button to switch to edit mode: this is prevented for sealed documents. If you wish to edit the file, you will need to open it for editing from the Web browser: if it is not locked for editing elsewhere, it will open editable.

#### Microsoft Word 2010 files opened from SharePoint 2010 are read-only

The following Microsoft Word 2010 sealed file types cannot be edited if they are opened from SharePoint 2010: .sdocx, .sdocm, .sdotx, .sdotm. Other sealed Microsoft Word formats (for example, . sdoc) will open as normal. The workaround is to save a copy of the file locally, edit that file, then upload it to SharePoint.

#### The Check Out button is sometimes missing when opening a sealed Excel file in **Protected Mode**

If the Microsoft SharePoint Web site is running under Protected Mode in Internet Explorer on Microsoft Vista or Microsoft Windows 7, the Check Out button is not shown. To work around this issue, check out the file first from the Web browser, or open the file directly via Windows Explorer, the Open dialog (available by choosing Open on the File menu), or the most-recently-used (MRU) list.

#### Using Microsoft Outlook to work with SharePoint offline

Microsoft Office 2007 onwards supports the ability to open a SharePoint folder in Outlook. The SharePoint files can then be worked on while offline, and Outlook will handle the synchronization of any changes. There are known issues with this capability when working with sealed files because Outlook opens them differently to native Microsoft Office files. You may get the message "Outlook cannot track the program used to open this document. Any changes you make to the document will not be saved to the original document" when opening sealed files from this view, and changes made to the sealed file will not automatically upload to the server. A manual send/receive is required.

In Microsoft Office 2010 the sealed files are opened in a mode which is similar to email attachments and require the following protected view settings:

- Uncheck Enable Protected View for Outlook Attachments. This will allow opening of the server file from within the Outlook offline view.
- Uncheck Enable Protected View for file originating from the Internet. This will allow opening of files when they are being edited offline.

#### Using Windows Explorer to open sealed files from SharePoint

Microsoft Office 2003 on Windows Vista may have problems opening sealed files from the Windows Explorer view of SharePoint. Microsoft Office may display a message similar to the following:

```
Could not open http://<sp_
server>/DavWWWRoot/Docs/MyFolder/file.sdoc
```

A workaround for this is to access the folder using UNC. For example:

\\<sp\_server>\Docs\MyFolder

#### 50.1.3 Lotus Notes Email Message May be Lost if Context Selection Dialog is Canceled

When using the base release of Lotus Notes version 8.5, if the context selection dialog is canceled when sending a sealed email, an error occurs and the message is lost. This does not occur in earlier versions of Lotus Notes. This issue is resolved in Lotus Notes version 8.5.2.

#### 50.1.4 Save As is Blocked in Microsoft Office 2000/XP for Sealed Files if the **Destination is a WebDAV Folder**

The use of Save As is blocked in Microsoft Office 2000/XP for sealed files if the destination is a WebDAV folder (for example, in UCM). You'll need to save the sealed file to the local file system and upload it manually to the WebDAV folder. However, if you have the 11g UCM Desktop Integration Suite (DIS) installed, you can save sealed files as a new content item in UCM using the DIS menu in Microsoft Office.

The use of Save as Sealed, or of right-click Seal To (from Windows Explorer), will work when the destination is a WebDay folder.

# 50.1.5 No Prompt to Use Local Drafts Folder for Sealed Files in SharePoint 2010

When you check out unsealed files in SharePoint 2010, you are warned about the checkout and given the choice to use a local drafts folder. When you check out sealed files in SharePoint 2010, the file is checked out without giving the option to use a local drafts folder.

#### 50.1.6 Incorrect Initial Display of Oracle IRM Fields in Microsoft Excel Spreadsheets When Used With SharePoint

This issue refers to Oracle IRM Fields set up using custom properties, as described in the Oracle IRM Desktop help, in the topic *Adding Oracle IRM Fields in Microsoft Excel*.

The problem occurs when using a combination of Microsoft Windows Vista, Microsoft Internet Explorer 7 or 8, Microsoft Office 2007, and Microsoft SharePoint 2007.

If you open a sealed Microsoft Excel spreadsheet that contains custom properties, when you go to edit the spreadsheet, the custom properties are initially shown with the placeholder #NAME? rather than with their correct values. The custom properties should update with their correct values when you start to edit the spreadsheet.

#### 50.1.7 Behavior of Automatic Save and Automatic Recovery in Microsoft Office **Applications and SharePoint**

The behavior of automatic save and automatic recovery in Microsoft Office applications is as detailed below.

#### General

On automatic recovery, users are prompted to save the file to disk immediately in order to persist the recovered changes to a sealed file on disk. This is true for all versions and applications which support auto-recovery.

#### Word

- All supported versions: automatic save and recovery of sealed files should behave as normal, with the exception that automatic saving is blocked if the filename contains a dot that is not part of the extension (for example, my.filename.sdoc), or if the filename contains any double byte character.
- In Word 2010, automatically saved files recovered from the Recovery pane will not automatically prompt for a Save As: users will need to perform the Save As manually.

#### **PowerPoint**

- PowerPoint XP, 2003: automatic save and recovery of sealed files should behave as normal.
- PowerPoint 2007: the automatic saving of sealed files does not take place.
- PowerPoint 2000: automatic save is disabled if sealed files are open, meaning that, if the system crashes, any unsaved changes to any file (sealed or original) will be lost.
- PowerPoint 2010: Automatically saved files do not appear in the Recovery pane, but Microsoft Office 2010 creates auto-saved files that can be opened via the Backstage view, enabling changes to be recovered.

#### **Excel**

- All supported versions: automatically saved Excel files (.xar) will be sealed, but the recovery of these files does not happen automatically. To recover "lost" changes, users need to locate the .xar file and rename it to .sxls.
- Excel 2010: Automatically saved files do not appear in the Recovery pane, but Microsoft Office 2010 creates auto-saved files that can be opened via the Backstage view, enabling changes to be recovered.

#### Microsoft Office draft documents

Microsoft Office keeps unsaved copies of files for a short period. These are accessible from the Backstage view. Oracle IRM treats these files as auto-saved files, and opening them users will be prompted to perform a **Save As** operation. To use the restored file in place of the original file, users must copy the saved version over the original.

Because of these restrictions, it is recommended that you do not rely on automatic save and recovery. Instead, save your work frequently when using these applications.

#### 50.1.8 Support for Microsoft Windows 2000 Has Been Removed

Oracle IRM no longer supports the Microsoft Windows 2000 operating system.

#### 50.1.9 Unreadable Error Message Text When Client and Server Locales are Different

Error messages are sent to the client (Oracle IRM Desktop) in the language of the server (Oracle IRM Server). Therefore, if the locale of the server is different to the locale of the client, the error code may be rendered in garbage characters. The error code remains readable, and can be provided to support services as necessary.

#### 50.1.10 Changes Lost if Tab Changed Before Applying the Apply Button

On the Oracle IRM Server Management Console, if you make changes on a tabbed page that has an Apply button, and then move to another tab without using the Apply button, the changes will be lost. You will not be prompted to save the changes that you made.

# 50.1.11 Some File Formats are Not Supported When Using the Microsoft Office 2007 Compatibility Pack with Microsoft Office 2003

The following Microsoft PowerPoint and Microsoft Excel formats are not supported for sealing when using the Office 2007 Compatibility Pack with Office 2003 and earlier: SPOTM, SPOTX, SPPTM, SPPTX, SXLSX, and SXLTX. For these applications, use other file formats that are supported for sealing.

#### 50.1.12 Microsoft Word May Hang if a Sealed Email is Open During Manual Rights Check-In

In Oracle IRM Desktop, if you attempt to check in your rights while a sealed email is open in Microsoft Word, Microsoft Word may hang. It is recommended that you do not check in your rights while a sealed email is open.

# 50.1.13 Sealed Emails in Lotus Notes will Sometimes Show a Temporary File Name

In Lotus Notes, if a sealed email has a communication thread with multiple messages or replies, the title bar may show a temporary file name instead of the correct subject name. You may also be prompted to save changes when you have not made any. No harm should arise from these anomalies.

# 50.1.14 No Support for Sealing Files of 2GB or Larger in Size in Oracle IRM Desktop

Sealing files of size 2GB or larger is not supported in the current release of Oracle IRM Desktop.

#### 50.1.15 Inappropriate Authentication Options After Failed Login on Legacy Servers When Setting Up Search

When setting up indexed search, if you enter incorrect authentication credentials for a legacy server (for example, a 10g Oracle IRM Server) that has been set up for Windows NT authentication, the login retry dialog will show options for Windows basic authentication. You should not use Windows Authentication credentials to log in to legacy servers set up for Windows NT Authentication.

#### 50.1.16 Opening Legacy Sealed Documents in Microsoft Office 2007 May Fail on First Attempt

If users attempt to open a legacy Microsoft Office 2007 document (a document sealed with an older version of Oracle IRM), and Oracle IRM Desktop has not been synchronized with the server against which the document was sealed, the attempt will fail. The sealed document will not be opened, and the user will not be prompted to authenticate against the server to which the document was sealed. A second attempt to open the sealed document should succeed, because the initial attempt should have synchronized Oracle IRM Desktop with the server. Alternatively, the user can synchronize to the server manually (using the Oracle IRM Desktop Options dialog) before opening a legacy sealed document.

#### 50.1.17 Log Out Link Inoperative When Using OAM 11g for SSO

When using OAM (Oracle Access Management) 11g for SSO, the Log Out link on the Oracle IRM Server Management Console does not log the user out.

#### 50.1.18 Double-byte Languages Cannot be Used for Entering Data with Legacy Servers

This release of Oracle IRM Desktop is available in many more languages than previous releases, including some double-byte languages. However, for legacy (10g) servers, as previously, data (user names, etc.) must still be entered using the 7-bit ASCII range of characters.

#### 50.1.19 Use of SPACE Key Instead of Return Key in Oracle IRM Server

In some dialogs in the Oracle IRM Server Management Console, the Return key does not execute buttons. When this occurs, use the SPACE key instead.

# 50.1.20 Calendar Controls in Oracle IRM Server Not Accessible Via the Keyboard

In the Oracle IRM Server Management Console, the calendar controls are not accessible via the keyboard, and do not appear if the console is in Screen Reader mode. To enter a date using the keyboard, the date should be typed in.

# 50.2 Configuration Issues and Workarounds

This section describes configuration issues and their workarounds. It includes the following topics:

- Section 50.2.1, "Reboot Necessary to Obtain New Online Information Button"
- Section 50.2.2, "Deploying Oracle IRM Using Oracle Access Manager Version 10g"
- Section 50.2.3, "LDAP Reassociation Fails if User and Group Names are Identical"
- Section 50.2.4, "Upgrading Oracle IRM Desktop From Versions Earlier Than 5.5"

- Section 50.2.5, "Synchronizing Servers After an Upgrade of Oracle IRM Desktop"
- Section 50.2.6, "Reapplying Lost Settings After an Upgrade of Oracle IRM Desktop"
- Section 50.2.7, "Changing Oracle IRM Account When Authenticated Using Username and Password"
- Section 50.2.8, "Post-Installation Steps Required for Oracle IRM Installation Against Oracle RAC"
- Section 50.2.9, "Enabling the Oracle IRM Installation Help Page to Open in a Non-English Server Locale"

#### 50.2.1 Reboot Necessary to Obtain New Online Information Button

After an upgrade from a previous release of Oracle IRM Desktop, the new **Online Information** button on the IRM tab in the Properties dialog (obtained by right-clicking **Properties** on a file in Windows Explorer) is missing until the system is rebooted. This does not affect new installations. A workaround is to restart after upgrading from a previous release of Oracle IRM Desktop, even though the installer does not prompt that a reboot is necessary.

#### 50.2.2 Deploying Oracle IRM Using Oracle Access Manager Version 10g

Deploying Oracle IRM version 11gR1 in an environment using Oracle Access Manager version 10g requires additional configuration to process logout requests properly. For detailed information, see the section "Configuring Global Logout for Oracle Access Manager 10g and 10g WebGates" in the Oracle Fusion Middleware Application Security Guide.

#### 50.2.3 LDAP Reassociation Fails if User and Group Names are Identical

When reassociating an LDAP identity store, the Oracle IRM process for exporting user and group information has an issue if user and group names are identical. If a user and group have identical names, the export process will lose either the user or the group details during the export step. This is because the user or group name is used as the file name, so one file overwrites the other. A post-reassociation workaround is to check user and group right assignments, and to manually reassign any that are missing.

# 50.2.4 Upgrading Oracle IRM Desktop From Versions Earlier Than 5.5

You can upgrade to this release from Oracle IRM Desktop version 5.5 onwards, by running the installation wizard on the computer that has the older version.

For versions earlier than 5.5, or from any version of SealedMedia Unsealer or Desktop, you can upgrade to this release only by uninstalling the older version and installing this release.

If you are upgrading to this release of Oracle IRM Desktop from a 10g release, you will lose the locally stored rights to use sealed documents (the rights that enable you to continue working when you are offline). When this happens, you will have to obtain new rights by going online and synchronizing with the server. For this reason, do not begin an upgrade unless you have online access to the server.

When upgrading on Windows Vista or Windows 7, you may encounter a file lock and be prompted to retry, ignore, or cancel. You can safely use the ignore option if this happens.

#### 50.2.5 Synchronizing Servers After an Upgrade of Oracle IRM Desktop

If you are upgrading to this release of Oracle IRM Desktop from a 10g release, you will not be synchronized to any servers (Oracle IRM Server). This will show as a blank list on the Servers tab of the Oracle IRM Desktop Options dialog. Servers are automatically added to the list when you open sealed documents for which you have access rights. The easiest way to repopulate your list of servers is to open documents that have been sealed against servers on which you have rights.

#### 50.2.6 Reapplying Lost Settings After an Upgrade of Oracle IRM Desktop

If you are upgrading to this release of Oracle IRM Desktop from a 10g release, your previous settings (as shown on the Oracle IRM Desktop Options dialog) are not applied to the new installation. These include support for email systems, so you should reset these before attempting to work with sealed emails in Microsoft Outlook and Lotus Notes.

#### 50.2.7 Changing Oracle IRM Account When Authenticated Using Username and **Password**

Oracle IRM Desktop caches user rights in an offline database. In earlier releases, this database was shared by all users of a machine. In this release, there is one offline database per Windows user.

You are strongly advised to use only one Oracle IRM account with each Windows account.

If you authenticate to the server (Oracle IRM Server) with a username and password, you can change the account you use as follows:

- 1. On the Update Rights tab of the Oracle IRM Desktop Options dialog, check in rights for all servers by clicking **Check in**.
- 2. On the Servers tab of the Oracle IRM Desktop Options dialog, select the server to be updated and click **Clear Password**.
- **3.** Quit from any Oracle IRM-enabled applications, such as Adobe Reader and Microsoft Office.
  - If you think that Oracle IRM-enabled applications may still be running, restart Microsoft Windows.
- On the Update Rights tab of the Oracle IRM Desktop Options dialog, synchronize rights for all servers by clicking Synchronize.

Users who are automatically authenticated to the server using Windows authentication cannot change their Oracle IRM account.

Access to the offline database is protected by your Windows credentials. You are no longer required to additionally authenticate to Oracle IRM when working offline.

# 50.2.8 Post-Installation Steps Required for Oracle IRM Installation Against Oracle RAC

To use Oracle RAC with an Oracle IRM instance, the Oracle IRM data source needs to be altered using the WebLogic Administration Console and the following procedure:

- From Services, select **IDBC**, then select **DataSources**.
- Select the OracleIRM data source.

- 3. On the Transaction tab, check **Supports Global Transactions**, then check **Emulate** Two-Phase Commit.
- 4. Click Save.

This will set the global-transactions-protocol for Oracle IRM data-sources for Oracle RAC to EmulateTwoPhaseCommit.

#### 50.2.9 Enabling the Oracle IRM Installation Help Page to Open in a Non-English Server Locale

Use the following procedure to enable the Oracle IRM installation help page to open in a non-English server locale:

- 1. Unzip the shiphome.
- Extract all the non-HTM files (7 files in total) from help\en in the ecminstallhelp.jar file located in Disk1\stage\ext\jlib\
- **3.** Put these 7 files into the folder jar for the locale in which you will install ECM.
- **4.** Overwrite ecminstallhelp.jar with the modified version.

#### 50.3 Documentation Errata

There are no known issues at this time.

# **Oracle Universal Content Management**

This chapter describes issues associated with Oracle Universal Content Management (Oracle UCM). It includes the following topics:

- Section 51.1, "General Issues and Workarounds"
- Section 51.2, "Configuration Issues and Workarounds"
- Section 51.3, "Documentation Errata"

#### 51.1 General Issues and Workarounds

This section describes general issues and workarounds. It includes the following topics:

- Section 51.1.1, "Standalone Oracle Inbound Refinery Application Executables on Windows 7"
- Section 51.1.2, "Folio Items With Content IDs Containing Multibyte Characters Do Not Display Correctly in Safari"
- Section 51.1.3, "Site Studio Does Not Support Multibyte Characters in Site IDs, Directory Names, and Page Names"
- Section 51.1.4, "Site Studio Publisher Does Not Support Multibyte Characters"
- Section 51.1.5, "Transferring Folder Archives Between Content Servers Fails If Server System Locales Do Not Match"
- Section 51.1.6, "Importing Folder Archives Fails If User Locale Did Not Match Server System Locale During Export"
- Section 51.1.7, "New Folio Page Does Not Work in French and Italian Languages"
- Section 51.1.8, "UCM Servers and IPv6 Support"
- Section 51.1.9, "Large File Check-ins May Cause Timeouts"
- Section 51.1.10, "Content Categorizer Trace Log Settings Discontinued"
- Section 51.1.11, "Using Oracle UCM with OAM Server Under Single Sign-on"
- Section 51.1.12, "Extra Lines Displayed Viewing Contribution Folders in Internet Explorer 8"
- Section 51.1.13, "WebDAV Connection Fails After Logout or Restart"
- Section 51.1.14, "LDAP Users Not Receiving Some Administrator Privileges"
- Section 51.1.15, "WinNativeConverter Requires .NET Framework"
- Section 51.1.16, "Detailed Oracle OpenOffice Configuration Settings"

- Section 51.1.17, "Clarification When Setting Classpath to OpenOffice Class Files"
- Section 51.1.18, "Oracle Inbound Refinery PDF Conversion May Differ Visually from the Original Content"
- Section 51.1.19, "Mismatching User and Server Locales Prevent Access to Oracle E-Business Suite and PeopleSoft Managed Attachment Pages in Oracle UCM"

#### 51.1.1 Standalone Oracle Inbound Refinery Application Executables on Windows 7

On Windows 7, the standalone Oracle Inbound Refinery application executables are not automatically copied to the bin directory (Domain\_Dir/ucm/ibr/bin). If you need to use standalone applications, you can copy and rename them from *Idc\_Home*/bin. For example, to use System Properties, you should copy *Idc\_Home*/bin/Installer.exe to *Domain\_Dir/ucm/ibr/bin/SystemProperties.exe.* 

Please note that Oracle Inbound Refinery is supported on Windows 7 in development environments only.

#### 51.1.2 Folio Items With Content IDs Containing Multibyte Characters Do Not Display Correctly in Safari

If you use the Safari web browser to download content into a simple folio where one or more content IDs include multibyte characters, then these multibyte content IDs are displayed as '-----'. To avoid this, you can either use Internet Explorer or Firefox, or avoid using multibyte characters in content IDs.

#### 51.1.3 Site Studio Does Not Support Multibyte Characters in Site IDs, Directory Names, and Page Names

Oracle Site Studio does not support multibyte characters in any value that will be used in URLs, including site IDs, directory names, and page names.

# 51.1.4 Site Studio Publisher Does Not Support Multibyte Characters

Oracle Site Studio Publisher does not support multibyte characters.

#### 51.1.5 Transferring Folder Archives Between Content Servers Fails If Server System **Locales Do Not Match**

If you transfer folder archives between two Oracle Content Server instances using the Archiver utility, then this will fail if these servers have different system locales. No folder will be created on the target server, and no items under that folder will be imported. To avoid this, make sure that the system locales of both content servers match.

#### 51.1.6 Importing Folder Archives Fails If User Locale Did Not Match Server System **Locale During Export**

If you export a folder archive from the Folder Configuration page in Oracle Content Server and the user locale during export does not match the server system locale, then you will not be able to import that folder archive to the same or a different content server, even if the user and system locales on that server do match. To avoid this, make sure that the user and system locales match during the folder archive export.

#### 51.1.7 New Folio Page Does Not Work in French and Italian Languages

If both the Folios and AppAdapterCore features are enabled, and the user language is set to either French or Italian, the New Folio page does not allow you to select a template and create a new folio.

#### 51.1.8 UCM Servers and IPv6 Support

UCM servers are supported on IPv4/IPv6 dual-stack hosts, but not on "IPv6-only" hosts. The following topologies are supported:

- Oracle Database on IPv4 hosts
- Oracle UCM, Oracle URM, Oracle IBR on IPv4/IPv6 dual-stack hosts
- Client (browser) on either IPv4 or IPv6 hosts

# 51.1.9 Large File Check-ins May Cause Timeouts

Large file check-ins often time out due to the amount of I/O that occurs. Database locks are held while the large file is written and this blocks subsequent check-ins. The IdcServerThreadQueryTimeout configuration setting can be used to lengthen the checkout time. The setting is expressed in seconds; to make the timeout 5 minutes, set IdcServerThreadQueryTimeout=300.

#### 51.1.10 Content Categorizer Trace Log Settings Discontinued

The Content Categorizer-specific execution trace log settings are discontinued. Use the Content Server System Audit Information facility instead. To enable Content Categorizer execution trace, enter contentcategorizer in the Active Sections control of the Tracing Sections Information section of the Admin System Audit Information page.

# 51.1.11 Using Oracle UCM with OAM Server Under Single Sign-on

When Oracle UCM is used with Oracle Access Manager in a single sign-on environment, an entry to the config.cfg file must have the following lines added:

LogoutServerUrl=http://OAMserveraddress:port/ngam/server/logout?end\_ url=<\$HttpBrowserFullWebRoot\$> RedirectHostsFilter=OAMserveraddress

# 51.1.12 Extra Lines Displayed Viewing Contribution Folders in Internet Explorer 8

When using Folders in Internet Explorer 8 with default settings, IE8 adds extra lines. This is solved by opening the Compatibility View Settings dialog and unselecting the Display intranet sites in Compatibility View checkbox.

# 51.1.13 WebDAV Connection Fails After Logout or Restart

In Windows 7 and Windows Vista clients, after logging out and logging back in or after restarting, the Network Place used to access UCM over WebDAV may no longer work. This is solved by deleting and recreating the connection.

# 51.1.14 LDAP Users Not Receiving Some Administrator Privileges

UCM inspects for the group "Administrators" on each user's login to grant UCM roles. If a user should have access to the UCM admin server, the UCM server requires that the user be a member in a group named "Administrators."

#### 51.1.15 WinNativeConverter Requires .NET Framework

The IBR component WinNativeConverter requires the vb.Net libraries included in the Microsoft .NET Framework 3.5 Service Pack 1 Redistributable Package for a Windows operating system. This package is available from the Microsoft Download Center at:

http://www.microsoft.com/downloads Search for "Microsoft .NET Framework 3.5 Service Pack 1" and download and install the dotnetfx35setup.exe on your Windows operating system.

# 51.1.16 Detailed Oracle OpenOffice Configuration Settings

When configuring Inbound Refinery to convert content using Oracle OpenOffice, additional configuration details can be found in the Oracle 10g release of the PDF Converter Installation and Administration Guide. The complete guide is available for download in either PDF or HTML format from Oracle Technology Network at the following URL:

http://download.oracle.com/docs/cd/E10316\_01/ouc.htm

Oracle OpenOffice configuration is detailed in the "OpenOffice" section of "Installing Third-Party Applications" in Chapter 4, "Installing PDF Converter" and can be accessed directly at the following URL:

http://download.oracle.com/docs/cd/E10316\_01/refinery/refinery\_doc\_ 10/pdfconverter/wwhelp/wwhimpl/common/html/wwhelp.htm?context=install\_ admin\_pdfc\_10en&file=page\_04\_19.htm

Oracle OpenOffice configuration is detailed in the "OpenOffice" section of "Installing Third-Party Applications" in Chapter 4, "Installing PDF Converter" and can be accessed directly at the following URL:

http://download.oracle.com/docs/cd/E10316\_01/refinery/refinery\_doc\_ 10/pdfconverter/wwhelp/wwhimpl/common/html/wwhelp.htm?context=install\_ admin\_pdfc\_10en&file=page\_04\_19.htm

# 51.1.17 Clarification When Setting Classpath to OpenOffice Class Files

In the Oracle Digital Asset Manager and Conversion Administration guide, chapter 2 "Managing Conversions" under the section "Configuring Content Server and Refinery Communication," step 2 asks you to enter:

JAVA\_CLASSPATH\_openoffice\_ jars=<OfficePath>/Basis/program/classes/unoil.jar:<OfficePath>/URE/java/ridl.jar:< OfficePath>/URE/java/jurt.jar:<OfficePath>/URE/java/juh.jar

Note that the true value for *<OfficePath>* is likely to include spaces and care must be taken when setting this in a Microsoft Windows environment.

Ensure that the paths are not enclosed in quotes, that slashes (/) are used for path separators and not backslashes (\), and that any space in the path is escaped using a backslash (\). For example, a properly formed classpath in a Windows environment could look like this:

JAVA\_CLASSPATH\_openoffice\_

jars=C:/Program\Files/OpenOffice.org\3/Basis/program/classes/unoil.jar:C:/Program\ Files/OpenOffice.org\3/URE/java/ridl.jar:C:/Program\ Files/OpenOffice.org\3/URE/java/jurt.jar:C:/Program\Files/OpenOffice.org\ 3/URE/java/juh.jar

#### 51.1.18 Oracle Inbound Refinery PDF Conversion May Differ Visually from the Original Content

Oracle Inbound Refinery makes every effort to maintain the visual integrity and formatting of content being converted from its native format to PDF, but Oracle cannot guarantee that the resulting PDF will be an exact visual replication.

# 51.1.19 Mismatching User and Server Locales Prevent Access to Oracle E-Business Suite and PeopleSoft Managed Attachment Pages in Oracle UCM

For the Oracle E-Business Suite and PeopleSoft managed attachment function in Oracle UCM, users are not granted access to managed attachment pages if their user locale does not match the server locale, which means they cannot view these pages.

# 51.2 Configuration Issues and Workarounds

This section describes configuration issues and their workarounds. It includes the following topics:

- Section 51.2.1, "Minimum JDBC Driver Version Required for Oracle Text Search Component"
- Section 51.2.2, "Manually Disabling 8.3 File Naming for Oracle Inbound Refinery on Windows 7"

# 51.2.1 Minimum JDBC Driver Version Required for Oracle Text Search Component

The Oracle Text Search component that is part of Oracle UCM 11gR1 requires a JDBC driver version of 10.2.0.4 or higher. The component will not work with older JDBC driver versions.

# 51.2.2 Manually Disabling 8.3 File Naming for Oracle Inbound Refinery on Windows 7

When running Oracle Inbound Refinery on Windows platforms, you may see this alert:

"The weblayout directory is on a filesystem with 8dot3 semantics. Legacy 16-bit 8dot3 filenames conflict with revision labels and will cause file loss. Disable 8dot3 semantics by running Installer DisableNtfs8dot3 and then restarting Windows."

On Windows 7, running Installer DisableNtfs8dot3 does not resolve this. You must make the configuration change manually in the Windows registry.

To change the Windows registry, go to the following key:

HKEY\_LOCAL\_MACHINE/SYSTEM/CurrentControlSet/Control/FileSystem

Then, set the value of the NtfsDisable8dot3NameCreation key to 1. You must restart Windows for the new setting to take effect.

Please note that Oracle Inbound Refinery is supported on Windows 7 in development environments only.

#### 51.3 Documentation Errata

This section describes documentation errata. It includes the following topics:

- Section 51.3.1, "Some Missing Information in Table 2-3 of the EDG for Oracle
- Section 51.3.2, "HTTP Frontend Port Setting in EDG for Oracle ECM"
- Section 51.3.3, "Reversed Steps in Scale-out Procedure for Oracle I/PM in EDG for Oracle ECM"
- Section 51.3.4, "Incorrect Step in Scale-out Procedure for Oracle UCM in EDG for Oracle ECM"
- Section 51.3.5, ""Save As" Option Not Available in PowerPoint for Desktop Integration Suite"

# 51.3.1 Some Missing Information in Table 2-3 of the EDG for Oracle ECM

These four rows should be added to table 2-3 ("Used Ports") in the EDG for Oracle ECM (below the second "Browser request / FW0" row):

Table 51–1 Ports Used in EDG for Oracle ECM (Additional Information)

| Туре                                  | Firewall | Port and<br>Port Range | Protocol /<br>Application | Inbound /<br>Outbound                 | Other Considerations and Timeout Guidelines                                     |
|---------------------------------------|----------|------------------------|---------------------------|---------------------------------------|---------------------------------------------------------------------------------|
| Browser request                       | FW1      | 80                     | HTTP / Load Balancer      | Outbound<br>(for intranet<br>clients) | Timeout depends on all HTML content and the type of process model used for SOA. |
| Browser request                       | FW1      | 443                    | HTTPS / Load<br>Balancer  | Outbound<br>(for intranet<br>clients) | Timeout depends on all HTML content and the type of process model used for SOA. |
| Callbacks and outbound invocations    | FW1      | 80                     | HTTP / Load Balancer      | Outbound                              | Timeout depends on all HTML content and the type of process model used for SOA. |
| Callbacks and<br>Outbound invocations | FW1      | 443                    | HTTPS / Load<br>Balancer  | Outbound                              | Timeout depends on all HTML content and the type of process model used for SOA. |

# 51.3.2 HTTP Frontend Port Setting in EDG for Oracle ECM

In the EDG for Oracle ECM, sections 6.14 and 8.19 state that the HTTP frontend port should be set to 80 only if no SSL is used. This is not correct. It must always be set to 80, regardless of the SSL status.

# 51.3.3 Reversed Steps in Scale-out Procedure for Oracle I/PM in EDG for Oracle ECM

In the EDG for Oracle ECM, steps 13 and 14 in section 12.6.2.1 ("Scale-out Procedure for Oracle I/PM") should be reversed; in other words, Node Manager must be started before starting and testing the new managed server.

# 51.3.4 Incorrect Step in Scale-out Procedure for Oracle UCM in EDG for Oracle ECM

In the EDG for Oracle ECM, step 7 in section 12.6.2.2 ("Scale-out Procedure for Oracle UCM") is not entirely correct. It should read:

7. Assign the host name or IP of ECMHOSTn to use for the new managed server as the listen address of the managed server.

# 51.3.5 "Save As" Option Not Available in PowerPoint for Desktop Integration Suite

Sections A.10.1 and A.10.2 of the Oracle Fusion Middleware User's Guide for Desktop Integration Suite as well as the context-sensitive help pages for the Save dialog fail to mention that the Save As option is not available in Microsoft PowerPoint.

# **Oracle Universal Records Management**

This chapter describes issues associated with Oracle Universal Records Management. It includes the following topics:

- Section 52.1, "General Issues and Workarounds"
- Section 52.2, "Configuration Issues and Workarounds"
- Section 52.3, "Documentation Errata"

In addition to the information discussed here, see the chapter in this release note documentation concerning Oracle Universal Content Management. Issues which affect Oracle UCM may also affect Oracle Universal Records Management.

#### 52.1 General Issues and Workarounds

This section describes general issues and workarounds. It contains the following sections:

- Section 52.1.1, "Role Report Output is Dependent on User Generating the Report"
- Section 52.1.2, "Items Returned When Using Screening"
- Section 52.1.3, "Oracle Text Search and Report Configuration Options"
- Section 52.1.4, "Upgrade from 10g Audit Trail Periods Missing"
- Section 52.1.5, "DB2 Databases and FOIA/PA Functionality"
- Section 52.1.6, "Sorting and Listing Retention Category Content"

# 52.1.1 Role Report Output is Dependent on User Generating the Report

A role report can be generated by choosing **Records** then **Reports** then **Role** from the Main menu. Note that the output of the report may not show all data for all roles. The output is dependent on the user who is generating the report and the permissions given to that user.

# 52.1.2 Items Returned When Using Screening

It should be noted that screening is a retention feature that only returns content items with a life cycle or items that are frozen.

# 52.1.3 Oracle Text Search and Report Configuration Options

When using Oracle Text Search, an incompatibility existed with the options to exclude report templates and reports in search results. These options appear on the Configure Report Settings Page.

It is now possible to exclude reports in search results by selecting the Exclude Reports in Search Results checkbox. However, if the Exclude Report Template in Search Results checkbox is selected, templates are still included in searches. Oracle is aware of this issue and is working to fix it in a future release.

# 52.1.4 Upgrade from 10g Audit Trail Periods Missing

When upgrading Oracle URM from release version 10g to release version 11g, the complete audit trail dates are not available. The audit periods from 2001 to 2010 should be present after upgrading, but only periods between 2001 to 2006 are present. The missing years can be added manually. Oracle is aware of this issue and is working to fix it in a future release.

# 52.1.5 DB2 Databases and FOIA/PA Functionality

Due to the size of the database used with the Freedom of Information Act/Privacy Act (FOIA/PA) functionality, the FOIA/PA option is not supported for those sites using DB2 for their database.

# 52.1.6 Sorting and Listing Retention Category Content

When retention categories are sorted then listed, they are listed on a per-source basis. For example, if three sources are used (Source1, Source2, Source3), all items from Source1 are sorted as a separate group, items from Source2 are sorted as a separate group, and items from Source3 are sorted as a separate group. Then items from each source are displayed in a "round robin" style with the first item of Source1, the first item from Source2, and the first item from Source3, followed by the second item of each source.

# 52.2 Configuration Issues and Workarounds

This section describes configuration issues and workarounds. It contains the following sections:

- Section 52.2.1, "Import FOIA Archive Error Message"
- Section 52.2.2, "Restart Required: Performance Monitoring and Reports"
- Section 52.2.3, "Audit Trail Sorting Results and Database Fulltext Search"
- Section 52.2.4, "Prefix Size Limitation When Using Offsite Storage"
- Section 52.2.5, "Enabling Email Metadata Component"

# 52.2.1 Import FOIA Archive Error Message

Importing the Freedom of Information Act (FOIA) archive from the Setup Checklist page may display a spurious error message stating Archiver is already running, please try again later.

This error may be safely ignored. It is generated because the click to initiate the archive is registered twice. Ignore the warning, wait fifteen minutes and then see if the alert

notification for that task is removed. The import of the archive can also be confirmed by opening the Archiver and verifying that the FOIAPrivacyAct archive is present.

#### 52.2.2 Restart Required: Performance Monitoring and Reports

After performance monitoring is selected and enabled, the content server must be restarted in order for monitoring to commence. Note that a restart is also required after configuration of Oracle URM in order for all report options to appear on the appropriate menus.

# 52.2.3 Audit Trail Sorting Results and Database Fulltext Search

When sorting the audit trail using Oracle DB, the output depends on the type of sort being performed.

When sorting with Database Fulltext Search, sorting is case-sensitive, meaning that upper case items will always appear first in a list. When sorting with Oracle Text Search, a case-insensitive search is performed.

# 52.2.4 Prefix Size Limitation When Using Offsite Storage

If offsite storage functionality is enabled on the system, the total size allowed for the content ID for a physical item is 11 characters. When setting up offsite storage, verify if automatic assignment of IDs is enabled and if so, make sure the content prefix is set to 5 characters or less.

# 52.2.5 Enabling Email Metadata Component

If the EmailMetadata component is installed for use with Oracle Universal Content Management, a configuration variable must be set in order for the user interface to be made available in Oracle Universal Records Management.

Set the ShowEmailMetadataMenu variable to TRUE in the emailmetadata\_ environment.cfg file in the /components/EmailMetadata directory.

Restart Oracle Content Server after setting the variable then refresh or reload the browser. Options become available to map email fields to metadata fields. To use those options, choose Administration then Configure Email Metadata from the Main menu.

# 52.3 Documentation Errata

This section describes changes in the documentation. It contains the following section:

Section 52.3.1, "Menu Name Changes Not Reflected in Documentation"

# 52.3.1 Menu Name Changes Not Reflected in Documentation

The External Performance Monitoring menu listed in documentation should be changed to **Performance Monitoring**. This is accessed by choosing **Records** then **Audit** then **Performance Monitoring** from the Top menu.

# **Part XI**

# **Oracle Data Integrator**

Part XI contains the following chapters:

■ Chapter 53, "Oracle Data Integrator"

# **Oracle Data Integrator**

This chapter describes issues associated with Oracle Data Integrator. It includes the following topics:

- Section 53.1, "Configuration Issues and Workarounds"
- Section 53.2, "Design-Time Environment Issues and Workarounds"
- Section 53.3, "Oracle Data Integrator Console Issues and Workarounds"
- Section 53.4, "Technologies and Knowledge Modules Issues and Workarounds"
- Section 53.5, "Oracle Data Profiling and Oracle Data Quality Issues and Workarounds"

# 53.1 Configuration Issues and Workarounds

This section describes the following issues and their workarounds:

- Section 53.1.1, "Generated Templates Including a Datasource With an Oracle RAC URL Fail to Deploy"
- Section 53.1.2, "Generated Templates Including Datasources Fail to Deploy"
- Section 53.1.3, "Template Generation Fails When Using the Default Path on Windows."
- Section 53.1.4, "Repository Creation Does not Trace in the Studio Log Window"
- Section 53.1.5, "Switching Password Storage to Internal Leaves Context Keys"
- Section 53.1.6, "Setting Test Queries on WLS Datasources"
- Section 53.1.7, "Hypersonic SQL not Supported as a Repository"

# 53.1.1 Generated Templates Including a Datasource With an Oracle RAC URL Fail to Deploy

Oracle WebLogic Configuration Wizard does not support Oracle RAC URLs for datasources. When a datasource is included in a Java EE Agent template that has been generated using Oracle Data Integrator Studio, this template fails to deploy, and raises the following exception is raised:

```
com.oracle.cie.wizard.WizardController - Uncaught Exception
java.lang.NullPointerException
atcom.oracle.cie.domain.jdbc.DatasourceXBeanAspectHelper.decomposeURL
```

As a workaround, do not include this datasource definition in the generated template and deploy the datasource from Oracle Data Integrator Studio.

# 53.1.2 Generated Templates Including Datasources Fail to Deploy

As the Oracle WebLogic Configuration Wizard uses specific code for parsing the URL and exposing its parameters in a user friendly format, it only supports a predefined set of JDBC URLs. If a JavaEE Agent template that has been generated using Oracle Data Integrator Studio contains a datasource with a URL or driver not included in this set, the Wizard fails to use this template with the following exception:

```
com.oracle.cie.wizard.WizardController - Uncaught Exception
java.lang.NullPointerException
atcom.oracle.cie.domain.jdbc.DatasourceXBeanAspectHelper.decomposeURL
```

As a workaround, do not include this datasource definition in the generated template, and deploy the datasource from Oracle Data Integrator Studio.

# 53.1.3 Template Generation Fails When Using the Default Path on Windows.

When generating an agent template from Oracle Data Integrator Studio running on a Windows platform, the default path for the target template is set to C: /Documents and Settings/<username>/My Documents/agent\_template.jar.

If the template is generated to this default path, the following exception appears:

Exception in thread "main" org.apache.commons.vfs.FileSystemException: Could not create file...

This exception appears because this folder is read-only.

As a workaround, specify another writable target path for the generated template.

# 53.1.4 Repository Creation Does not Trace in the Studio Log Window

Oracle Data Integrator Studio does not trace the actions taking place during a repository creation procedure in the Message - Log window, unlike what is stated in the documentation.

Repository creation actions are traced in the terminal console that are used to start Oracle Data Integrator Studio.

As a workaround, to display this trace:

- On UNIX, start Studio using the odi.sh command from a shell. Repository creation operations are traced in this shell.
- On Windows, start Studio from a Command Shell by executing odi.exe. Repository creation operations are traced in this Command Shell.

# 53.1.5 Switching Password Storage to Internal Leaves Context Keys

When switching the password storage from external to internal, context related keys (named OdiContext@ <internal id>) remain in the credential map of the WebLogic domain, unlike what is stated in the documentation.

As a workaround, remove these keys manually.

# 53.1.6 Setting Test Queries on WLS Datasources

The Clean Stale Sessions feature of the Agent relies on the stale or dead connections of the connection pool to be automatically cleaned up either through expiration or connection validations tests done by the connection pool implementation.

If the stale connections are not removed out by the connection pool, then the Clean Stale Sessions feature does not work even after the database has been restarted. None of the other requests of the agent will work after the database restart if the agent itself is not restarted.

In a WebLogic Server container, connections are validated every few seconds using a test query. It is recommended to verify and provide the table name used by the database to run the test query: select count(\*) from <test\_table\_name>.

For Master Repositories and Work Repositories, datasources use SNP\_LOC\_REP and SNP\_LOC\_REPW as the test tables.

Alternatively, you can use the DUAL table for an Oracle repository.

# 53.1.7 Hypersonic SQL not Supported as a Repository

Although it may be used for demo or testing purposes, Hypersonic SQL (HSQL) is not supported in this release as a Repository platform.

Customers using HSQL should switch to a supported platform for their repository.

# 53.2 Design-Time Environment Issues and Workarounds

This section describes the following issues and their workarounds:

- Section 53.2.1, "Unable to Edit Data for Technologies Using Catalog and Schema **Oualifiers.**"
- Section 53.2.2, "OdiFTPGet Tool Raises IndexOutOfBound Exception on Invalid Password"
- Section 53.2.3, "OdiXMLSplit Tool Generates Empty Target Files"
- Section 53.2.4, "OdiXMLSplit Tool: if\_file\_exists=skip Option Does Not Work"
- Section 53.2.5, "Incorrect Non-ASCII File Names in Zip Export Files"
- Section 53.2.6, "Non-ASCII Characters Incorrectly Converted to Underscore Characters"
- Section 53.2.7, "Unable to Add Datastores to Model Diagrams"
- Section 53.2.8, ""Process Model Datastores Only" User Parameter Behavior Is Incorrect"
- Section 53.2.9, "Focus Lost in Mapping Property Inspector"
- Section 53.2.10, "Double Scrollbar and Incorrect Checkbox Behavior in KM and Procedure Editor"
- Section 53.2.11, "PDF Printing of Project Diffing Issues an Empty File"
- Section 53.2.12, "Temporary Target Columns are Sorted Alphabetically"
- Section 53.2.13, "Project Variables Become Global After Import in Duplication Mode"
- Section 53.2.14, "Interface Cannot be Saved When Changes are Made on The Overview or Control Tabs"

# 53.2.1 Unable to Edit Data for Technologies Using Catalog and Schema Qualifiers.

When using the Data context menu on a datastore, it is possible to modify the data in the Data Editor. However, an error appears when applying these changes. This error appears as an invalid object name error. For example, on Microsoft SQL Server:

```
[SQLServer JDBCDriver][SQLServer]Invalid object name 'dbo.SRC_CITY'.
```

This error appears with technologies that support object names and that are qualified by both a catalog (database in the context of Microsoft SQL Server) and a schema name (owner in the context of Microsoft SQL Server).

When fetching the data, the object name is fully qualified (<catalog>.<schema>.<table\_name>), but when performing updates, the object is qualified only with the schema name (<schema>.<table\_name>) and cannot be found.

There is no generic workaround at this time.

#### 53.2.2 OdiFTPGet Tool Raises IndexOutOfBound Exception on Invalid Password

Submitting an OdiFtpGet call with an incorrectly encoded password raises the following error:

```
java.lang.IndexOutOfBoundsException: toIndex = 53273 at
java.util.SubList.<init>(AbstractList.java:602) at
java.util.RandomAccessSubList.<init>(AbstractList.java:758) at
java.util.AbstractList.subList(AbstractList.java:468) ...
```

Check the encoded password if this error is raised.

# 53.2.3 OdiXMLSplit Tool Generates Empty Target Files

Submitting an OdiXMLSplit call generates empty target files. The correct number of files are generated, but their content is empty.

There is no workaround for this issue at this time.

# 53.2.4 OdiXMLSplit Tool: if\_file\_exists=skip Option Does Not Work

The if\_file\_exists option of the OdiXMLSplit tool does not work when set to skip and existing target files are overwritten.

There is no workaround for this issue at this time.

# 53.2.5 Incorrect Non-ASCII File Names in Zip Export Files

Non-ASCII file names are incorrectly generated in Zip export files. Non-ASCII characters in these file names are replaced with underscores. Setting the *Never* transform non ASCII characters to underscores user parameter to Yes has no effect. As a workaround, export the files in a folder and compress this folder.

# 53.2.6 Non-ASCII Characters Incorrectly Converted to Underscore Characters

Non-ASCII characters are handled incorrectly in the following situations, even if the *Never transform non ASCII characters to underscores* user parameter is set to Yes:

Non-ASCII characters are replaced with underscores in the Alias field of a column when using the fixed file reverse-engineering wizard.

Non-ASCII characters from the header line are replaced with underscores in column names when doing a delimited file reverse-engineering.

As a workaround, manually modify the column definitions after the reverse process.

#### 53.2.7 Unable to Add Datastores to Model Diagrams

If the user parameter called "Directory for Saving your Diagrams (PNG)" is set to an empty value, it is not possible to drag and drop a single datastore into a diagram. As a workaround, set this directory to a valid value.

#### 53.2.8 "Process Model Datastores Only" User Parameter Behavior Is Incorrect

The user parameter "Process Model Datastores only" behavior is incorrect. If this parameter is set to false, only model datastores are processed.

As a workaround, set this parameter temporarily to the opposite value to get the expected result.

# 53.2.9 Focus Lost in Mapping Property Inspector

In the Interface Editor, when attempting a drag and drop of a source datastore column into the implementation field of the Mapping Property Inspector, the Property Inspector switches to show the source column properties.

This occurs if the focus is in the mapping property inspector.

As a workaround, use the mapping fields on the target datastore for source column drag and drop.

#### 53.2.10 Double Scrollbar and Incorrect Checkbox Behavior in KM and Procedure Editor

When editing a KM or Procedure Command and expanding the Options accordion that is collapsed by default, a double vertical scrollbar appears for the Editor.

When one of the Options is checked, the Editor scrolls to the top and the second scrollbar disappears, and the checkbox is unselected.

As a workaround, scroll down and select the option again.

# 53.2.11 PDF Printing of Project Diffing Issues an Empty File

Printing a version diffing report for a project that only has a new interface compared to the versioned project generates an empty PDF file.

There is no workaround for this issue at this time.

# 53.2.12 Temporary Target Columns are Sorted Alphabetically

Columns of the temporary target datastore of an interface are sorted alphabetically in 11*g*. In 10*g*, they were sorted in their order of creation.

Note that this issue does not impact the overall behavior of the interface or the structure of the temporary datastore.

There is no workaround for this issue at this time.

# 53.2.13 Project Variables Become Global After Import in Duplication Mode

If a project containing variables is imported in Duplication mode, these variables are not imported under the project but appear as global variables.

As a workaround, export these global variables and re-import them under the project in Duplication mode.

# 53.2.14 Interface Cannot be Saved When Changes are Made on The Overview or **Control Tabs**

When the only changes performed on an interface are made in the Overview and/or the Control tabs, it is not possible to save this interface. The error "Unable to save <interface name>" appears. As a workaround, select the Mapping tab before saving the interface

# 53.3 Oracle Data Integrator Console Issues and Workarounds

This section describes the following issues and their workarounds:

- Section 53.3.1, "Oracle Data Integrator Console Page Task Flow Resets When Another Tab Is Closed."
- Section 53.3.2, "Enterprise Manager Logout Does Not Propagate to Oracle Data Integrator Console"
- Section 53.3.3, "Error When Viewing an Error Table From Oracle Data Integrator Console"
- Section 53.3.4, "Session Search Does Not Support Wildcards and Case Insensitivity on Some Fields"
- Section 53.3.5, "Currently Connected Work Repository Is Exported Only"

#### 53.3.1 Oracle Data Integrator Console Page Task Flow Resets When Another Tab Is Closed.

When the tab containing a page is closed in Oracle Data Integrator Console, all the tabs after this one reset their task flows (the navigation actions that were made). The pages in these tabs reset to the original object that was opened.

There is no workaround for this issue at this time.

# 53.3.2 Enterprise Manager Logout Does Not Propagate to Oracle Data Integrator Console

When Enterprise Manager Fusion Middleware Control (EM) is used in conjunction with Oracle Data Integrator Console with Single Sign-On (SSO) activated, a user logging out from SSO in Enterprise Manager might still be able to access Oracle Data Integrator Console pages from the same browser window by typing a direct URL.

This issue is caused by a cookie that is created by Oracle Data Integrator Console not being invalidated by the Enterprise Manager logout action.

As a workaround:

Administrators should configure their Enterprise Manager and Oracle Data Integrator Console servers for access fronted by a gateway. The gateway automatically redirects the user that is not logged into SSO to the SSO Login page. If you're accessing Oracle Data Integrator Console or Enterprise Manager from a shared or public computer, close the session by logging out. For additional security, close the browser session.

# 53.3.3 Error When Viewing an Error Table From Oracle Data Integrator Console

When trying to view an error table from Oracle Data Integrator Console, the following error appears:

"Error fetching records from error table <table\_name>. The table might no more exist or the format of the table is not correct."

This dialog appears if you are trying to access an error table created and populated by an interface that uses a check knowledge module (CKM) from a previous Oracle Data Integrator release (10gR3). Legacy knowledge modules do not create the error table with all the fields required for Oracle Data Integrator Console.

The error table structure should be upgraded by using the interfaces in 11g CKMs and activating the UPGRADE\_ERROR\_TABLE = true or DROP\_ERROR\_TABLE=true CKM options.

The former should be used if records in the error table need to be recycled. If recycling old records is not required then the latter can be used.

#### 53.3.4 Session Search Does Not Support Wildcards and Case Insensitivity on Some **Fields**

Session Search does not support wild cards on scenario names and does not support case insensitivity on scenario names and messages.

There is no workaround for this issue at this time.

# 53.3.5 Currently Connected Work Repository Is Exported Only

When exporting a work repository from Oracle Data Integrator Console, the repository exported is always the currently connected one regardless of the work repository selected in the tree. As a workaround, connect to a given work repository before exporting it.

# 53.4 Technologies and Knowledge Modules Issues and Workarounds

This section describes the following issues and their workarounds:

- Section 53.4.1, "Oracle Technology Is Defined With Non-Ordered Joins"
- Section 53.4.2, "Incorrect Mention of Javascript Support"
- Section 53.4.3, "IKM SQL Incremental Update (Row by Row) Cannot Target Japanese Tables"
- Section 53.4.4, "LKM File to DB2 UDB (Load) Fails on Task Load Data With Non-ASCII Files"
- Section 53.4.5, "LKM File to Oracle (SQLLDR) Fails on Task Call SQLLDR With Non-ASCII Files"
- Section 53.4.6, "SAP BW OpenHub Extraction with LKM SAP BW to Oracle Does not Work"

# 53.4.1 Oracle Technology Is Defined With Non-Ordered Joins

The Oracle Technology provided with this release of Oracle Data Integrator is defined as supporting the Non-Ordered syntax for joins. However, Oracle Database supports both the Ordered and Non-Ordered syntax.

Oracle Data Integrator technologies allows technology definition with either one or the other syntax checked, but not both.

The Non-Ordered syntax was preserved from the previous product version to allow upgrading customers to execute their existing interfaces with no change.

The Ordered syntax is now the recommended syntax for working with the Oracle database, and allows a better support for the new features from this version.

The following guideline is provided for managing the Join syntax:

- New customers should preferably switch their Oracle technology to the Ordered syntax.
- Upgrading customers with existing flows willing to use this new syntax can also switch their Oracle technology to the ordered syntax. They will have to review their interfaces' joins and check their validity with this new syntax.

Note that changing this syntax does not impact existing scenarios but only interfaces, packages, or new scenarios generated after the upgrade.

#### To switch the Oracle technology to the Ordered syntax:

- 1. Edit the Oracle technology from the Physical Architecture accordion in the Topology Navigator.
- 2. In the Data Handling option group, set the Reference radio button to **Ordered** (SQL ISO).
- Click Save in the toolbar.

# 53.4.2 Incorrect Mention of Javascript Support

Chapter 12 of the Oracle Fusion Middleware Developer's Guide for Oracle Data Integrator guide mentions that Javascript is supported as a scripting language. This is incorrect. Javascript is not a supported as a scripting engine in this release.

# 53.4.3 IKM SQL Incremental Update (Row by Row) Cannot Target Japanese Tables

IKM SQL Incremental Update (Row by Row) fails on task Flag rows for update if the target table name contains Japanese characters. In the generated code, the integration table name appears as "I\$\_?????" where "?" characters replaces a Japanese character.

As a workaround, replace this IKM with another IKM suitable for the technology. For example, 'IKM Oracle Incremental Update' for Oracle.

# 53.4.4 LKM File to DB2 UDB (Load) Fails on Task Load Data With Non-ASCII Files

LKM File to DB2 UDB(LOAD) fails on task Load Data if the source file contains non-ASCII data. In the load script, non-ASCII characters are transformed to "?" character.

As a workaround, replace this LKM with another LKM suitable for the technology. For example, 'LKM File to SQL'.

# 53.4.5 LKM File to Oracle (SQLLDR) Fails on Task Call SQLLDR With Non-ASCII Files

LKM File to Oracle (SQLLDR) fails on task Call SQLLDR if the source file contains non-ASCII data, even if the *Charset Encoding* KM option is set to UTF-8.

As a workaround, replace this LKM with another LKM suitable for the technology. For example, 'LKM File to SQL'.

# 53.4.6 SAP BW OpenHub Extraction with LKM SAP BW to Oracle Does not Work

When using SAP BW OpenHub extraction with LKM SAP BW to Oracle, the following error message appears: "The Source and the Target Columns are different in OpenHub, Please make sure that all the Source Column And Target Column Are Same." Note that this message is localized.

This bug makes extraction from SAP BW Open Hub Destinations impossible. Other BW data targets like InfoCube, InfoObjects and ODS/DSO are not impacted and can still be used for extraction.

There is no workaround for this issue at this time.

# 53.5 Oracle Data Profiling and Oracle Data Quality Issues and Workarounds

This section describes the following issues and their workarounds:

- Section 53.5.1, "Unable to Connect the Client to a Data Quality Server on UNIX"
- Section 53.5.2, "Unable to Create a Quality Project With a Data Quality Server on Linux"
- Section 53.5.3, "Menus Are in English When Starting the Client Using a .tss File."
- Section 53.5.4, "Incorrect Error Message for a Wrong User/Password when Creating an Entity from a Japanese or Chinese Client"
- Section 53.5.5, "Strings Truncated in Client for non-English Languages"
- Section 53.5.6, "Project Export is Empty if Folder Path Contains Non-ASCII Characters"

# 53.5.1 Unable to Connect the Client to a Data Quality Server on UNIX

When connecting from the Oracle Data Quality Client to a Data Quality Server installed on a UNIX machine the following error message may appear: "No support for client application "Admin" version 12.0.1".

To solve this issue re-install the metabase definitions using the following steps:

- On the UNIX server go to the following directory:ODQ\_ HOME/oracledi/odp/Client/SvrSide
- 2. Run ./setup
- **3.** At the prompt, enter the Metabase Installation location: ODQ\_ HOME/oracledq/metabase\_server/
- **4.** Enter the metabase admin user and password.
- 5. When the metabase definitions installation completes, restart the Scheduler service using the following command: ODO HOME/oracledq/metabase server/metabase/bin/scheduler -restart

# 53.5.2 Unable to Create a Quality Project With a Data Quality Server on Linux

When connecting from the Oracle Data Quality Client to a Data Quality Server installed on a Linux machine the menu to create a quality project is disabled.

To solve this issue:

- 1. Edit the ODQ\_HOME/oracledq/metabase\_server/etc/.registry file and locate the TSQ\_Root parameter value. This parameter may appear as below:value TSQ\_Root /scratch/odidq\_1/oracledq/12
- **2.** Set this value to the root directory of the Data Quality Server Installation.
- **3.** Save the .registry file.
- **4.** After modifying this value, restart the scheduler service with the following command:ODQ\_HOME/oracledq/metabase\_ server/metabase/bin/scheduler -restart

#### 53.5.3 Menus Are in English When Starting the Client Using a .tss File.

When starting Oracle Data Quality Client by double-clicking on a saved .tss file, the menus appear in English independently of the client machine's locale.

As a workaround, open the client from the shortcut menu, then open the .tss file.

# 53.5.4 Incorrect Error Message for a Wrong User/Password when Creating an Entity from a Japanese or Chinese Client

When creating an entity, if an incorrect user and password combination is entered for configuring the loader connection, an incorrect message appears in the Create Entity page.

There is no workaround for this issue at this time.

# 53.5.5 Strings Truncated in Client for non-English Languages

When using the Oracle Data Quality Client from a non-English machine, strings may appear truncated in various places in the client user interface. This does not impact the features and behavior of the client.

There is not workaround for this issue at this time.

# 53.5.6 Project Export is Empty if Folder Path Contains Non-ASCII Characters

When a data quality project is exported to a folder which path contains non-ASCII characters, the project folder structure is created with no files.

As a workaround, use a folder path that does not include any non-ASCII characters.

# **Part XII**

# **Oracle Business Intelligence**

Part XII contains the following chapters:

- Chapter 54, "Oracle Business Intelligence"
- Chapter 55, "Oracle Real-Time Decisions"

# **Oracle Business Intelligence**

This chapter describes issues associated specifically with Oracle Business Intelligence. It includes the following topics:

- Section 54.1, "Patch Requirements"
- Section 54.2, "Oracle Business Intelligence General Issues and Workarounds"
- Section 54.3, "Oracle Business Intelligence Installation Issues and Workarounds"
- Section 54.4, "Oracle Business Intelligence Upgrade Issues and Workarounds"
- Section 54.5, "Oracle Business Intelligence Installation Guidelines for 64-Bit Platforms"
- Section 54.6, "Oracle Business Intelligence Analyses and Dashboards Issues and Workarounds"
- Section 54.7, "Oracle BI Publisher Reporting and Publishing Issues and Workarounds"
- Section 54.8, "Oracle Business Intelligence Metadata Repository Development Issues and Workarounds"
- Section 54.9, "Oracle Business Intelligence System Administration Issues and Workarounds"
- Section 54.10, "Oracle Business Intelligence Integration and API Issues and Workarounds"
- Section 54.11, "Oracle Business Intelligence Localization Issues and Workarounds"
- Section 54.12, "Oracle Business Intelligence Documentation Errata"

Depending on your Oracle Fusion Middleware implementation, some information in other chapters of this document might also be relevant, including:

- Chapter 2, "Installation, Patching, and Configuration"
- Chapter 3, "Upgrade"
- Chapter 4, "Oracle Fusion Middleware Administration"
- Chapter 5, "Oracle Enterprise Manager Fusion Middleware Control"
- Chapter 6, "Oracle Fusion Middleware High Availability and Enterprise Deployment"

# 54.1 Patch Requirements

This section describes patch requirements for Oracle Business Intelligence. It includes the following topic:

Section 54.1.1, "Obtaining Patches from My Oracle Support"

# 54.1.1 Obtaining Patches from My Oracle Support

Periodically, Oracle Business Intelligence patches are released. Some patches are mandatory, other patches are optional.

To see the patches that are available, go to My Oracle Support (formerly OracleMetaLink) using the following URL:

http://support.oracle.com

To obtain a patch:

- **1.** Log in to My Oracle Support.
- 2. Click the **Patches & Updates** tab.
- In the **Patch Search** section, enter the patch number in the **Patch ID or number is** field, and enter your platform in the field after the and Platform is field.
- 4. Click Search.
- **5.** On the Patch Search page, click the patch number in the **Patch ID** column. The page content changes and displays detailed information about the patch.
- **6.** Click **Download** to download the patch.
- 7. Install the patch by following the instructions in the README file that is included with the patch.

# 54.2 Oracle Business Intelligence General Issues and Workarounds

This section describes general issues and workarounds related to Oracle Business Intelligence. It includes the following topics:

- Section 54.2.1, "Oracle BI Disconnected Analytics Not Included in Oracle Business Intelligence 11g, Release 11.1.1.3"
- Section 54.2.2, "Issue with JAR File Size When Moving from a Test to a Production Environment"
- Section 54.2.3, "IBM LDAP Based Authentication is Not Supported on Linux x86-64 and Microsoft Windows x64"
- Section 54.2.4, "Oracle BI Server Fails to Start Due to Missing Connect String in tnsnames.ora File"
- Section 54.2.5, "Adobe Flash Player Version 10.1 or Later Required to View Graphs and Scorecards"
- Section 54.2.6, "The Microsoft ODBC Data Source Administrator Crashes While Closing"
- Section 54.2.7, "ODBC System DSN Set With a Wrong Driver Filepath on Microsoft Windows x64"
- Section 54.2.8, "Integrating with Essbase and Hyperion Financial Management Data Sources with No Shared Connection Pool"

# 54.2.1 Oracle BI Disconnected Analytics Not Included in Oracle Business Intelligence 11*g*, Release 11.1.1.3

Oracle Business Intelligence Enterprise Edition 10g included the Oracle BI Disconnected Analytics component. The Oracle BI Disconnected Analytics component is not shipped in (and cannot be used with) Oracle Business Intelligence Enterprise Edition 11g, Release 11.1.1.3.

If you currently use Oracle BI Disconnected Analytics 10g and want to continue to do so, then do not install or upgrade to Oracle Business Intelligence Enterprise Edition 11g, Release 11.1.1.3.

# 54.2.2 Issue with JAR File Size When Moving from a Test to a Production Environment

This issue is applicable when moving from a test environment to a production environment. The Oracle Business Intelligence installation creates a JAR file of approximately 5 GB. JDK has a file size limit of 4 GB. Therefore, when you un-jar the file using the AS command pasteBinary, a crash occurs.

The workaround is to force the pasteBinary command to use JRockit, which does not have a file size limit. For instructions, see Oracle Fusion Middleware Administrator's Guide.

# 54.2.3 IBM LDAP Based Authentication is Not Supported on Linux x86-64 and Microsoft Windows x64

IBM LDAP based authentication is not supported for Oracle Business Intelligence 11.1.1.3.0 release on Linux x86-64 and Microsoft Windows x64.

To work around this issue, users must use Oracle WebLogic based authentication.

# 54.2.4 Oracle BI Server Fails to Start Due to Missing Connect String in the three transfers. File

Oracle Business Intelligence Server fails to start if the connect string used for the connection pool is missing in the \$ORACLE\_HOME/network/admin/tnsnames.ora file.

To work around this issue, ensure that a valid connect string is present in the tnsnames.ora file.

#### 54.2.5 Adobe Flash Player Version 10.1 or Later Required to View Graphs and **Scorecards**

The Adobe Flash Player is a cross-platform browser-based application runtime environment and is required for rendering graphs and scorecard objects in a browser.

Users must have Adobe Flash Player version 10.1 or later installed on their browsers to correctly view all graphs and scorecards that are generated by Oracle BI EE. Users can obtain information about the version of the Adobe Flash Player that is running on their browser by going to http://www.adobe.com/software/flash/about/.

# 54.2.6 The Microsoft ODBC Data Source Administrator Crashes While Closing

While closing the Microsoft Open Database Connectivity (ODBC) Data Source Administrator after editing the DSNs, the application may crash.

You can ignore this issue since the changes made to DSNs were unaffected.

# 54.2.7 ODBC System DSN Set With a Wrong Driver Filepath on Microsoft Windows x64

After installing Oracle BI EE, the ODBC System DSN is set with a wrong driver file path:

Driver=..\manualInstall64bit\Oracle\_BI1\bifoundation\server\bin\NQSODBC.dll

Instead of setting the DSN driver to ngsodbc64.dl1, the installer sets it to ngsodbc.dll, which does not exist on the disk.

The DSN driver setting has no functional impact and hence can be ignored.

# 54.2.8 Integrating with Essbase and Hyperion Financial Management Data Sources with No Shared Connection Pool

If you want to use Essbase or Hyperion Financial Management as a data source for the Oracle BI Server, and you want to pass user names directly to the data sources using : USER and : PASSWORD in the connection pool rather than configure a shared connection pool, then you must enable compatibility for a shared token that the Oracle BI Server can pass to the Enterprise Performance Management products. To do this, you can download and run a utility that populates data in the EPM Registry tables that are part of the BI Platform schema that is created by RCU.

Before you begin, ensure that you have the database connection information available for the Oracle Business Intelligence database where you populated the BI Platform schemas using RCU. For example, ensure that you have the host name, port, SID, user name, and password for the database.

#### To enable CSS token generation for single sign-on from the Oracle BI Server to Essbase or Hyperion Financial Management data sources:

1. In the Oracle Business Intelligence environment, open setDomainEnv.sh (or setDomainEnv.bat on Windows) for editing. You can find this file at:

DOMAIN\_HOME/bin

#### For example:

MW\_HOME/user\_projects/domains/bifoundation\_domain/bin

**2.** Add the following entry:

ExtraJavaProperties=-DEPM\_ORACLE\_INSTANCE= ORACLE\_INSTANCE

#### For example:

ExtraJavaProperties=-DEPM\_ORACLE\_INSTANCE= C:\My\_MW\_Home\instances\instance1

- **3.** Save and close the file.
- **4.** Download the patch for bug 10263740 from My Oracle Support to obtain the utility. See Section 54.1.1, "Obtaining Patches from My Oracle Support" for more information.
- **5.** Extract the contents of the archive to:

ORACLE\_INSTANCE/config/foundation/11.1.2.0

Create this directory if it does not already exist.

**6.** Edit epm\_components\_creation.sh (or epm\_components\_creation.bat on Windows) to provide required values for ORACLE\_HOME, ORACLE\_ INSTANCE, and JAVA\_HOME as appropriate for your environment.

7. On Linux systems, make epm\_components\_creation.sh executable using the following command:

```
chmod +x epm_components_creation.sh
```

8. Run the executable epm\_components\_creation.sh (or epm\_components\_ creation.bat on Windows), and provide the database host name, port, SID, user name, and password as command-line arguments. For example:

```
epm_components_creation.sh db_hostname db_port sid db_user db_pwd
```

#### The following output is displayed:

```
Writing credentials to reg.properties file.
Credentials written to reg.properties file.
Creating Component Types.
Component Types Created.
Creating Basic Components
Basic Components Created
All tasks successfully completed.
```

9. To validate that the data was successfully populated in the EPM Registry, execute epm\_components\_creation.sh (or epm\_components\_creation.bat on Windows) and provide "validate" as a command-line argument. For example:

```
epm_components_creation.sh validate
```

#### The following output is displayed:

```
Following required properties are available for SHARED_SERVICES_PRODUCT in EPM
Registry:-
mode=FUSIONAPPS
COMPATIBILITY=11120-
```

See also Section 54.12.6.2, "Connecting to Hyperion Financial Management Data Sources with an 11g Client."

# 54.3 Oracle Business Intelligence Installation Issues and Workarounds

This section describes issues and workarounds related to installing Oracle Business Intelligence. It includes the following topics:

- Section 54.3.1, "Error When Installing Oracle Business Intelligence Against a SQL Server Database"
- Section 54.3.2, "Scale-Out Scenarios Are Not Supported on OS with Different Patch Levels"
- Section 54.3.3, "When Using Repository Creation Utility (RCU) with an IBM DB2 Database, Oracle BI Scheduler Fails to Start"
- Section 54.3.4, "Cannot Install into a Root Drive in a Windows Environment"
- Section 54.3.5, "Scale Out in Silent Mode Fails When Using Configuration Assistant"
- Section 54.3.6, "Antivirus Software May Block the Installation in a Windows Environment"
- Section 54.3.7, "Oracle Enterprise Manager Fusion Middleware Control Topology Viewer Status"

- Section 54.3.8, "Oracle Business Intelligence Installer Stops at Administrator User Details Screen"
- Section 54.3.9, "JRockit Might Become Unstable When Installing Oracle Business Intelligence onto a Shared Network Drive"
- Section 54.3.10, "If Oracle Business Intelligence Installation Fails, Might Need to Increase the MaxPermSize Parameter"
- Section 54.3.11, "Issues When Installing Oracle Business Intelligence on Windows
- Section 54.3.12, "Installing Oracle Business Intelligence on a Shared Drive Might

Depending on your Oracle Fusion Middleware implementation, some information in Chapter 2, "Installation, Patching, and Configuration" might also be relevant.

# 54.3.1 Error When Installing Oracle Business Intelligence Against a SQL Server **Database**

If you are using an MS SQL Server database when installing Oracle Business Intelligence, then the mds-owsm and bip\_datasource JDBC data sources has an invalid test table. This stops the WebLogic Server automatic connection testing from functioning. For example, if the database stops, WebLogic Server does not recognize a hanging or invalid connection.

The workaround is to edit the Test Table Name parameter to allow a SQL string to be executed to test the connection. To do so, set the parameter in the WebLogic Server Administration Console to SQL select 1.

# 54.3.2 Scale-Out Scenarios Are Not Supported on OS with Different Patch Levels

Scale-out scenarios of the BI domain are not supported on machines that have the same operating system but different patch levels. All machines must have the same operating system patch level.

# 54.3.3 When Using Repository Creation Utility (RCU) with an IBM DB2 Database, Oracle **BI Scheduler Fails to Start**

When using Repository Creation Utility (RCU) with an IBM DB2 Database, ensure that the database schemas created by RCU have the required permissions to use the DataDirect ODBC drivers. If these permissions are not set, then Oracle BI Scheduler fails to start because it cannot query the Oracle BI Scheduler tables. You can find the correct permissions in the DataDirect driver documentation at the following location:

http://www.datadirect.com/developer/odbc/docs/odbcdb2bind.pdf

#### 54.3.4 Cannot Install into a Root Drive in a Windows Environment

In a Windows environment, do not specify a Middleware home (MW\_HOME) that is at the root of a drive (for example, C: or D:). Instead, install Oracle Business Intelligence into a path that is at least one directory level below the root drive (for example, C:\Oracle).

# 54.3.5 Scale Out in Silent Mode Fails When Using Configuration Assistant

When scaling out an Oracle Business Intelligence system in silent mode, add the following variables to the [GENERIC] section of the silent mode response file (.rsp):

- CONFIG\_MW\_HOME
- CONFIG\_ORACLE\_HOME
- CONFIG\_WEBLOGIC\_HOME

The values of these variables should be set the same as that of the existing MW\_ HOME, ORACLE\_HOME and WEBLOGIC\_HOME variables so that a section of the response file looks similar to the following:

```
#Specify the Middleware Home location.
MW HOME=/scratch/biee
CONFIG_MW_HOME=/scratch/biee
#Give the name of the Oracle Home directory. The Oracle Home directory name may
only contain alphanumeric , hyphen (-) , dot (.) and underscore (_) characters,
and it must begin with an alphanumeric character.
ORACLE_HOME=/scratch/biee/Oracle_BI1
CONFIG_ORACLE_HOME=/scratch/biee/Oracle_BI1
#Give the complete path to a valid WebLogic Server Home.
WEBLOGIC_HOME=/scratch/biee/wlserver_10.3
CONFIG_WEBLOGIC_HOME=/scratch/biee/wlserver_10.3
```

# 54.3.6 Antivirus Software May Block the Installation in a Windows Environment

If you are deploying to a mapped network drive on a computer running a supported Windows operating system, then ensure that the antivirus software is not set to block the remote creation of autorun.inf files.

# 54.3.7 Oracle Enterprise Manager Fusion Middleware Control Topology Viewer Status

The status of the Oracle Business Intelligence components shows as **Unknown** in the Fusion Middleware Control topology viewer page.

There is no workaround for this issue.

# 54.3.8 Oracle Business Intelligence Installer Stops at Administrator User Details Screen

If you attempt to install on a Windows machine that is using DHCP, does not have a primary DNS suffix, and does not have a loopback adapter configured, then the Oracle Business Intelligence installer stops at the screen that prompts for the Administrator user details. This is displayed as a red cross in the tree on the left-hand side of the installer. This issue is caused by the installer not being able to resolve the IP address to a hostname.

The workaround is to configure a loopback adapter or primary DNS suffix.

# 54.3.9 JRockit Might Become Unstable When Installing Oracle Business Intelligence onto a Shared Network Drive

When installing Oracle Business Intelligence onto a shared network drive, under certain circumstances, JRockit might become unstable.

The workaround is to first install Oracle WebLogic Server in custom mode and only install the Sun JDK (that is, deselect JRockit). The next step is to install Oracle Business Intelligence following the instructions for a 'Software Only Install'.

# 54.3.10 If Oracle Business Intelligence Installation Fails, Might Need to Increase the MaxPermSize Parameter

If the Oracle Business Intelligence installation fails at the creation of ASInstance, then you might need to increase the MaxPermSize parameter. The failure at the creation of ASInstance is indicated by the following log file entry:

```
An internal operation has failed: PermGen space
```

To increase the MaxPermSize parameter:

- 1. Perform a Software Only installation as described in Oracle Fusion Middleware *Installation Guide for Oracle Business Intelligence.*
- **2.** Before running the configuration phase, do the following:
  - **a.** Open the file MW\_HOME/ORACLE\_HOME/oui/oraparam.ini in a text editor.
  - **b.** Locate the following line:

```
JRE_MEMORY_OPTIONS=" -mx512m -XX:MaxPermSize=512m"
```

**c.** Increase the numbers for allocating more memory, for example:

```
JRE_MEMORY_OPTIONS=" -mx1024m -XX:MaxPermSize=1024m"
JRE_MEMORY_OPTIONS=" -mx2048m -XX:MaxPermSize=2048m"
```

- **d.** Save the oraparam.ini file.
- 3. Continue to run the config.bat script as described in Oracle Fusion Middleware *Installation Guide for Oracle Business Intelligence.*

# 54.3.11 Issues When Installing Oracle Business Intelligence on Windows 2008

When you install Oracle Business Intelligence on Windows 2008, you may experience issues such as OPMN failing to start processes.

The workaround is to run the installation and configuration steps with the Run as Administrator option.

# 54.3.12 Installing Oracle Business Intelligence on a Shared Drive Might Fail

Attempting to install Oracle Business Intelligence on a shared drive might fail, resulting in the following error message:

```
Installation Failed. Prepare Session failed You may not have
enough space on your drive for a successful install. Do you
still want to continue?
```

To avoid this issue when installing Oracle Business Intelligence on a shared drive, start the Oracle Business Intelligence installer from the command line using the ignoreDiskWarning option. For example, on Linux, use the following command:

```
./runInstaller -ignoreDiskWarning
```

# 54.4 Oracle Business Intelligence Upgrade Issues and Workarounds

This section describes issues and workarounds related to upgrading Oracle Business Intelligence from previous releases. It includes the following topics:

- Section 54.4.1, "General Upgrade Issues and Workarounds"
- Section 54.4.2, "Security-related Upgrade Issues and Workarounds"

Depending on your Oracle Fusion Middleware implementation, some information in Chapter 3, "Upgrade" might also be relevant.

#### 54.4.1 General Upgrade Issues and Workarounds

This section describes general issues and workarounds related to upgrading Oracle Business Intelligence from previous releases. It includes the following topics:

- Section 54.4.1.1, "Conditional Formatting Might Not Work After Upgrading to Oracle Business Intelligence"
- Section 54.4.1.2, "Translated Upgrade Assistant Help Files Are Not Available"

#### 54.4.1.1 Conditional Formatting Might Not Work After Upgrading to Oracle **Business Intelligence**

If an attribute column's Value Suppression setting (in the Column Format tab of the Column Properties dialog) is not set to **Repeat**, then the measure is aggregated to the grain as defined by the position of the column with the format defined. This might cause a change in the conditional formatting after upgrading to Oracle Business Intelligence. If the Value Suppression setting is set to Repeat, then the measure column that the conditional format is based on always uses the detail grain of the table view, in which case the conditional formatting works as expected.

#### 54.4.1.2 Translated Upgrade Assistant Help Files Are Not Available

Translated help files for the Oracle Business Intelligence Upgrade Assistant are not available. When running the Upgrade Assistant in a language other than English, clicking **Help** displays an error.

There is no workaround.

# 54.4.2 Security-related Upgrade Issues and Workarounds

This section describes issues and workarounds related to security when upgrading Oracle Business Intelligence from previous releases. It includes the following topics:

- Section 54.4.2.1, "Warnings Might Be Reported When Upgrading an RPD with Non-English User or Group Names"
- Section 54.4.2.2, "Users or Groups With Names Containing Invalid Characters Are Not Upgraded"

#### 54.4.2.1 Warnings Might Be Reported When Upgrading an RPD with Non-English **User or Group Names**

When upgrading an RPD with non-English user or group names, warnings might be reported in the log file, such as "Group name??? isn't valid in WLS/LDAP: not migrating this group" or "User name ??? isn't valid in WLS/LDAP: not migrating this user" (where ??? is garbled text).

The workaround is to manually create the users or groups. To do so, see the following instructions in Oracle Fusion Middleware Security Guide for Oracle Business Intelligence Enterprise Edition:

- For a group:
  - Create the group as described in Section 2.4.4, "How to Create a Group in the Embedded WebLogic LDAP Server."
  - Create an Application Role as described in Section 2.5.2, "Creating Application Roles Using Fusion Middleware Control."
  - Add the group to the application role as described in Section 2.5.2.2, "How to Create an Application Role."

If the RPD group was a member of another RPD group, then create the same Group and Application Role hierarchy.

- For a user:
  - Create the user as described in Section 2.4.3, "How to Create a User in the Embedded Weblogic LDAP Server."
  - Assign the user to the required groups as described in Section 2.4.5, "How to Add a User to a Group in the Embedded Weblogic LDAP Server."

#### 54.4.2.2 Users or Groups With Names Containing Invalid Characters Are Not Upgraded

When upgrading an RPD, users or groups with names that contain the following invalid characters are not upgraded:

The workaround is to manually create the users or groups after upgrade is complete, with new names that do not contain the invalid characters. Note that the new names must not contain invalid characters under any circumstances. Failure to follow this instruction requires you to re-install Oracle Business Intelligence.

# 54.5 Oracle Business Intelligence Installation Guidelines for 64-Bit **Platforms**

- Section 54.5.1, "Prerequisites for Software Only Installation on 64-Bit Platforms"
- Section 54.5.2, "Supported Installation Types for Oracle Business Intelligence on 64-Bit Platforms"
- Section 54.5.3, "Considerations and Limitations of Enterprise Install Type for Scaling Out Existing Installations"

#### 54.5.1 Prerequisites for Software Only Installation on 64-Bit Platforms

Prior to Oracle Business Intelligence software only installation, you must install the latest Oracle WebLogic Server wls1033\_generic.jar in MW\_Home with 64-bit JDK. Then install Oracle Business Intelligence in the same MW\_Home.

#### 54.5.2 Supported Installation Types for Oracle Business Intelligence on 64-Bit **Platforms**

Different types of installation options available for Oracle Business Intelligence are as follows:

#### Simple Install

This installs 32-bit JVM and 32-bit Oracle WebLogic Server. Oracle Business Intelligence Server is a 64-bit system on 64-bit platforms. Simple Install is supported on the following 64-bit Platforms only:

- Linux x86-64
- Windows x86-64

However, for production the recommended installation type is software only install with 64-bit Oracle WebLogic Server and 64-bit JDK.

#### Software Only Install

This installs software binary files in an Oracle home for later configuration as part of the Oracle Fusion Middleware deployment process. This installation type is required if you want to install Oracle Business Intelligence with a 64-bit JVM on a supported 64-bit operating system.

Recommended installation steps for 64-bit platforms are as follows:

- Install 64-bit Oracle WebLogic Server with 64-bit JDK.
- Choose Oracle Business Intelligence Software Only Install option.
- Once software only install process is complete, select **Configure**.

#### **Enterprise Install**

This installation type is not supported when installing with a 64-bit JVM on a supported 64-bit operating system. Instead, select the Software Only Install type option.

For details, refer to Section 4.4.4, "Software Only Install" in Oracle Fusion Middleware Installation Guide for Oracle Business Intelligence.

# 54.5.3 Considerations and Limitations of Enterprise Install Type for Scaling Out Existing Installations

To scale out an existing installation with a 64-bit JVM on a supported 64-bit operating system, do not select the Enterprise Install type option. Select the Software Only **Install** type instead.

For details, refer to Section 4.4.4, "Software Only Install" in Oracle Fusion Middleware *Installation Guide for Oracle Business Intelligence.* 

# 54.6 Oracle Business Intelligence Analyses and Dashboards Issues and Workarounds

This section describes issues and workarounds related to Oracle Business Intelligence analyses and dashboards. It includes the following topics:

- Section 54.6.1, "General Analyses and Dashboards Issues and Workarounds"
- Section 54.6.2, "Actions Issues and Workarounds"
- Section 54.6.3, "Scorecards and KPI Issues and Workarounds"
- Section 54.6.4, "Agents Issues and Workarounds"
- Section 54.6.5, "Microsoft Office Integration Issues and Workarounds"

#### 54.6.1 General Analyses and Dashboards Issues and Workarounds

This section describes general issues and workarounds related to Oracle Business Intelligence analyses and dashboards. It includes the following topics:

- Section 54.6.1.1, "Existing Dashboard Prompts Based on Columns Renamed in the Business Model Do Not Work"
- Section 54.6.1.2, "Gauge Views May Be Cut Off and Not Visible Under Certain Conditions"
- Section 54.6.1.3, "Numerical Units on a Dashboard Prompt Slider Might Not Be Translated Correctly"

#### 54.6.1.1 Existing Dashboard Prompts Based on Columns Renamed in the Business Model Do Not Work

If a column is renamed in the Business Model, then existing dashboard prompts based on that column do not work with newly created analyses.

The workaround is to use Catalog Manager to rename the column in the catalog.

#### 54.6.1.2 Gauge Views May Be Cut Off and Not Visible Under Certain Conditions

Under certain conditions, if the size of the canvas assigned to a gauge view is very small, and the legend is set to display on the left, then some of the gauges in the gauge view may be cut off and not visible.

The workaround is to edit the gauge view and change the Legend position to **Right**, **Top**, or **Bottom**. Alternatively, you can increase the size of the gauge view canvas so that all gauges display.

#### 54.6.1.3 Numerical Units on a Dashboard Prompt Slider Might Not Be Translated Correctly

The numerical units (such as million or billion) that are displayed on a dashboard prompt slider might not be translated correctly.

The workaround is to modify the obiprp.promptcomponents.xml file as follows:

- 1. Open the obiprp.promptcomponents.xml file for editing. You can find the file here:
  - ORACLE\_INSTANCE\bifoundation\web\msgdb\l\_XX\messages\uicmsgs
- Ensure that each entry for a numerical unit (such as tag name kmsgSliderBillion, kmsgSliderMillion, or kmsgSliderDecillion) is translated correctly.

3. Restart the Managed Servers, the Administration Server and all Oracle Business Intelligence Java components, and the Oracle Business Intelligence system components. For information on how to restart the Managed Servers, the Administration Server and all Oracle Business Intelligence Java components, and the Oracle Business Intelligence system components, see Oracle Fusion Middleware System Administrator's Guide for Oracle Business Intelligence Enterprise Edition.

### 54.6.2 Actions Issues and Workarounds

This section describes issues and workarounds related to actions. It includes the following topics:

- Section 54.6.2.1, "Action to Invoke a Web Service Cannot Use WSDL on HTTPS"
- Section 54.6.2.2, "EJBs in Action Framework Must Be Deployed to the WebLogic Managed Server"

#### 54.6.2.1 Action to Invoke a Web Service Cannot Use WSDL on HTTPS

A limitation currently exists in the Action Framework functionality when creating an action to invoke a Web service. If the WSDL file for the target Web service is accessible using the HTTPS protocol, then the Action Framework cannot introspect the WSDL file.

The workaround is to make the WSDL file available over HTTP. Secure the target Web service using an appropriate security policy.

### 54.6.2.2 EJBs in Action Framework Must Be Deployed to the WebLogic Managed Server

A limitation currently exists in the Action Framework functionality when creating actions to invoke Java methods in EJBs. Only EJBs deployed within the same J2EE container as the Action Framework services (by default the WebLogic Managed Server) are available to the Action Framework.

The workaround is to invoke a target EJB. To do so, implement one of the following methods:

- Deploy the target EIB to the WebLogic Managed Server in the BI domain (adhering to any license restrictions for WebLogic Server).
- Deploy a gateway EJB/Web service on the WebLogic Managed Server specifically to invoke the remote EJB.
- Expose the remote EJB as a Web service.
- Deploy a gateway Web service on the remote location to invoke the EJB.

#### 54.6.3 Scorecards and KPI Issues and Workarounds

This section describes issues and workarounds related to scorecards and KPIs. It includes the following topics:

- Section 54.6.3.1, "No Results Returned When Searching in the Related Documents of Scorecards or Scorecard Components"
- Section 54.6.3.2, "Item Stale Error When Editing a Shared Scorecard in Parallel"

### 54.6.3.1 No Results Returned When Searching in the Related Documents of **Scorecards or Scorecard Components**

You can use the full-text catalog search functionality to search in most catalog objects and related documents. Currently, the full-text catalog search functionality searches in scorecards themselves and in the names of related documents, but it does not search in the content of related documents for scorecards.

#### 54.6.3.2 Item Stale Error When Editing a Shared Scorecard in Parallel

When using a shared Oracle BI Presentation Catalog and a scaled-out configuration of Oracle BI Presentation Services, users might see "Item Stale: <scorecard path>" errors, when they edit a shared scorecard in parallel.

The workaround to prevent this error is to turn off the Oracle BI Presentation Services Catalog Attribute Cache. To do so, set the following in the instanceconfig.xml file:

```
<ps:Cache xmlns:ps="oracle.bi.presentation.services/config/v1.1">
 <ps:CatalogAttributes>
   <ps:Enabled>false</ps:Enabled>
 </ps:CatalogAttributes>
</ps:Cache>
```

For more information on the cache, see Oracle Fusion Middleware System Administrator's Guide for Oracle Business Intelligence Enterprise Edition.

## 54.6.4 Agents Issues and Workarounds

This section describes issues and workarounds related to agents. It includes the following topics:

- Section 54.6.4.1, "Agent Deliveries Fail with Microsoft Active Directory and Oracle Virtual Directory"
- Section 54.6.4.2, "Agent Deliveries Fail If the Secure Socket Layer (SSL) Is Enabled"
- Section 54.6.4.3, "Loss of Agent Customizations If Agent Folder Is Renamed"

### 54.6.4.1 Agent Deliveries Fail with Microsoft Active Directory and Oracle Virtual Directory

If you are using Microsoft Active Directory and Oracle Virtual Directory, then agent deliveries fail.

The workaround is to apply the Oracle Virtual Directory Patch Number 9904956 -GUID Returned for AD User Cannot Be Used in Search Filter.

#### 54.6.4.2 Agent Deliveries Fail If the Secure Socket Layer (SSL) Is Enabled

If the Secure Socket Layer (SSL) is enabled, then agent deliveries fail.

This issue has no workaround.

#### 54.6.4.3 Loss of Agent Customizations If Agent Folder Is Renamed

If you rename a folder that contains an agent that has been published for subscription and that can be customized by subscribers, then any agent customizations that subscribers have done are lost.

This issue has no workaround.

## 54.6.5 Microsoft Office Integration Issues and Workarounds

This section describes issues and workarounds related to the integration between Oracle Business Intelligence and Microsoft Office. It includes the following topics:

- Section 54.6.5.1, "Using Microsoft Office 2007 with Oracle BI Add-in for Microsoft Office"
- Section 54.6.5.2, "Funnel Views Can Be Inserted As Images and Flash Objects"
- Section 54.6.5.3, "Default Title Views or Default Data Formatting Not Imported Into Excel and PowerPoint"
- Section 54.6.5.4, "Server Connections Are Not Automatically Shared by Microsoft Excel and PowerPoint"
- Section 54.6.5.5, "Previous Installation of Oracle BI Add-in for Microsoft Office Must Be Manually Uninstalled"
- Section 54.6.5.6, "Data Mismatch Might Occur Between Oracle BI EE and the Same View Imported into Microsoft Excel or PowerPoint"

#### 54.6.5.1 Using Microsoft Office 2007 with Oracle BI Add-in for Microsoft Office

If you use Microsoft Office 2007 with Oracle BI Add-in for Microsoft Office, then ensure that Office 2007 SP1 at minimum is installed. If you do not, you might encounter file interchangeability issues between Microsoft Office 2007 and Microsoft Office 2003.

For more detailed information on versions, see the certification document available on Oracle Technology Network (OTN):

http://www.oracle.com/technology/software/products/ias/files/fus ion certification.html

#### 54.6.5.2 Funnel Views Can Be Inserted As Images and Flash Objects

The online help for Oracle BI Add-in for Microsoft PowerPoint states that the funnel view can be inserted only as an image. This is incorrect. The funnel view can also be inserted as a Flash object.

### 54.6.5.3 Default Title Views or Default Data Formatting Not Imported Into Excel and **PowerPoint**

Default title views or data formatting might not be imported successfully into Microsoft Excel or PowerPoint.

In case of data formatting, this happens especially when the default data formatting is saved using Save as the system-wide default for <column> or Save as the system-wide default for this datatype in the Column Properties dialog in Oracle BI EE.

The workaround for both title views and data formatting is to clear the default box and specify the required data formatting or contents for the title views explicitly.

#### 54.6.5.4 Server Connections Are Not Automatically Shared by Microsoft Excel and **PowerPoint**

Microsoft Excel and PowerPoint on the same computer share Oracle BI Add-in for Microsoft Office connections. If you create a connection in Excel, then that connection is also available in PowerPoint. However, if you create an Oracle BI Add-in for

Microsoft Office connection in Excel while PowerPoint is open, then the connection is not displayed in PowerPoint, and vice versa.

The workaround to create a connection to be shared between Excel and PowerPoint is to ensure that the other Microsoft Office application is closed. Alternatively, you can close both Excel and PowerPoint, and reopen them as needed in order to see connections available in both Excel and PowerPoint.

## 54.6.5.5 Previous Installation of Oracle BI Add-in for Microsoft Office Must Be Manually Uninstalled

The Oracle BI Add-in for Microsoft Office 11g installer does not uninstall previous versions of Oracle BI Add-in for Microsoft Office. Therefore, you must manually uninstall any previous Oracle BI Add-in for Microsoft Office installations before installing Oracle BI Add-in for Microsoft Office 11.1.1.3.0.

For more information on installing Oracle BI Add-in for Microsoft Office, see Oracle Fusion Middleware User's Guide for Oracle Business Intelligence Enterprise Edition.

### 54.6.5.6 Data Mismatch Might Occur Between Oracle BI EE and the Same View Imported into Microsoft Excel or PowerPoint

Data mismatch might occur between results displayed in Oracle BI EE and the same view imported into Microsoft Excel or PowerPoint. The mismatch might fall into one or more of the following categories:

- The views imported into Excel or PowerPoint use a different sort order compared to the ones displayed in Oracle BI EE.
- When filters and prompts are applied, subtotals and grand totals are calculated using report-based totals.
- When filters and prompts are applied on measures, and one or more columns are unselected while inserting the view in Excel or PowerPoint, the view displayed might not match the one that is displayed in Oracle BI EE. This happens due to the change in the granularity of the analysis as a result of omitting columns, forcing aggregation of measures and applying the filter and prompts next, thus resulting in a different view of the same data.

The workaround is as follows:

- In the case of a graph view, insert the view as an image or a Flash object. Flash is supported only in Oracle BI Add-in for Microsoft PowerPoint.
- Ensure that there are no excluded columns in the view definition as compared to the criteria definition.

## 54.7 Oracle BI Publisher Reporting and Publishing Issues and **Workarounds**

This section describes issues and workarounds related to Oracle BI Publisher. It includes the following topics:

- Section 54.7.1, "General Oracle BI Publisher Issues and Workarounds"
- Section 54.7.2, "Oracle BI Publisher Security Issues and Workarounds"
- Section 54.7.3, "Oracle BI Publisher Delivery Manager Issues and Workarounds"
- Section 54.7.4, "Oracle BI Publisher Scheduler Manager Issues and Workarounds"
- Section 54.7.5, "Oracle BI Publisher RTF Template Issues and Workarounds"

- Section 54.7.6, "Oracle BI Publisher PDF Template Issues and Workarounds"
- Section 54.7.7, "Oracle BI Publisher Desktop Tools Issues and Workarounds"
- Section 54.7.8, "Oracle BI Publisher Flash Template Issues and Workarounds"
- Section 54.7.9, "Oracle BI Publisher Data Template Issues and Workarounds"
- Section 54.7.10, "Oracle BI Publisher Report Building Issues and Workarounds"
- Section 54.7.11, "Oracle BI Publisher Documentation Errata"

#### 54.7.1 General Oracle BI Publisher Issues and Workarounds

This section describes general issues and workarounds related to Oracle BI Publisher. It includes the following topics:

- Section 54.7.1.1, "JDBC Driver Throws Unsupported Function for setBigDecimal"
- Section 54.7.1.2, "Searching the Catalog from the Oracle BI Publisher User Interface Does Not Work When BI Publisher Is Integrated with Oracle BI Enterprise Edition"
- Section 54.7.1.3, "Guest Sign In from URL .../xmlpserver Not Supported When Integrated with Oracle BI Presentation Catalog"
- Section 54.7.1.4, "After Manual Upload of BI Publisher Repository to Oracle BI Presentation Catalog, the BI Publisher Repository Path Displayed Reverts to
- Section 54.7.1.5, "Data Model Is Not Editable When Created by Upgrade Assistant"
- Section 54.7.1.6, "Error May Occur When Users Attempt to Use BI Publisher When It Is Integrated with the Oracle BI Presentation Catalog"
- Section 54.7.1.7, "When Installing Oracle BI Publisher Only, BI Publisher Scheduler Is Not Configured"
- Section 54.7.1.8, "Missing Data and Charts in the BI Publisher Sales History Report"
- Section 54.7.1.9, "Oracle BI Publisher's Template Builder for Microsoft Word Is Not Compatible with Microsoft Office Live Add-in"
- Section 54.7.1.10, "Data Source List in BI Publisher Administration Page Includes Data Sources That Are Not Supported"
- Section 54.7.1.11, "Menu Items Do Not Display When Using Internet Explorer 7 with a Bidirectional Language Preference"
- Section 54.7.1.12, "WSDL Endpoint URL Incorrect in BI Publisher Web Services"

#### 54.7.1.1 JDBC Driver Throws Unsupported Function for setBigDecimal

Data models that include a link between a data set of SQL query type against an Oracle database and a data set of SQL query type against the BI Server based on a numeric database column (used to create a parent-child hierarchical XML data structure with the SQL query against the Oracle database as the parent data set) fail to execute and return the following error: "Java.sql.SQLException: unsupported function at oracle.bi.jdbc.AnaJdbcPreparedStatement.setBigDecimal."

## 54.7.1.2 Searching the Catalog from the Oracle BI Publisher User Interface Does Not Work When BI Publisher Is Integrated with Oracle BI Enterprise Edition

When Oracle BI Publisher is installed in integrated mode with Oracle BI EE, searching the catalog from the BI Publisher user interface (that is, the URL is of the form "http://<host>:<port>/xmlpserver/...") does not work and the following message is returned:

```
Result Not found
Your search - <search criteria> - did not match any documents.
```

The workaround is to search the catalog from the Oracle BI EE user interface (that is, the URL is of the form "http://<host>:<port>/analytics/...").

### 54.7.1.3 Guest Sign In from URL .../xmlpserver Not Supported When Integrated with Oracle BI Presentation Catalog

When BI Publisher is configured to use the Oracle BI Presentation Catalog as the report repository, the Guest Sign In from the .../xmlpserver URL is not supported.

A user attempting to sign in to the BI Publisher Guest account encounters the following error: "Error 500 - Internal Server Error."

The workaround to avoid this error is to switch to .../analytics URL and sign in with a named user account.

### 54.7.1.4 After Manual Upload of BI Publisher Repository to Oracle BI Presentation Catalog, the BI Publisher Repository Path Displayed Reverts to Default

If you manually enter a repository path to upload the BI Publisher Repository to the Oracle BI Presentation Catalog from the Administration > Server Configuration page, then after you upload the BI Publisher Repository and restart the BI Publisher sever, the path shown for the BI Publisher repository in the Server Configuration page reverts to the default path. However, this does not impact the proper upload of the repository to the Oracle BI Presentation Catalog.

#### 54.7.1.5 Data Model Is Not Editable When Created by Upgrade Assistant

A report that is upgraded from Release 10g to 11g will have a report and a data model created by the Upgrade Assistant. The upgraded data model when seen in the data model editor will not show diagram, data structure and the equivalent code for the data structure. Moreover, the developer or administrator will not be able to edit the data structure. This means that the data model will not allow the developer or administrator to use the Release 11g features editable XML View and Business View.

The workaround is as follows:

- **1.** Open the data model for editing.
- **2.** Copy the SQL query statement from the data set.
- **3.** Create a new data set in the same data model. The following warning is displayed: "Adding this type of Data Set may break layouts that refer to this data model."
- Click OK.
- Paste the SQL query into the new data set dialog.
- Enter a name for the dataset.
- Click **OK**. 7.
- **8.** Delete the original data set. The following warning is displayed:

"This item is set as main dataset. Do you want to delete this item?"

- Click **OK**.
- 10. Change the data structure in XML View to reflect ROWSET/ROW structure of
- **11.** Save the data model.

## 54.7.1.6 Error May Occur When Users Attempt to Use BI Publisher When It Is Integrated with the Oracle BI Presentation Catalog

Attempting to connect to BI Publisher shortly after restarting Oracle Process Management and Notification (OPMN) may result in the following error:

"Error Unauthorized Access: please contact the administrator."

After OPMN is started and running, it takes 3 to 5 minutes to start all the Presentation Services processes needed to log in to BI Publisher.

The workaround is to wait 4 to 5 minutes after OPMN is running before attempting to log in. If the error is encountered, then clear the browser cache before attempting to log in again.

### 54.7.1.7 When Installing Oracle BI Publisher Only, BI Publisher Scheduler Is Not Configured

During installation of Oracle Business Intelligence, if you choose to install only Business Intelligence Publisher (in the Configure Component Screen), then BI Publisher scheduler is not configured by the installer. To configure the scheduler follow these steps:

- Login to BI Publisher as administrator.
- Click the **Administration** link and navigate to Scheduler Configuration in the System Maintenance section.
- Make these settings:
  - In the Scheduler Selection region, select **Quartz** as the Scheduler from the list.
  - In the Database Connection region, set the Database ConnectionType to **indi** and enter the JNDI name as jdbc/bip\_datasource.
- Click the **Test Connection** button to verify the scheduler database connection.
- In the JMS Configuration region, select **WebLogic** as the JMS Provider. A default WebLogic JNDI URL "t3://localhost:9704" will be populated.
- If the port number for your installation is different, then edit the JNDI URL.
- Click the **Test JMS** button to verify the JMS setup.
- Click the **Apply** button.
- Select the Scheduler Diagnostics tab to check the updated scheduler status.

#### 54.7.1.8 Missing Data and Charts in the BI Publisher Sales History Report

The BI Publisher report Sales History Report, which is included with the Oracle BI EE 11g, Release 11.1.1.3 samples in the /Shared Folders/Sample Lite/Published Reporting/Reports folder, has missing data and charts.

The workaround is as follows:

- 1. Edit the Oracle BI EE analysis Sales by Brand in the /Shared Folders/Sample Lite/Published Reporting/Analyses folder.
- 2. From the Subject Areas pane of the Criteria tab, drag and drop the Billed Quantity column from the Base Facts folder of the Sample Sales Lite subject area to the left of the Revenue column in the Selected Columns pane.
- **3.** Save the Sales by Brand analysis.

### 54.7.1.9 Oracle BI Publisher's Template Builder for Microsoft Word Is Not Compatible with Microsoft Office Live Add-in

Oracle BI Publisher's Template Builder for Microsoft Word is not compatible with Microsoft Office Live Add-in. The presence of Microsoft Office Live Add-in may cause errors when attempting to install the Template Builder or other unexpected behavior.

The workaround is to uninstall Microsoft Office Live Add-in.

## 54.7.1.10 Data Source List in BI Publisher Administration Page Includes Data Sources That Are Not Supported

When configuring a JDBC data source connection or an OLAP connection, the list provided in the BI Publisher Add Data Source page includes data sources that are not supported in this release. For the most current list of supported data sources, refer to the System Requirements and Supported Platforms for Oracle Business Intelligence Suite Enterprise Edition 11gR1. The system requirements document is available from this link:

http://www.oracle.com/technology/software/products/ias/files/fus ion certification.html

It is listed with the documents grouped under the Product Area "Additional Oracle Fusion Middleware 11g Release 1 (11.1.1.x) Certifications."

## 54.7.1.11 Menu Items Do Not Display When Using Internet Explorer 7 with a Bidirectional Language Preference

If you are using Internet Explorer 7 as your Web browser and you have selected a bidirectional language for your user interface preference (such as Arabic or Hebrew), then the menu options from the global header do not display.

To work around this problem, use Internet Explorer 8 or another supported Web browser.

#### 54.7.1.12 WSDL Endpoint URL Incorrect in BI Publisher Web Services

In release 11.1.1, BI Publisher exposes four Web services:

- v2/ScheduleService
- v2/ReportService
- v2/SecurityService
- v2/CatalogService

The list of standalone Web services offered is accessible via http://[hostname]:[portnumber]/[application contextname]/services.

In the WSDL for each Web service, the endpoint for the WSDL URL location (that is, the value for the <wsdlsoap:address location> element) may be incorrectly set to http://localhost:8080, instead of the correct location of the BI Publisher server installation: [machine name] and [port number].

To work around this problem, navigate to the your xmlpserver deployment directory under webapps\xmlpserver and manually update the <wsdlsoap:address location> element in the following files:

- CatalogService.wsdl
- ReportService.wsdl
- ScheduleService.wsdl
- SecurityService.wsdl

## 54.7.2 Oracle BI Publisher Security Issues and Workarounds

This section describes issues and workarounds related to Oracle BI Publisher security. It includes the following topic:

Section 54.7.2.1, "Additional Configuration Required to Secure JMS Queues"

### 54.7.2.1 Additional Configuration Required to Secure JMS Queues

By default, the BI Publisher scheduler is configured to use WebLogic Server JMS. The JMS queues are not secured automatically when you configure Oracle Fusion Middleware Security. To secure the JMS queues, you must perform the following:

- Enable mutual SSL authentication on bi\_server1
- Change BI Publisher Scheduler to use T3S protocol for the JMS connection

#### To enable mutual SSL authentication on bi\_server1:

- Login to the weblogic console, http://hostname:port/console (that is, http://mymachine:7001/console).
- 2. Select Lock & Edit.
- Under Domain Structure, select **Environment**, then **Servers**, and then from the list of available servers, select **bi** server1.
- **4.** On the Configuration/General tab:
  - **a.** Select the **SSL Listen Port Enabled** box.
  - **b.** In the **SSL Listen Port** field, enter the port (that is, 9804).
  - c. Click Save.
- **5.** On the Configuration/SSL tab:
  - a. Click Advanced.
  - b. In the Two Way Client Cert Behavior box, select Client Cents Requested and Enforced.
  - c. Click Save.
- **6.** Select **Release Configuration** and activate your changes.

#### To change BI Publisher Scheduler to use T3S protocol for the JMS connection:

- Login to BI Publisher (http://hostname:9704/xmlpserver).
- 2. Select Administration.
- Select **Scheduler Configuration**.
- In the JMS Configuration region, in the Weblogic JNDI URL field, enter t3s://hostname:9804. This port needs to match the SSL Listen port set in WebLogic.

- **5.** Click the **Test JMS** button to verify.
- 6. Click Apply.

Please refer to the WebLogic document on how to disable connecting BI Publisher IMS queues from non-SSL port (that is, 9704).

## 54.7.3 Oracle BI Publisher Delivery Manager Issues and Workarounds

This section describes issues and workarounds related to Oracle BI Publisher Delivery Manager.

There are no known issues at this time.

## 54.7.4 Oracle BI Publisher Scheduler Manager Issues and Workarounds

This section describes issues and workarounds related to Oracle BI Publisher Scheduler Manager.

There are no known issues at this time.

## 54.7.5 Oracle BI Publisher RTF Template Issues and Workarounds

This section describes issues and workarounds related to Oracle BI Publisher RTF templates.

There are no known issues at this time.

## 54.7.6 Oracle BI Publisher PDF Template Issues and Workarounds

This section describes issues and workarounds related to Oracle BI Publisher PDF templates.

There are no known issues at this time.

## 54.7.7 Oracle BI Publisher Desktop Tools Issues and Workarounds

This section describes issues and workarounds related to Oracle BI Publisher desktop tools.

There are no known issues at this time.

## 54.7.8 Oracle BI Publisher Flash Template Issues and Workarounds

This section describes issues and workarounds related to Oracle BI Publisher Flash templates.

There are no known issues at this time.

## 54.7.9 Oracle BI Publisher Data Template Issues and Workarounds

This section describes issues and workarounds related to Oracle BI Publisher data templates.

There are no known issues at this time.

## 54.7.10 Oracle BI Publisher Report Building Issues and Workarounds

This section describes issues and workarounds related to building reports with Oracle BI Publisher. It includes the following topic:

Section 54.7.10.1, "No Direct Conversion Between Oracle Reports and Oracle BI Publisher 11g"

# 54.7.10.1 No Direct Conversion Between Oracle Reports and Oracle BI Publisher

There is no direct conversion between Oracle Reports and Oracle BI Publisher 11g. To convert a report created in Oracle Reports to an Oracle BI Publisher report, follow the two step process:

1. Convert the Oracle Reports report to an Oracle BI Publisher 10g report following the instructions in *Oracle Business Intelligence Publisher Report Designer's Guide*(10*g*):

```
http://download.oracle.com/docs/cd/E12844_
01/doc/bip.1013/e12187/T518230T518393.htm
```

2. Upgrade Oracle BI Publisher 10g to Oracle BI Publisher 11g following the instructions in *Oracle Fusion Middleware Upgrade Guide for Oracle Business Intelligence 11g Release 1 (11.1.1).* 

#### 54.7.11 Oracle BI Publisher Documentation Errata

This section describes Oracle BI Publisher documentation errata. It includes the following topics:

- Section 54.7.11.1, "Oracle Fusion Middleware Report Designer's Guide for Oracle Business Intelligence Publisher"
- Section 54.7.11.2, "Oracle Fusion Middleware Administrator's and Developer's Guide for Oracle Business Intelligence Publisher"

### 54.7.11.1 Oracle Fusion Middleware Report Designer's Guide for Oracle Business Intelligence Publisher

This section describes documentation errata in Oracle Fusion Middleware Report Designer's Guide for Oracle Business Intelligence Publisher.

There are no known issues at this time.

## 54.7.11.2 Oracle Fusion Middleware Administrator's and Developer's Guide for Oracle Business Intelligence Publisher

This section describes documentation errata in Oracle Fusion Middleware Administrator's and Developer's Guide for Oracle Business Intelligence Publisher.

There are no known issues at this time.

## 54.8 Oracle Business Intelligence Metadata Repository Development Issues and Workarounds

This section describes issues and workarounds related to developing Oracle Business Intelligence metadata repositories. It includes the following topics:

- Section 54.8.1, "General Metadata Repository Development Issues and Workarounds"
- Section 54.8.2. "Oracle BI Server Issues and Workarounds"
- Section 54.8.3, "Oracle BI Administration Tool Issues and Workarounds"

## 54.8.1 General Metadata Repository Development Issues and Workarounds

This section describes general issues and workarounds related to developing Oracle Business Intelligence metadata repositories. It includes the following topics:

- Section 54.8.1.1, "Note about Disallow Online RPD Updates Option in Fusion Middleware Control"
- Section 54.8.1.2, "Use of NQClient (BI ODBC Client) Utility Is Deprecated"
- Section 54.8.1.3, "Update Logical Table Source Modeling when Using paint.rpd for Testing"

### 54.8.1.1 Note about Disallow Online RPD Updates Option in Fusion Middleware Control

The **Disallow Online RPD Updates** option in the Performance tab of the Capacity Management page in Fusion Middleware Control affects whether you can perform both online and offline updates to repository files, using the Administration Tool or other utilities.

#### 54.8.1.2 Use of NQClient (BI ODBC Client) Utility Is Deprecated

The NQClient (BI ODBC Client) utility is fully deprecated in Release 11g (11.1.1.3) and should not be used. Instead, use the nqcmd utility or one of the many widely available third-party ODBC/JDBC tools to satisfy previous NQClient functionality.

#### 54.8.1.3 Update Logical Table Source Modeling when Using paint.rpd for Testing

In paint.rpd, aggregated data at different levels is stored in the same fact table, which means that the same physical fact table is mapped to the logical table at different levels. To ensure that only rows from one level are returned, WHERE clause filters such as LEVELX = 'MONTH' or LEVELX = 'YEAR' exist in the logical table sources.

In releases prior to Oracle BI EE 11g Release 1 (11.1.1.3), if two logical table sources for the same logical table were mapped to the same physical table, and both logical table sources were used in a query, and both logical table sources had a WHERE clause filter, then the filter from only one of the logical table sources was applied. The other WHERE clause filter was ignored.

Starting with Oracle BI EE 11g Release 1 (11.1.1.3), in this situation, the WHERE clause filters from both logical table sources are applied to the query. Because of this, when paint.rpd queries select attributes from multiple levels, then the query hits multiple logical table sources, and the WHERE clause filters added to the query contradict one another. For example, the following condition is always false because LEVELX cannot be both MONTH and YEAR at the same time:

```
T863.LEVELX = 'MONTH' and T863.LEVELX = 'YEAR'
```

If you use paint.rpd for testing, then use one of the following methods to correct the modeling:

- Use physical table aliases to ensure that the same physical table is not mapped to the logical table at different levels.
- Disable the higher-level logical table source so that the query hits only the detailed logical table source.

Note that paint.rpd is not optimized for this release of Oracle BI EE and should not be used as a basis for any repositories in production environments. Consider using SampleApp.rpd instead. You can find the full version of SampleApp.rpd at:

http://oracle.com/technology/products/bi/enterprise-edition.html

#### 54.8.2 Oracle BI Server Issues and Workarounds

This section describes issues and workarounds related to the Oracle BI Server. It includes the following topic:

Section 54.8.2.1, "Oracle Call Interface (OCI) Issue Causes Oracle BI Server Crash on Windows when Under Heavy Load and Connecting to Oracle Database 11g"

### 54.8.2.1 Oracle Call Interface (OCI) Issue Causes Oracle BI Server Crash on Windows when Under Heavy Load and Connecting to Oracle Database 11g

Due to an issue in the Oracle Call Interface (OCI) client for the Oracle Database 11g, unexpected Oracle BI Server crashes might occur when the BI Server is running on Microsoft Windows platform and there are a significant number of concurrent users attempting to connect to the Oracle Database 11g.

The workaround is to apply a Windows patch bundle for Oracle Database 11.1.0.7, patch bundle 27 or higher.

#### 54.8.3 Oracle BI Administration Tool Issues and Workarounds

This section describes issues and workarounds related to the Oracle BI Administration Tool. It includes the following topics:

- Section 54.8.3.1, "Administration Tool Incorrectly Displays Option for Generate Deployment File"
- Section 54.8.3.2, "Issue with Online Import Object Checkout"
- Section 54.8.3.3, "MUD History Must Be Manually Upgraded in Oracle Business Intelligence Release 11g (11.1.1.3)"

#### 54.8.3.1 Administration Tool Incorrectly Displays Option for Generate Deployment File

The Administration Tool provides an option in the Tools > Utilities window for Generate Deployment File. This option appears in error and should not be used.

#### 54.8.3.2 Issue with Online Import Object Checkout

When using the Administration Tool to import objects in online mode, related objects are not properly checked out. This can lead to repository corruption.

The workaround is to check out all objects before performing the import in online mode. To check out all objects, from the menu bar, select Tools, then select Check Out All.

## 54.8.3.3 MUD History Must Be Manually Upgraded in Oracle Business Intelligence Release 11*g* (11.1.1.3)

The Oracle BI Administration Tool multiuser development (MUD) environment enables users to obtain historical information about repository changes, as follows:

- Subset changes prior to merge are stored as modified subset repositories.
- Each version in the MUD location is stored as repository name.version number.

In this release of Oracle Business Intelligence, RPD files are now encrypted with a user-specified repository password. As a result, the Administration Tool can only open repository files that have been fully upgraded and encrypted.

To enable the Administration Tool to open versioned MUD repository files and access MUD history, upgrade all repositories in the MUD directory. Upgrade all repository files in the MUD directory with the following naming patterns, where *ddd* is the version number:

- modified subset of repository\_name.ddd
- repository\_name.ddd

#### To upgrade MUD repositories so that you can access MUD history:

Run bi-init.cmd (or bi-init.sh on UNIX) to launch a command prompt or shell window that is initialized to your Oracle instance. You can find this utility in:

```
ORACLE_INSTANCE/bifoundation/OracleBIApplication/coreapplication/setup
```

2. Run obieerpdmigrateutil from the resulting shell window with the desired options, as follows:

```
obieerpdmigrateutil -I input_repository_path -O output_repository_path
-L ldif_output_path -U 10g_administrator_username
```

#### Where:

input\_repository\_path is the name and location of the RPD you want to upgrade and encrypt.

output\_repository\_path is the name and location of the upgraded and encrypted RPD. This value can be the same as the input repository path.

ldif\_output\_path is the path of the LDIF output file generated by the utility. It contains the users and groups from the old RPD for importing into your LDAP Identity Store.

10g\_administrator\_username is the Administrator user name for the repository in the previous release.

#### For example:

```
obieerpdmigrateutil -I C:\mud_dir\my_repos.001 -O C:\upgr\my_repos.001
-L C:\upgr\ldif\my_ldif.ldif -U Administrator
```

**3.** When prompted, enter the 10g administrator password and a new repository encryption password. Do not forget the repository password, because you cannot open the repository without it. To avoid errors, use the same repository password for all repository files in your MUD environment.

**Tip:** If you have a large number of MUD repositories, then you might want to create a script to automate the MUD repository migration tasks.

## 54.9 Oracle Business Intelligence System Administration Issues and Workarounds

This section describes issues and workarounds related to Oracle Business Intelligence system administration. It includes the following topics:

- Section 54.9.1, "General System Administration Issues and Workarounds"
- Section 54.9.2, "Configuration Issues and Workarounds"

- Section 54.9.3, "Deployment, Availability, and Capacity Issues and Workarounds"
- Section 54.9.4, "Sign-in and Security Issues and Workarounds"
- Section 54.9.5, "Oracle BI Scheduler Issues and Workarounds"

Depending on your Oracle Fusion Middleware implementation, some information in Chapter 4, "Oracle Fusion Middleware Administration" and Chapter 5, "Oracle Enterprise Manager Fusion Middleware Control" might also be relevant.

## 54.9.1 General System Administration Issues and Workarounds

This section describes general issues and workarounds related to Oracle Business Intelligence system administration. It includes the following topic:

Section 54.9.1.1, "Log File Entries for Agents Might Show Different Execution Context IDs (ECIDs)"

### 54.9.1.1 Log File Entries for Agents Might Show Different Execution Context IDs (ECIDs)

Log file entries for agents might show different Execution Context IDs (ECIDs) from those that appear in Oracle Fusion Middeware Control.

This issue has no workaround.

## 54.9.2 Configuration Issues and Workarounds

This section describes issues and workarounds related to configuring Oracle Business Intelligence components (including Answers, Dashboards, Agents, and the Oracle BI Presentation Catalog).

There are no known issues at this time.

## 54.9.3 Deployment, Availability, and Capacity Issues and Workarounds

This section describes issues and workarounds related to enterprise deployments of Oracle Business Intelligence where high availability, capacity, and performance are typically a priority.

These issues are described in Chapter 6, "Oracle Fusion Middleware High Availability and Enterprise Deployment" of this document.

## 54.9.4 Sign-in and Security Issues and Workarounds

This section describes issues and workarounds related to security and signing in to Oracle Business Intelligence.

**Note:** If you are experiencing security-related issues after upgrading from an earlier release, then also refer to Section 54.4.2, "Security-related Upgrade Issues and Workarounds".

This section includes the following topics:

- Section 54.9.4.1, "Permission Required to Open Catalog Manager in Online Mode"
- Section 54.9.4.2, "Sign-in Might Fail If Username or Password Contains Multibyte Characters"

## 54.9.4.1 Permission Required to Open Catalog Manager in Online Mode

Only users with the OPSS permission oracle.bi.presentation.catman.manageCatalog can open the Catalog Manager in online mode.

#### 54.9.4.2 Sign-in Might Fail If Username or Password Contains Multibyte Characters

If a user tries to sign in to Oracle Business Intelligence using a user name or a password that contains multibyte characters, then the sign-in might fail. This is also the case if Oracle Business Intelligence is configured to work with Oracle Single Sign-On.

This issue has no workaround.

#### 54.9.5 Oracle BI Scheduler Issues and Workarounds

This section describes issues and workarounds related to Oracle BI Scheduler.

There are no known issues at this time.

## 54.10 Oracle Business Intelligence Integration and API Issues and **Workarounds**

This section describes issues and workarounds related to integrating Oracle Business Intelligence with other products, including the use of Oracle Business Intelligence APIs. It includes the following topics:

- Section 54.10.1, "General Integration Issues and Workarounds"
- Section 54.10.2, "Oracle Business Intelligence API Issues and Workarounds"

## 54.10.1 General Integration Issues and Workarounds

This section describes general issues and workarounds related to integrating Oracle Business Intelligence with other products.

There are no known issues at this time.

## 54.10.2 Oracle Business Intelligence API Issues and Workarounds

This section describes issues and workarounds related to the use of Oracle Business Intelligence APIs.

There are no known issues at this time.

## 54.11 Oracle Business Intelligence Localization Issues and Workarounds

This section describes issues and workarounds related to integrating Oracle Business Intelligence with other products, including the use of Oracle Business Intelligence APIs. It includes the following topics:

- Section 54.11.1, "Product Localization Issues and Workarounds"
- Section 54.11.2, "Help System Localization Issues and Workarounds"

#### 54.11.1 Product Localization Issues and Workarounds

This section describes issues and workarounds related to the localization of Oracle Business Intelligence products. It includes the following topics:

- Section 54.11.1.1, "Unable to Save Strings with Multibyte Characters to an External File Using ANSI Encoding"
- Section 54.11.1.2, "Oracle BI Publisher Requires Oracle WebLogic Server to Run in en US Locale"
- Section 54.11.1.3, "User Names with Superscript Letters Cannot Perform Expected Functions"

### 54.11.1.1 Unable to Save Strings with Multibyte Characters to an External File Using ANSI Encoding

When trying to export externalized strings that contain multibyte characters, the option to save the file using ANSI encoding does not work properly.

To work around this problem, save the file using UTF-8 or Unicode encoding.

### 54.11.1.2 Oracle BI Publisher Requires Oracle WebLogic Server to Run in en US Locale

The XDK used by Oracle BI Publisher requires the JVM of the Oracle WebLogic Server to run in en-US locale. Otherwise, functions (such as sum) generate values that cannot be formatted with its number format functions.

To work around this problem, in the script startWebLogic.cmd add the following line to set the required options:

set JAVA\_OPTIONS=-Dfile.encoding=UTF-8 -Duser.language=en -Duser.region=US %JAVA\_ OPTIONS%

For information on setting Java options in the Oracle WebLogic Server Administration Console, see the topic "Set Java options for servers started by Node Manager" in the Oracle Fusion Middleware Oracle WebLogic Server Administration Console Online Help.

### 54.11.1.3 User Names with Superscript Letters Cannot Perform Expected **Functions**

If a user name contains superscript letters, then the user cannot perform basic functions within Oracle Business Intelligence. For example, creating a data model for published reporting, uploading a layout template, or scheduling a job.

To work around this problem, do not include superscript letters in a user name.

## 54.11.2 Help System Localization Issues and Workarounds

This section describes issues and workarounds related to the localization of Oracle Business Intelligence help systems. It includes the following topic:

Section 54.11.2.1, "Oracle Business Intelligence Help Systems Are Not Translated in Release 11.1.1.3"

# 54.11.2.1 Oracle Business Intelligence Help Systems Are Not Translated in Release

None of the Oracle Business Intelligence help systems are translated in Release 11.1.1.3.

## 54.12 Oracle Business Intelligence Documentation Errata

This section describes errata in Oracle Business Intelligence documentation and help systems. It includes the following topics:

- Section 54.12.1, "General Oracle Business Intelligence Documentation Errata"
- Section 54.12.2, "Oracle Fusion Middleware Quick Installation Guide for Oracle Business Intelligence"
- Section 54.12.3, "Oracle Fusion Middleware Installation Guide for Oracle Business Intelligence"
- Section 54.12.4, "Oracle Fusion Middleware Upgrade Guide for Oracle Business Intelligence Enterprise Edition"
- Section 54.12.5, "Oracle Fusion Middleware User's Guide for Oracle Business Intelligence Enterprise Edition"
- Section 54.12.6, "Oracle Fusion Middleware Metadata Repository Builder's Guide for Oracle Business Intelligence Enterprise Edition"
- Section 54.12.7, "Oracle Fusion Middleware System Administrator's Guide for Oracle Business Intelligence Enterprise Edition"
- Section 54.12.8, "Oracle Fusion Middleware Security Guide for Oracle Business Intelligence Enterprise Edition"
- Section 54.12.9, "Oracle Fusion Middleware Enterprise Deployment Guide for Oracle Business Intelligence"
- Section 54.12.10, "Oracle Fusion Middleware Developer's Guide for Oracle Business Intelligence Enterprise Edition"
- Section 54.12.11, "Oracle Fusion Middleware Integrator's Guide for Oracle Business Intelligence Enterprise Edition"
- Section 54.12.12, "Oracle Business Intelligence Help System Errata"

## 54.12.1 General Oracle Business Intelligence Documentation Errata

This section describes general errata in the Oracle Business Intelligence documentation.

There are no known issues at this time.

## 54.12.2 Oracle Fusion Middleware Quick Installation Guide for Oracle Business Intelligence

This section describes documentation errata in Oracle Fusion Middleware Quick Installation Guide for Oracle Business Intelligence.

There are no known issues at this time.

## 54.12.3 Oracle Fusion Middleware Installation Guide for Oracle Business Intelligence

This section describes documentation errata in Oracle Fusion Middleware Installation *Guide for Oracle Business Intelligence.* It includes the following topic:

- Section 54.12.3.1, "ODBC and JDBC Drivers Incorrectly Included in List of Administration Clients"
- Section 54.12.3.2, "List of Supported Oracle BI Client Tools for Microsoft Windows x64"

### 54.12.3.1 ODBC and JDBC Drivers Incorrectly Included in List of Administration Clients

In Section 4.6.1, "Installing Oracle Business Intelligence Client Tools" of Oracle Fusion Middleware Installation Guide for Oracle Business Intelligence, the following components were incorrectly included in the list of administration clients:

- Oracle Business Intelligence ODBC Driver
- Oracle Business Intelligence JDBC Driver

### 54.12.3.2 List of Supported Oracle BI Client Tools for Microsoft Windows x64

Section 4.6.1, "Installing Oracle Business Intelligence Client Tools" of the Oracle Fusion Middleware Installation Guide for Oracle Business Intelligence, incorrectly lists the following as not supported on Microsoft Windows x64:

- Oracle Business Intelligence ODBC Driver
- Oracle Business Intelligence JDBC Driver

## 54.12.4 Oracle Fusion Middleware Upgrade Guide for Oracle Business Intelligence Enterprise Edition

This section describes documentation errata in Oracle Fusion Middleware Upgrade Guide for Oracle Business Intelligence. It includes the following topic:

Section 54.12.4.1, "Error in Chapter 4, "Upgrading Oracle Business Intelligence Enterprise Edition", Incorrect Version Number Mentioned"

## 54.12.4.1 Error in Chapter 4, "Upgrading Oracle Business Intelligence Enterprise **Edition**", Incorrect Version Number Mentioned

There is an error in the first paragraph of Chapter 4, "Upgrading Oracle Business Intelligence Enterprise Edition" in Oracle Fusion Middleware Upgrade Guide for Oracle Business Intelligence. The paragraph incorrectly reads:

"This chapter describes how to upgrade your existing Oracle Business Intelligence Enterprise Edition (Oracle BI EE) 10g Release 3 (10.3.2 or later) environment to Oracle Business Intelligence 11g."

The release number mentioned in the paragraph is incorrect. The paragraph should read:

"This chapter describes how to upgrade your existing Oracle Business Intelligence Enterprise Edition (Oracle BI EE) 10g Release 3 (10.1.3.2 or later) environment to Oracle Business Intelligence 11g."

## 54.12.5 Oracle Fusion Middleware User's Guide for Oracle Business Intelligence Enterprise Edition

This section describes documentation errata in Oracle Fusion Middleware User's Guide for Oracle Business Intelligence Enterprise Edition. It includes the following topics:

- Section 54.12.5.1, "Error in Chapter 3, Section Entitled "Adding Totals to Tables and Pivot Tables""
- Section 54.12.5.2, "Information on Taking Ownership of Objects"

### 54.12.5.1 Error in Chapter 3, Section Entitled "Adding Totals to Tables and Pivot Tables"

Chapter 3 contains a section named "Adding Totals to Tables and Pivot Tables." That section contains a four-step procedure for adding totals to a view. Step 4 was included in that procedure in error and must be removed.

#### 54.12.5.2 Information on Taking Ownership of Objects

The Properties dialog contains an Ownership area in which you can take ownership of an object in the catalog. The options in this area are not described in the documentation. This area displays only if the proper privileges were assigned to the user, group, or role. You can click links to set the ownership of an object or of an object and all its sub-objects.

## 54.12.6 Oracle Fusion Middleware Metadata Repository Builder's Guide for Oracle Business Intelligence Enterprise Edition

This section describes documentation errata in Oracle Fusion Middleware Metadata Repository Builder's Guide for Oracle Business Intelligence Enterprise Edition. It includes the following topics:

- Section 54.12.6.1, "Error in Appendix A, "Managing the Repository Lifecycle in a Multiuser Development Environment"
- Section 54.12.6.2, "Connecting to Hyperion Financial Management Data Sources with an 11g Client"

## 54.12.6.1 Error in Appendix A, "Managing the Repository Lifecycle in a Multiuser **Development Environment**"

Appendix A, "Managing the Repository Lifecycle in a Multiuser Development Environment" includes the following sentence:

"The RCU tables can be shared by multiple development sandboxes without conflict."

This sentence is incorrect. Each separate Oracle Business Intelligence system requires its own set of RCU database schemas. See Oracle Fusion Middleware Installation Guide for Oracle Business Intelligence for information about RCU schema requirements.

### 54.12.6.2 Connecting to Hyperion Financial Management Data Sources with an 11*g* Client

Oracle Fusion Middleware Metadata Repository Builder's Guide for Oracle Business Intelligence Enterprise Edition provides information about connecting to Hyperion Financial Management data sources. The instructions work if you are using a Hyperion Financial Management 9.3.1 client, but do not work for Hyperion Financial Management 11g clients.

Follow these steps to connect to Hyperion Financial Management data sources with an 11g client:

1. Open opmn.xml for editing. You can find opmn.xml at:

ORACLE\_INSTANCE/config/OPMN/opmn/opmn.xml

**2.** Locate the ias-component tag for the JavaHost process. For example:

<ias-component id="coreapplication\_obijh1">

3. Within the environment tag, add new variables required for Hyperion Financial Management, using the following example as a guide. Update the actual values as appropriate for your installation.

```
<variable id="HYPERION_HOME" value="C:/oracle/Middleware/EPMSystem11R1"/>
<variable id="EPM_HOME" value="C:/MW_Home/Oracle_BI1/common/jlib/11.1.2.0"/>
<variable id="ADM_HOME" value="C:/MW_Home/Oracle_BI1/common/ADM/11.1.2.0"/>
<variable id="HFM_HOME" value="$HYPERION_</pre>
HOME/products/FinancialManagement/Client"/>
<variable id="ADM_ESS_NATIVE_HOME" value="$ADM_HOME/"/>
<variable id="CSS_HOME" value="c:/MW_Home/Oracle_BI1/common/CSS/11.1.2.0"/>
```

4. Update the PATH variable to include ADM HOME/bin and the client and common subdirectories of HYPERION\_HOME. For example:

```
<variable id="PATH" value="C:\oracle\product\10.2.0\db_1\BIN$:$ADM_</pre>
HOME/bin$:$HYPERION HOME/products/FinancialManagement/Common$:$HYPERION
HOME/products/FinancialManagement/Client$: $ORACLE
HOME/common/ODBC/Merant/5.3/lib$:$ORACLE_HOME/bifoundation/server/bin$:$ORACLE_
HOME/bifoundation/web/bin$:$ORACLE_HOME/bifoundation/odbc/lib$:$ORACLE_
INSTANCE$:$ORACLE_HOME/lib" append="true"/>
```

5. Locate the data id="start-args" tag and update the classpath attribute to include the location of required jar files. For example:

```
<data id="start-args" value="-Xmx1024M -Djava.security.manager=default -DXDO_</pre>
FONT_DIR=$ORACLE_HOME/common/fonts -Djava.security.policy=$ORACLE_
INSTANCE/config/$COMPONENT_TYPE/$COMPONENT_NAME/java.policy
-Djava.util.logging.config.class=oracle.core.ojdl.logging.LoggingConfiguration
-Doracle.core.ojdl.logging.config.file=$ORACLE_INSTANCE/config/$COMPONENT_
TYPE/$COMPONENT_NAME/logging-config.xml -Doracle.home=$ORACLE_HOME
-Doracle.instance=$ORACLE_INSTANCE -Doracle.component.type=$COMPONENT_TYPE
-Doracle.component.name=$COMPONENT_NAME -classpath $COMMON_COMPONENTS_
HOME/modules/oracle.odl_11.1.1/ojdl.jar$:$ORACLE_
HOME/bifoundation/javahost/lib/core/sautils.jar$:$ORACLE_
HOME/bifoundation/javahost/lib/core/mad.jar$:$ORACLE_
HOME/bifoundation/javahost/lib/core/sawconnect.jar$:$ORACLE_
HOME/bifoundation/javahost/lib/core/javahost.jar$:$COMMON_COMPONENTS_
HOME/modules/oracle.xdk_11.1.0/xmlparserv2.jar$:$ORACLE_
HOME/opmn/lib/ons.jar$:$COMMON_COMPONENTS_HOME/modules/oracle.jps_
11.1.1/jps-manifest.jar$:$COMMON_COMPONENTS_HOME/modules/oracle.jps_
11.1.1/jps-api.jar$:$COMMON_COMPONENTS_HOME/modules/oracle.jps_
11.1.1/jps-common.jar$:$COMMON_COMPONENTS_HOME/modules/oracle.jps_
11.1.1/jps-internal.jar$:$COMMON_COMPONENTS_HOME/modules/oracle.nlsrtl_
11.1.0/orai18n.jar$:$COMMON_COMPONENTS_HOME/modules/oracle.nlsrtl_
11.1.0/orai18n-collation.jar$:$COMMON_COMPONENTS_HOME/modules/oracle.nlsrtl_
11.1.0/orai18n-mapping.jar$:$COMMON_COMPONENTS_HOME/modules/oracle.dms_
11.1.1/dms.jar$:$EPM_HOME/epm.jar$:$ADM_HOME/lib/adm.jar$:$ADM_
HOME/lib/ap.jar$:$CSS_HOME/lib/css.jar$:$CSS_HOME/lib/common-model.jar$
com.siebel.analytics.javahost.standalone.Main"/>
```

- **6.** Save and close the file.
- **7.** Go to the directory *ORACLE* HOME/bifoundation/javahost/lib/obisintegration/adm and delete all jar files except for admintegration.jar and admimport.jar.
- **8.** Restart the JavaHost process.

## 54.12.7 Oracle Fusion Middleware System Administrator's Guide for Oracle Business Intelligence Enterprise Edition

This section describes documentation errata in Oracle Fusion Middleware System Administrator's Guide for Oracle Business Intelligence Enterprise Edition. It includes the following topics:

- Section 54.12.7.1, "Error in Section 19.3.2, "Manually Configuring for Graphs and Gauges""
- Section 54.12.7.2, "Clarification of CaseInsensitiveMode Element"
- Section 54.12.7.3, "Error in Section 22.3.2 "Specifying Defaults for Styles and
- Section 54.12.7.4, "Changing Ownership of Catalog Objects"
- Section 54.12.7.5, "Updates of Information About the Catalog"

#### 54.12.7.1 Error in Section 19.3.2, "Manually Configuring for Graphs and Gauges"

Section 19.3.2, "Manually Configuring for Graphs and Gauges," describes the DefaultImageType element. This element is no longer supported, and its description must be removed from the guide.

#### 54.12.7.2 Clarification of CaseInsensitiveMode Element

Appendix E provides an example of the section of the instanceconfig.xml file in which you can include the CaseInsensitiveMode element. The correct parent element of QueryManager is missing for CaseInsensitiveMode. The proper syntax is as follows:

```
<ServerInstance>
  <OueryManager>
     <CaseInsensitiveMode>false</CaseInsensitiveMode>
   </QueryManager>
</ServerInstance>
```

#### 54.12.7.3 Error in Section 22.3.2 "Specifying Defaults for Styles and Skins"

Section 22.3.2 "Specifying Defaults for Styles and Skins" contains sample code from the instanceconfig.xml file for working with the DefaultStyle and DefaultSkin elements. The parent element for these elements should be UI, so the sample code should read as follows:

```
<ServerInstance>
      <DefaultStyle>myStyle</DefaultStyle>
      <DefaultSkin>mySkin</DefaultSkin>
   </UI>
</ServerInstance>
```

#### 54.12.7.4 Changing Ownership of Catalog Objects

Section 18.6.4 describes how to work with the properties of objects in the catalog. The section includes a step for selecting the owner of an object. The section must be updated to state that the Owner list now includes the name that you used to log into Catalog Manager. Therefore, you can use this list to select yourself as the owner of the object, if you have the appropriate permissions. You can select Apply Recursively to take ownership of the object and all its sub-objects.

### 54.12.7.5 Updates of Information About the Catalog

The following sections provide information for inclusion in Chapter 18, "Configuring and Managing the Oracle BI Presentation Catalog."

- Section 54.12.7.5.1, "Guidelines for Object Names"
- Section 54.12.7.5.2, "Handling Users of the Catalog"
- Section 54.12.7.5.3, "Handling Heterogeneous Nodes"
- Section 54.12.7.5.4, "Handling Catalog Files on Various Platforms"
- Section 54.12.7.5.5, "Known Issues with Catalog Files"
- Section 54.12.7.5.6, "Validating the Catalog"
- Section 54.12.7.5.7, "Performing a Basic Validation of the Catalog"
- Section 54.12.7.5.8, "Specifying the Elements for Validating the Catalog"
- Section 54.12.7.5.9, "Updates for XML Files and Text Strings"

**54.12.7.5.1 Guidelines for Object Names** Each object in the catalog is stored in its own file. For example, an analysis called Analysis 1 is stored in a file named Analysis1. The object name that is visible to users, such as Analysis 1, is referred to as the logical object name.

The following list provides guidelines for object names:

No restrictions exist on which characters are allowed in the logical name of an object in the catalog, as long as the characters are valid Unicode characters. The following are valid logical names:

```
Hello World
Profit / Loss
% Sales * $ Cost ~~ $ "Expense"?
```

The length of the logical object name must not exceed 256 Unicode characters.

For more information on Unicode, see Section 54.12.7.5.4, "Handling Catalog Files on Various Platforms."

- The length of the logical path name for an object must not exceed 16000 Unicode characters.
- The number of directory segments in a logical path name for an object must be not exceed 255 segments.

```
For example, a directory with a name such as
/n1/n2/n3/n4/..../n253/n254/n255 is acceptable, while a name such as
/n1/n2/n3/n4/..../n254/n255/n256 is unacceptable.
```

When you pass the path name of an object using SOAP, you must escape the following characters:

```
Forward slash (/)
Backward slash (\)
Tilde (~)
Asterisk (*)
Question mark (?)
```

The following logical path names are all valid:

```
/shared/test/Hello World
/shared/test/Profit \/ Loss
```

Use care when building a catalog path. It is very common to see code that assumes the forward slash (/) is always a path separator. Always verify your path code with an object name such as "Profit / Loss".

When you pass a catalog search filter using SOAP, you must escape the following characters:

```
Forward slash (/)
Backward slash (\)
Tilde (~)
Asterisk (*)
Question mark (?)
Caret (^)
Dollar sign (?)
```

The following search filters are all valid:

```
Hello World
Profit \/ Loss
% Sales \* \$ Cost \~\~ \$ "Expense"\?
```

**54.12.7.5.2** Handling Users of the Catalog The catalog is designed to scale to thousands of concurrent users. To achieve this, the catalog adheres to the following guidelines:

- The average user typically only reads from the catalog and rarely, if ever, writes to it. In Release 11g, each user is constantly and automatically updating his or her Most Recently Used file, but each user's "read" operations still far outweigh the user's "writes" operations. Therefore, the read-to-write ratio is typically at least 100 to 1.
- While a locking mechanism guarantees that only one user can write to an object at a time, it is rare for multiple users to attempt to write simultaneously to the same object. A feature called "lazy locking" allows users to continue reading an object even when another user is updating that object.
- Modern file systems cache "small" files directly inside the directory record, such that reading any information on a directory simultaneously loads all small files directly into the operating system's memory cache. Therefore, it is good practice to keep files in the catalog "small," especially the frequently "read" .atr metadata files. When these metadata files remain small, then all the .atr files in a directory are loaded into memory with one physical hard disk read. Every file that exceeds the "small" threshold adds another physical hard disk read, which can cause a 100% degradation for each large file. In other words, use care when considering storing arbitrary "Properties" in .atr files.
- Reading an object's .atr metadata file using NFS is far slower than reading it directly from a local disk. For this reason, Presentation Services additionally caches all .atr files internally. This cache can become briefly "stale" when another node in the cluster writes data to the file that is newer than the data that is cached by the current node. Therefore, all nodes are refreshed as per the MaxAgeMinutes element in the instanceconfig.xml, whose default for a cluster is 5 minutes. This default setting commonly achieves the best trade-off between the possibility of stale data and the known performance impact. (The default for an environment without clusters is 60 minutes.)

**54.12.7.5.3 Handling Heterogeneous Nodes** To allow heterogeneous nodes in a cluster, the catalog adheres to the following guidelines:

- The maximum length for the name of an object on disk is 256 bytes, which is 64 Unicode characters. The logical name is restricted to 256 Unicode characters. To adhere to this restriction, logical names greater than 32 characters are hashed.
- The maximum length for the name of a path on disk is 32KB, which is 8000 Unicode characters. The logical path is restricted to 16000 Unicode characters.
- All path names on disk are all lowercase. The logical path name allows mixed case, but is still case-insensitive.
- Certain characters are not allowed for path names on disk, while the logical path name allows all characters. For example, Windows systems disallow certain characters such as the colon (:), so those characters are mapped using standard HTML escape sequences. For example, the period character (.) becomes "%2e".
- Certain file names are not allowed on disk, while the logical object name has no restrictions. For example, Windows systems disallow certain file names such as COM, so those names are mapped using standard HTML escape sequences. For example, "com" becomes "co%6d".

54.12.7.5.4 Handling Catalog Files on Various Platforms Keep the following points in mind when handling catalog files on various platforms:

- For UNIX Platforms: UNIX kernels must commonly be configured to allow more than 4000 subdirectories per directory. See Chapter 18 for information on the HashUserHomeDirectories element.
- For Windows Platforms:

When users want to navigate catalog files using a tool such as Microsoft Windows Explorer, then they want the catalog structure based on a short path name such as c:/obi/demo, rather than the long default path name. Note that such navigation is not recommended.

- FAT is not supported, and NTFS is required.
- Performance on Windows platforms degrades noticably when more than 8000 files exist in a single directory. Because each catalog object has two files (the data file and the .atr metadata file), it is strongly recommended that you not store more than 4000 catalog objects in a single directory. See Chapter 18 for information on the HashUserHomeDirectories element.
- Windows Explorer does not handle long path names properly, and it is recommended to not Windows Explorer to navigate the internal structure of the catalog. While the file system can handle path names as long as 32KB and Presentation Services is not negatively affected, you cannot use Windows Explorer with any path name that is longer than approximately 2KB.

Because a single Unicode character can require as many as 4 bytes, you might be unable to use Windows Explorer with path names of only 500 Unicode characters. This limitation does not affect Presentation Services. Because of this limitation, place the catalog in a top-level directory, such as c:\mycatalog\sales.

**54.12.7.5.5** Known Issues with Catalog Files The following issues are known when working with catalog files:

Locking across NFS systems is difficult, but Presentation Services provides an effective locking mechanism in recent patches. Obtain key patches to update older versions of Oracle BI EE as necessary.

For more information, see Section 54.12.7.5.6, "Validating the Catalog."

Various third-party FTP programs have issues handling '%' escape sequences, which often results in a renamed file that is doubly escaped. For example, a file that is named sa%2epaint (whose logical name is SA.Paint) is incorrectly renamed to sa%252epaint (whose logical name is SA%2ePaint).

Avoid using an FTP program directly against a catalog. Instead, download and use the 7-Zip utility to compress the catalog files, then use an FTP program to transfer the resulting compressed file.

**54.12.7.5.6** Validating the Catalog Over time, inconsistencies can develop in the catalog as links are broken, users are deleted, or NFS file system issues are encountered. These inconsistencies can eventually lead to incorrect behavior, such as the inability to edit an agent's recipient list. You can periodically take the production system offline and validate the catalog, to be informed of and to take corrective action on inconsistencies.

**54.12.7.5.7 Performing a Basic Validation of the Catalog** Use the following procedure to perform a basic validation of the catalog.

#### To validate the catalog:

- **1.** Stop Presentation Services.
  - For information, see Chapter 4 of the Oracle Fusion Middleware System Administrator's Guide for Oracle Business Intelligence Enterprise Edition.
- **2.** Refresh the user GUIDs for the catalog. See Chapter 3 of the *Oracle Fusion* Middleware Security Guide for Oracle Business Intelligence Enterprise Edition for information

**Caution:** Ensure that you regenerate the user GUIDs *before* validating the catalog. Failure to do so can result in the removal of all accounts, permissions, and privileges from the catalog.

- **3.** Back up the catalog by using the 7-Zip utility to create a compressed file for it.
- **4.** Create a backup copy of the instanceconfig.xml file.
- 5. Edit the instanceconfig.xml file so that it contains the appropriate elements for performing the validation.
  - For information on these elements, see Section 54.12.7.5.8, "Specifying the Elements for Validating the Catalog."
- Start Presentation Services to run the validation according to the values that you specified in the instanceconfig.xml file.
- **7.** Stop Presentation Services.
- 8. Create a backup copy of the instanceconfig.xml file in which you added the validation elements, renaming the file similar to instanceconfig\_validate.xml. In this way, you have a version of the file to use as a starting point for subsequent validations.
- 9. Restore the backup version of the instanceconfig.xml that you created earlier to use as the current version.
- **10.** Start Presentation Services.

**54.12.7.5.8** Specifying the Elements for Validating the Catalog As part of the process of validating the catalog, you include elements in the instanceconfig.xml file that run the validation when you restart Presentation Services. The following procedure describes how to edit the instanceconfig.xml file to include these elements.

#### To specify the element for validating the catalog:

- Open the instanceconfig.xml file for editing.
- Locate the Catalog section in which you must add the elements that are described in Table 54–1.
- 3. Include the elements and their ancestor element as appropriate, as shown in the following example. In this example, the validation runs when Presentation Services starts. Inconsistent accounts (for example, deleted users), links, and objects are removed. Inconsistent users' home directory names are logged but directories are not removed.

```
<ServerInstance>
<ps:Catalog xmlns:ps="oracle.bi.presentation.services/config/v1.1">
    <ps:Validate>OnStartupAndExit</Validate>
    <ps:ValidateAccounts>Clean</ValidateAccounts>
    <ps:ValidateHomes>Report</ValidateHomes>
    <ps:ValidateItems>Clean</ValidateItems>
    <ps:ValidateLinks>Clean</ValidateLinks>
</ps:Catalog>
</ServerInstance>
```

**Caution:** Include only one Catalog element in the instanceconfig.xml file or unexpected results might occur. Unless expressly noted, include most nodes in an XML document only once.

Save your changes and close the file.

Elements for Validating the Catalog Table 54–1

| Element          | Description                                                                                                    | Default Value |
|------------------|----------------------------------------------------------------------------------------------------|---------------|
| Validate         | Performs the validation of the catalog according to<br>the values of the other Validate-related elements in<br>this section. Values are described in the following<br>list:                                                                                                    | None          |
|                  | <ul> <li>None — Performs no validation.</li> </ul>                                                                                                    |               |
|                  | <ul> <li>OnStartup — Performs the validation when<br/>Presentation Services starts.</li> </ul>                                                                                                    |               |
|                  | <ul> <li>OnStartupAndExit — Performs the validation<br/>when Presentation Services both starts and<br/>stops. This value allows re-running of the<br/>validation, performing as many cycles of<br/>Report and Clean until the catalog is as clean<br/>as appropriate.</li> </ul> |               |
|                  | If this value is not None, then all privileges and each object's ACLs in the entire catalog are cleaned of dead accounts, regardless of the settings of the other Validate-related elements.                                                                                     |               |
| ValidateAccounts | Verifies that all information about users, roles, and groups in the catalog is consistent. Values are described in the list after this table.                                                                                                    | None          |
| ValidateHomes    | Verifies that all information about home directories in the catalog is consistent. Values are described in the list after this table.                                                                                                    | None          |

Table 54–1 (Cont.) Elements for Validating the Catalog

| Element       | Description                                                                                                    | Default Value |
|---------------|----------------------------------------------------------------------------------------------------|---------------|
| ValidateItems | Verifies that all information about objects in the catalog is consistent. Values are described in the list after this table. | None          |
| ValidateLinks | Verifies that all information about links in the catalog is consistent. Values are described in the list after this table.   | None          |

The elements have the values that are described in the following list:

- None Specifies that no validation is performed.
- Report Specifies that details about each inconsistent object are written to the sawlog.log file.
- Clean Specifies that details about each inconsistent object are written to the sawlog.log file and that each object is removed from the catalog.

**54.12.7.5.9** Updates for XML Files and Text Strings Section 18.8.2.1 "XML File Format for Searching for and Replacing Text Strings" must be replaced with the following text.

In the search and replace XML file, you use an action element to identify each text string to search for and replace. The action elements are contained in a commands element.

The action element has the following attributes:

- command Specifies whether you want to replace text, a column name, a subject area name, a table formula, or an entire formula. Valid values are:
  - textReplace Replaces text other than the name of a table, column, formula, or subject area.
    - The textReplace action occurs first, before other node-specific actions (for example, before renameSubjectArea).
  - renameTable Renames the table part of a formula alone.
  - renameColumn Replaces the name of a column.
  - renameFormula Renames the entire formula.
  - renameSubjectArea Replaces the name of a subject area.
  - subjectArea Apply this optional attribute to renameTable, renameColumn, or renameFormula.
- oldValue Specifies the text string to search for.

When you specify this attribute for the textReplace command for the search and replace XML file, you must use the full Java regex because that syntax links documents. The full Java regex syntax is described in the following document: http://java.sun.com/j2se/1.5.0/docs/api/java/util/regex/Patte rn.html.

Table 54–2 provides sample strings for use with the regex syntax in search criteria.

| Search String Entered | Result                                                                                                    |
|-----------------------|----------------------------------------------------------------------------------------------------|
| a                     | Adds wildcards before and after your search string (for example, *a*), enabling the search to return results that contain the letter "a". |
| ^a                    | Adds a wildcard after your search string (for example, a*), enabling the search to return results that begin with the letter "a".         |
| a\$                   | Adds a wildcard before your search string (for example, *a),                                                                              |

enabling the search to return results that end with the character

Searches explicitly for strings containing a character followed by

Use a question mark (?) with a character and an asterisk (\*) to return zero (0) or more occurrences of a character. For example ?a\* returns zero or more occurrences of the character "a".

Table 54–2 Using regex Syntax in Search Criteria

newValue — Specifies the replacement text.

a\\*

ignoreCase — Ignores case when set to true, but becomes case-sensitive when set to false. The default value is false.

an asterisk (\*) for example, "a\*".

## 54.12.8 Oracle Fusion Middleware Security Guide for Oracle Business Intelligence Enterprise Edition

This section describes documentation errata in Oracle Fusion Middleware Security Guide for Oracle Business Intelligence Enterprise Edition. It includes the following topic:

Section 54.12.8.1, "Incorrect Information in Section 5.3, "Configuring the Web Server to Use HTTPS Protocol""

### 54.12.8.1 Incorrect Information in Section 5.3, "Configuring the Web Server to Use HTTPS Protocol"

Section 5.3, "Configuring the Web Server to Use HTTPS Protocol" contains the following information:

These properties are set by editing MW\_Home/user/projects/domains/bifoundation\_ domain/bin/startManagedWebLogic.sh (or .bat), and adding the properties to the end of the JAVA\_OPTIONS value. Note that any \ character in a path must be escaped with another \ character.

For example, the following edits are made if using the demonstration Oracle WebLogic Server certificate:

```
set JAVA_OPTIONS=%JAVA_OPTIONS% -Djavax.net.ssl.trustStore="C:/biee/wlserver_
10.3/server/lib/DemoTrust.jks" -Djavax.net.ssl.trustStorePassword=""
```

If this step is omitted, then Web Services for SOA and BI Search fail.

This information is incorrect. It should read as follows:

These properties are set by:

- Editing the following:
  - In Linux, MW\_Home/user\_projects/domains/bifoundation\_ domain/bin/setDomainEnv.sh

- In Windows, MW\_Home\user\_projects\domains\bifoundation\_ domain\bin\setDomainEnv.cmd
- Adding the properties to the end of the JAVA\_OPTIONS value

Note that any \ character in a path must be escaped with another \ character.

For example, the following edits are made if using the demonstration Oracle WebLogic Server certificate:

In Linux:

```
JAVA_OPTIONS="${JAVA_OPTIONS} -Djavax.net.ssl.trustStore=MW_Home/wlsserver_
10.3/server/lib/DemoTrust.jks -Djavax.net.ssl.trustStorePassword="
```

In Windows:

```
set JAVA_OPTIONS=%JAVA_OPTIONS% -Djavax.net.ssl.trustStore="MW_Home/wlserver_
10.3/server/lib/DemoTrust.jks" -Djavax.net.ssl.trustStorePassword=""
```

If these options are not set, then login fails.

## 54.12.9 Oracle Fusion Middleware Enterprise Deployment Guide for Oracle Business Intelligence

This section describes documentation errata in Oracle Fusion Middleware Enterprise Deployment Guide for Oracle Business Intelligence.

These issues are described in Section 6.4.5, "Documentation Errata for the Oracle Fusion Middleware Enterprise Deployment Guide for Oracle Business Intelligence" of this document.

## 54.12.10 Oracle Fusion Middleware Developer's Guide for Oracle Business Intelligence Enterprise Edition

This section describes documentation errata in Oracle Fusion Middleware Enterprise Developer's Guide for Oracle Business Intelligence Enterprise Edition. It includes the following topic:

Section 54.12.10.1, "Incorrect Information Regarding the Integration with Oracle WebCenter"

#### 54.12.10.1 Incorrect Information Regarding the Integration with Oracle WebCenter

The "New Features" section and Chapter 3, "Integrating Oracle Business Intelligence Presentation Services With Oracle WebCenter" provide information on using JDeveloper to create and configure a WebCenter application that integrates with the Oracle BI Presentation Catalog. This information is in error.

Also in error is the information on the WebCenter in the following sections:

- Section 1.4.1.2, "Installing the Required JDeveloper Extensions"
- Section 1.8, "Adding or Modifying a Presentation Services Connection After Deployment"
- Section 1.8.1.2, "Adding or Modifying a Presentation Services Connection"

A fully productized integration of Oracle Business Intelligence with Oracle JDeveloper and Oracle WebCenter is not available with this Oracle Business Intelligence release and the 11.1.1.3.0 releases of Oracle JDeveloper and Oracle WebCenter.

## 54.12.11 Oracle Fusion Middleware Integrator's Guide for Oracle Business Intelligence **Enterprise Edition**

This section describes documentation errata in Oracle Fusion Middleware Integrator's Guide for Oracle Business Intelligence Enterprise Edition.

There are no known issues at this time.

## 54.12.12 Oracle Business Intelligence Help System Errata

This section describes errata in the Oracle Business Intelligence help systems.

There are no known issues at this time.

## **Oracle Real-Time Decisions**

This chapter describes issues associated with Oracle Real-Time Decisions (Oracle RTD). It includes the following topics:

- Section 55.1, "Oracle RTD General Issues and Workarounds"
- Section 55.2, "Oracle RTD Installation Issues and Workarounds"
- Section 55.3, "Oracle RTD Upgrade Issues and Workarounds"
- Section 55.4, "Oracle RTD Configuration Issues and Workarounds"
- Section 55.5, "Oracle RTD Security Issues and Workarounds"
- Section 55.6, "Oracle RTD Administration Issues and Workarounds"
- Section 55.7, "Oracle RTD Integration Issues and Workarounds"
- Section 55.8, "Oracle RTD Decision Studio Issues and Workarounds"
- Section 55.9, "Oracle RTD Decision Center Issues and Workarounds"
- Section 55.10, "Oracle RTD Performance Monitoring Issues and Workarounds"
- Section 55.11, "Oracle RTD Externalized Objects Management Issues and Workarounds"
- Section 55.12, "Oracle RTD Localization Issues and Workarounds"
- Section 55.13, "Oracle RTD Documentation Errata"
- Section 55.14, "Oracle RTD Third-Party Software Information"

### 55.1 Oracle RTD General Issues and Workarounds

This section describes general issues and workarounds related to Oracle RTD. It includes the following topics:

- Section 55.1.1, "Oracle RTD Server Used for Decision Center Reports Must Have Learning Service Running"
- Section 55.1.2, "Transient Likelihood Problems"
- Section 55.1.3, "DC\_Demo Deployment Helper Possible Errors When Changing Rule Scope"
- Section 55.1.4, "DC\_Demo Deployment Helper Name Change for SQL Server WebOffers Table"
- Section 55.1.5, "Infrequent Errors When Processing Concurrent Integration Point Requests"

- Section 55.1.6, "Save Choice IDs in Inline Services Rather Than Choices"
- Section 55.1.7, "Use Development Deployment State Only"

## 55.1.1 Oracle RTD Server Used for Decision Center Reports Must Have Learning Service Running

Users accessing Decision Center through an Oracle RTD server which does not have Learning Service running will not be able to view any Decision Center reports and may see errors in the Inline Service Navigator pane.

The workaround is to enable and start the Learning Service on the Oracle RTD server.

#### 55.1.2 Transient Likelihood Problems

There are cases where non-mature predictive models will return an actual likelihood rather than NaN during the early life of a model. There are also some cases where mature predictive models will return NaN as opposed to actual likelihoods when the Randomize Likelihood option is enabled for a model. These situations are transient in nature and, in the latter case, do not outweigh the benefits of the Randomize Likelihood feature.

## 55.1.3 DC Demo Deployment Helper Possible Errors When Changing Rule Scope

In the DC\_Demo Deployment Helper, external\_rules\_deployment\_ helper.jsp, when you switch from one rule scope to another, if the xml (Metadata View) is not cleared, then errors may appear. For example, this may occur if you switch scopes from scoring rule to filtering rule, or vice versa. The errors can be safely ignored. The workaround is to manually clear the xml before changing the rule scope.

## 55.1.4 DC\_Demo Deployment Helper Name Change for SQL Server WebOffers Table

The DC Demo Deployment Helper accesses the WebOffers table, whose setup is a standard post-installation task. If the WebOffers table is a SQL Server table, change the name of the table in the external\_rules\_deployment\_helper.jsp file from "WEBOFFERS" to "WebOffers".

## 55.1.5 Infrequent Errors When Processing Concurrent Integration Point Requests

When concurrent integration points requests are processed, the system may at times indicate warnings/errors as follows: [WARNING] [RTD-10247]..... "<attributeX\_ value>" is not a valid value for <type> model attribute "<EntityA.attributeY>". [ERROR] [RTD-10202]..... "<attributeX value>" is not a valid value for <type> model attribute "<EntityA.attributeY>".For example: [WARNING] [RTD-10247]..... "Call" is not a valid value for numeric model attribute customer.age".Models may be adversely affected when the above warnings/errors" constitute a significant percentage of the total number of requests.

#### 55.1.6 Save Choice IDs in Inline Services Rather Than Choices

The Getting Started tutorial chapters within Oracle Fusion Middleware Platform Developer's Guide for Oracle Real-Time Decisions and the sample Inline Services CrossSell and DC\_Demo store choices in session-tied entities. It is recommended that configurations only save IDs of choices instead of the full choice objects.

## 55.1.7 Use Development Deployment State Only

Deployment states will be deprecated in a future release. Until then, do not use any deployment state other than Development.

### 55.2 Oracle RTD Installation Issues and Workarounds

This section describes issues and workarounds related to installing Oracle RTD. It includes the following topic:

Section 55.2.1, "Update Test Table Name for SQL Server Data Source rtd\_ datasource"

## 55.2.1 Update Test Table Name for SQL Server Data Source rtd\_datasource

If Oracle RTD was installed against a SQL Server database, the test table name for the JDBC data source rtd\_datasource must be updated from SDSCHEMAVERSION to SDSchemaVersion.

After logging in to the WebLogic Server administration console, perform the following steps:

- 1. Select Services, then JDBC, then Data Sources.
- **2.** Select **rtd datasource**, then the Connection Pool tab.
- 3. Select Advanced, click Lock & Edit.
- **4.** Change the Test Table Name to **SDSchemaVersion**.
- Click Save.
- Restart the managed server that Oracle RTD is running on.

## 55.3 Oracle RTD Upgrade Issues and Workarounds

There are no known issues at this time.

## 55.4 Oracle RTD Configuration Issues and Workarounds

This section describes general issues and workarounds related to Oracle RTD configuration. It includes the following topic:

Section 55.4.1, "Edit DB2 Setup Script for DC\_Demo"

## 55.4.1 Edit DB2 Setup Script for DC\_Demo

Before you run the InitAppDB command script to set up the DC\_Demo example data on a DB2 database, you must first edit the file RTD\_HOME\examples\DC\_ Demo\etc\data\DB2\WebOffers.sql (where RTD\_HOME is the directory where you installed the Oracle RTD client-side tools). Specifically, add a comma at the end of the following line:

EligibilityRuleMetadata varchar(4000)

## 55.5 Oracle RTD Security Issues and Workarounds

This section describes general issues and workarounds related to Oracle RTD and security. It includes the following topic:

Section 55.5.1, "Decision Center Logout Not Redirected Correctly for Oracle Access Manager (OAM) 11g Form-Based Authentication"

## 55.5.1 Decision Center Logout Not Redirected Correctly for Oracle Access Manager (OAM) 11g Form-Based Authentication

When Webgate 10g against Oracle Access Manager (OAM) 11g is configured as the SSO provider for Oracle RTD Decision Center access, logging out of, then back into Decision Center should ask users for their user name and password credentials on the re-login. To ensure that this occurs correctly, you must configure the following Oracle RTD Decision Center resources in OAM/Webgate as public (unprotected or anonymous access): 1. Decision Center logout URI /ui/do/logout 2. Decision Center images /ui/images/\*

For information on how to perform the configuration, see the topic "Managing Policies to Protect Resources and Enable SSO" in Oracle Fusion Middleware Administrator's Guide for Oracle Access Manager at the location:

http://download.oracle.com/docs/cd/E14571 01/doc.1111/e15478/app\_domn.htm#CHEIDJAF

### 55.6 Oracle RTD Administration Issues and Workarounds

This section describes issues and workarounds related to Oracle RTD Administration. It includes the following topic:

Section 55.6.1, "Restart Oracle RTD by Restarting the Managed Server"

## 55.6.1 Restart Oracle RTD by Restarting the Managed Server

To restart the Oracle RTD application, restart the managed server that Oracle RTD is running on.

## 55.7 Oracle RTD Integration Issues and Workarounds

This section describes issues and workarounds related to Oracle RTD integration. It includes the following topic:

Section 55.7.1, "Java Smart Client Run Configuration Changes Required for Different Properties Files"

## 55.7.1 Java Smart Client Run Configuration Changes Required for Different Properties **Files**

When setting up the Java Smart Client example, depending on the properties file you are using, you must make some changes to the run configuration in Decision Studio before you run the example.

**Note:** <*RTD\_HOME*> refers to the directory where you installed the client-side files, for example, C:\RTD\_Tools.

The changes you must make in the Arguments tab require you to enter an explicit, full path name. Make sure that you replace <RTD\_ HOME> with the exact name of your client-side files installation directory.

If you are using sdclient.properties for your properties file, perform the following change:

- In the Arguments tab, add the following in the Program arguments box, replacing <RTD\_HOME> with the exact name of your client-side files installation directory:
  - -u "<RTD HOME>\client\Client Examples\Java Client Example\lib\sdclient.properties"

If you are using sdjrfclient.properties for your properties file, perform the following changes:

- In the Arguments tab, add the following in the Program arguments box, replacing <RTD\_HOME> with the exact name of your client-side files installation directory:
  - -u "<RTD\_HOME>\client\Client Examples\Java Client Example\lib\sdjrfclient.properties"

If you are using clientHttpEndPoints.properties for your properties file, perform the following changes:

- In the Arguments tab, add the following in the Program arguments box, replacing <RTD\_HOME> with the exact name of your client-side files installation directory:
  - -u "<RTD\_HOME>\client\Client Examples\Java Client Example\lib\clientHttpEndPoints.properties"
- In the Classpath tab:
  - Remove the existing project
  - Add the following jar files: commons-code.jar, commons-httpclient.jar, commons-logging.jar, j2ee-client.jar, rtd-ds-client.jar (if not already present), stax-api-1.0.jar, and wstx.jsr
  - Add the project with defaults

## 55.8 Oracle RTD Decision Studio Issues and Workarounds

This section describes issues and workarounds related to Oracle RTD Decision Studio. It includes the following topics:

- Section 55.8.1, "Mapping Array Attributes in a Multi-Level Entity Hierarchy"
- Section 55.8.2, "Decision Studio Help Cannot be Opened After Particular Operation Sequence"
- Section 55.8.3, "Issues When Trying to Enable Caching for Some Entities"

## 55.8.1 Mapping Array Attributes in a Multi-Level Entity Hierarchy

A "parent-child" entity hierarchy is typically defined with the child entity as an attribute of the parent entity. When the child entity is an Array attribute, be careful to map the child Array attribute to its data source in the direct parent entity only. Assume, for example, a Customer with many Accounts, each of which has many Contracts. In Decision Studio, the Customer entity's Mapping tab may display the complete hierarchy as follows: - The Customer entity contains the Account entity as an Array attribute - The Account attribute contains the Contract entity as an Array attribute The Account entity's Mapping tab contains the Contract entity as an Array attribute. With this example, only map the Contract attribute in the Account entity's Mapping tab. Do not map the Contract attribute in the Customer entity's Mapping tab.

## 55.8.2 Decision Studio Help Cannot be Opened After Particular Operation Sequence

After first importing, and then deploying, an Inline Service, an attempt to open Decision Studio Help using the path Help > Help Contents will result in an error, and the Help window will not be displayed. The workaround is to close and reopen Decision Studio.

## 55.8.3 Issues When Trying to Enable Caching for Some Entities

There are known issues, which may result in compilation and runtime errors, with enabling entity caching where a number of design factors coincide:

- You have a multi-level entity hierarchy, and a child entity is an array attribute of a parent entity
- The data source for the child entity has no Input column defined
- You want to enable caching on the child entity

If possible, simplify the structure of the child entity, specifically the attributes that are mapped to the sources. If this is not possible, contact Oracle Support with details of your particular design configuration.

## 55.9 Oracle RTD Decision Center Issues and Workarounds

There are no known issues at this time.

## 55.10 Oracle RTD Performance Monitoring Issues and Workarounds

This section describes issues and workarounds related to Oracle RTD performance monitoring. It includes the following topic:

Section 55.10.1, "Access Performance Counts Directly from ds\_perf.csv"

## 55.10.1 Access Performance Counts Directly from ds\_perf.csv

The instructions to access performance count information, by opening the ds\_ perf.xls file, and following the directions that appear in the top cell, do not format the output correctly. As a workaround, create a new spreadsheet in Microsoft Excel, and import the ds\_perf.csv data through the Text Import Wizard (Data > Import External Data > Import Data, then select the default options).

See also Section 55.13.1.1, "CSV File Contents" and Section 55.13.1.2, "XLS File Contents."

## 55.11 Oracle RTD Externalized Objects Management Issues and Workarounds

There are no known issues at this time.

## 55.12 Oracle RTD Localization Issues and Workarounds

There are no known issues at this time.

## 55.13 Oracle RTD Documentation Errata

This section describes errata in Oracle RTD documentation and help systems. It includes the following topic:

- Section 55.13.1, "Oracle Fusion Middleware Administrator's Guide for Oracle Real-Time Decisions"
- Section 55.13.2, "Oracle RTD Help System Errata"

## 55.13.1 Oracle Fusion Middleware Administrator's Guide for Oracle Real-Time **Decisions**

This section describes documentation errata in the Oracle Fusion Middleware Administrator's Guide for Oracle Real-Time Decisions. It includes the following topics:

- Section 55.13.1.1, "CSV File Contents"
- Section 55.13.1.2, "XLS File Contents"

#### 55.13.1.1 CSV File Contents

In Section 11.3, "CSV File Contents", the following field names should be removed:

- Max Allowable Running Requests
- Request Queue Capacity
- Peak Queue Length
- Max Queue Length
- Requests Waiting (Queue Length)
- Requests When Queue Full, Total
- Requests Queued, Total

In the same section, the following field name and description should be added:

Requests Finished

The total number of Inline Service requests that have been finished.

#### 55.13.1.2 XLS File Contents

In Section 11.4, "XLS File Contents", the information about the column Utilization (%) should be removed, as this column is no longer generated.

See also Section 55.10.1, "Access Performance Counts Directly from ds\_perf.csv."

## 55.13.2 Oracle RTD Help System Errata

This section describes errata in the Oracle RTD help systems. It includes the following topic:

Section 55.13.2.1, "Wrong Link to Platform Developer's Guide in Studio Help"

#### 55.13.2.1 Wrong Link to Platform Developer's Guide in Studio Help

An attempt to access the manual Oracle Fusion Middleware Platform Developer's Guide for Oracle Real-Time Decisions from within Decision Studio using the path Help > Help Contents > Oracle RTD Decision Studio > Decision Studio Reference > User Manuals > Oracle Fusion Middleware Platform Developer's Guide for Oracle Real-Time Decisions will result in a different Oracle Fusion Middleware manual appearing. The

workaround is to access the correct manual from http://download.oracle.com/docs/cd/E14571\_01/bi.1111/e16630.pdf.

## 55.14 Oracle RTD Third-Party Software Information

This section provides third-party software information. It includes the following topic:

Section 55.14.1, "Displaytag Download Location"

## 55.14.1 Displaytag Download Location

The third-party package Displaytag can be downloaded from http://displaytag.sourceforge.net.